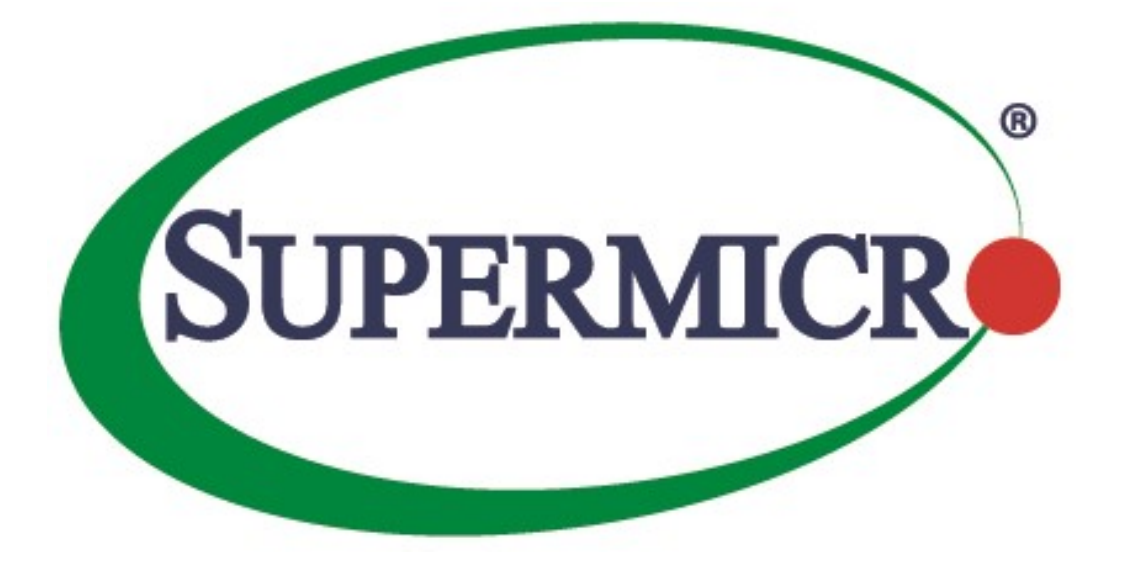

# Supermicro Switch Configuration

# CLI User's Guide Volume 3

Revision 2.0

The information in this USER'S GUIDE has been carefully reviewed and is believed to be accurate. The vendor assumes no responsibility for any inaccuracies that may be contained in this document, makes no commitment to update or to keep current the information in this manual, or to notify any person organization of the updates. Please Note: For the most up-to-date version of this manual, please see our web site at www.supermicro.com.

Super Micro Computer, Inc. ("Supermicro") reserves the right to make changes to the product described in this manual at any time and without notice. This product, including software, if any, and documentation may not, in whole or in part, be copied, photocopied, reproduced, translated or reduced to any medium or machine without prior written consent.

DISCLAIMER OF WARRANTY ON SOFTWARE AND MATERIALS. You expressly acknowledge and agree that use of the Software and Materials is at your sole risk. FURTHERMORE, SUPER MICRO COMPUTER INC. DOES NOT WARRANT OR MAKE ANY REPRESENTATIONS REGARDING THE USE OR THE RESULTS OF THE USE OF THE SOFTWARE OR MATERIALS IN TERMS OF THEIR CORRECTNESS, ACCURACY, RELIABILITY, OR OTHERWISE. NO ORAL OR WRITTEN INFORMATION OR ADVICE GIVEN BY SUPER MICRO COMPUTER INC. OR SUPER MICRO COMPUTER INC. AUTHORIZED REPRESENTATIVE SHALL CREATE A WARRANTY OR IN ANY WAY INCREASE THE SCOPE OF THIS WARRANTY. SHOULD THE SOFTWARE AND/OR MATERIALS PROVE DEFECTIVE, YOU (AND NOT SUPER MICRO COMPUTER INC. OR A SUPER MICRO COMPUTER INC. AUTHORIZED REPRESENTATIVE) ASSUME THE ENTIRE COST OF ALL NECESSARY SERVICE, REPAIR, OR CORRECTION.

LIMITATION OF LIABILITY. UNDER NO CIRCUMSTANCES INCLUDING NEGLIGENCE, SHALL SUPER MICRO COMPUTER INC. BE LIABLE FOR ANY INCIDENTAL, SPECIAL, OR CONSEQUENTIAL DAMAGES THAT RESULT FROM THE USE OR INABILITY TO USE THE SOFTWARE OR MATERIALS, EVEN IF SUPER MICRO COMPUTER INC. OR A SUPER MICRO COMPUTER INC. AUTHORIZED REPRESENTATIVE HAS BEEN ADVISED OF THE POSSIBILITY OF SUCH DAMAGES.

Any disputes arising between manufacturer and customer shall be governed by the laws of Santa Clara County in the State of California, USA. The State of California, County of Santa Clara shall be the exclusive venue for the resolution of any such disputes. Super Micro's total liability for all claims will not exceed the price paid for the hardware product.

Manual Revision 2.0.0 Release Date: 06/30/2017

Unless you request and receive written permission from Super Micro Computer, Inc., you may not copy any part of this document.

Information in this document is subject to change without notice. Other products and companies referred to herein are trademarks or registered trademarks of their respective companies or mark holders.

Copyright © 2021 by Super Micro Computer, Inc. All rights reserved.

### **Contents**

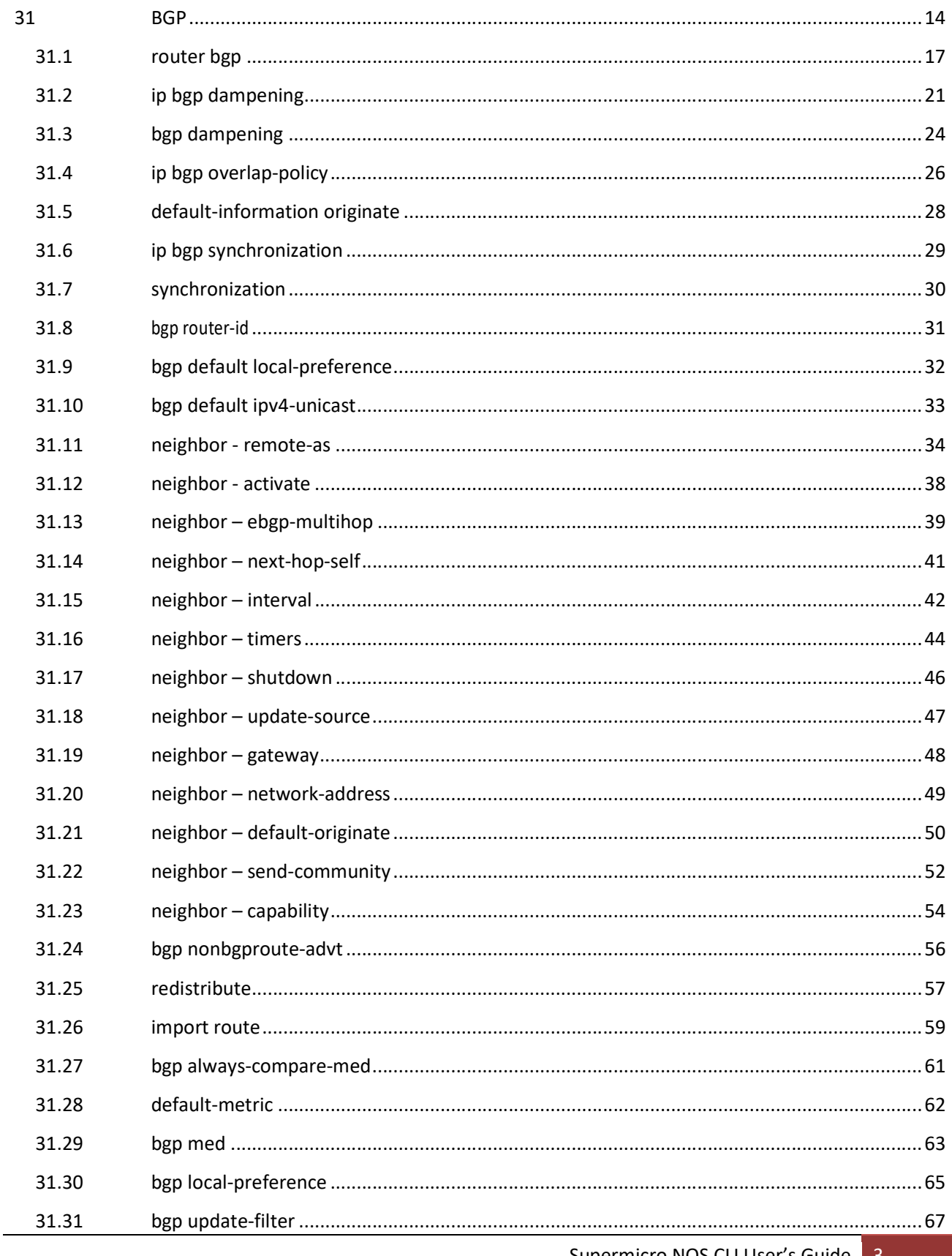

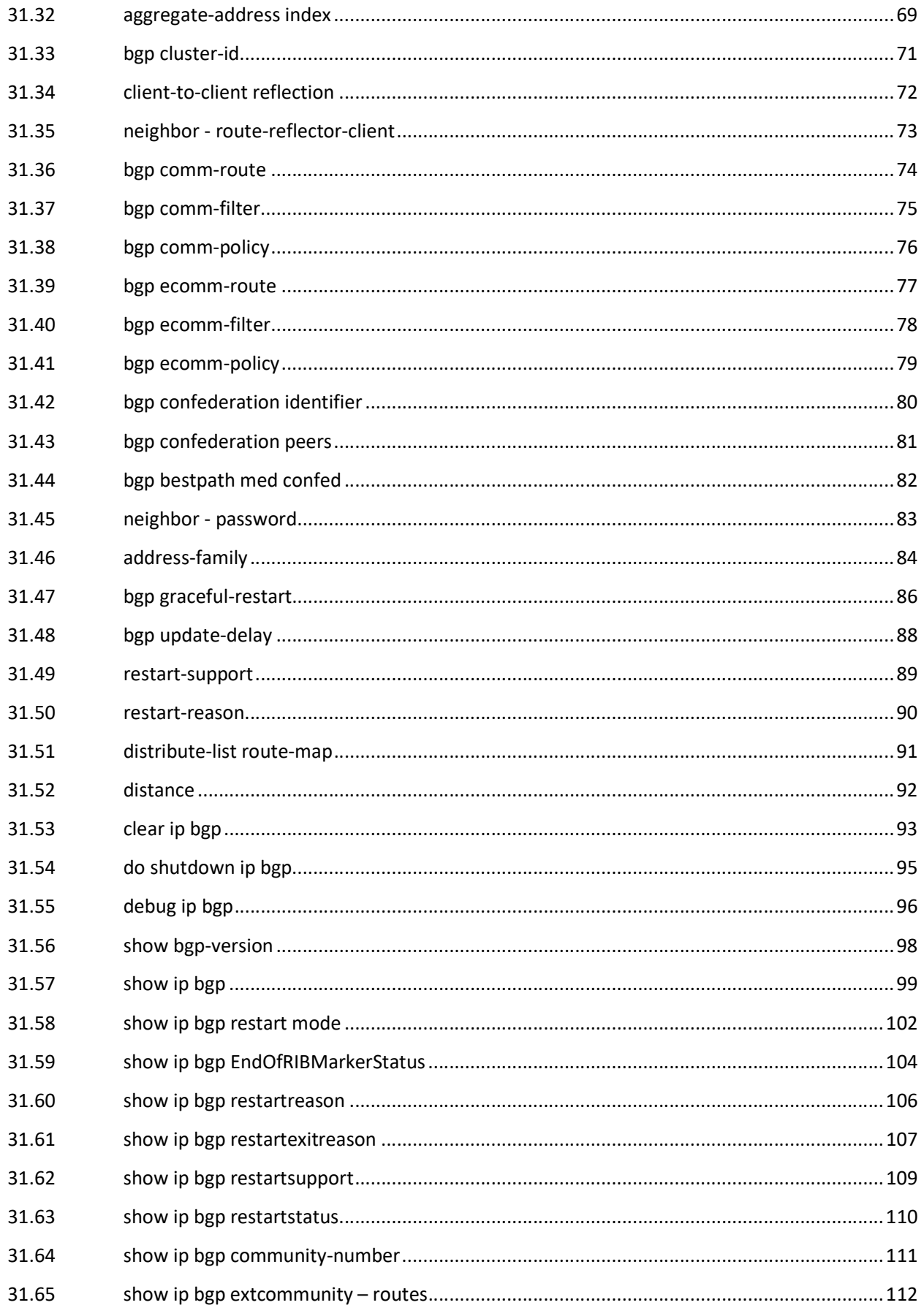

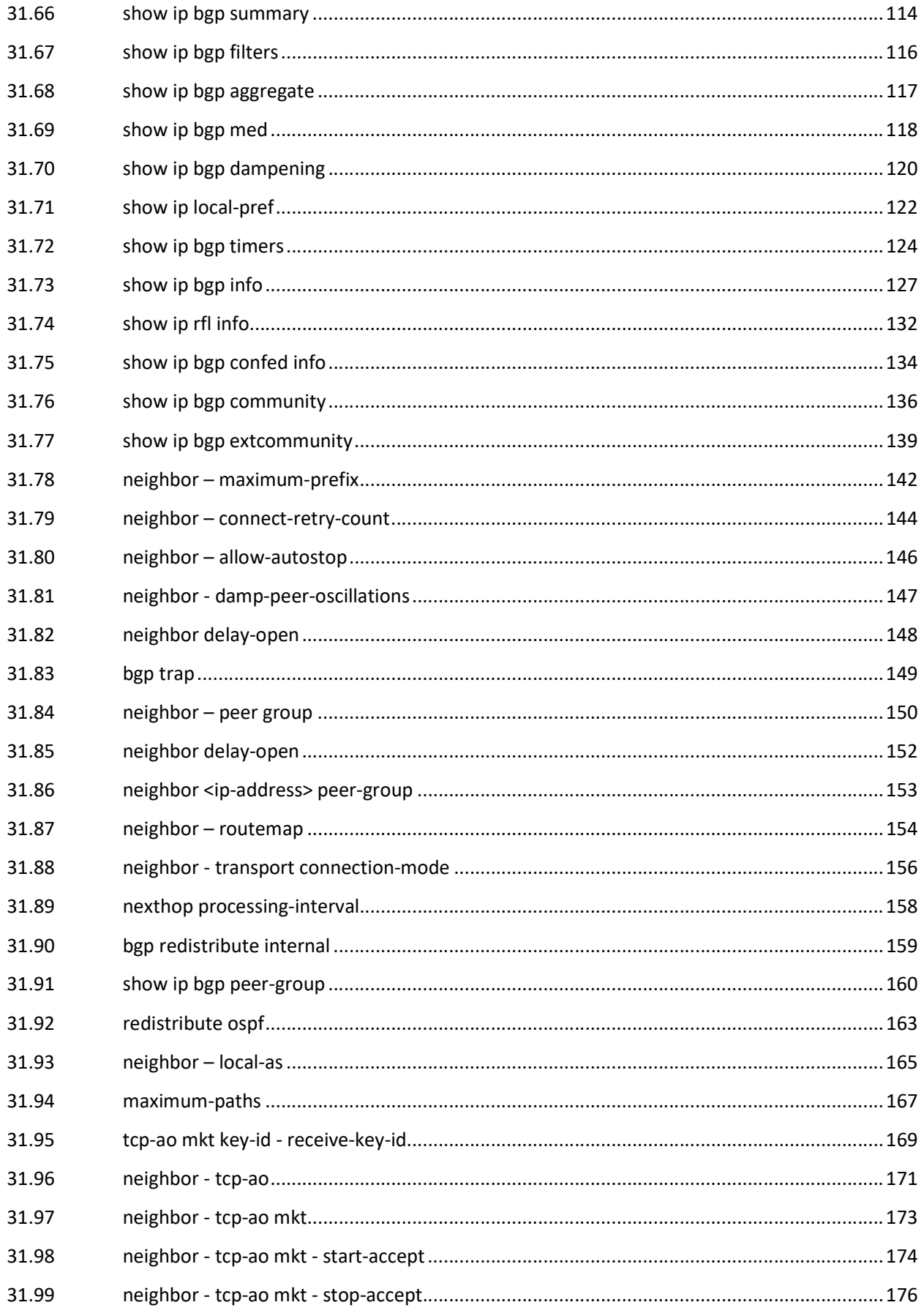

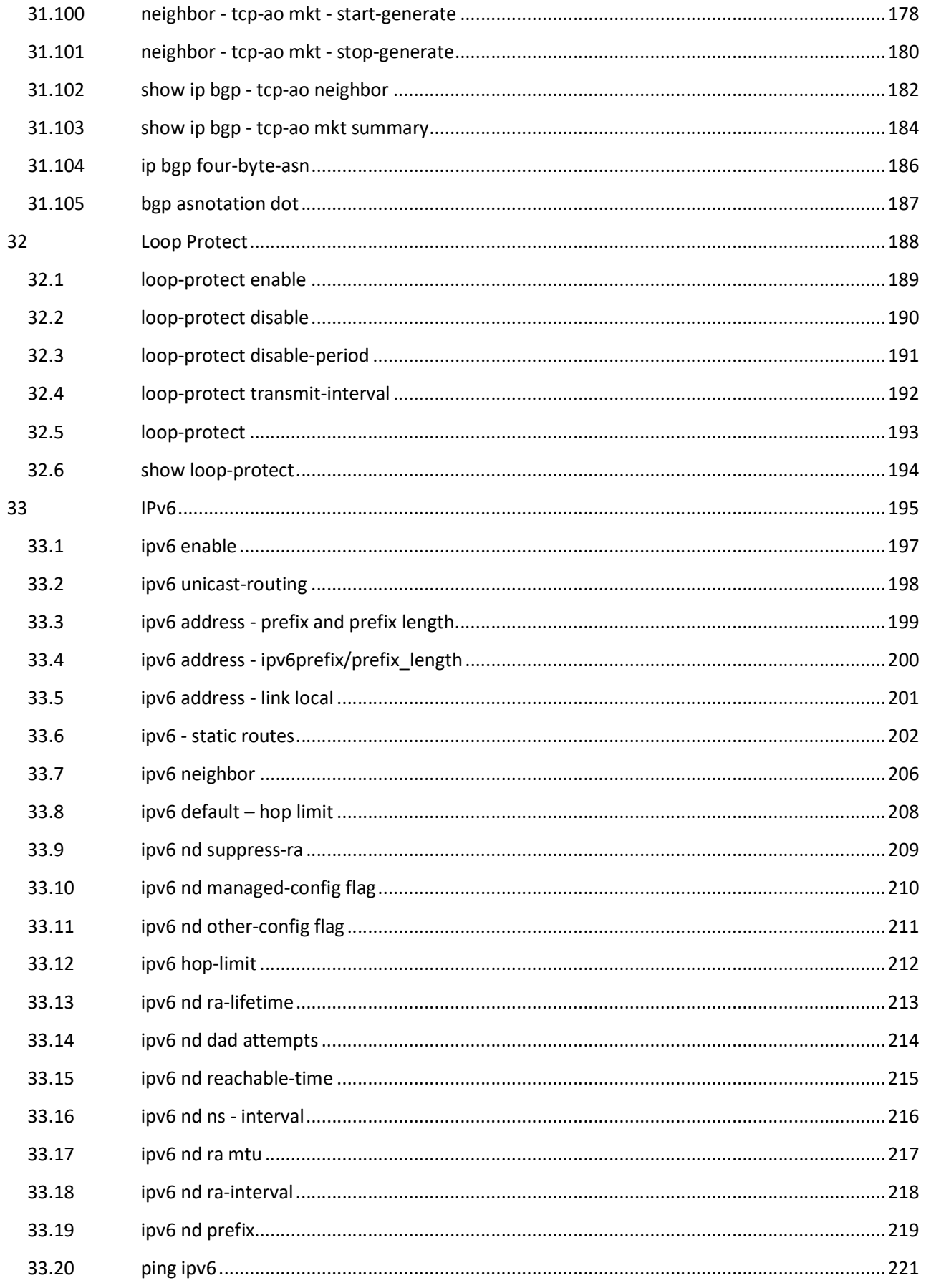

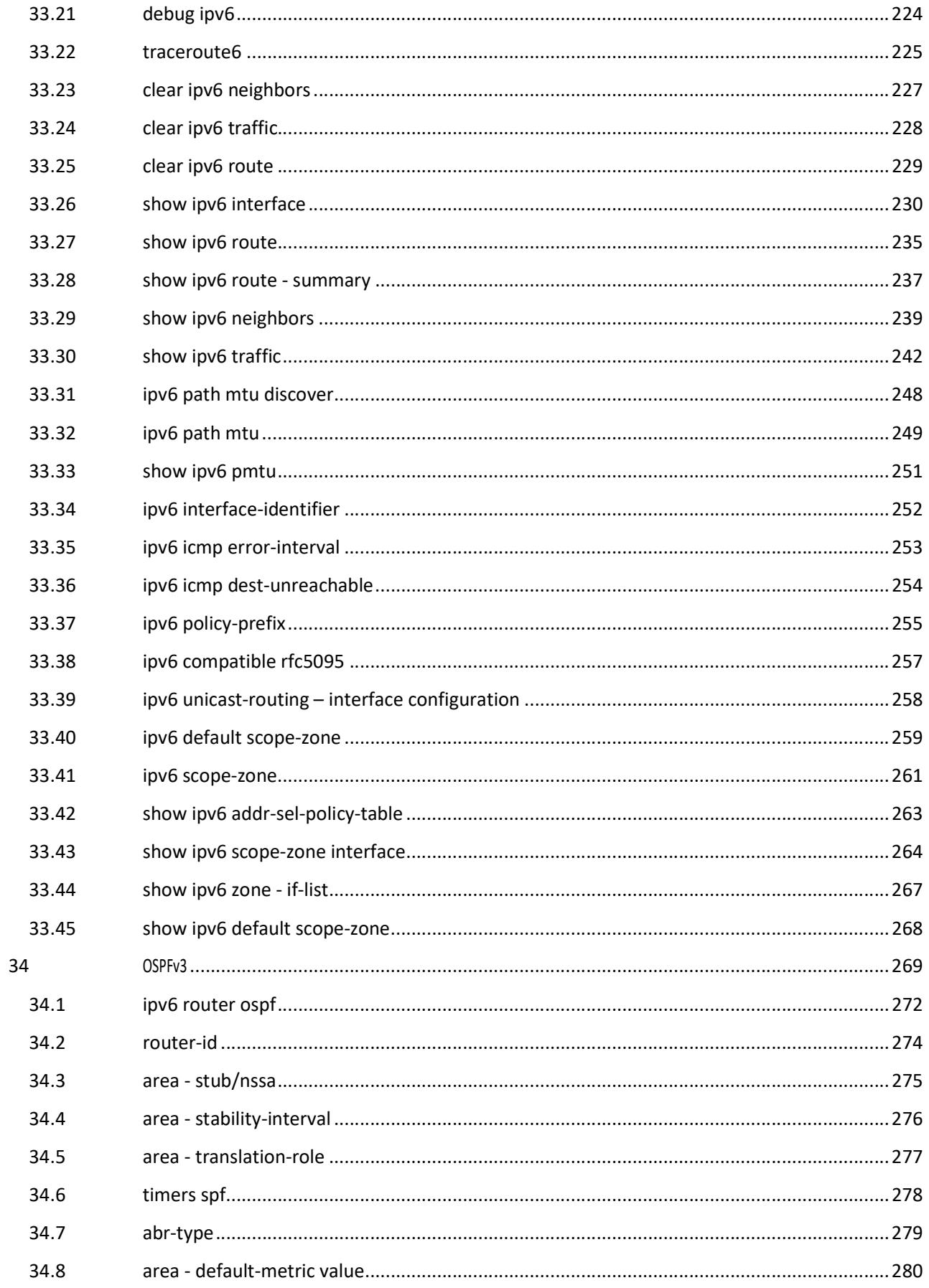

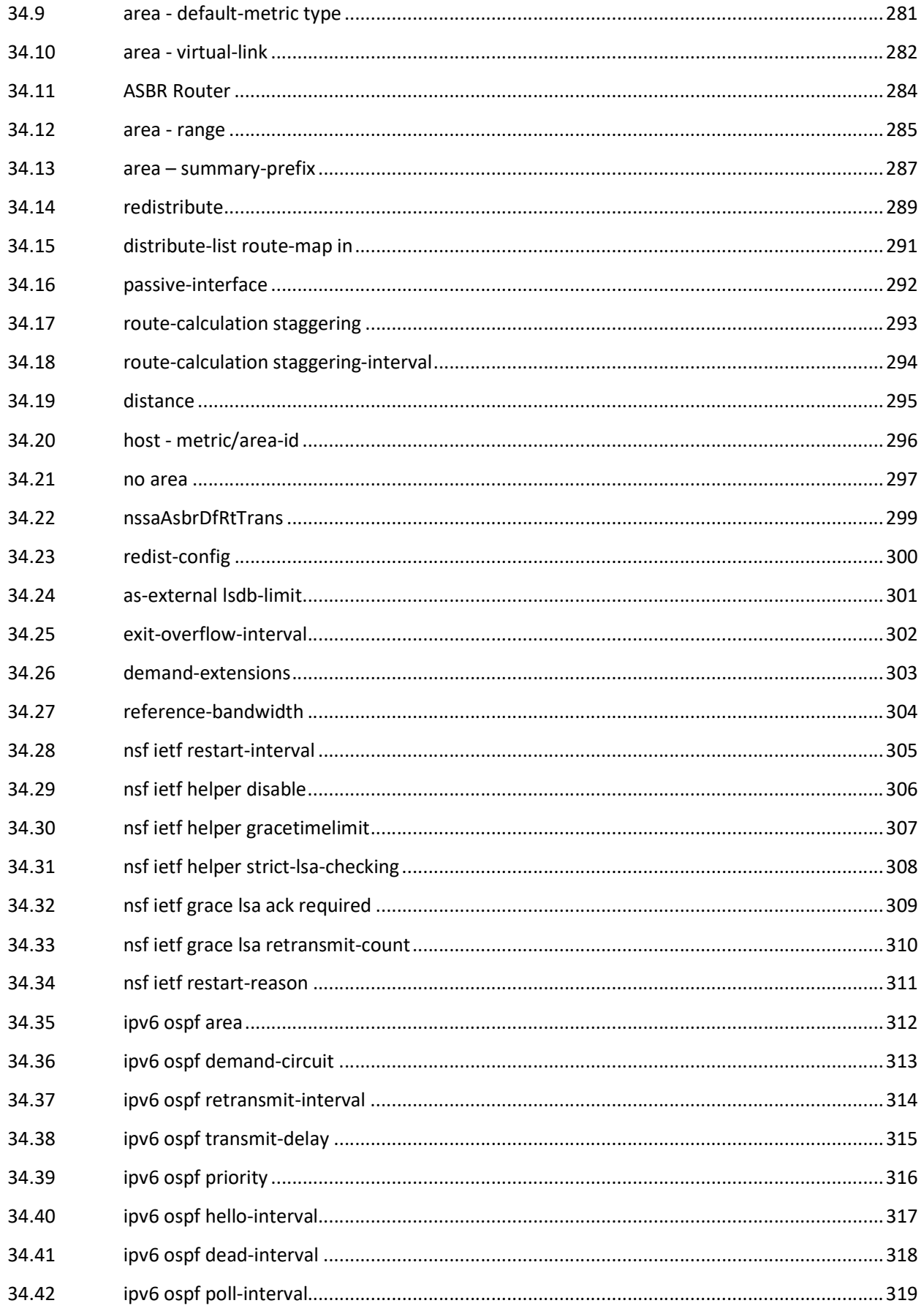

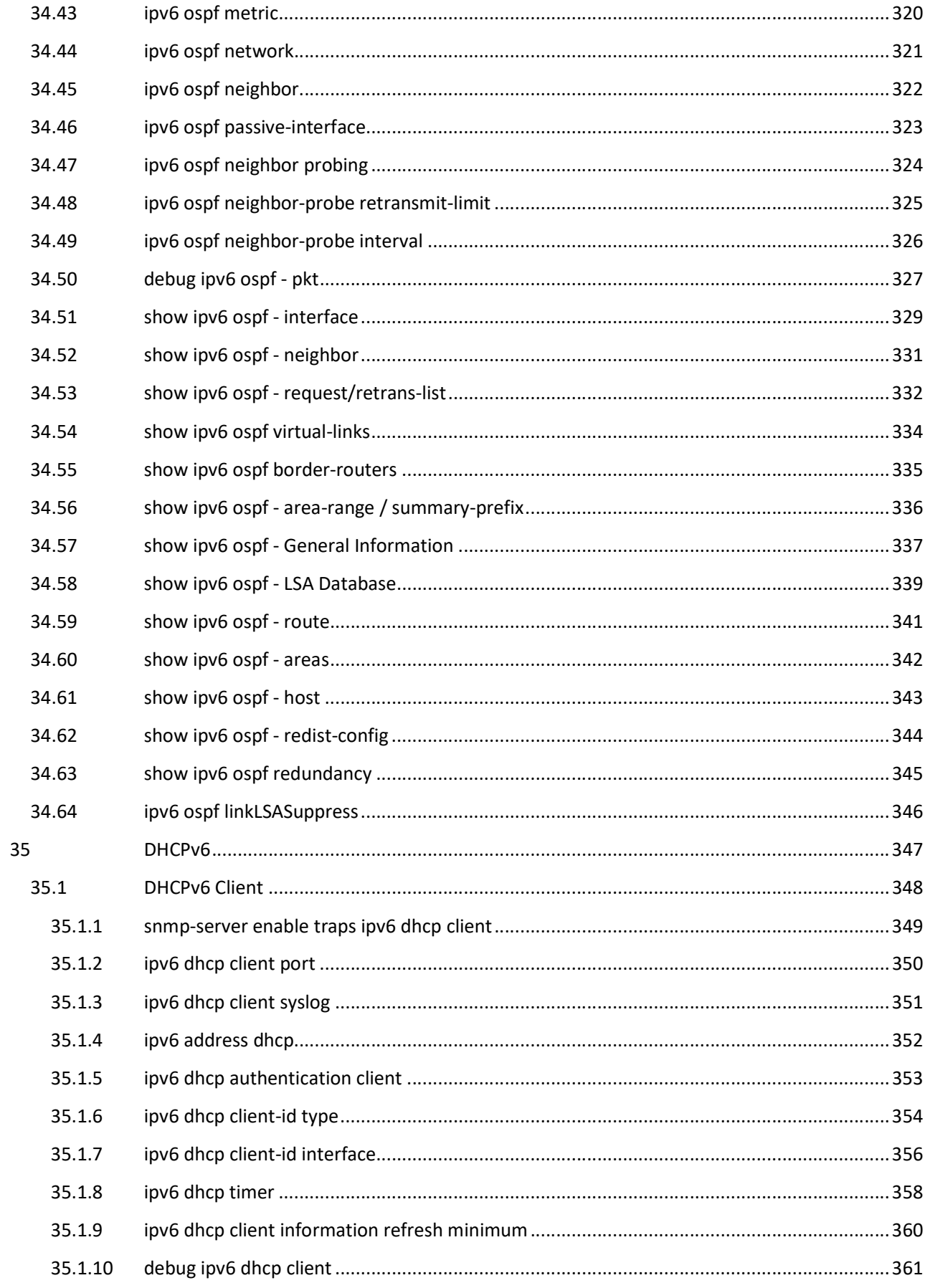

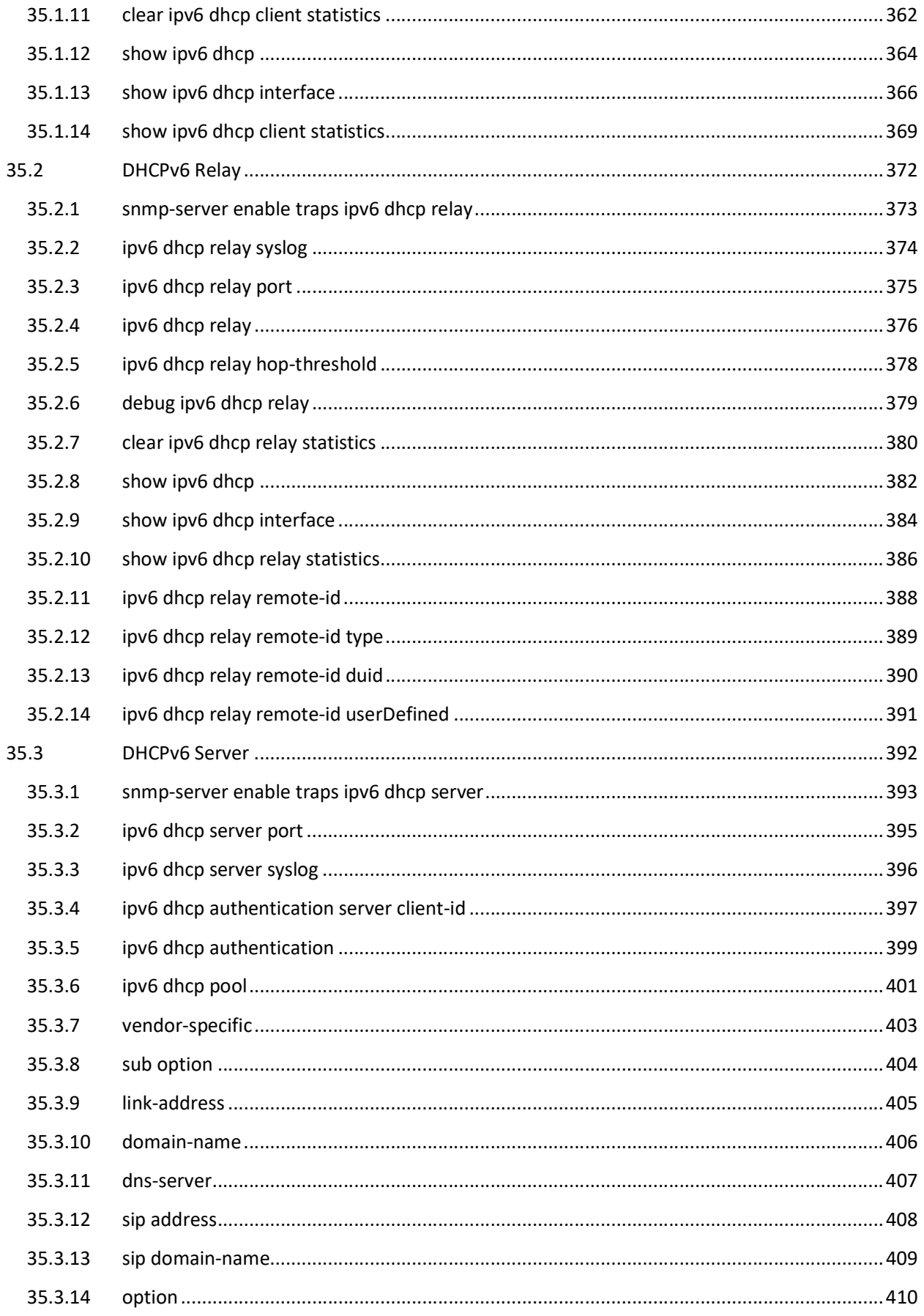

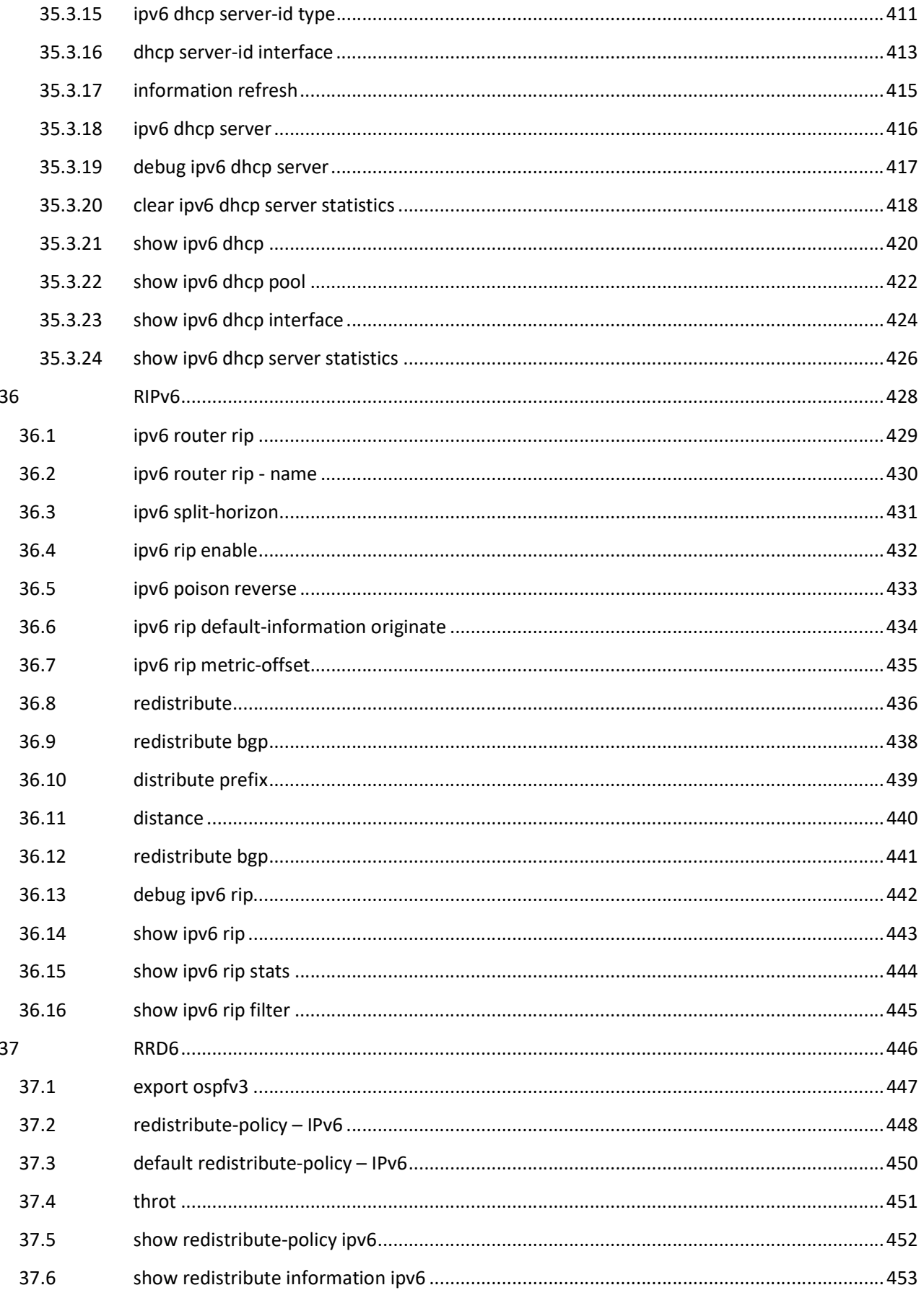

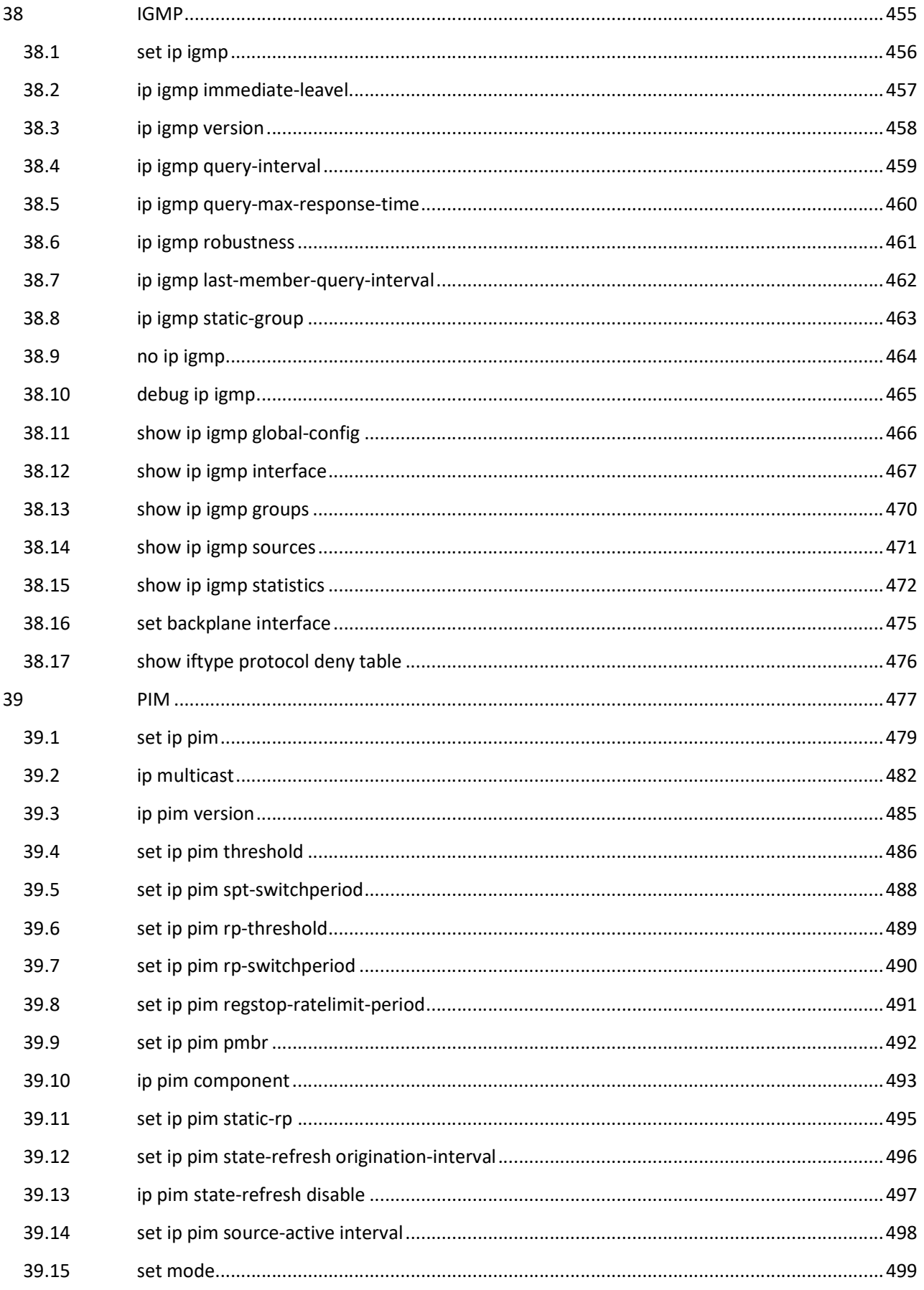

 $12$ 

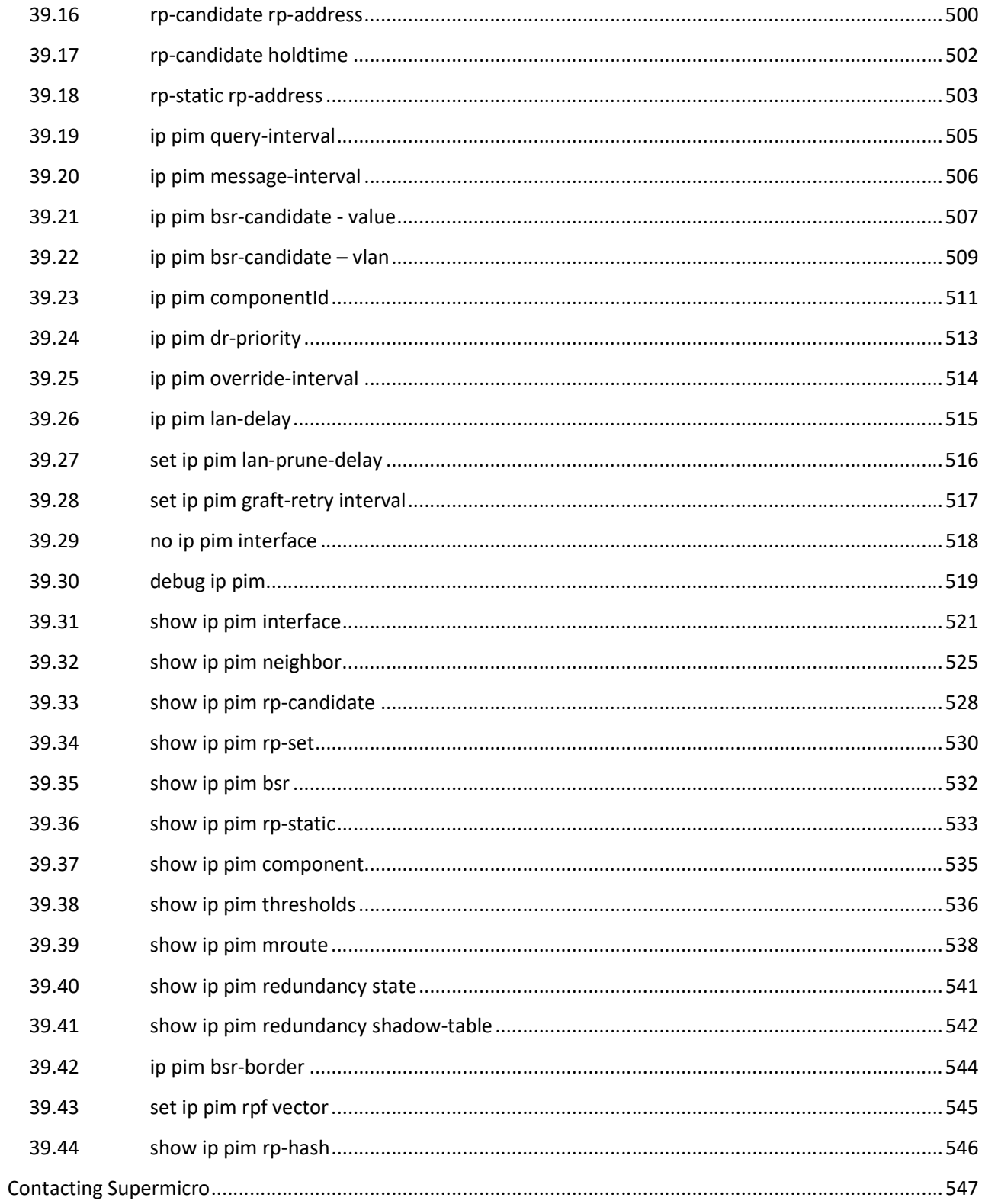

# 31 BGP

The BGP (Border Gateway Protocol) is an inter-autonomous system routing protocol. An autonomous system is a network or group of networks under a common administration and with common routing policies. BGP is a protocol for exchanging routing information between gateway hosts (each with its own router) in a network of autonomous systems and is used between Internet service providers (ISP). BGP is often the protocol used between gateway hosts on the Internet. The routing table contains a list of known routers, the addresses they can reach, and a cost metric associated with the path to each router so that the best available route is chosen.

Hosts using BGP communicate using the Transmission Control Protocol (TCP) and send updated router table information only when one host has detected a change. BGP is commonly used within and between Internet Service Providers (ISPs).

The list of CLI commands for the configuration of BGP is as follows:

- router bgp
- ip bgp dampening
- bgp dampening
- ip bgp overlap-policy
- default-information originate
- ip bgp synchronization
- synchronization
- bgp router-id
- bgp default local-preference
- bgp default ipv4-unicast
- neighbor remote-as
- neighbor activate
- neighbor ebgp-multihop
- neighbor next-hop-self
- neighbor interval
- neighbor timers
- neighbor shutdown
- neighbor update-source
- neighbor gateway
- neighbor network-address
- neighbor default-originate
- neighbor send-community
- neighbor capability
- bgp nonbgproute-advt
- redistribute
- import route
- bgp always-compare-med
- default-metric
- bgp med
- bgp local-preference
- bgp update-filter
- aggreate-address index
- bgp cluster-id
- bgp client-to-client reflection
- neighbor route-reflector-client
- bgp comm-route
- bgp comm-filter
- bgp comm-policy
- bgp ecomm-route
- bgp ecomm-filter
- bgp ecomm-policy
- **•** bgp confederation identifier
- bgp confederation peers
- bgp bestpath med confed
- neighbor password
- address-family
- bgp graceful-restart
- bgp update-delay
- restart-support
- restart-reason
- distribute-list route-map
- distance
- clear ip bgp
- do shutdown ip bgp
- debug ip bgp
- show bgp-version
- show ip bgp
- show ip bap restart mode
- show ip bgp EndOfRIBMarkerStatus
- show ip bgp restartreason
- show ip bgp restartexitreason
- show ip bgp restartsupport
- show ip bgp restartstatus
- show ip bgp extcommunity routes
- show ip bgp summary
- show ip bgp filters
- show ip bgp aggregate
- show ip bgp med
- show ip bgp dampening
- show ip bgp local-pref
- show ip bap timers
- show ip bgp info
- show ip bgp rfl info
- show ip bgp confed info
- show ip bgp community
- show ip bgp extcommunity
- neighbor maximum-prefix
- neighbor connect-retry-count
- neighbor allow-autostop
- neighbor damp-peer-oscillations
- neighbor delay-open
- bgp trap
- neighbor peer group
- neighbor <ip-address> peer-group
- neighbor routemap
- neighbor transport connection-mode
- nexthop processing-interval
- bgp redistribute internal
- show ip bgp peer-group
- redistribute ospf
- neighbor local-as
- maximum-paths
- tcp-ao mkt key-id receive-key-id
- neighbor tcp-ao
- neighbor tcp-ao
- neighbor tcp-ao mkt
- neighbor tcp-ao start-accept
- neighbor tcp-ao stop-accept
- neighbor tcp-ao start-generate
- neighbor tcp-ao stop-generate
- show ip bgp tcp-ao neighbor
- show ip bgp tcp-ao mkt summary
- ip bgp four-byte-asn
- bgp asnotation dot

### 31.1 router bgp

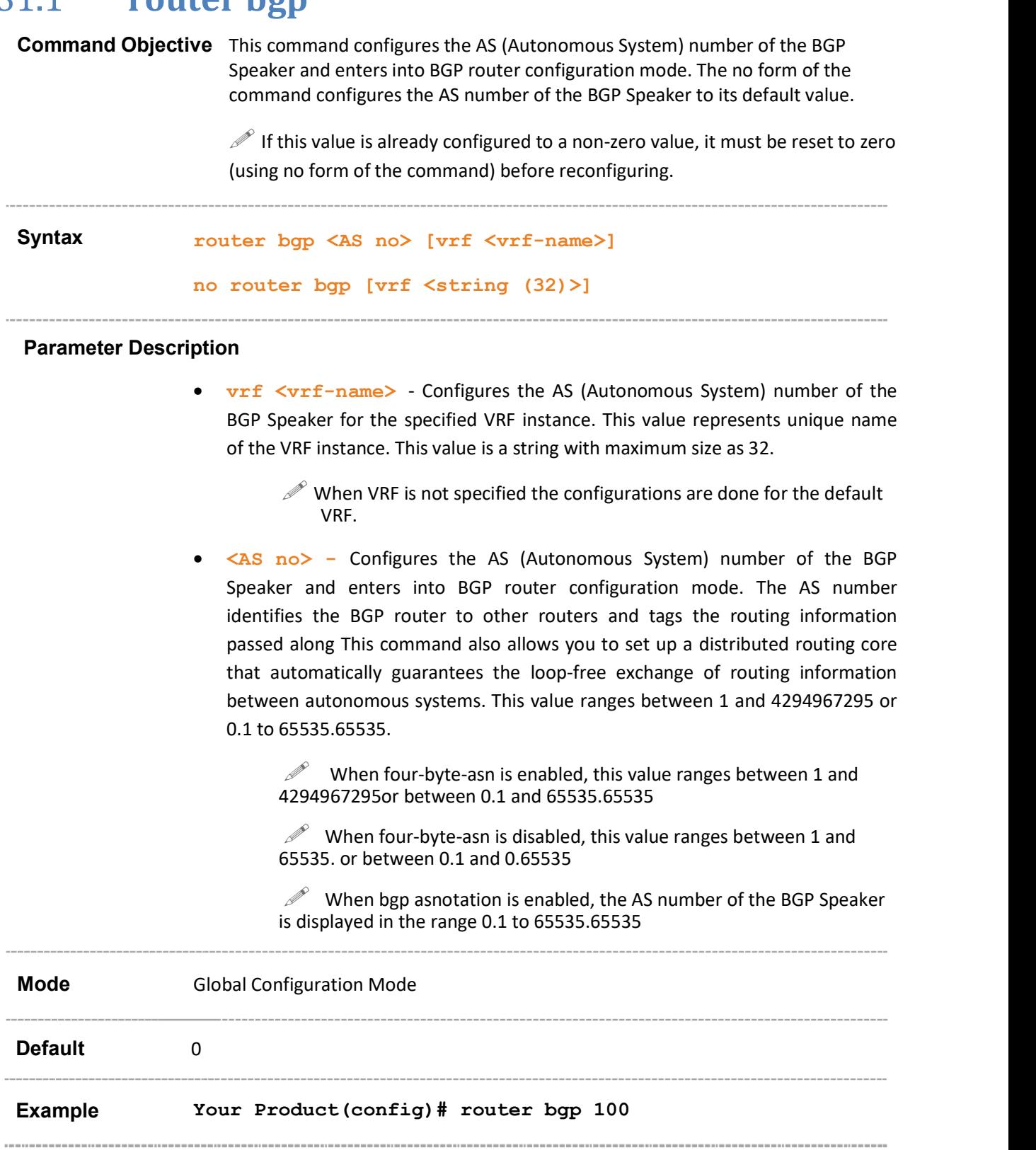

### Related Command(s)

as-num - Sets the autonomous number for the router.

- ip address Sets the IP address for an interface
- router-id Sets the router ID's address for the router
- ip bgp dampening Configures the Dampening Parameters
- ip bgp overlap-policy Configures the Overlap Route policy for the BGP Speaker
- ip bgp synchronization / synchronization Enables synchronization between BGP and IGP
- bgp router-id Configures the BGP Identifier of the BGP Speaker
- bgp default local-preference Configures the Default Local Preference value
- neighbor remote-as Creates a Peer and initiates the connection to the peer
- neighbor activate Enables default capabilities for the peer and restarts the connnection to the peer if capabilities negotiated change
- neighbor ebgp-multihop Enables BGP to establish connection with external peers
- neighbor next-hop-self Enables BGP to send itself as the next hop for advertised routes
- neighbor interval Configures neighbor interval
- neighbor timers– Configures neighbor KeepAlive Time and Hold Time Intervals
- neighbor shutdown Disables the Peer session
- neighbor update-source Configures the source-address for routing updates and for TCP connection establishment with a peer
- neighbor gateway Configures gateway router's address that will be used as nexthop in the routes advertised to the peer
- neighbor network-address Configures peer's remote IPv6 network address for IPv4 peer and peer's remote IPv4 network address for IPv6 peer
- neighbor default originate Enables advertisement of the default route to the peer
- neighbor send-community Enables advertisement of community attributes to (standard/extended) to peer
- neighbor capability Enables the specific BGP capability to be advertised and received from the peer
- neighbor delay open Configures a delay in sending the first OPEN message to the BGP peer for a specific time period.
- neighbor damp-peer-oscillations Enables the damp peer oscillation option
- neighbor maximum prefix Configures the maximum number of peers supported by BGP
- neighbor allow-autostop Enables the auto stop option to stop the BGP peer and BGP connection automatically
- neighbor connect-retrycount Sets the retry count for the BGP peer
- neighbor transport connection-mode Configures the BGP Peer Transport Connection status as active or passive.
- bgp nonbgproute-advt Controls the advertisement of Non-BGP routes
- no ip bgp overlap-policy Resets the Overlap route policy to default
- redistribute  $-$  Configures the protocol from which the routes have to be redistributed into BGP.
- bgp always-compare-med Enables the comparison of med for routes received from different autonomous system.
- default-metric Configures the Default IGP Metric value
- bgp med Configures an entry in MED Table
- bgp local-preference Configures an entry in Local Preference Table
- bgp update-filter Configures an entry in Update Filter Table
- aggregate-address index Configures an entry in Aggregate Table
- bgp cluster-id Configures the Cluster ID for Route Reflector.
- bgp client-to-client reflection Configures the Route Reflector to support route reflection to Client Peers
- neighbor route-reflector-client Configures the Peer as Client of the Route Reflector
- bgp comm-route Configures an entry in additive or delete community table
- $bqp$  comm-filter Allows/filters the community attribute while receiving or advertising
- bgp comm-policy Configures the community attribute advertisement policy for specific destination
- bgp ecomm-route Configures an entry in additive or delete ext community table
- $bqp$  ecomm-filter Allows/filters the ext community attribute while receiving or advertising
- bgp ecomm-policy Configures the extended community attribute advertisement policy for specific destination
- bgp confederation identifier Specifies the BGP confederation identifie.
- bgp confederation peers Configures the ASs that belongs to the confederation
- bgp bestpath med confed Enables MED comparison among paths learnt from confed peers
- neighbor password Configures the password for TCP-MD5 authentication with peer.
- bgp graceful-restart Enables the graceful restart capability.
- **•** bgp update-delay Configures the selection deferral time interval
- restart-support Enables the graceful restart support
- restart-reason Configures the reason for BGP graceful restart
- distribute-list route-map Enables route map filtering for inbound or outbound route
- **distance** Enables the administrative distance of the routing protocol and sets the administrative distance value
- debug ip bgp Configures the Trace levels.
- $\bullet$  bgp trap Enables/disables the bgp trap notification
- show bgp-version Displays the BGP Version information
- show ip  $bqp -$  Displays the BGP related information
- show ip bgp community routes- Displays routes that belong to specified BGP communities
- show ip bgp extcommunity routes Displays routes that belong to specified BGP extended-communities
- show ip bgp summary  $-$  Displays the status of all BGP4 connections
- show ip bgp filters Displays the contents of filter table
- show ip bgp aggregate  $-$  Displays the contents of aggregate table
- show ip bgp med Displays the contents of MED table
- show ip bgp dampening Displays the contents of dampening table
- show ip bgp local-pref Displays the contents of local preference table
- show ip bgp timers Displays the value of BGP timers
- show ip bgp info Displays the general information about BGP protocol
- show ip bgp rfl info Displays information about RFL feature
- show ip bgp confed info Displays information about confederation feature
- show ip bqp community  $-$  Displays the contents of community tables
- $\bullet$  show ip bgp extcommunity Displays the contents of ext-community tables
- nexthop processing-interval configures the interval at which next hops are monitored for reachablity
- redistribute ospf Configures the OSPF protocol from which the routes are redistributed into BGP
- show ip bgp tcp-ao mkt summary Displays the BGPrelated TCP-AO MKT information
- tcp-ao mkt key-id receive-key-id Creates a TCP-AO MKT in the BGP instance
- neighbor tcp-ao mkt Associates a TCP-AO MKT to the BGP peer
- neighbor tcp-ao sets BGP peer TCP-AO configurations
- ip bgp four-byte-asn Enables 4-byte ASN support in BGP or in the specified vrf instance created in the system
- bgp asnotation dot Changes the output format of BGP ASNs from asplain to asdot notation

### 31.2 ip bgp dampening

Command Objective This command configures the dampening parameters, changes various BGP route dampening factors and also enables bgp dampening in the system or the specified VRF instance when none of the RFD parameters are specified.

> The no form of the command disables the dampening feature in the system or in the specified VRF instance. When the RFD parameter options are not specified in the no form of the command it disables the dampening features and does not reset the values related to RFD.But when the RFD parameter options are specified in the no form of the command, the parameters are reset to its default values.

 $\mathcal P$  The RFD parameters configured can be viewed using the show ip bgp dampening command even when RFD is disabled.

Syntax ip bgp dampening [vrf <vrf-name>] [HalfLife-Time  $\langle$ integer(600-2700)>] [Reuse-Value  $\langle$ integer(100-1999)>] [Suppress-Value <integer(2000-3999)>] [Max-Suppress-Time <integer(1800-10800)>] [-s Decay-Granularity <integer(1- 10800)>] [Reuse-Granularity <integer(15-10800)>] [Reuse-Array-Size <integer(256-65535)>]

> no ip bgp dampening [vrf <vrf-name>] [HalfLife-Time [Reuse-Value [Suppress-Value [Max-Suppress-Time]]]] [-s Decay-Granularity [Reuse-Granularity [Reuse-Array-Size]]]

#### Parameter Description

vrf  $\langle \text{vrf}-\text{name}\rangle$  - Configures the dampening parameters for the specified VRF instance. This value represents unique name of the VRF instance. This value is a string with maximum size as 32.

 $\mathcal P$  When VRF is not specified the configurations are done for the default.

- HalfLife-Time<integer(600-2700)> Configures the Time (in seconds) after which a penalty is decreased by half after the half-life period. Once a route has been assigned a penalty, the penalty is decreased for every 5 seconds. BGP's route flap damping algorithm calculates penalty for each routes. This penalty increases by a fixed value when a flap occurs, and decreases exponentially when the route is stable. This value ranges between 600 and 2700. **Propagate value value can be configures** be dampening parameters for the specified is a string with maximum size as 32.<br> **EXECUTE - THE CONFIGURE CONFIGURE CONFIGURE CONFIGURED ONLY INTERENT CONFIGURED ONLY INTERED STARB** 
	- Reuse Value integer  $(100-1999)$  Configures the reuse value. If the penalty for a flapping route fallsbelow this value, the route is re-used. The unsuppressing of routes occurs at 10-second increments. This value ranges between 100 and 1999.

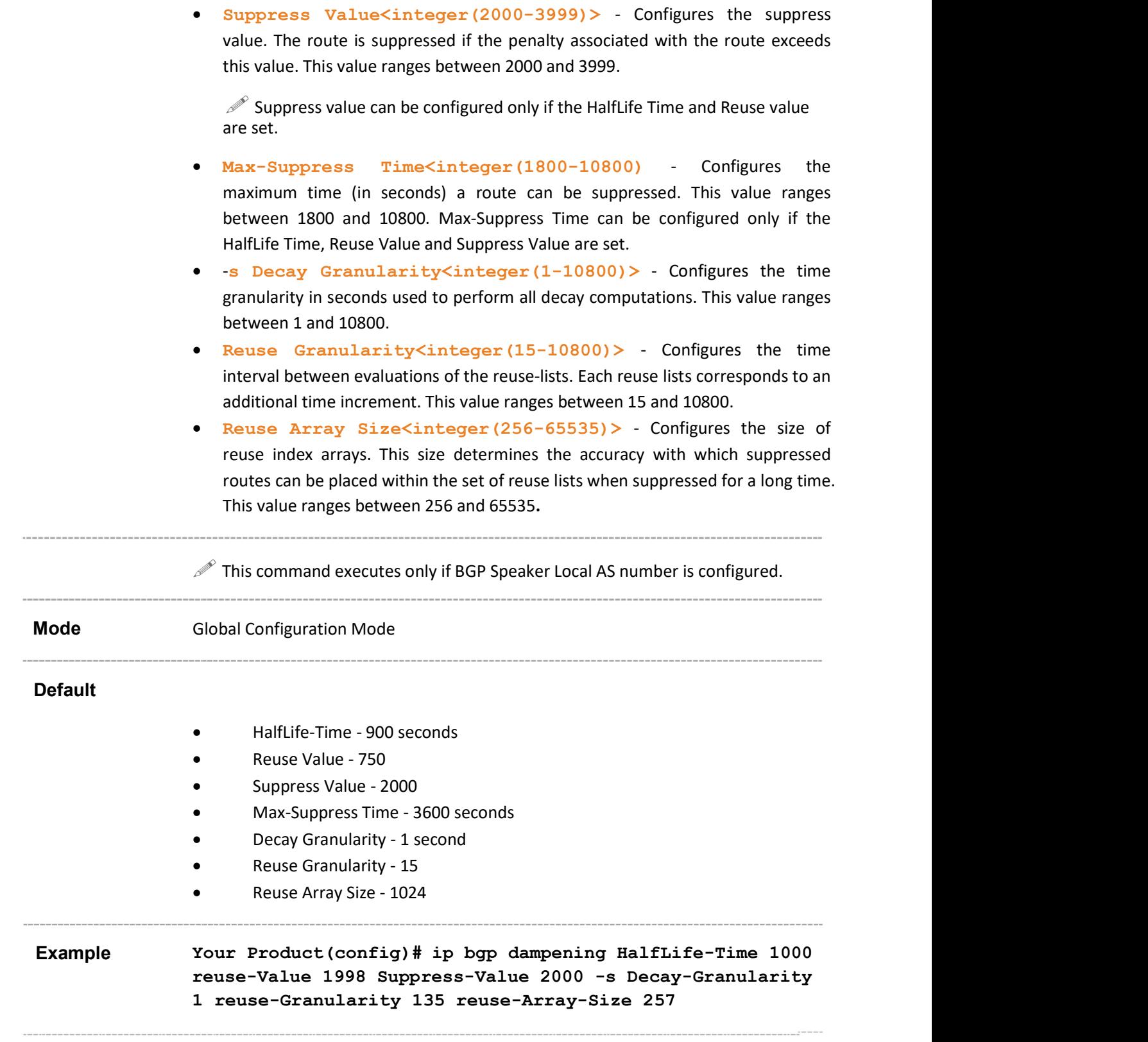

### Related Command(s)

- **router bgp** Sets the AS number of the BGP Speaker.
- bgp dampening Sets the BGP dampening parameters.
- show ip bgp dampening Displays the contents of dampening table.

## 31.3 bgp dampening

Command Objective This command configures the Dampening parameters or changes various BGP route dampening factors and. The arguments half-life, reuse, suppress, and max-suppress-time are position-dependent hence, if any of them are used, they must all be specified.

> The no form of the command disables the bgp dampening feature and does not reset the other configured RFD parameters.

This command is a complete standardized implementation of the existing command and operates similar to that of the command ip bgp dampening.

> $\mathscr{P}$  The RFD parameters configured can be viewed via "show ip bgp dampening" even when RFD is disabled.

Syntax bgp dampening <HalfLife-Time(600-2700)> <Reuse-Value(100- 10800)> <Suppress-Value(2000-3999)> <Max-Suppress-Time(1800-10800)>

no bgp dampening

#### Parameter Description

- $\leq$ HalfLife-Time (600-2700) > Configures the Time (in seconds) after which a penalty is decreased by half. Once a route has been assigned a penalty, the penalty is decreased for every 5 seconds. BGP's route flap damping algorithm calculates penalty for each routes. This penalty increases by a fixed value when a flap occurs, and decreases exponentially when the route is stable. This value ranges between 600 and 2700.
- <Reuse Value (100-10800)> Configures the reuse value. If the penalty for a flapping route falls below this value, the route is re-used. The unsuppressing of routes occurs at 10-second increments. This value ranges between 100 and 10800.

 $\mathcal P$  Reuse value can be configured only if the HalfLife Time value is set.

 <Suppress Value (2000-3999)> - Configures the suppress value. The route is suppressed if the penalty associated with the route exceeds this value. This value ranges between 2000 and 3999.

> $\mathcal{P}$  Suppress value can be configured only if the HalfLife Time and Reuse value are set.

 $\langle Max-Suppress$  Time  $(1800-10800)$  - Configures the maximum time (in seconds) a route can be suppressed. This value ranges between 1800 and 10800.

 $\mathcal{P}$  Max-Suppress Time can be configured only if the HalfLife Time, Reuse Value and Suppress Value are set. Mode **Global Configuration Mode** -----------------------------------**Default** • • HalfLife-Time - 900 seconds Reuse Value - 750 • • Suppress Value - 2000 Max-Suppress Time - 3600 seconds Example Your Product(config-router)# bgp dampening 1000 300 2000 5000 Related Command(s) • router bgp - Sets the AS number of the BGP Speaker. • ip bgp dampening – Sets the BGP dampening parameters show ip bgp dampening – Displays the contents of dampening table. 

## 31.4 ip bgp overlap-policy

Command Objective This command configures the BGP speaker's policy for handling the overlapping routes.

> The no form of the command resets the Overlap route policy to its default value. By default, both less and more specific routes are installed.

Syntax ip bgp overlap-policy [vrf <vrf-name>] {morespecific|less-specific|both} no ip bgp overlap-policy [vrf <vrf-name>]

### Parameter Description

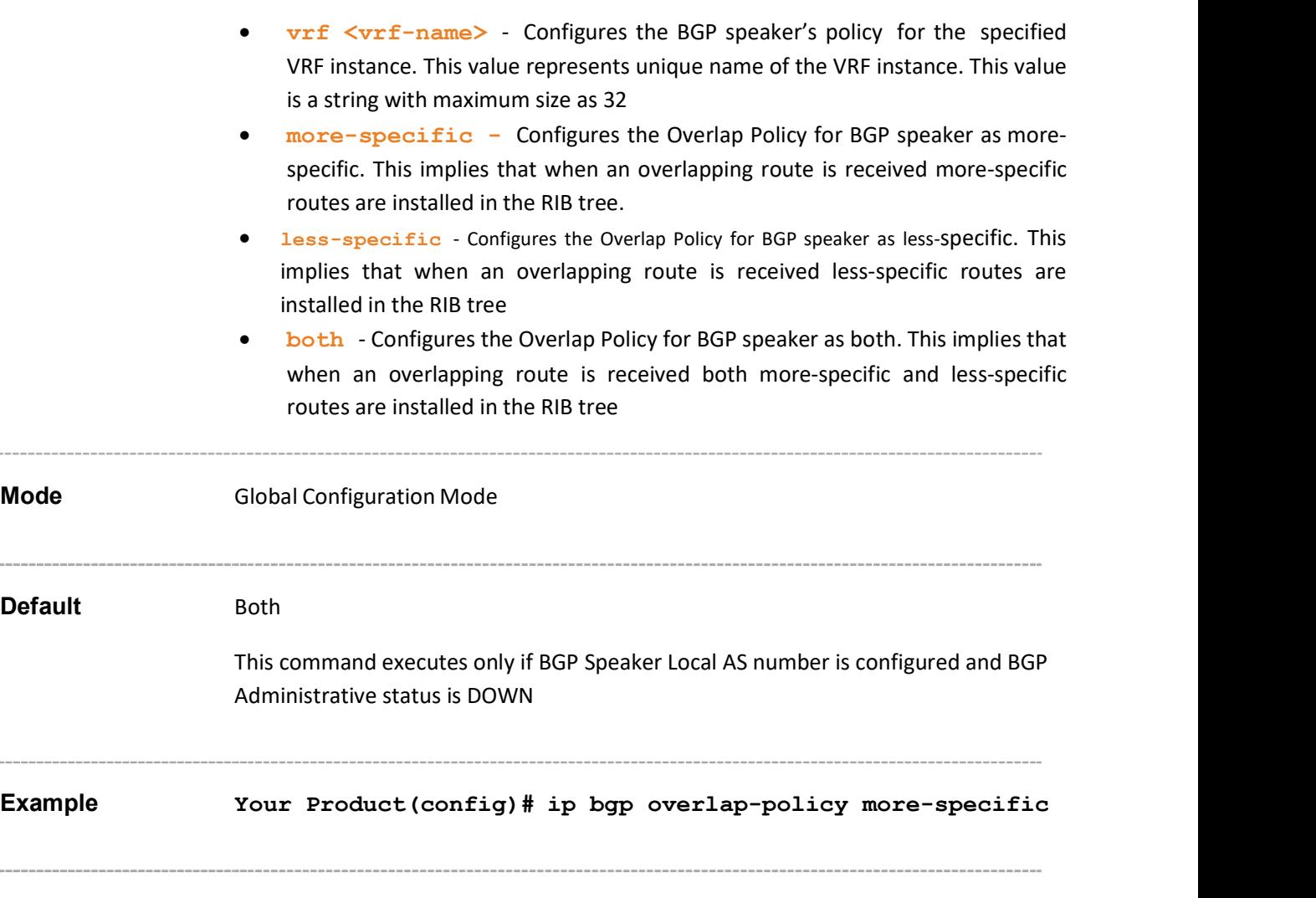

### Related Command(s)

- router bgp Sets the AS number of the BGP Speaker
- do shutdown ip bgp Sets the BGP Speaker Global Admin status DOWN
- show ip bgp info Displays the general information about BGP protocol

### 31.5 default-information originate

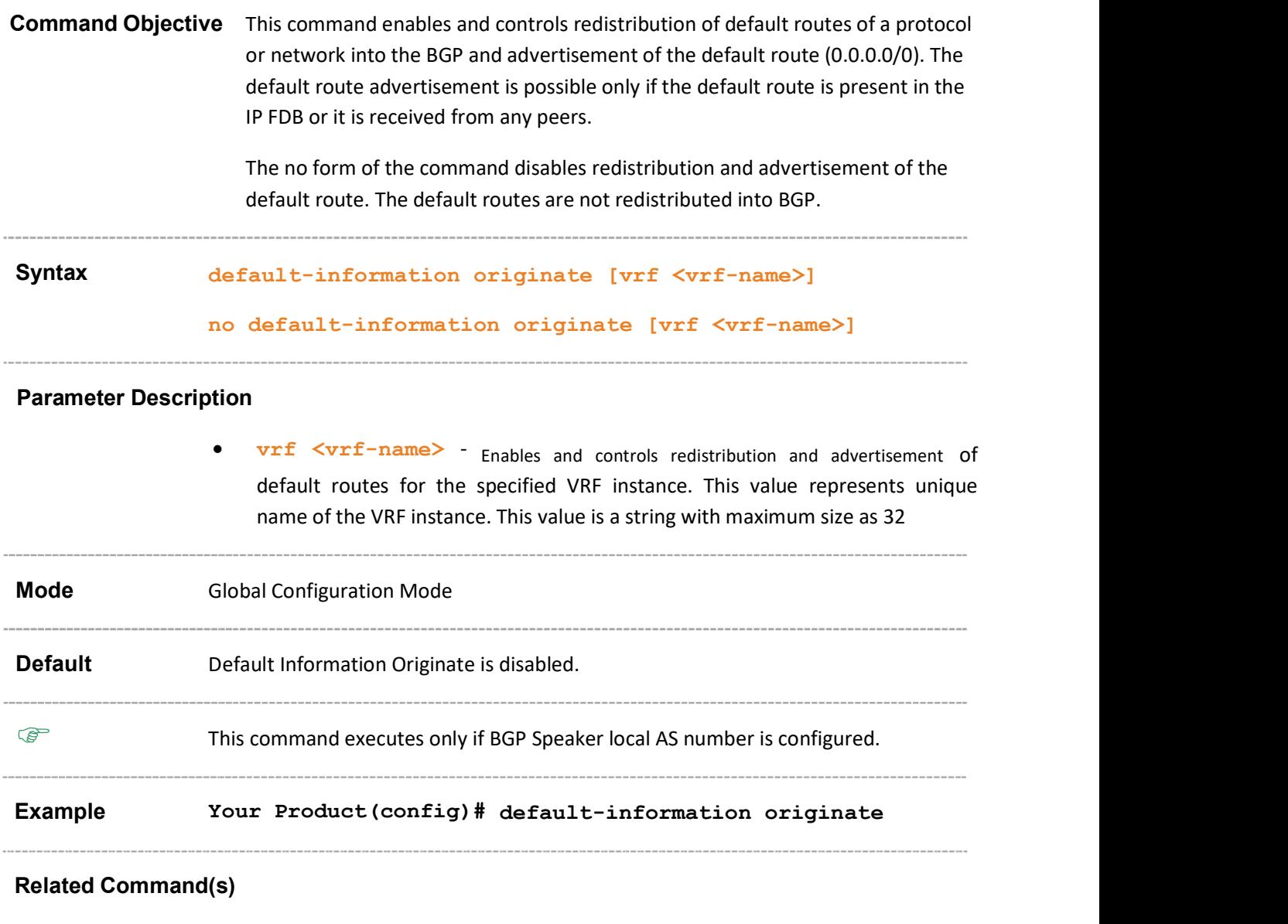

• router bgp – Sets the AS number of the BGP Speaker.

<u> 1989 - Johann Harry Harry Harry Harry Harry Harry Harry Harry Harry Harry Harry Harry Harry Harry Harry Harry Harry Harry Harry Harry Harry Harry Harry Harry Harry Harry Harry Harry Harry Harry Harry Harry Harry Harry Ha</u>

show ip bgp info - Displays the general information about BGP protocol.

<u> 1989 - Johann John Harry, mars and deutscher Amerikaanse kommen van de Franse van de Franse van de Franse van </u>

### 31.6 ip bgp synchronization

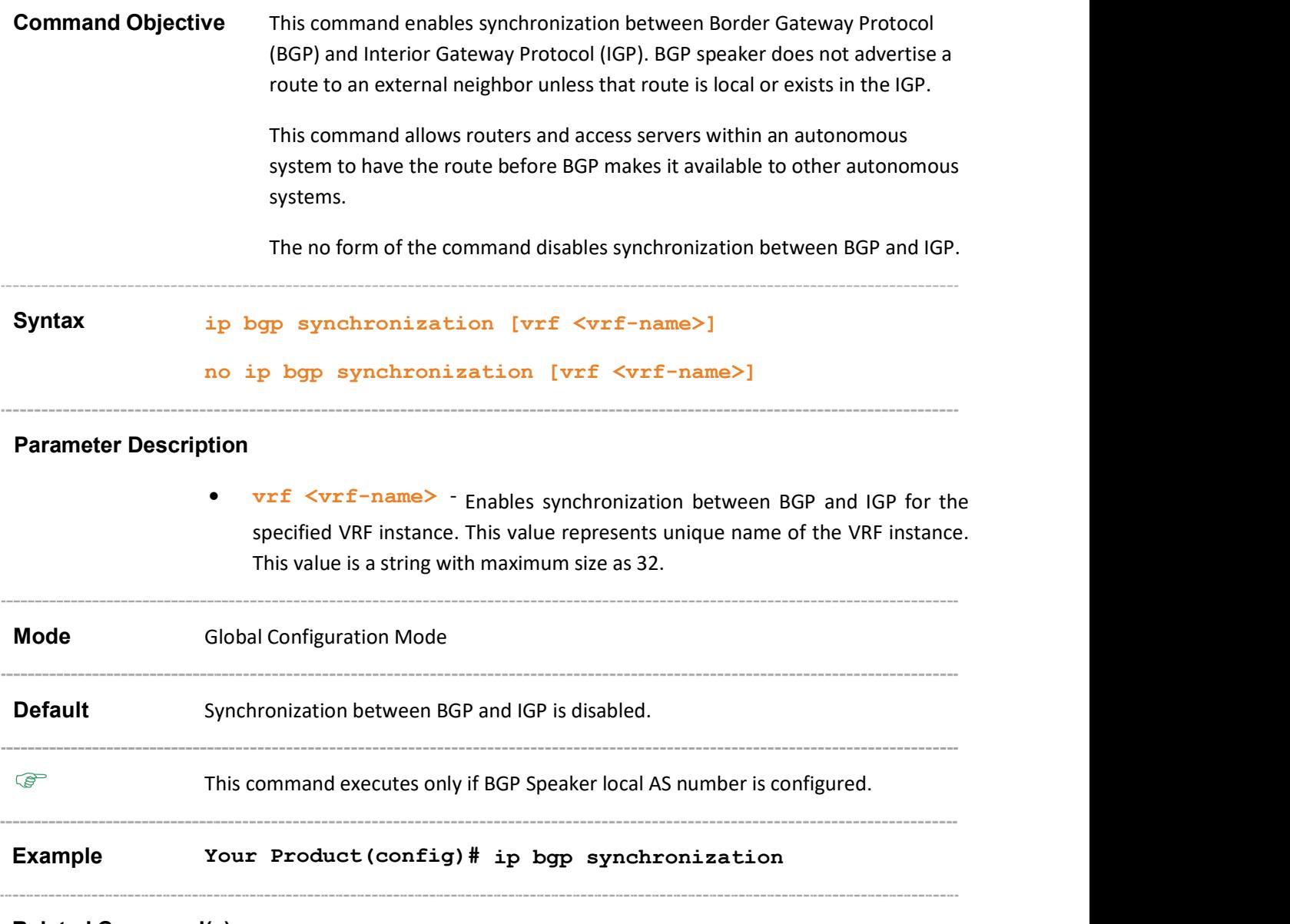

### Related Command(s)

- router bgp Sets the AS number of the BGP Speaker.
- synchronization Enables synchronization between Border Gateway Protocol (BGP) and Interior Gateway Protocol (IGP)
- show ip bgp info Displays the general information about BGP protocol.

# 31.7 synchronization

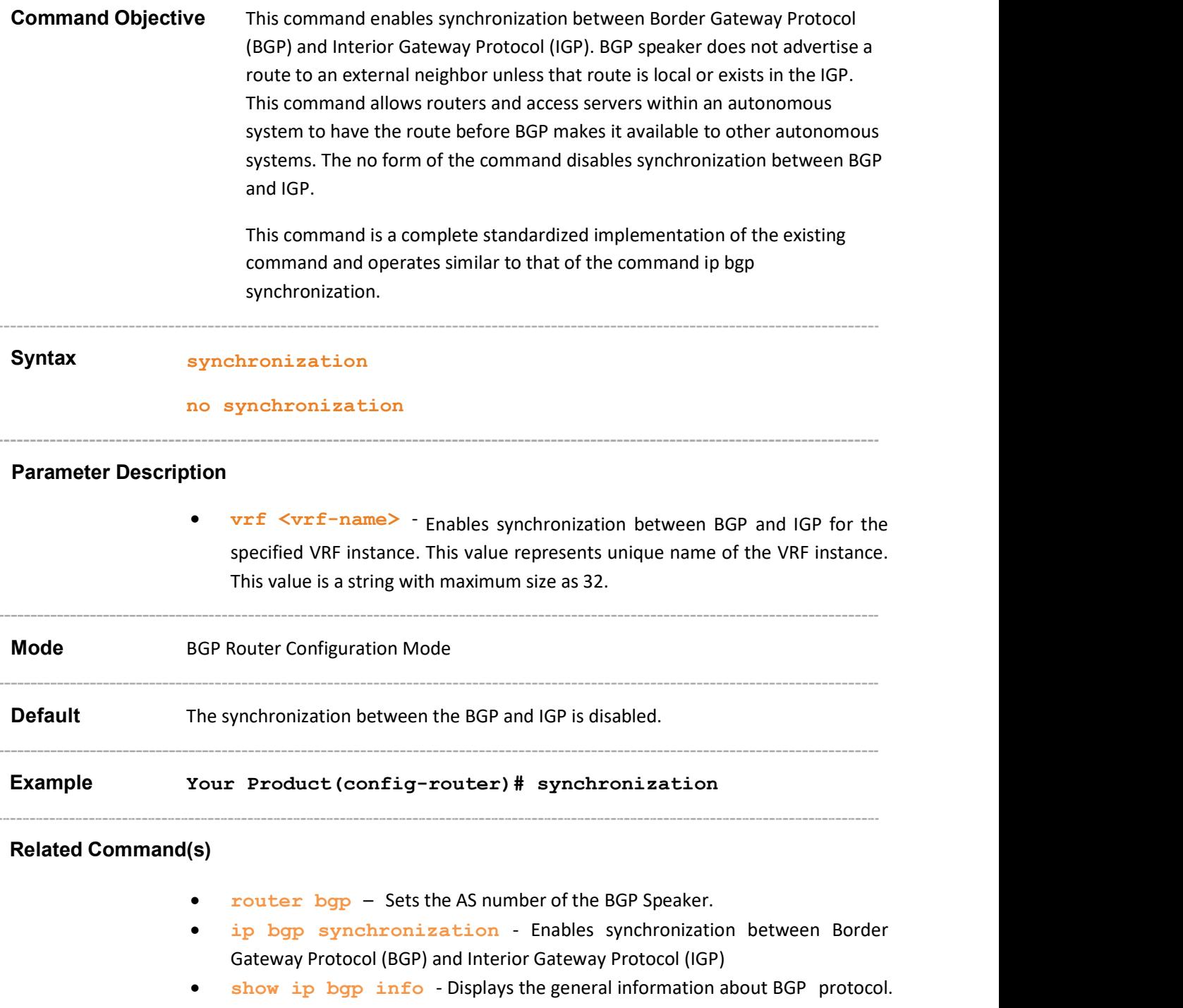

## 31.8 bgp router-id

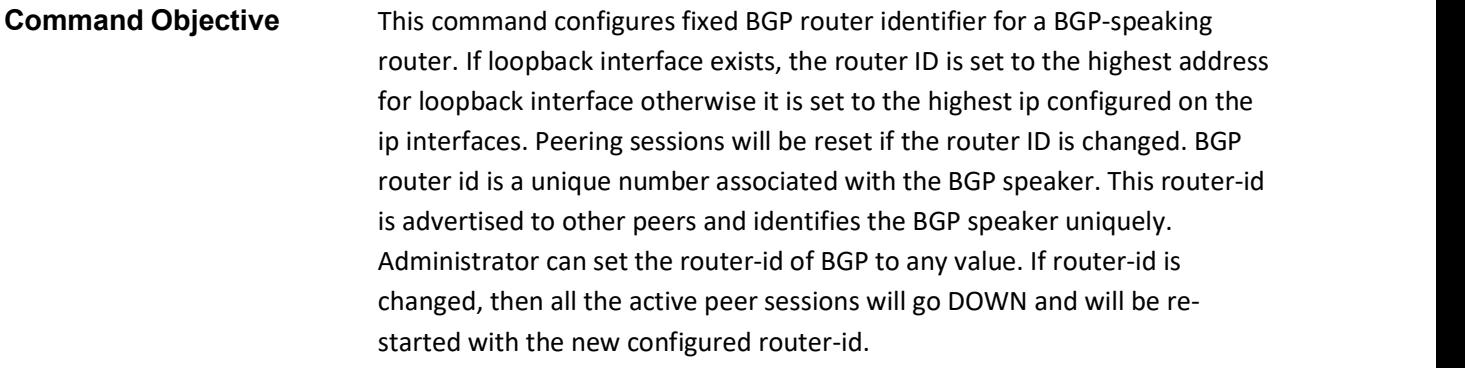

The no form of the command resets the BGP Identifier of the BGP Speaker to its default value.

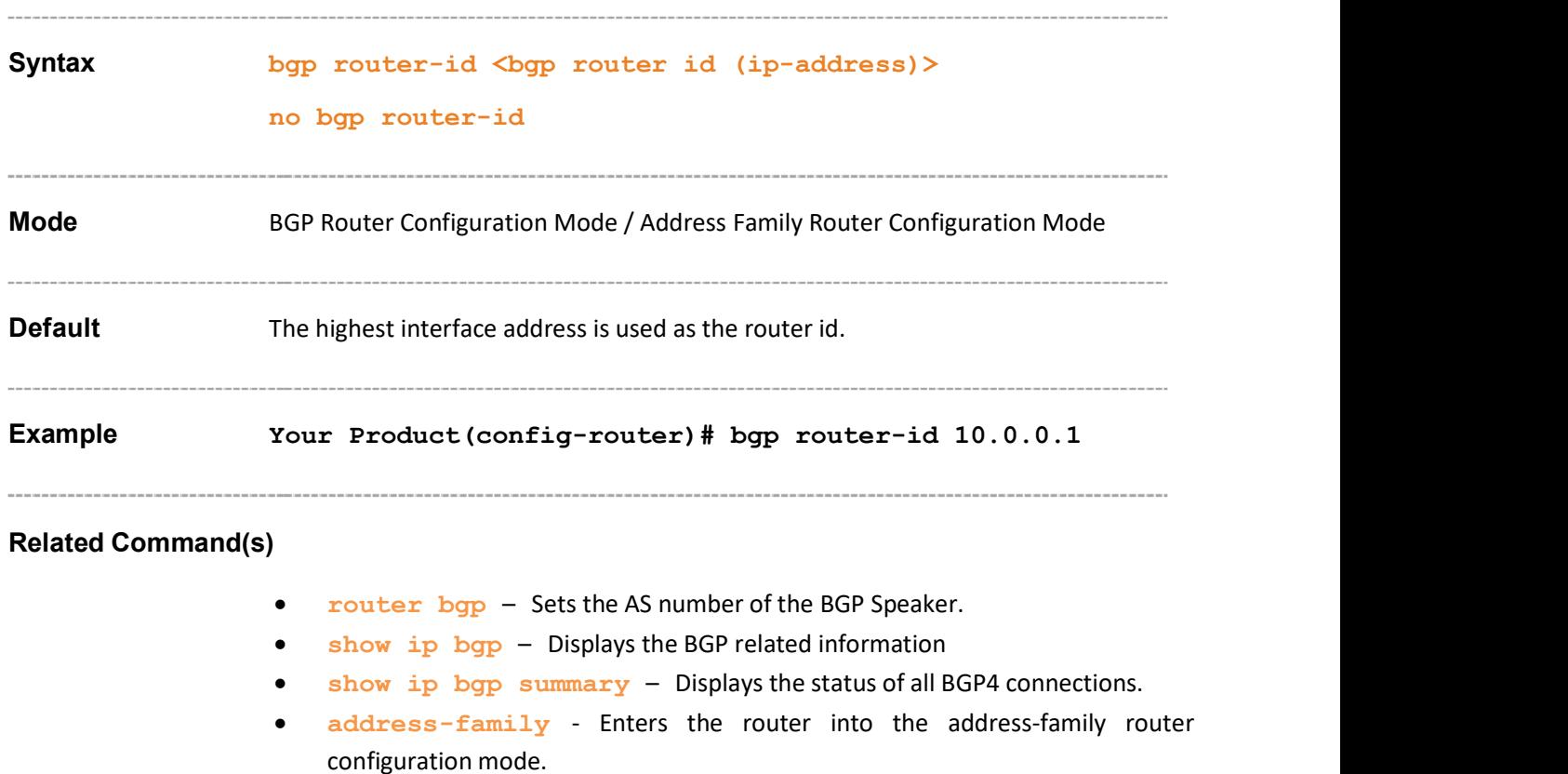

# 31.9 bgp default local-preference

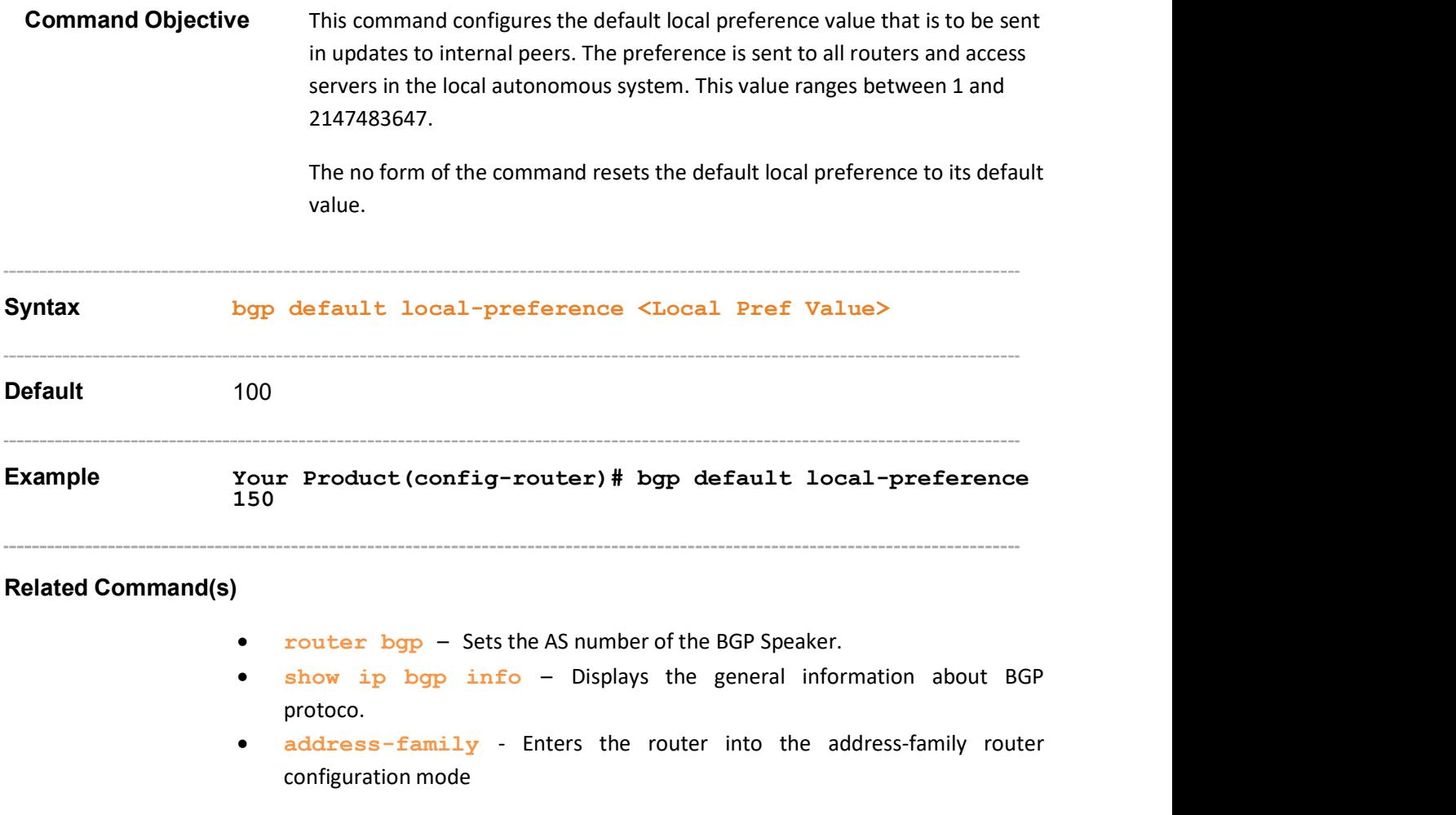

# 31.10 bgp default ipv4-unicast

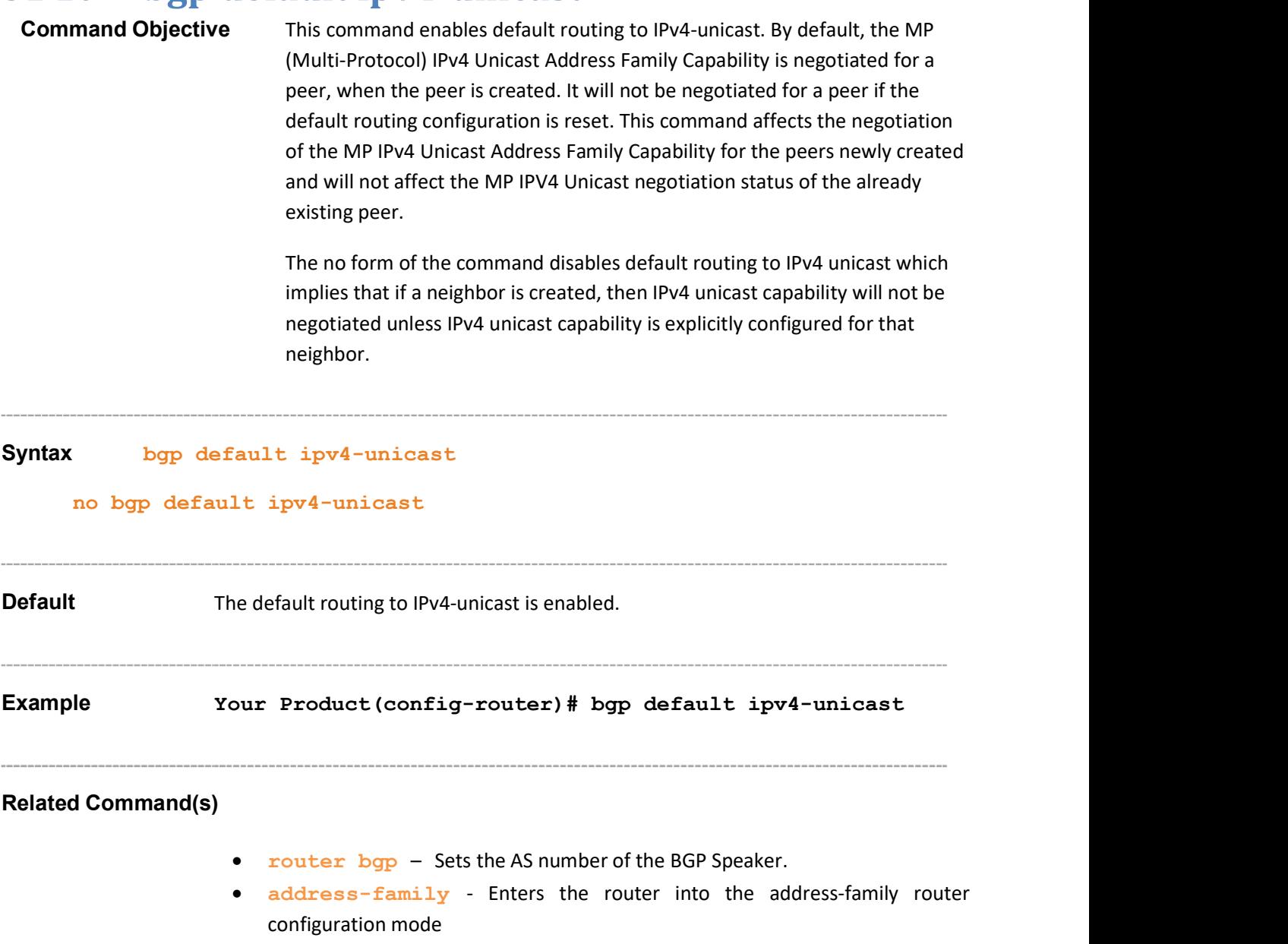

### 31.11 neighbor - remote-as

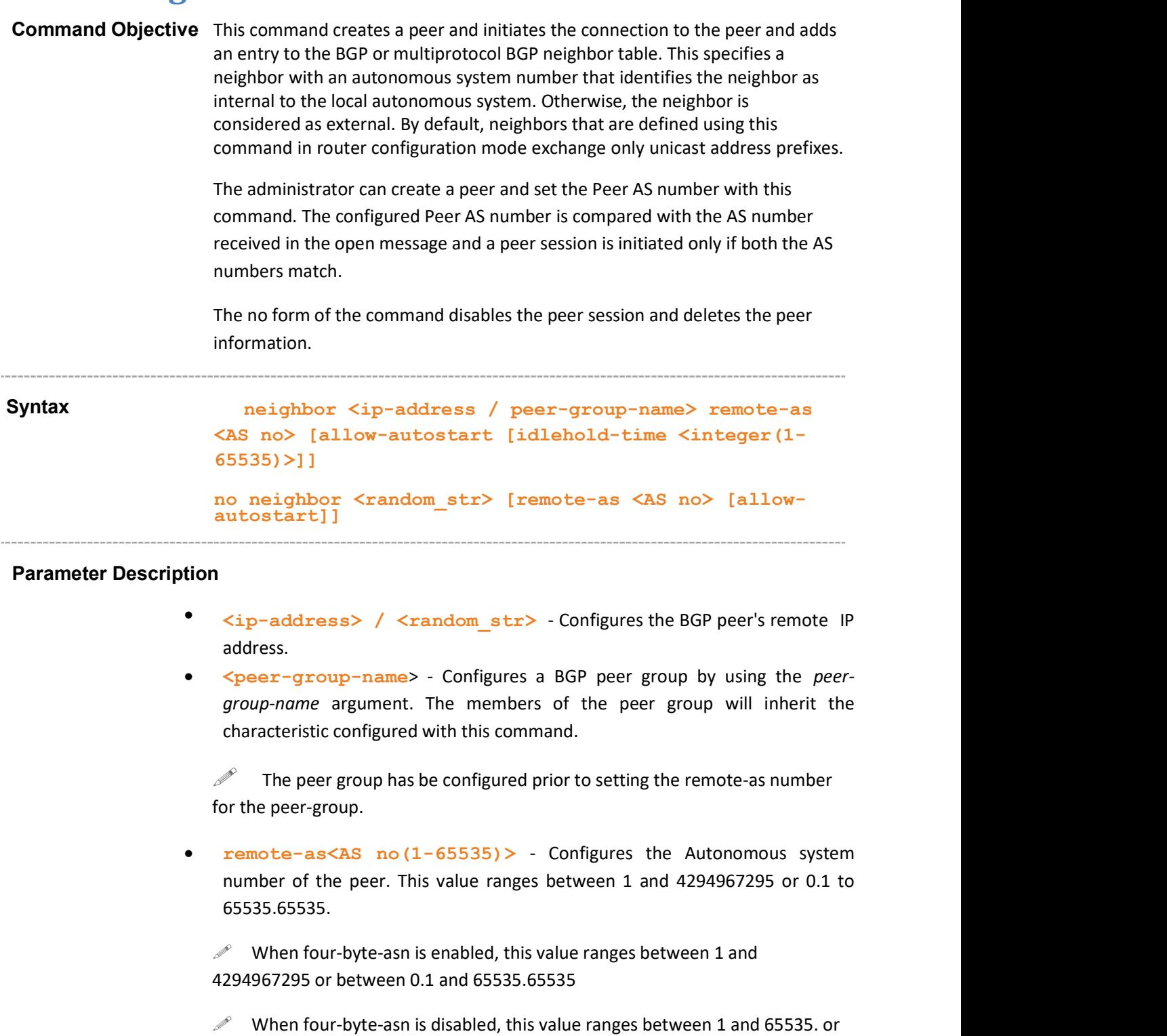

between 0.1 and 0.65535

 $\mathscr{P}$  When bgp asnotation is enabled, the AS number of the BGP Speaker is displayed in the range 0.1 to 65535.65535.

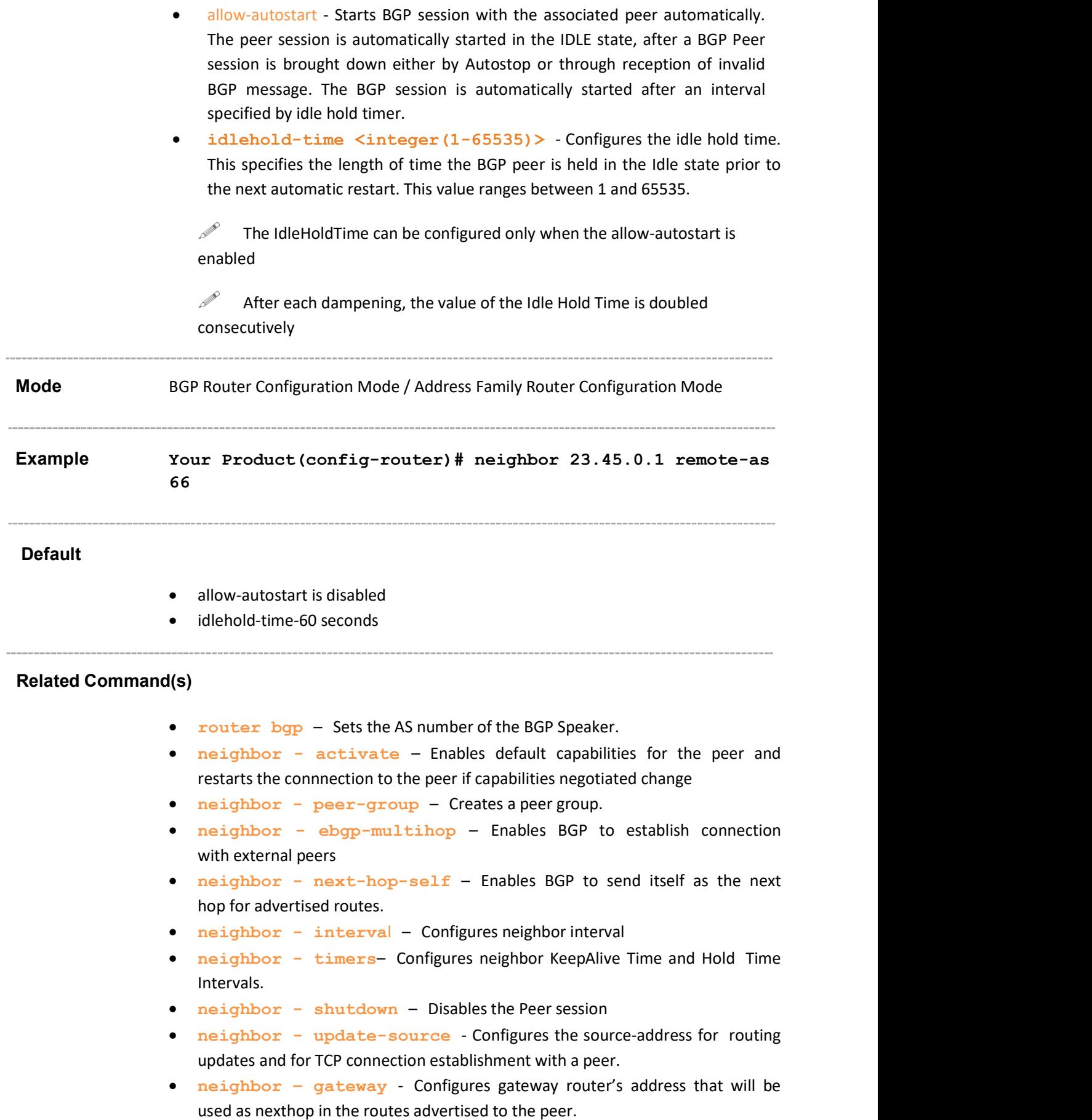

- neighbor network-address Configures peer's remote IPv6 network address for IPv4 peer and peer's remote IPv4 network address for IPv6 peer.
- neighbor default-originate Enables advertisement of the default route to the peer.
- neighbor send-community Enables advertisement of community attributes to (standard/extended) to peer.
- neighbor capability Enables the specific BGP capability to be advertised and received from the peer.
- neighbor password Configures the password for TCP-MD5 authentication with peer.
- neighbor delay open –Configures a delay in sending the first OPEN message to the BGP peer for a specific time period.
- neighbor damp-peer-oscillations Enables the damp peer oscillation option.
- neighbor maximum prefix Configures the maximum number of peers supported by BGP
- neighbor allow-autostop Enables the auto stop option to stop the BGP peer and BGP connection automatically.
- neighbor transport connection-mode Configures the BGP Peer Transport Connection status as active or passive
- neighbor <ip-address> peer-group Adds the neighbor as a member of the specified peer group.
- neighbor connect-retrycount Sets the retry count for the BGP peer
- show ip bgp summary Displays the status of all BGP4 connections.
- show ip bgp Displays the BGP related information.
- show ip bgp restart mode Displays the restart mode of the BGP router and neighbors.
- show ip bgp EndOfRIBMarkerStatus Displays the End\_Of\_RIB marker status of the BGP router and neighbors.
- show ip bgp restartexitreason Displays the restart exit reason of the BGP.
- show ip bgp restartsupport Displays the restart support of the BGP.
- show ip bgp restartstatus -Displays the restart status of the BGP.
- show ip bgp timers Displays the value of BGP timers.
- show ip bgp info Displays the general information about BGP protocol.
- show ip bgp peer-group Displays information abouty the peer group.
- address-family Enters the router into the address-family router configuration mode.
- neighbot tcp-ao Sets BGP peer TCP-AO configurations.
- neighbot tcp-ao mkt –Associates a TCP-AO MKT to the BGP peer.
- neighbor tcp-ao mkt start-accept Configures the start accept value for the MKT for the specified BGP peer.
- neighbor tcp-ao mkt stop-accept Configures the stop accept value for the MKT for the specified BGP peer.
- neighbor tcp-ao mkt start-generate Configures the start generate value for the MKT for the specified BGP peer.
- neighbor tcp-ao mkt stop-generate Configures the stop generate value for the MKT for the specified BGP peer.
- ip bgp four-byte-asn Enables 4-byte ASN support in BGP or in the specified vrf instance created in the system.
- bgp asnotation dot Changes the output format of BGP ASNs from asplain to asdot notation
- show ip bgp tcp-ao neighbor Displays the TCP-AO information for the specified BGP peer.

# 31.12 neighbor - activate

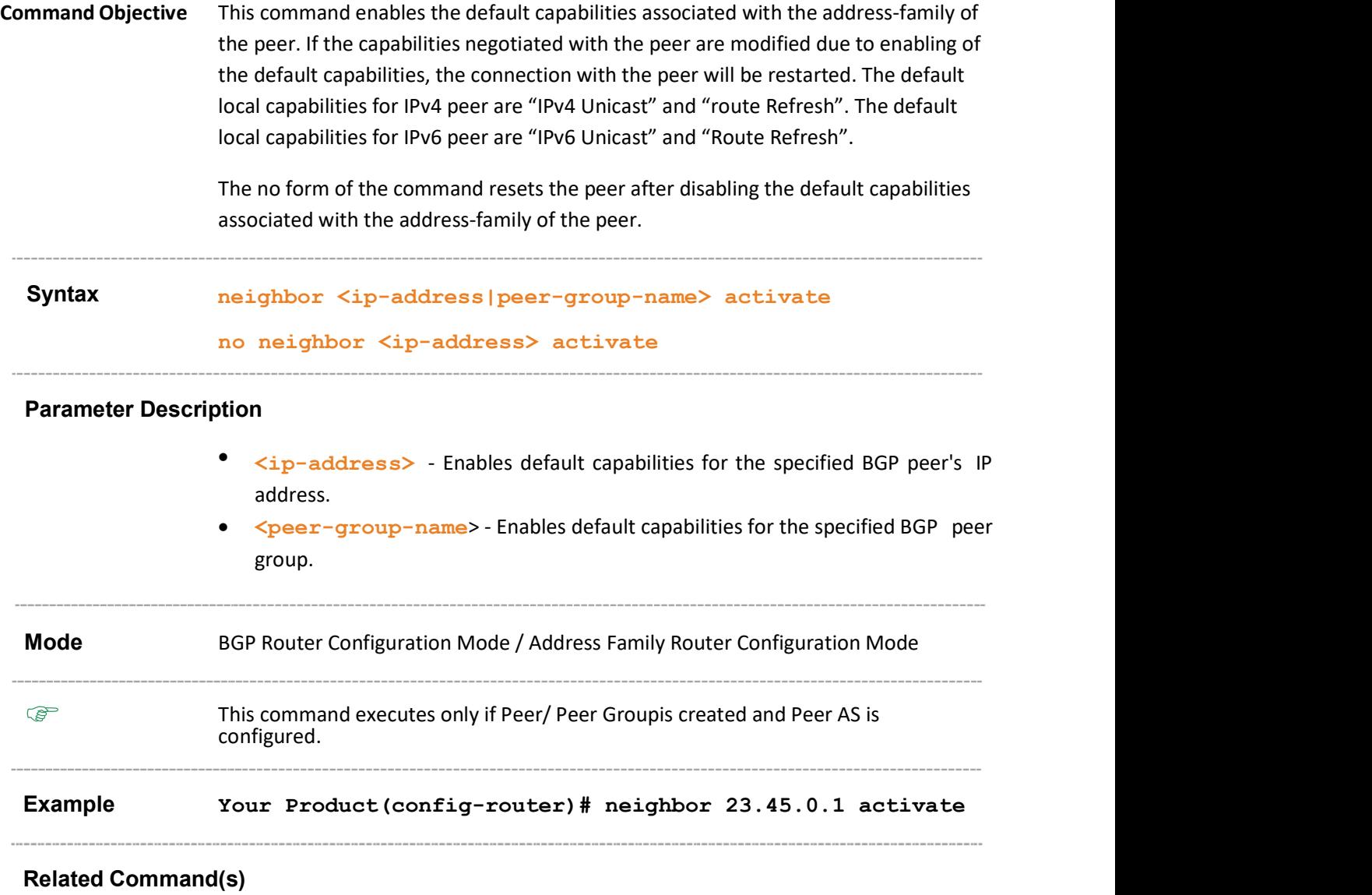

- router bgp Sets the AS number of the BGP Speaker.
- neighbor remote-as Creates a Peer and initiates the connection to the peer.
- neighbor peer-group Creates a peer group.
- $\bullet$  show ip bgp Displays the BGP related information.
- show ip bgp info Displays the general information about BGP protocol.
- show ip bgp peer-group Displays information abouty the peer group.
- address-family Enters the router into the address-family router configuration mode.

# 31.13 neighbor – ebgp-multihop

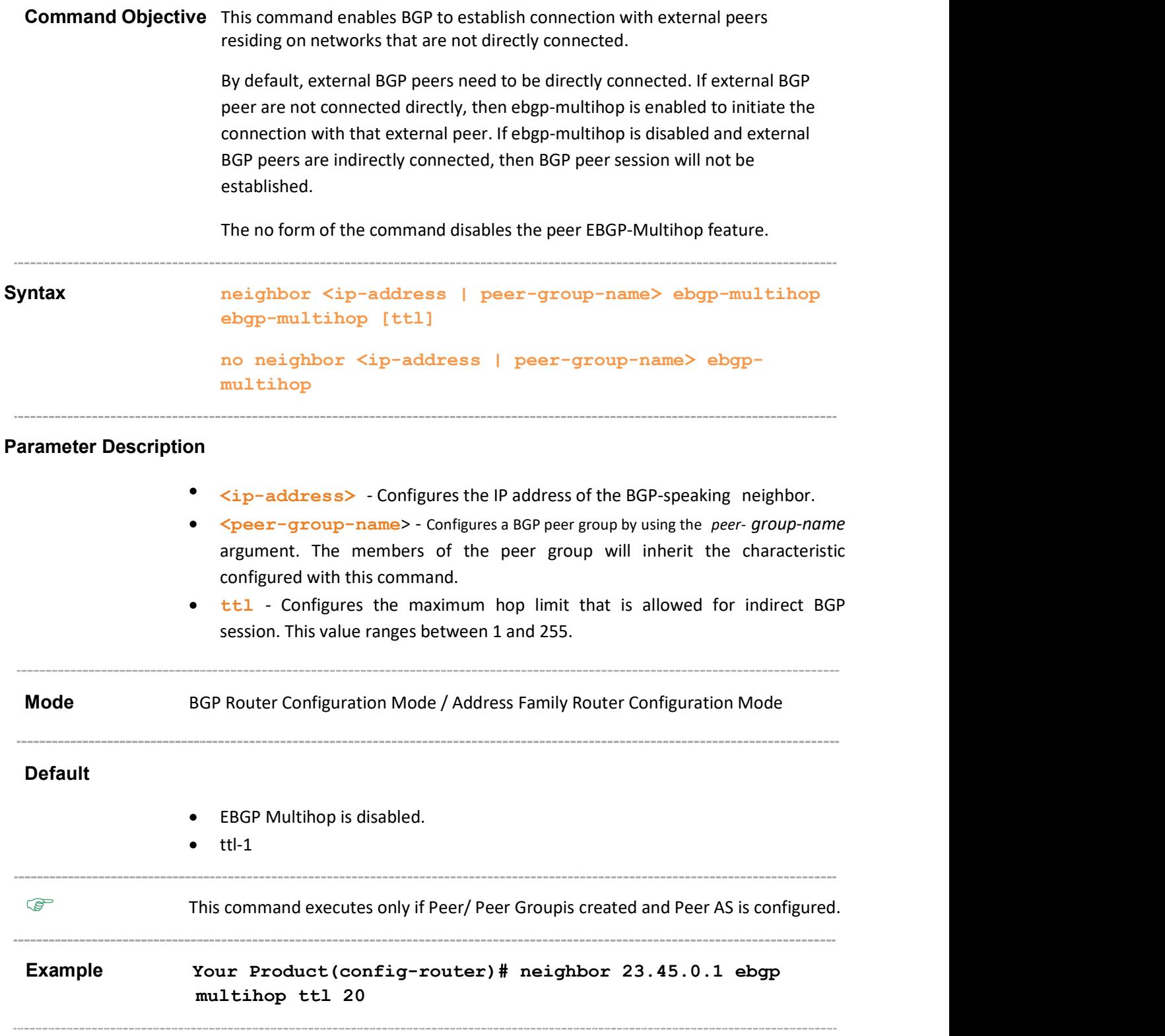

### Related Command(s)

- router bgp Sets the AS number of the BGP Speaker.
- neighbor remote-as Creates a Peer and initiates the connection to the peer.
- neighbor peer-group Creates a peer group.
- show ip bgp info Displays the general information about BGP protocol.
- show ip bgp peer-group Displays information abouty the peer group.
- address-family Enters the router into the address-family router configuration mode.

# 31.14 neighbor – next-hop-self

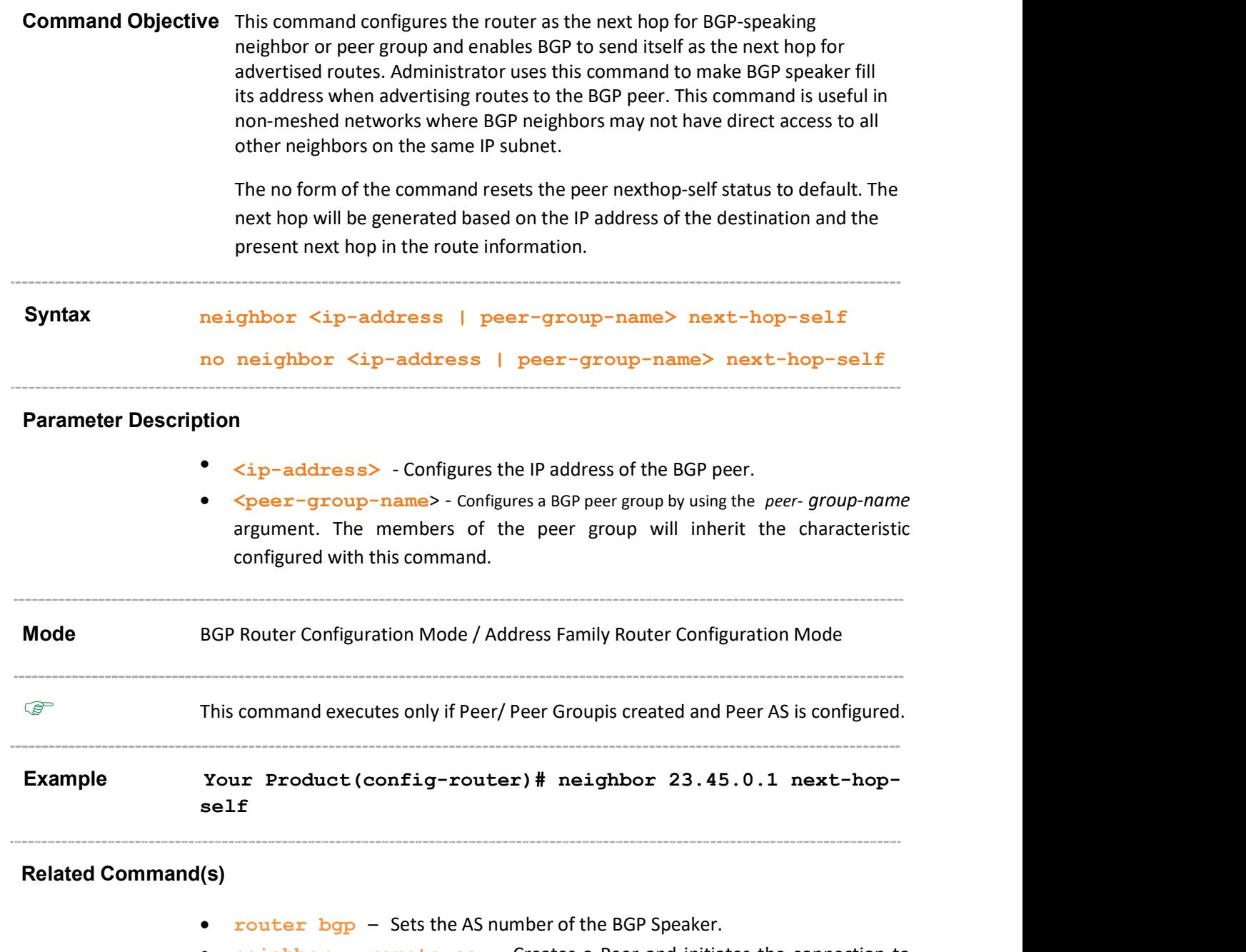

- neighbor remote-as Creates a Peer and initiates the connection to the peer.
- neighbor peer-group Creates a peer group.
- show ip bgp info Displays the general information about BGP protocol.
- show ip bgp peer-group Displays information abouty the peer group.
- $address-family$  Enters the router into the address-family router configuration mode.

### 31.15 neighbor – interval

Command Objective This command configures the minimum neighbor interval between the sending of BGP routing updates.

The no form of the command configures the neighbor interval to its default value.

Syntax neighbor <ip-address | peer-group-name> {advertisementinterval <seconds(1-65535)> | as-origination-interval <seconds(1-65535)> | connect-retry-interval <seconds(1- 65535)>} no neighbor <ip-address | peer-group-name> {advertisementinterval | as-origination-interval | connect-retryinterval}

#### Parameter Description

- <ip-address> Configures the IP address of the BGP peer.
- <peer-group-name> Configures a BGP peer group by using the peer- group-name argument. The members of the peer group will inherit the characteristic configured with this command.
- advertisement-interval<seconds(1-65535)> Configures the advertisement interval which is the time-interval (in seconds) for spacing advertisement of successive external route-updates to the same destination. This value ranges between 1 and 65535.
- as-origination-interval<seconds(1-65535)> Configures the AS origination interval which is the time-interval (in seconds) for spacing successive route-updates originating within the same AS. This value ranges between 1 and 65535.
- connect-retry-interval<seconds(1-65535)> Configures the time interval (in seconds) after which a transport connection with peer is re-initiated. This value ranges between 1 and 65535.

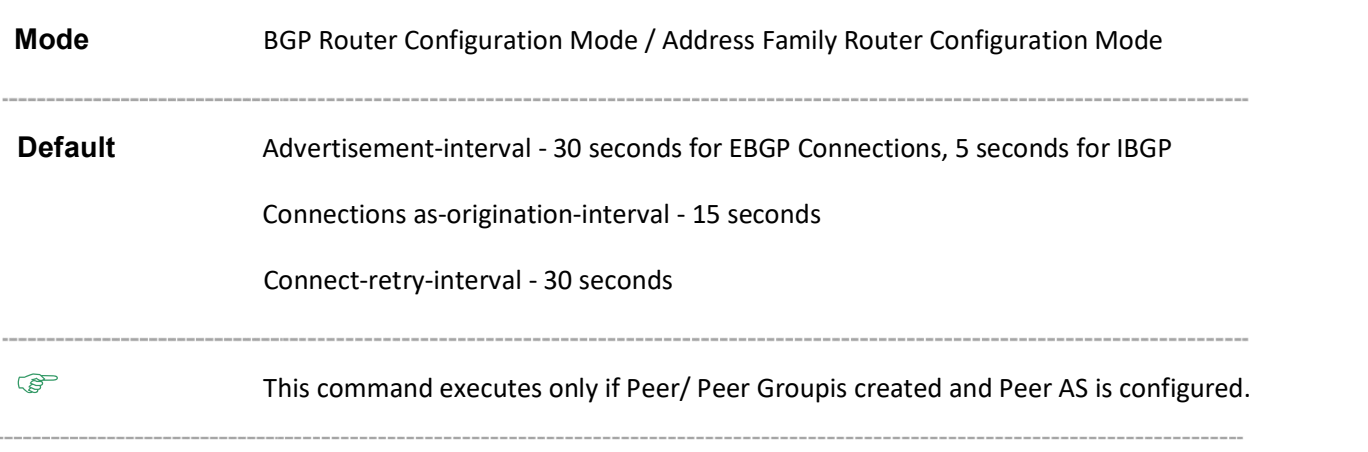

Supermicro NOS CLI User's Guide 42

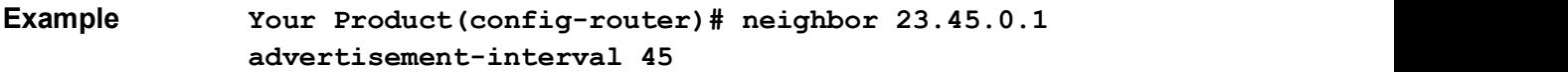

### Related Command(s)

- router bgp Sets the AS number of the BGP Speaker
- neighbor remote-as Creates a Peer and initiates the connection to the peer.
- neighbor peer-group Creates a peer group.
- show ip  $bqp Displays$  the BGP related information.
- show ip bgp timers Displays the value of BGP timers.
- show ip bgp info Displays the general information about BGP protocol.
- address-family Enters the router into the address-family router configuration mode.

### 31.16 neighbor – timers

Command Objective This command configures neighbor KeepAlive Time and Hold Time Intervals and sets the timers for a specific BGP peer or peer group.

> The no form of the command configures the neighbor KeepAlive Time and Hold Time Intervals to its default value.

Syntax neighbor <ip-address | peer-group-name> timers {keepalive < (1-21845) seconds> | holdtime < (3-65535) seconds> | delayopentime < (0-65535) seconds>}

> no neighbor <ip-address | peer-group-name> timers {keepalive | holdtime| delayopentime}

#### Parameter Description

- <ip-address> Configures the IP address of the BGP peer.
- <peer-group-name> Configures a BGP peer group by using the peer- group-name argument. The members of the peer group will inherit the characteristic configured with this command.
- keepalive < (1-21845) seconds> Configures the keep alive interval (in seconds) or frequency with with keep alive messages are sent to its peer for the peer session.The keep-alive value must always be less than the configured hold-time value. The value ranges between 1 and 21845.
- holdtime < (3-65535) seconds> Configures thehold-time interval (in seconds) for the peer, which is sent in the OPEN message to the peer. This is the time interval in seconds for the Hold Time configured for BGP speaker with the peer. The system declares a peer dead, after ensuring that keep alive message is not received within this time period from the peer. This value ranges between 3 and 65535 seconds.
- delayopentime  $<(0-65535)$  seconds> Configures the delay open time which is the amount of time that the BGP peer should delay in sending the OPEN message to the remote peer. This value ranges between 0 and 65535.

 $\mathcal{P}$  The value 0 implies that the BGP Peer can send an OPEN message without any delay to its neighbor.

Mode BGP Router Configuration Mode / Address Family Router Configuration Mode Default keepalive - 30 seconds holdtime - 90 seconds Delayopentime - 0 seconds

### **This command executes only if Peer/ Peer Groupis created and Peer AS is** configured. Example Your Product(config-router)# neighbor 23.45.0.1 timers keepalive 40

### Related Command(s)

- router bgp Sets the AS number of the BGP Speaker.
- neighbor remote-as Creates a Peer and initiates the connection to the peer.
- neighbor peer-group Creates a peer group.
- show ip bgp Displays the BGP related information.
- show ip bgp timers Displays the value of BGP timers.
- show ip bgp info Displays the general information about BGP protocol.
- address-family Enters the router into the address-family router configuration mode.

# 31.17 neighbor – shutdown

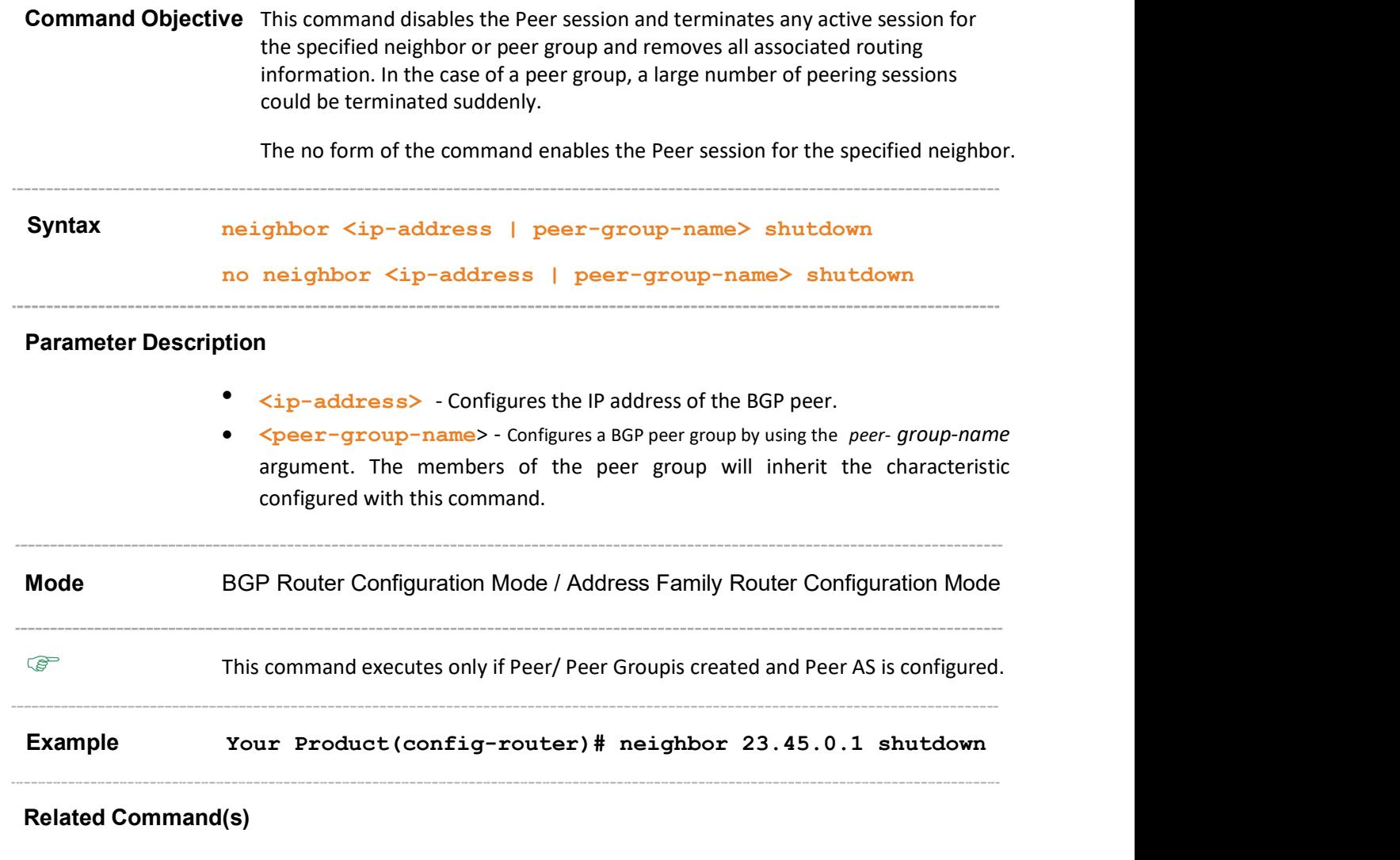

- router bgp Sets the AS number of the BGP Speaker.
- neighbor remote-as Creates a Peer and initiates the connection to the peer.
- neighbor peer-group Creates a peer group.
- $\bullet$  show ip bgp Displays the BGP related information.
- show ip bgp peer-group Displays information abouty the peer group.
- address-family Enters the router into the address-family router configuration mode.

# 31.18 neighbor – update-source

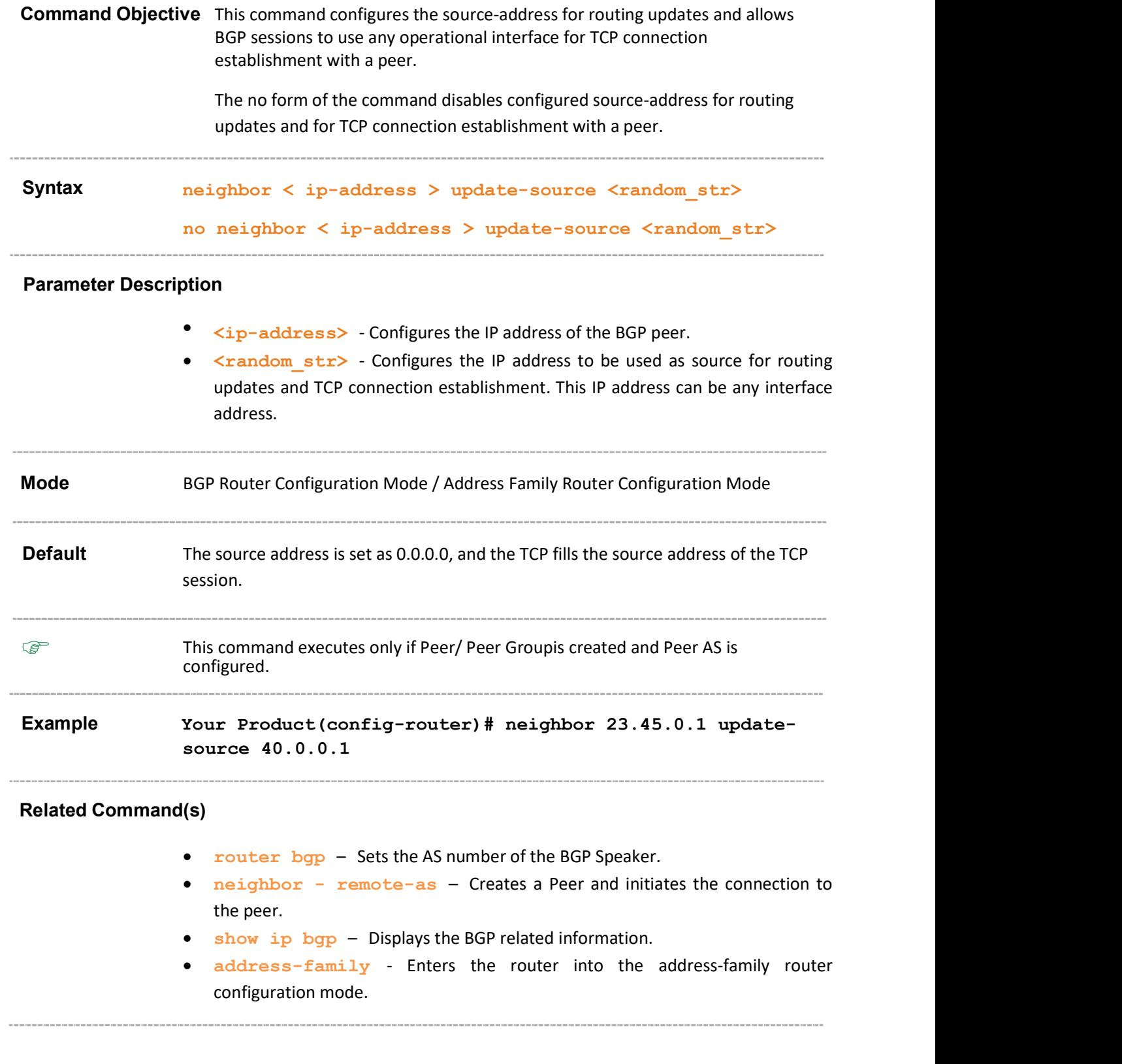

# 31.19 neighbor – gateway

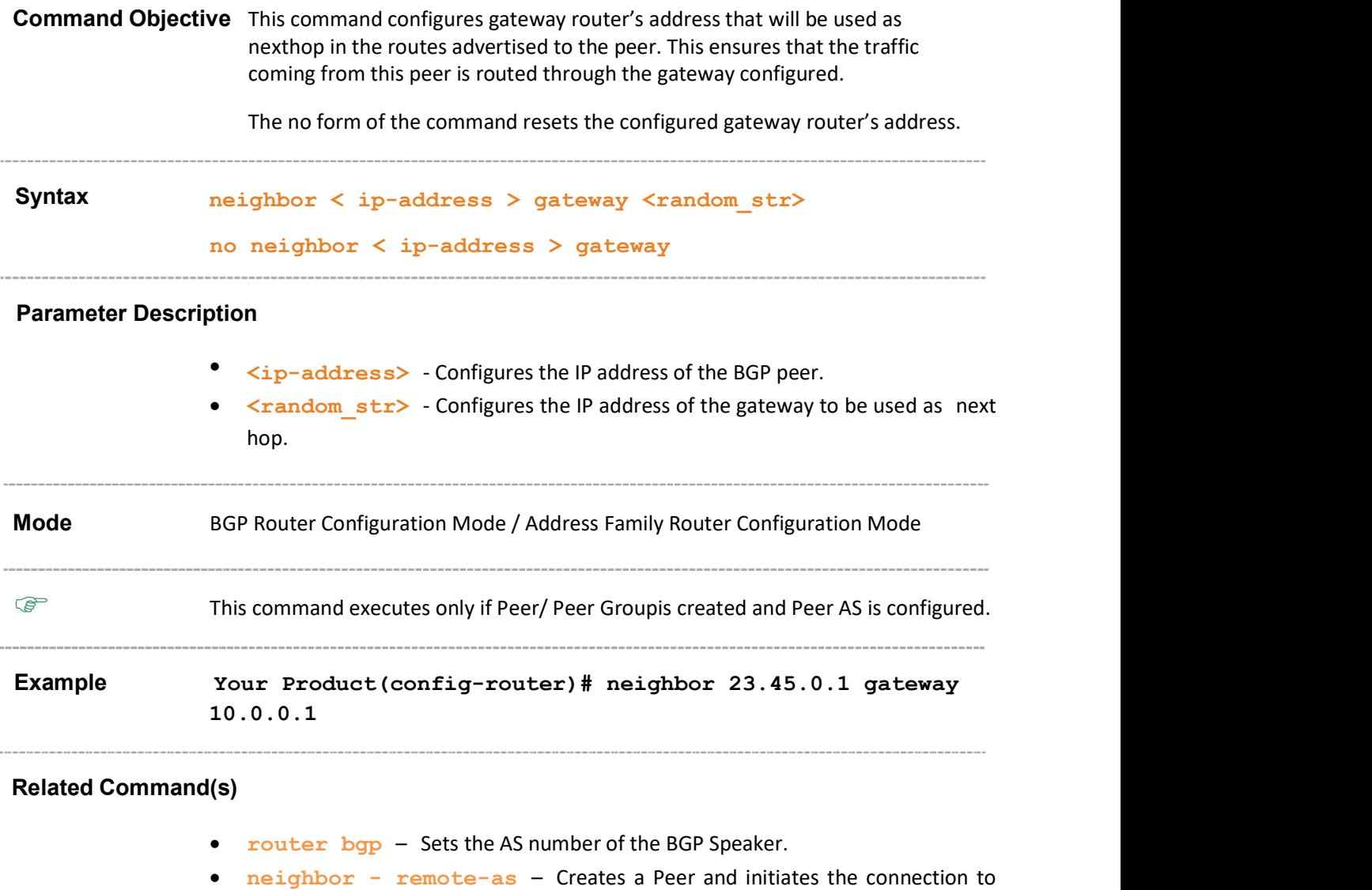

• show ip bgp – Displays the BGP related information.

the peer.

• address-family - Enters the router into the address-family router configuration mode.

# 31.20 neighbor – network-address

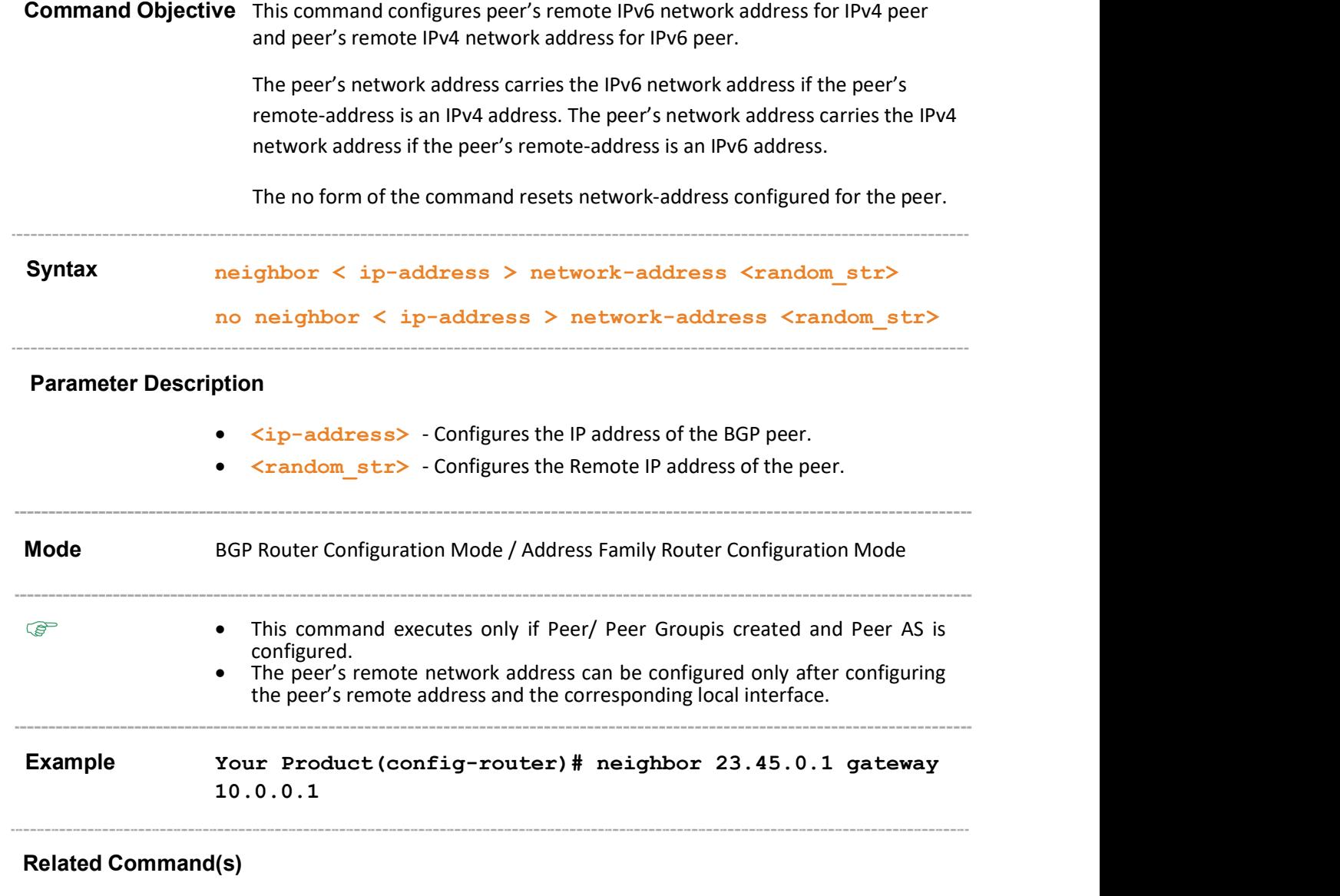

- router bgp Sets the AS number of the BGP Speaker.
- neighbor remote-as Creates a Peer and initiates the connection to the peer.
- show ip bgp Displays the BGP related information.
- address-family Enters the router into the address-family router configuration mode.

# 31.21 neighbor – default-originate

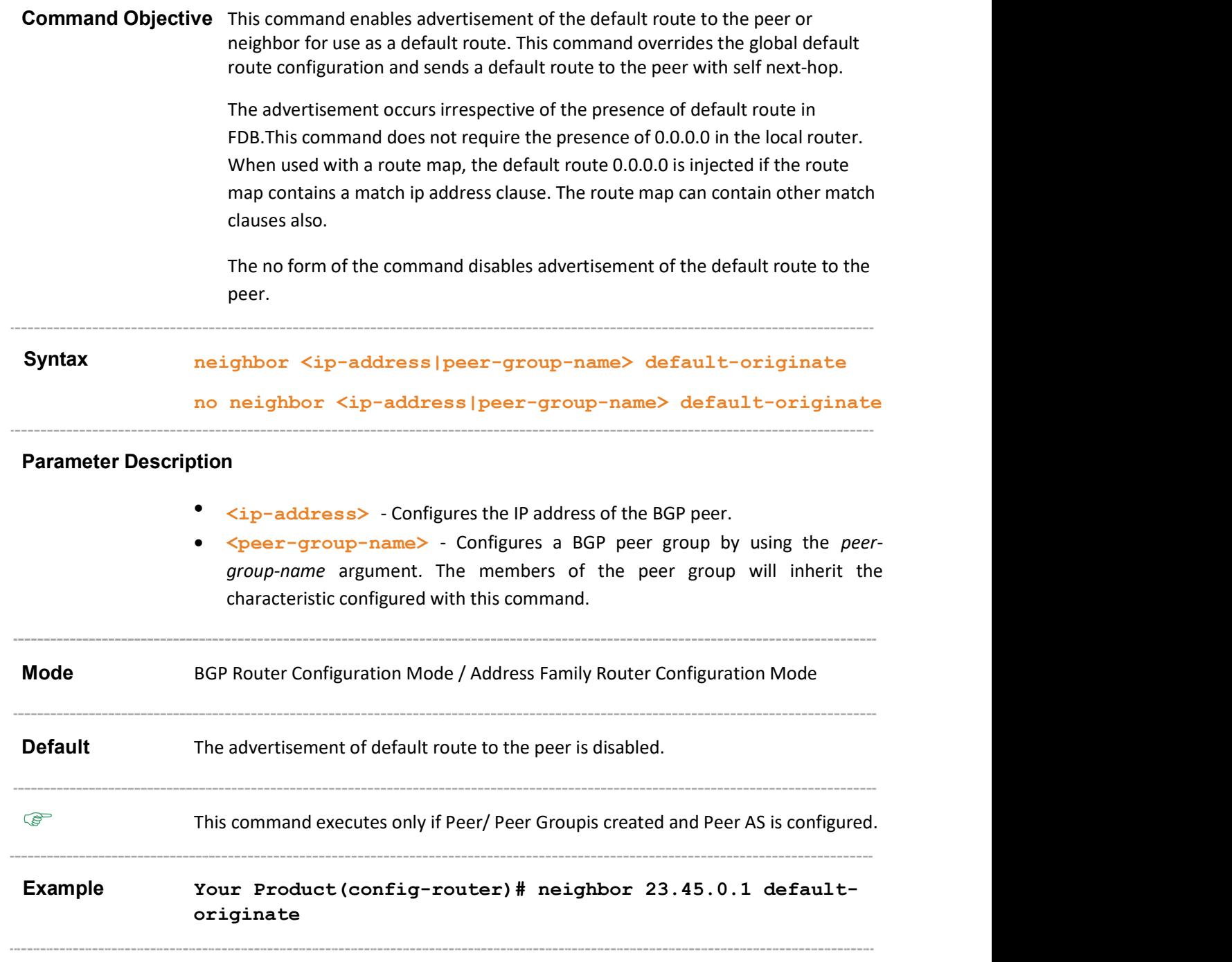

### Related Command(s)

- router bgp Sets the AS number of the BGP Speaker.
- neighbor remote-as Creates a Peer and initiates the connection to the peer.
- neighbor peer-group Creates a peer group.
- show ip bgp info Displays the general information about BGP protocol.

 address-family - Enters the router into the address-family router configuration mode.

# 31.22 neighbor – send-community

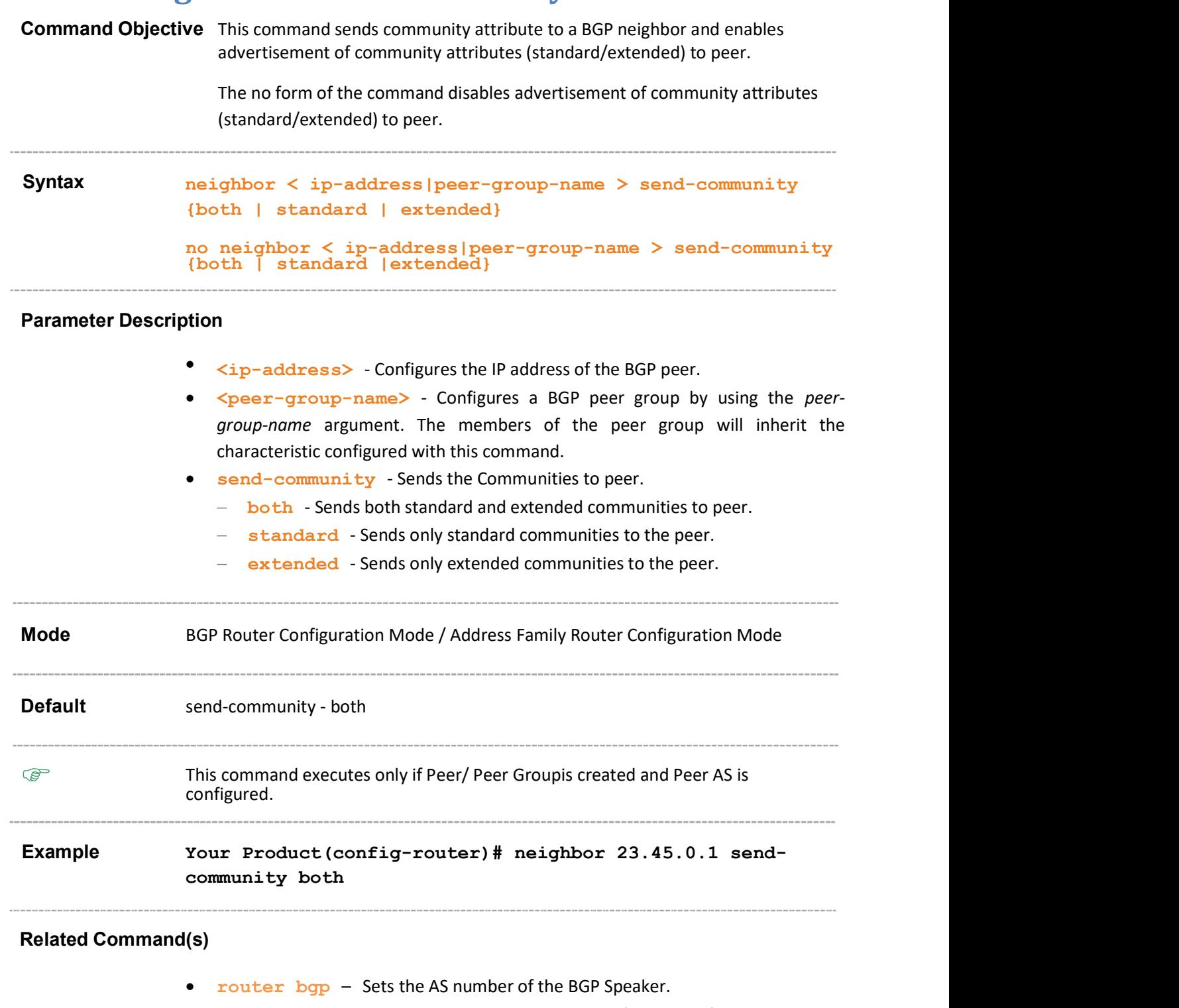

- neighbor remote-as Creates a Peer and initiates the connection to the peer.
- neighbor peer-group Creates a peer group.
- show ip bgp info Displays the general information about BGP protocol.

 address-family - Enters the router into the address-family router configuration mode.

# 31.23 neighbor – capability

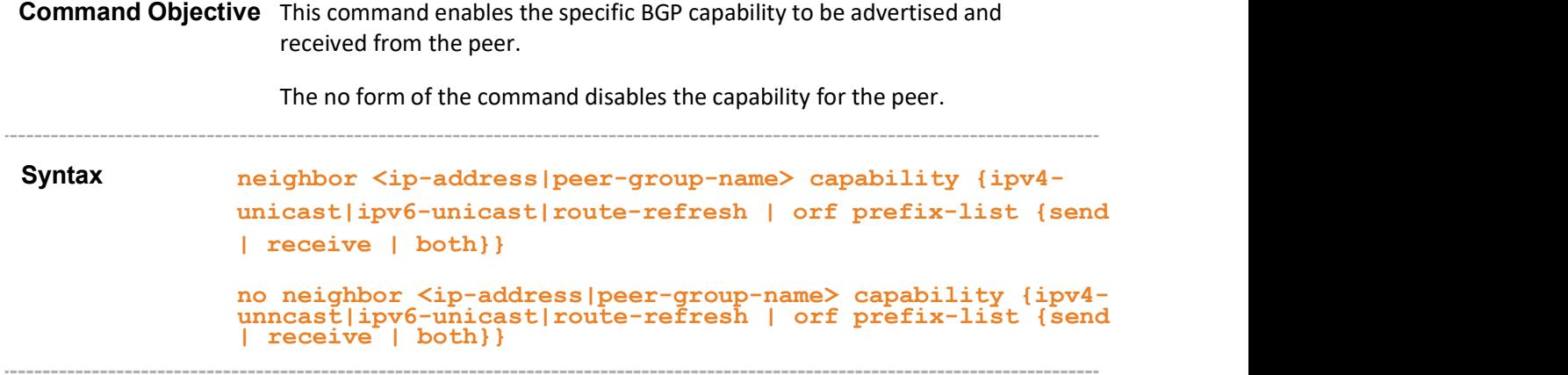

### Parameter Description

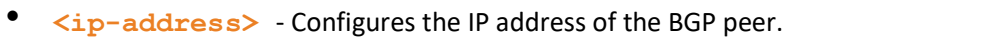

- $\leftrightarrow$   $\leq$   $\leq$  group-name argument. The members of the peer group will inherit the characteristic configured with this command.
- **•** ipv4-unicast Sets the IPv4 unicast address family capability.
- **ipv6-unicast** Sets the MP IPv6 unicast address family capability.
- route-refresh Sets the Route refresh capability.
- orf prefix-list Enables address prefix-based Outbound Route Filter (ORF) for the specified BGP peer group.
	- $-$  send Enables ORF send capability.
	- $-$  receive Enables ORF recieve capability.
	- $-$  both Enables both send and receive ORF Capability.

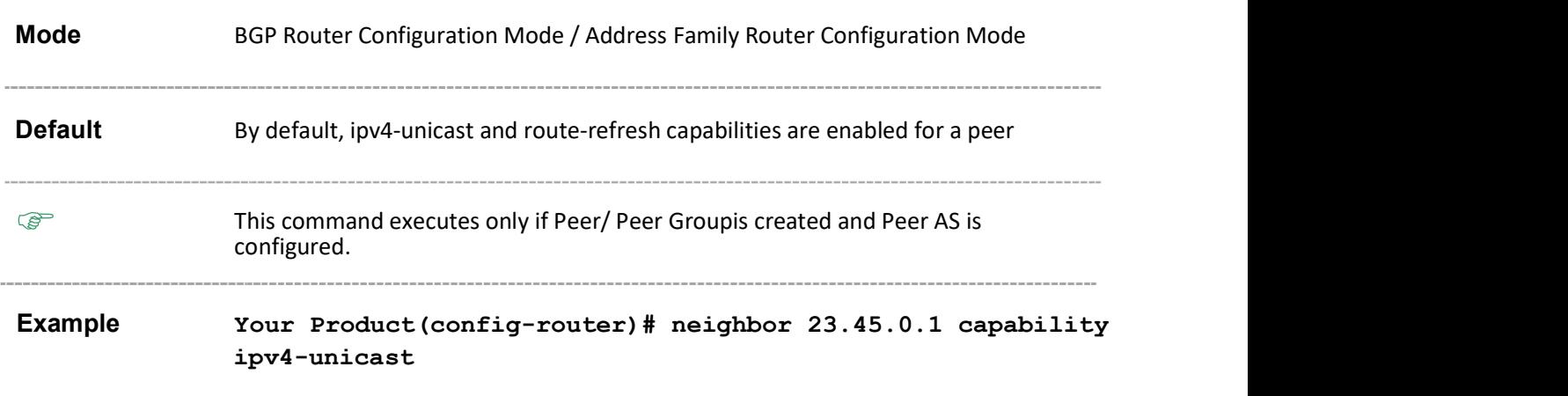

### Related Command(s)

• router bgp - Sets the AS number of the BGP Speaker.

- neighbor remote-as Creates a Peer and initiates the connection to the peer.
- neighbor peer-group Creates a peer group.
- address-family Enters the router into the address-family router configuration mode.

Supermicro NOS CLI User's Guide 55

# 31.24 bgp nonbgproute-advt

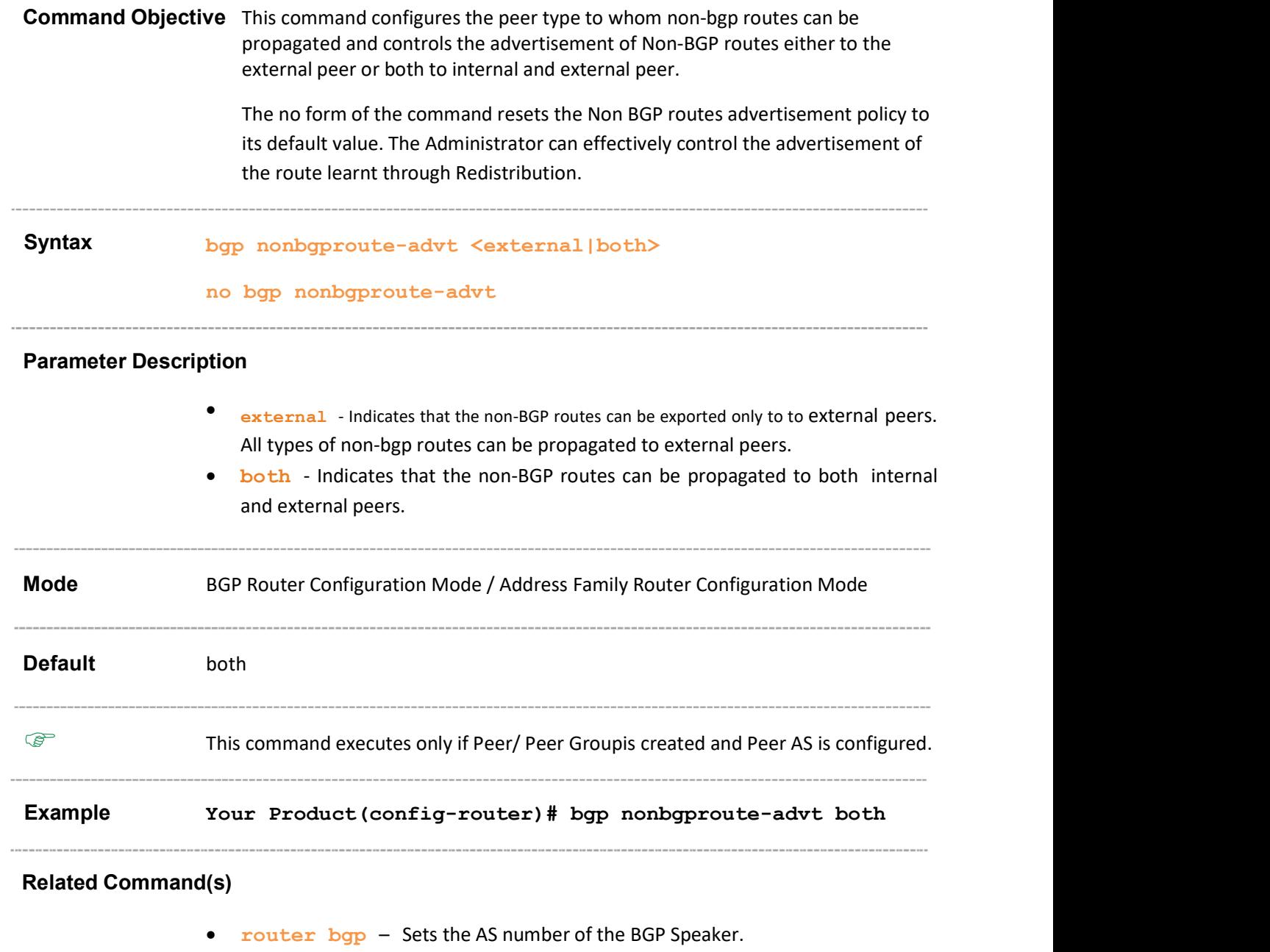

- show ip bgp info Displays the general information about BGP protocol.
- 

# 31.25 redistribute

Command Objective This command controls redistribution of Direct, Static, IGP(OSPF,RIP) routes into BGP and configures the protocol from which the routes have to be redistributed into BGP after applying the specified route map. If this is set to enable, only the routes from the protocols are imported into BGP and BGP routes will not be distributed to IGP. If this is set as disable, then the routes learned from protocols are removed from BGP and no route is either distributed to or imported from IGP.

> The no form of the command disables the redistribution of routes from the given protocol into BGP. The route map is disassociated from the redistribution, if the no form of the command specifies the route map.

### Syntax redistribute <static|connected|rip|ospf|all> [route-map <string(20)>] [metric <integer>] no redistribute <static|connected|rip|ospf|all> [route-map <string(20)>] [metric]

#### Parameter Description

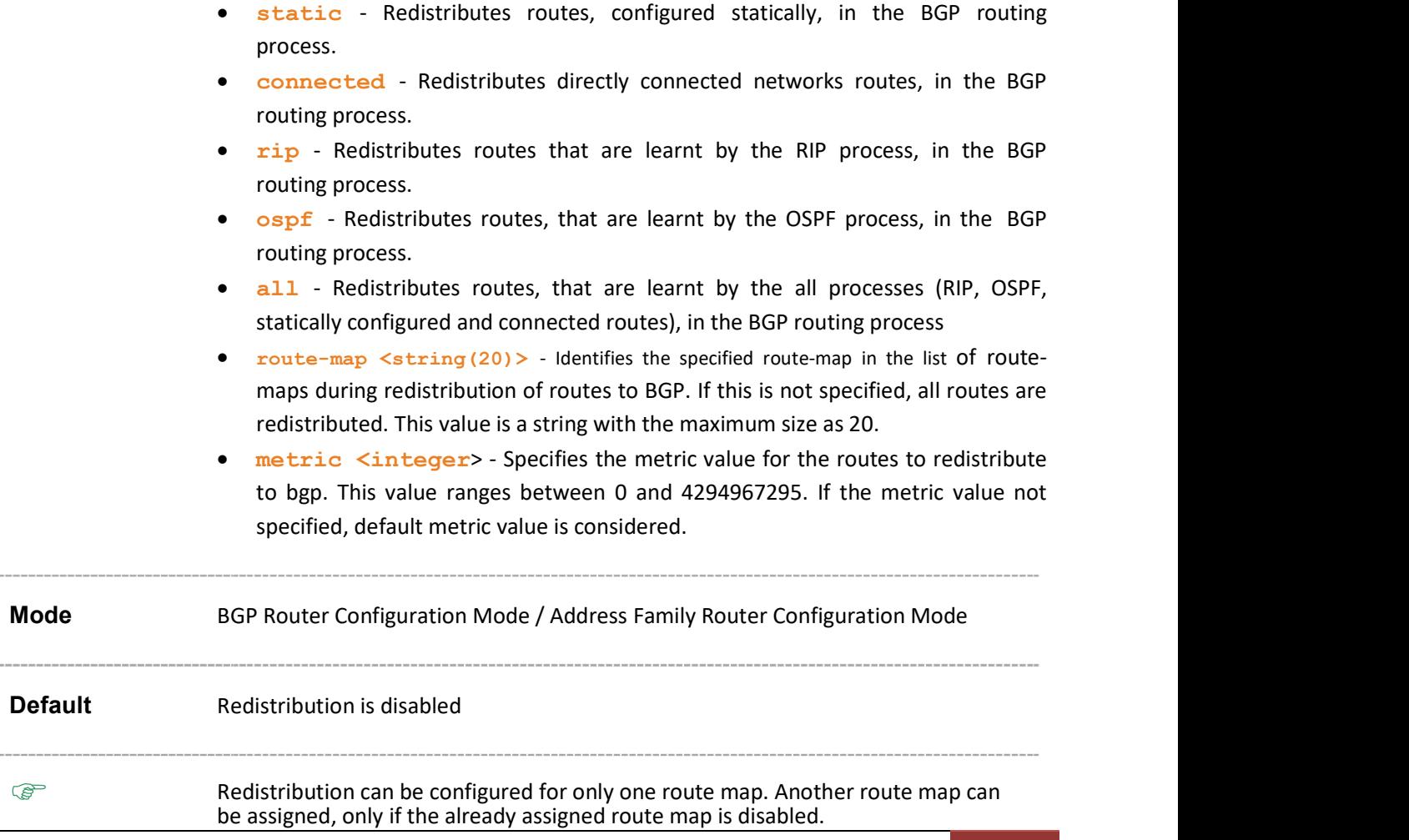

Supermicro NOS CLI User's Guide 57

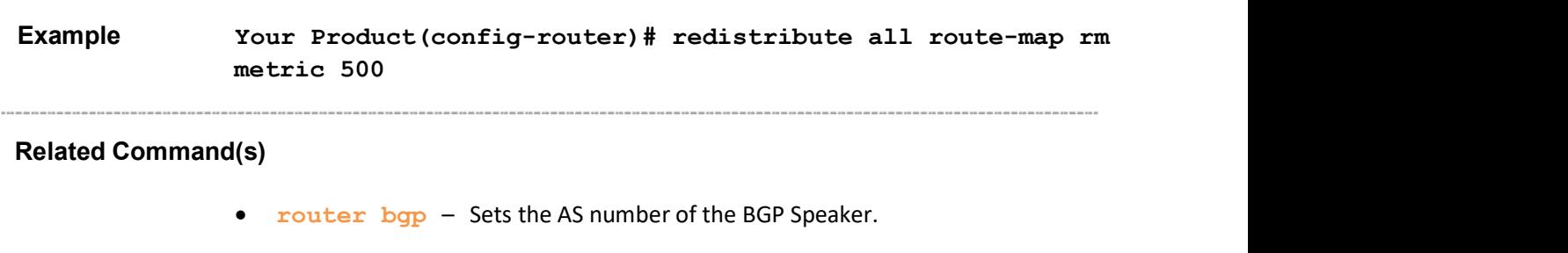

### 31.26 import route

Command Objective This command adds non-BGP IP routes imported into the BGP RIB and allows importing a static route into BGP, after updating the RIB tree, if there is any change in the best route selected, then the route is updated to the Common Forwarding table. Syntax import route ip-address prefixlen nexthop metric ifindex protocol action route-count

#### Parameter Description

- ip-address Configures the Prefix of the route to be imported.
- prefixlen Configures the number of high-order bits in the IP address These bits are common among all hosts within a network. This value ranges between 1 and 32.
- **nexthop** Configures the Nexthop IP address for the route.
- **•** metric Configures the metric value for the routes being imported. This value ranges between 1 and 2147483647.
- ifindex Configures the interface index of the route. This value ranges between 1 and 2147483647.
- **PROTE:** Protocol Configures the Protocol value for the non-BGP routes. The values can be:
	- $-2$  Local.
	- 3 Static.
	- $-8 RIP$ .
	- $13 -$  OSPF

 $\mathscr{P}$  Only STATIC routes (protocol 3) can be added through Common Forwarding table. All non-BGP protocol (Local, Static, RIP, OSPF) routes can be viewed.

- action Controls addition or deletion of the non bgp routes. The options are:  $-\text{Add}$  – Specifies the addition of non bgp routes.
	- $\overline{-}$  Delete-Specifies the deletion of non bgp routes.
- route-count Configures the number of routes to be imported.

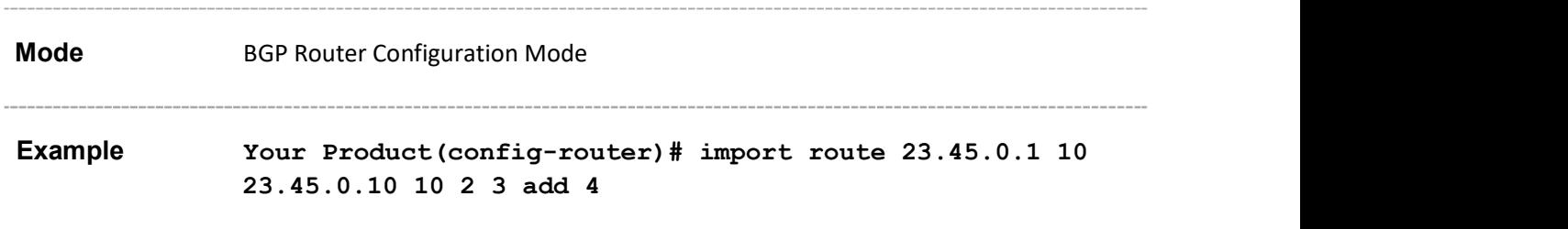

Related Command(s)

• router bgp - Sets the AS number of the BGP Speaker.

# 31.27 bgp always-compare-med

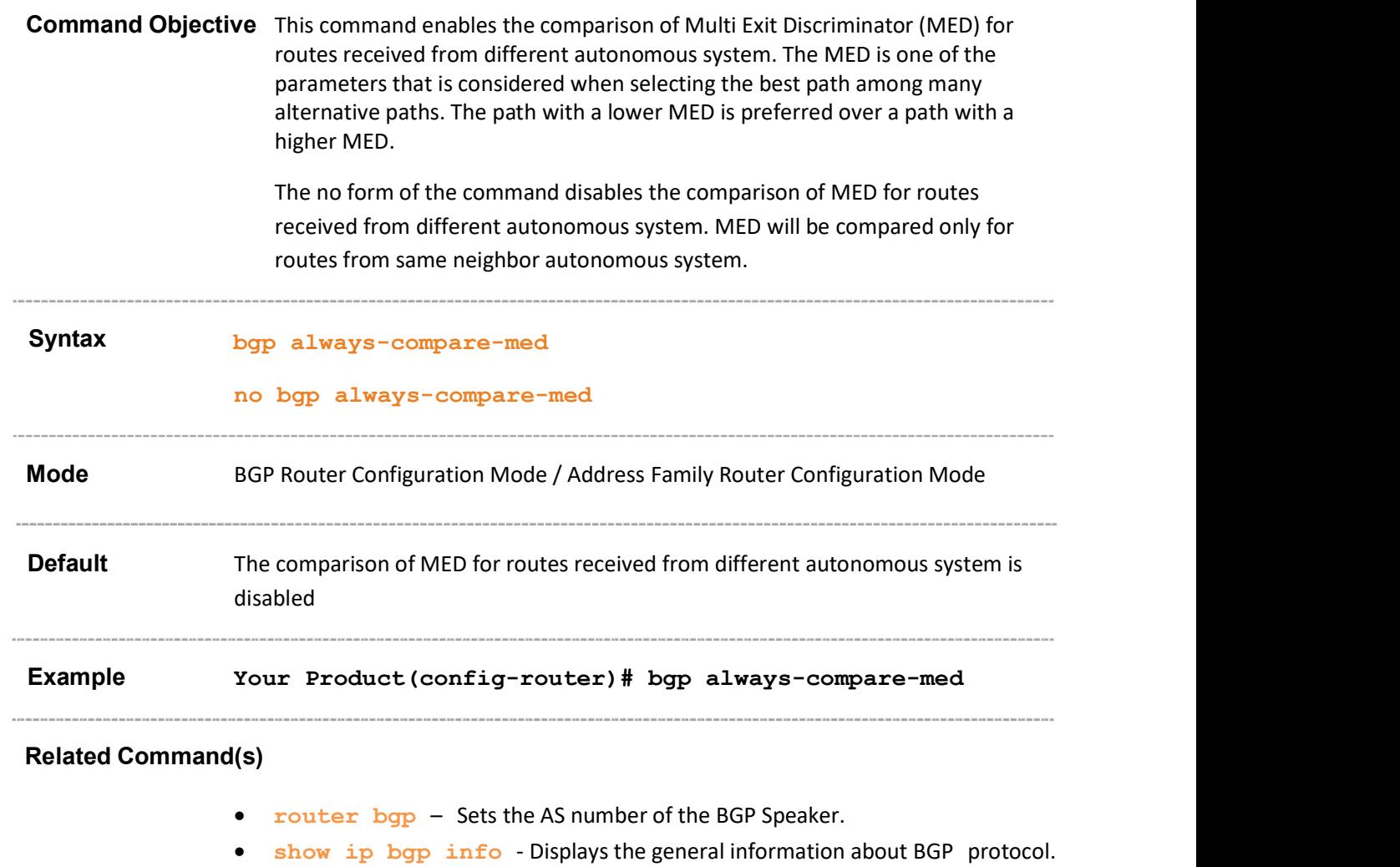

 address-family - Enters the router into the address-family router configuration mode.

# 31.28 default-metric

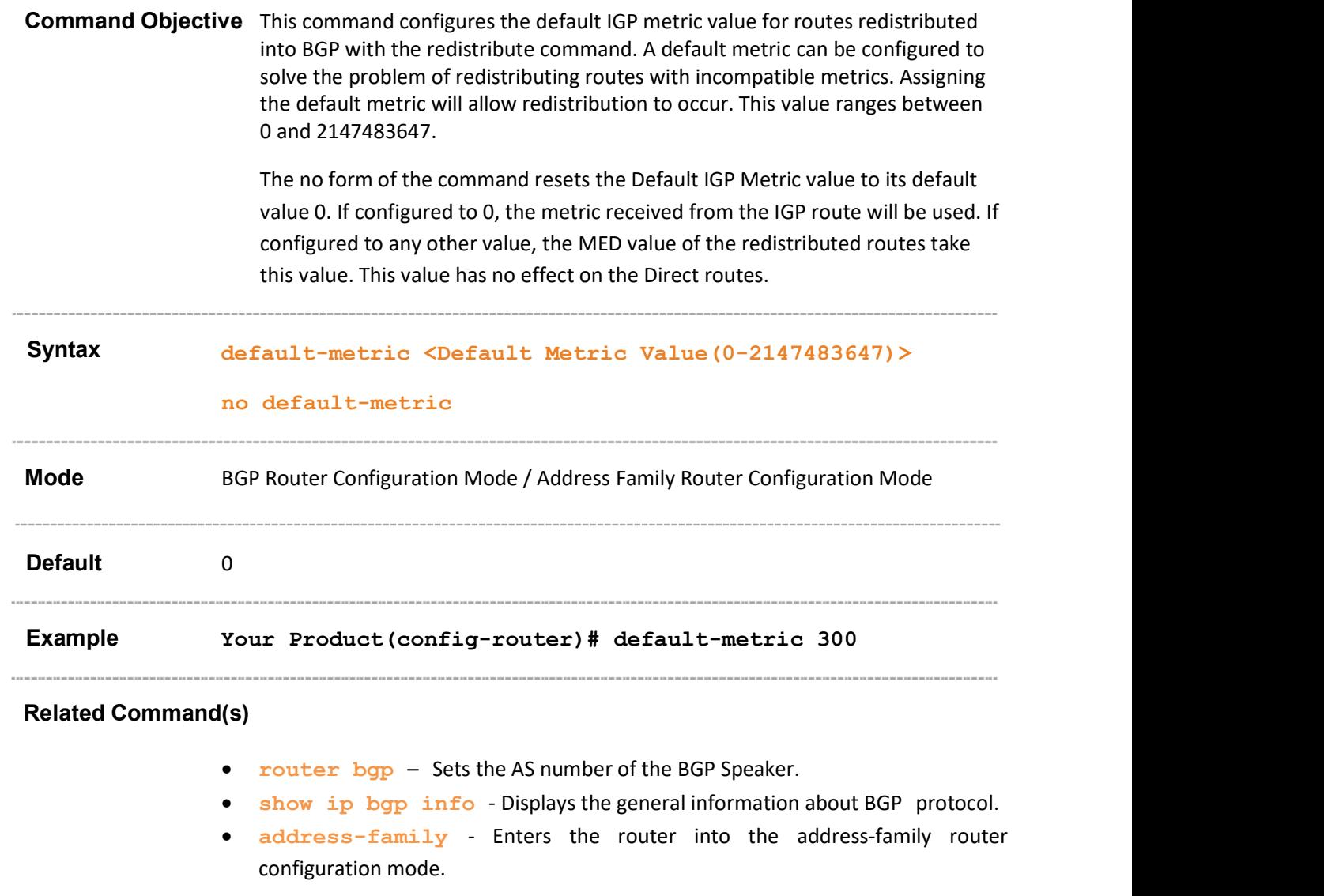

# 31.29 bgp med

Command Objective This command configures an entry in BGP4 MED Table and contains the MED values that are to be assigned to routes. The no form of the command deletes the entry from MED Table or BGP4 MED table. The entry will not be matched when the MED value for an update is calculated, if the prefix length is set as zero. Syntax bgp med <1-100> remote-as <AS no> <ip-address> <prefixlen> [intermediate-as <AS-no list- AS1,AS2,...>] value <value> direction {in|out}[override] no bgp med <1-100>

### Parameter Description

- med <1-100> Configures the entry containing information about the MED value. This value ranges between 1 and 100.
- remote-as < AS no > Configures the Autonomous system number that identifies the BGP router to other routers and tags the routing information passed along. This value ranges between 0 and 4294967295 or 0.1 to 65535.65535.

 $\mathscr{P}$  When four-byte-asn is enabled, this value ranges between 0 and 4294967295or between 0.0 and 65535.65535

- $\mathcal{P}$  When four-byte-asn is disabled, this value ranges between 0 and 65535. or between 0.0 and 0.65535
- $\mathcal{P}$  When bgp asnotation is enabled, the AS number of the BGP Speaker is displayed in the range 0.0 to 65535.65535

 $\mathcal{P}$  A value of zero indicates that this entry is not valid and will not be matched for when the MED value for an update is calculated

- <ip-address> Configures the Route-prefix on which MED policy needs to be applied.
- $\langle \text{prefixlen}\rangle$  Configures the number of high-order bits in the IP address. This is the length of the IP address prefix in the Network Layer Reachability Information (NLRI) field . These bits are common among all hosts within a network. This value ranges between 0 and 32.

 $\mathcal{P}$  A value of zero indicates that this entry is not valid and will not be matched for when the MED value for an update is calculated.

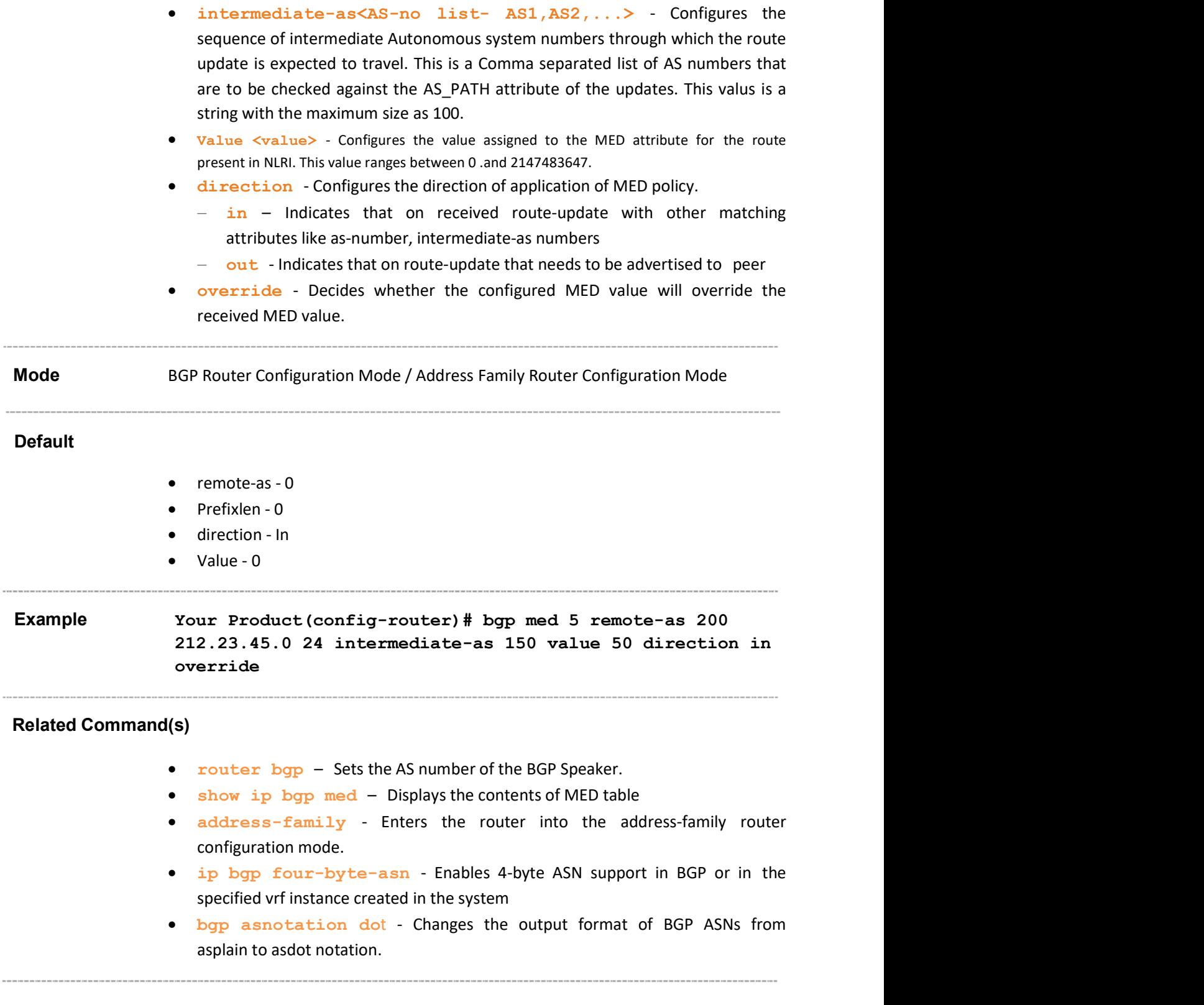

# 31.30 bgp local-preference

Command Objective This command configures an entry in the Local Preference Table. This table contains the value that is to be assigned to the Local Preference attibute.

The no form of the command deletes the entry from Local Preference Table.

Syntax bgp local-preference <1-100> remote-as <AS no> <ipaddress> <prefixlen> [intermediate-as <AS-no list-AS1,AS2,...>] value <value> direction {in|out} [override] no bgp local-preference <1-100>

#### Parameter Description

- local-preference <1-100> Configures the local preference index. This value ranges between 1 and 100.
- **Configures the Autonomous system number that** identifies the BGP router to other routers and tags the routing information passed along. This value ranges between 0 and 4294967295 or 0.1 to 65535.65535.
	- $\mathscr{P}$  When four-byte-asn is enabled, this value ranges between 0 and 4294967295or between 0.0 and 65535.65535
	- When four-byte-asn is disabled, this value ranges between 0 and 65535. or between 0.0 and 0.65535
	- $\mathscr{P}$  When bgp asnotation is enabled, the AS number of the BGP Speaker is displayed in the range 0.0 to 65535.65535
- <ip-address> Configures the route prefix in the Network Layer Reachability Information on which local-preference policy needs to be applied. The input route ip address can be an ipv4 or an ipv6 address.
- $\leq$ prefixlen> Configures the number of high-order bits in the IP address. These bits are common among all hosts within a network. This value ranges between 0 and 32 for ipv4 address and 0 to 128 for ipv6 address.

 $\mathcal{P}$  A value of zero indicates that this entry is not valid and will not be matched for when the MED value for an update is calculated.

• intermediate-as<AS-no list- AS1,AS2,...> -<br>Configures the sequence of intermediate AS numbers through which the route update is expected to travel or a Comma separated list of AS numbers that are to be checked against the AS PATH attribute of the updates. This value is a list with the maximum size as 100.

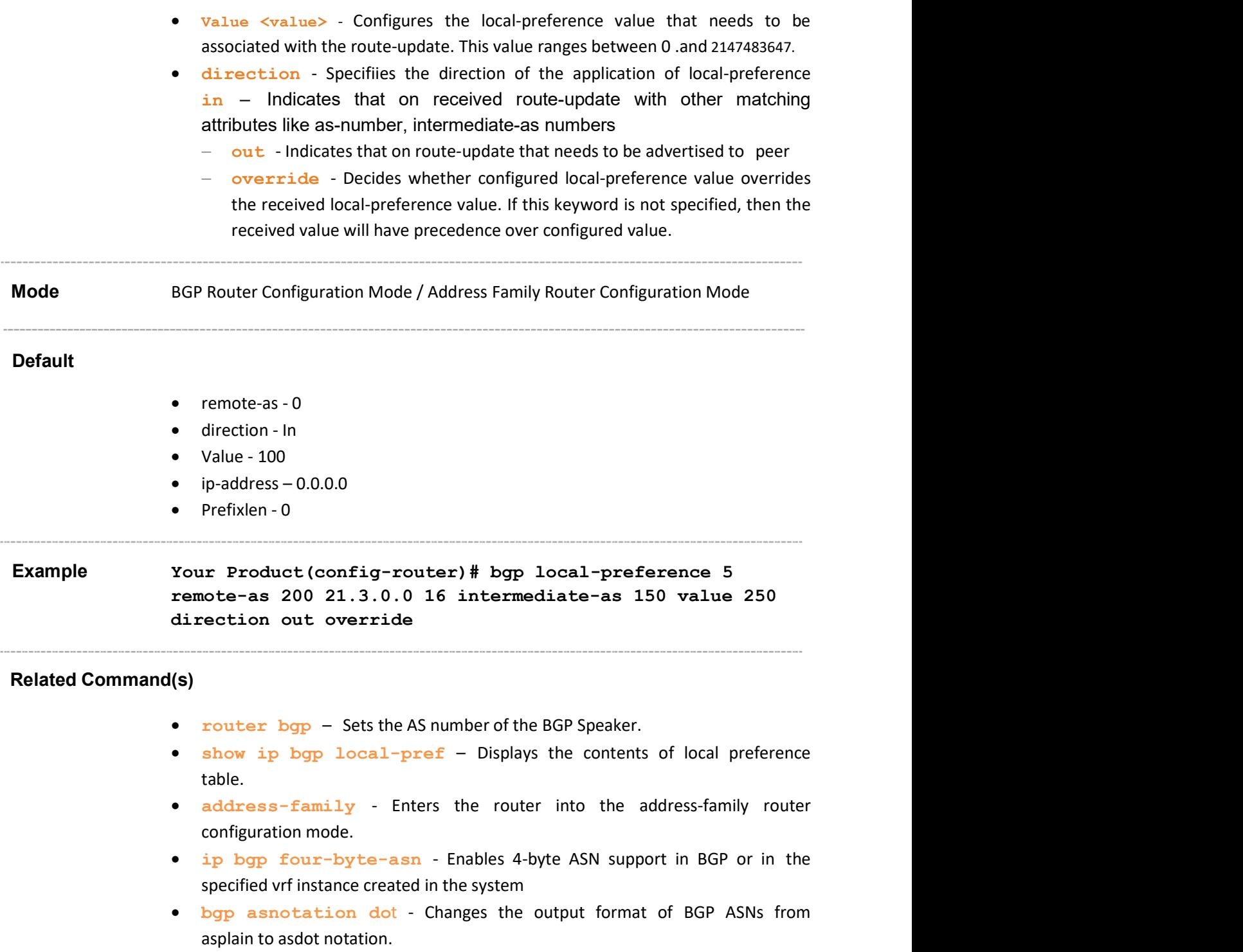

# 31.31 bgp update-filter

Command Objective This command configures an entry in Update Filter Table which contains rules to filter out updates based on the AS from which it is received, Network Layer Reachability Information (NLRI) and AS through which it had passed.

The no form of the command deletes the entry from Update Filter Table.

Syntax bgp update-filter <1-100> {permit|deny} remote-as <AS no> <ip-address> <prefixlen> [intermediate-as <AS-no list-AS1,AS2,...>] direction {in|out}

no bgp update-filter <1-100>

### Parameter Description

- update-filter <1-100> Configures the entry containing information about the updates that are to be filtered. This value ranges between 1 and 100.
- **• permit** Allows the route to pass filter policy test.
- deny Filters the routes when it passes through filter policy test
- remote-as < AS no > Configures the Autonomous system number that identifies the BGP router to other routers and tags the routing information passed along. This value ranges between 0 and 4294967295 or 0.1 to 65535.65535.

When four-byte-asn is enabled, this value ranges between 0 and 4294967295or between 0.0 and 65535.65535

- $\mathcal{P}$  When four-byte-asn is disabled, this value ranges between 0 and 65535. or between 0.0 and 0.65535
- $\mathcal{P}$  When bgp asnotation is enabled, the AS number of the BGP Speaker is displayed in the range 0.0 to 65535.65535
- <ip-address> Configures the route prefix in the Network Layer Reachability Information on which the filter needs to be applied.
- $\bullet$   $\leq$   $\leq$  These bits are common among all hosts within a network. This value ranges between 0 and 32 for ipv4 address and 0 to 128 for ipv6 address.

 $\mathscr{P}$  The NLRI field will not be matched if the prefix length is set as zero.

 intermediate-as<AS-no list- AS1,AS2,...> - Configures the sequence of intermediate AS numbers through which the route update is expected to travel or a Comma separated list of AS numbers that are to be checked against the AS\_PATH attribute of the updates. This value is a list with the maximum size as 100.

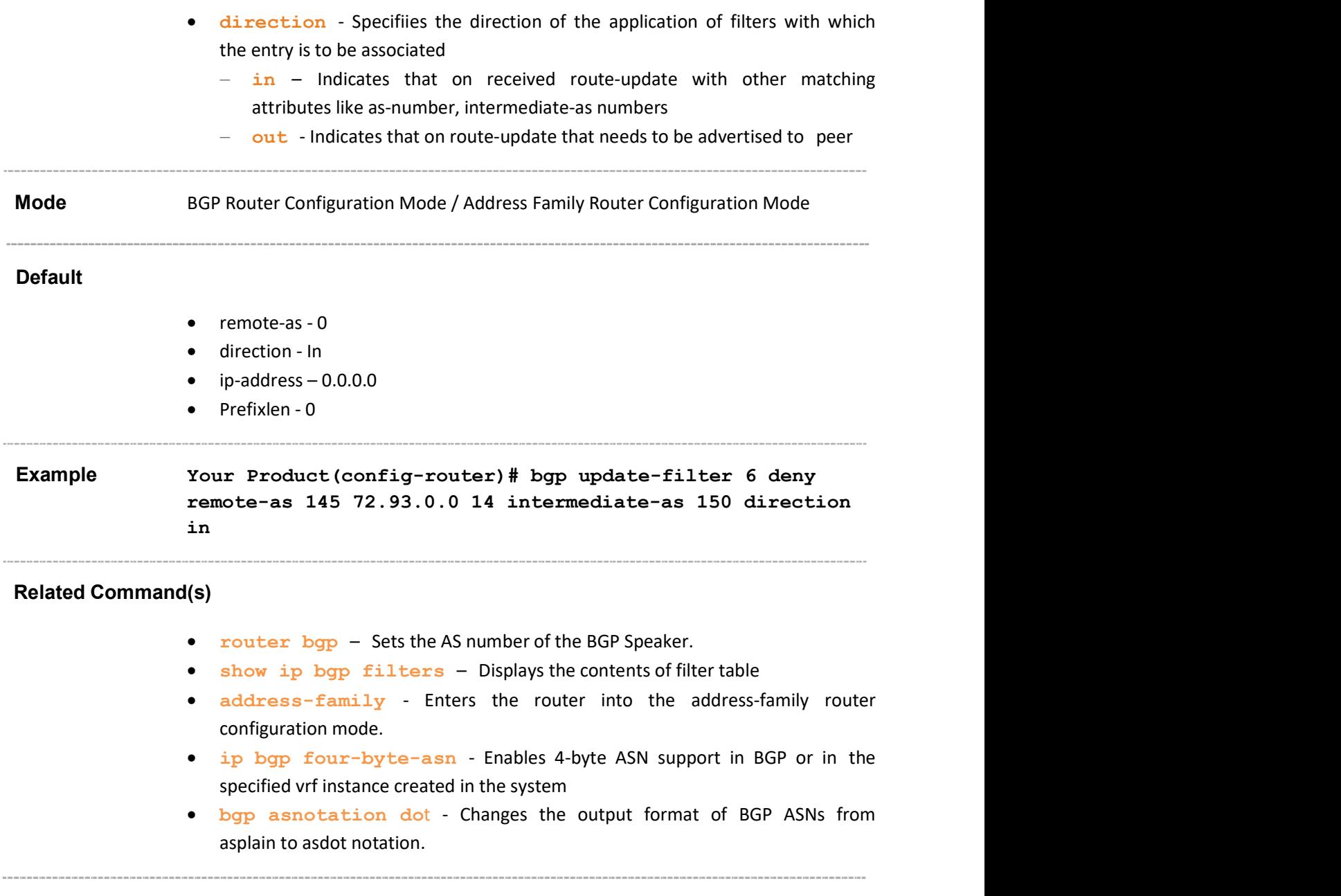

# 31.32 aggregate-address index

Command Objective This command creates an aggregate entry in a BGP or multiprotocol BGP routing table if any more-specific BGP or multiprotocol BGP routes are available that fall in the specified range. The entries in the table specifies the IP address based on which the routing information has to be aggregated. The aggregate route will be advertised as coming from autonomous system. The atomic aggregate attribute will be set only if some of the information in the AS PATH is missing in the aggregated route, else it will not be set.

> The no form of the command deletes the specified entry from the aggregate table.

### Syntax aggregate-address index <1-100> <ip-address> <prefixlen> [summary-only] [as-set] [suppress-map map-name] [advertise-map map-name] [attribute-map map-name no aggregate-address index <1-100>

### Parameter Description

- index  $\langle 1-100 \rangle$  Configures the entry containing information about the IP address on which the aggregation has to be done. This value ranges between 1 and 100.
- <ip-address> Configures route prefix in the Network Layer Reachability Information on which aggregate policy needs to be applied
- <**prefixlen>** Configures the number of high-order bits in the IP address. These bits are common among all hosts within a network. This value ranges between 0 and 32 for IPv4 address and between 0 and 128 for IPv6 Address.
- summary-only Specifies that aggregated (summarized) route alone will be sent to the peers.
	- $\mathcal{P}$  If this is not specified, both the summary and the more-specific routes based on which the summary entry was generated are be advertised to the peers.
- as-set Generates autonomous system set path information.
- suppress-map map-name Specifies the name of the route map used to select the routes to be suppressed. The route map contains the rules for suppressing the more-specific routes in forming the aggregate route. When suppress-map configuration is used along with summaryonly option, summary-only configuration command does'nt have any effect. And the more-specific routes that the suppress-map suppresses are not advertised. Other routes are advertised in addition to the aggregated route. This value is a string with a maximum length of 20.

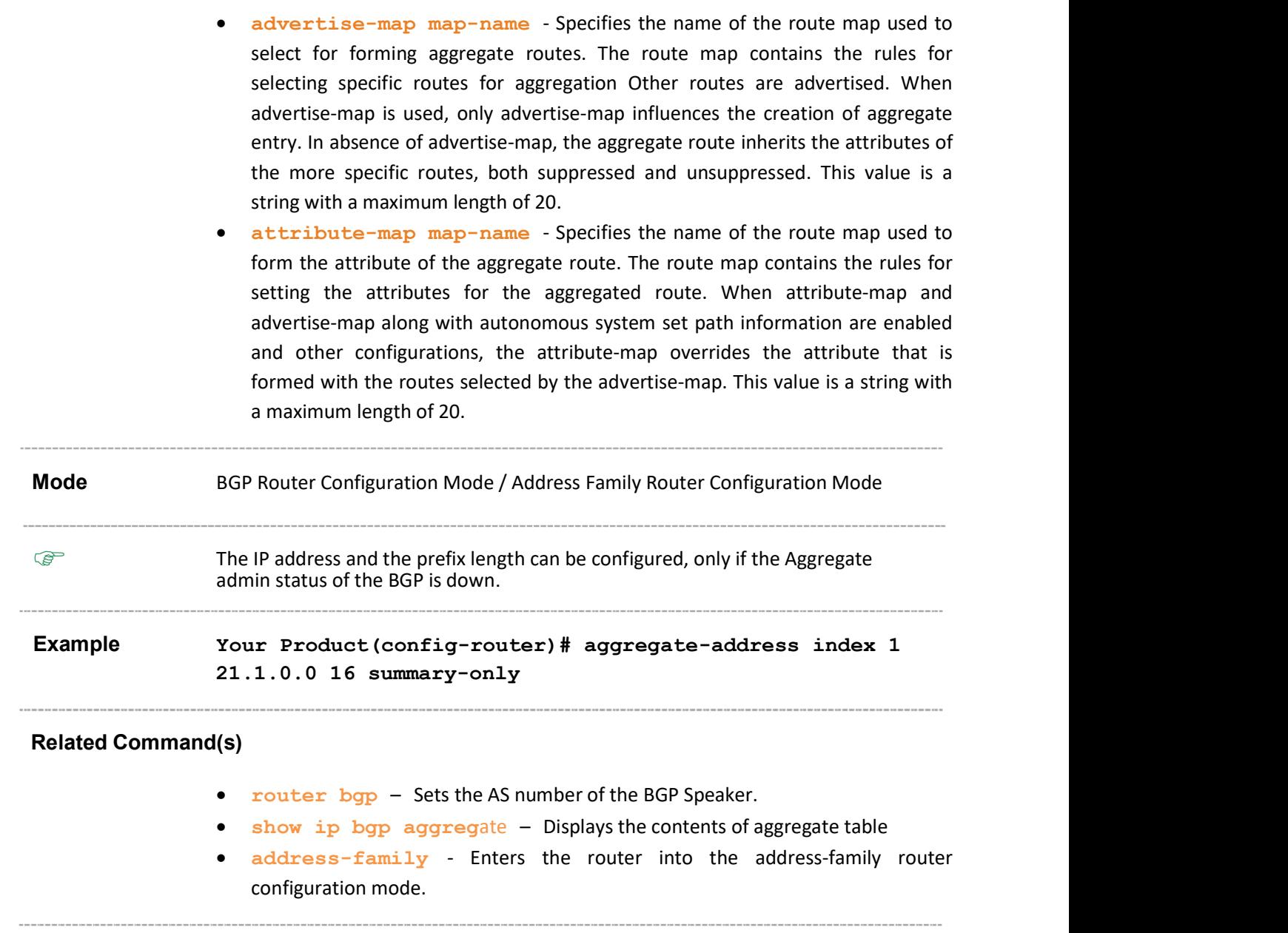

# 31.33 bgp cluster-id

Command Objective This command configures the Cluster ID for the Router Reflector of the BGP cluster which has more than one route reflector. This value ranges between 1 and 4294967295.

> Usually in a cluster of clients with single route reflector the cluster is identified by the router ID of the route reflector. In order to increase redundancy and avoid a single point of failure, a cluster might have more than one route reflector. In this case, all route reflectors in the cluster must be configured with the 4-byte cluster ID so that a route reflector can recognize updates from route reflectors in the same cluster.

The no form of the command resets the Cluster ID for the Route Reflector.

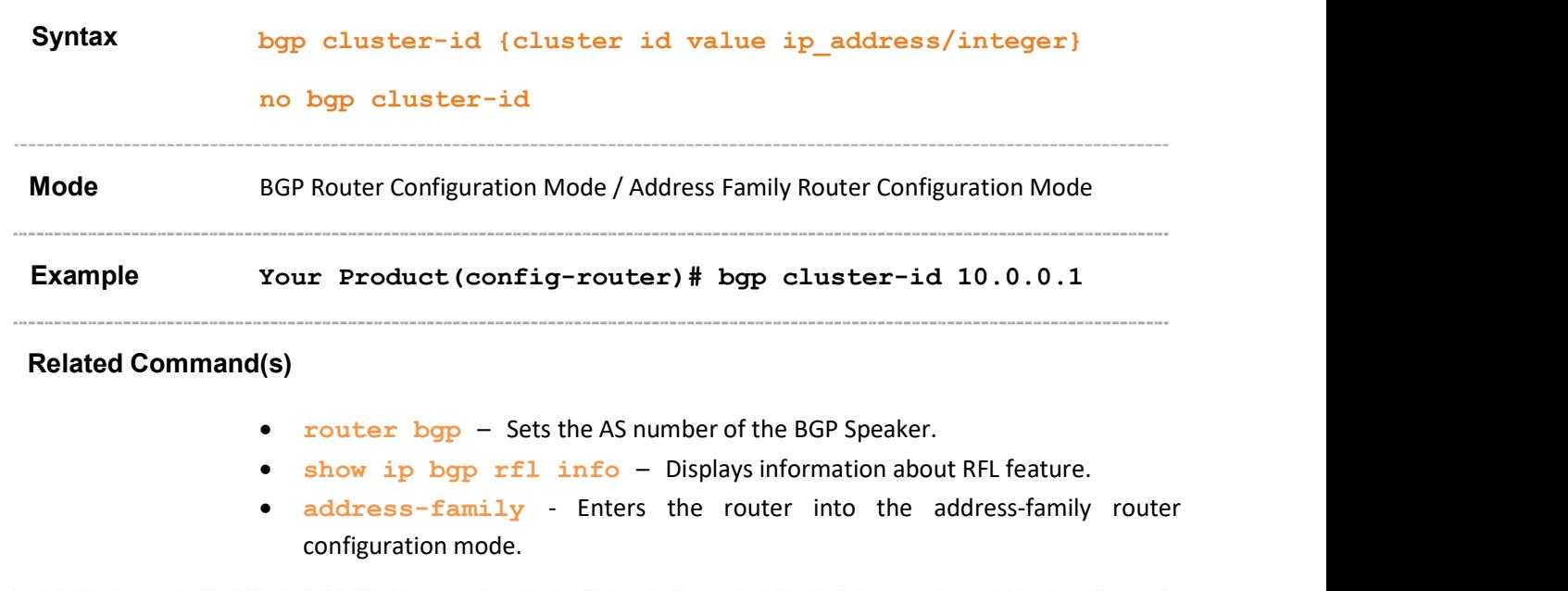

# 31.34 client-to-client reflection

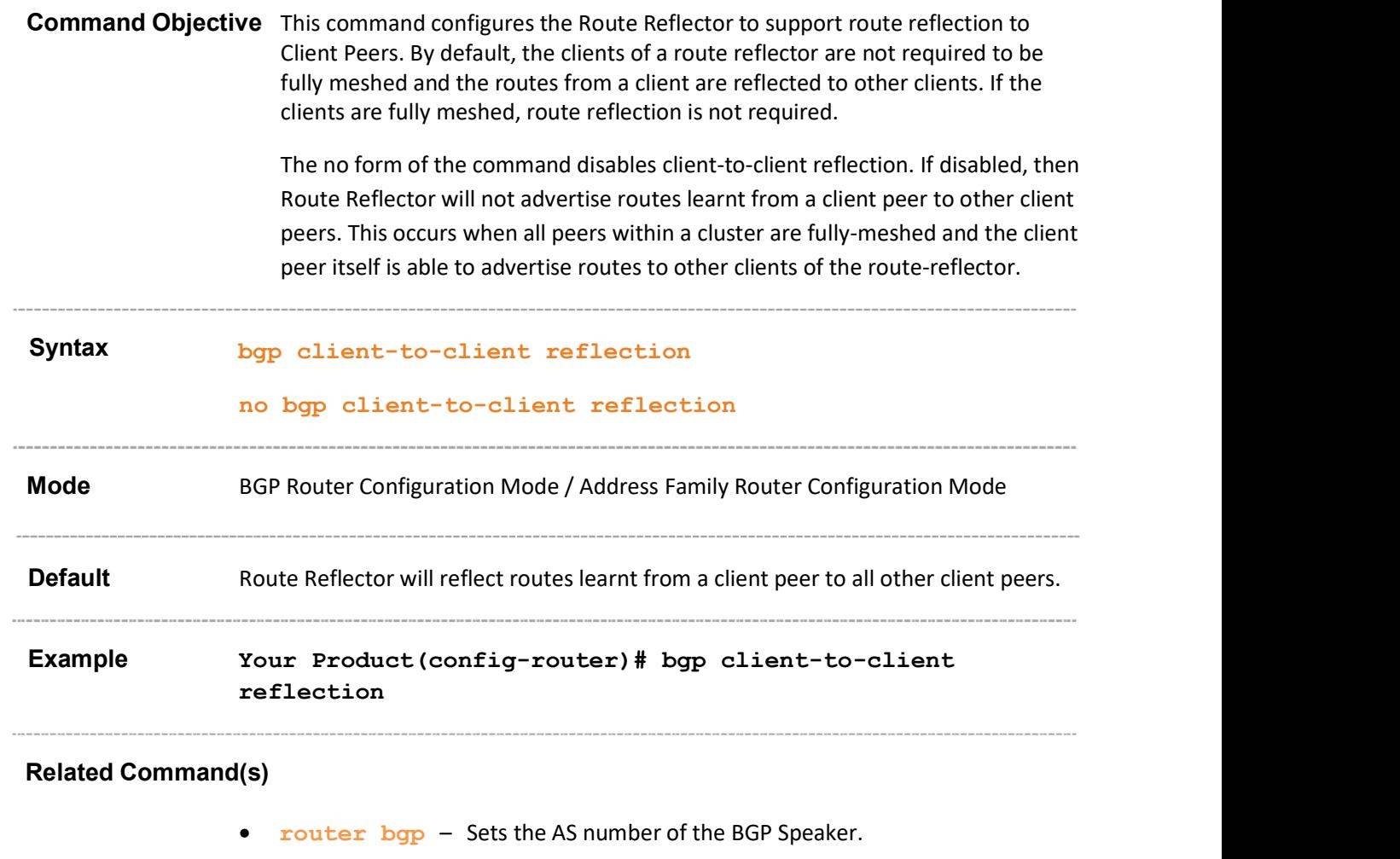

- show ip bgp rfl info Displays information about RFL feature.
- address-family Enters the router into the address-family router configuration mode.
### 31.35 neighbor - route-reflector-client

 $\mathbb{CP}$  This command executes only if Peer is created. Command Objective This command controls client-to-client reflection and configures the specified Peer as Client of the Route Reflector. All the neighbors configured with this command will be members of the client group and the remaining IBGP peers will be members of the nonclient group for the local route reflector. The no form of the command resets the Peer as conventional BGP Peer. Syntax neighbor <ip-address | peer-group-name> route-reflectorclient no neighbor <ip-address | peer-group-name> routereflector-client Parameter Description <ip-address> - Configures the Peer's Remote IP address of the BGP neighbor being identified as a client. • <peer-group-name> - Configures a BGP peer group by using the peergroup-name argument. Tthe members of the peer group will inherit the characteristic configured with this command. This feature has been included to adhere to the Industry Standard CLI syntax. This feature is currently not supported. Mode BGP Router Configuration Mode/ Address Family Router Configuration Mode Example Your Product(config-router)# neighbor 23.45.0.1 route-

#### Related Command(s)

router bgp – Sets the AS number of the BGP Speaker.

reflector-client

- neighbor remote-as Creates a Peer and initiates the connection to the peer
- address-family Enters the router into the address-family router configuration mode
- show ip bgp rfl info Displays information about RFL feature

Supermicro NOS CLI User's Guide 73

### 31.36 bgp comm-route

 $\mathbb{CP}$  This command executes only if Peer is created. **Command Objective** This command configures an entry in additive or delete community table for a given destination. The no form of the command removes the entry from additive or delete community table. Syntax bgp comm-route {additive|delete} <ip-address> <prefixlen> commvalue <4294967041-4294967043,65536-4294901759> no bgp comm-route {additive|delete} <ip-address> <prefixlen> comm-value <4294967041-4294967043,65536- 4294901759> Parameter Description additive - Adds associated community value with the already existing communities in the route update. delete - Removes the community attribute from the route-prefix when it passes through the filter process. • <ip-address> - Configures the Route prefix on which community policy needs to be applied.  $\leq$ prefixlen> - Configures the IP prefix length for the destination. These bits are common among all hosts within a network. This value ranges between 1 and 32. comm-value <4294967041-4294967043,65536-4294901759> - Configures the Community attribute value. This value ranges between 4294967041 and 4294967043 or between 65536 and 4294901759. Mode BGP Router Configuration Mode/ Address Family Router Configuration Mode Example Your Product(config-router)# bgp comm-route additive 24.5.0.0 16 comm-value 429490

#### Related Command(s)

- router bgp Sets the AS number of the BGP Speaker.
- address-family Enters the router into the address-family router configuration mode
- show ip bgp community– Displays the contents of route/peer/filter/policy community tables.

### 31.37 bgp comm-filter

Command Objective This command allows/ filters the community attribute while receiving or advertising. The rules to filter out the updates are based on the AS from which it is received, NLRI and AS through which it had passed. The no form of the command removes the filter policy for the community attribute. Syntax bgp comm-filter <comm-value(4294967041-4294967043,65536-4294901759)> <permit|deny> <in|out> no bgp comm-filter <comm-value(4294967041-4294967043,65536- 4294901759)> <permit|deny> <in|out> Parameter Description comm-value(4294967041-4294967043,65536-4294901759)><br>Configures the Community Attribute Value. This value ranges between 4294967041 and 4294967043 or between 65536 and 4294901759. permit - Allows a particular community attribute to be received or advertised in updates. **deny** - Filters the routes containing the community attribute value in received or advertised updates.  $\cdot$  in - Configures the direction of route-updates on which the community filter policy needs to be applied as in. This indicates that the community filter needs to be applied on received routes. out - Configures the direction of route-updates on which the community filter policy needs to be applied as out. This indicates that the community filter needs to be applied on routes advertised to peers. Mode BGP Router Configuration Mode/ Address Family Router Configuration Mode Default permit

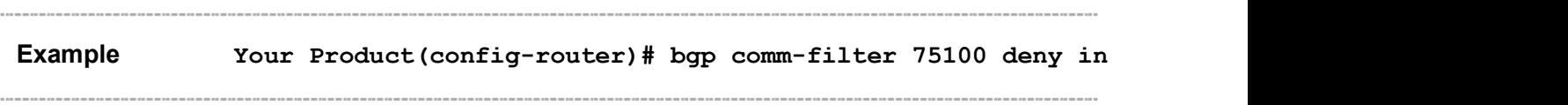

#### Related Command(s)

- router  $bqp Sets$  the AS number of the BGP Speaker.
- address-family Enters the router into the address-family router configuration mode
- show ip bgp community– Displays the contents of route/peer/filter/policy community tables.

# 31.38 bgp comm-policy

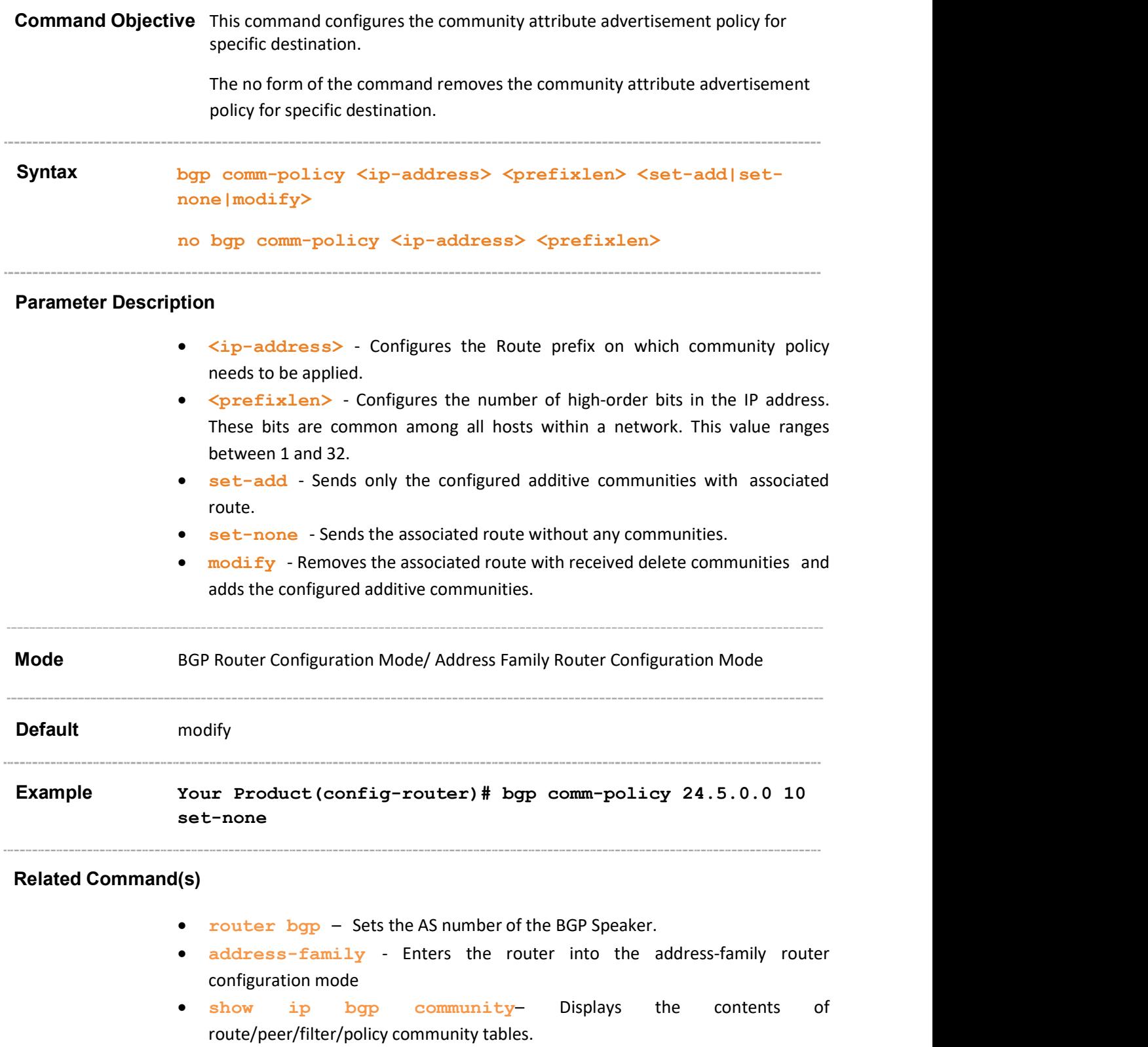

#### 31.39 bgp ecomm-route

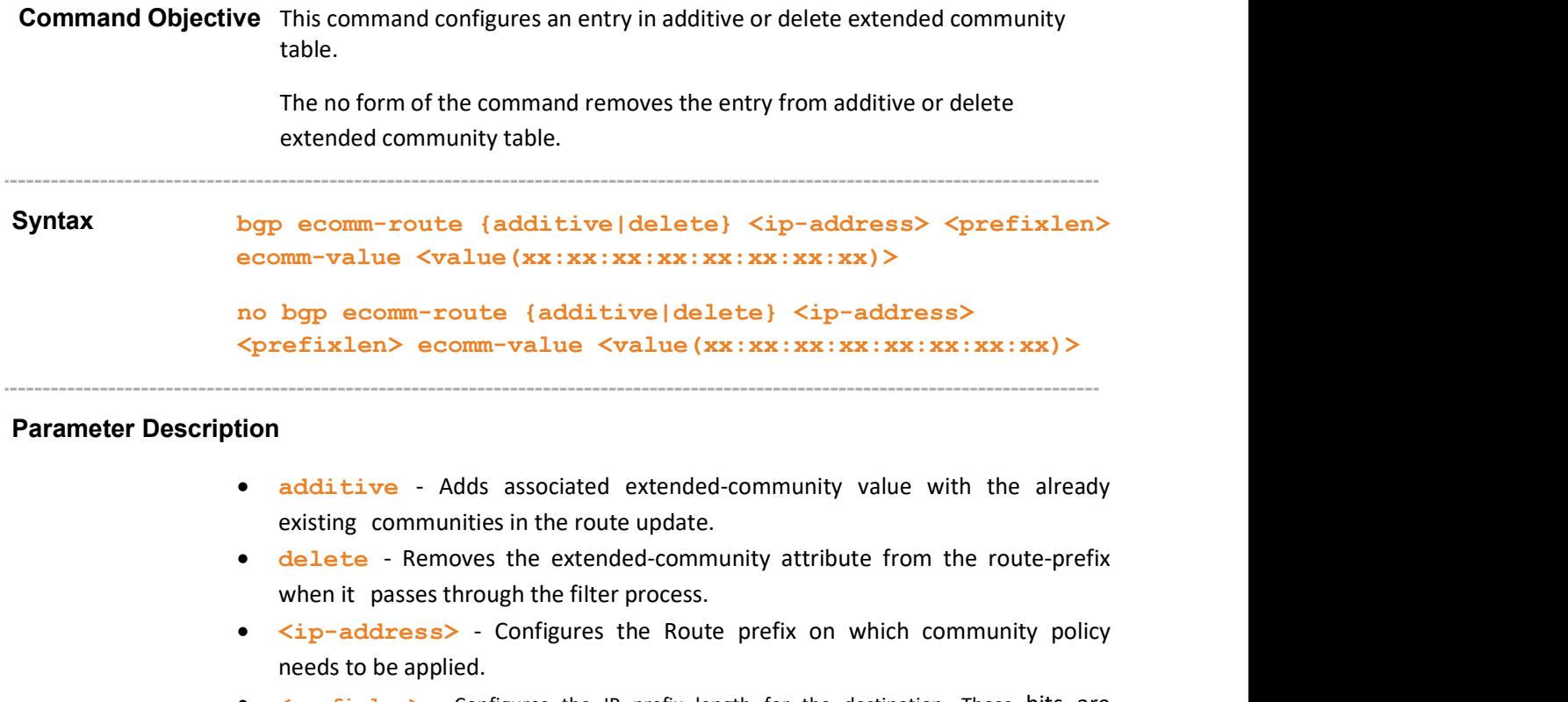

- <prefixlen> Configures the IP prefix length for the destination. These bits are common among all hosts within a network. This value ranges between 1 and 32.
- ecomm-value <value(xx:xx:xx:xx:xx:xx:xx:xx)> Configures the Extended Community Attribute Value. This is an octet string value.

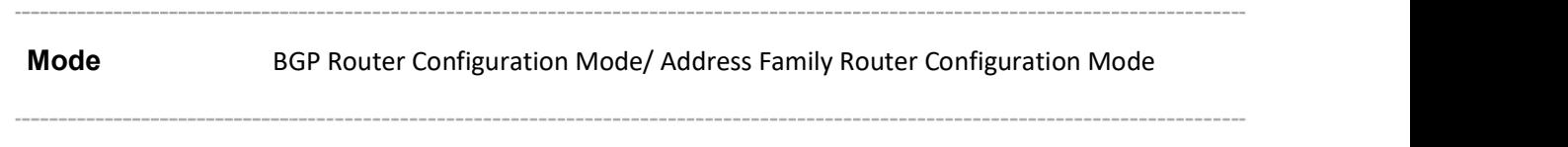

Example Your Product(config-router)# bgp ecomm-route additive 12.0.0.0 2 ecomm-value 01:01:22:33:44:55:66:77

#### Related Command(s)

- router bgp Sets the AS number of the BGP Speaker.
- address-family Enters the router into the address-family router configuration mode
- show ip bgp extcommunity Displays the contents of route extcommunity route tables.

Supermicro NOS CLI User's Guide 77

### 31.40 bgp ecomm-filter

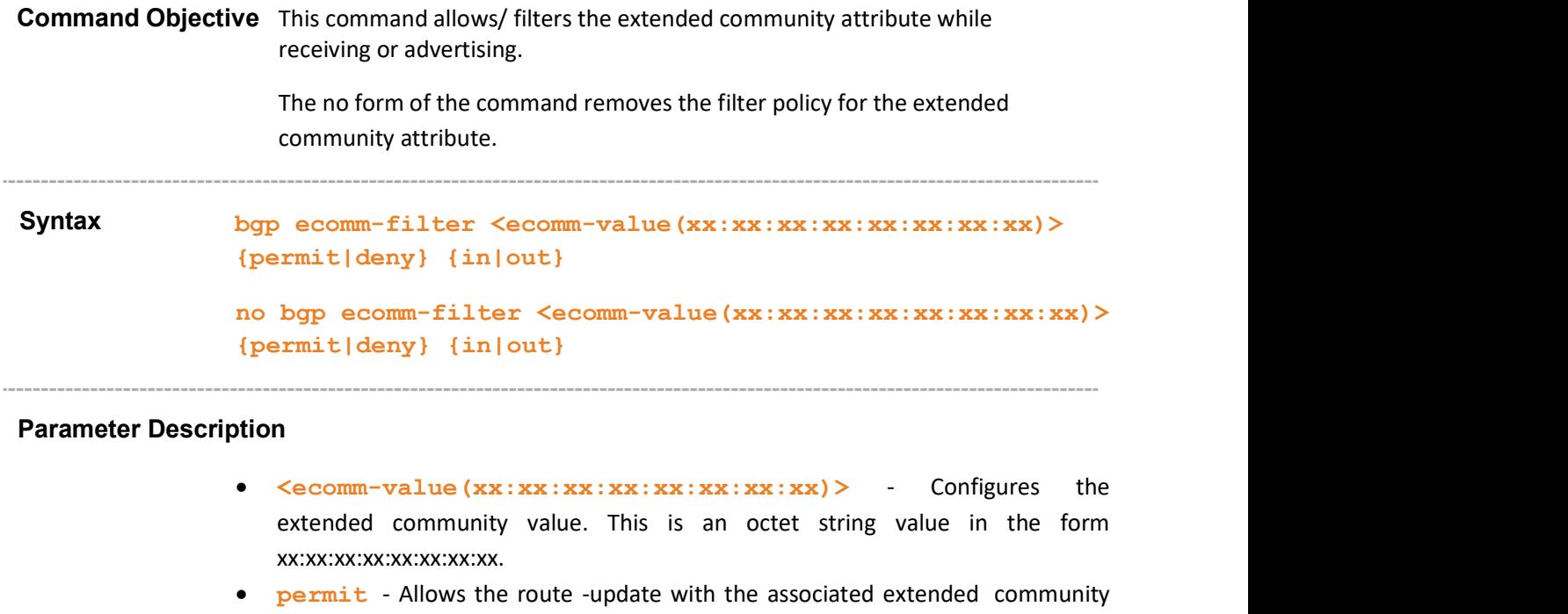

- deny Denies the route-update with the associated extended community value to pass the filter test.
- in Configures the incoming direction of applied filter.
- out Configures the outgoing direction of applied filter.
- Mode BGP Router Configuration Mode/ Address Family Router Configuration Mode

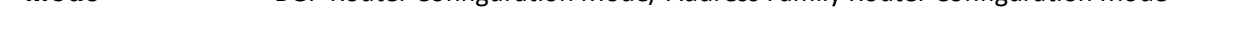

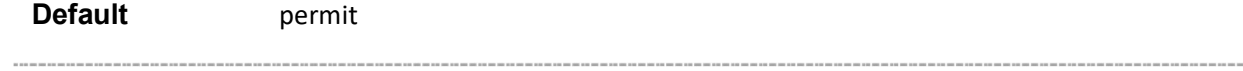

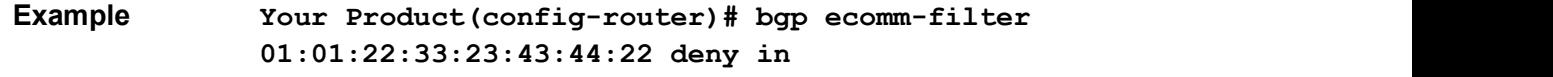

value to pass the filter test.

#### Related Command(s)

- router bgp Sets the AS number of the BGP Speaker.
- address-family Enters the router into the address-family router configuration mode

• show ip bgp extcommunity - Displays the contents of ext-community route table.

### 31.41 bgp ecomm-policy

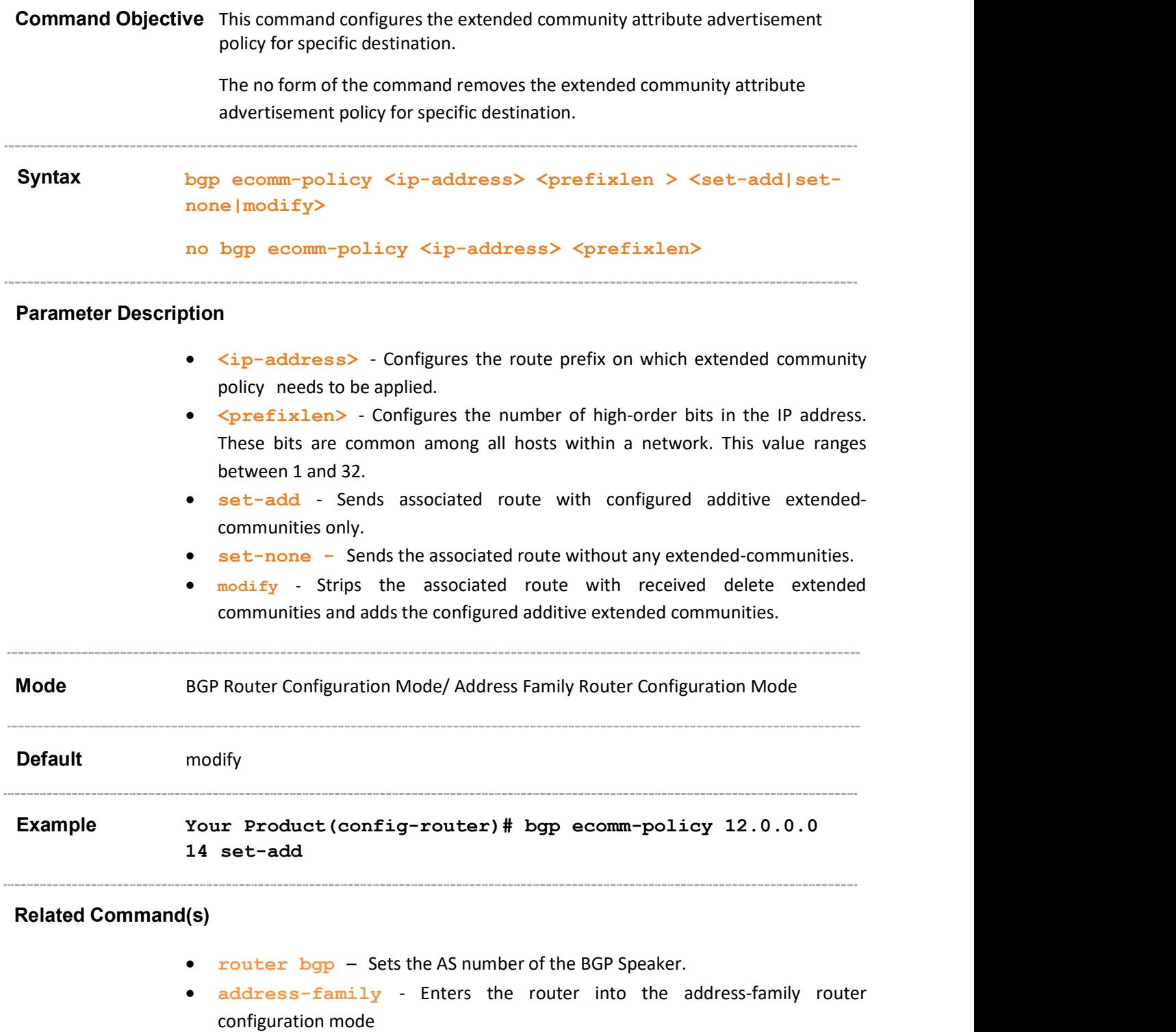

 show ip bgp extcommunity – Displays the contents of policy extcommunity route tables.

### 31.42 bgp confederation identifier

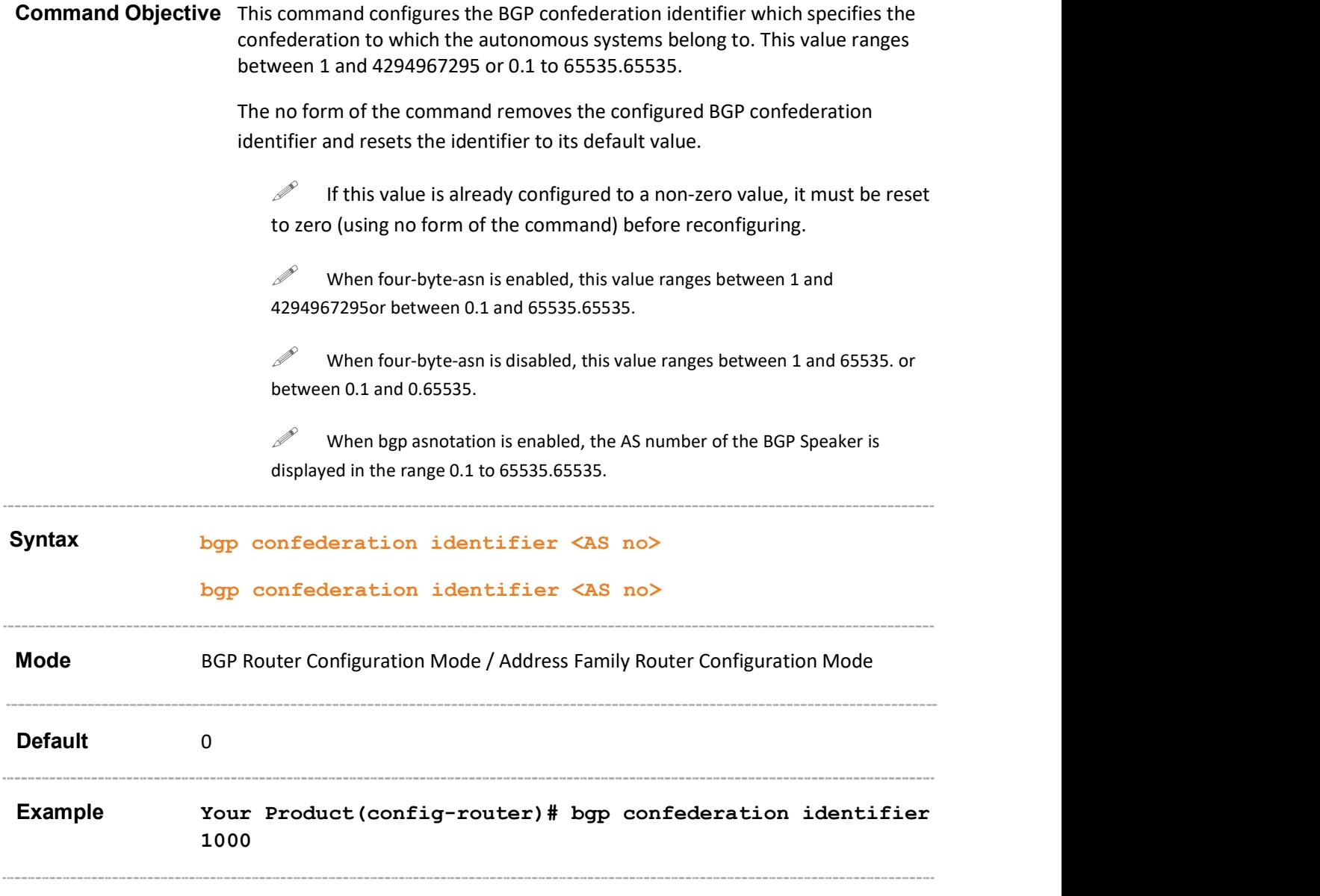

#### Related Command(s)

- router bgp Sets the AS number of the BGP Speaker.
- show ip bgp confed info Displays information about confederation feature.
- address-family Enters the router into the address-family router configuration mode.
- ip bgp four-byte-asn Enables 4-byte ASN support in BGP or in the specified vrf instance created in the system.
- bgp asnotation dot Changes the output format of BGP ASNs from asplain to asdot notation.

### 31.43 bgp confederation peers

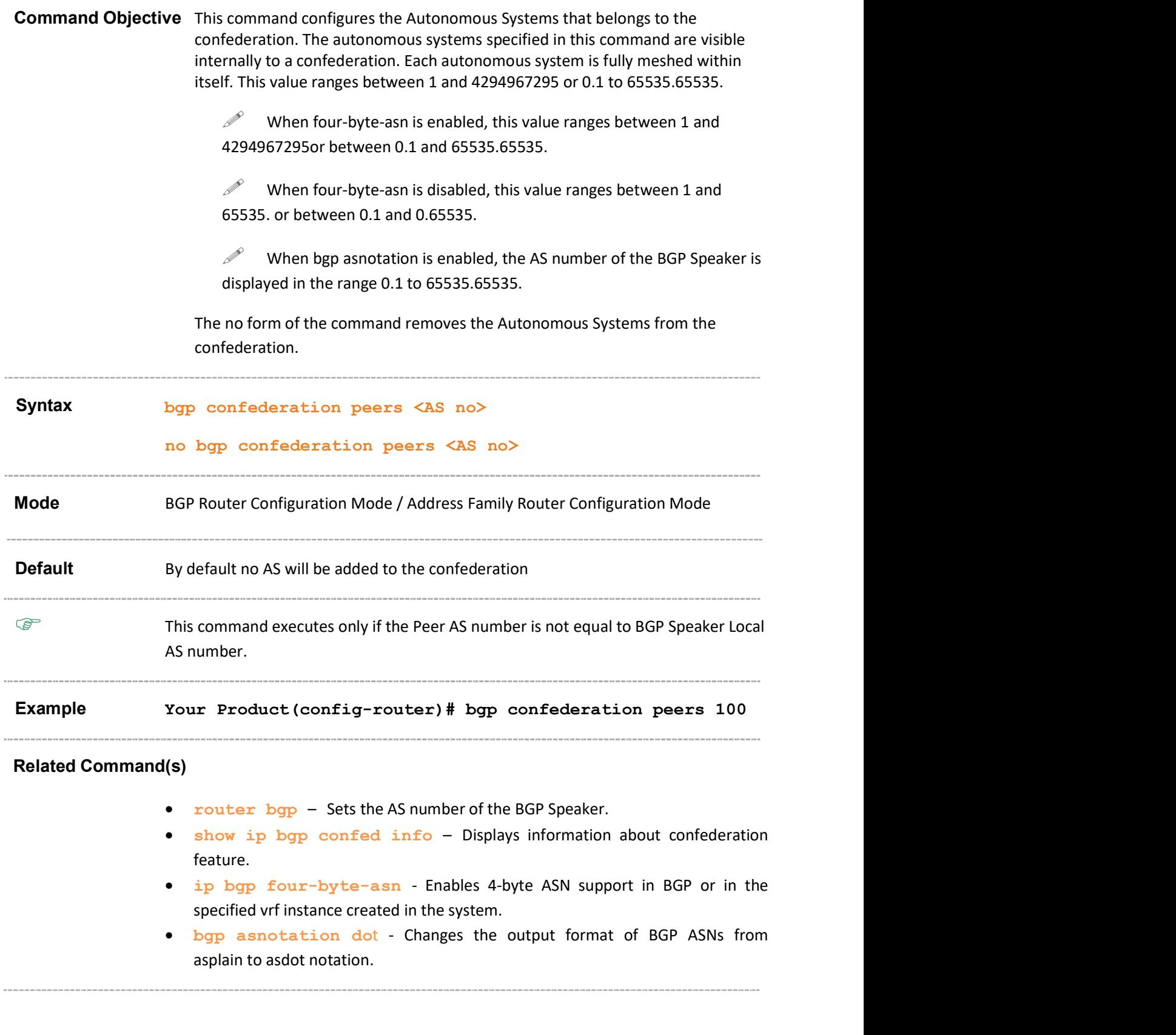

### 31.44 bgp bestpath med confed

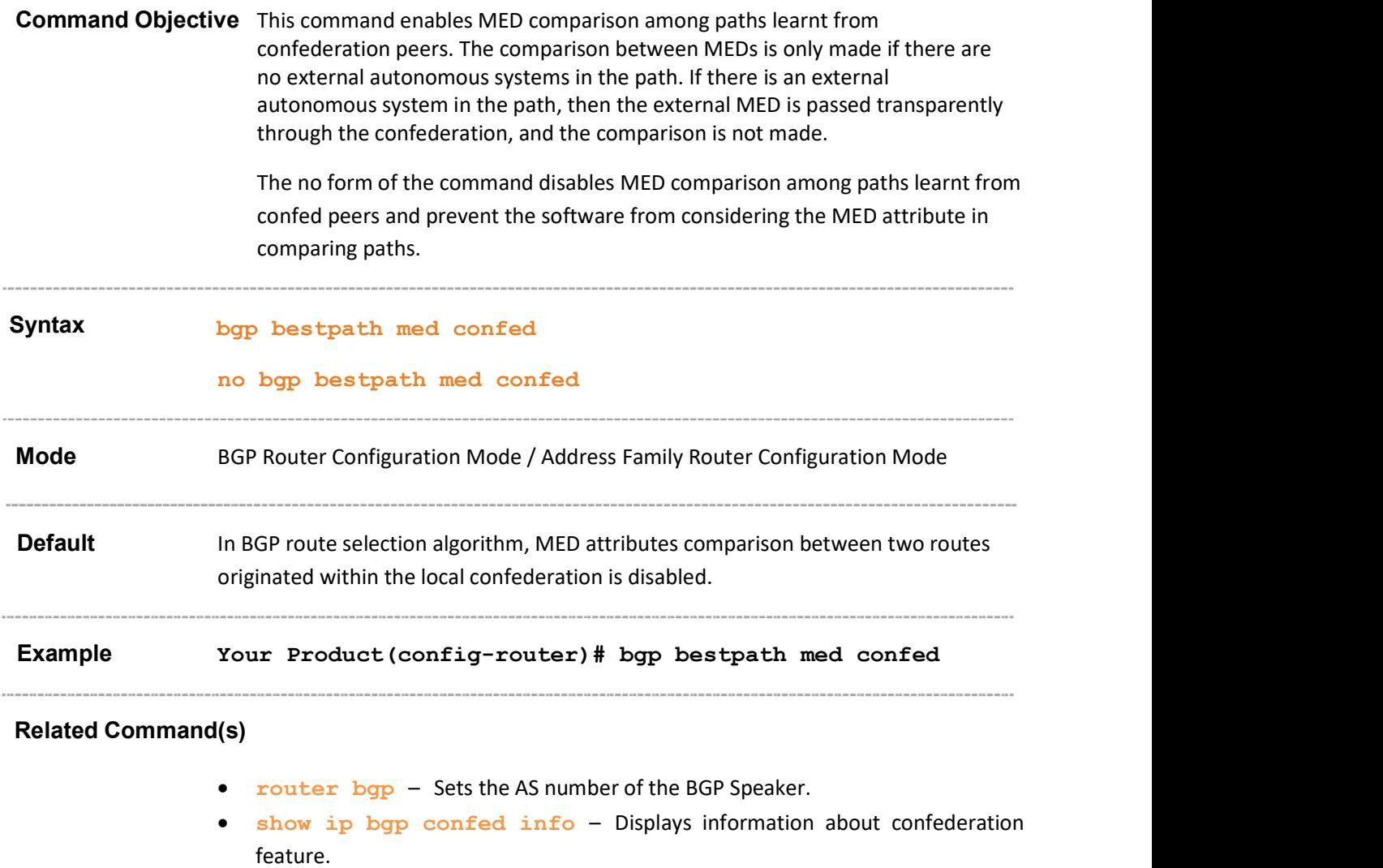

 address-family - Enters the router into the address-family router configuration mode.

\_\_\_\_\_\_\_\_\_\_\_\_\_\_\_\_\_

# 31.45 neighbor - password

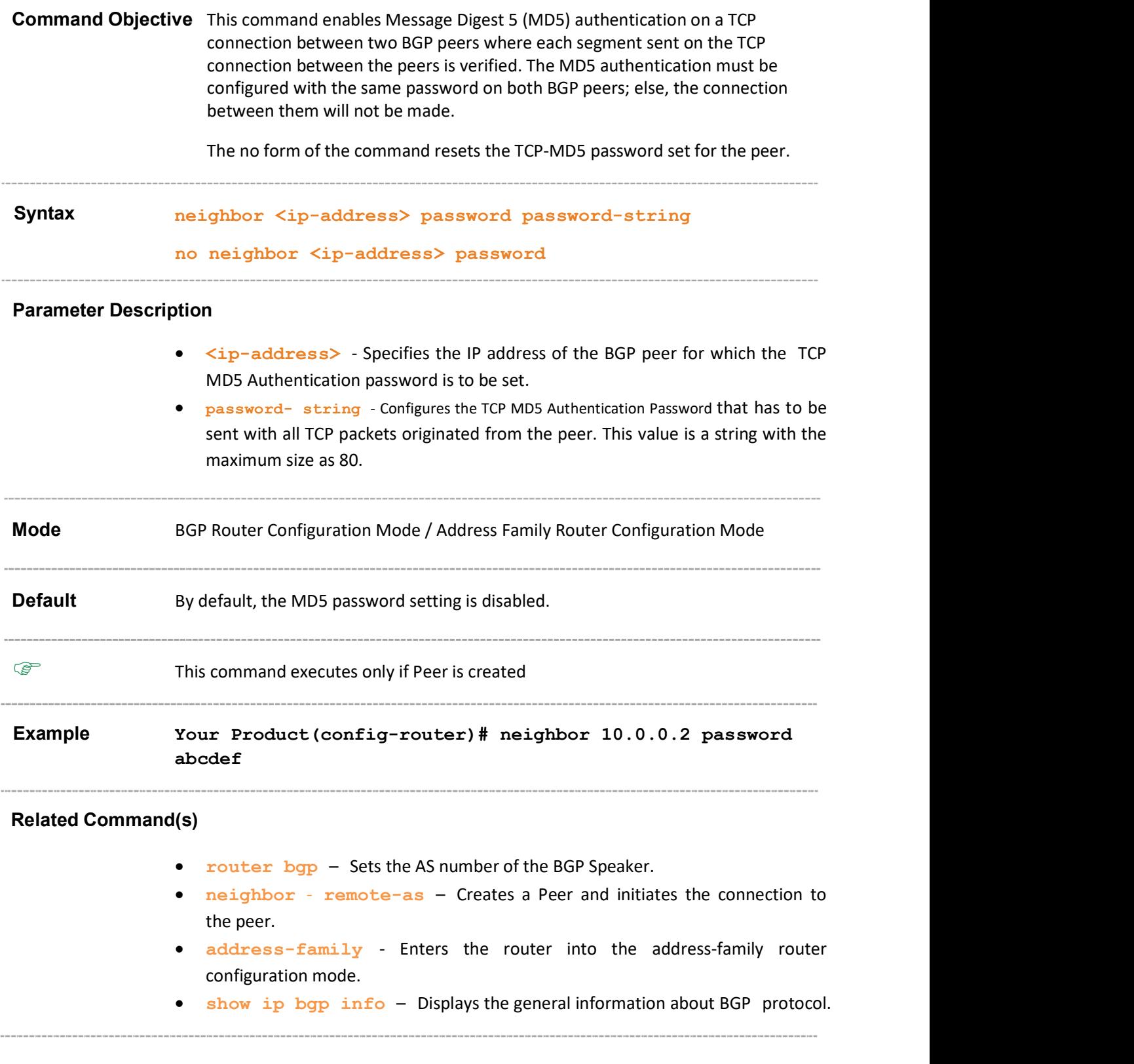

### 31.46 address-family

**Command Objective** This command enters the router into the address-family router configuration mode. Routing information is advertised for IPv4 address family when a BGP session is configured, unless the default advertising is reset.

> The no form of the command deletes the peers belonging to the IPV4, IPv6 and VPNv4 address family.

Syntax address-family [ipv4 | ipv6] [vrf <vrf-name>]

#### no address-family { ipv4 | ipv6} [vrf <vrf-name>]

#### Parameter Description

- $\bullet$  ipv4 Configures session that carries standard IPv4 address prefixes.
- $\bullet$  ipv6 Configures session that carries standard IPv6 address prefixes.
- $r_{\text{rip}}$  Redistributes routes that are learnt by the RIP process, in the BGP routing process.
- $vrf < vrf$  -name> Configures the address-family router configuration for the specified VRF instance. This value represents unique name of the VRF instance. This value is a string with maximum size as 32.

Mode BGP Router Configuration Mode Example Your Product(config-router)# address-family ipv4 Your Product(config-router-af4)# Your Product(config-router)# address-family ipv6 Your Product(config-router-af6)#

#### Related Command(s)

- router  $bqp Sets$  the AS number of the BGP Speaker.
- show ip  $bgp Displays$  the BGP related information.
- neighbor remote-as Creates a Peer and initiates the connection to the peer.
- neighbor interval Configures neighbor interval.
- neighbor timers– Configures neighbor KeepAlive Time and Hold Time Intervals.
- neighbor shutdown Disables the Peer session.
- neighbor update-source Configures the source-address for routing updates and for TCP connection establishment with a peer.
- neighbor gateway Configures gateway router's address that will be used as nexthop in the routes advertised to the peer.
- neighbor activate Enables default capabilities for the peer and restarts the connnection to the peer if capabilities negotiated change.
- neighbor delay open Configures a delay in sending the first OPEN message to the BGP peer for a specific time period.
- neighbor maximum prefix Configures the maximum number of peers supported by BGP.
- neighbor damp-peer-oscillations Enables the damp peer oscillation option.
- neighbor allow-autostop Enables the auto stop option to stop the BGP peer and BGP connection automatically.
- neighbor connect-retrycount Sets the retry count for the BGP peer.
- neighbor transport connection-mode Configures the BGP Peer Transport Connection status as active or passive.
- neighbor peer-group Creates a peer group.
- tcp-ao mkt key-id receive-key-id Creates a TCP-AO MKT in the BGP instance.
- neighbor -tcp-ao sets BGP peer TCP-AO configurations.
- neighbor tcp-ao mkt Associates a TCP-AO MKT to the BGP peer.

# 31.47 bgp graceful-restart

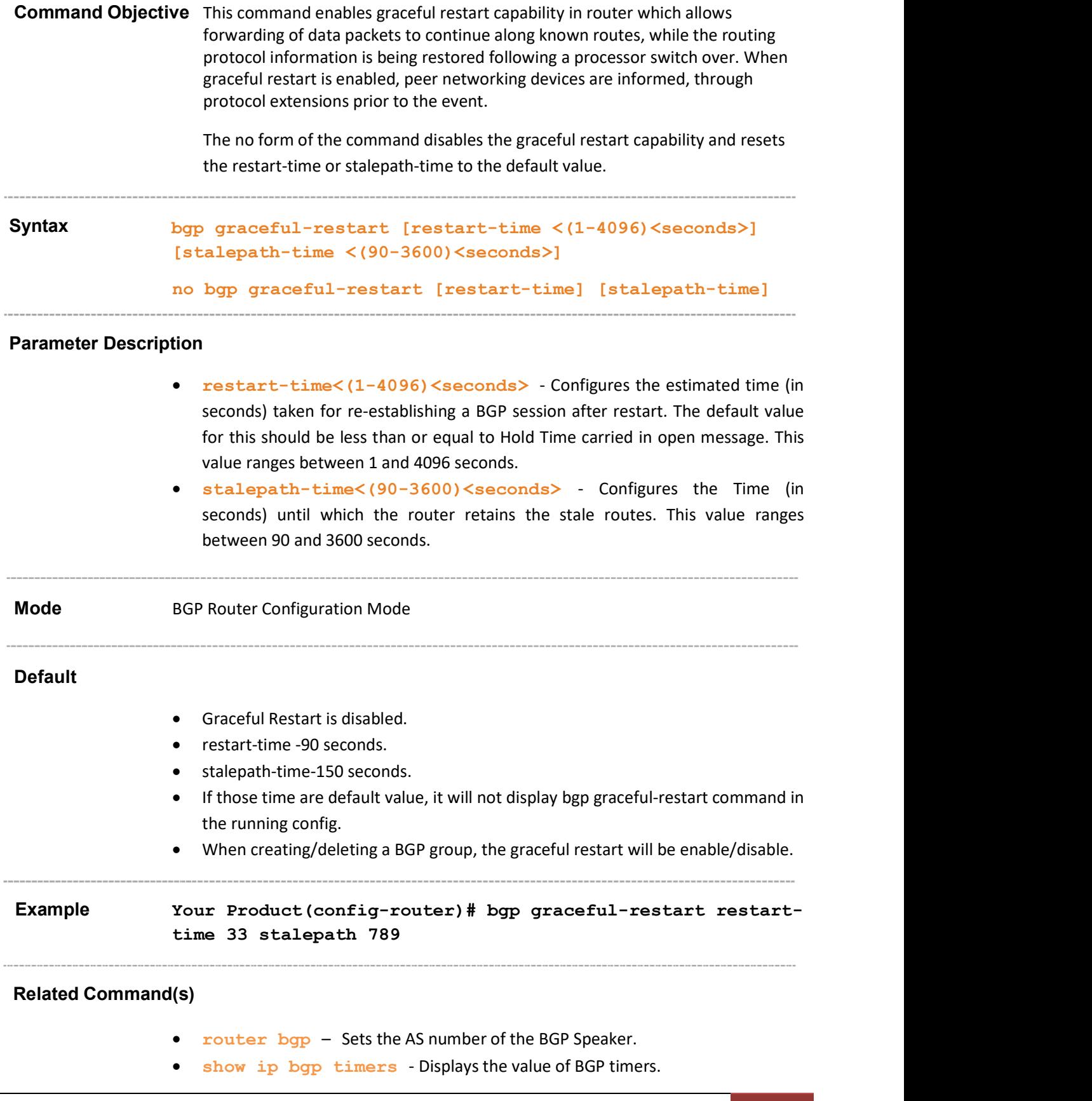

• show ip bgp info – Displays the general information about BGP protocol.

# 31.48 bgp update-delay

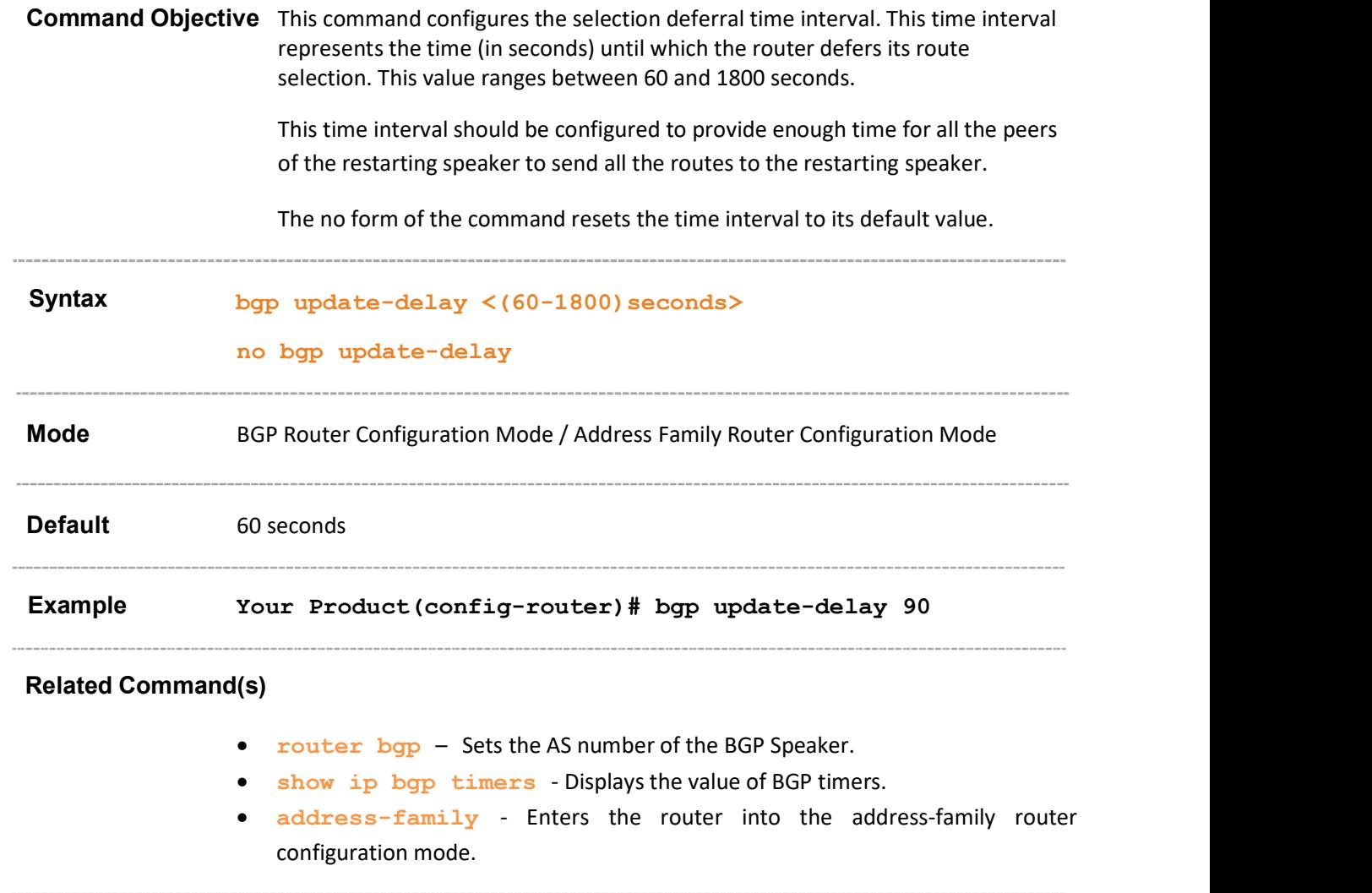

### 31.49 restart-support

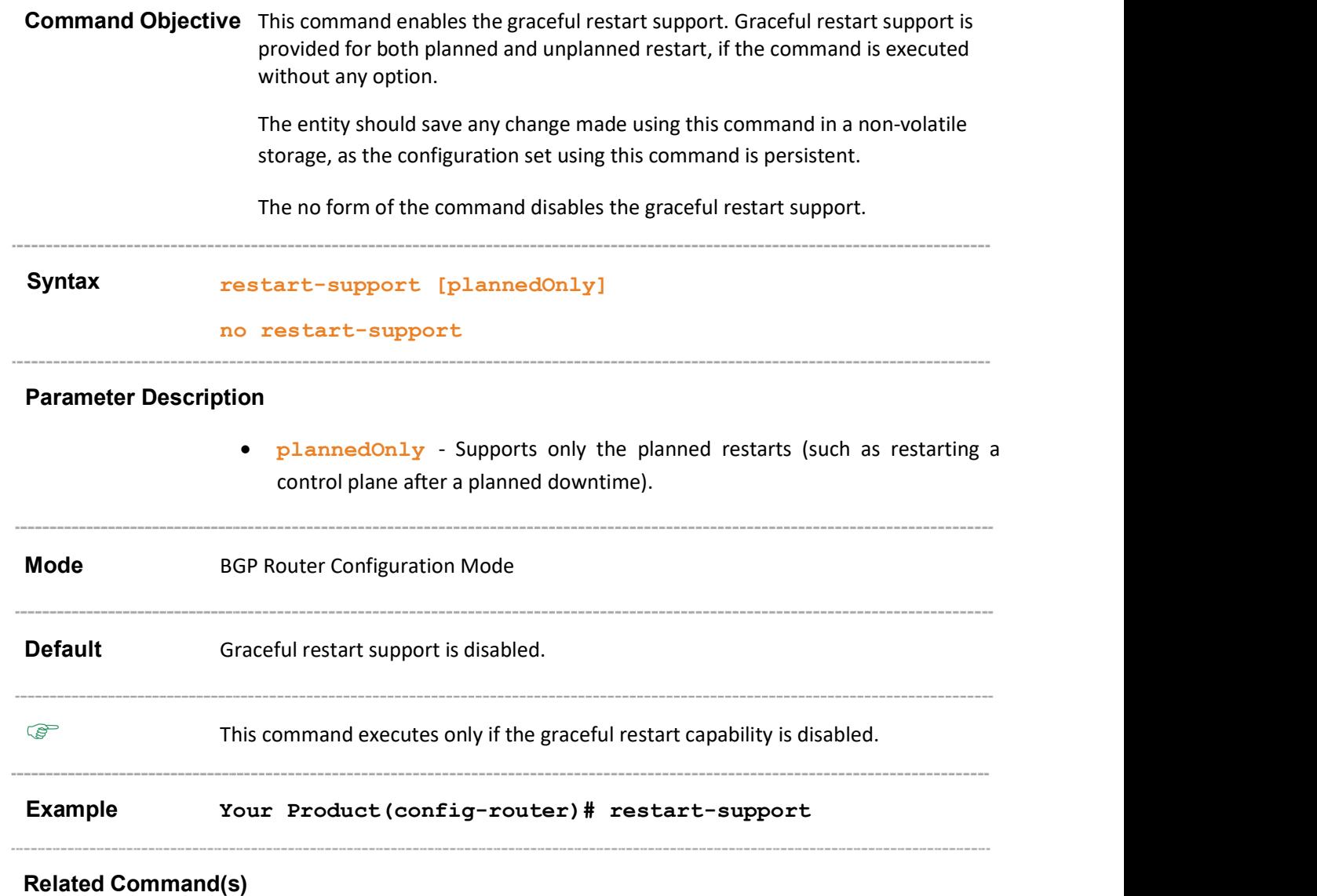

- router bgp Sets the AS number of the BGP Speaker.
- no bgp graceful-restart Disables the graceful restart capability and resets the restart-time or stalepath-time to default value.
- show ip bgp restartsupport Displays the restart support of the BGP.

#### 31.50 restart-reason

Command Objective This command configures the reason for the graceful restart of the BGP router. The reason for restart can be unknown, software upgrade, scheduled restart or switch to redundant router. The entity should save any change made using this command in a non-volatile storage, as the configuration set using this command is persistent. The no form of the command resets the reason for restart. Syntax restart-reason [{unknown|softwareRestart|swReloadUpgrade}] no restart-reason [{unknown|softwareRestart|swReloadUpgrade}] Parameter Description • unknown - Configures reason for graceful restart of the BGP router as restart due to unplanned events (such as restarting after a crash). • softwareRestart - Configures reason for graceful restart of the BGP router as restart due to restart of software. swReloadUpgrade - Configures reason for graceful restart of the BGP router as restart due to reload or upgrade of software. Mode BGP Router Configuration Mode Default softwareRestart Example Your Product(config-router)# restart-reason swReloadUpgrade Related Command(s) • router bgp - Sets the AS number of the BGP Speaker.

show ip bgp restartreason - Displays the restart reason of the BGP.

### 31.51 distribute-list route-map

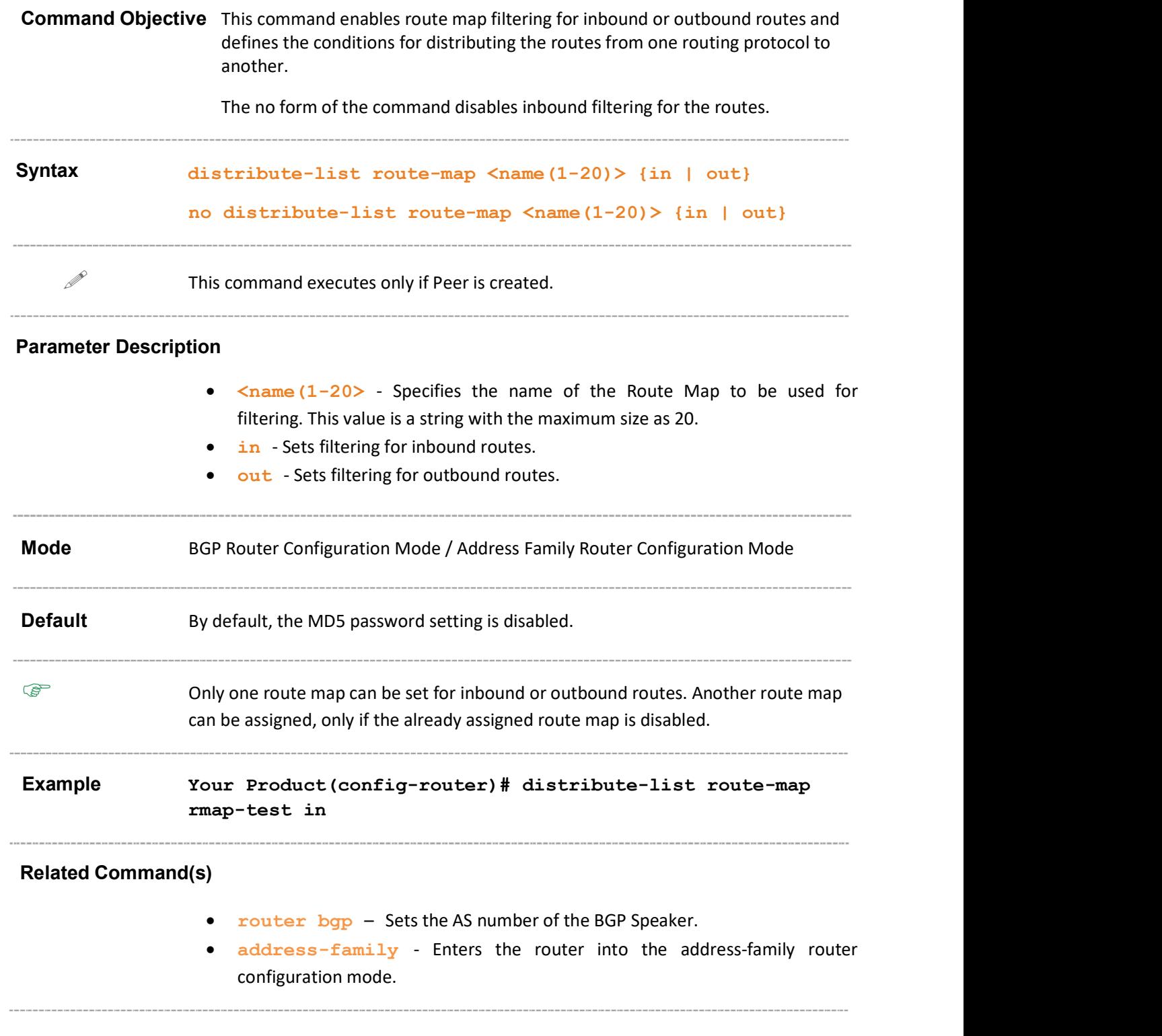

#### 31.52 distance

Command Objective This command enables the administrative distance value which is used as a preference parameter in IP for best route selection (. This value ranges between 1 and 255.

The no form of the command disables the administrative distance.

Syntax distance  $\langle 1-255 \rangle$  [route-map  $\langle$ name(1-20)>]

no distance  $[route-map \n $\langle name(1-20) \rangle]$$ 

#### If Routemap is disabled

distance <1-255>

no distance

#### Parameter Description

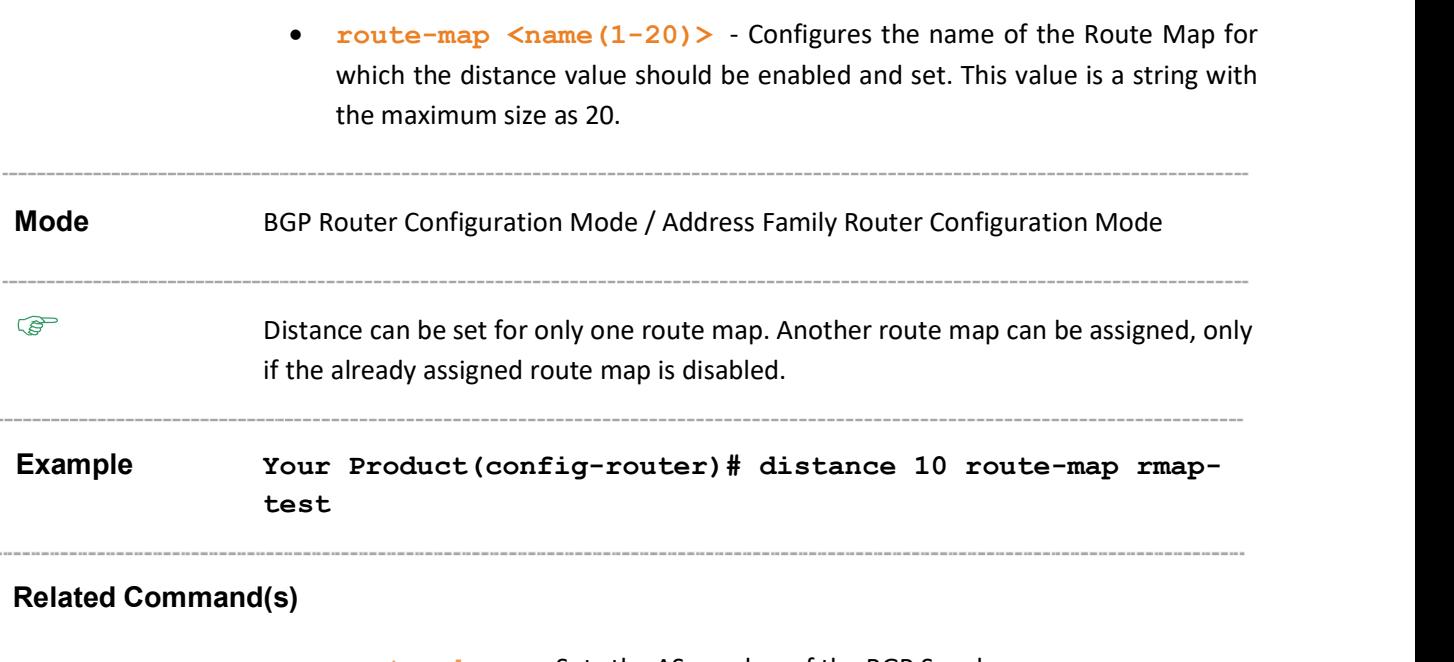

- router bgp Sets the AS number of the BGP Speaker.
- address-family Enters the router into the address-family router configuration mode.

### 31.53 clear ip bgp

Command Objective This command resets the BGP connection dynamically for inbound and outbound route policy. The inbound routing tables are updated dynamically or by generating new updates using stored update information.

> If the keyword soft and the associated direction are not specified, then this causes hard clear, that is, the BGP session with peer is reset.

Syntax clear ip bgp [vrf <string (32)>] {dampening [<random str> <num str>] | flap-statistics [<random str> <num str>] |  $\{ * | <\text{AS no}\rangle \text{ | extend } | \text{ ipv4 } | \text{ ipv6 } | < \text{random str}\rangle \}$ [soft [{in [prefix-filter]|out}]] }

#### Parameter Description

- vrf <vrf-name> Resets the BGP connection for the specified VRF instance. This value represents unique name of the VRF instance. This value is a string with maximum size as 32.
- dampening [<random str><num str>] Clears the dampening related configuration for the bgp.
	- $-\langle \text{random str}\rangle$  Clears damping information for the specified ipv4/ipv6 address.
	- $-\xi$ num str> Specifies the prefix length of the route. This value ranges between 0 and 128.
- flap-statistics [<random str> <num str> Clears the route flap statistics for the bgp.
	- $-\epsilon$  random str> Clears flap statistics for the specified ipv4/ipv6 address.
	- $-\langle$ num str> Specifies the prefix length of the route. This value ranges between 0 and 128.
- \* Resets All BGP peers.
- $\leq$ AS no $>$  Clear peers with the specified AS number. This value ranges between 1 and 4294967295 or 0.1 to 65535.65535.
	- $\mathscr{P}$  When four-byte-asn is enabled, this value ranges between 0 and 4294967295or between 0.0 and 65535.65535
	- $\mathcal{P}$  When four-byte-asn is disabled, this value ranges between 0 and 65535. or between 0.0 and 0.65535

 $\mathcal{P}$  When bgp asnotation is enabled, the AS number of the BGP Speaker is displayed in the range 0.0 to 65535.65535

- external Clear all external peers.
- ipv4 Resets the bgp connection dynamically for all ipv4 address family peers
- ipv6 Resets the bgp connection dynamically for all ipv6 address family peers
- $\langle \text{random str}\rangle$  Resets the bgp connection dynamically for the specified ip address or the configured peer group name.
	- -<ip-address> Resets the bgp connection for the specified peer identified with the ip-address.
	- -<peer-group-name> Resets the bgp connection dynamically for all the members of the given peer group.
- soft Configures the Soft clear which is automatically assumed when the route refresh capability is supported
	- $-\mathbf{in}$  Initiates inbound soft reconfiguration which causes the software to store all received updates without modification regardless of whether an update is accepted by the inbound policy
	- prefix-filter Pushes out prefix-list ORF and initiates inbound soft reconfiguration
	- $-$  out Initiates outbound soft configuration which does not have any memory overhead and does not require any preconfiguration. An outbound reconfiguration can be triggered on the other side of the BGP session to make the new inbound policy take effect.

Mode Privileged EXEC Mode Example Your Product# clear ip bgp dampening 12.0.0.1 0

#### Related Command(s)

- bgp dampening Sets the BGP dampening parameters.
- ip bgp dampening Configures the dampening parameters and changes various BGP route dampening factors.
- show ip bgp Displays the BGP related information.
- ip bgp four-byte-asn Enables 4-byte ASN support in BGP or in the specified vrf instance created in the system.
- **•** bgp asnotation dot Changes the output format of BGP ASNs from asplain to asdot notation.

### 31.54 do shutdown ip bgp

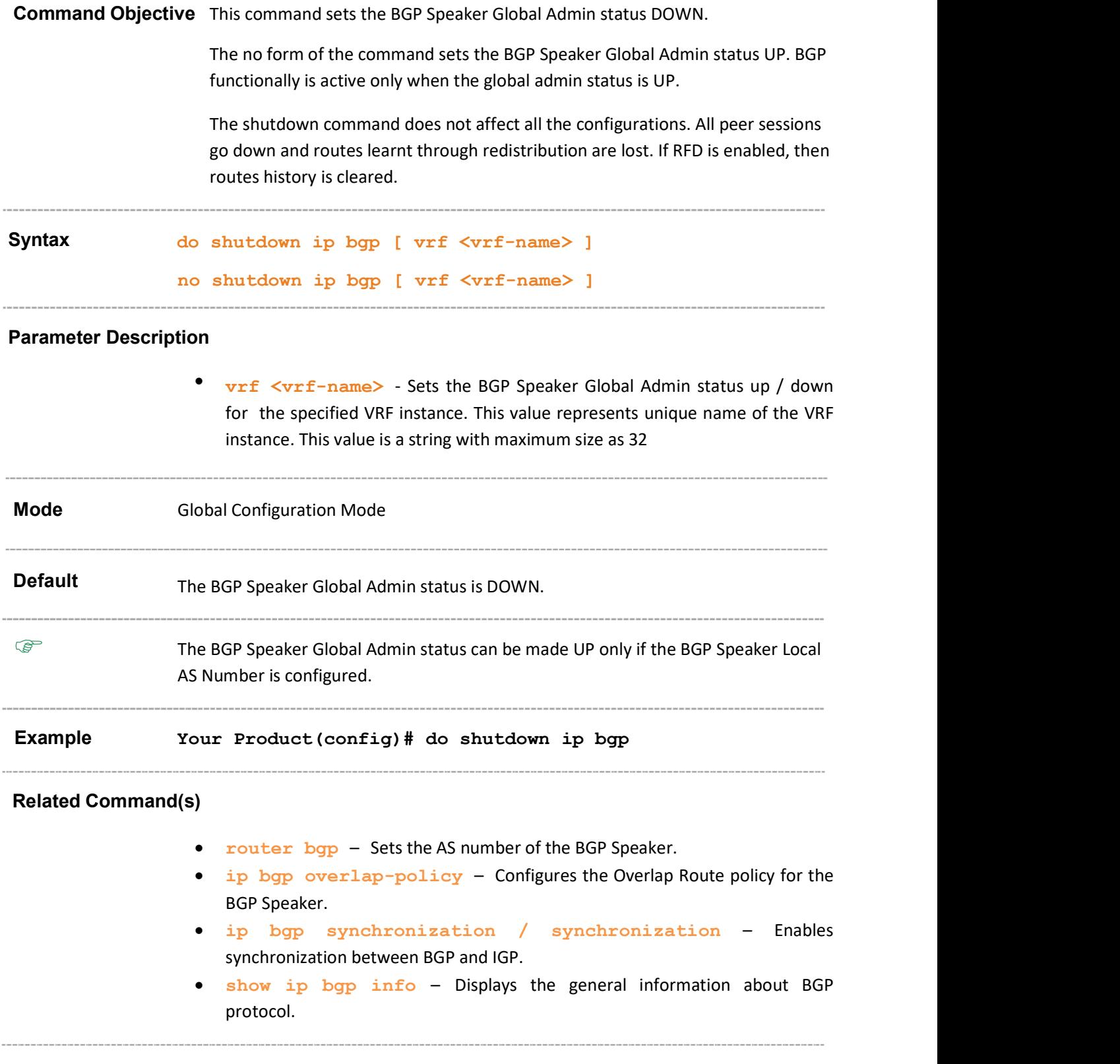

### 31.55 debug ip bgp

Command Objective This command enables the tracing of the BGP module as per the configured debug levels. The trace statements are generated for the configured trace levels.

> The no form of the command disables the tracing of the BGP module as per the configured debug levels. The trace statements are not generated for the configured trace levels.

Syntax debug ip bgp [vrf <vrf-name> ] [{all|ipv4 unicast |ipv6 unicast | <random str>}] [{peer | update | fdb | keep | in | out | damp | events | gr }]

> no debug ip bgp [vrf <vrf-name> ]{peer | update | fdb | keep | in | out | damp | events | gr | all}

#### Parameter Description

- vrf <vrf-name> Generates debug ststements for the specified VRF instance. This value represents unique name of the VRF instance. This value is a string with maximum size as 32.
- all Generates debug statements for all peers.
- ipv4 unicast Generates debug statements for the trace code related to ipv4 peers or related ipv4 unicast address family peers.
- ipv6 unicast Generates debug statements for the trace code related to ipv6 peers or related ipv6 unicast address family peers.
- $\bullet$  <random str> Generates debug statements for the trace code related for the specified IPv4 or IPv6 peer address.
- peer Generates debug statements forthe trace code related to peer processing.
- update Generates debug statements for the trace code related to update processing
- fdb Generates debug statements for the trace code related to FDB updation.
- keep Generates debug statements for the trace code related to keep-alives.
- $\cdot$  in Generates debug statements for the trace code related to incoming messages.
- out Generates debug statements for the Trace code related to outgoing messages.
- damp Generates debug statements for the Trace code related to dampening parameters.
- events - Generates debug statements for the trace code related to BGP event processing.

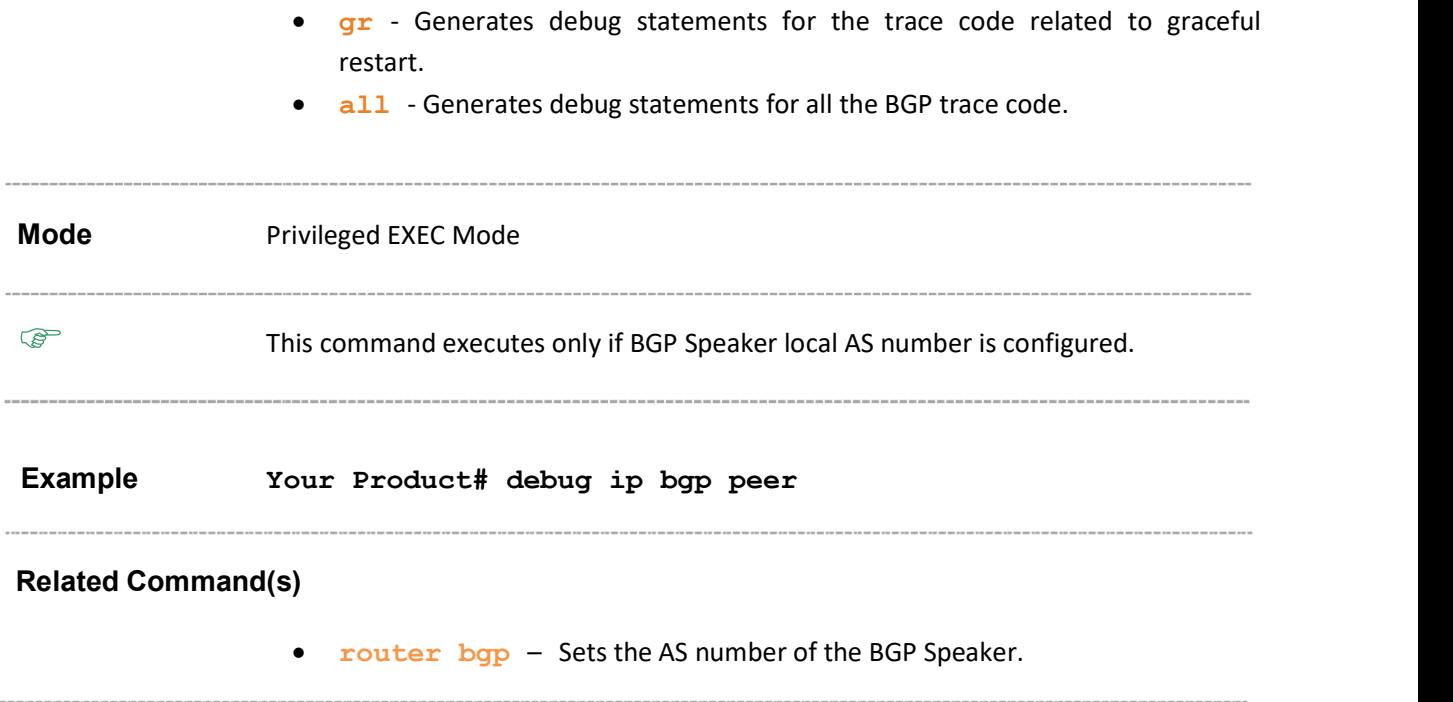

### 31.56 show bgp-version

Command Objective This command displays the BGP Version information.

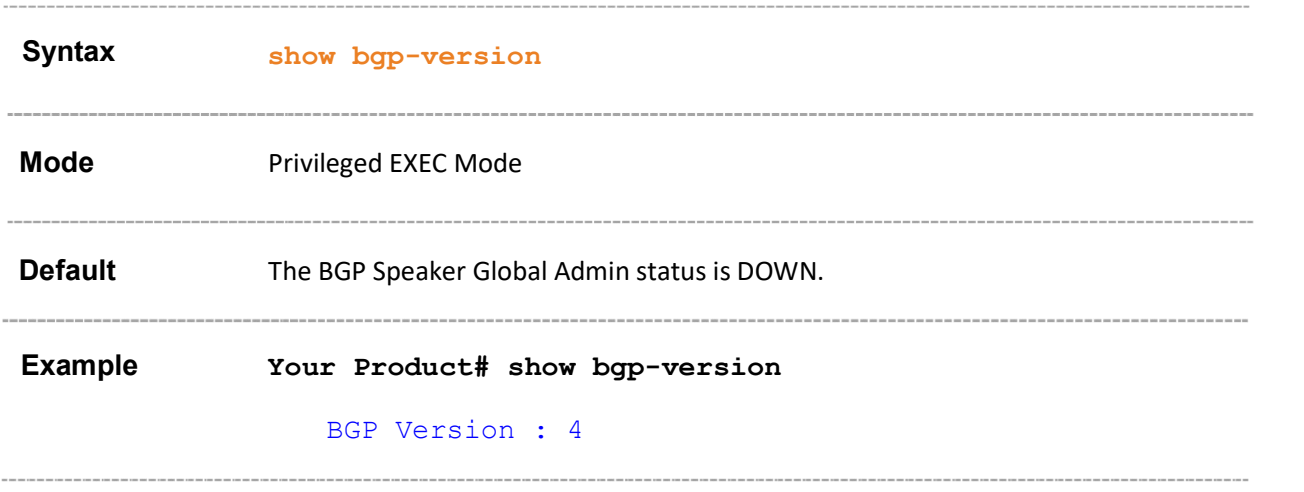

### 31.57 show ip bgp

Command Objective This command displays the BGP related information.

```
Syntax show ip bgp [vrf <vrf-name>]{[neighbor [<peer-addr>
  [received prefix-filter]]]| [rib]| [stale]|[<ip_addr>] 
  [prefix-len]}
```
#### Parameter Description

- vrf <vrf-name> Sets the BGP Speaker Global Admin status up / down for the specified VRF instance. This value represents unique name of the VRF instance. This value is a string with maximum size as 32.
- neighbor <peer-addr> Displays BGP information for the specified IP address of the neighbor.
	- received prefix-filter Displays the received ORF entries
- rib Displays the BGP local RIB (Routing Information Base).
- stale Displays the routes which have gone stale due to Graceful restart.
- $\bullet$   $\leq$ ip addr> Displays BGP information for the specified IP address from the RIB.
- prefix-len Displays BGP information for the specified prefix length from the RIB. This value ranges between 0 and 32.

Mode Privileged EXEC Mode Example Your Product# show ip bgp neighbor 60.0.0.5 BGP neighbor is 12.9.9.9, remote AS 23, external link BGP version 0, remote router ID 0.0.0.0 BGP state = Idle Configured BGP Maximum Prefix Limit 100 AutomaticStart DISABLED AutomaticStop DISABLED DampPeer Oscillations DISABLED DelayOpen DISABLED Configured Connect Retry Count 5 Current Connect Retry Count 0 Default-originate : DISABLED

Peer Passive : DISABLED Peer Status : NOT DAMPED GateWay Address : NONE Rcvd update before 0 secs, hold time is 90, keepalive interval is 30 secs Ip Prefix-list IN: aa Received 0 messages, 0 Updates Sent 0 messages, 0 Updates Route refresh: Received 0, sent 0. Minimum time between advertisement runs is 30 seconds Connections established 0 time(s) Local host: 12.0.0.2, Local port: 0 Foreign host: 12.9.9.9, Foreign port: 0 Last Error: Code 0, SubCode 0. Update Source 12.0.0.2 Next-Hop is automatic MultiHop Status - disabled Send-Community is standard,extended

#### Your Product# show ip bgp rib

BGP table version is 1,local router ID is 60.0.0.2 Status codes: s suppressed, d damped, h history, \* valid, > best, i - internal, Origin codes: i - IGP, e - EGP, ? - incomplete Type Network NextHop Metric LocPrf Path Origin ---- -------- ------- ----- ------ ----------  $> 66.0.0.0/8 60.0.0.66/4 0$  - ?

#### Your Product# show ip bgp stale

Context Name : default ------------- BGP table version is 7,local router ID is 60.0.0.5 Origin codes: i - IGP,e - EGP, ? - incomplete Network NextHop Metric LocPrf Path Origin -------- ------- ------ ------ --------

#### Related Command(s)

- router bgp Sets the AS number of the BGP Speaker.
- bgp router-id Configures the BGP Identifier of the BGP Speaker.
- neighbor remote-as –Creates a Peer and initiates the connection to the peer.
- neighbor interval Configures neighbor interval.
- neighbor timers- Configures neighbor KeepAlive Time and Hold Time Intervals.
- neighbor shutdown Disables the Peer session.
- neighbor update-source Configures the source-address for routing updates and for TCP connection establishment with a peer.
- neighbor gateway Configures gateway router's address that will be used as nexthop in the routes advertised to the peer.
- neighbor activate Enables default capabilities for the peer and restarts the connnection to the peer if capabilities negotiated change.
- neighbor delay open Configures a delay in sending the first OPEN message to the BGP peer for a specific time period.
- neighbor maximum prefix Configures the maximum number of eers supported by BGP.
- neighbor damp-peer-oscillations Enables the damp peer oscillation option.
- $\bullet$  neighbor allow-autostop Enables the auto stop option to stop the BGP peer and BGP connection automatically.
- neighbor connect-retrycount Sets the retry count for the BGP peer.
- neighbor transport connection-mode Configures the BGP Peer Transport Connection status as active or passive.
- neighbor peer-group Creates a peer group.
- clear ip bgp -Resets the BGP connection dynamically for inbound and outbound route policy.
- neighbor Local-as Updates the local AS used for the peer connection.

# 31.58 show ip bgp restart mode

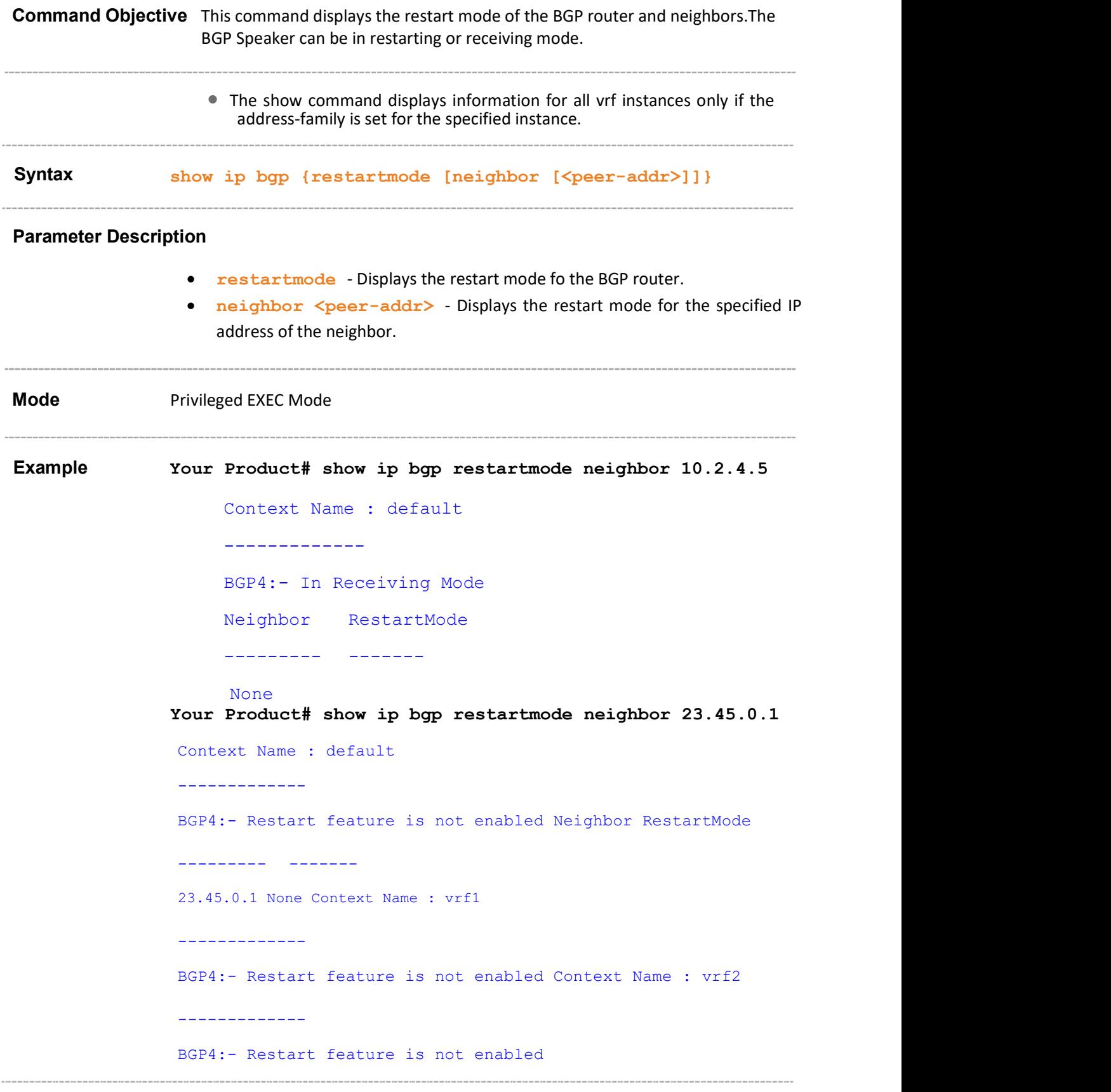

#### Related Command(s)

- bgp graceful-restart Enables the graceful restart capability.
- neighbor remote-as Creates a Peer and initiates the connection to the peer.

# 31.59 show ip bgp EndOfRIBMarkerStatus

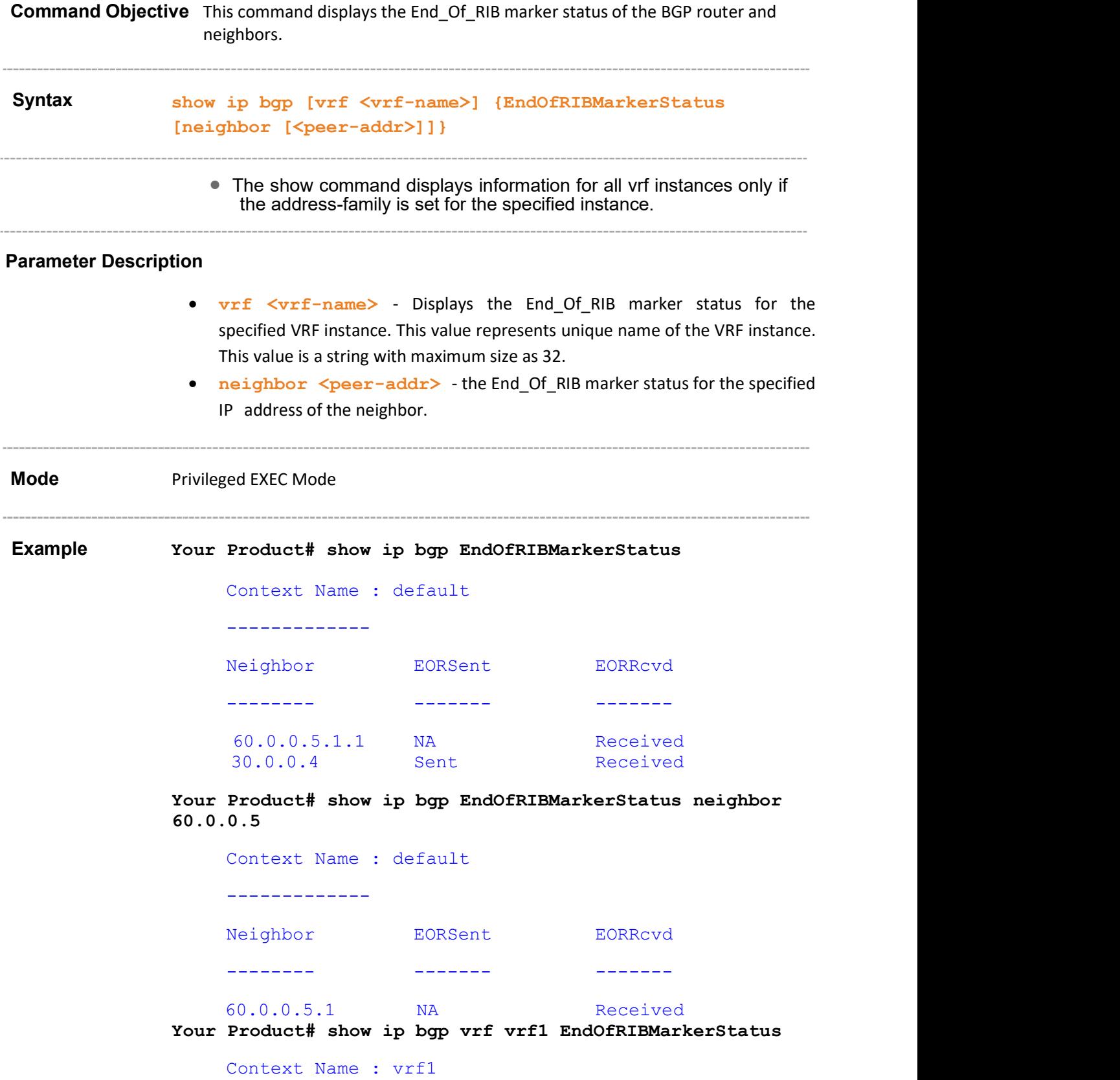

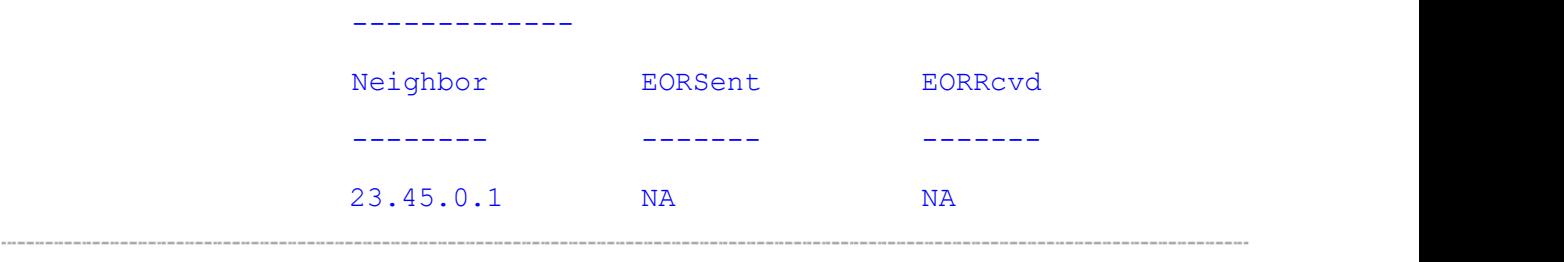

#### Related Command(s)

• neighbor - remote-as - Creates a Peer and initiates the connection to the peer.

-------------

#### 31.60 show ip bgp restartreason

Command Objective This command displays the restart reason of the BGP. Syntax show ip bgp restartreason The show command displays information for all vrf instances only if the address-family is set for the specified instance. Mode Privileged EXEC Mode Example Your Product# show ip bgp restartreason Context Name : default ------------- BGP4: Restart reason is software restart Your Product# show ip bgp restartreason Context Name : default ------------- BGP4: Restart reason is software upgrade Your Product# show ip bgp restartreason Context Name : vrf1 ------------- BGP4: Restart reason is unknown Related Command(s) restart-reason - Configures the reason for BGP graceful restart.

# 31.61 show ip bgp restartexitreason

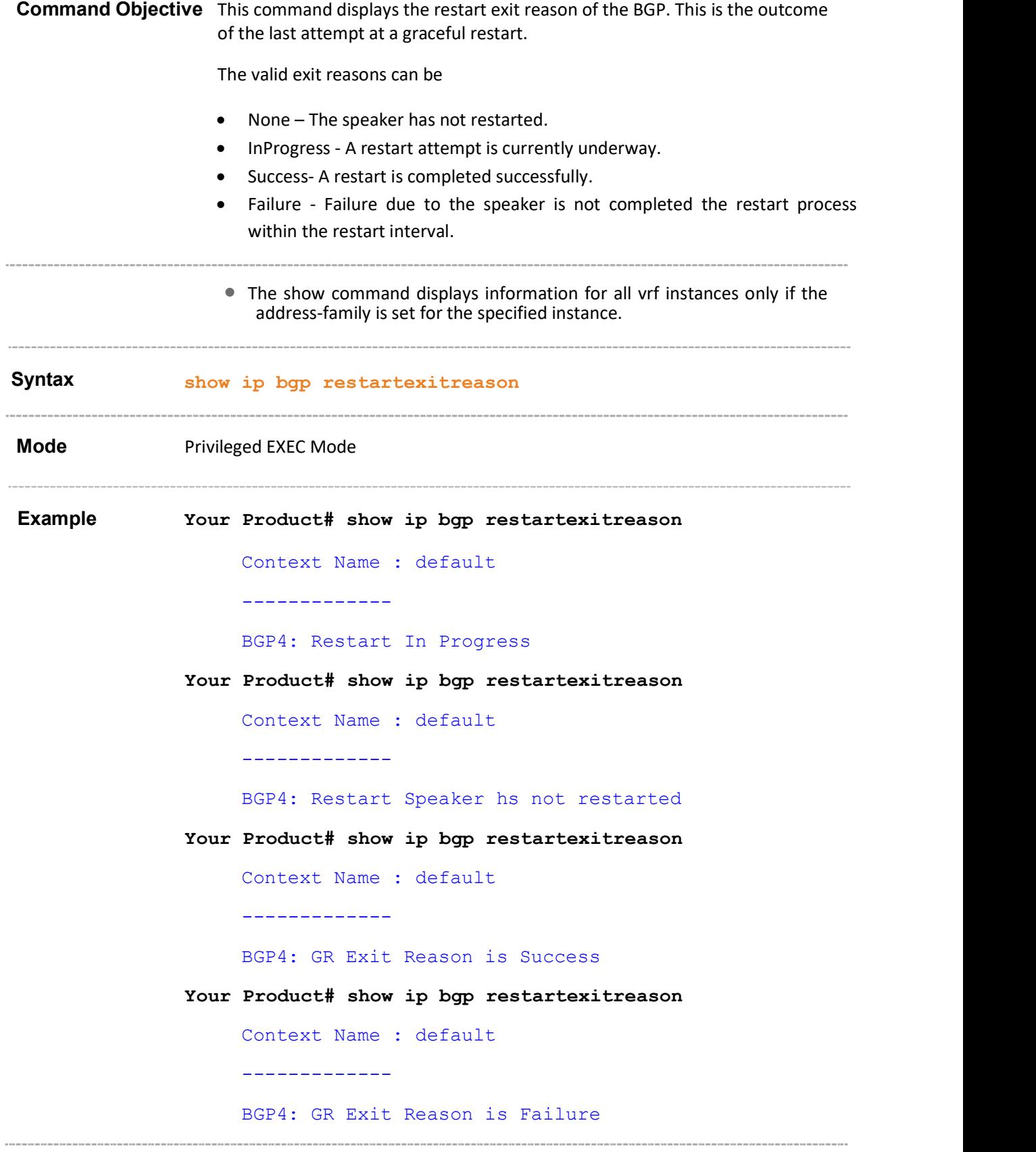

#### Related Command(s)

- neighbor remote-as Creates a Peer and initiates the connection to the peer.
- bgp graceful-restart Enables the graceful restart capability.

---------------
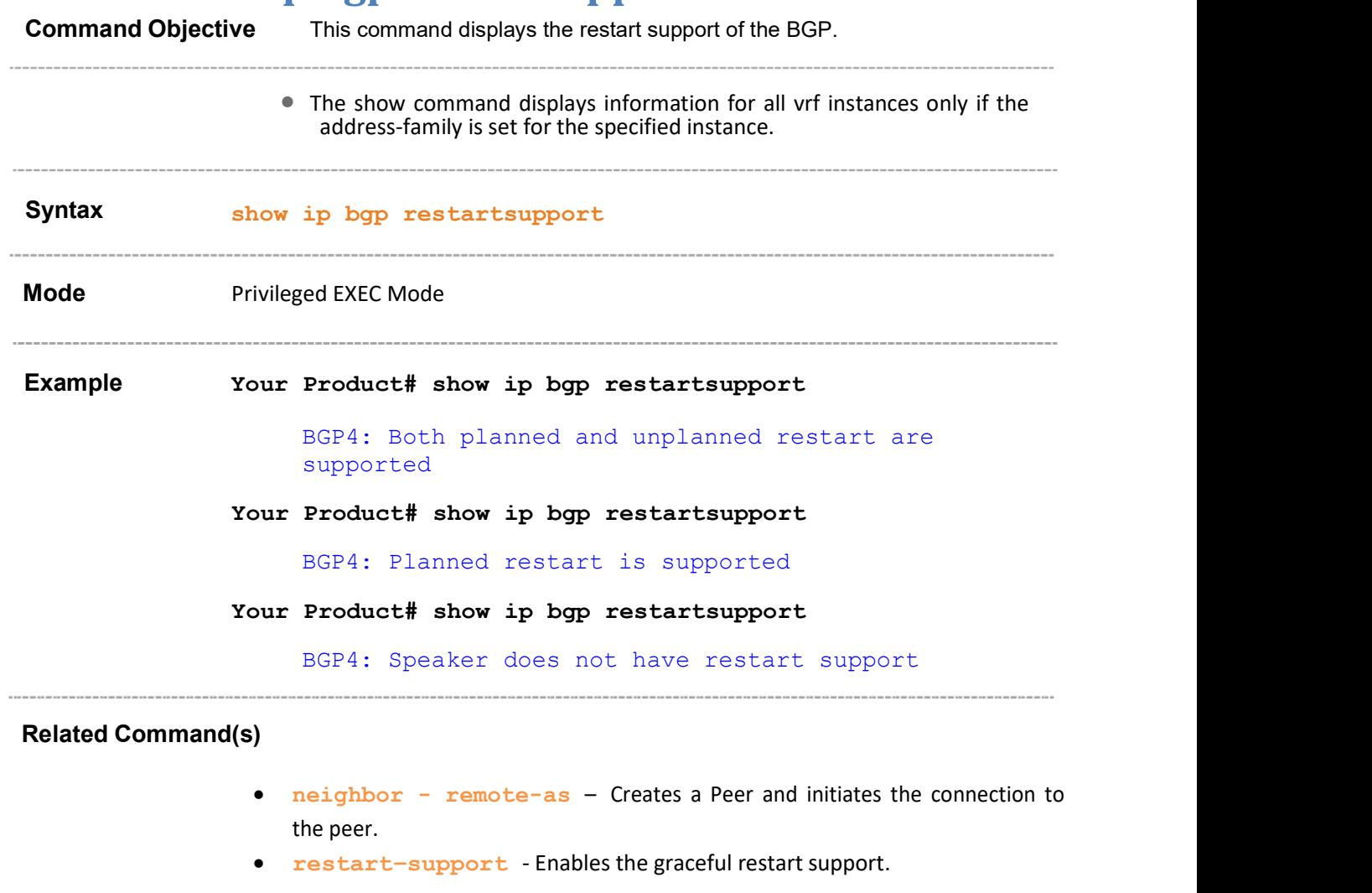

### 31.62 show ip bgp restartsupport

### 31.63 show ip bgp restartstatus Command Objective This command displays the current restart status of the BGP. This indicates if the speaker is restarted or not and if it is restarted whether it is a planned restart or unplanned restart. The show command displays information for all vrf instances only if the address-family is set for the specified instance. Syntax show ip bgp restartstatus Mode Privileged EXEC Mode Example Your Product# show ip bgp restartstatus Context Name : default ------------- BGP4: Restart status in none Context Name : vrf1 ------------- BGP4: Restart status in unplanned Context Name : vrf2 ------------- BGP4: Restart status in none Related Command(s) neighbor - remote-as – Creates a Peer and initiates the connection to the peer. bgp graceful-restart - Enables the graceful restart capability.

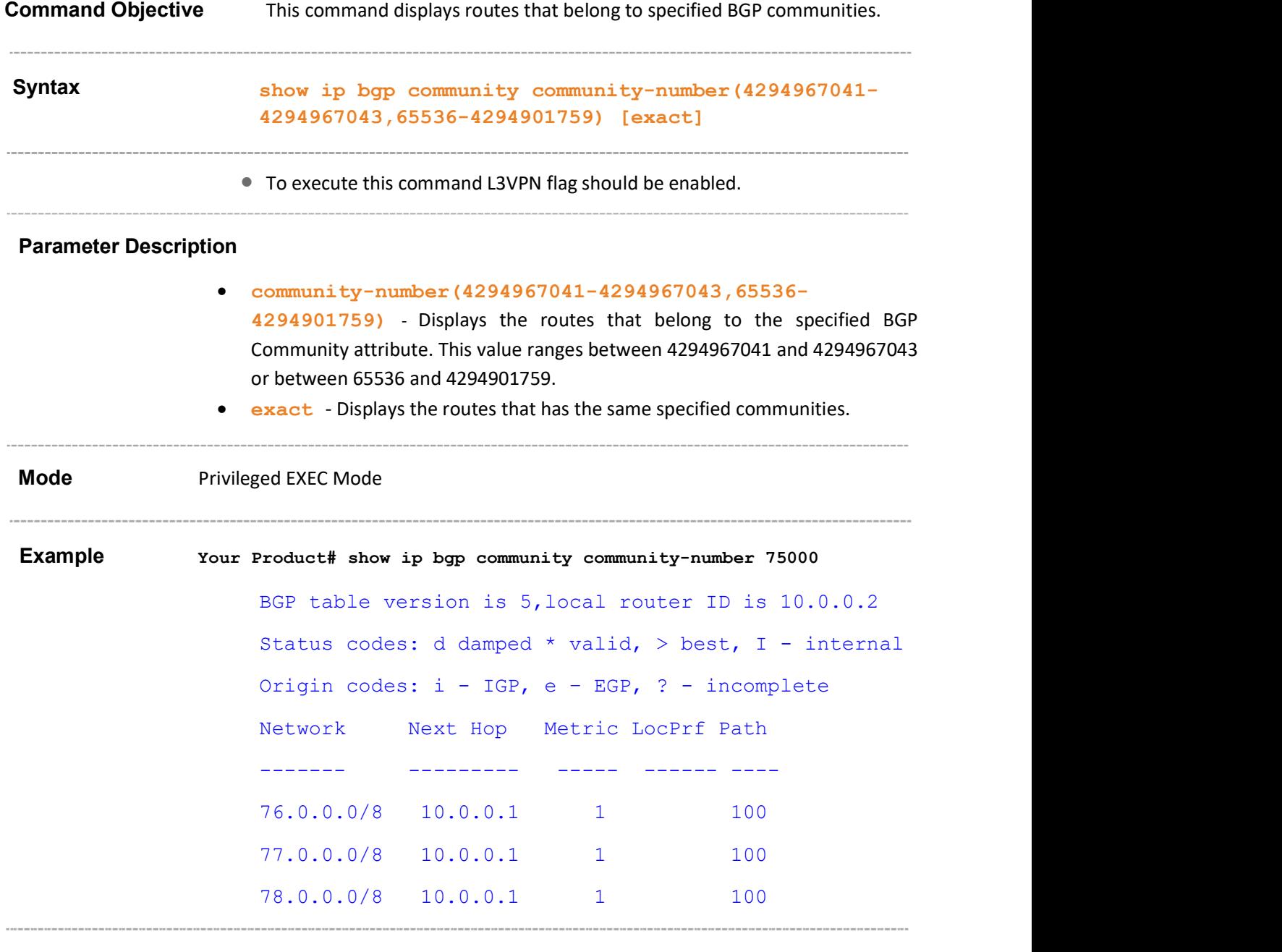

### 31.64 show ip bgp community-number

#### Related Command(s)

- router bgp Sets the AS number of the BGP Speaker.
- bgp comm-route Configures an entry in additive or delete community table.

Supermicro NOS CLI User's Guide 111

### 31.65 show ip bgp extcommunity – routes

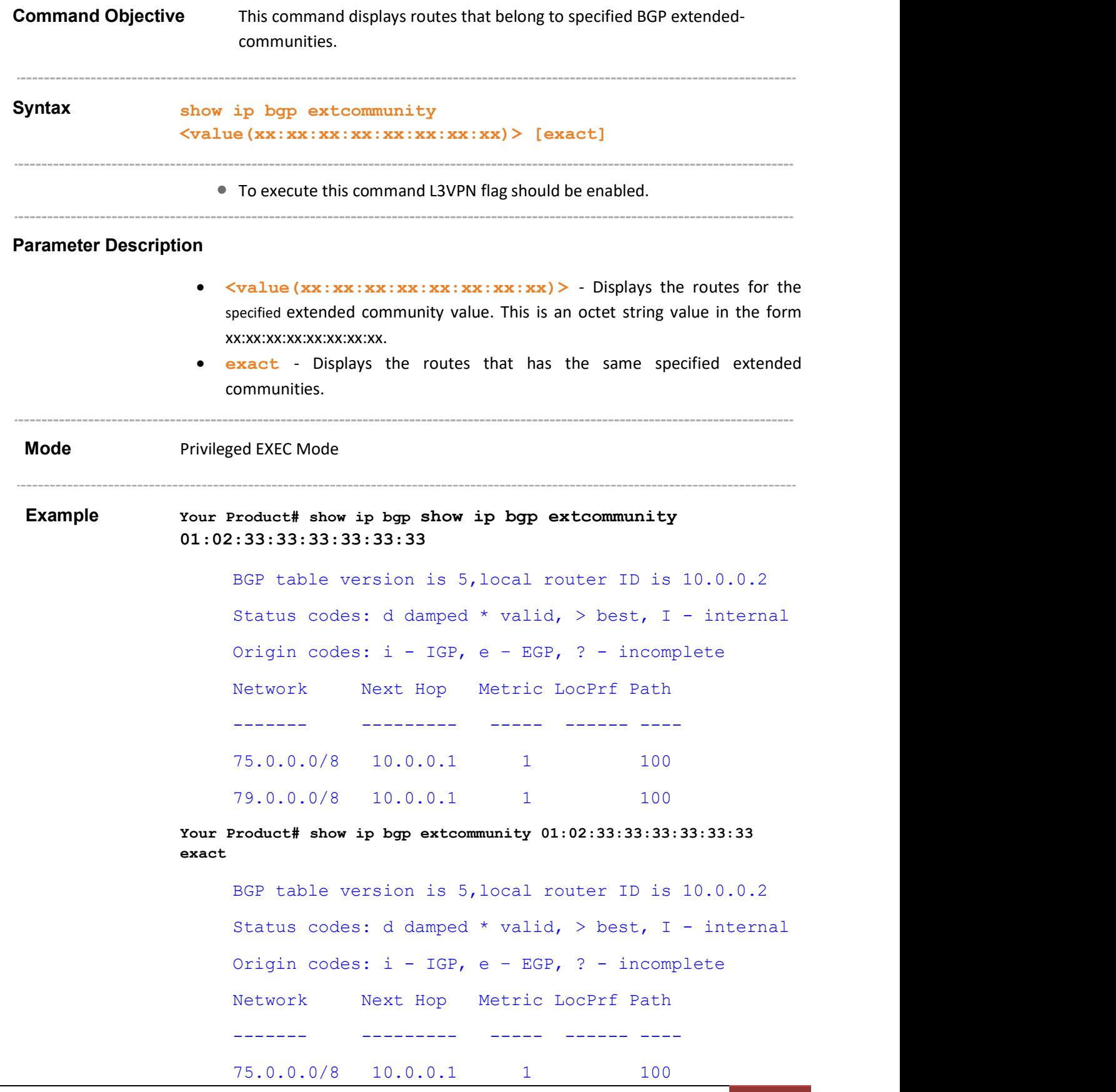

Supermicro NOS CLI User's Guide 112

#### Related Command(s)

- router bgp Sets the AS number of the BGP Speaker.
- bgp ecomm-route Configures an entry in additive or delete extended community table.

## 31.66 show ip bgp summary

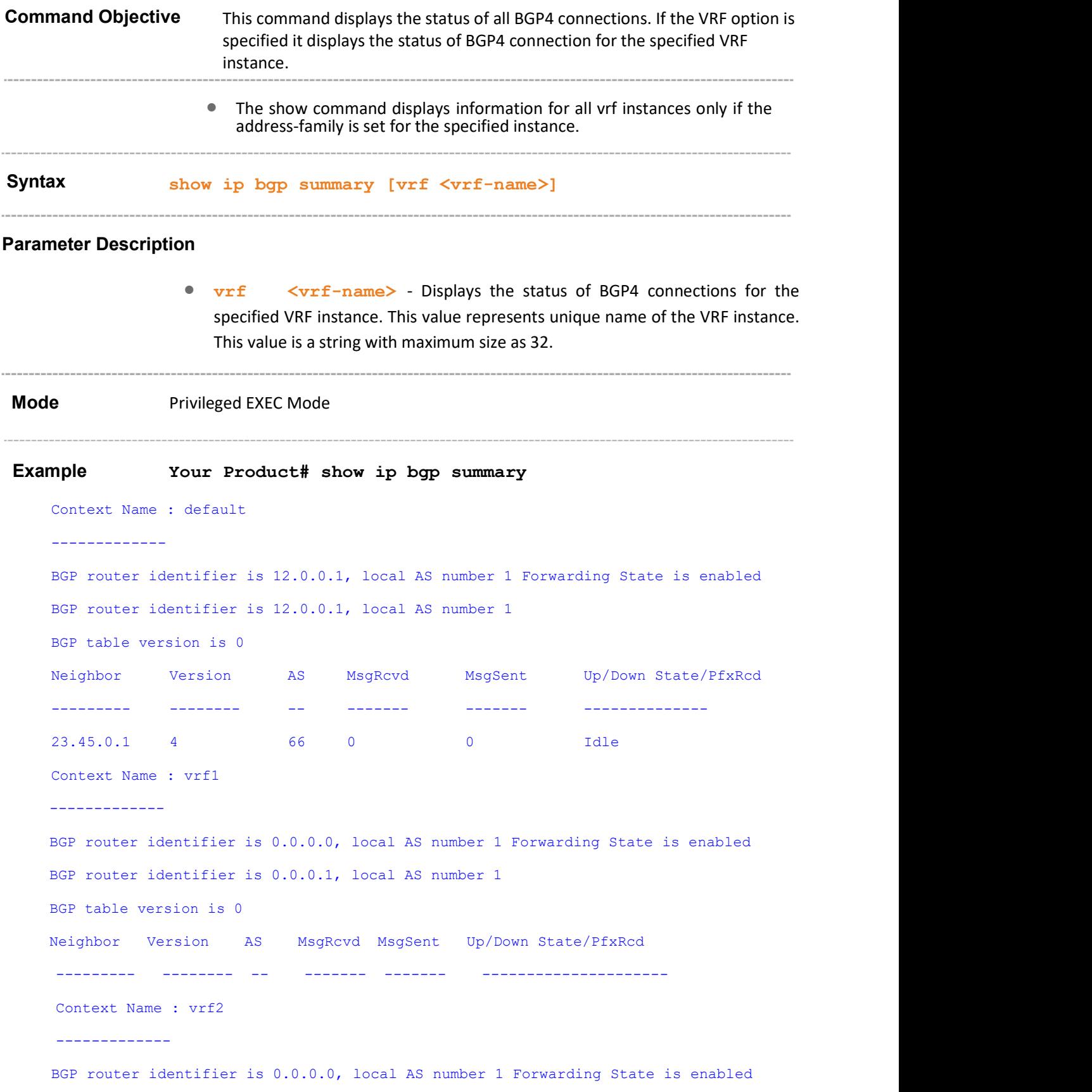

```
BGP router identifier is 0.0.0.1, local AS number 1 
BGP table version is 0 
Neighbor Version AS MsgRcvd MsgSent Up/Down State/PfxRcd 
--------- -------- -- ------- ------- ---------------------
```
#### Your Product# show ip bgp summary vrf default

```
Context Name : default 
------------- 
BGP router identifier is 12.0.0.1, local AS number 1 Forwarding State is enabled 
BGP router identifier is 12.0.0.1, local AS number 1 
BGP table version is 0 
Neighbor Version AS MsgRcvd MsgSent Up/Down State/PfxRcd 
--------- -------- -- ------- ------- --------------------- 
23.45.0.1 4 66 0 0 - Idle
```
#### Related Command(s)

- router bgp Sets the AS number of the BGP Speaker.
- bgp router-id Configures the BGP Identifier of the BGP Speaker.
- neighbor remote-as Creates a Peer and initiates the connection to the peer.
- neighbor peer-group Creates a peer group.

#### 31.67 show ip bgp filters Command Objective This command displays the contents of filter table. • The show command displays information for all vrf instances only if the address-family is set for the specified instance. Syntax show ip bgp filters [vrf <vrf-name>] Parameter Description •  $vrf$   $\langle vrf-\text{name}\rangle$  - Displays the contents of filter table.for the specified VRF instance. This value represents unique name of the VRF instance. This value is a string with maximum size as 32. Mode Privileged EXEC Mode Example Your Product# show ip bgp filters Context Name : default ------------- Index AdminStatus Remote-AS Prefix PrefixLen Inter-AS Direction Action ----- ----------- --------- ------ --------- -------- --- 6 up 145 72.93.0.0 16 150 in filter Context Name : vrf1 ------------- Index AdminStatus Remote-AS Prefix PrefixLen Inter-AS Direction<br>Action Action and the set of the set of the set of the set of the set of the set of the set of the set of the set of the set of the set of the set of the set of the set of the set of the set of the set of the set of the set of th ----- ----------- --------- -------------------- -------- -------- --------- Your Product# show ip bgp filters vrf default Context Name : default ------------- Index AdminStatus Remote-AS Prefix PrefixLen Inter-AS Direction Action ----- ----------- --------- ------ --------- -------- --- 6 up 145 72.93.0.0 16 150 in filter Related Command(s)

• bgp update-filter - Configures an entry in Update Filter Table.

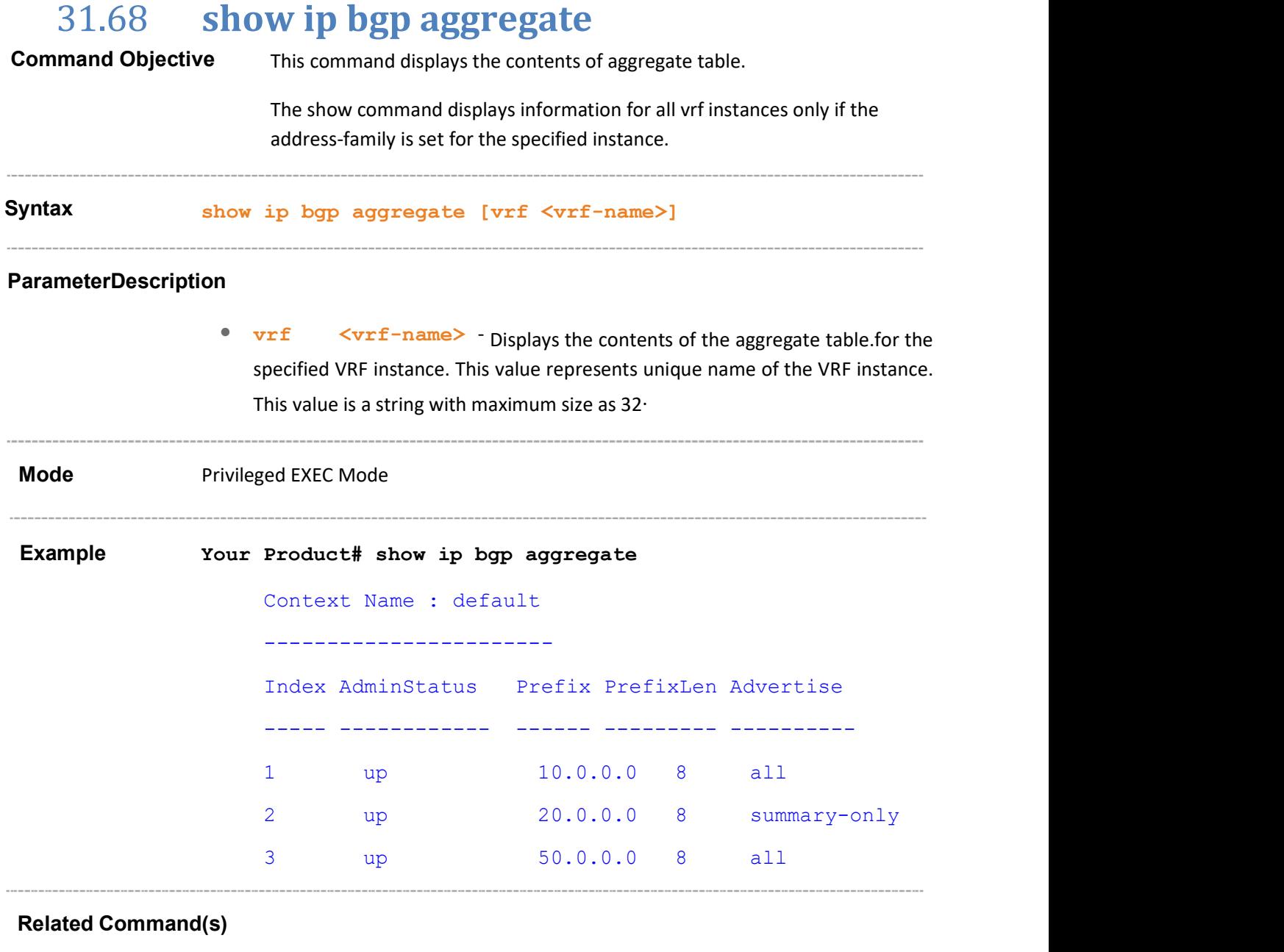

aggregate-address index – Configures an entry in Aggregate Table.

## 31.69 show ip bgp med

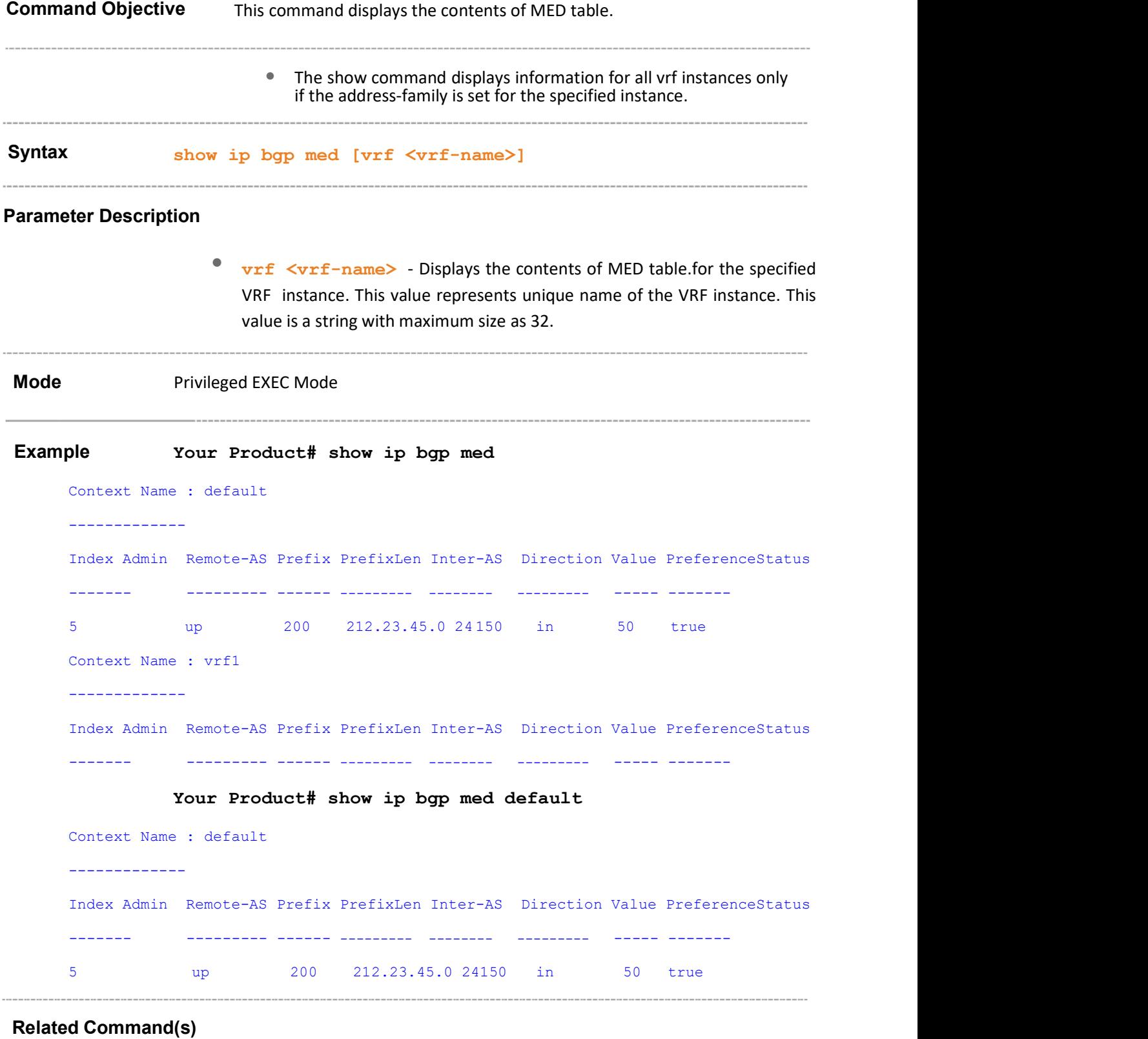

• bgp med – Configures an entry in MED Table.

 bgp bestpath med confed – Enables MED comparison among paths learnt from confed peers

### 31.70 show ip bgp dampening

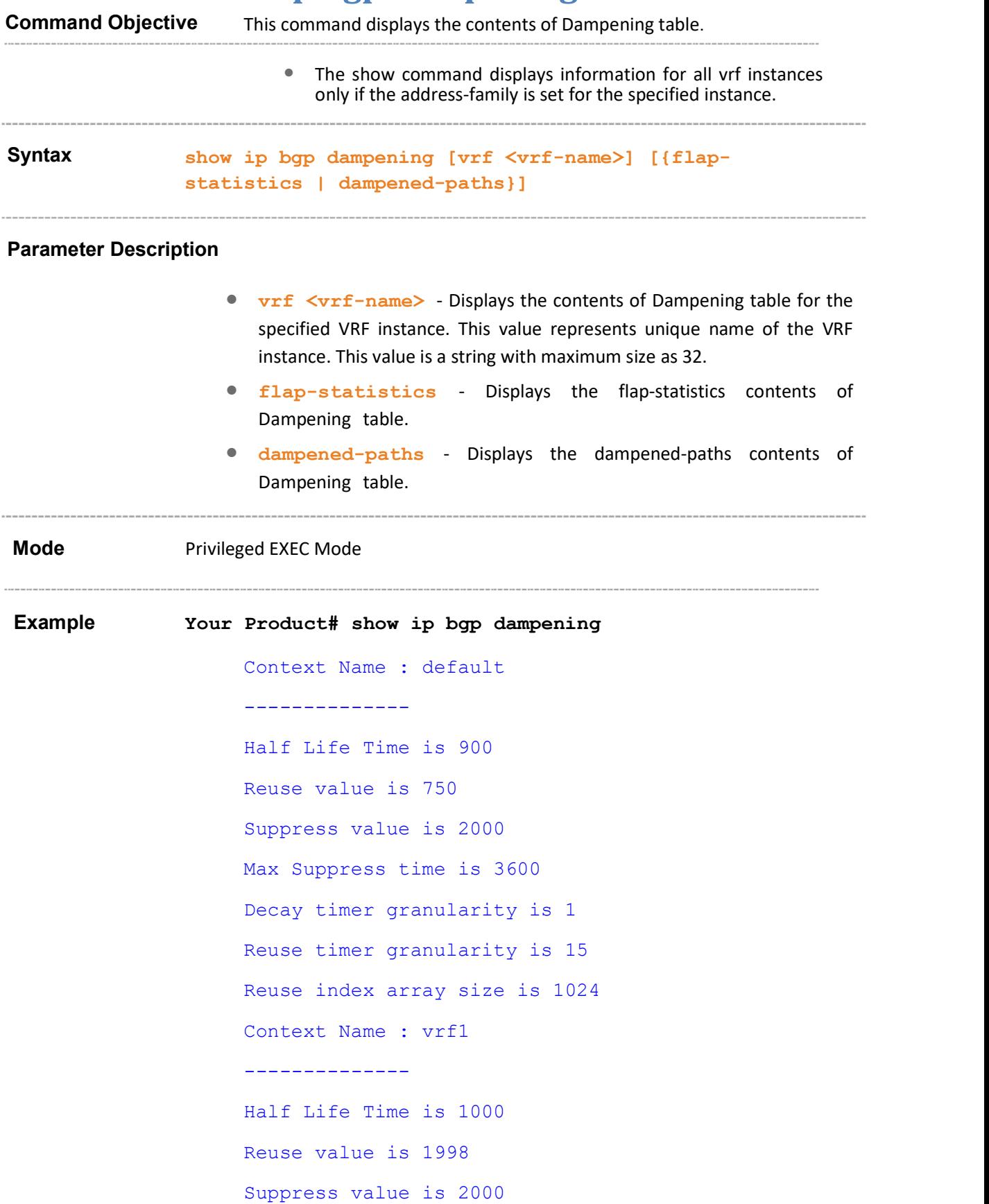

Max Suppress time is 3600 Decay timer granularity is 1 Reuse timer granularity is 135 Reuse index array size is 257 Context Name : vrf2 -------------- Half Life Time is 2000 Reuse value is 1990 Suppress value is 2050 Max Suppress time is 3600 Decay timer granularity is 1 Reuse timer granularity is 135 Reuse index array size is 257 Your Product# show ip bgp dampening vrf default Context Name : default -------------- Half Life Time is 601 Reuse value is 750 Suppress value is 2000 Max Suppress time is 3600 Decay timer granularity is 1 Reuse timer granularity is 15 Reuse index array size is 1024 Your Product# show ip bgp dampening flap-statistics Context Name : default -------------- No routes in BGP Rib Related Command(s)

- $\bullet$  ip bgp dampening Configures the Dampening Parameters.
- bgp dampening Configures the Dampening Parameters.

### Command Objective This command displays the contents of local preference table. • The show command displays information for all vrf instances only if the address-family is set for the specified instance. Syntax show ip bgp local-pref [vrf <vrf-name>] Parameter Description • vrf <vrf-name> - Displays the contents of local preference table.for the specified VRF instance. This value represents unique name of the VRF instance. This value is a string with maximum size as 32. Mode Privileged EXEC Mode Example Your Product# show ip bgp local-pref Context Name : default -------------- Cluster id is 12.0.0.1 Desired Support of the route reflector – Client Support BGP Peer Extension Table Peer Address Client/Non-Client ---- ------- ----------------- 13.0.0.25 Non-Client Context Name : vrf1 -------------- Cluster id is None Desired Support of the route reflector – Client Support BGP Peer Extension Table Peer Address Client/Non-Client ---- ------- ----------------- 25.0.0.25 Non-Client

# 31.71 show ip local-pref

Your Product# show ip bgp local-pref vrf default Context Name : default ------------- Cluster id is 12.0.0.1 Desired Support of the route reflector - Client Support BGP Peer Extension Table Peer Address Client/Non-Client ---- ------- ----------------- 13.0.0.25 Non-Client 

Related Command(s)

 bgp local-preference – Configures an entry in Local Preference Table.

## 31.72 show ip bgp timers

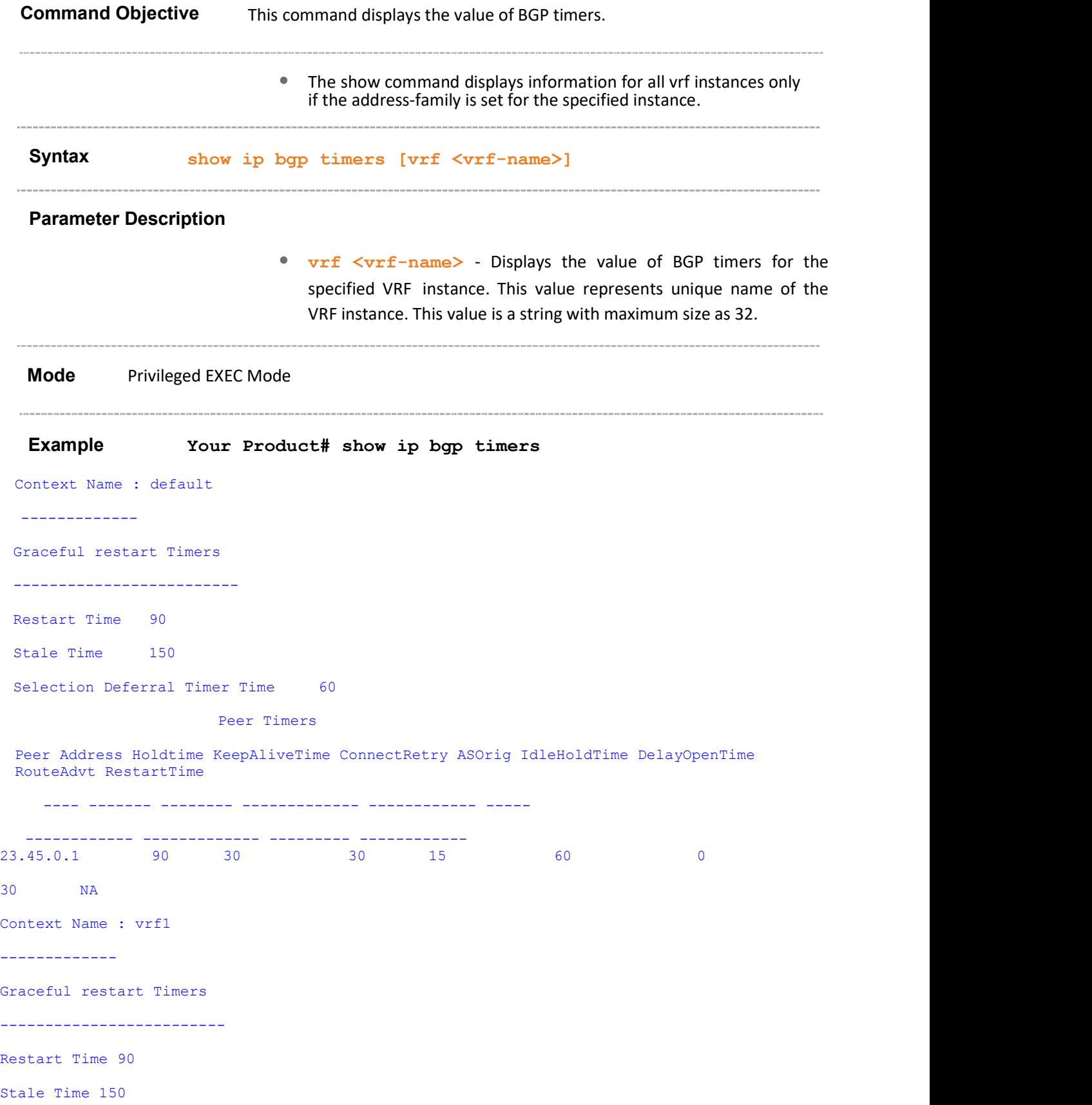

Selection Deferral Timer Time 60 Peer Timers Peer Address Holdtime KeepAliveTime ConnectRetry ASOrig IdleHoldTime DelayOpenTime RouteAdvt ---- ------- -------- ------------- -------- ---- ----- ------------ ------------- --------- ------------ Context Name : vrf2 ------------- Graceful restart Timers ------------------------- Restart Time 90 Stale Time 150 Selection Deferral Timer Time 60 Peer Timers Peer Address Holdtime KeepAliveTime ConnectRetry ASOrig IdleHoldTime DelayOpenTime RouteAdvt RestartTime ---- ------- -------- ------------- ------------ ----------------- --------- ------------ Your Product# show ip bgp timers vrf default Context Name : default ------------- Graceful restart Timers ------------------------- Restart Time 90 Stale Time 150 Selection Deferral Timer Time 60 Peer Timers Peer Address Holdtime KeepAliveTime ConnectRetry ASOrig IdleHoldTime DelayOpenTime RouteAdvt RestartTime ---- ------- -------- ------------- ------------ ----- ------------ ------------- --------- ------------  $23.45.0.1$  90 30 30 NA Related Command(s)  $\bullet$  ip bgp dampening – Configures the Dampening Parameters. neighbor - remote-as – Creates a Peer and initiates the connection to the peer. neighbor - interval – Configures neighbor interval.

- neighbor timers Configures neighbor KeepAlive Time and Hold Time Intervals.
- neighbor peer-group Creates a peer group.
- bgp graceful-restart Enables the graceful restart capability.
- bgp update-delay Configures the selection deferral time interval.

 $\overline{a}$ 

# 31.73 show ip bgp info

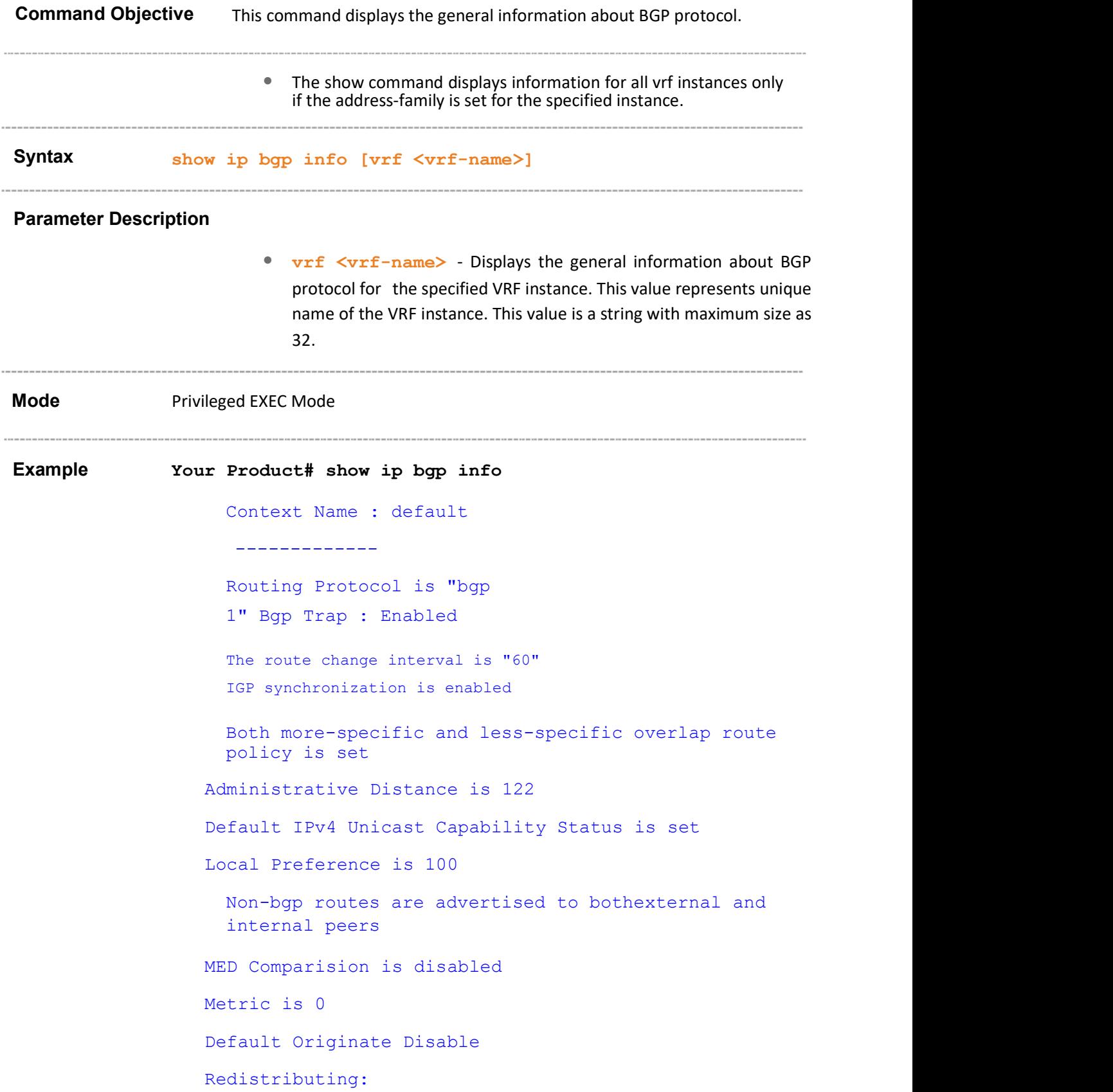

```
BGP GR admin status is disabled 
   Maximum paths: ibqp - 1 ebqp - 1 eibqp - 64Maximum paths (Operational): ibgp - 1 ebgp - 1 eibgp – 
   1 
   Peer Table 
Peer Address RemoteAS NextHop MultiHop Send-
---- ------- -------- ------- -------- ------------------- 
23.45.0.1 66 self enable standard,extended 
     Context Name : vrf1 
      ------------- 
        Routing Protocol is "bgp 1" 
         Bgp Trap : Enabled 
         The route change interval is "60" 
         IGP synchronization is enabled 
         Both more-specific overlap route policy is set 
         Administrative Distance is 122 
         Default IPv4 Unicast Capability Status is set 
         Local Preference is 100 
     Non-bgp routes are advertised to bothexternal and 
     internal peers
         MED Comparision is disabled 
         Metric is 0 
         Default Originate Enable 
         Redistributing: 
         BGP GR admin status is disabled 
         Maximum paths: i_{p} - 1_{q} ebgp - 1 eibgp - 64
         Maximum paths (Operational): ibgp - 1 ebgp - 1
        eibgp – 1 
         Peer Table 
Peer Address RemoteAS NextHop MultiHop Send-community 
           ---- ------- -------- ------- -------- ------------------- 
     Context Name : vrf2 
      ------------- 
         Routing Protocol is "bgp 1" 
         Bgp Trap : Enabled 
         The route change interval is "60"
         IGP synchronization is enabled
```

```
Both more-specific overlap route policy is set 
                Administrative Distance is 122 
                Default IPv4 Unicast Capability Status is set 
                Local Preference is 100 
             Non-bgp routes are advertised to bothexternal and 
             internal peers
                MED Comparision is disabled 
                Metric is 0 
                Default Originate Enable 
                Redistributing: 
                 BGP GR admin status is disabled 
                Maximum paths: ibgp - 1 ebgp - 1 eibgp - 64
                Maximum paths (Operational): ibgp - 1 ebgp - 1
                eibgp – 1 
                Peer Table 
Peer Address RemoteAS NextHop MultiHop Send-community
  ---- ------- -------- ------- -------- ------------------- 
        Your Product# show ip bgp info vrf default
             Context Name : default 
              ------------- 
             Routing Protocol is "bgp 
             1" Bgp Trap : Enabled 
             The route change interval is "60"
             IGP synchronization is disabled 
             More-specific overlap route policy is set 
           Administrative Distance is 122 
           Default IPv4 Unicast Capability Status is set 
           Local Preference is 100 
             Non-bgp routes are advertised to bothexternal and 
             internal peers
           MED Comparision is disabled 
           Metric is 0 
           Default Originate Disable 
           Redistributing: 
            BGP GR admin status is disabled 
           Maximum paths: ibqp - 1 ebqp - 1 eibgp - 64
```
Maximum paths (Operational): ibgp - 1 ebgp - 1 eibgp - $1$ 

Peer Table

```
Peer Address RemoteAS NextHop MultiHop Send-community
  ---- ------- -------- ------- -------- ------------------- 
  60.0.0.5 500 automatic disable standard,extended
```
#### Related Command(s)

- router bgp Sets the AS number of the BGP Speaker.
- ip bgp overlap-policy Configures the Overlap Route policy for the BGP Speaker.
- default-information originate enables redistribution and advertisement of the default router.
- neighbor remote-as Creates a Peer and initiates the connection to the peer.
- neighbor peer-group Creates a peer group.
- ip bgp synchronization / synchronization Enables synchronization between BGP and IGP.
- bgp default local-preference Configures the Default Local Preference value.
- neighbor ebgp-multihop Enables BGP to establish connection with external peers.
- neighbor next-hop-self Enables BGP to send itself as the next hop for advertised routes.
- neighbor interval Configures neighbor interval r.
- neighbor activate Enables default capabilities for the peer and restarts the connnection to the peer if capabilities negotiated change.
- neighbor send-community Enables advertisement of community attributes to (standard/extended) peer.
- neighbor timers Configures neighbor KeepAlive Time and Hold Time Intervals.
- bgp nonbgproute-advt Controls the advertisement of Non-BGP routes.
- redistribute Configures the protocol from which the routes have to be redistributed into BGP.
- bgp always-compare-med Enables the comparison of med for routes received from different autonomous system.
- default-metric Configures the Default IGP Metric value
- neighbor password Configures the password for TCP-MD5 authentication with peer.
- bgp graceful-restart Enables the graceful restart capability.
- do shutdown ip bgp Sets the BGP Speaker Global Admin status DOWN.
- bgp trap Enables /disables the bgp trap notification.
- nexthop processing-interval Configures the interval at which next hops are monitored for reachablity.
- redistribute ospf Configures the OSPF protocol from which the routes are redistributed into BGP.
- maximum-paths Sets the BGP multipath count.

# 31.74 show ip rfl info

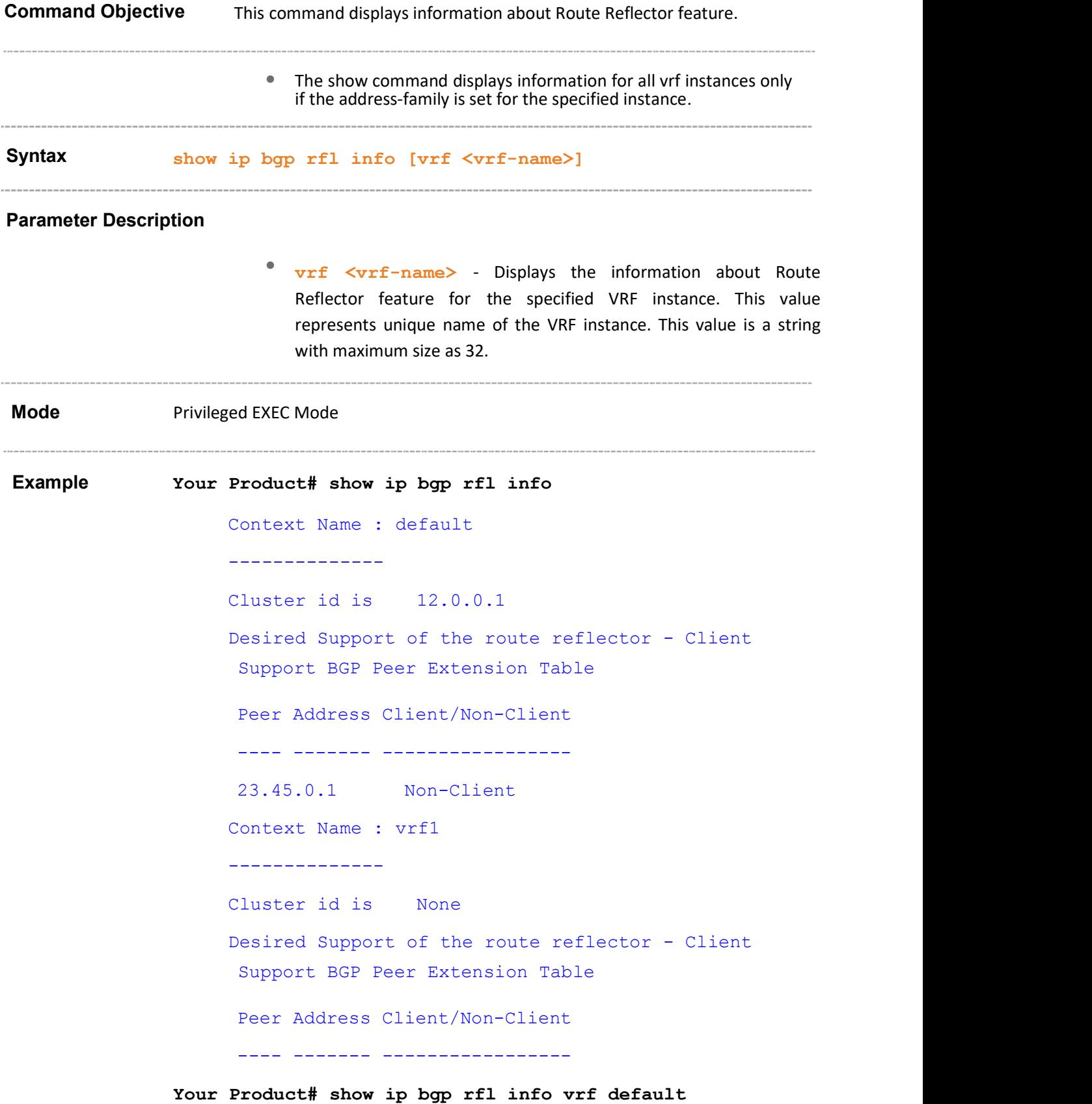

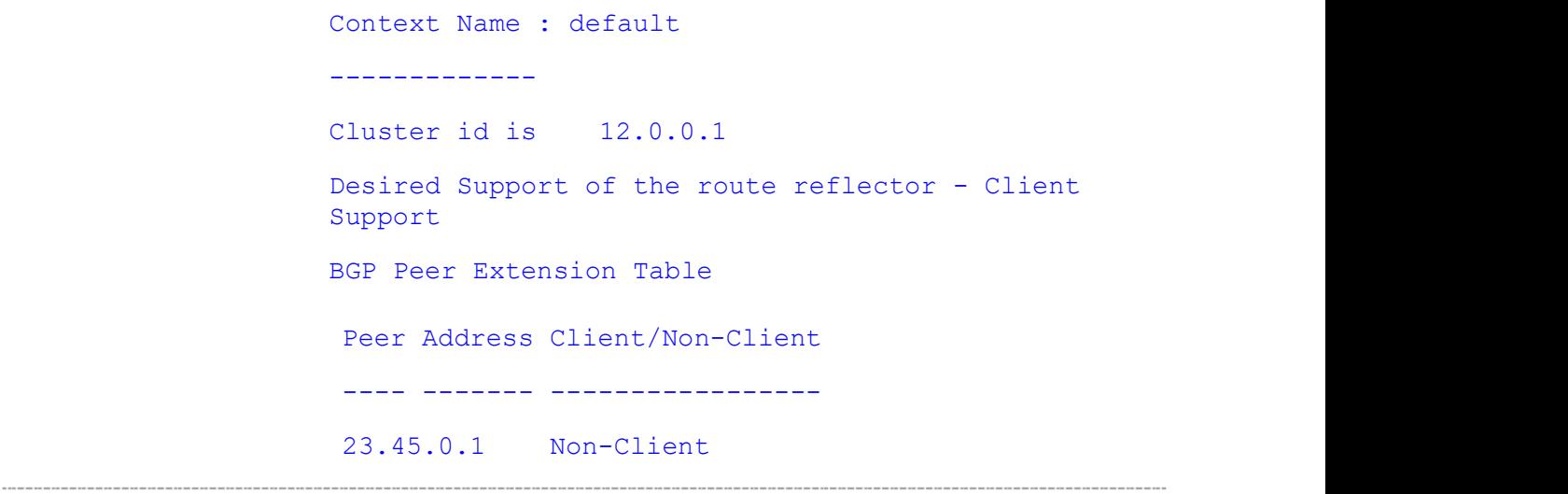

#### Related Command(s)

- bgp nonbgproute-advt Controls the advertisement of Non-BGP routes either to the external peer (1) or both to internal & external peer (2)
- bgp client-to-client reflection Configures the Route Reflector to support route reflection to Client Peers.
- neighbor route-reflector-client Configures the Peer as Client of the Route Reflector.
- bgp cluster-id Configures the Cluster ID for Route Reflector.

Supermicro NOS CLI User's Guide 133

# 31.75 show ip bgp confed info

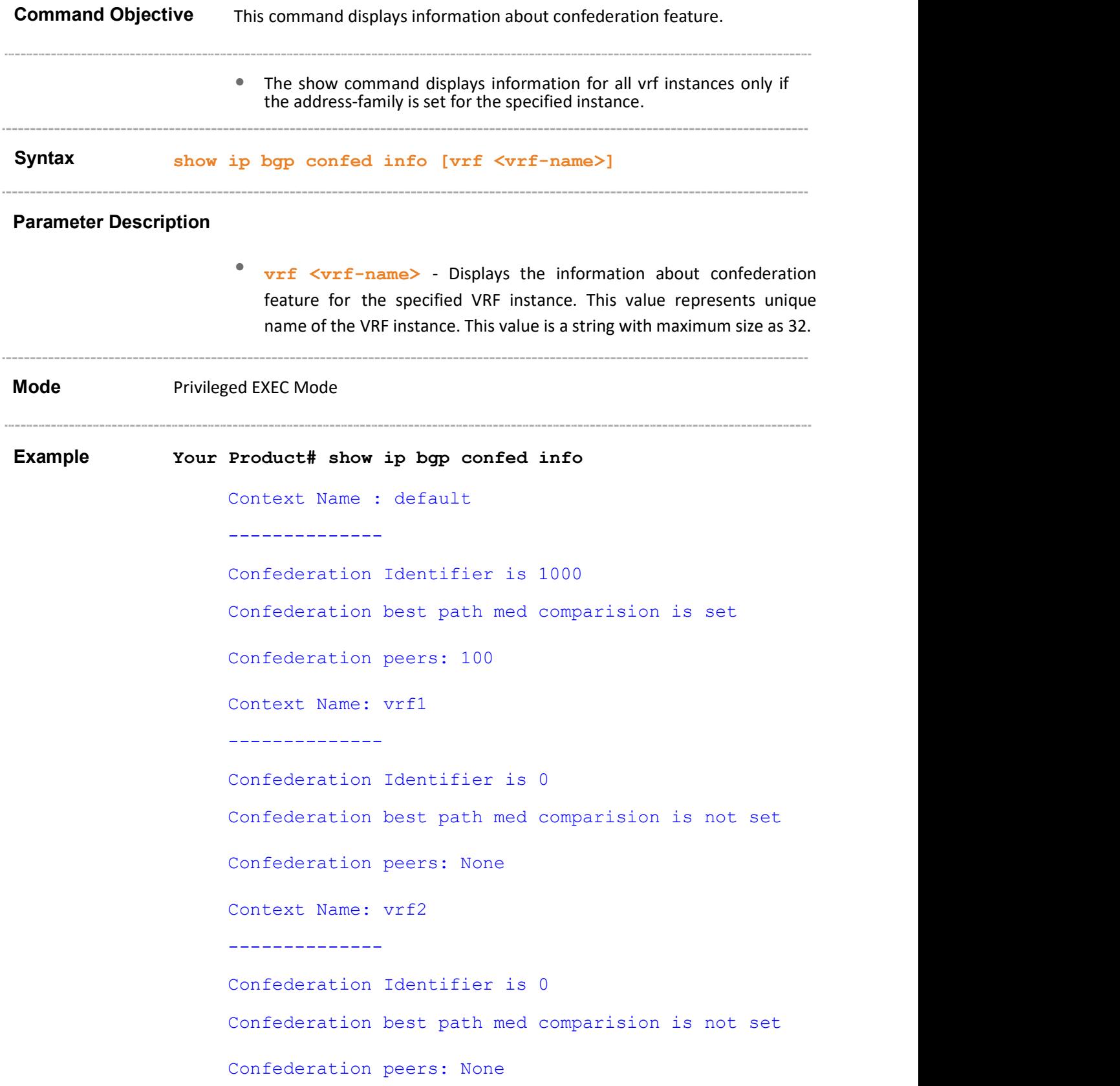

Your Product# show ip bgp confed info vrf default Context Name : default ------------- Confederation Identifier is 1000 Confederation best path med comparision is set Confederation peers: 100

#### Related Command(s)

 bgp confederation identifier – Configures the BGP confederation identifier.

- bgp bestpath med confed Enables MED comparison among paths learnt from confed peers.
- bgp confederation peers Configures the Autonomous Systems that belongs to the confederation.

### 31.76 show ip bgp community

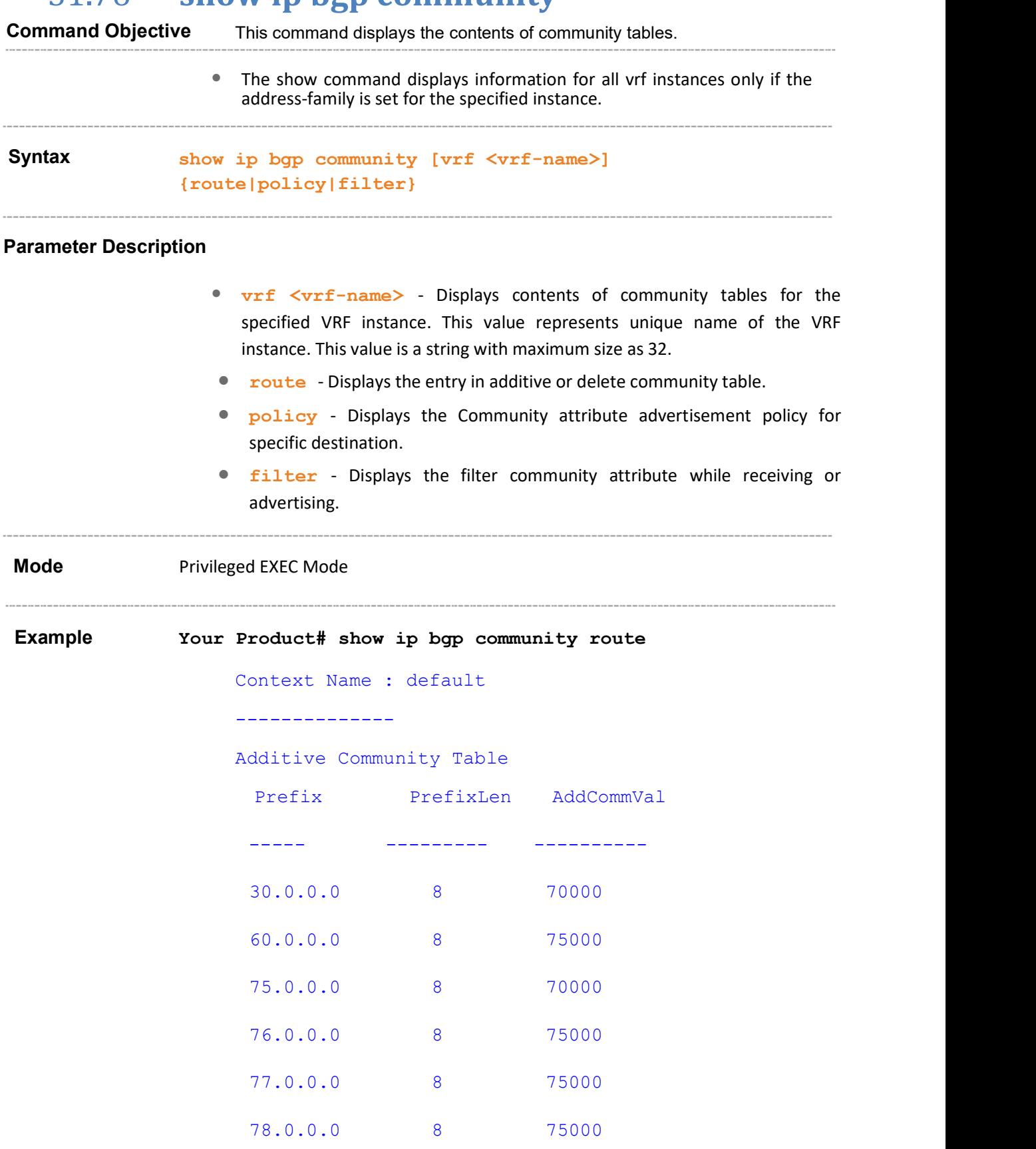

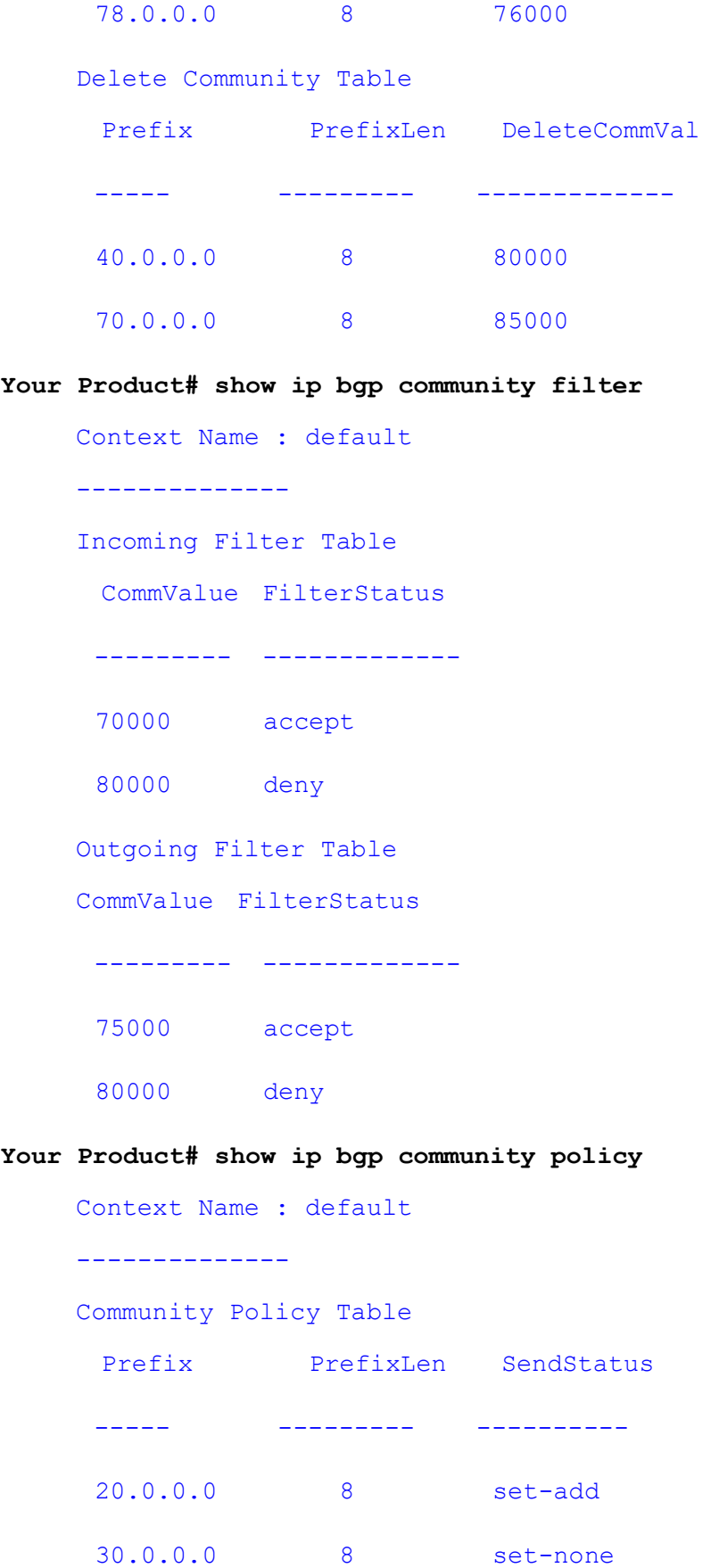

#### 40.0.0.0 8 modify

#### Related Command(s)

 bgp comm-route – Configures an entry in additive or delete community table.

--------------------

- bgp comm-filter Allows/filters the community attribute while receiving or advertising.
- bgp comm-policy Configures the community attribute advertisement policy for specific destination.

Supermicro NOS CLI User's Guide 138

# 31.77 show ip bgp extcommunity

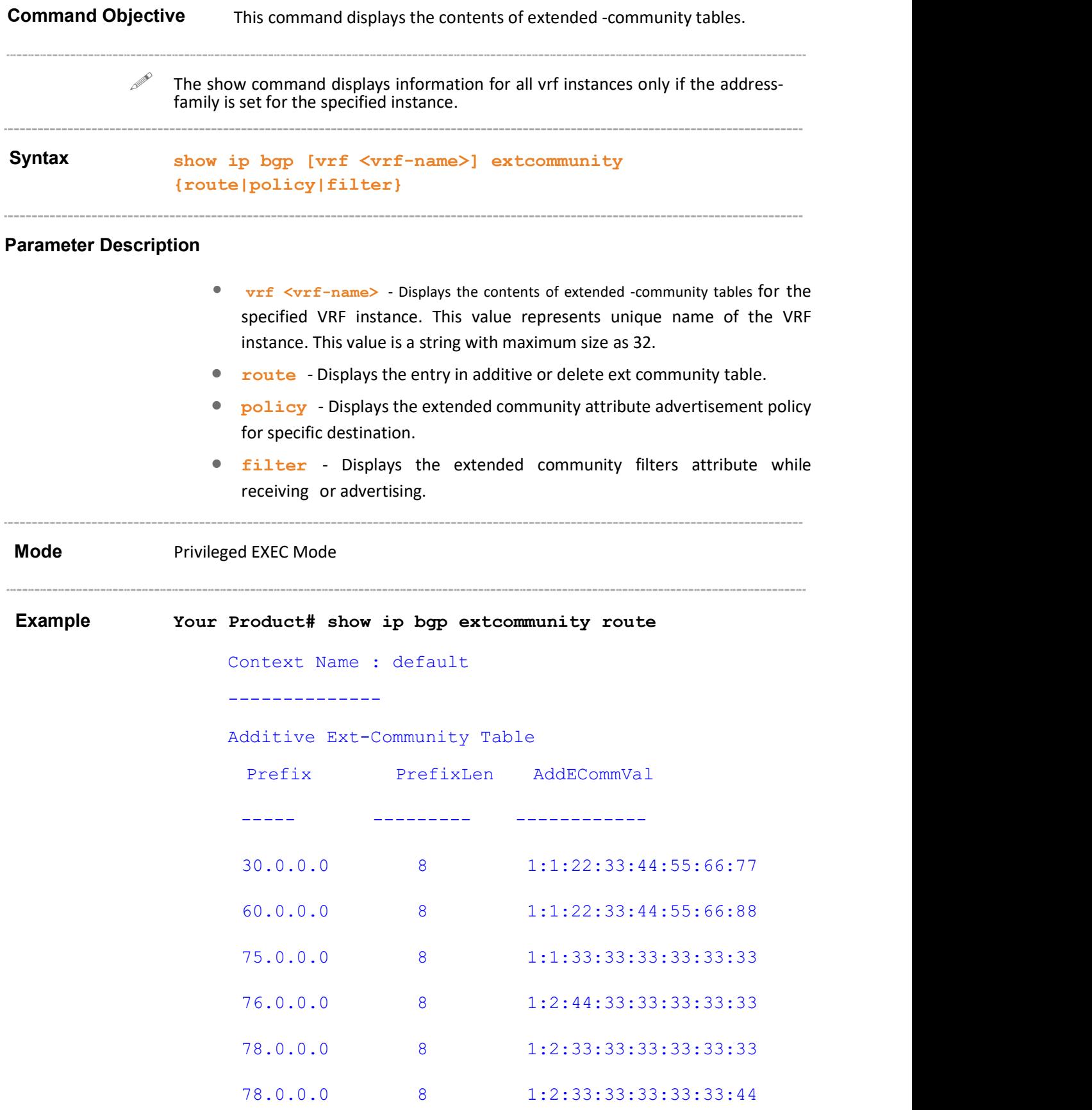

Supermicro NOS CLI User's Guide 139

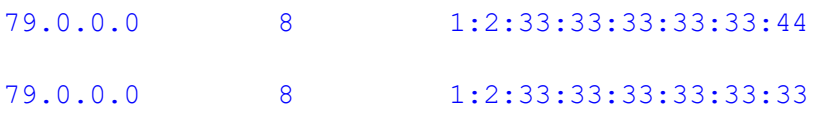

Delete Ext-Community Table

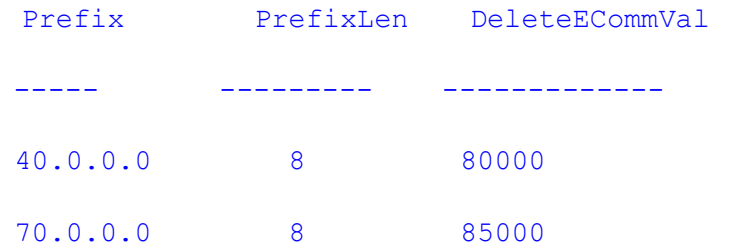

Context Name : vrf1

--------------

Additive Ext-Community Table

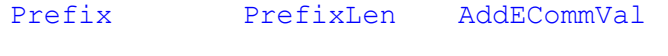

----- - --------- - ------------

Delete Ext-Community Table

Prefix PrefixLen DeleteECommVal

Your Product# show ip bgp extcommunity filter

Context Name : default -------------- Incoming Filter Table EcommValue FilterStatus --------- ------------- 1:1:22:33:44:55:34:77 deny 1:1:22:33:44:55:66:77 accept Outgoing Filter Table EcommValue FilterStatus --------- ------------- 1:1:22:33:44:55:99:77 accept 1:1:44:33:77:66:99:56 deny

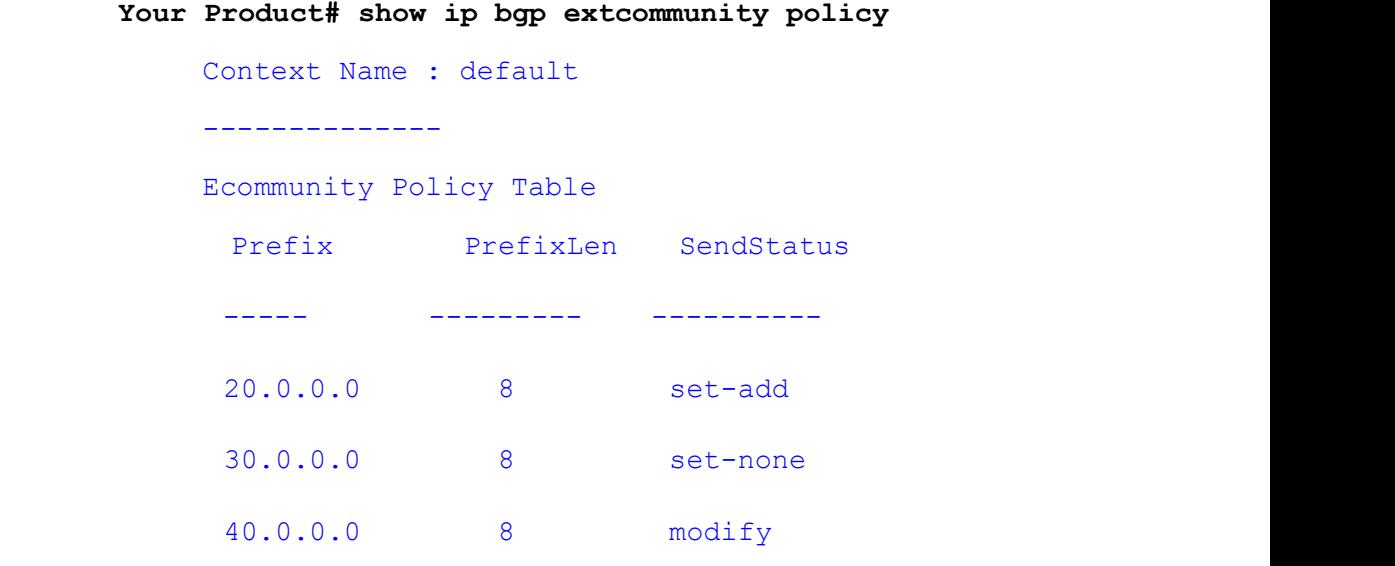

#### Related Command(s)

- bgp ecomm-route Configures an entry in additive or delete ext community table.
- bgp ecomm-filter Allows/filters the ext community attribute while receiving or advertising.
- bgp ecomm-policy Configures the extended community attribute advertisement policy for specific destination.

## 31.78 neighbor – maximum-prefix

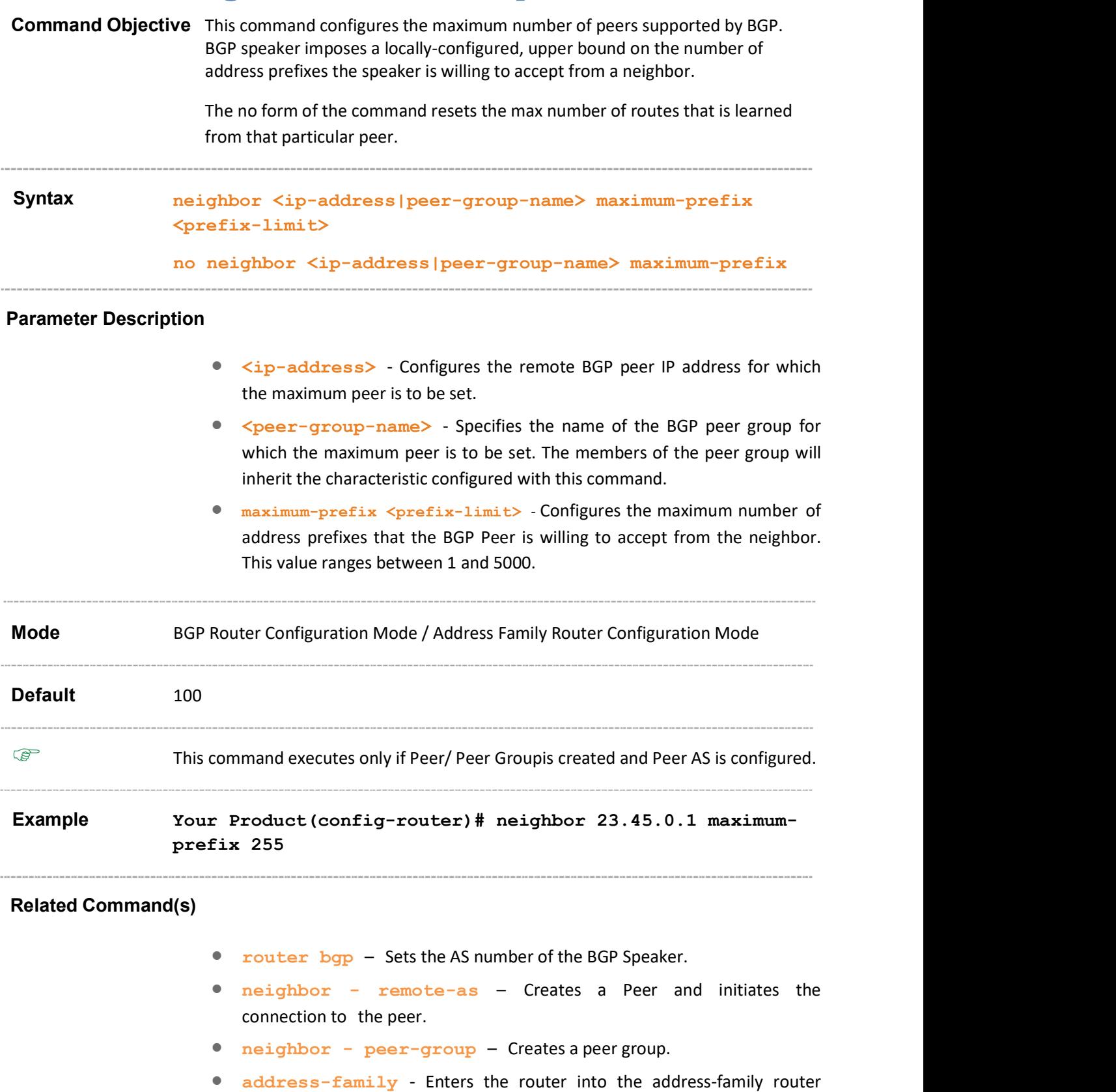

configuration mode.

 show ip bgp neighbor – Displays neighbor related information for the peer.

### 31.79 neighbor – connect-retry-count

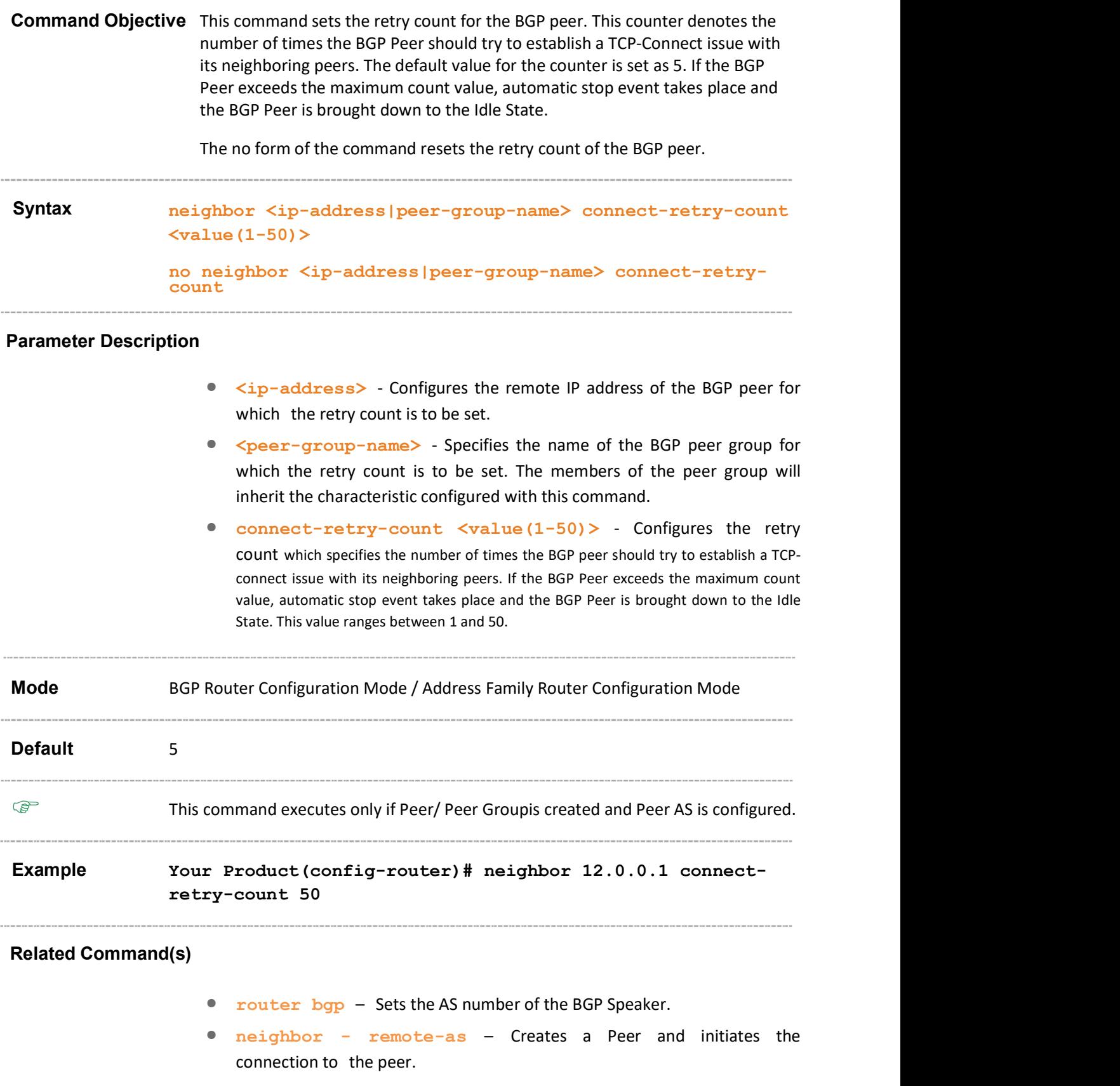

neighbor - peer-group – Creates a peer group.

Supermicro NOS CLI User's Guide 144
- address-family Enters the router into the address-family router configuration mode.
- show ip bgp neighbor Displays neighbor related information for the peer.
- **as-num** Sets the AS (Autonomous System) number for the router.
- router-id Sets the router ID's address for the router.

## 31.80 neighbor – allow-autostop

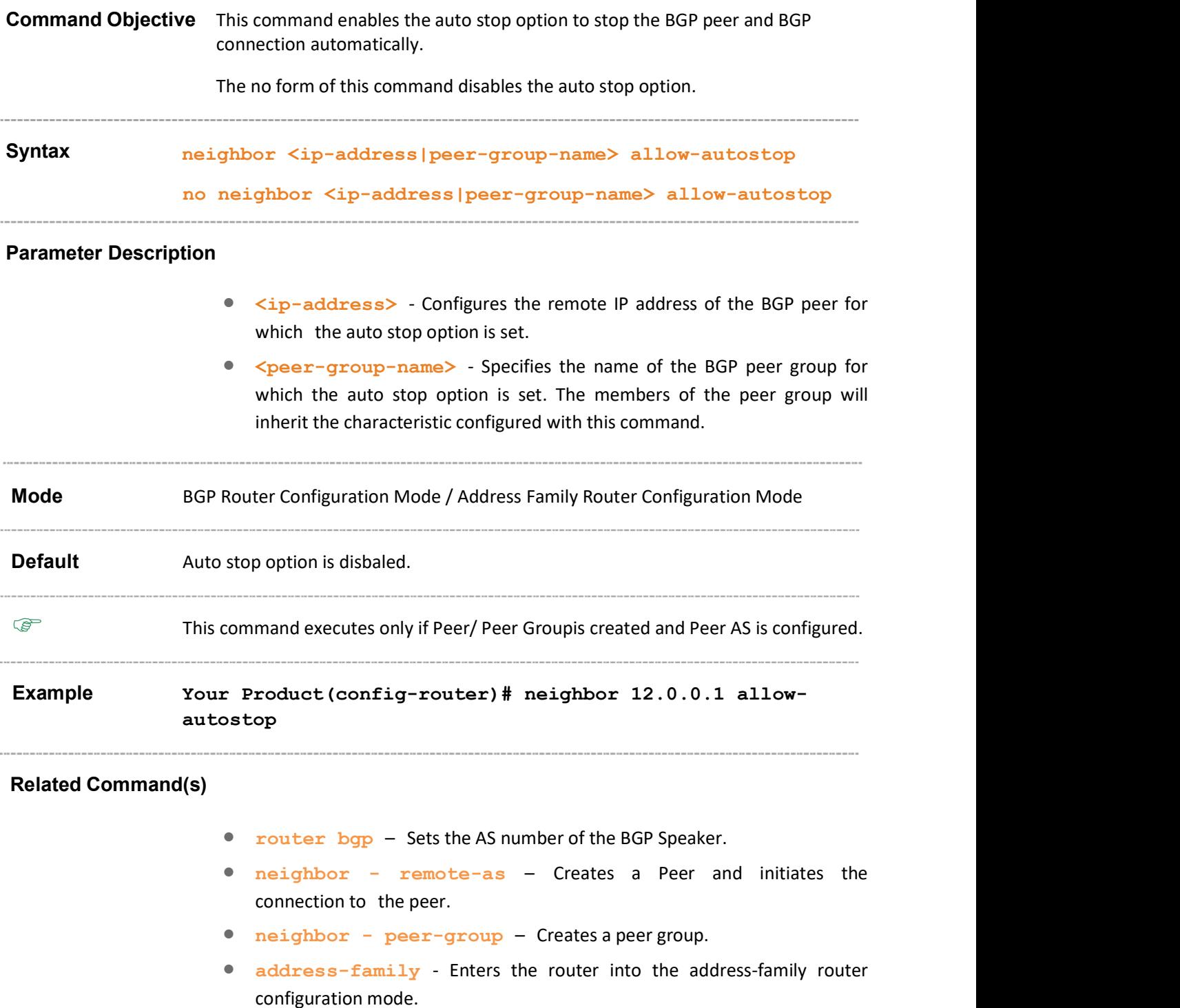

 show ip bgp neighbor – Displays neighbor related information for the peer.

## 31.81 neighbor - damp-peer-oscillations

Command Objective This command enables the damp peer oscillation option On implementing this logic, it damps the oscillations of BGP peers in the face of sequences of automatic start and automatic stop in the IDLE state. The no form of this commnd disables the damp peer oscillation option. Syntax neighbor <ip-address|peer-group-name> damp-peeroscillations no neighbor <ip-address|peer-group-name> damp-peeroscillations

### Parameter Description

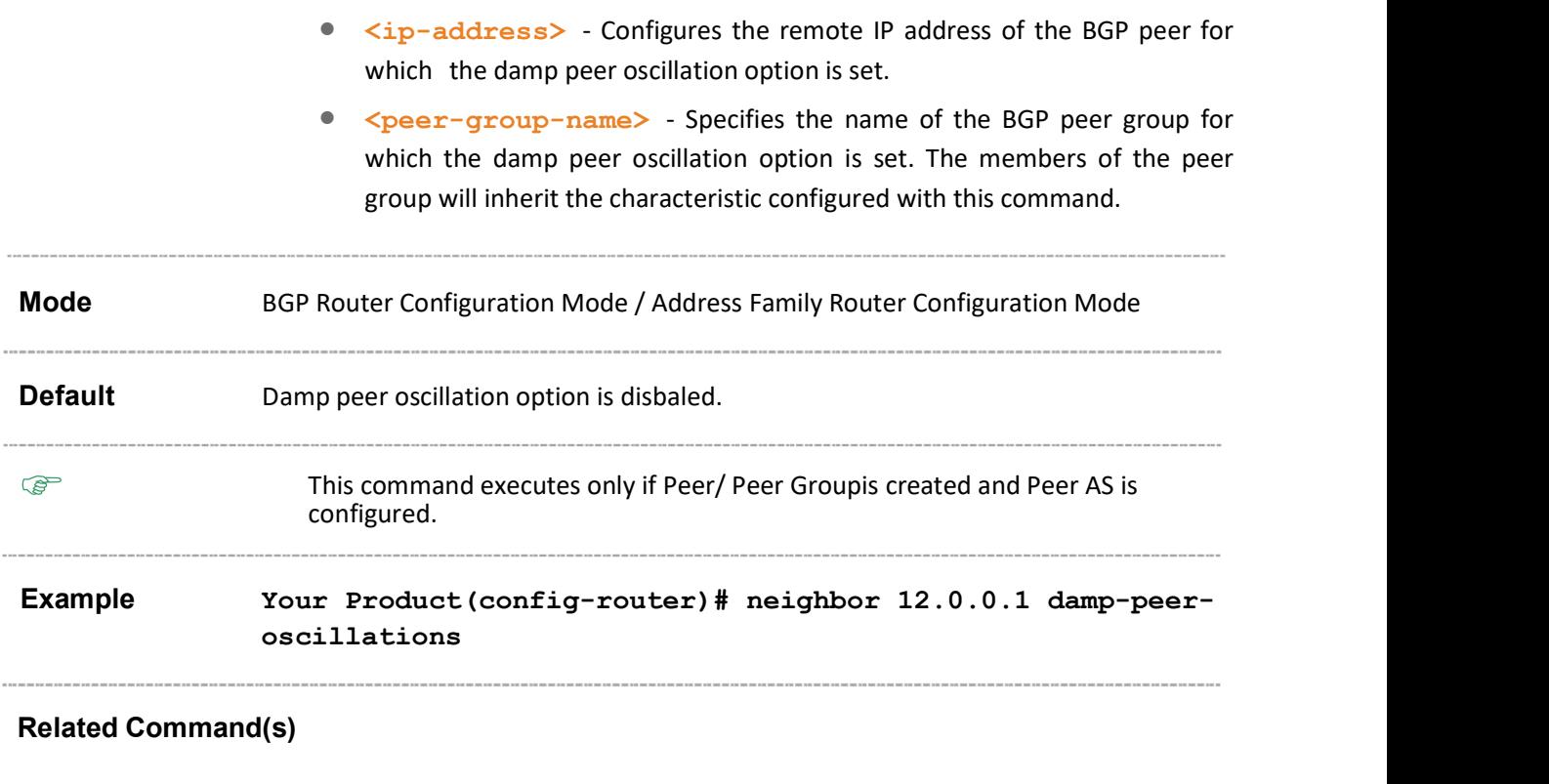

- router bgp Sets the AS number of the BGP Speaker.
- neighbor remote-as Creates a Peer and initiates the connection to the peer.
- neighbor peer-group Creates a peer group.
- address-family Enters the router into the address-family router configuration mode.
- show ip bgp neighbor Displays neighbor related information for the peer.

# 31.82 neighbor delay-open

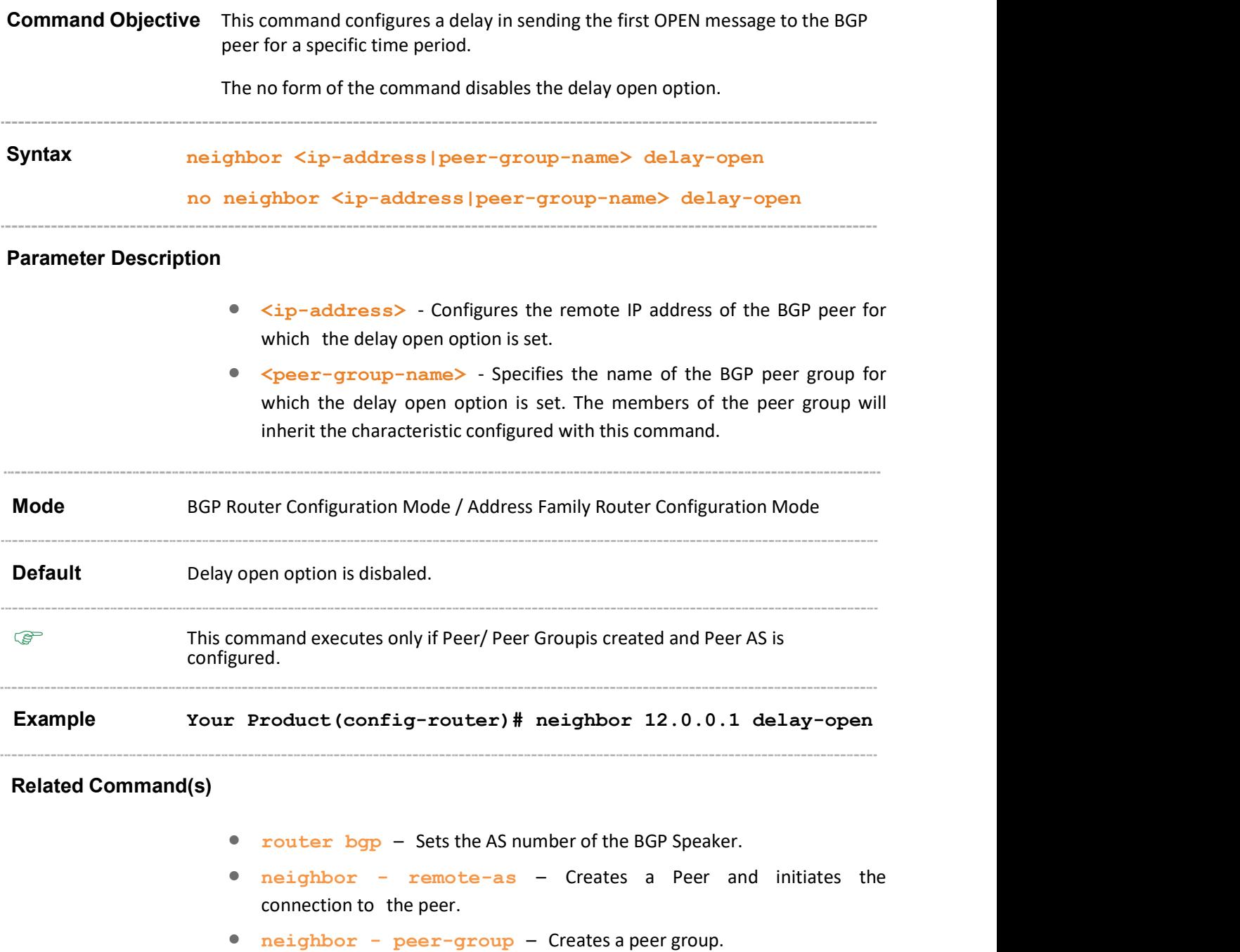

- address-family Enters the router into the address-family router configuration mode.
- show ip bgp neighbor Displays neighbor related information for the peer.

## 31.83 bgp trap

Command Objective This command enables or disables the bgp trap notification.

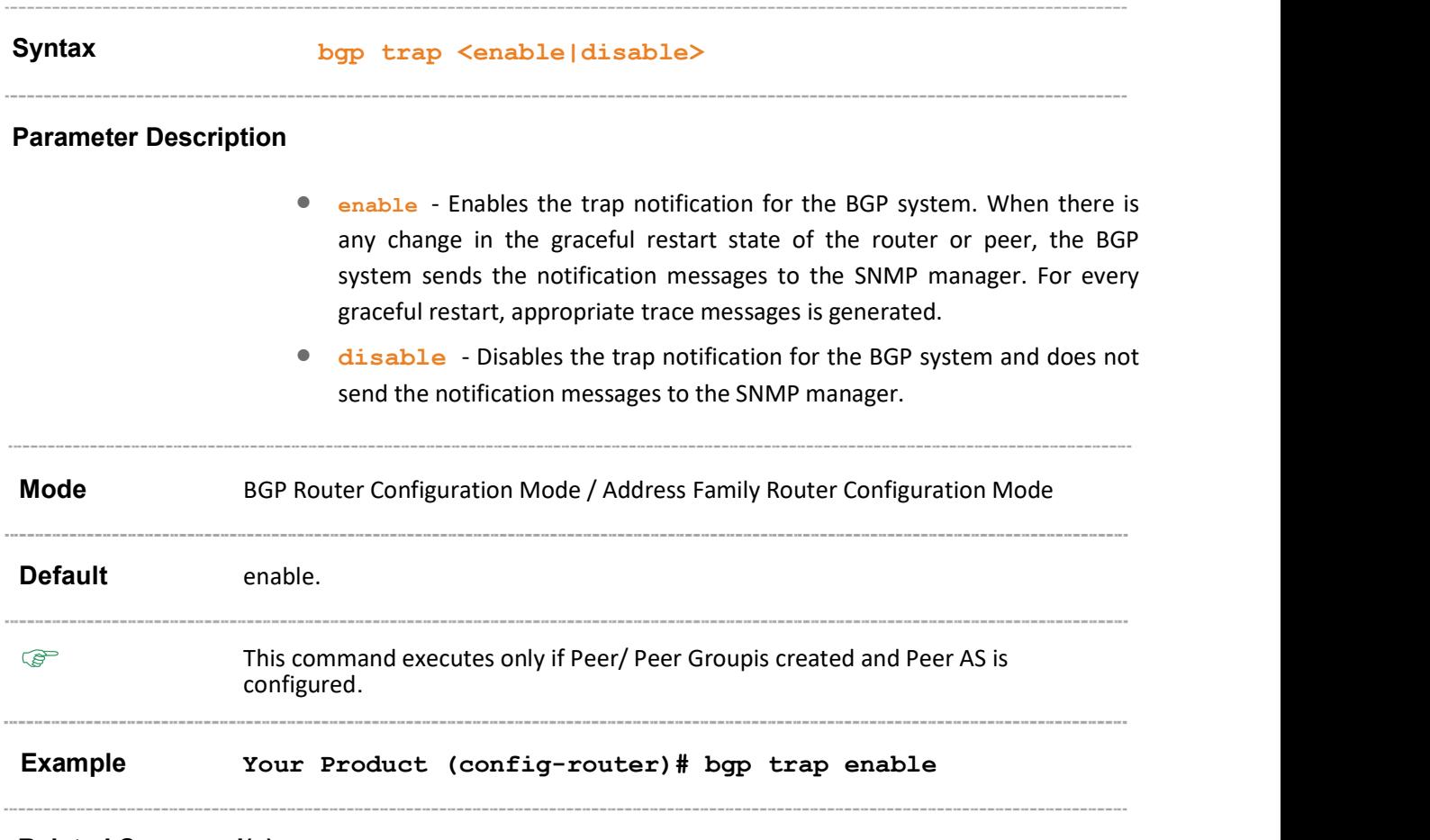

- router bgp Sets the AS number of the BGP Speaker.
- address-family Enters the router into the address-family router configuration mode.
- show ip bgp info Displays the general information about BGP protocol.

## 31.84 neighbor – peer group

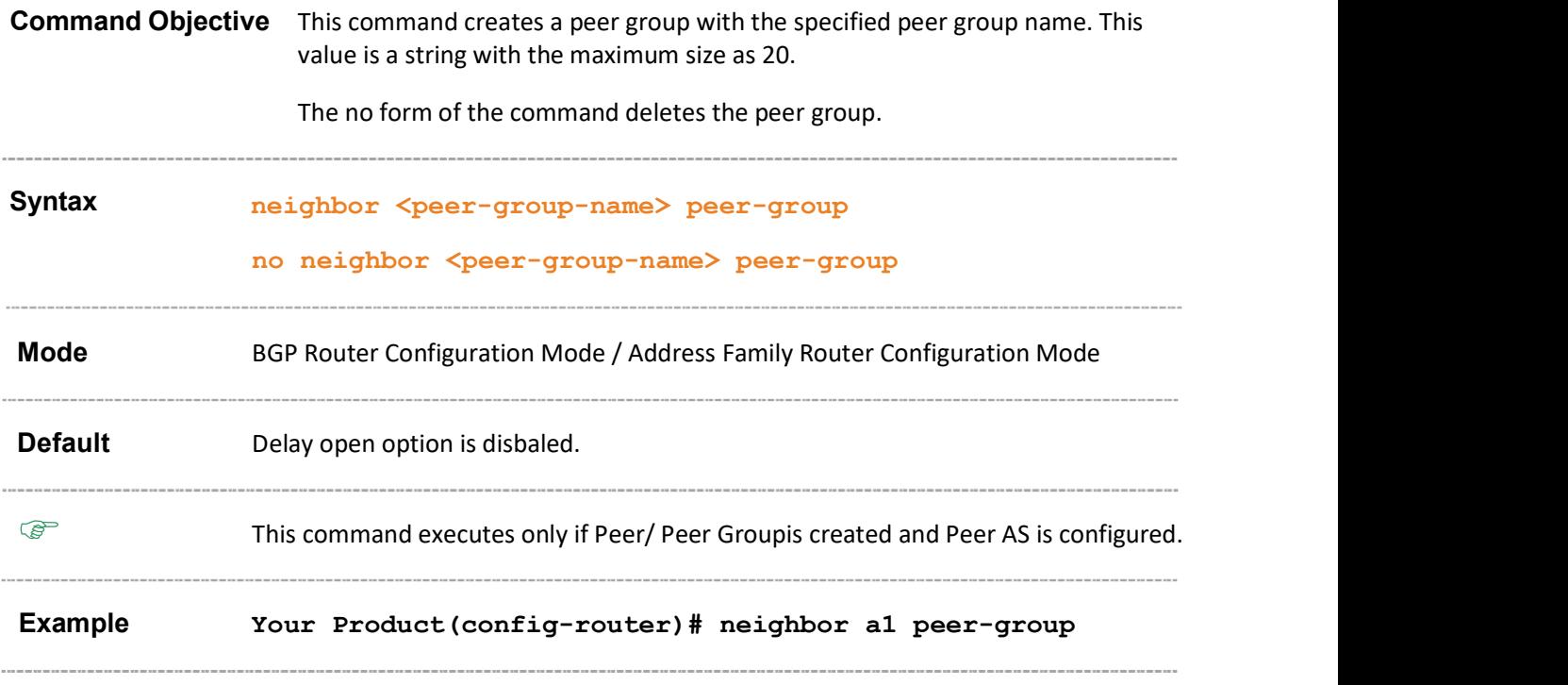

- router bgp Sets the AS number of the BGP Speaker.
- neighbor remote-as Creates a Peer and initiates the connection to the peer.
- neighbor <ip-address> peer-group Adds the neighbor as a member of the specified peer group.
- neighbor activate Enables default capabilities for the peer and restarts the connnection to the peer if capabilities negotiated change.
- neighbor ebgp-multihop Enables BGP to establish connection with external peers.
- neighbor next-hop-self Enables BGP to send itself as the next hop for advertised routes.
- neighbor interval Configures neighbor interval.
- neighbor timers- Configures neighbor KeepAlive Time and Hold Time Intervals.
- neighbor shutdown Disables the Peer session.
- neighbor default-originate Enables advertisement of the default route to the peer.
- neighbor send-community Enables advertisement of community attributes to (standard/extended) to peer.
- neighbor capability Enables the specific BGP capability to be advertised and received from the peer.
- neighbor delay open Configures a delay in sending the first OPEN message to the BGP peer for a specific time period.
- neighbor damp-peer-oscillations Enables the damp peer oscillation option.
- neighbor maximum prefix Configures the maximum number of peers supported by BGP.
- neighbor allow-autostop Enables the auto stop option to stop the BGP peer and BGP connection automatically.
- neighbor transport connection-mode Configures the BGP Peer Transport Connection status as active or passive.
- neighbor connect-retrycount Sets the retry count for the BGP peer.
- show ip bgp peer-group Displays information abouty the peer group.
- address-family Enters the router into the address-family router configuration mode.

# 31.85 neighbor delay-open

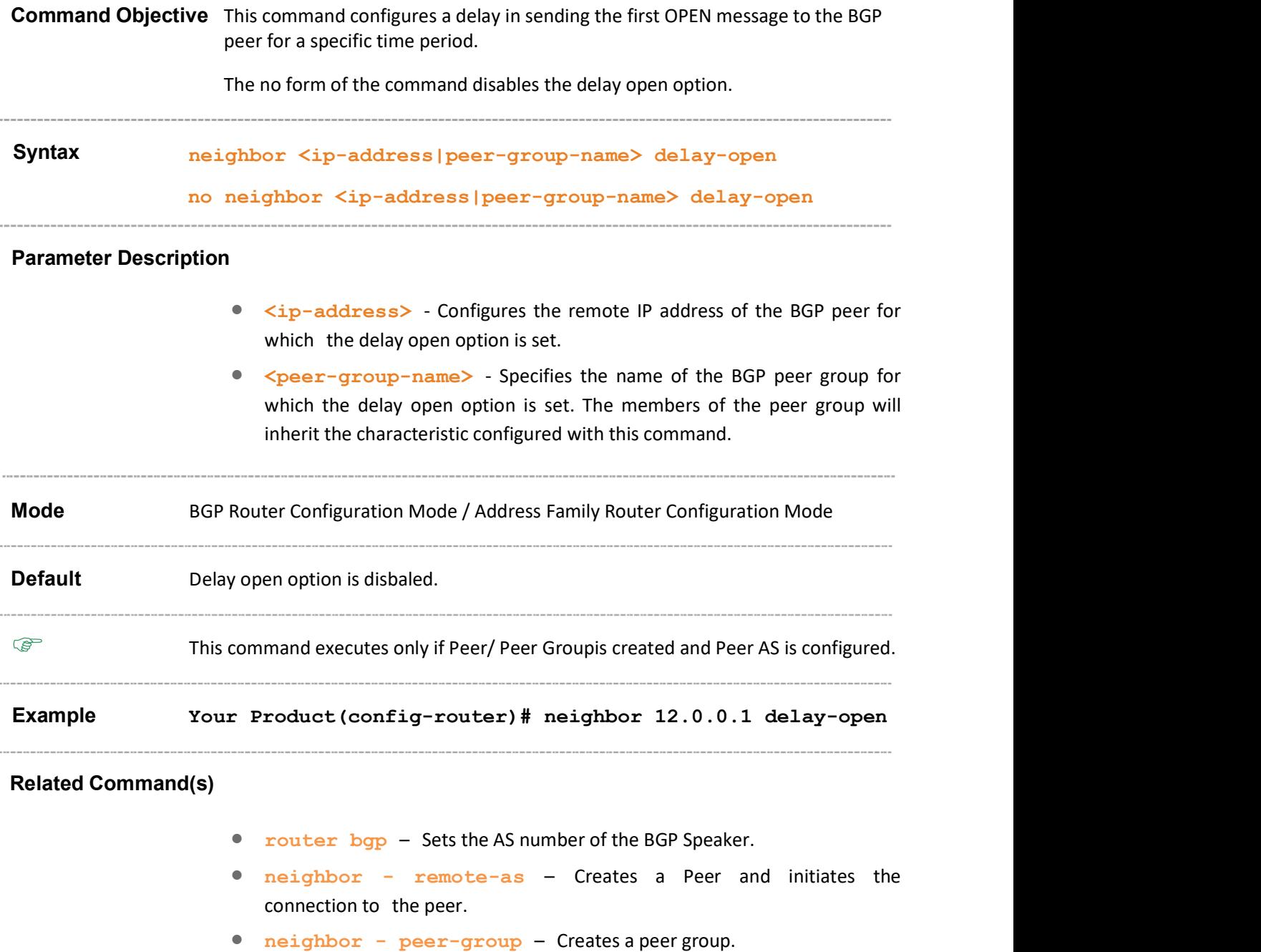

- address-family Enters the router into the address-family router configuration mode.
- show ip bgp neighbor Displays neighbor related information for the peer.

# 31.86 neighbor <ip-address> peer-group

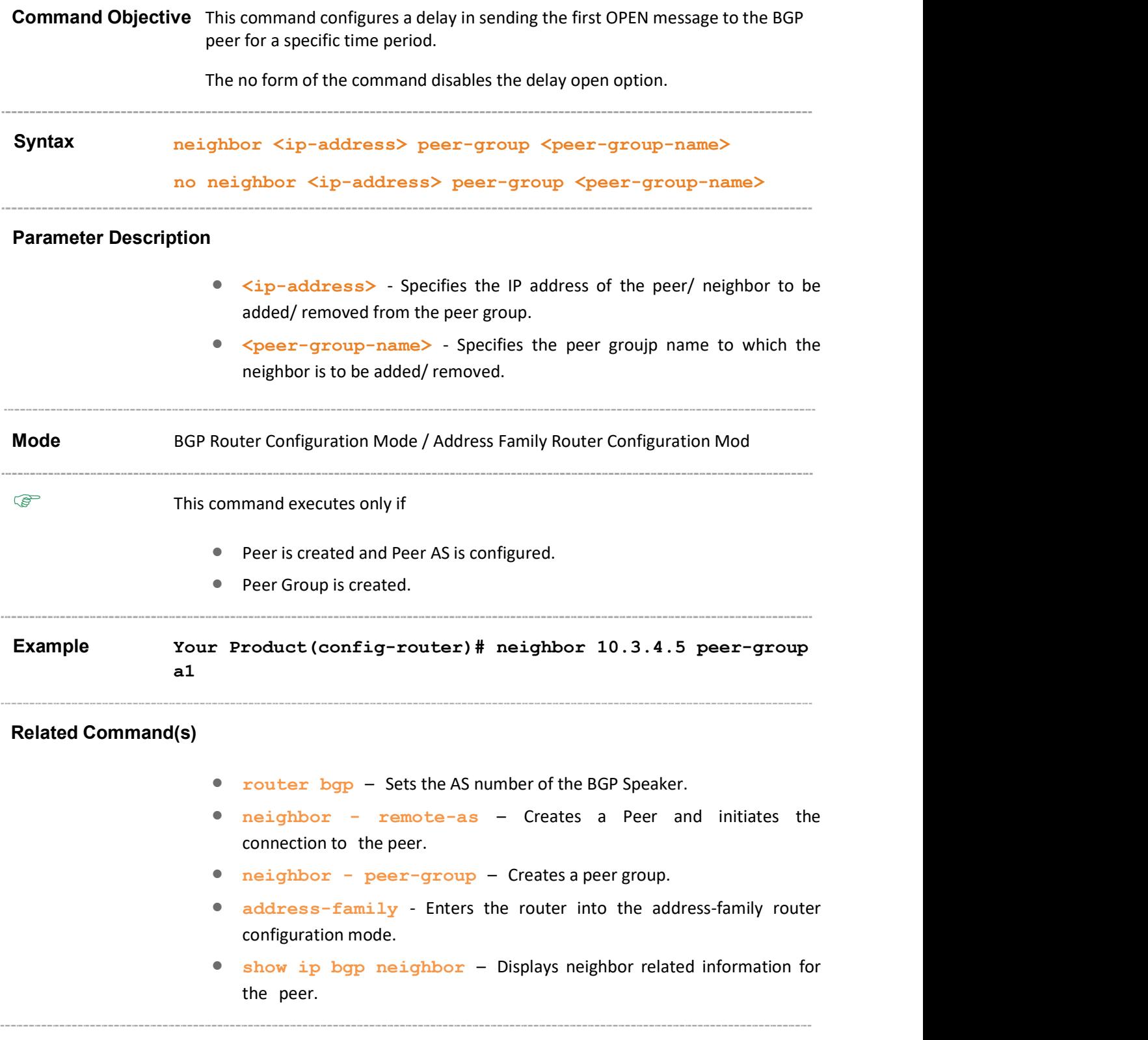

## 31.87 neighbor – routemap

Command Objective This command enables routemap or IP prefix list for the neighbor.

The no form of the command disables routemap or IP prefix list for the neighbor.

Syntax neighbor <ip-address|peer-group-name> { route-map <name(1-20)> | prefix-list <ipprefixlist\_name(1-20)>} {in | out} no neighbor <ip-address|peer-group-name> { route-map <name(1-20)> | prefix-list <ipprefixlist\_name(1-20)>} {in | out}

### Parameter Description

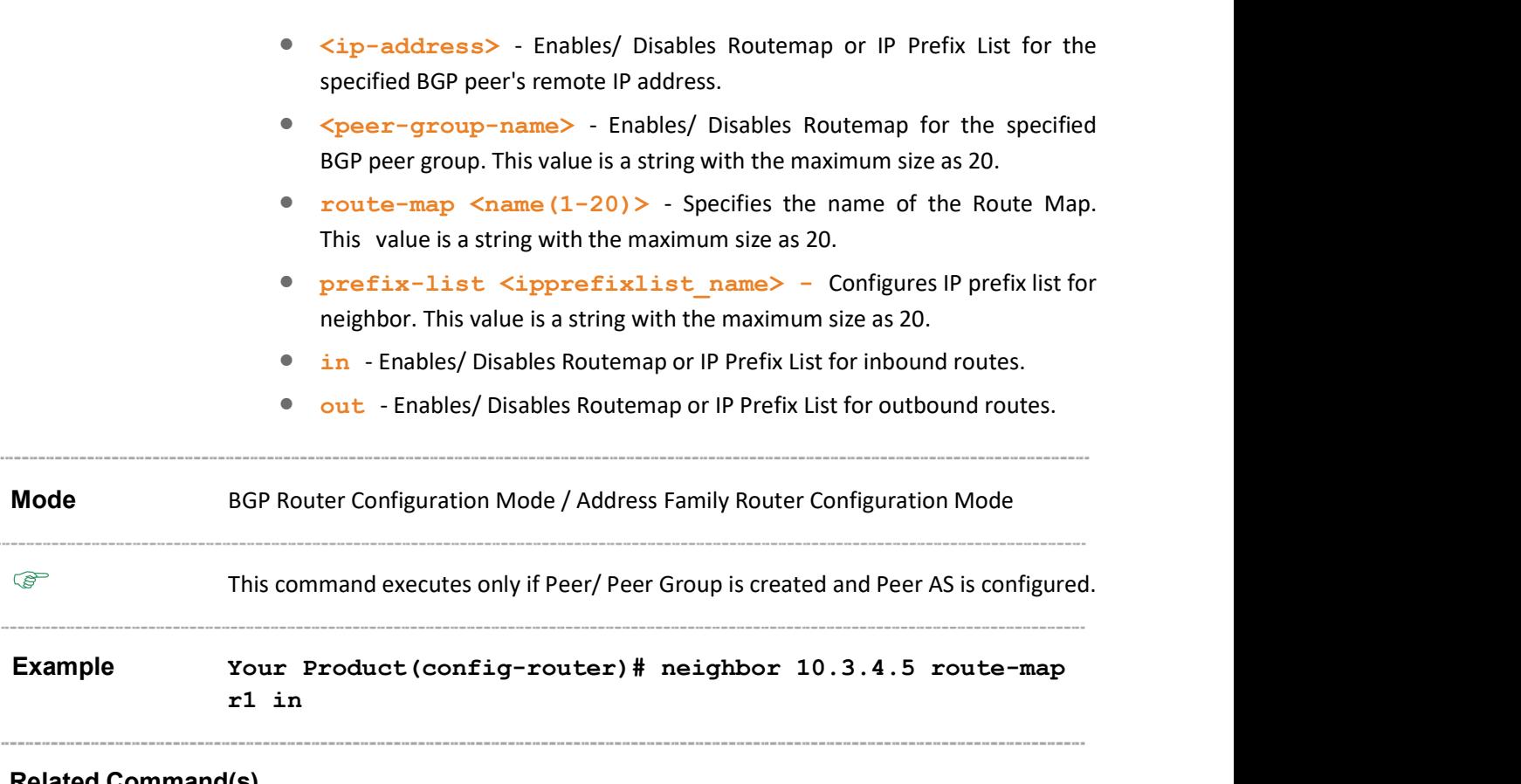

- router bgp Sets the AS number of the BGP Speaker.
- neighbor remote-as Creates a Peer and initiates the connection to the peer.
- neighbor peer-group Creates a peer group.
- address-family Enters the router into the address-family router configuration mode.

 show ip bgp neighbor – Displays neighbor related information for the peer.

## 31.88 neighbor - transport connection-mode

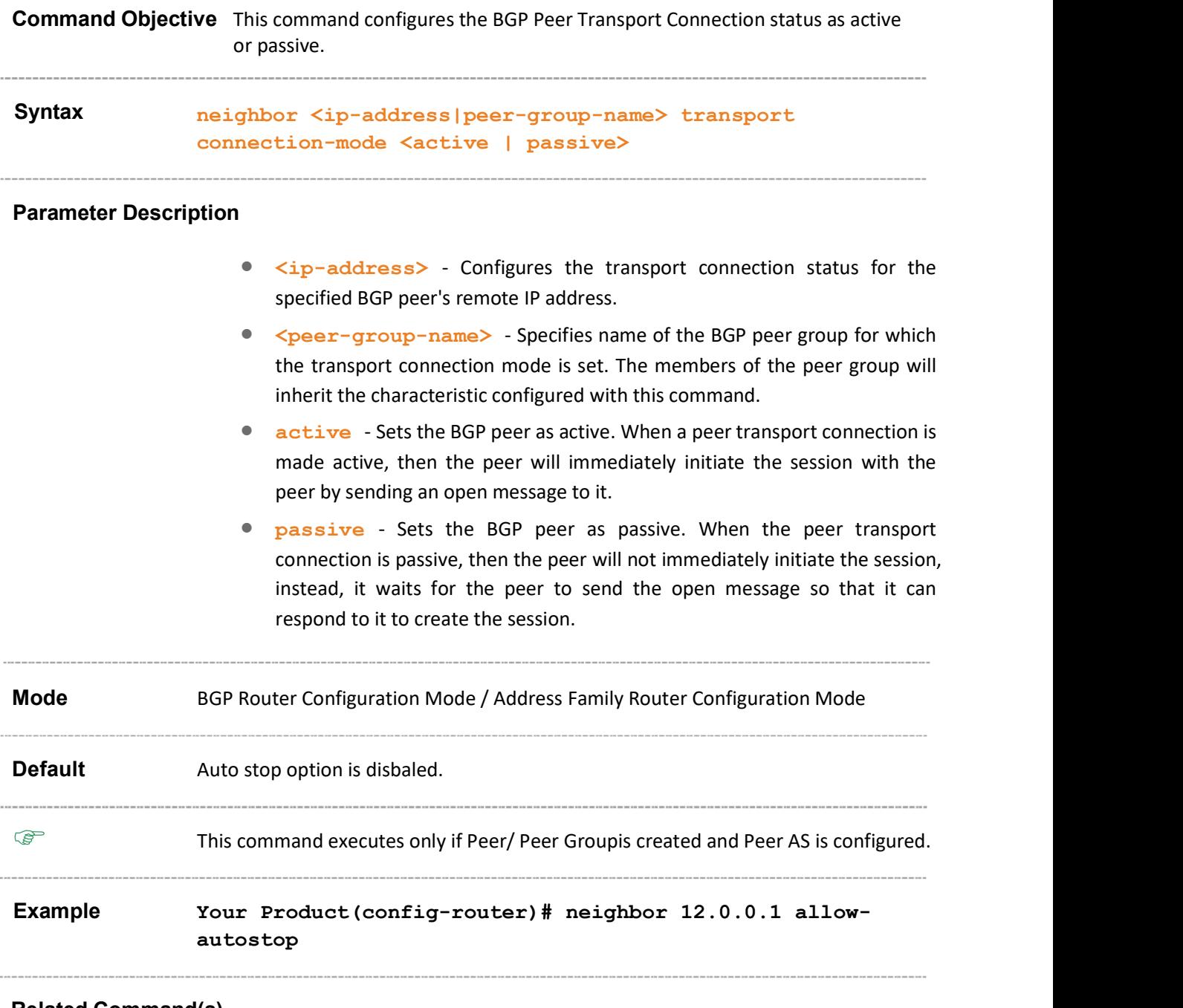

- router bgp Sets the AS number of the BGP Speaker.
- neighbor remote-as Creates a Peer and initiates the connection to the peer.
- neighbor peer-group Creates a peer group.
- address-family Enters the router into the address-family router configuration mode.

 show ip bgp neighbor – Displays neighbor related information for the peer.

# 31.89 nexthop processing-interval

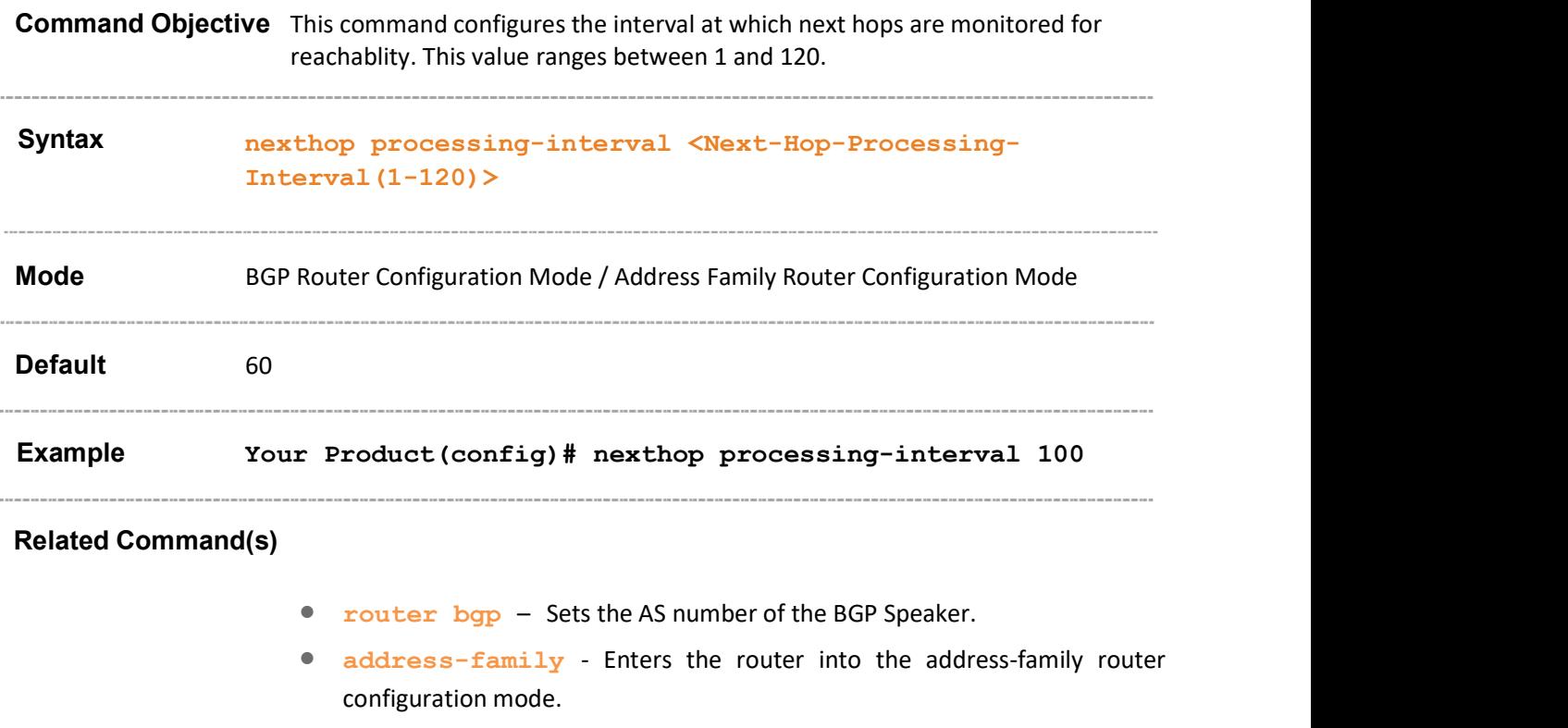

show ip bgp info – Displays the general info about BGP protocol.

# 31.90 bgp redistribute internal

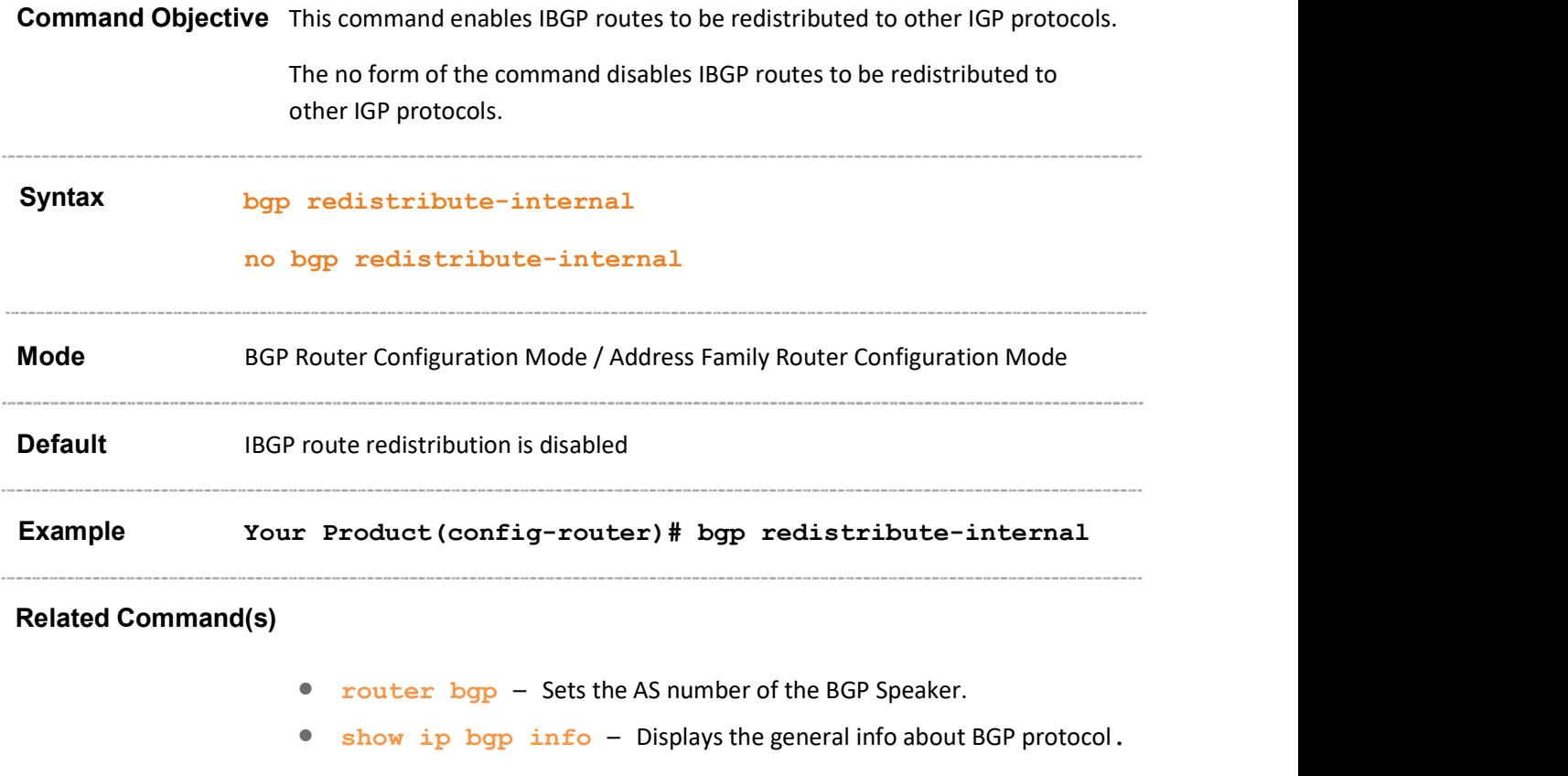

## 31.91 show ip bgp peer-group

This command executes only if Peer/ Peer Groupis created and Peer AS is configured. Command Objective This command displays information about the peer group.  $\mathscr{P}$  The show command displays information for all vrf instances only if the addressfamily is set for the specified instance. Syntax show ip bgp [vrf <vrf-name>] peer-group [<peer-group-name> [summary]] Parameter Description • vrf <vrf-name> - Displays information about the peer group for the specified VRF instance. This value represents unique name of the VRF instance. This value is a string with maximum size as 32. • <peer-group-name> - Displays information for the specified BGP Peer group. summary - Dsiplays the summary of the peer group neighbors. **Mode** Privileged EXEC Mode Example Your Product# show ip bgp peer-group Context Name : default ------------- BGP peer-group is a1, Remote AS 1 BGP Version 0 For address family: IPv4 Unicast BGP neighbor is a1,peer-group internal, members: 12.3.3.3 BGP Maximum Prefix Limit: 2 Connect Retry Count: 2 Peer Passive :Enabled Damp Peer oscillatios:Enabled Rfl Status :Non Client In Route Map: n1

```
Out Route Map: - 
Your Product# show ip bgp peer-group summary
Context Name : default 
------------- 
BGP router identifier is 12.0.0.2, local AS number 1 
Forwarding State is enabled 
BGP table version is 0 
Neighbor Version AS MsgRcvd MsgSent Up/Down State/PfxRcd 
--------- ------- -- ------- ------- ------- ------------ 
12.3.3.3 4 1 0 0 - Connect
```
- neighbor <ip-address> peer-group Adds the neighbor as a member of the specified peer group.
- neighbor remote-as Creates a Peer and initiates the connection to the peer.
- neighbor peer-group Creates a peer group.
- neighbor activate Enables default capabilities for the peer and restarts the connnection to the peer if capabilities negotiated change.
- neighbor ebgp-multihop Enables BGP to establish connection with external peers.
- neighbor next-hop-self Enables BGP to send itself as the next hop for advertised routes.
- neighbor shutdown Disables the Peer session.
- neighbor delay open Configures a delay in sending the first OPEN message to the BGP peer for a specific time period.
- neighbor damp-peer-oscillations Enables the damp peer oscillation option.
- neighbor maximum prefix Configures the maximum number of peers supported by BGP.
- neighbor allow-autostop Enables the auto stop option to stop the BGP peer and BGP connection automatically.
- neighbor transport connection-mode Configures the BGP Peer Transport Connection status as active or passive.
- neighbor connect-retrycount Sets the retry count for the BGP peer.

 neighbor – local-as - Updates the local AS used for the peer connection.

## 31.92 redistribute ospf

Command Objective This command configures the OSPF protocol from which the routes are redistributed into BGP. The no form of the command disables the redistribution of routes from the given OSPF protocol into BGP. The route map is disassociated from the redistribution, if the no form of the command specifies the route map. Syntax **redistribute ospf [match {external** | internal | nssaexternal}] [route-map <string>] [metric <integer>] no redistribute ospf [match {external | internal | nssaexternal}] [route-map <string>] [metric <integer>] Parameter Description

- match {external | internal | nssa-external} Matches the OSPF route type to be redistributed into BGP, This object is used only during ospf redistribution. The list contains;
	- external Redistributes OSPF external routes.
	- internal Redistributes OSPF internal routes.
	- nssa-external Redistributes OSPF NSSA external routes.
- route-map  $\leq$ tring(20) > Identifies the specified route-map in the list of route-maps during redistribution of routes to BGP. If this is not specified, all routes are redistributed. This value is a string with the maximum size as 20.
- metric <integer> Specifies the metric value for the protocol srecified. This value ranges between 0 and 4294967295. If the metric value not specified, default metric value is considered.

**Redistribution can be configured for only one route map.** Mode BGP Router Configuration Mode / Address Family Router Configuration Mode **Default**  Redistribution is disabled Metric - 0

 Another route map can be assigned, only if the already assigned route map is disabled.

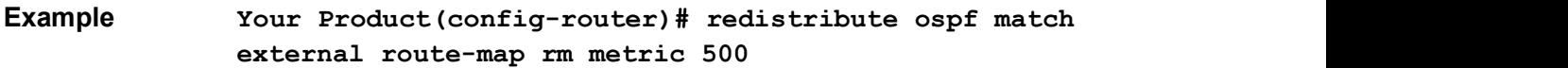

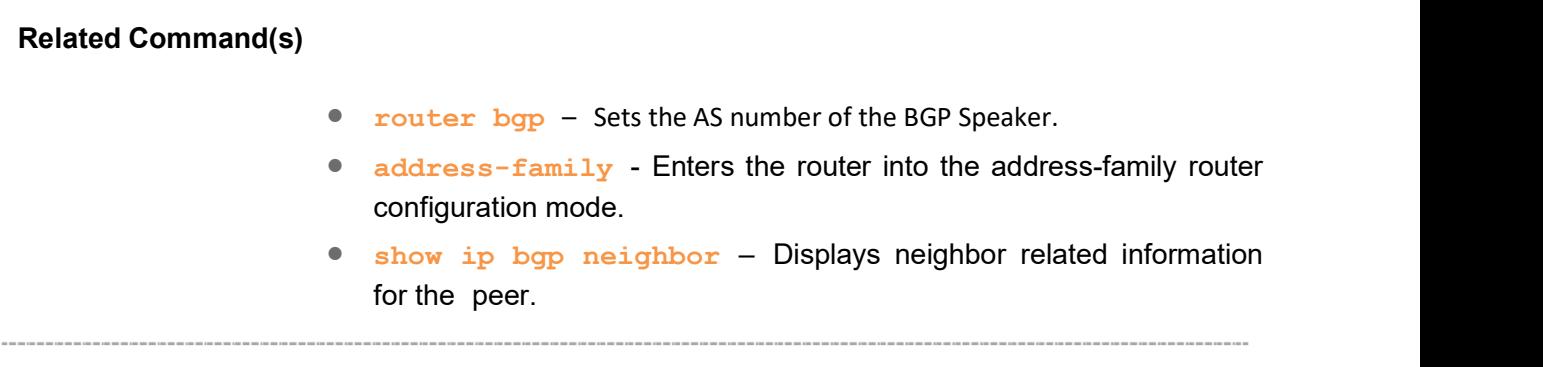

## 31.93 neighbor – local-as

Command Objective This command updates the local AS used for the peer connection.

The no form of the command resets the local AS used for the peer connection to the global local-As.

Syntax neighbor <ip-address|peer-group-name> local-as <AS no>

no neighbor <ip-address|peer-group-name> local-as

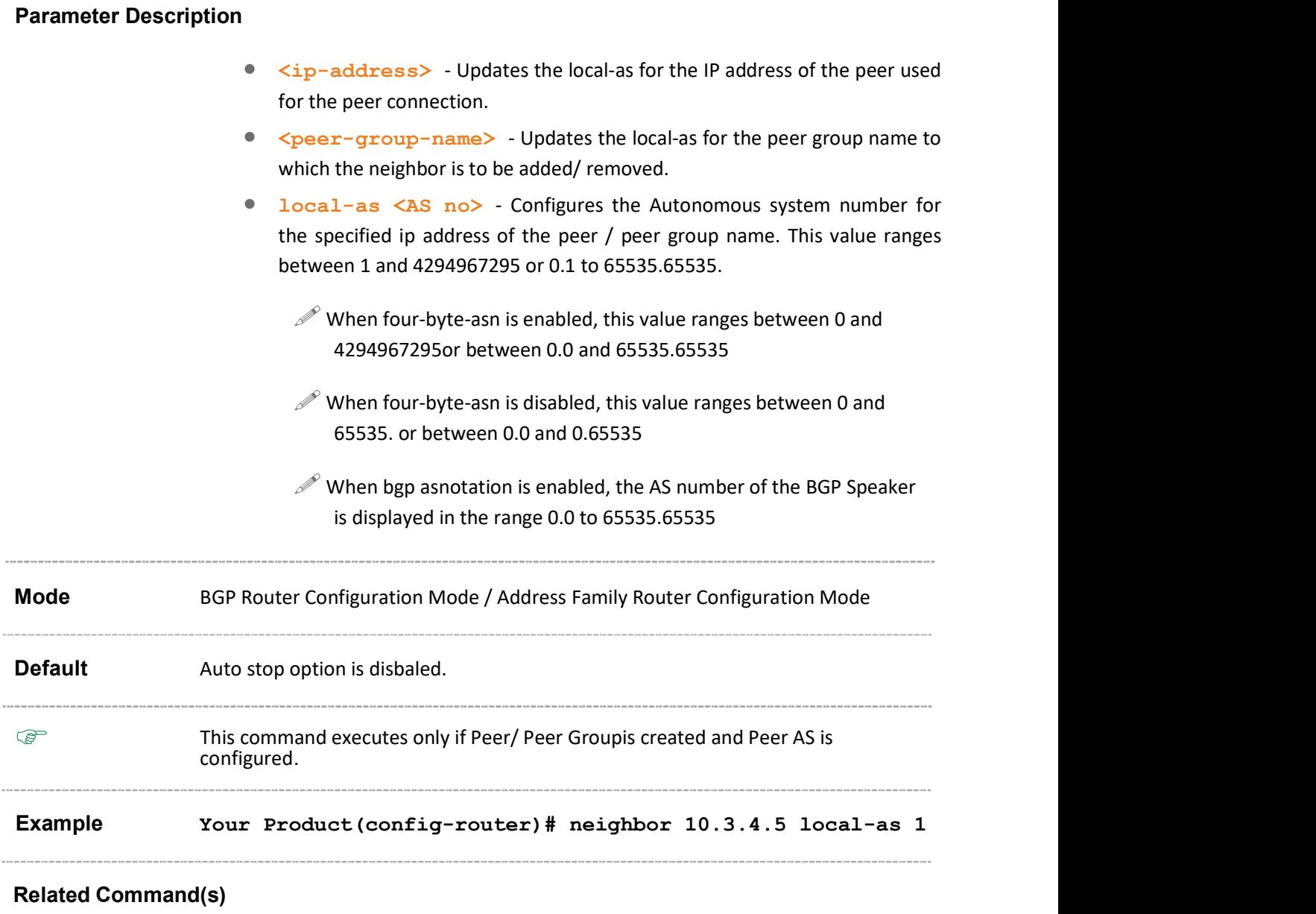

• router bgp - Sets the AS number of the BGP Speaker.

- neighbor remote-as Creates a Peer and initiates the connection to the peer.
- neighbor peer-group Creates a peer group.
- address-family Enters the router into the address-family router configuration mode.
- show ip bgp neighbor Displays neighbor related information for the peer.
- show ip bgp peer-group Displays information about the peer group.
- ip bgp four-byte-asn Enables 4-byte ASN support in BGP or in the specified vrf instance created in the system.
- bgp asnotation dot Changes the output format of BGP ASNs from asplain to asdot notation.

# 31.94 maximum-paths

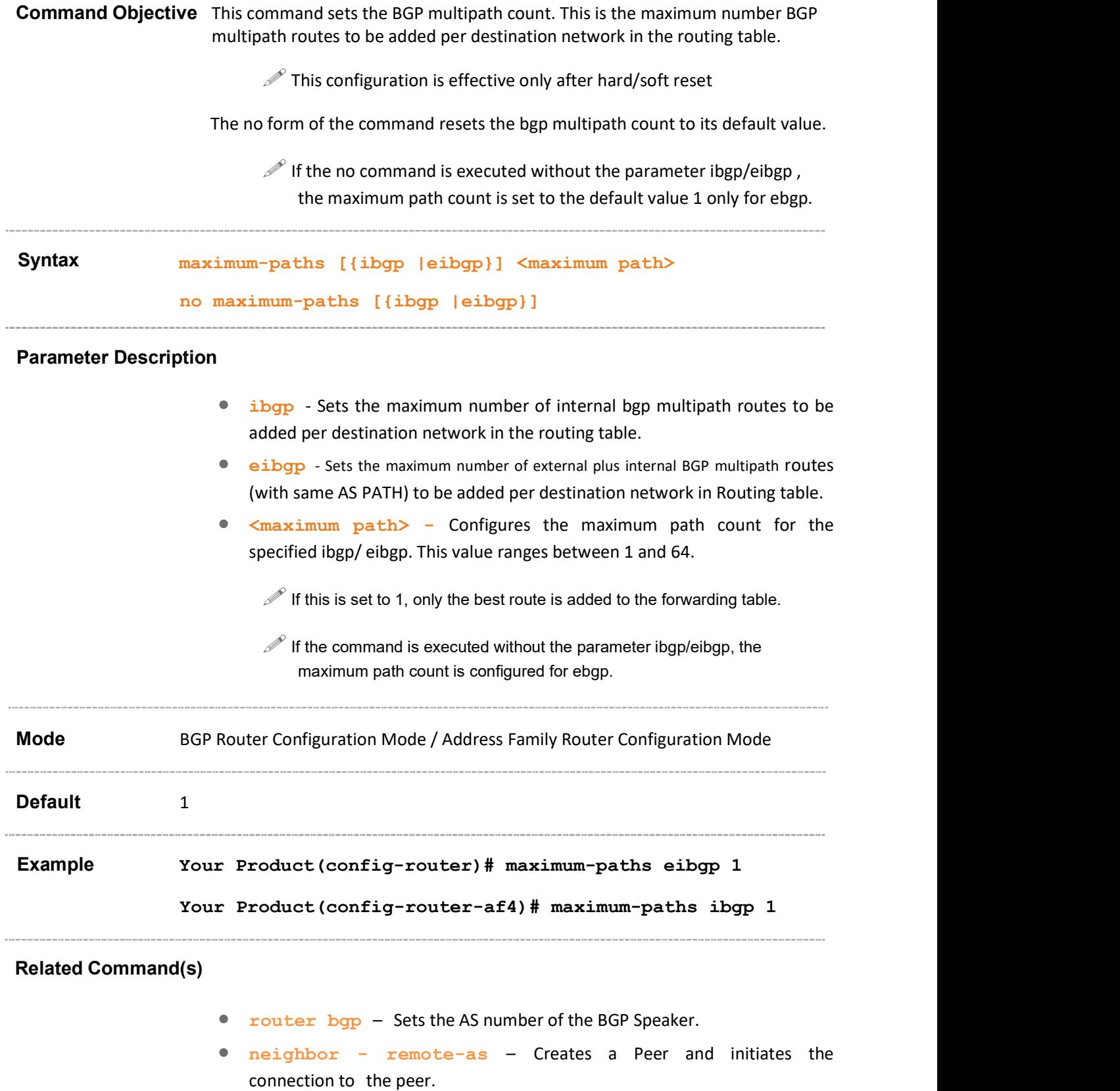

- address-family Enters the router into the address-family router configuration mode.
- show ip bgp info Displays the general information about BGP protocol.

## 31.95 tcp-ao mkt key-id - receive-key-id

Command Objective This command creates a TCP-AO Master Key Tuple (MKT) in the BGP instance.

The no form of the command deletes a TCP-AO MKT in the BGP instance.

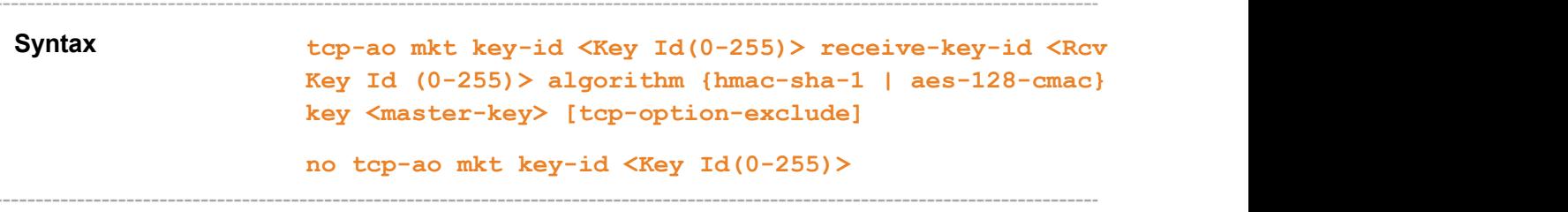

#### Parameter Description

- key-id  $\leq$ Key Id(0-255) > Configures the send KeyID of the MKT. This value is used to fill the key-id field in the TCP-AO option in the TCP header. This value ranges between 0 and 255.
- receive-key-id <Rcv Key Id (0-255)> Configures the Receive Key-id of the MKT. The MKT ready at the sender to be used for authenticating received segments is indicated to the peer by filling the receive key id of the MKT in of the TCP-AO option in TCP header. This value ranges between 0 and 255.
- algorithm {hmac-sha-1 | aes-128-cmac} Configures the algorithm used for TCP-AO MAC or KDF calculation.
	- $\frac{1}{2}$  hmac-sha-1 Sets the algorithm type as hmac-sha-1.
	- $\alpha$  aes-128-cmac Sets the algorithm type as aes-128-cmac.
		- $\mathscr{P}$  This algorithm type is currently not supported
- key  $\langle$ master-key> Configures the master key corresponding to the MKT. This value is an octet string with the size between 1 and 80.
- tcp-option-exclude Sets the exclude TCP optionwhich excludes the TCP options other than TCP-AO during MAC calculation, If this is not set TCP-AO MAC will be calculated on TCP segment including all other TCP options.

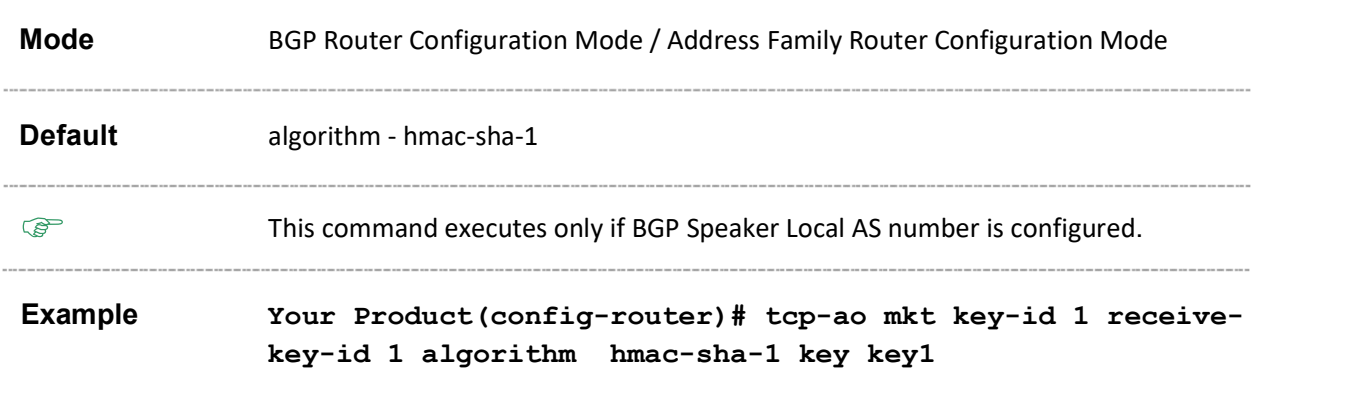

Supermicro NOS CLI User's Guide 169

- router bgp Sets the AS number of the BGP Speaker.
- neighbor tcp-ao sets BGP peer TCP-AO configurations.
- neighbor tcp-ao mkt Associates a TCP-AO MKT to the BGP peer.
- address-family Enters the router into the address-family router configuration mode.
- show ip bgp tcp-ao mkt summary Displays the BGPrelated TCP-AO MKT information

## 31.96 neighbor - tcp-ao

Command Objective This command sets TCP-AO configurations for the specified BGP Peer.

The no form of the command deletes TCP-AO configurations for the specified BGP peer.

Syntax neighbor <ip-address> tcp-ao { icmp-accept | no-mkt-match packet-discard}

> no neighbor <ip-address> tcp-ao { icmp-accept | no-mktmatch packet-discard}

### Parameter Description

- <ip-address> Configures the BGP peer for which the TCP-AO configurations are done.
- icmp-accept -. Accepts ICMPv4 type 3 & ICMPv6 type 1 messages for the TCP-AO authenticated peer.
- no-mkt-match packet-discard Discards packet for the peer, if packets are received with TCP-AO and no matching MKT is found.

Mode BGP Router Configuration Mode / Address Family Router Configuration Mode Default Auto stop option is disbaled.

- This command executes only if BGP Speaker Local AS number and peer is<br>configured configured.
- Example Your Product(config-router)# neighbor 23.45.0.1 tcp-ao icmp-accept

- router bgp Sets the AS number of the BGP Speaker.
- neighbor remote-as Creates a Peer and initiates the connection to the peer.
- tcp-ao mkt key-id receive-key-id Creates a TCP-AO MKT in the BGP instance.
- address-family Enters the router into the address-family router configuration mode.

 show ip bgp - tcp-ao neighbor - Displays the TCP-AO information for the specified BGP peer.

# This command executes only if BGP Speaker Local AS number and peer is<br>configured 31.97 neighbor - tcp-ao mkt Command Objective This command associates a TCP-AO MKT to the BGP peer. The no form of the command dissociates a TCP-AO MKT to the BGP peer. Syntax neighbor <ip-address> tcp-ao mkt <Key Id(0-255)> no neighbor <ip-address> tcp-ao mkt <Key Id(0-255)> Parameter Description • <ip-address> - Configures the BGP peer for which the TCP-AO MKT configurations are done. <Key Id(0-255)> -. Configures the Key ID of the MKT which needs to be associated with the peer.. This value ranges between 0 and 255. Mode BGP Router Configuration Mode / Address Family Router Configuration Mode configured. Example Your Product(config-router)# neighbor 20.45.0.1 tcp-ao mkt 2 and 2 and 2 and 2 and 2 and 2 and 2 and 2 and 2 and 2 and 2 and 2 and 2 and 2 and 2 and 2 and 2 and 2 and 2

- router bgp Sets the AS number of the BGP Speaker.
- neighbor remote-as Creates a Peer and initiates the connection to the peer.
- tcp-ao mkt key-id receive-key-id Creates a TCP-AO MKT in the BGP instance.
- address-family Enters the router into the address-family router configuration mode.
- show ip bgp tcp-ao neighbor Displays the BGP(v4) neighbor tcp-ao related information.
- show ip bgp tcp-ao mkt summary Displays the BGPrelated TCP-AO MKT information.

# 31.98 neighbor - tcp-ao mkt - start-accept

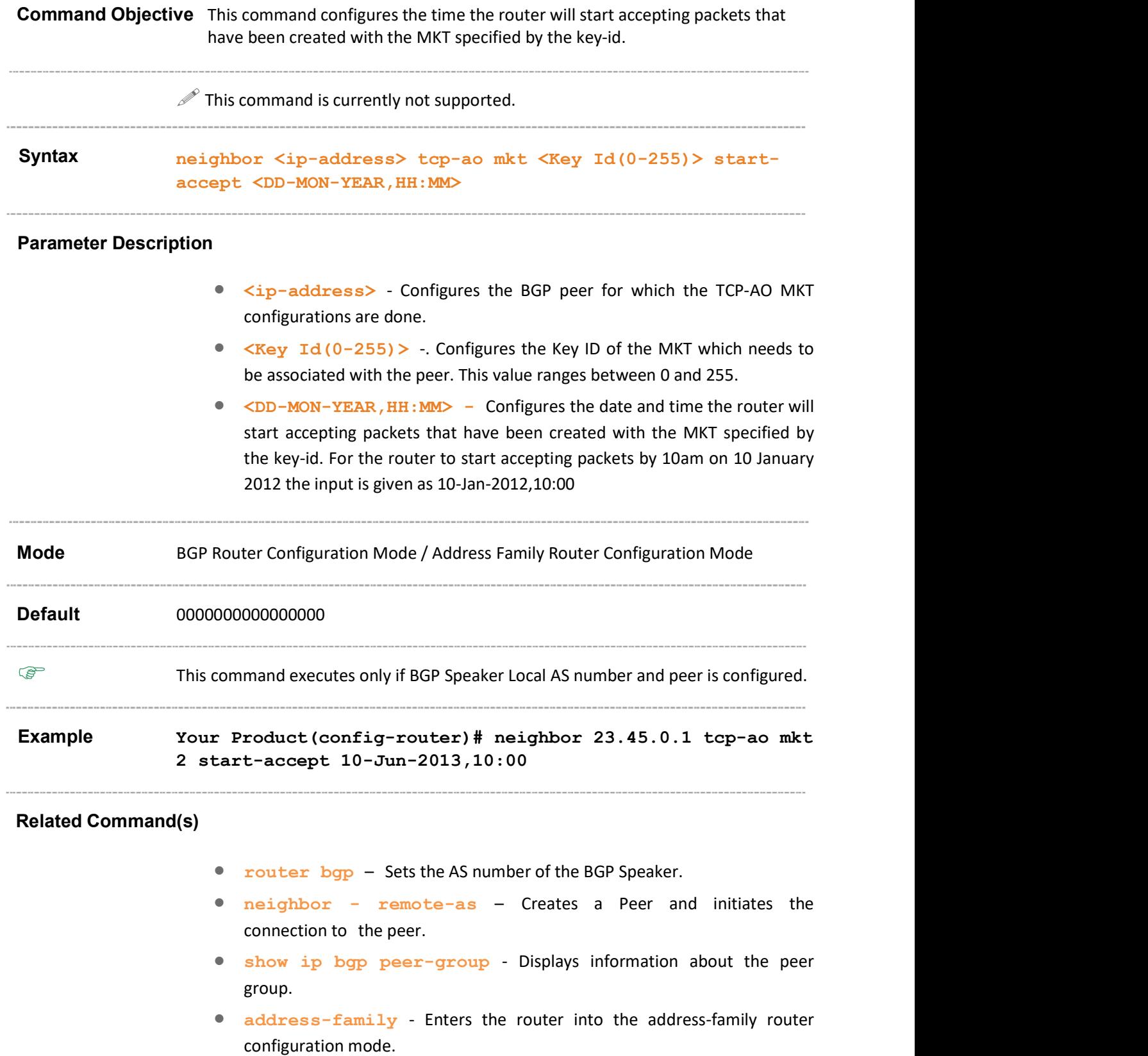

 show ip bgp neighbor – Displays neighbor related information for the peer.

# 31.99 neighbor - tcp-ao mkt - stop-accept

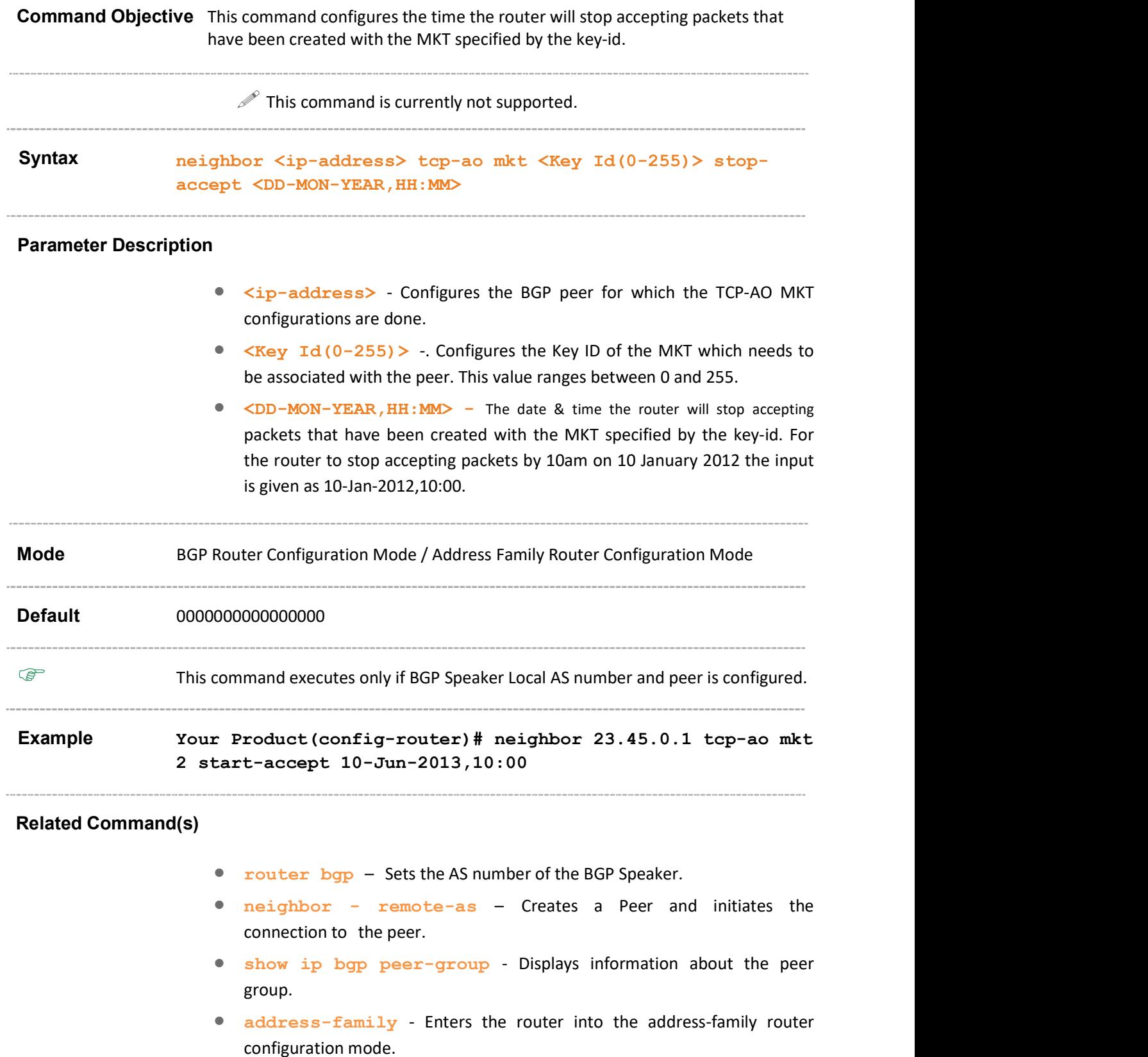

 show ip bgp neighbor – Displays neighbor related information for the peer.

## 31.100 neighbor - tcp-ao mkt - start-generate

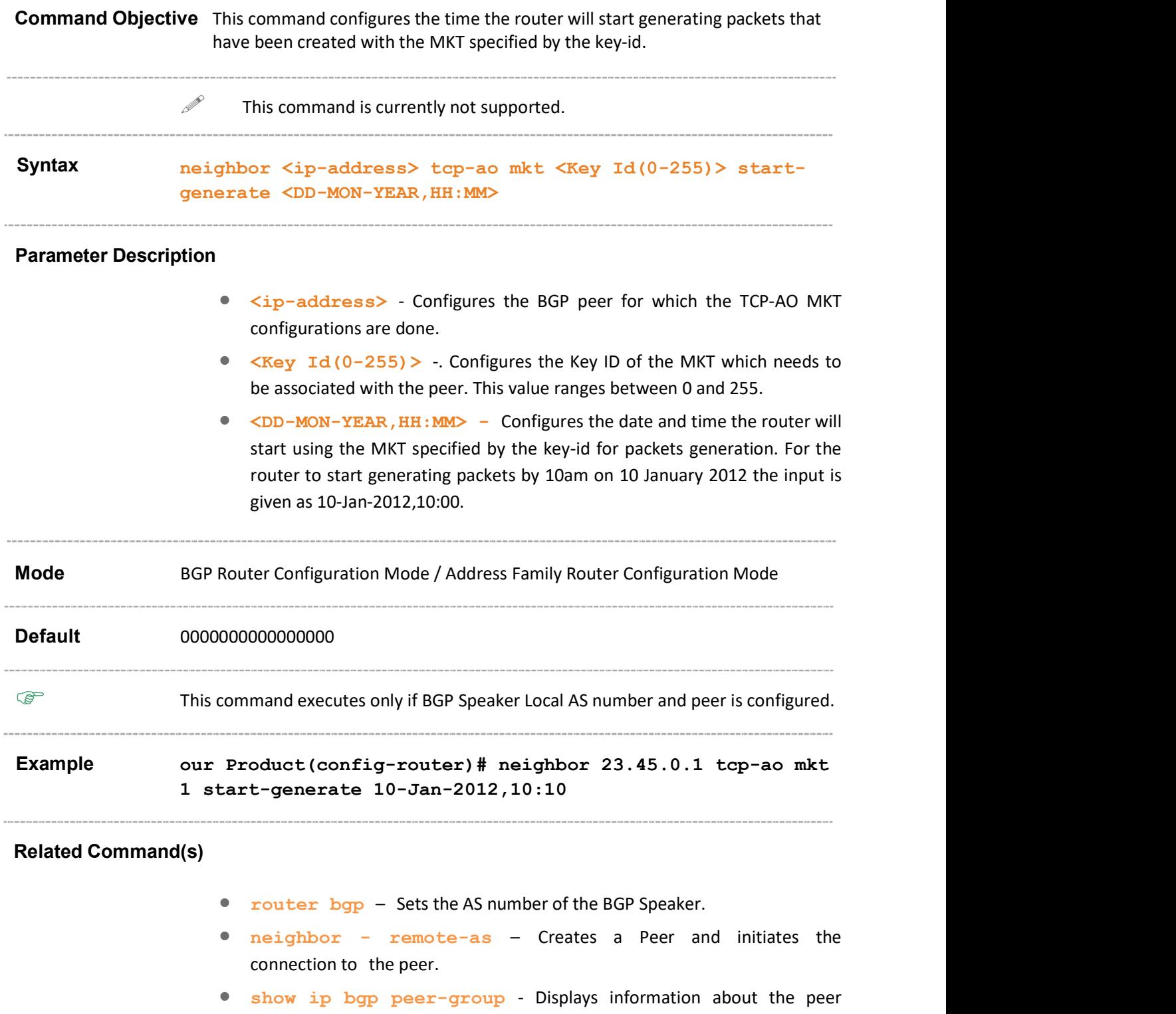

group.

 address-family - Enters the router into the address-family router configuration mode.

 show ip bgp neighbor – Displays neighbor related information for the peer.

# 31.101 neighbor - tcp-ao mkt - stop-generate

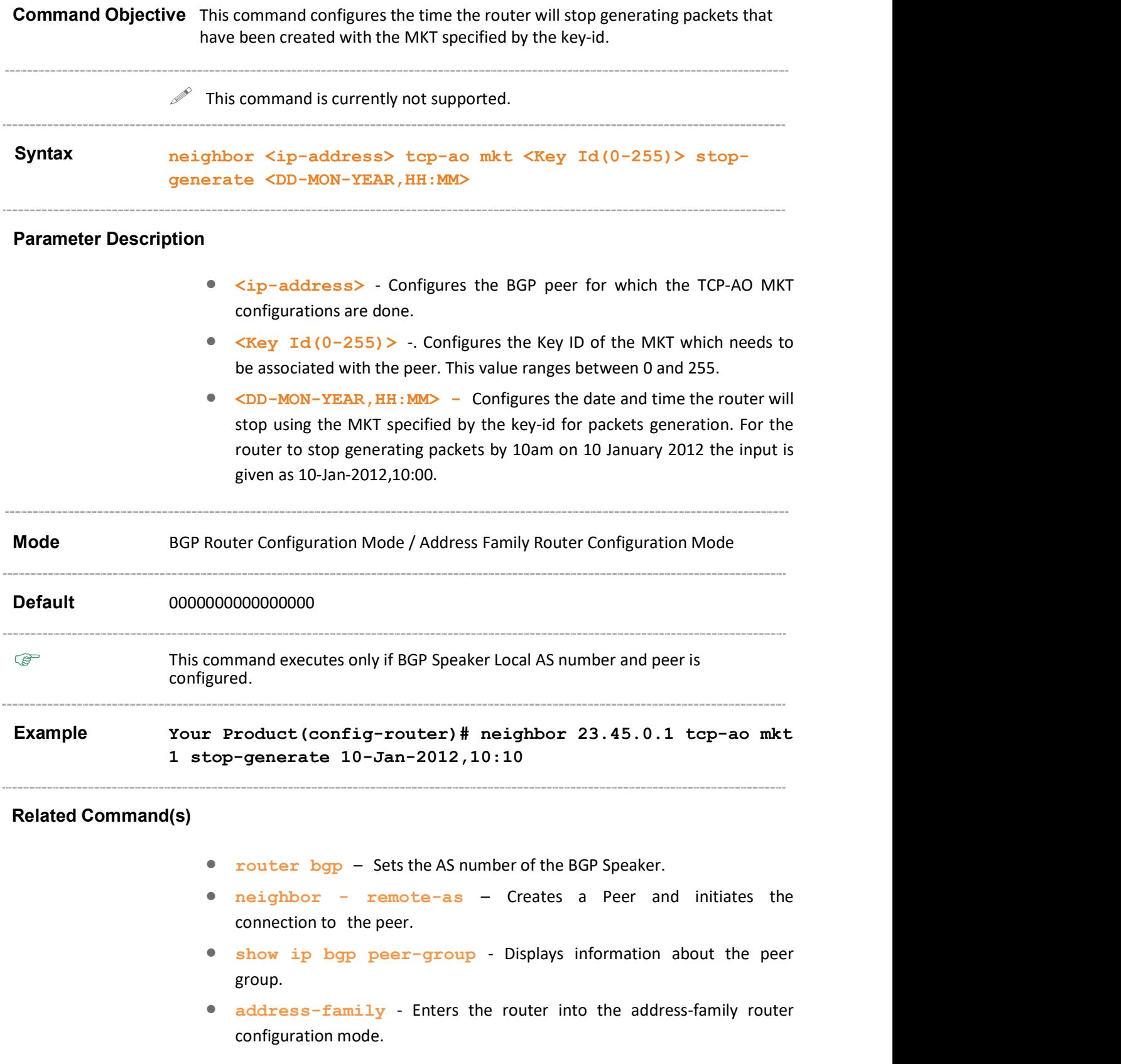
show ip bgp neighbor – Displays neighbor related information for the peer.

## 31.102 show ip bgp - tcp-ao neighbor

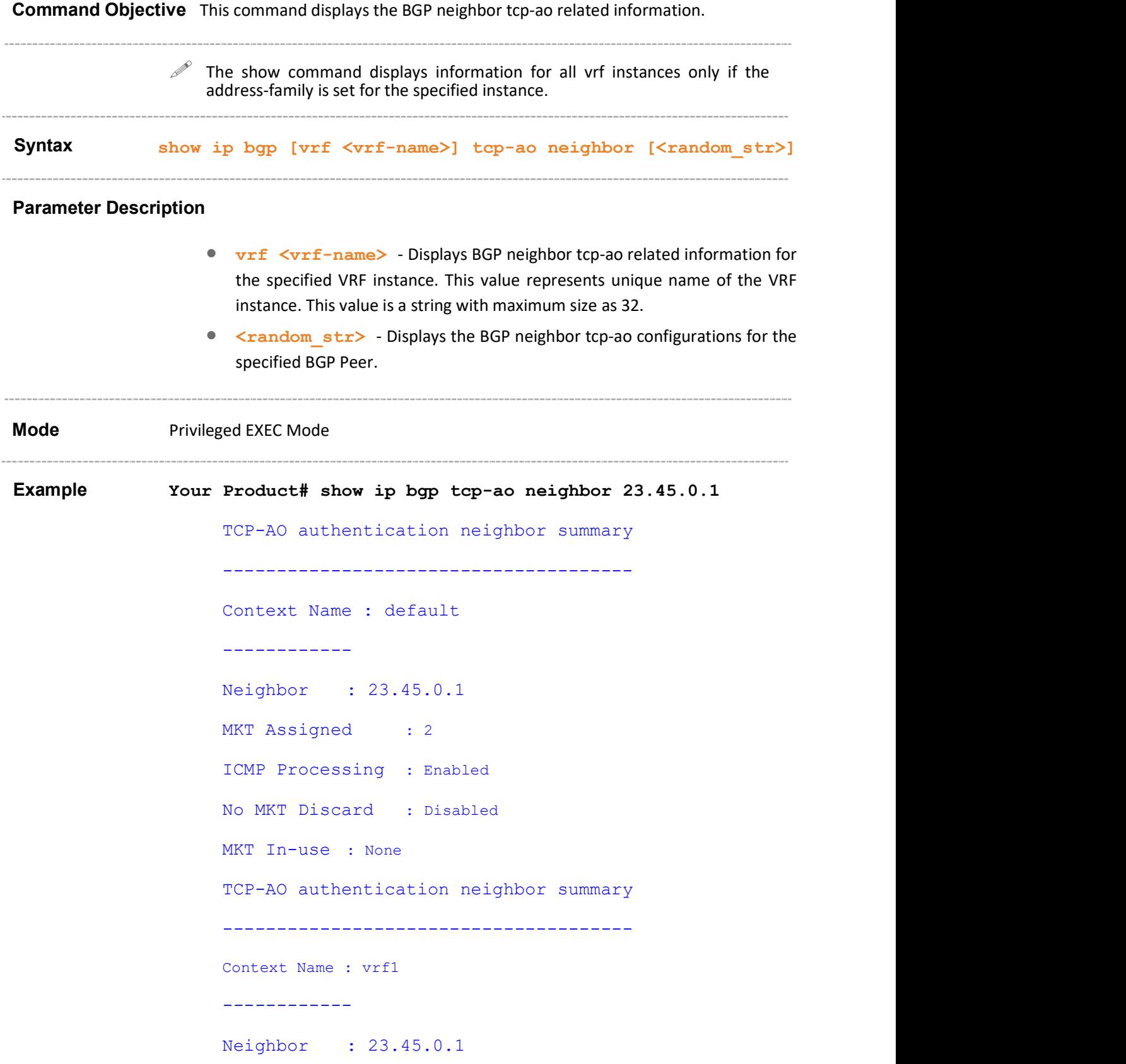

#### Related Command(s)

- neighbor tcp-ao sets BGP peer TCP-AO configurations.
- neighbor remote-as Creates a Peer and initiates the connection to the peer.
- tcp-ao mkt key-id receive-key-id Creates a TCP-AO MKT in the BGP instance.

## 31.103 show ip bgp - tcp-ao mkt summary

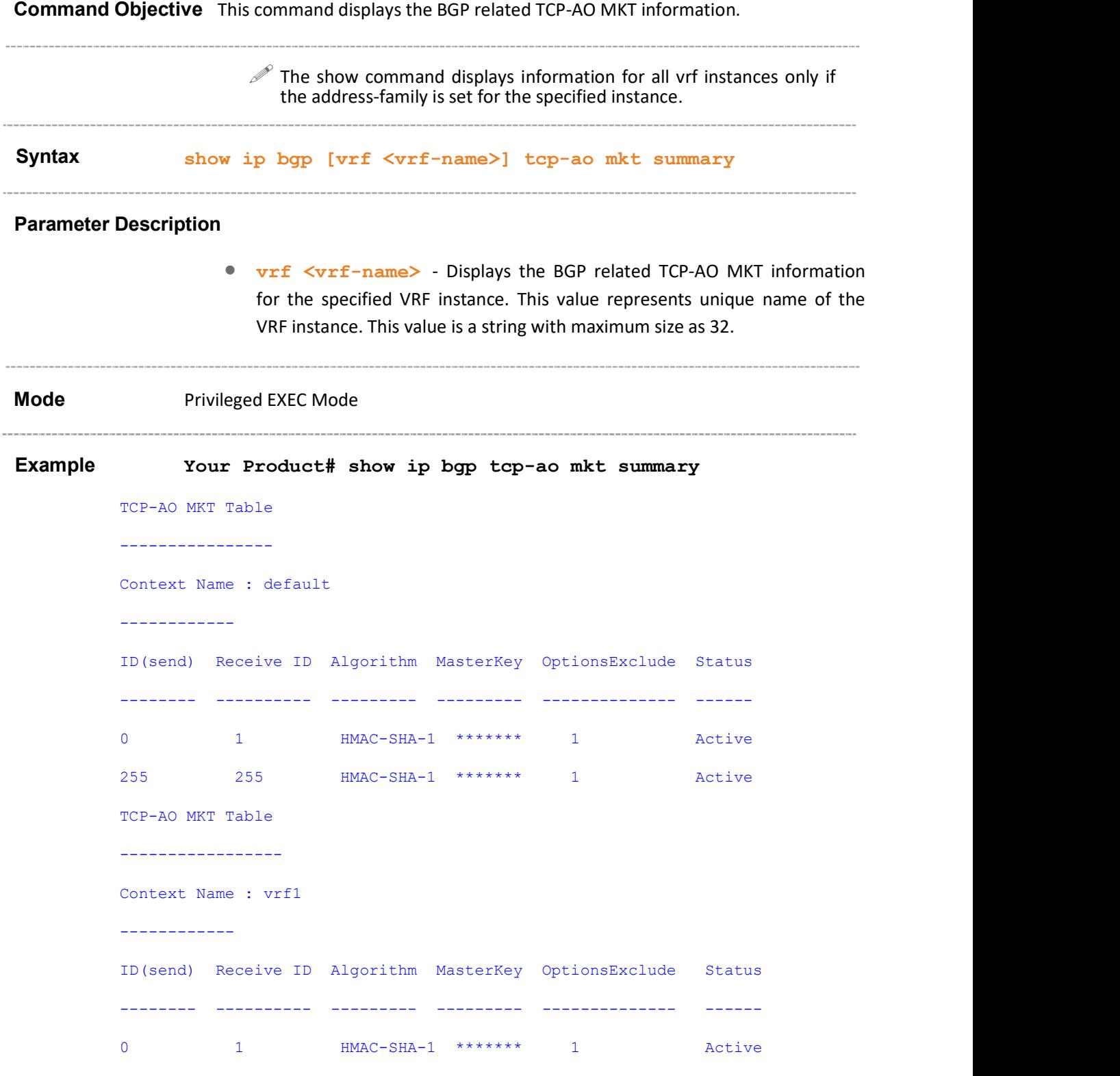

#### Related Command(s)

- neighbor tcp-ao mkt Associates a TCP-AO MKT to the BGP peer.
- tcp-ao mkt key-id receive-key-id Creates a TCP-AO MKT in the BGP instance.

# 31.104 ip bgp four-byte-asn

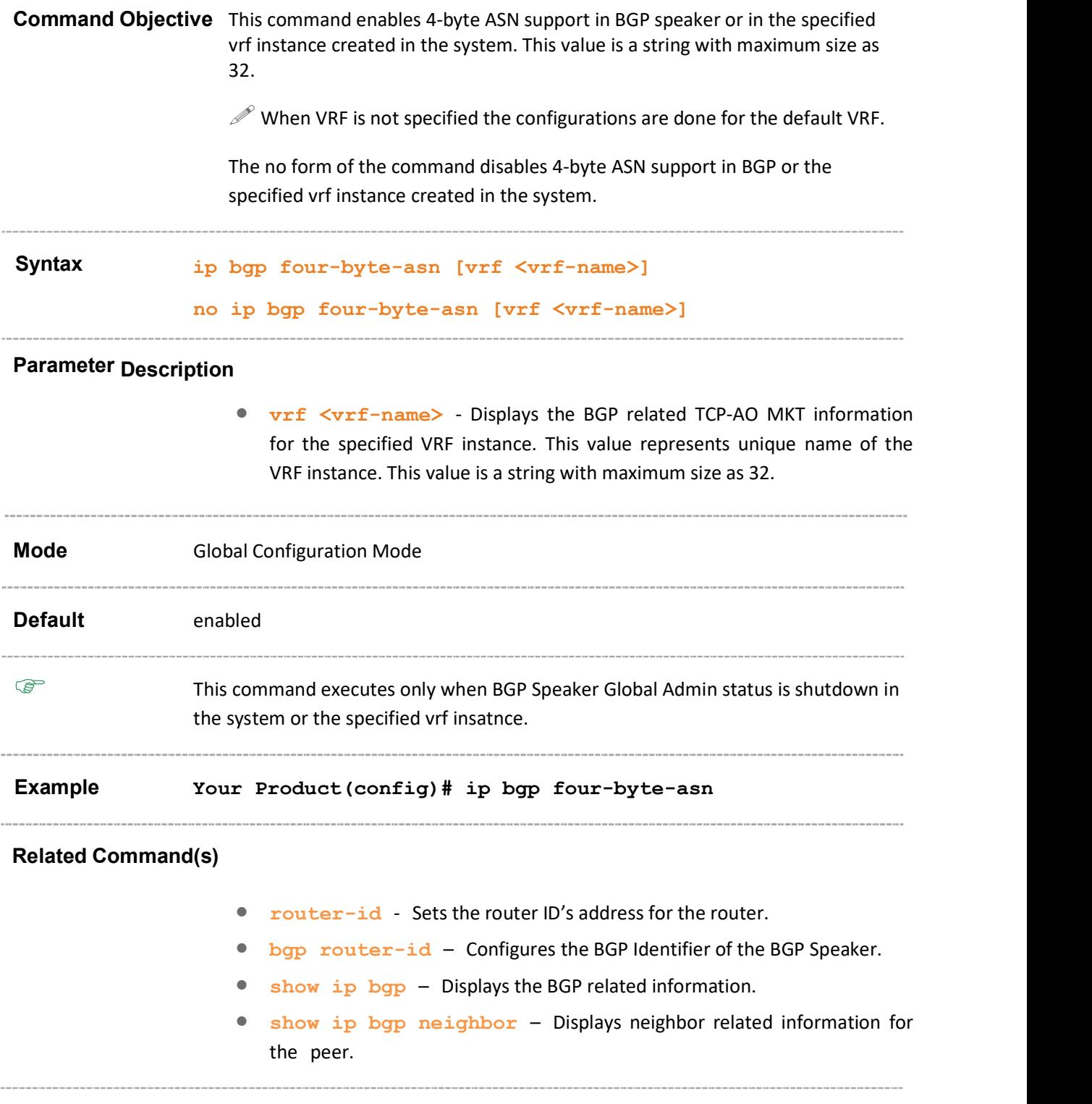

### 31.105 bgp asnotation dot

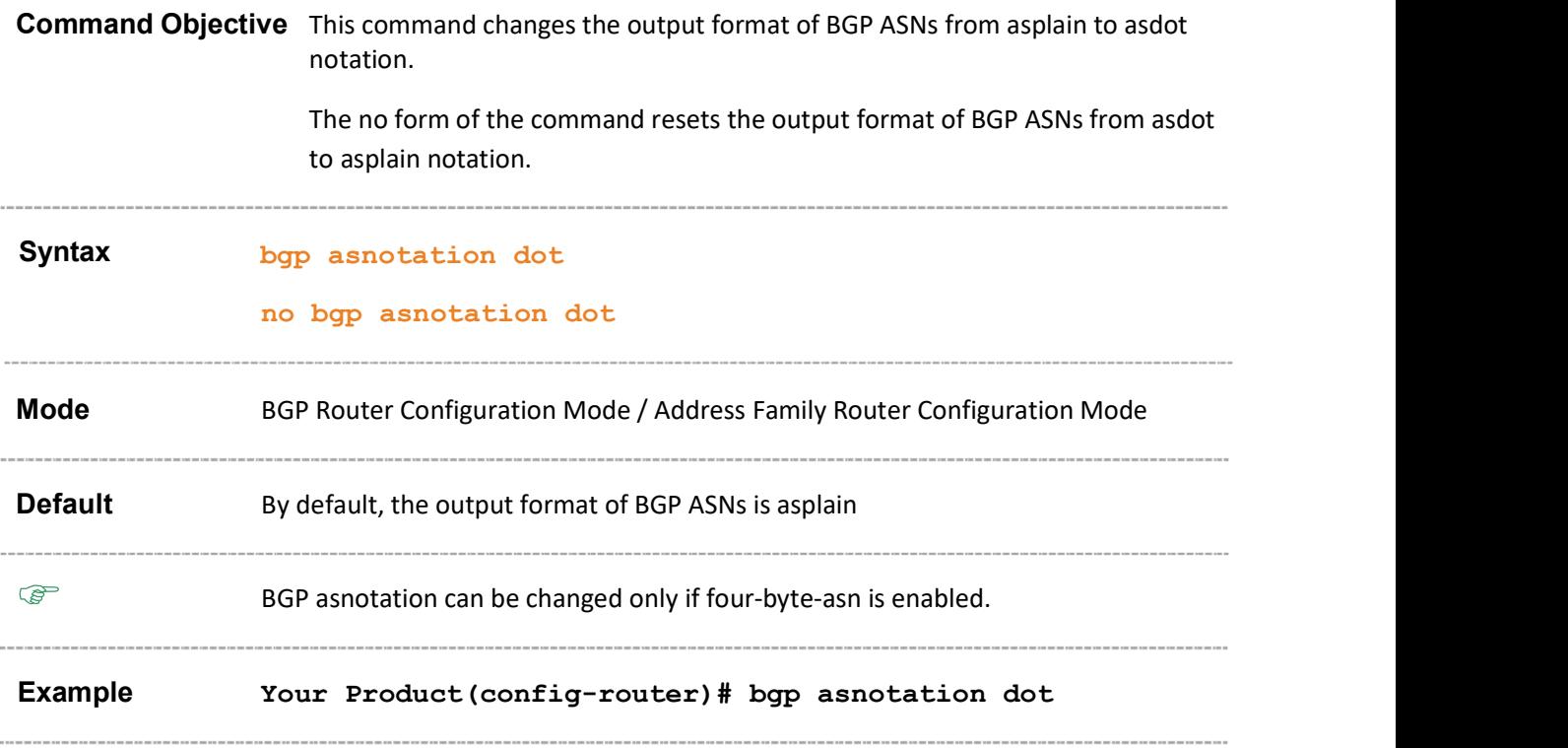

#### Related Command(s)

- router bgp Sets the AS number of the BGP Speaker.
- address-family Enters the router into the address-family router configuration mode.
- show ip bgp info Displays the BGP related information.
- show ip bgp neighbor Displays neighbor related information for the peer.
- show ip bgp neighbor Displays neighbor related information for the peer.

# 32 Loop Protect

The Loop protection provides protection against loops by transmitting Configuration-Test-Protocol packets out of ports on which loop protection has been enabled. When the switch sends out a loop protocol packet and then receives the same packet on a port, it will block the port between transmitted port and received port which has disadvantaged

The scope of Loop protect is limited to the configuration of Loop Protection features and related changes on other switch features for supporting Loop Protection.

Spanning-Tree Protocol (STP) in the system plays the similar role with loop protection. Under the physical interface, STP and loop protect should be enabled only one of them.

The list of CLI commands for the configuration of Loop Protect is as follows:

- o loop-protect enable
- o loop-protect disable
- o loop-protect disable-period
- o loop-protect transmit-interval
- o loop-protect
- o show loop-protect

# 32.1 loop-protect enable

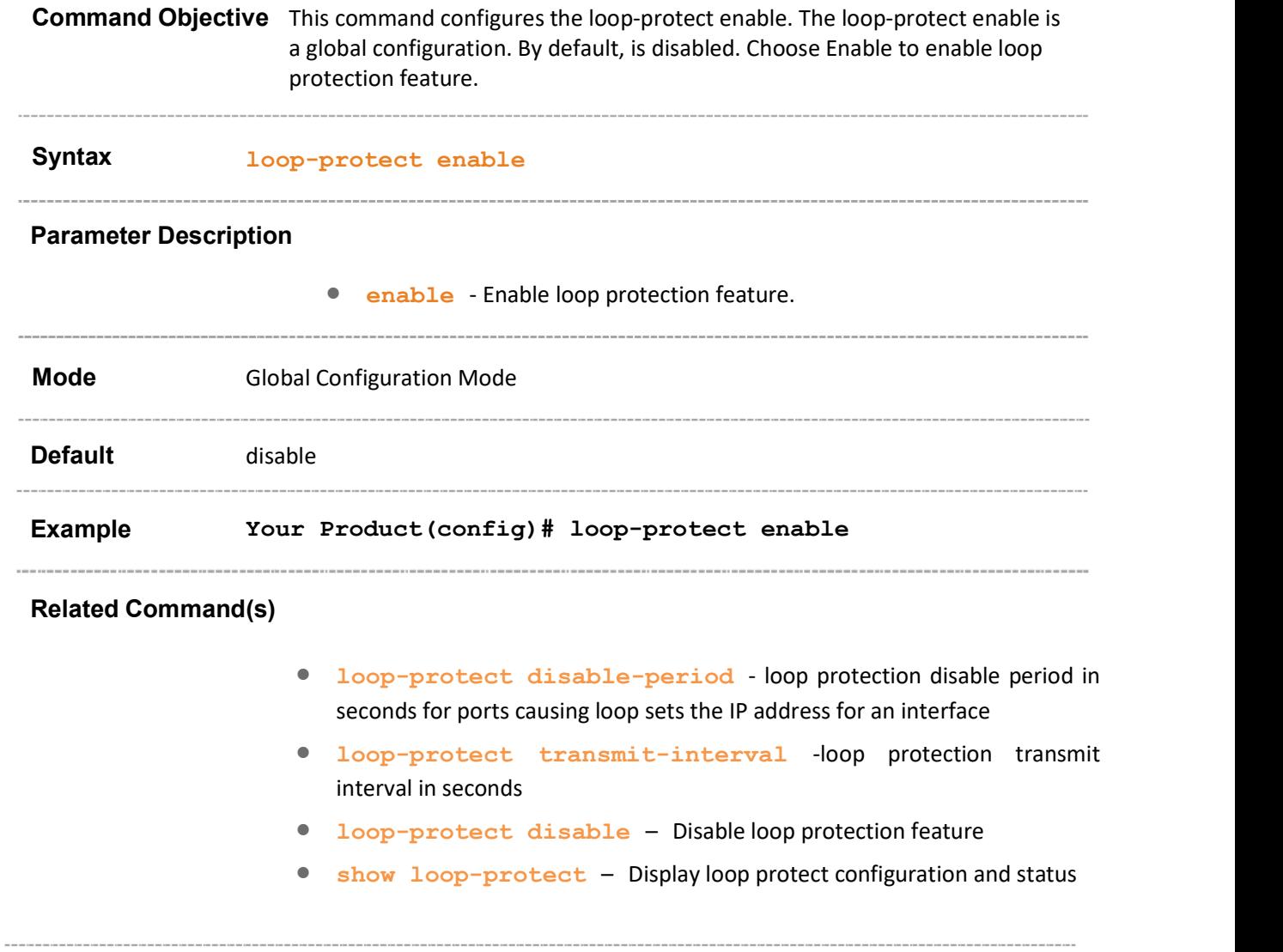

# 32.2 loop-protect disable

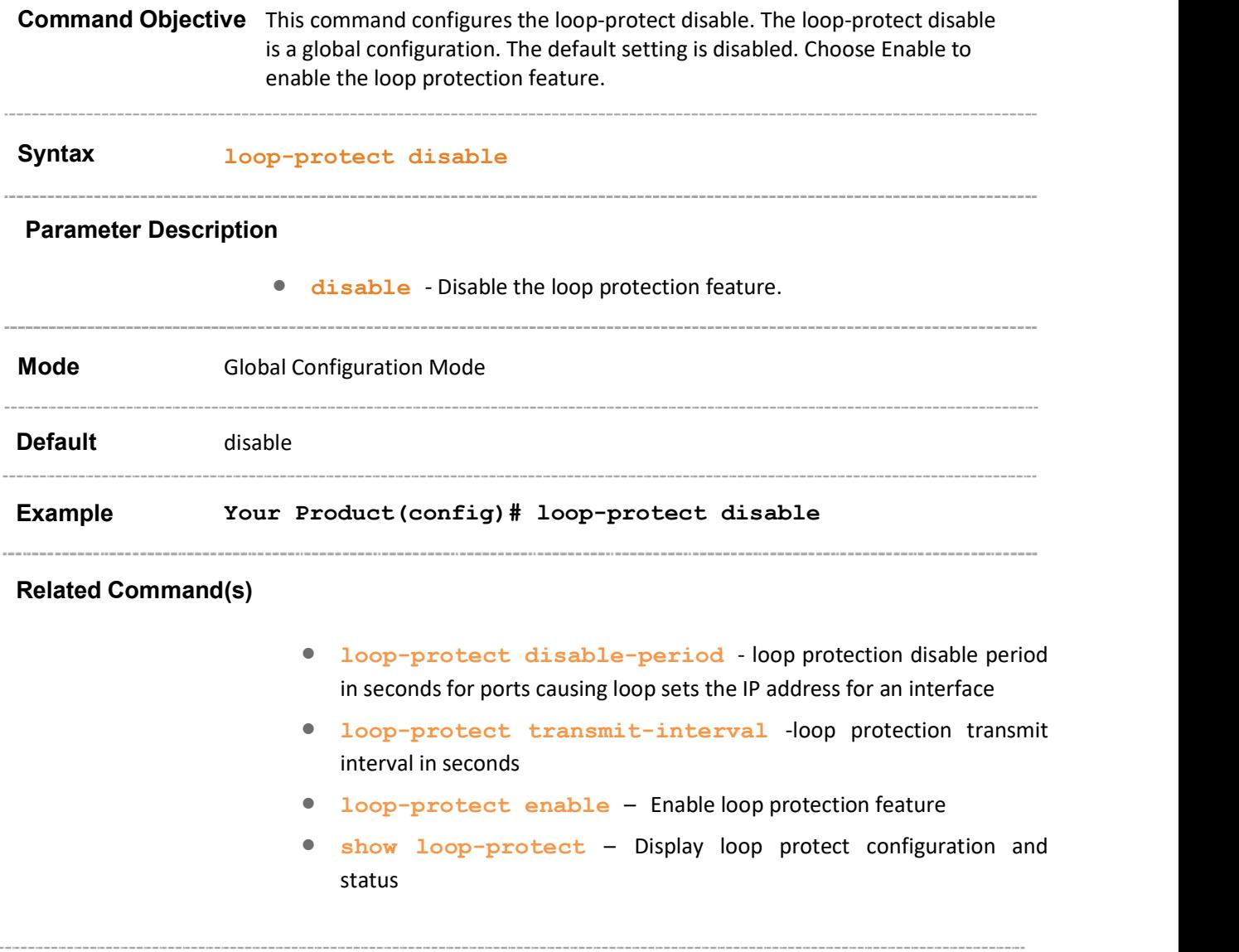

# 32.3 loop-protect disable-period

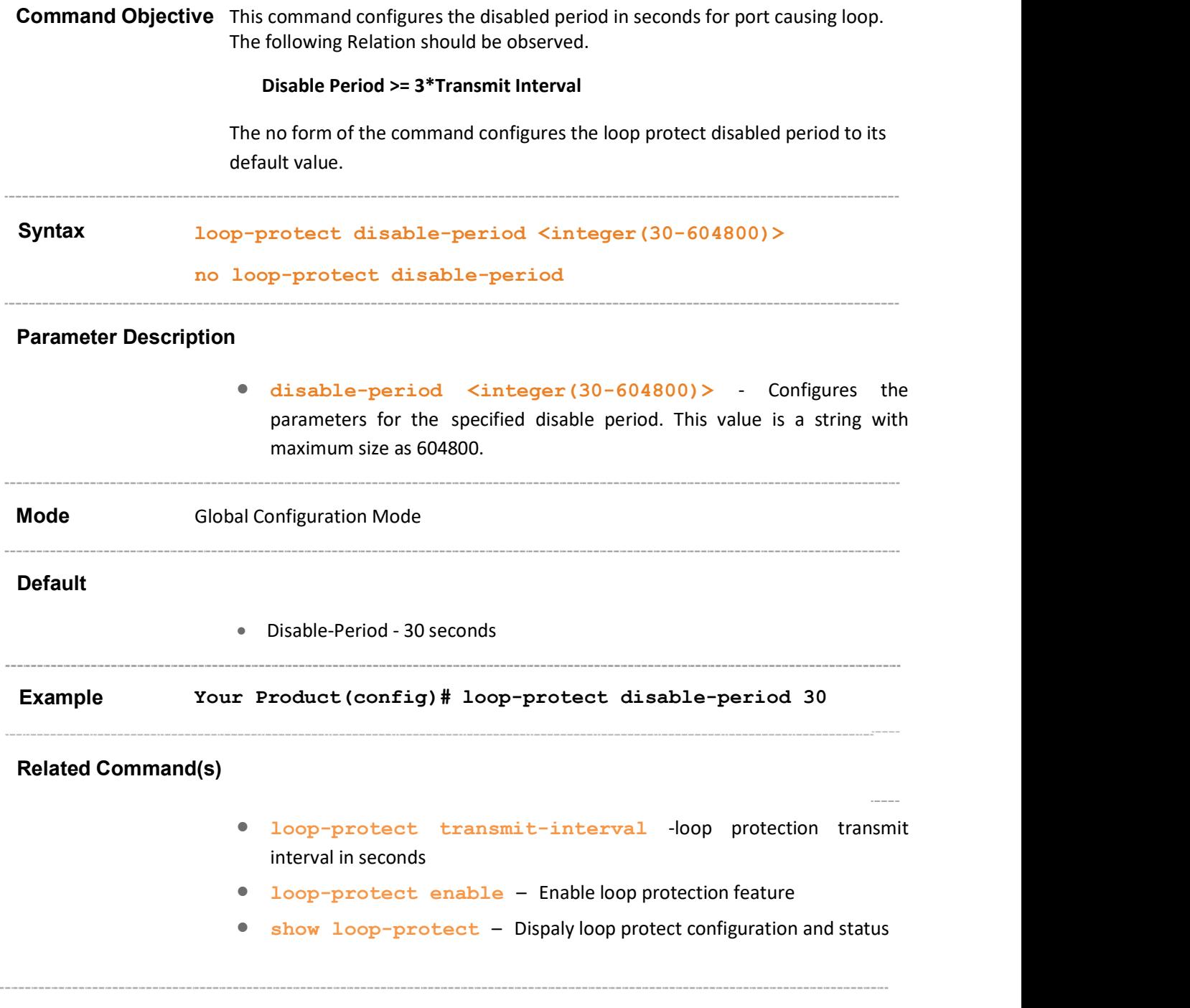

### 32.4 loop-protect transmit-interval

Command Objective This command configures the transmit interval in seconds.

The following Relation should be observed.

Disable Period >= 3\*Transmit Interval

The no form of the command configures the loop protect transmit interval to its default value.

Syntax loop-protect transmit-interval <integer(10-30)> no loop-protect transmit-interval

#### Parameter Description

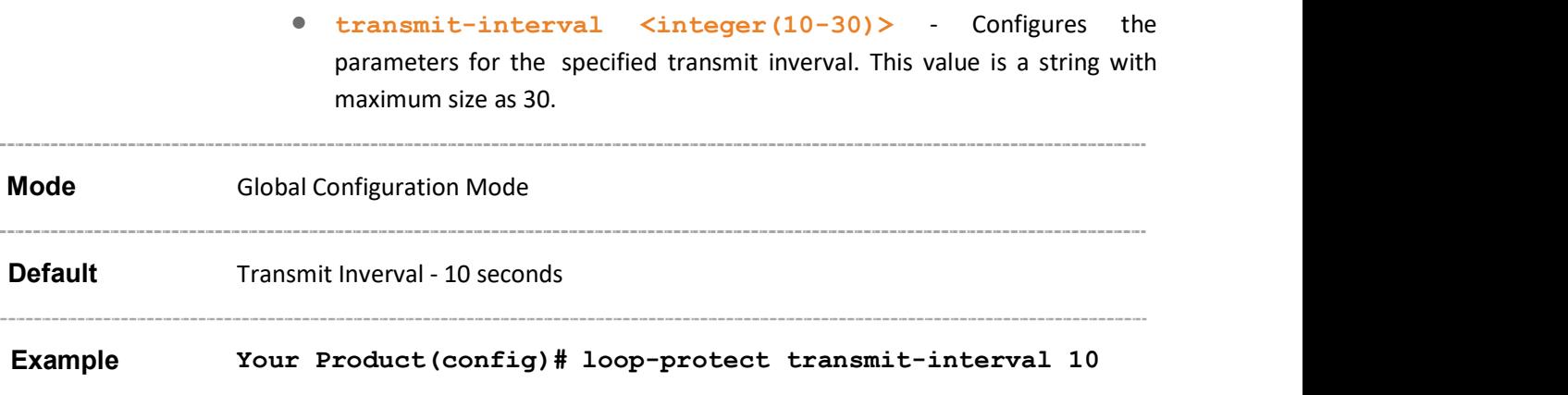

#### Related Command(s)

- loop-protect disable-period loop protection disable period in seconds for ports causing loop
- loop-protect enable Enable loop protection feature
- show loop-protect Display loop protect configuration and status\

### 32.5 loop-protect

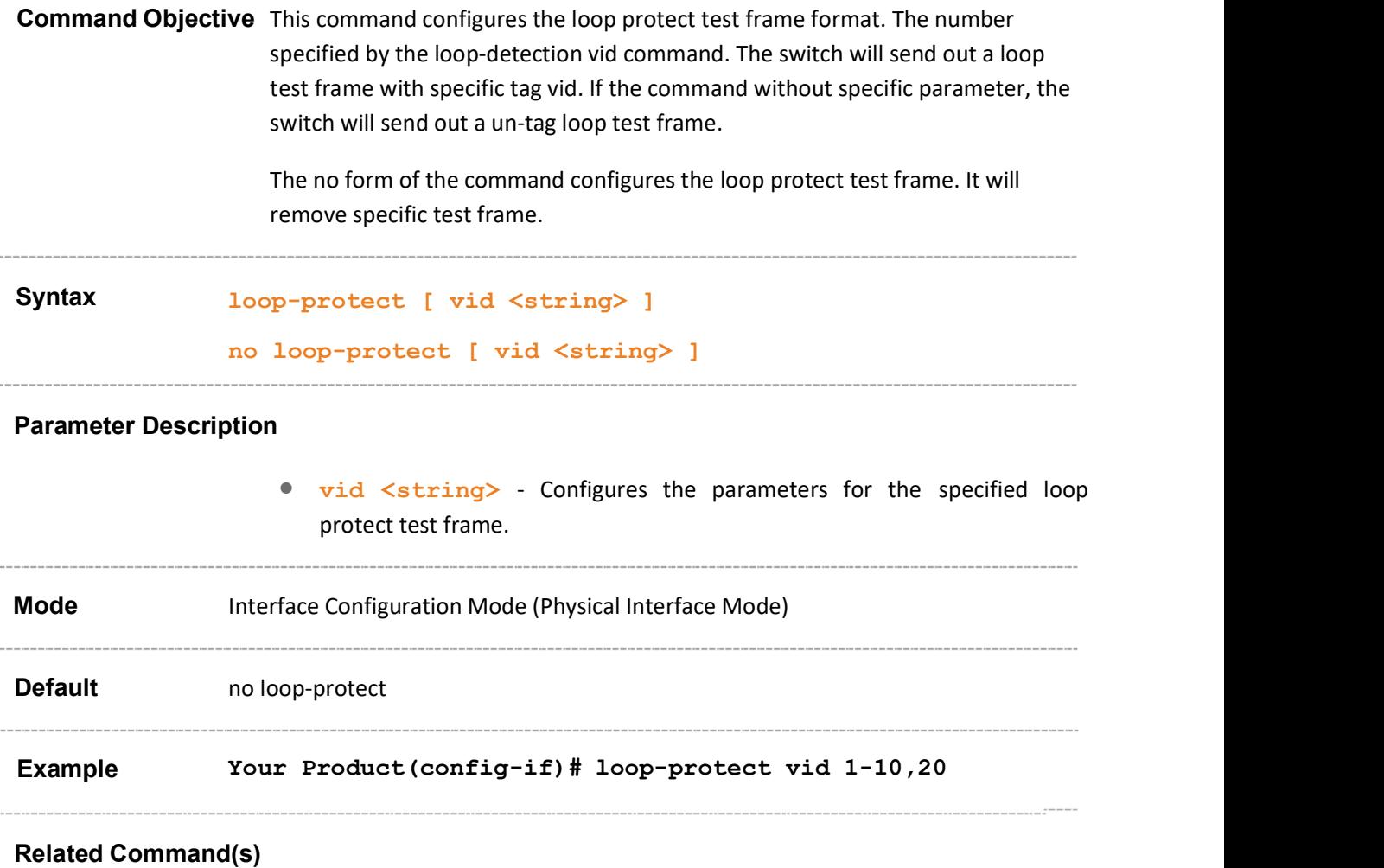

- loop-protect disable-period loop protection disable period in seconds for ports causing loop
- loop-protect transmit-interval -loop protection transmit interval in seconds
- loop-protect disable Disable loop protection feature
- show loop-protect Dispaly loop protect configuration and status

### 32.6 show loop-protect

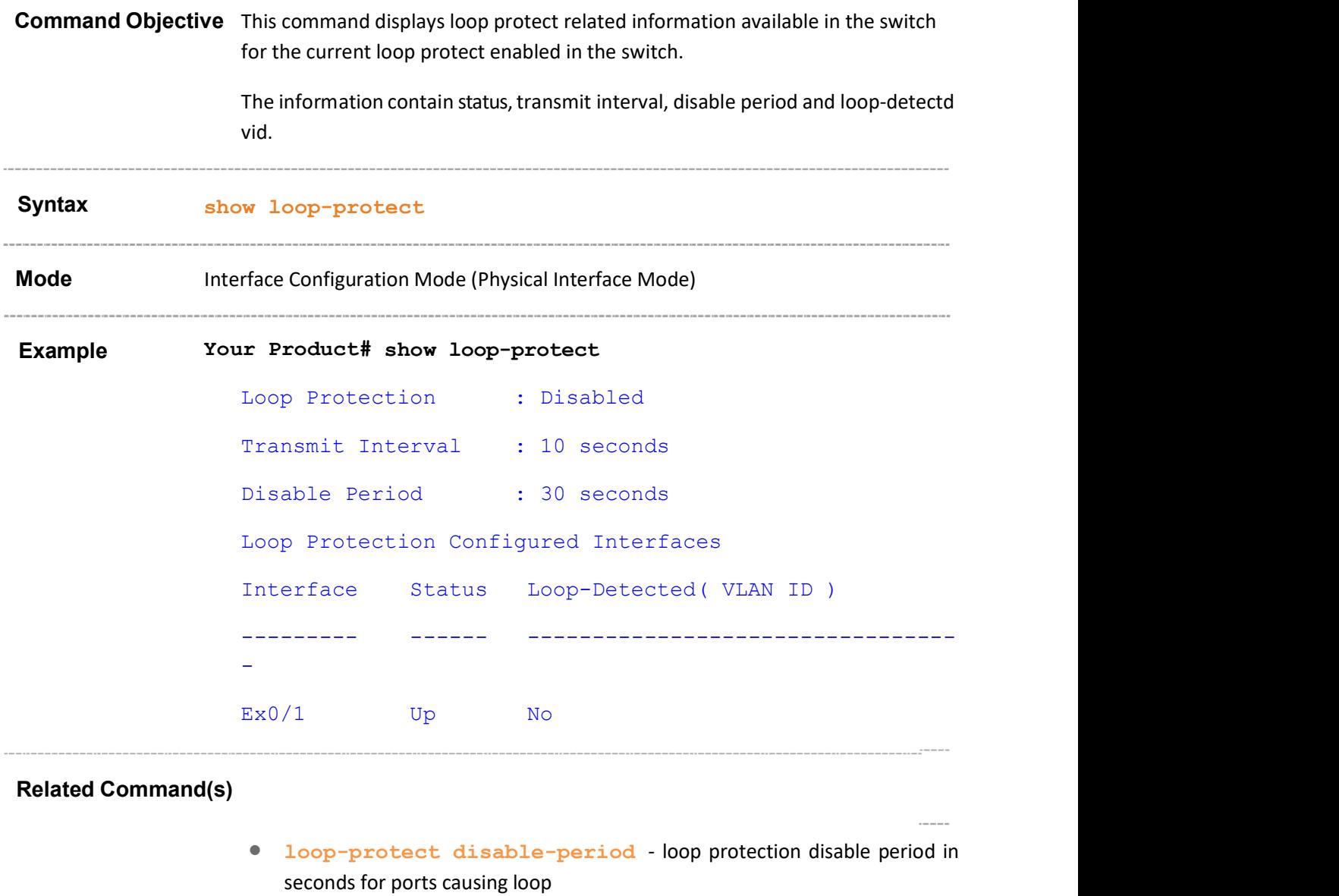

- loop-protect transmit-interval -loop protection transmit interval in seconds
- loop-protect enable Enable loop protection feature
- loop-protect disable Disable loop protection feature

# 33 IPv6

IPv6 is a new version of IP which is designed to be an evolutionary step from IPv4. (Internet Protocol Version 6 is abbreviated to IPv6 (where the "6" refers to the assigned version number 6). The previous version of the Internet Protocol is version 4 (referred to as IPv4)

IPv6 can be installed as a normal software upgrade in Internet devices and is interoperable with the current IPv4. It has expanded routing and addressing capabilities because of the 128 bit addressing as compared to the 32 bit addressing in IPv4. Its deployment strategy is designed to not have any flag days or other dependencies. IPv6 is designed to run well on high performance networks (e.g. Gigabit Ethernet, OC-12, ATM, etc.) and at the same time still be efficient for low bandwidth networks (e.g. wireless). In addition, it provides a platform for new Internet functionality that will be required in the near future.

IPv6 includes a transition mechanism, which is designed to allow users to adopt and deploy IPv6 in a highly diffuse fashion and to provide direct interoperability between IPv4 and IPv6 hosts. The IPv6 transition allows the users to upgrade their hosts to IPv6, and the network operators to deploy IPv6 in routers, with very little coordination between the two.

The changes from IPv4 to IPv6 fall primarily into the following categories

- Expanded Routing and Addressing Capabilities
- Usage of anycast address
- Header Format Simplification
- **Improved Support for Options**
- Quality-of-Service Capabilities
- Authentication and Privacy Capabilities

The list of CLI commands for the configuration of IPv6 is as follows:

- ipv6 enable
- iipv6 unicast-routing
- ipv6 address prefix and prefix length
- ipv6 address ipv6prefix/prefix\_length
- ipv6 static routes
- ipv6 neighbor
- ipv6 default hop limit
- ipv6 nd suppress-ra
- ipv6 nd managed-config flag
- **joy6** nd other-config flag
- ipv6 hop-limit
- ipv6 nd ra-lifetime
- ipv6 nd dad attempts
- ipv6 nd reachable-time
- ipv6 nd ns interval
- ipv6 nd ra mtu
- ipv6 nd ra-interval
- ipv6 nd prefix
- ping ipv6
- debug ipv6
- traceroute6
- clear ipv6 neighbors
- clear ipv6 traffic
- clear ipv6 route
- show ipv6 interface
- show ipv6 route
- show ipv6 route summary
- **show ipv6 neighbors**
- show ipv6 neighbors
- ipv6 path mtu discover
- ipv6 path mtu
- show ipv6 pmtu
- ipv6 interface-identifier
- ipv6 icmp error-interval
- **•** ipv6 icmp dest-unreachable
- ipv6 policy-prefix
- ipv6 policy-prefix
- ipv6 unicast-routing interface configuration
- ipv6 default scope-zone
- ipv6 scope-zone
- show ipv6 addr-sel-policy-table
- **show ipv6 scope-zone interface**
- show ipv6 zone if-list
- **show ipv6 default scope-zone**

### 33.1 ipv6 enable

Command Objective This command enables IPv6 processing on an interface that has not been configured with an explicit IPv6 address.

The no form of the command disables IPv6 processing on the interface.

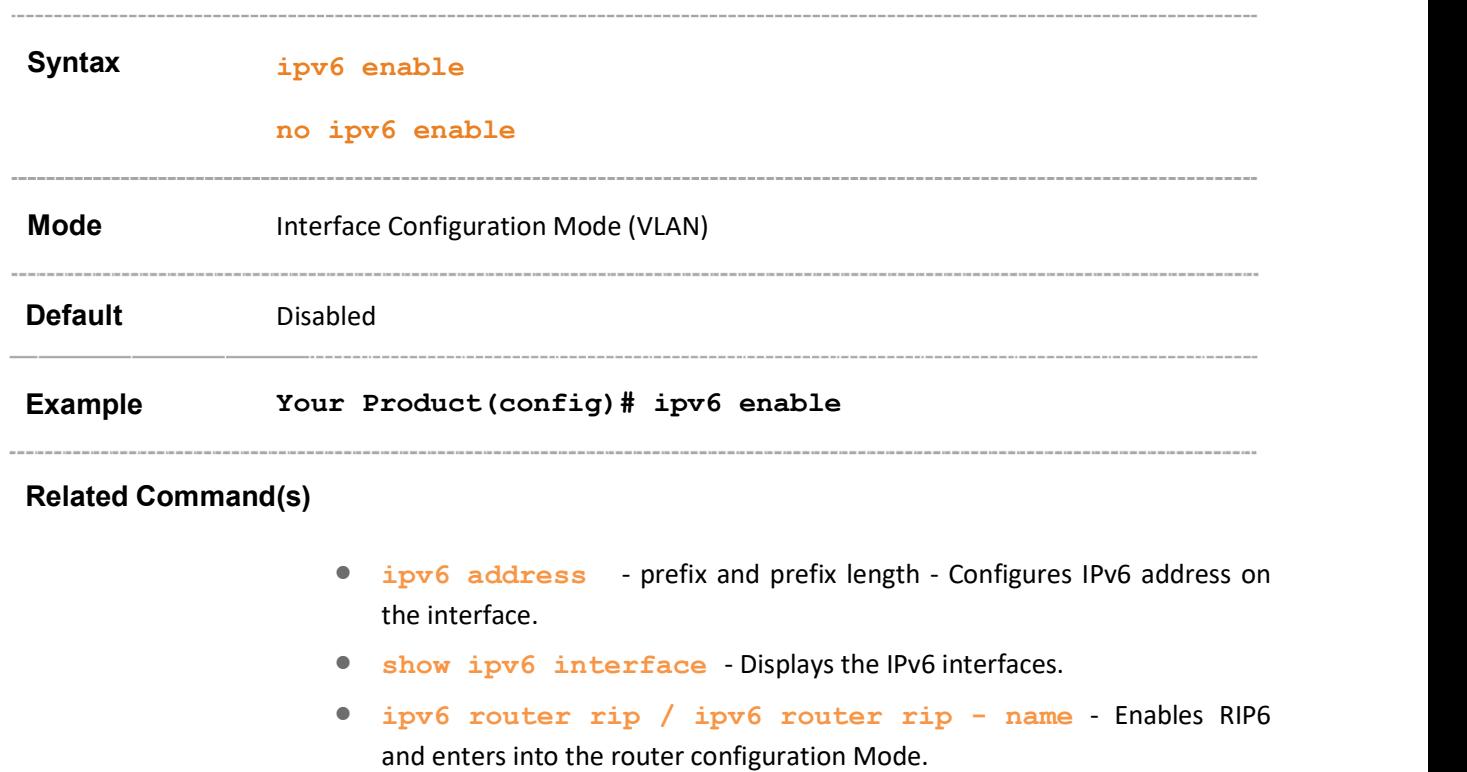

## 33.2 ipv6 unicast-routing

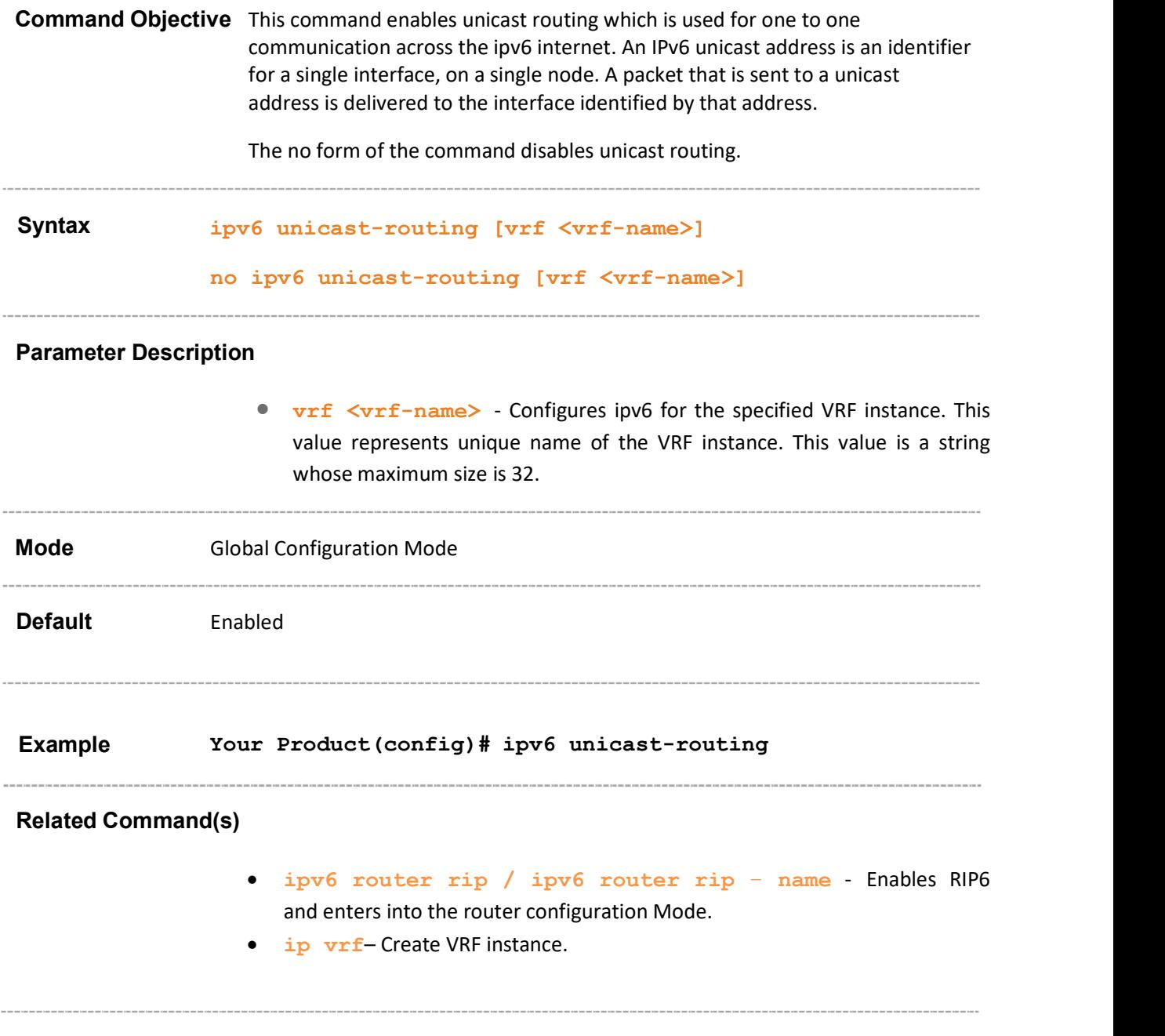

### 33.3 ipv6 address - prefix and prefix length

Command Objective This command configures IPv6 address on the interface.

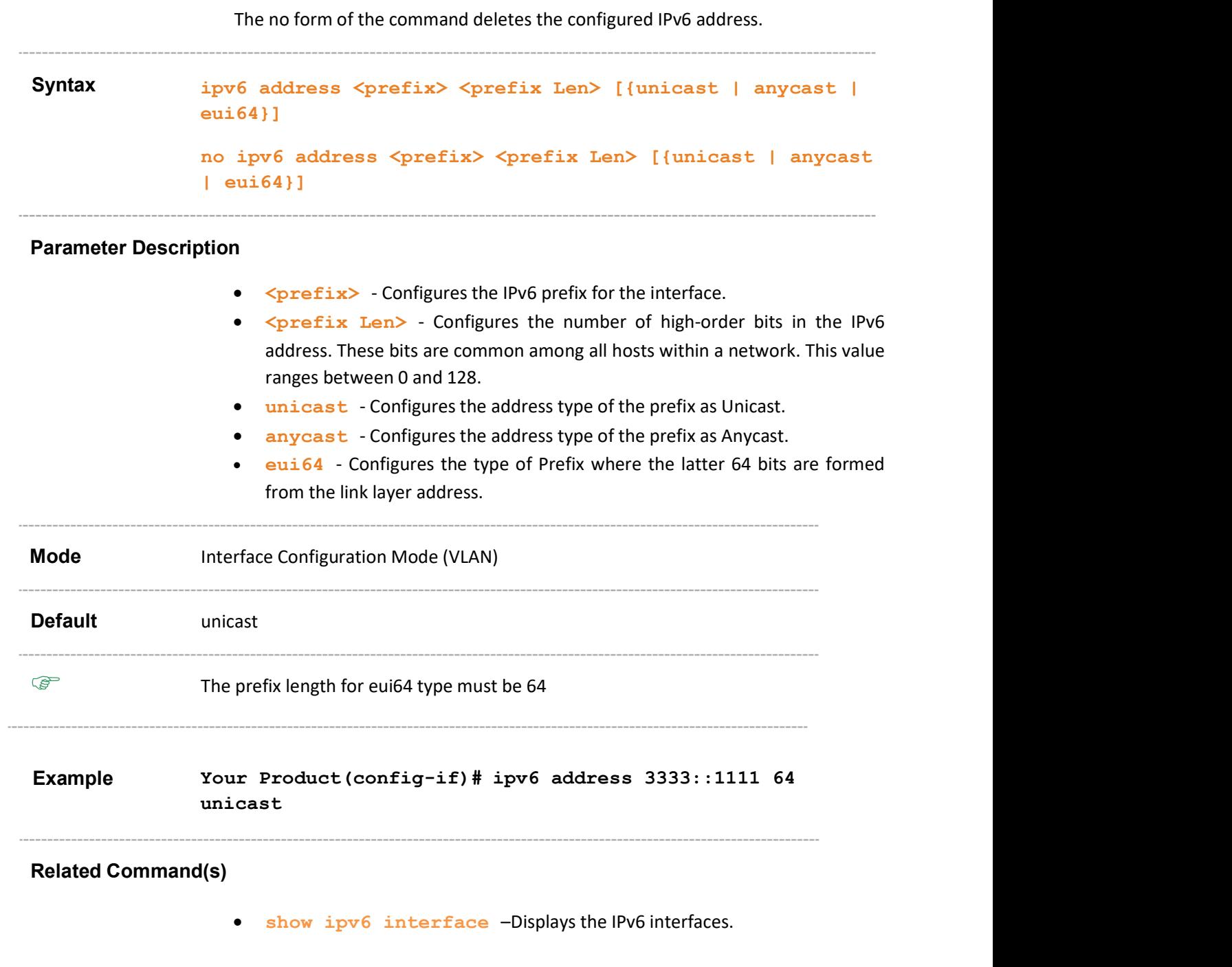

### 33.4 ipv6 address - ipv6prefix/prefix\_length

Command Objective This command configures IPv6 address on the interface.

This command is a standardized implementation of the existing command; ipv6 address - prefix and prefix length. It operates similar to the existing command.

Syntax ipv6 address <ipv6prefix/prefix length> [{unicast | anycast | eui-64| link-local}]

#### Parameter Description

- <ipv6prefix> Configures the IPv6 prefix for the interface.
- <prefix length> Configures the number of high-order bits in the IPv6 address. These bits are common among all hosts within a network. This value ranges between 0 and 128.
- unicast Configures the address type of the prefix as Unicast.
- anycast Configures the address type of the prefix as Anycast.
- eui64 Configures the type of Prefix where the latter 64 bits are formed from the link layer address.
- link-local Configures the Link local type prefix.

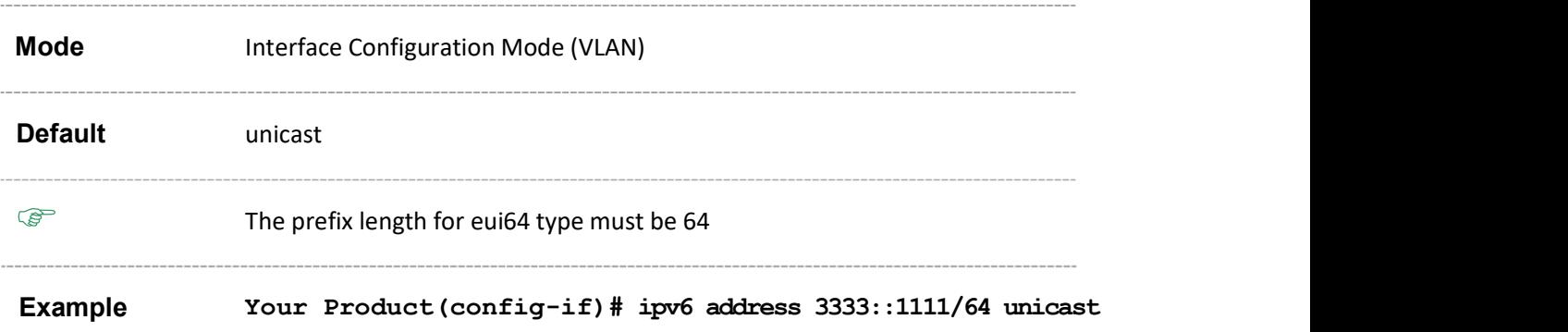

#### Related Command(s)\

show ipv6 interface –Displays the IPv6 interfaces.

## 33.5 ipv6 address - link local

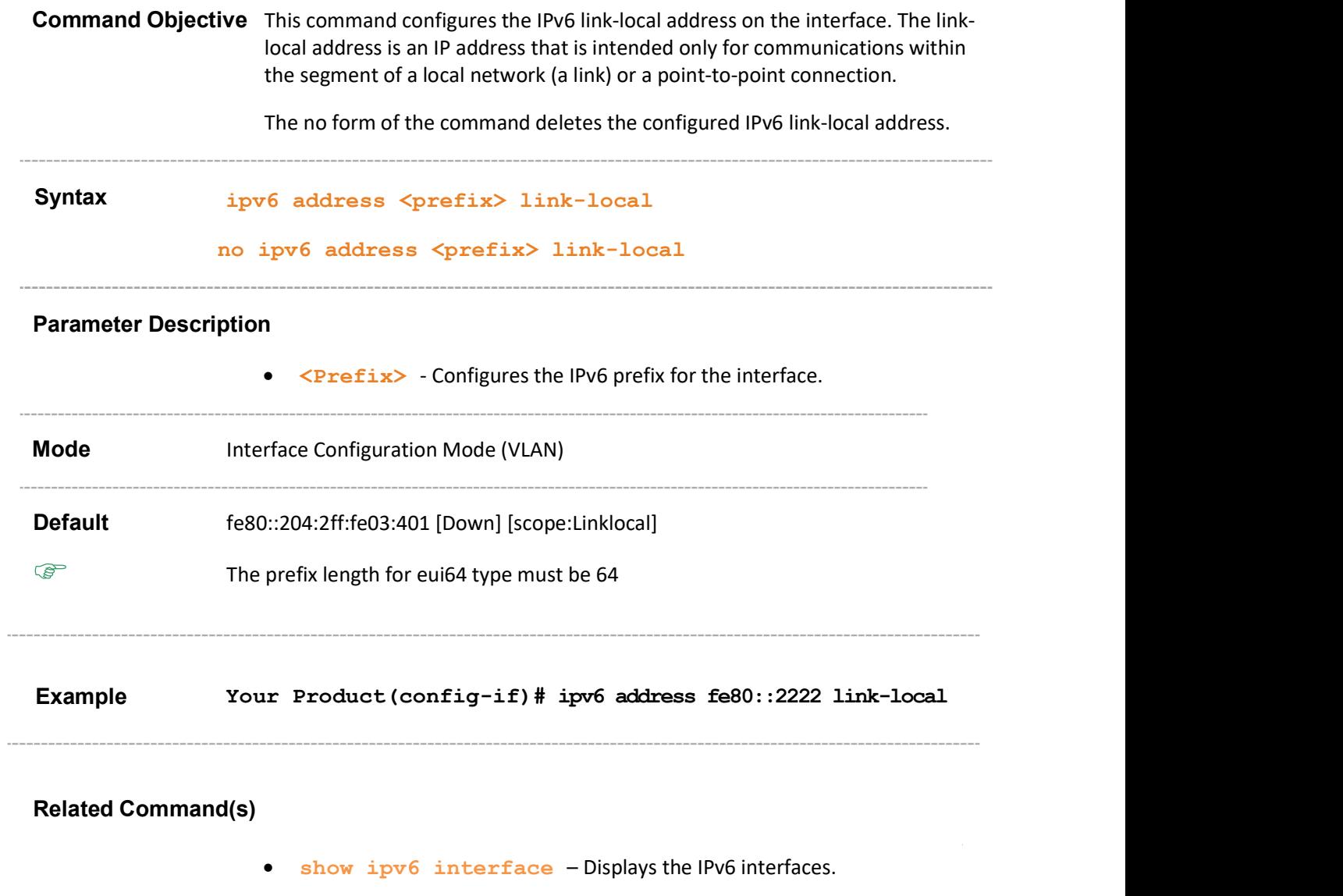

#### 33.6 ipv6 - static routes

Command Objective This command configures static routes which are manually configured and define an explicit path between two networking devices. The static routes are not automatically updated and must be manually reconfigured if the network topology changes.

The no form of the command deletes the configured static routes.

Syntax ipv6 route [vrf <vrf-name>] <prefix> <prefix len> [<NextHop>] [{vlan <vlan-id/ vfi-id> [switch <switch-name>] [<administrative distance>] [{unicast | anycast}] | tunnel <id> [<administrative distance>] [unicast] | [<administrative distance>] [unicast] | <interface-type> <interface-id> [<administrative distance>] [unica st] | <IP-interface-type> <IP-interface-number> [<administrative distance>] [unicast]}]

> no ipv6 route [vrf <vrf-name>] <prefix> <prefix len> [<NextHop>] [{vlan <vlan- id/vfi-id> [switch <switch-name>] | tunnel <id> [<administrative distance>] [uni cast] | <interface-type> <interface-id> [<administrative distance>] [unicast] | <IP-interface-type> <IP-interface-number> [<administrative distance>] [unicast] }

Parameter Description

- vrf  $\langle \text{vrf}-\text{name}\rangle$  Configures ipv6 for the specified VRF instance. This value represents unique name of the VRF instance. This value is a string whose maximum size is 32.
- <prefix> Configures the IPv6 Prefix of the destination.
- $\langle \text{prefix } len \rangle$  Configures the number of high-order bits in the IPv6 address. These bits are common among all hosts within a network. This value ranges between 0 and 128.
- <Next-Hop> Configures the IPv6 prefix of the next hop that is used to reach the destination network.
- vlan <vlan-id/vfi-id> Configures IPv6 static routes for the specified VLAN / VFI ID. This value ranges between 1 and 65535.
	- $-$  <vlan  $-i$ d> VLAN ID is a unique value that represents the specific VLAN. This value ranges between 1 and 4094.
	- $\sim$   $\langle \mathbf{vfi}\text{-}\mathbf{i}d\rangle$  VFI ID is a VLAN created in the system which contains Pseudo wires and Attachment Circuits as member ports. This creates a logical LAN for the VPLS service. This value ranges between 4096 and 65535.

 $\mathbb Z$  The VLAN ID 4095 is reserved and may be used to indicate a wildcard match for the VID in management operations or Filtering Database entries.

 $\mathscr{P}$  VFI IDs 4096 and 4097 are reserved identifiers used in MPLS.

- $\mathcal{P}$  The theoretical maximum for the maximum number of VFI is 65535 but the actual number of VFI supported is a sizing constant. Based on this, the maximum number of VFI ID accepted in the management interface is restricted. For example if 100 VFIs are supported, the maximum number of VFI supported will be restricted to maximum number of VLANs + 100. An error message is displayed for any value beyond this range.
- switch<switch-name> Configures ipv6 for the specified context. This value represents unique name of the switch context. This value is a string whose maximum size is 32. This parameter is specific to multiple instance feature.
- administrative distance Configures the metric to reach the destination. The value ranges between 0 and 65535.
- $\overline{-}$  unicast Configures the prefix type as Unicast.
- $\overline{-}$  anycast Configures the prefix type as Anycast.
- tunnel<id> Configures the Tunnel Identifier.
	- administrative distance Configures the metric to reach the destination. The value ranges between 0 and 65535.
	- unicast Configures the unicast type of prefix.
- <interface-type> Configures static routes for the specified type of interface. The interface can be:
	- fastethernet Officially referred to as 100BASE-T standard. This is a version of LAN standard architecture that supports data transfer upto 100 Megabits per second.
	- $-$  gigabitethernet A version of LAN standard architecture that supports data transfer upto 1 Gigabit per second.
	- extreme-ethernet A version of Ethernet that supports data transfer upto 10 Gigabits per second. This Ethernet supports only full duplex links.
- <interface-id> Configures static routes for the specified interface identifier. This is a unique value that represents the specific interface. This value is a combination of slot number and port number separated by a slash. For example: 0/1 represents that the slot number is 0 and port number is 1. Only i-lan ID is provided, for interface types i-lan. For example: 1 represents ilan ID.
	- administrative distance Configures the metric to reach the destination. The value ranges between 0 and 65535.

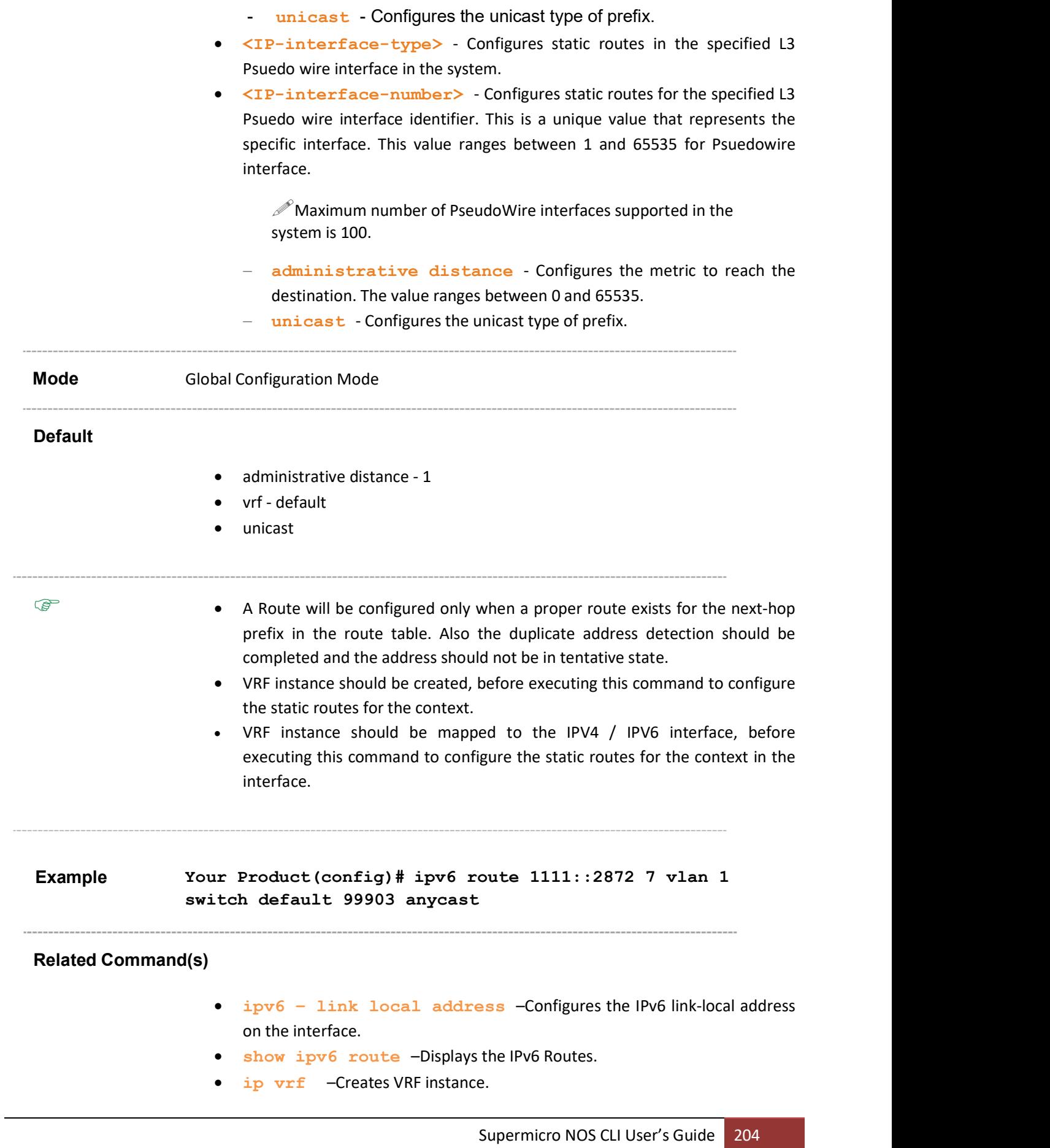

ip vrf forwarding –Creates VRF instance.

### 33.7 ipv6 neighbor

Command Objective This command configures a static entry in the IPv6 neighbor cache table.

The no form of the command removes the static entry from the IPv6 neighbor cache table.

Syntax ipv6 neighbor [vrf <vrf-name>] <prefix> {vlan <vlanid/vfi-id> [switch <switch-name>] | tunnel <id> | <IPinterface-type> <IP-interface-number> | mgmt } <MAC ADDRESS (xx:xx:xx:xx:xx:xx)> no ipv6 neighbor [vrf <vrf-name>] <prefix> {vlan <vlanid/vfi-id> [switch <switch-name>] | tunnel <id> | <IPinterface-type> <IP-interface-number> | mgmt }

#### Parameter Description

- vrf <vrf-name> Configures ipv6 for the specified VRF instance. This value is a string whose maximum size is 32.
- <prefix> Configures the IPv6 Prefix of the neighbor.
- vlan <vlan-id/vfi-id> Configures a static entry in the IPv6 neighbor cache table for the specified VLAN / VFI ID. This value ranges between 1 and 65535.
	- $\sim$   $\langle$ vlan  $-i$ d> VLAN ID is a unique value that represents the specific VLAN. This value ranges between 1 and 4094.
	- $\sim$  <vfi-id> VFI ID is a VLAN created in the system which contains Pseudo wires and Attachment Circuits as member ports. This creates a logical LAN for the VPLS service. This value ranges between 4096 and 65535.

 $\mathscr{P}$  The VLAN ID 4095 is reserved and may be used to indicate a wildcard match for the VID in management operations or Filtering Database entries.

 $\mathscr{P}$  VFI IDs 4096 and 4097 are reserved identifiers used in MPLS.

 $\mathbb Z$  The theoretical maximum for the maximum number of VFI is 65535 but the actual number of VFI supported is a sizing constant. Based on this, the maximum number of VFI ID accepted in the management interface is restricted. For example, if 100 VFIs are supported, the maximum number of VFI supported will be restricted to maximum number of VLANs + 100. An error message is displayed for any value beyond this range.

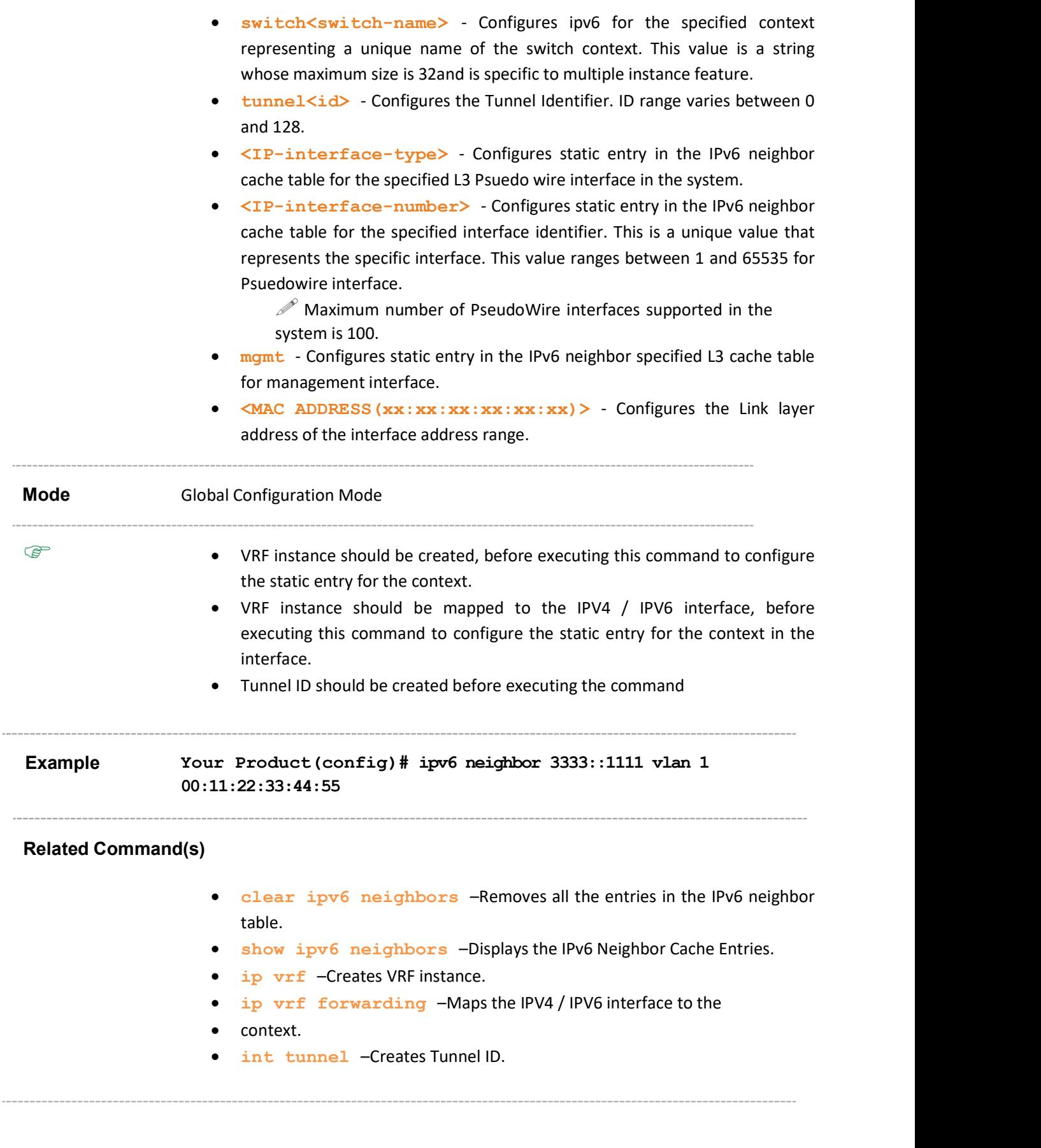

## 33.8 ipv6 default – hop limit

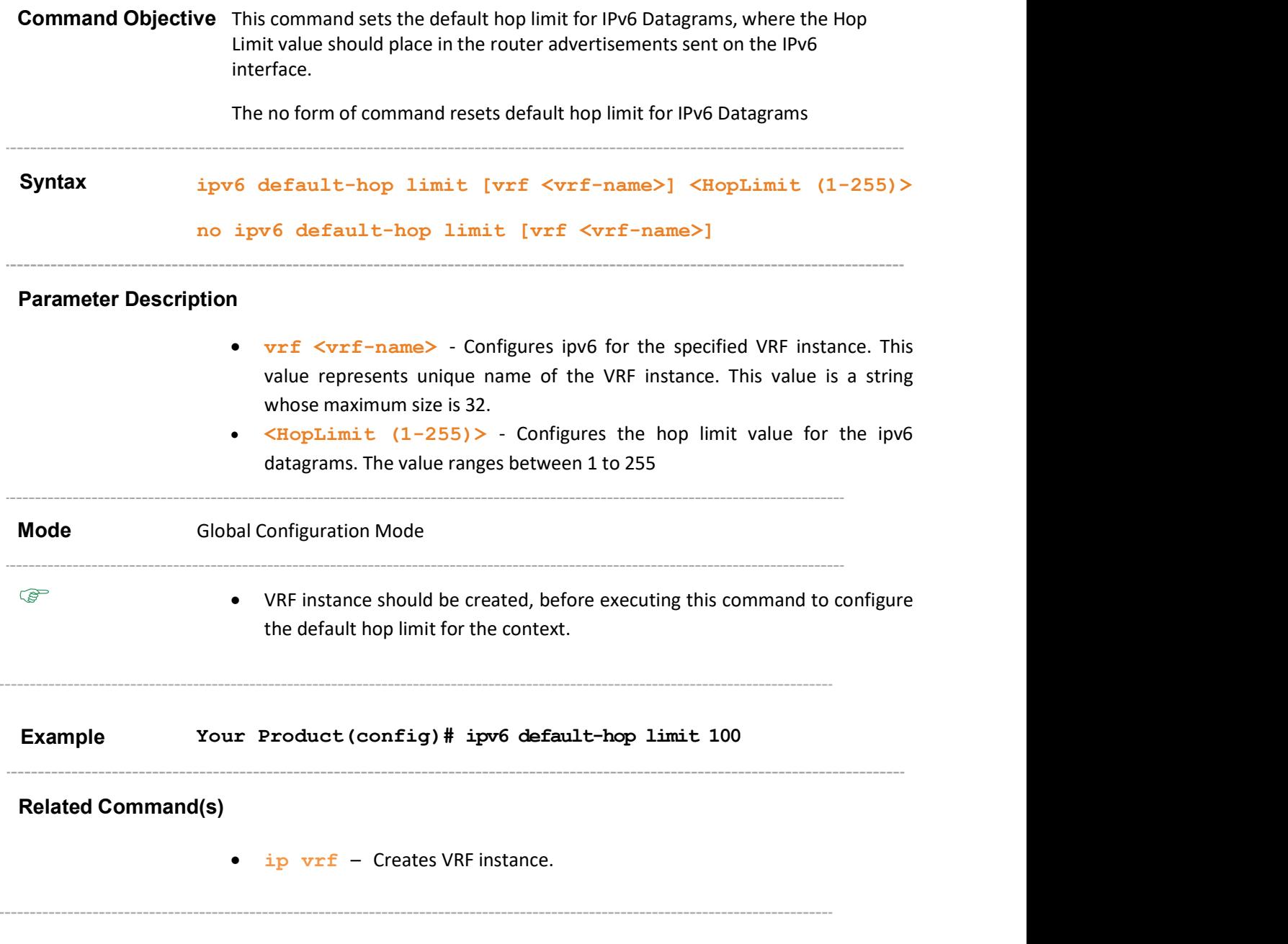

### 33.9 ipv6 nd suppress-ra

Command Objective This command suppresses IPv6 router advertisement.

The no form of the command enables IPv6 router advertisement.

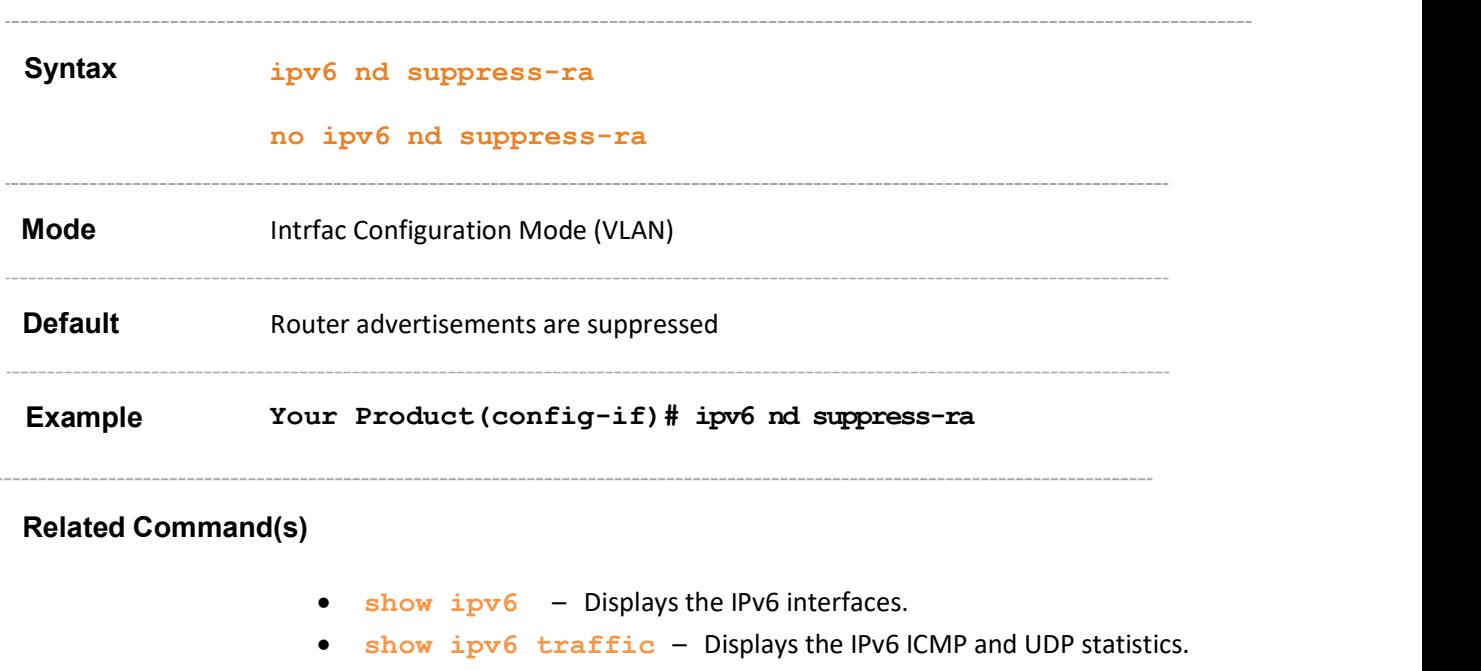

# 33.10 ipv6 nd managed-config flag

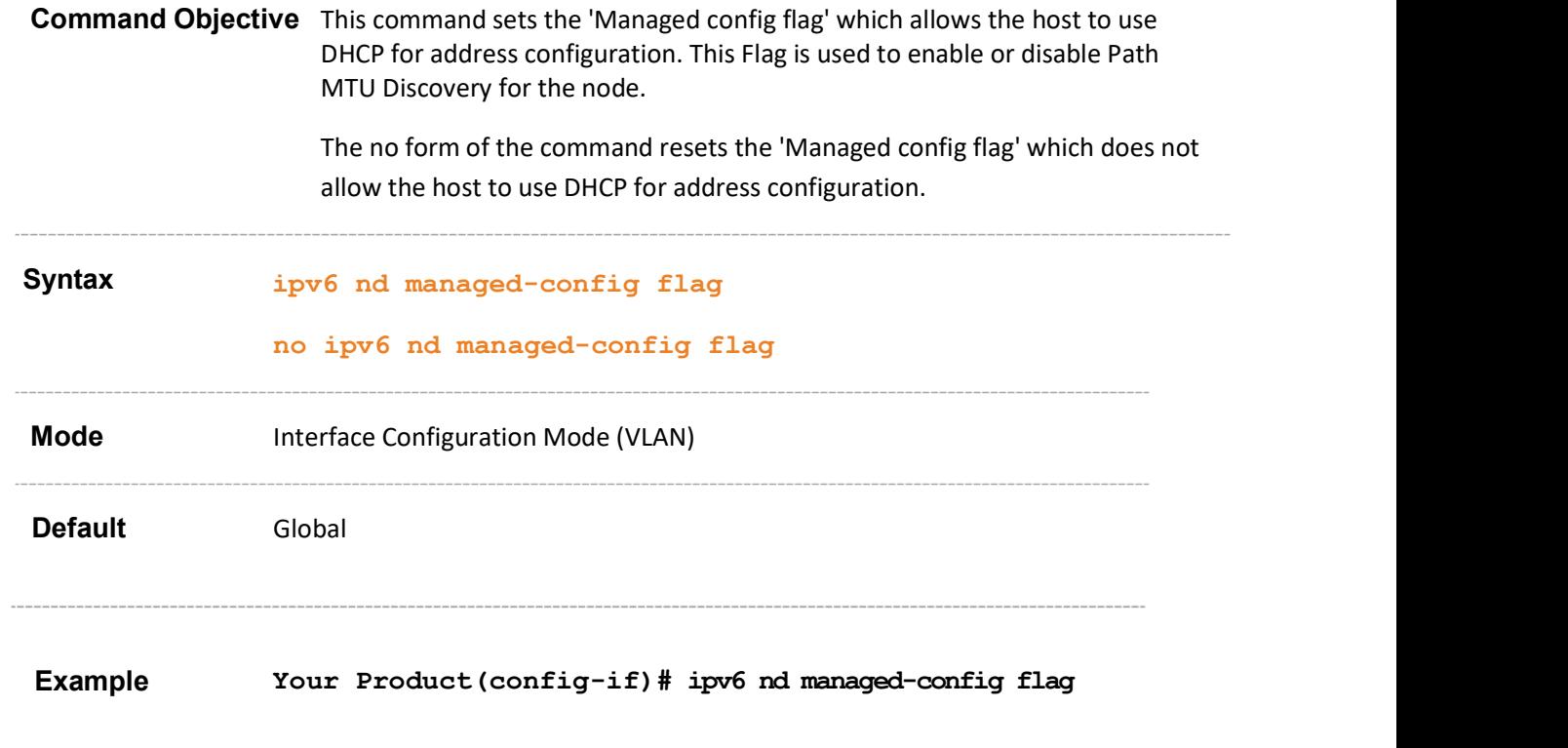

# 33.11 ipv6 nd other-config flag

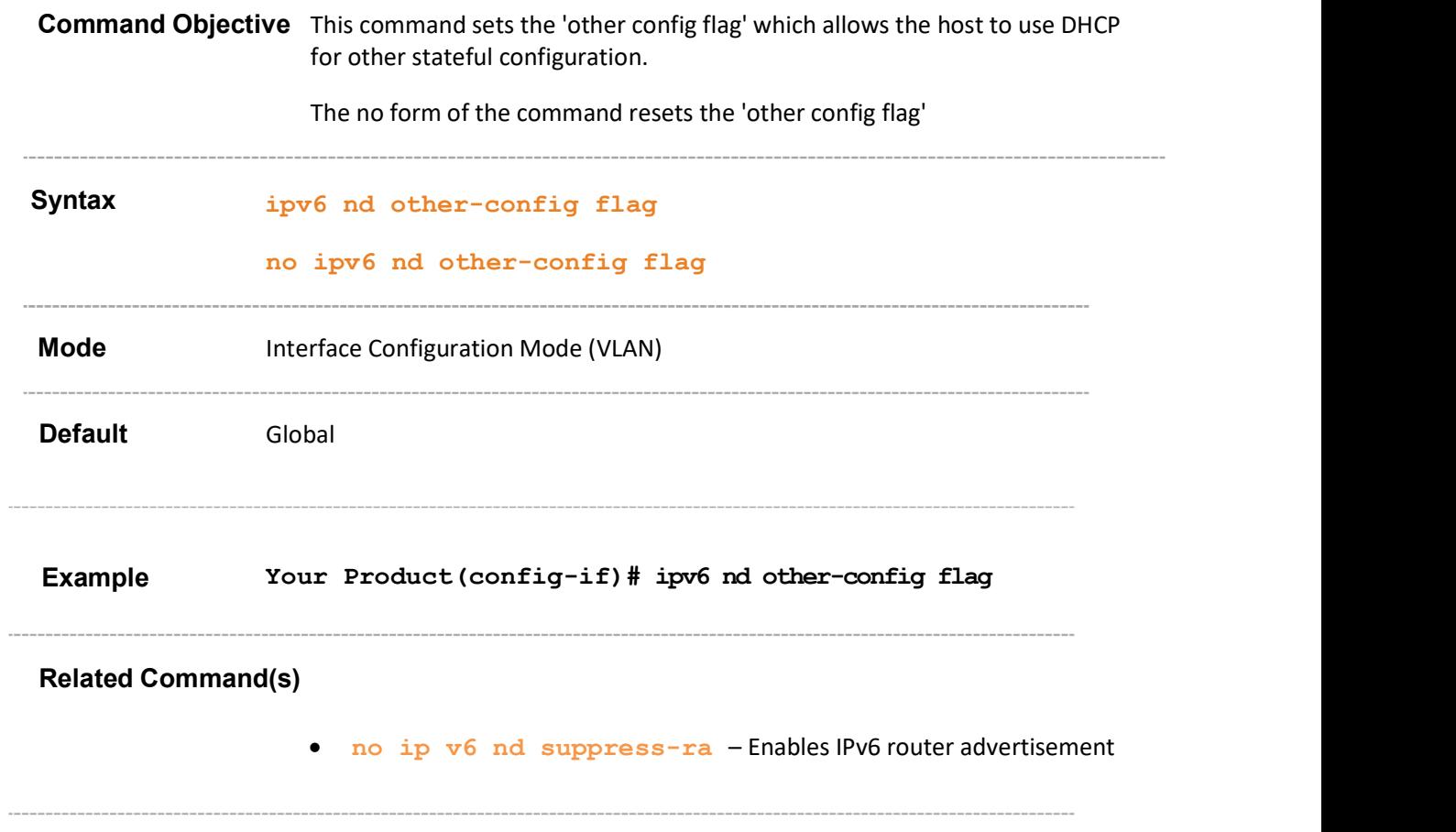

# 33.12 ipv6 hop-limit

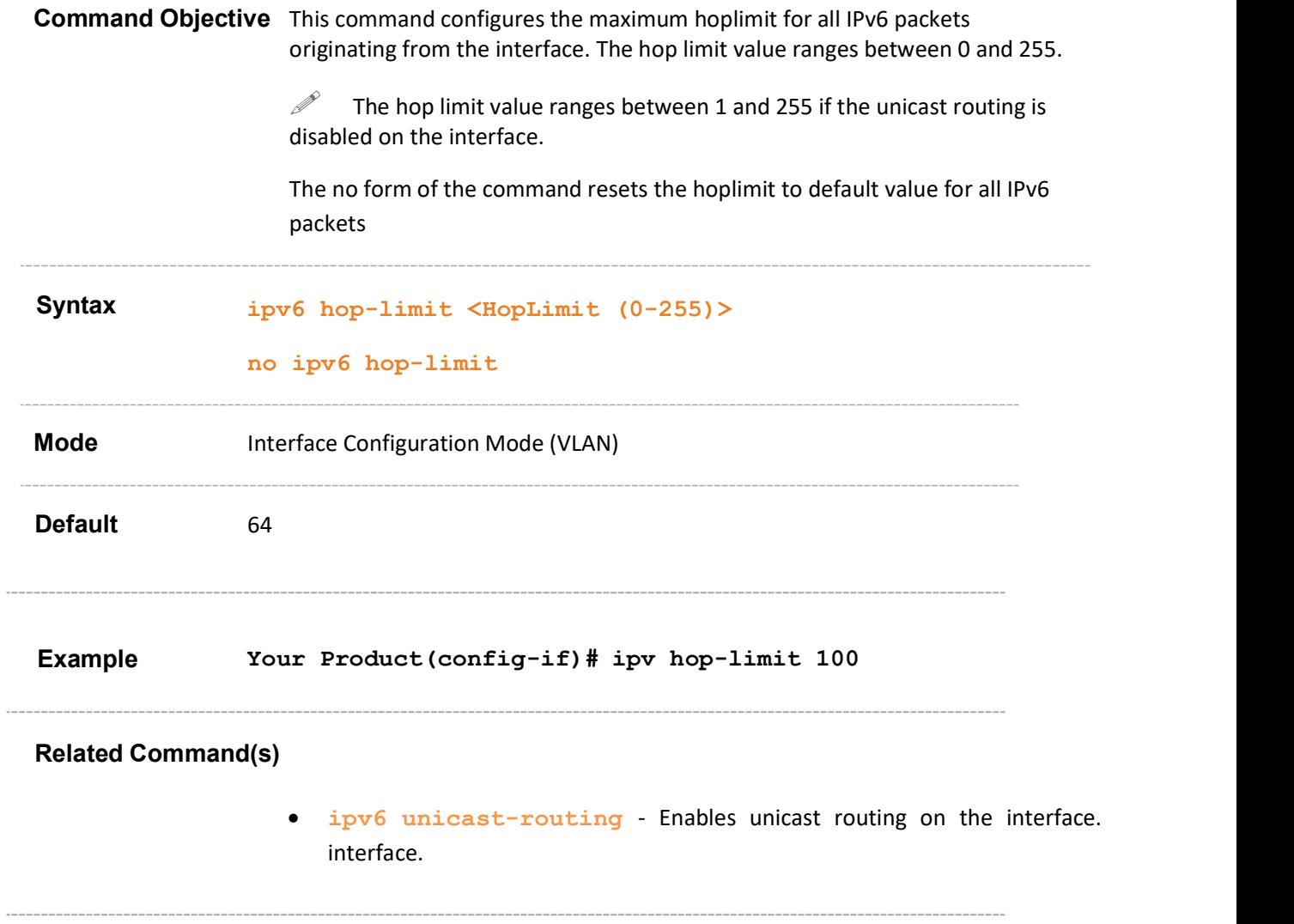

## 33.13 ipv6 nd ra-lifetime

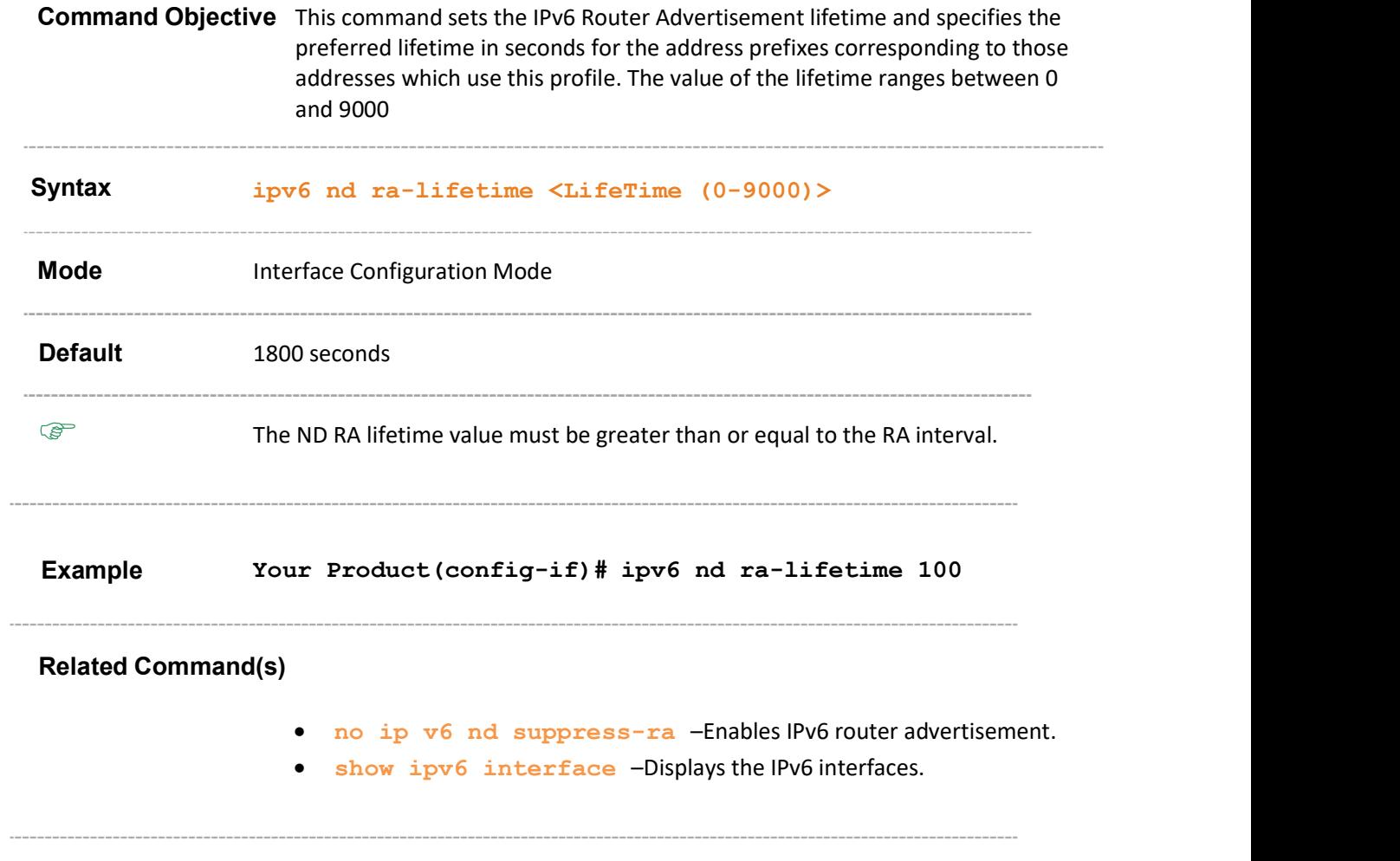

# 33.14 ipv6 nd dad attempts

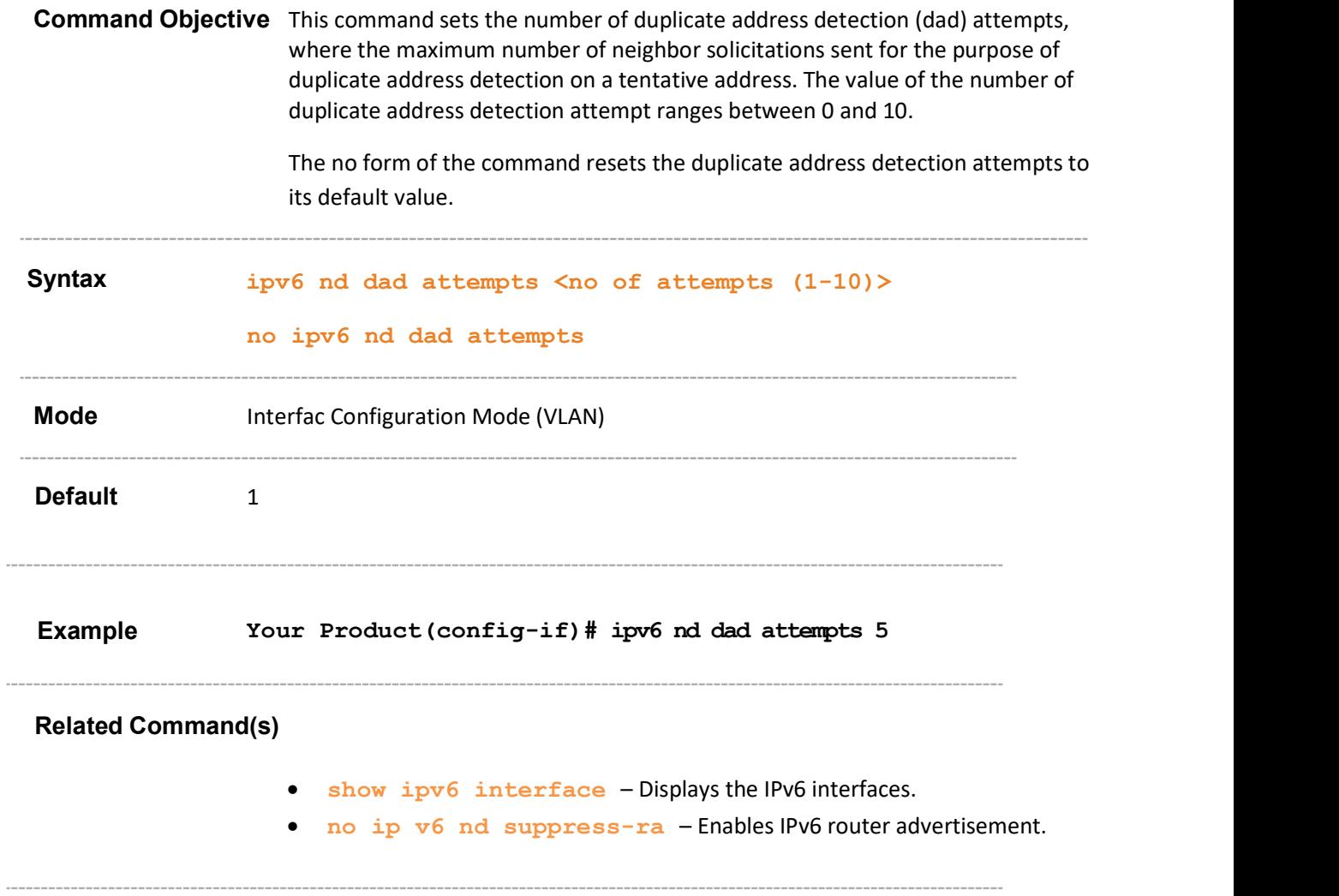

## 33.15 ipv6 nd reachable-time

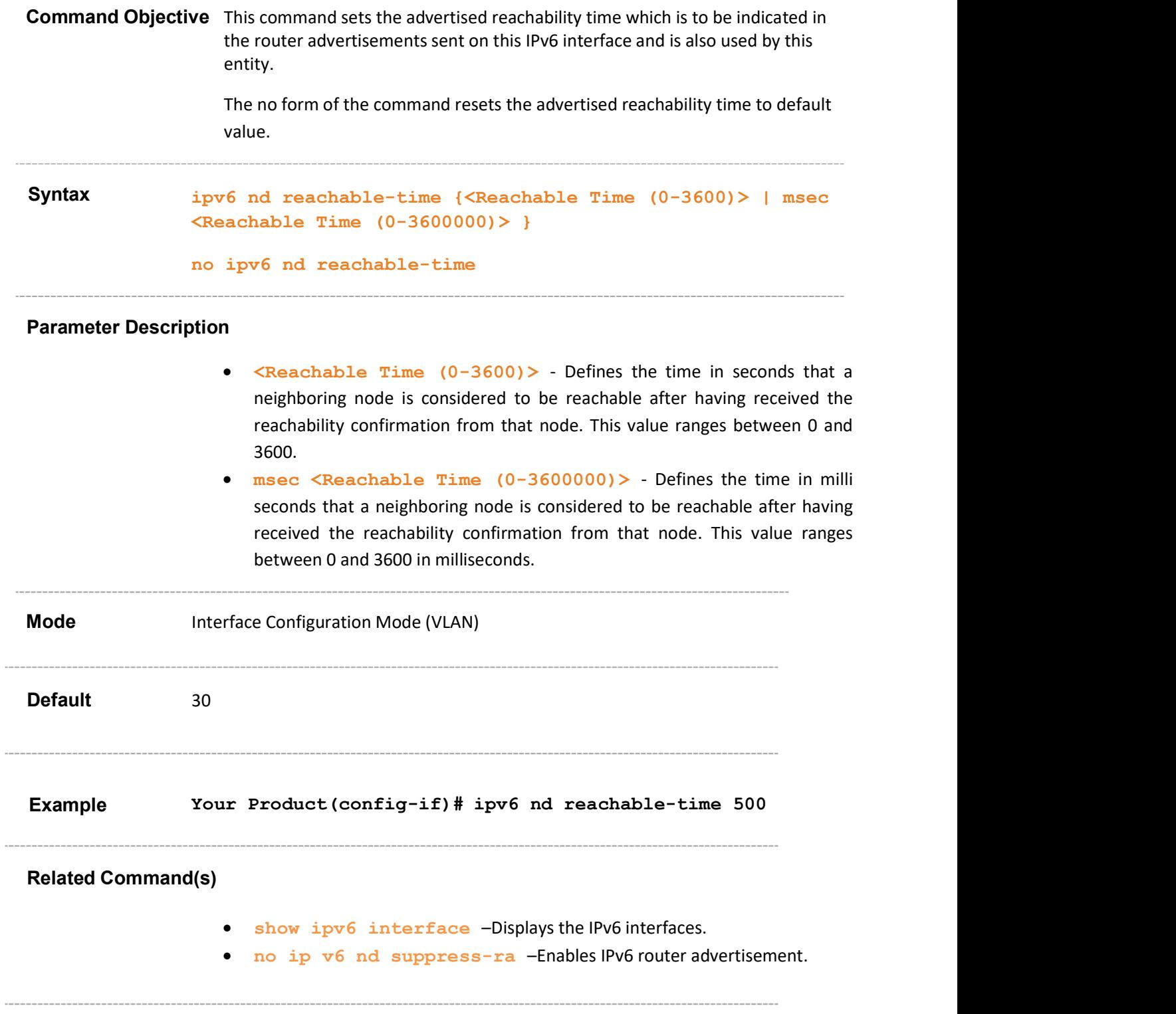

## 33.16 ipv6 nd ns - interval

J.

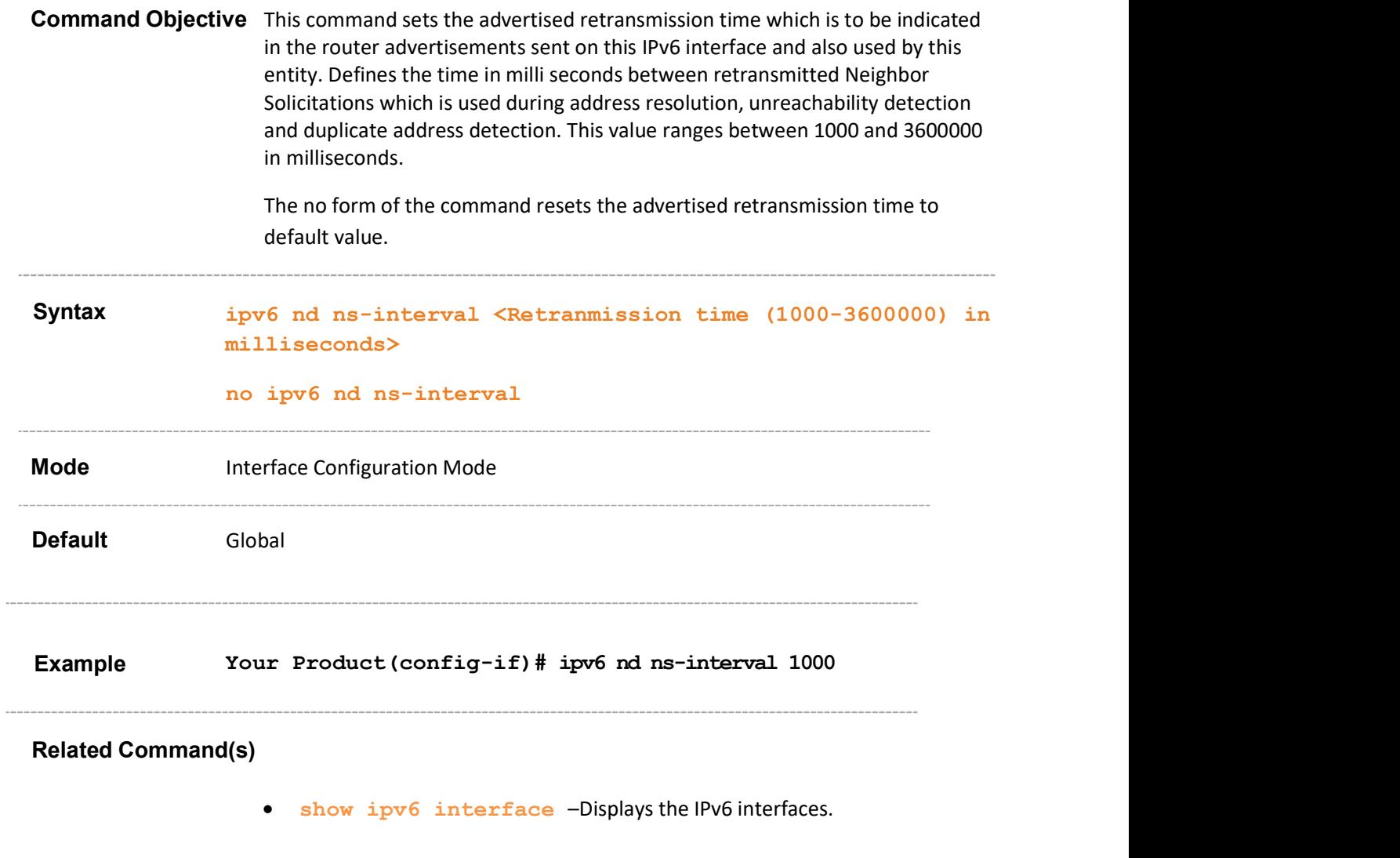
# 33.17 ipv6 nd ra mtu

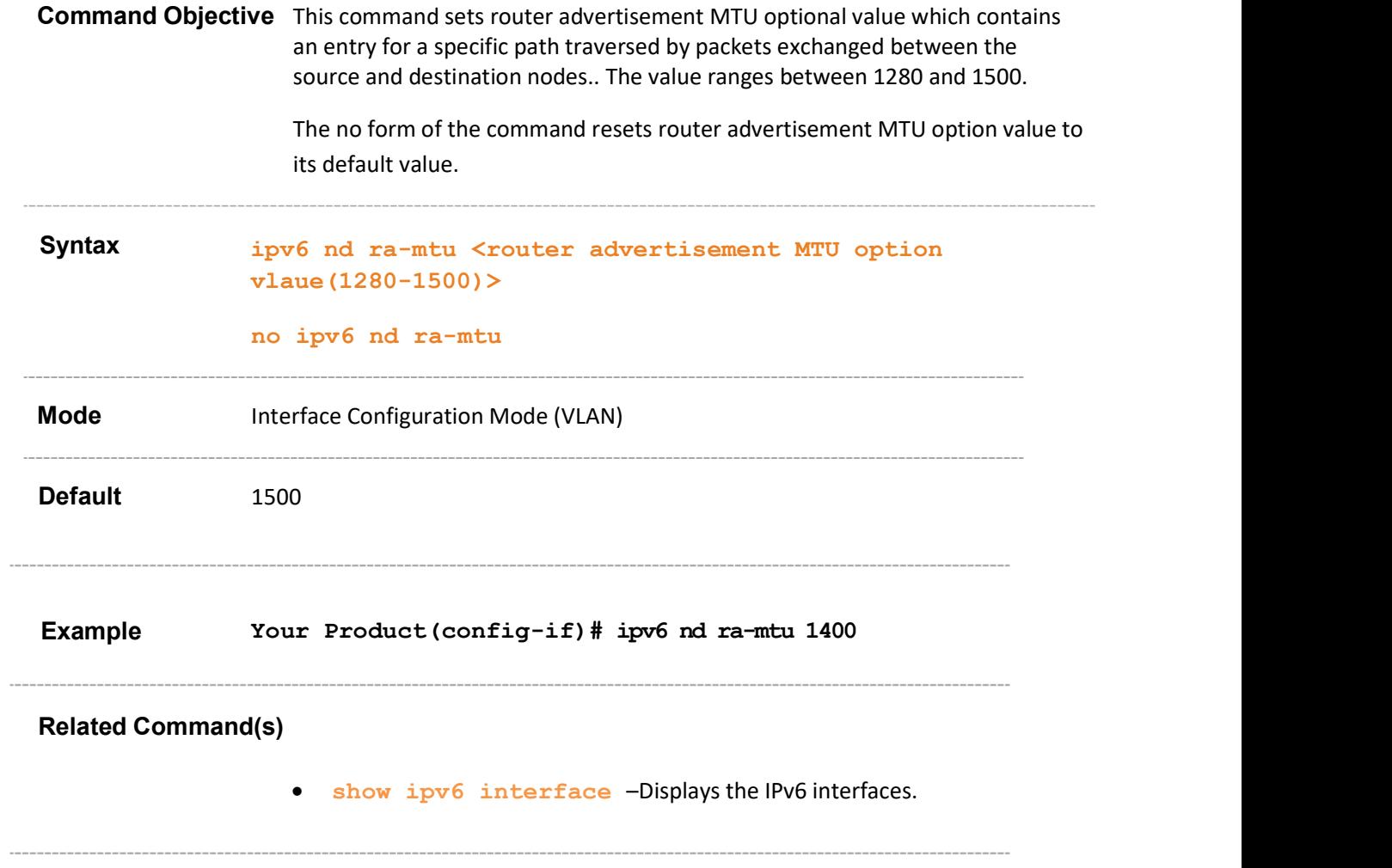

## 33.18 ipv6 nd ra-interval

Command Objective This command sets the IPv6 Router Advertisement interval.

The no form of the command resets the IPv6 Router Advertisement interval to its default value.

Syntax ipv6 nd ra-interval <maximum-interval-secs(4-1800)> [<minimum-interval-secs(3-1350)>] no ipv6 nd ra-interval Parameter Description  $\leq$ maximum interval-secs (4-1800) > - Configures the maximum time in seconds between sending unsolicited router advertisements. Router advertisements are sent periodically at a random interval between the values 4 to 1800. Maximum interval should be greater than or equal to 4/3 times of the minimum interval. <minimum-interval-secs(3-1350)> - Configures the minimum time in seconds allowed between sending unsolicited router advertisements. The default value is one-third the default value of router advertisement time. The value can be configured in the range between 3 seconds and 1350. Mode **Interface Configuration Mode (VLAN) Default**  Maximum interval – 600 seconds Minimum interval – 198 seconds Example Your Product(config-if)# ipv6 nd ra-interval 20 Related Command(s) show ipv6 interface -Displays the IPv6 interfaces.

no ip  $v6$  nd suppress-ra –Enables IPv6 router advertisement.

## 33.19 ipv6 nd prefix

Command Objective This command configures the prefix to be advertised in IPv6 Router Advertisement. The no form of the command removes the prefix from the IPv6 Router Advertisement. Syntax ipv6 nd prefix {<prefix addr> <prefixlen> | default} [{{<valid lifetime> | infinite | at <var valid lifetime>}{<preferred lifetime> |infinite | at <var preferred lifetime>} | no-advertise}] [off-link] [noautoconfig] [embedded-rp] no ipv6 nd prefix {<prefix addr> <prefix len> | default}

#### Parameter Description

- $\leq$   $\leq$   $\leq$
- <prefixlen> Configures the number of high-order bits in the IPv6 address. These bits are common among all hosts within a network. This value range between 1 and 128.
- default Changes the default value of the rest of the parameters.
- <valid lifetime> Sets the valid lifetime value for the prefix in seconds for the address prefixes corresponding to those addresses which use this profile. This is sent in router advertisements by this entity. This value ranges between 0 and 4294967295.
- infinite Sets the infinite valid lifetime value for the prefix
- at <var valid lifetime> Sets the variab le valid lifetime value for the prefix. This value ranges between 0 and 4294967295.
- < preferred lifetime> Sets the preferred lifetime value for the prefix in seconds for the address prefixes corresponding to those addresses which use this profile. This is sent in router advertisements by this entity. This value ranges between 0 and 4294967295.
- infinite Sets the infinite Preferred lifetime value for the prefix.
- at<var preferred lifetime> Sets the variable valid lifetime value for the prefix. This value ranges between 0 and 4294967295.
- no-advertise Sets the No-Advertise flag for the prefix.
- off-link Sets the off-link flag for the prefix.
- no-autoconfig Sets the no-autoconfig flag for the prefix.
- embedded-rp Sets the embedded rp.

Mode **Interface Configuration Mode (VLAN)** 

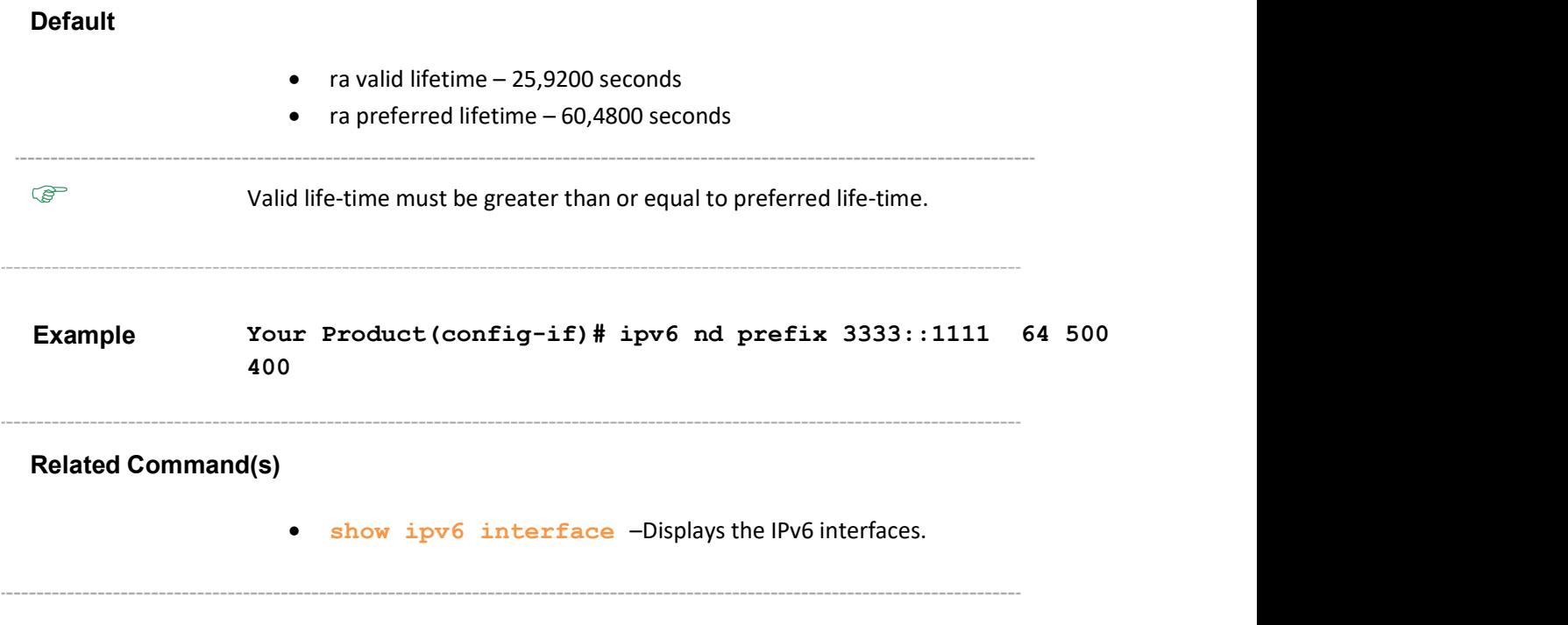

### 33.20 ping ipv6

Command Objective This command sends IPv6 echo messages along with the total number of packets to the destination.

Syntax ping [vrf <vrf-name>] ipv6 <prefix%interface> [data <hex\_str>] [repeat <count>] [size <value>] [anycast] [source { vlan <vlan-id/vfi-id> [switch <switch-name>] | tunnel <id> | <source prefix>} | <interface-type> <interface-id> ] [timeout <value (1-100)>]

#### Parameter Description

- vrf <vrf-name> Configures ipv6 for the specified VRF instance. This value represents unique name of the VRF instance. This value is a string whose maximum size is 32.
- <prefix%interface> Configures the IPv6 Destination Prefix
- $\bullet$  data<hex str> Configures the data which to be sent in ping. message.
- repeat<count> Configures the number of ping messages. The range varies between 0 and 10.
- size<value> Configures the size of the data portion of the Ping packet in the message.
- anycast Configures the Type of Prefix
- source <vrf-name> Configures the Source Interface of the ping message.
- $\bullet$  vlan  $\langle$ vlan-id/vfi-id> Sends IPv6 echo messages for the specified VLAN / VFI ID. This value ranges between 1 and 65535.
	- $-$  <vlan  $-i$ d> VLAN ID is a unique value that represents the specific VLAN. This value ranges between 1 and 4094.
- <vfi-id> VFI ID is a VLAN created in the system which contains Pseudo wires and Attachment Circuits as member ports. This creates a logical LAN for the VPLS service. This value ranges between 4096 and 65535. **Example 12**<br> **Example 12**<br> **Example 12**<br> **Example 12**<br> **Example 12**<br> **Example 12**<br> **Example 12**<br> **Example 12**<br> **Example 12**<br> **Example 12**<br> **Example 12**<br> **Example 12**<br> **Example 12**<br> **Example 12**<br> **Example 12**<br> **Example 12**

 $\mathscr{P}$  The VLAN ID 4095 is reserved and may be used to indicate a wildcard match for the VID in management operations or Filtering Database entries.

 $\mathscr{P}$  VFI IDs 4096 and 4097 are reserved identifiers used in

 $\mathcal{P}$  The theoretical maximum for the maximum number of VFI is 65535 but the actual number of VFI supported is a sizing constant. Based on this, the maximum number of VFI ID accepted in the management interface is restricted. For example, if 100 VFIs are supported, the maximum number of VFI supported will be restricted to maximum number of VLANs + 100. An error message is displayed for any value beyond this range.

- switch<switch-name> Configures ipv6 for the specified context. This value represents unique name of the switch context. This value is a string whose maximum size is 32. This parameter is specific to multiple instance feature.
- tunnel <id> Configures tunnel source interface of the ping message. ID range varies between 0 and 128.
- <source\_prefix> Configures source prefix of the ping message.
- <interface-type> Configures static routes for the specified type of interface. The interface can be:
	- fastethernet Officially referred to as 100BASE-T standard. This is a version of LAN standard architecture that supports data transfer upto 100 Megabits per second.
	- gigabitethernet A version of LAN standard architecture that supports data transfer upto 1 Gigabit per second.
	- extreme-ethernet A version of Ethernet that supports data transfer upto 10 Gigabits per second. This Ethernet supports only full duplex links.
- <interface-id> Configures static routes for the specified interface identifier. This is a unique value that represents the specific interface. This value is a combination of slot number and port number separated by a slash. For example: 0/1 represents that the slot number is 0 and port number is 1.
- timeout  $\langle$ value  $(1-100)$  Configures the time in seconds after which this entity times out waiting for a particular ping response. The value ranges between 1 to 100.

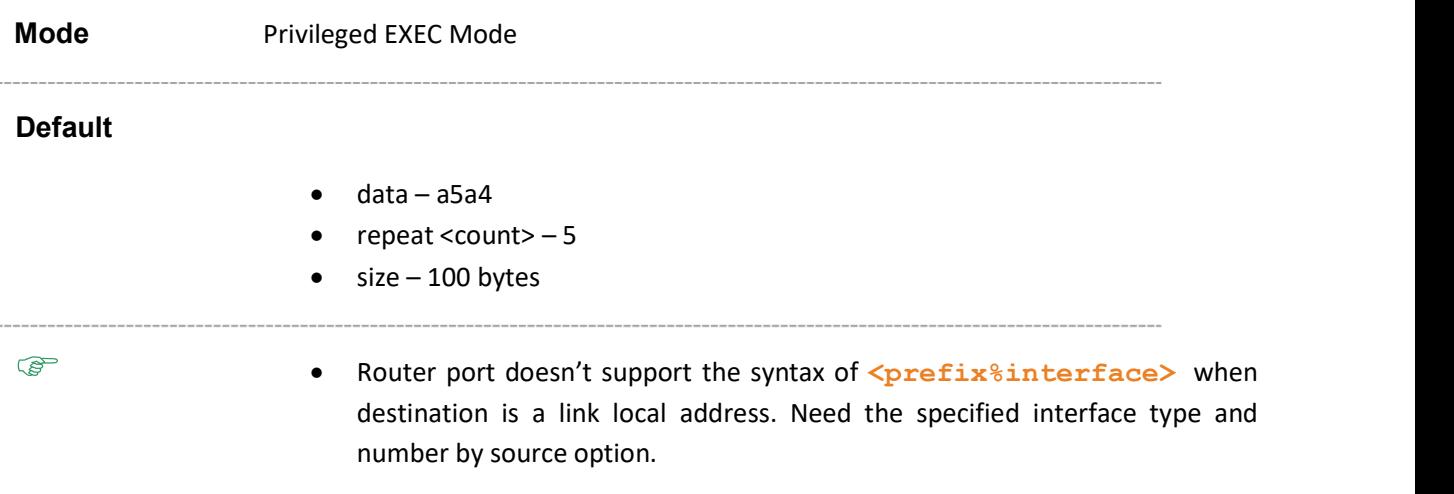

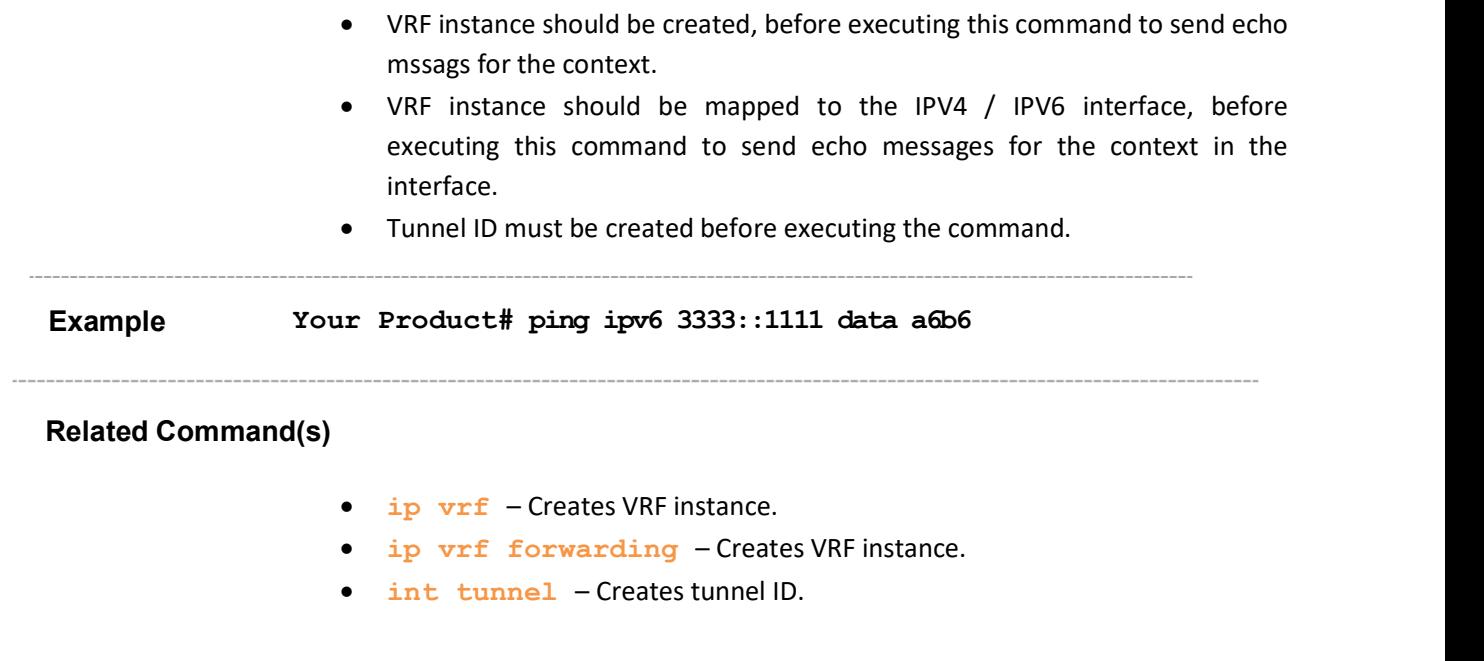

# 33.21 debug ipv6

Command Objective This command enables IPv6 Trace.

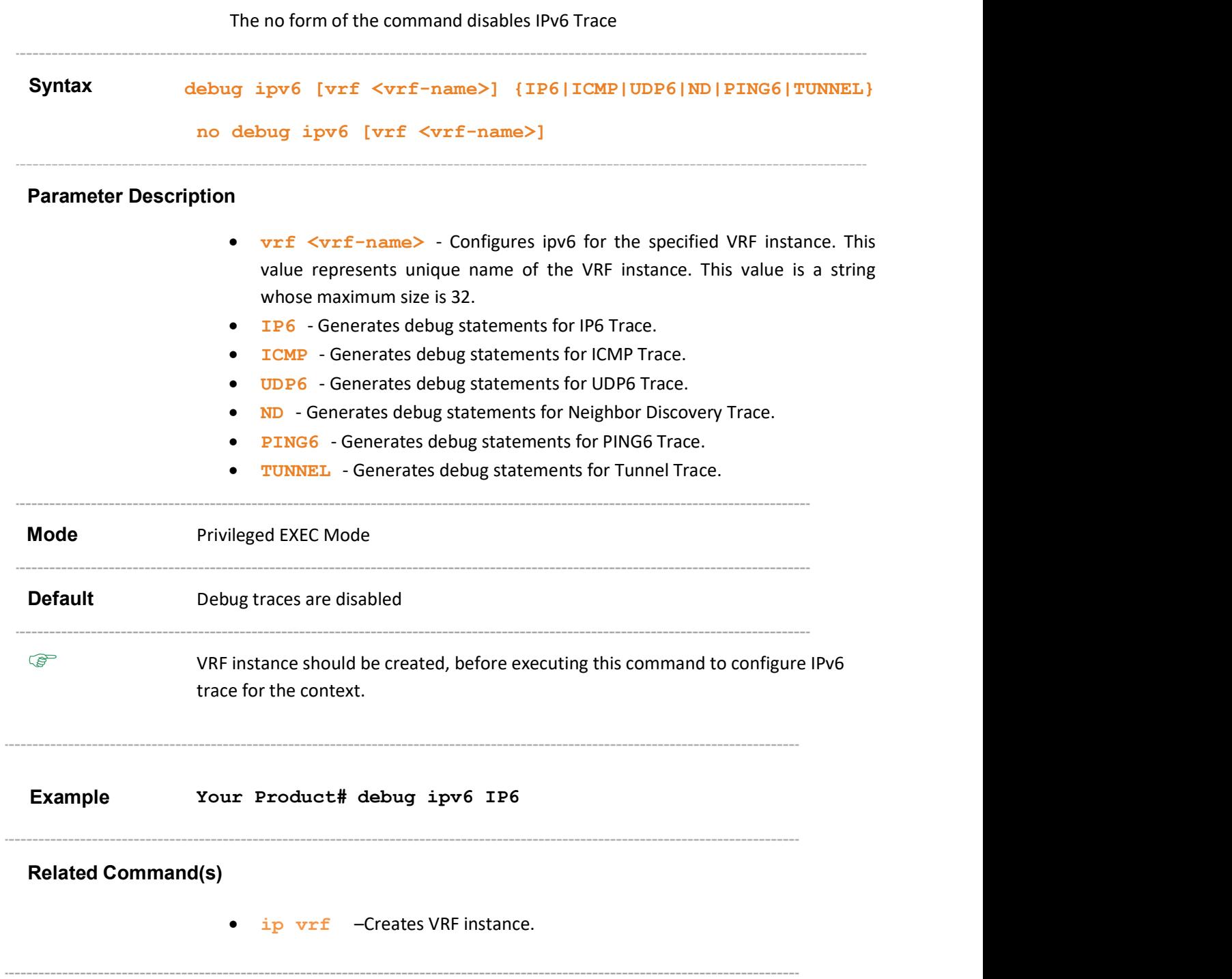

## 33.22 traceroute6

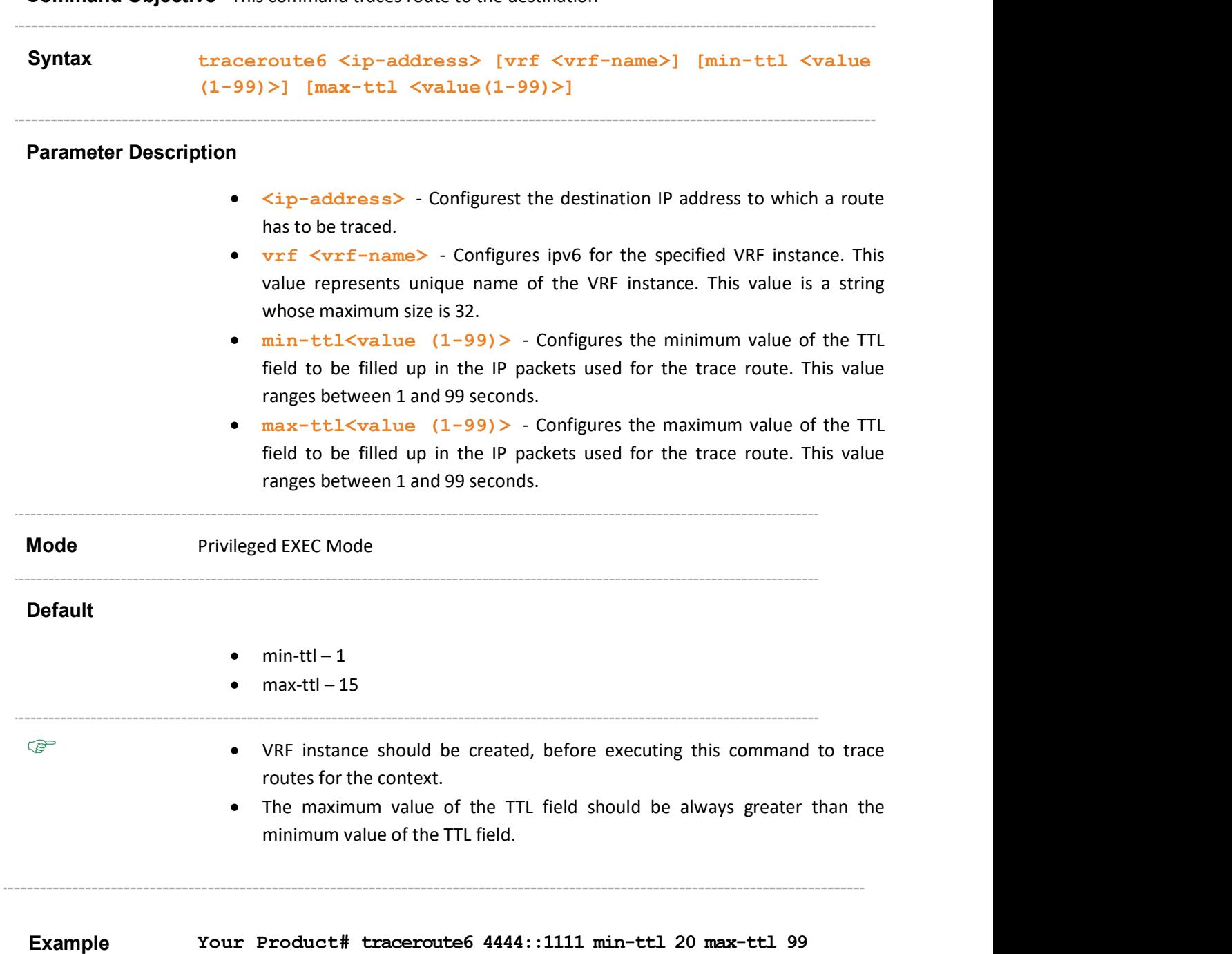

Related Command(s)

• ip vrf –Creates VRF instance.

Supermicro NOS CLI User's Guide 226

## 33.23 clear ipv6 neighbors

 $\sim$ 

Command Objective This command removes all the entries in the IPv6 neighbor table.

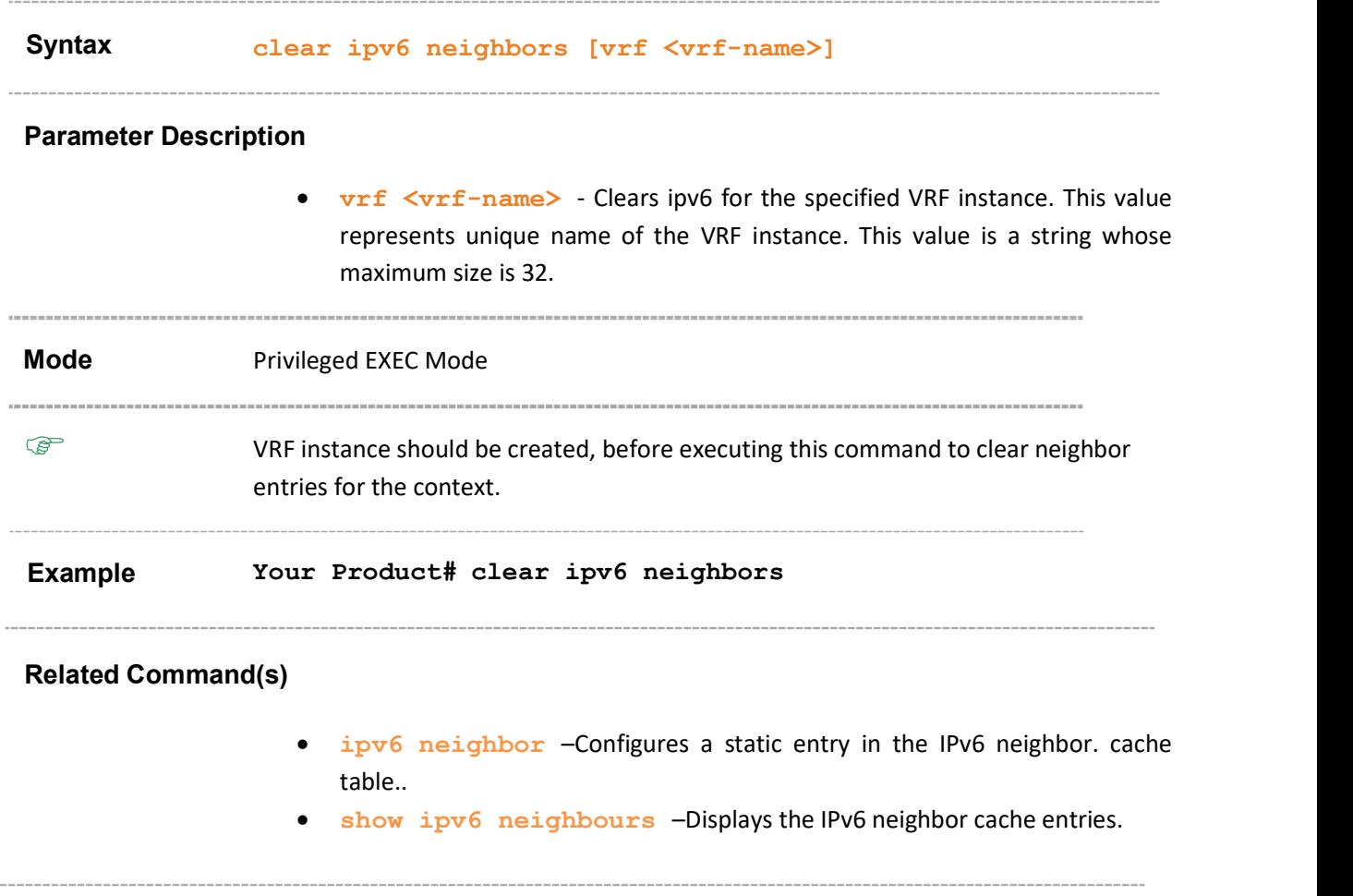

# 33.24 clear ipv6 traffic

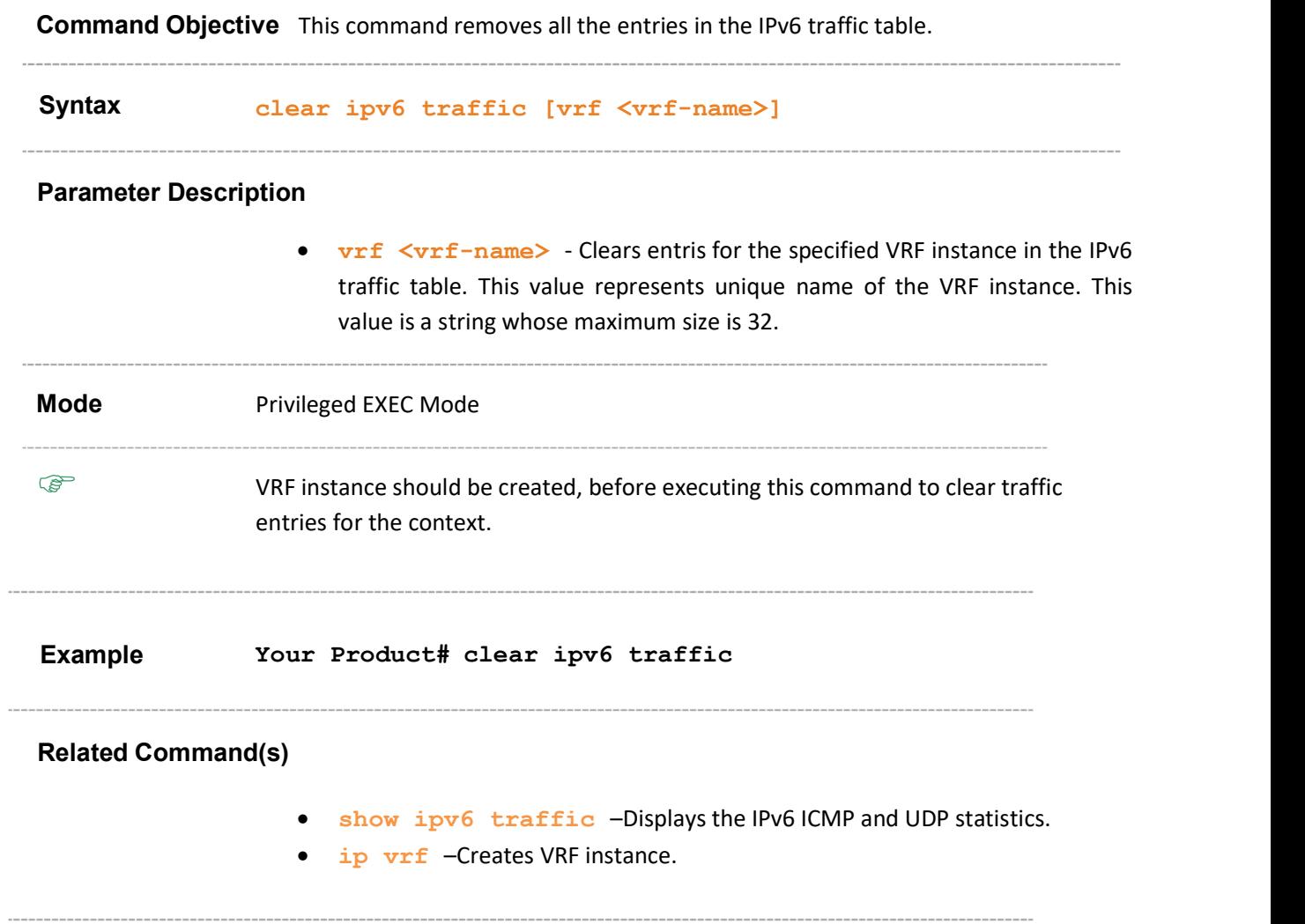

# 33.25 clear ipv6 route

Command Objective This command removes all the entries in IPv6 route table.

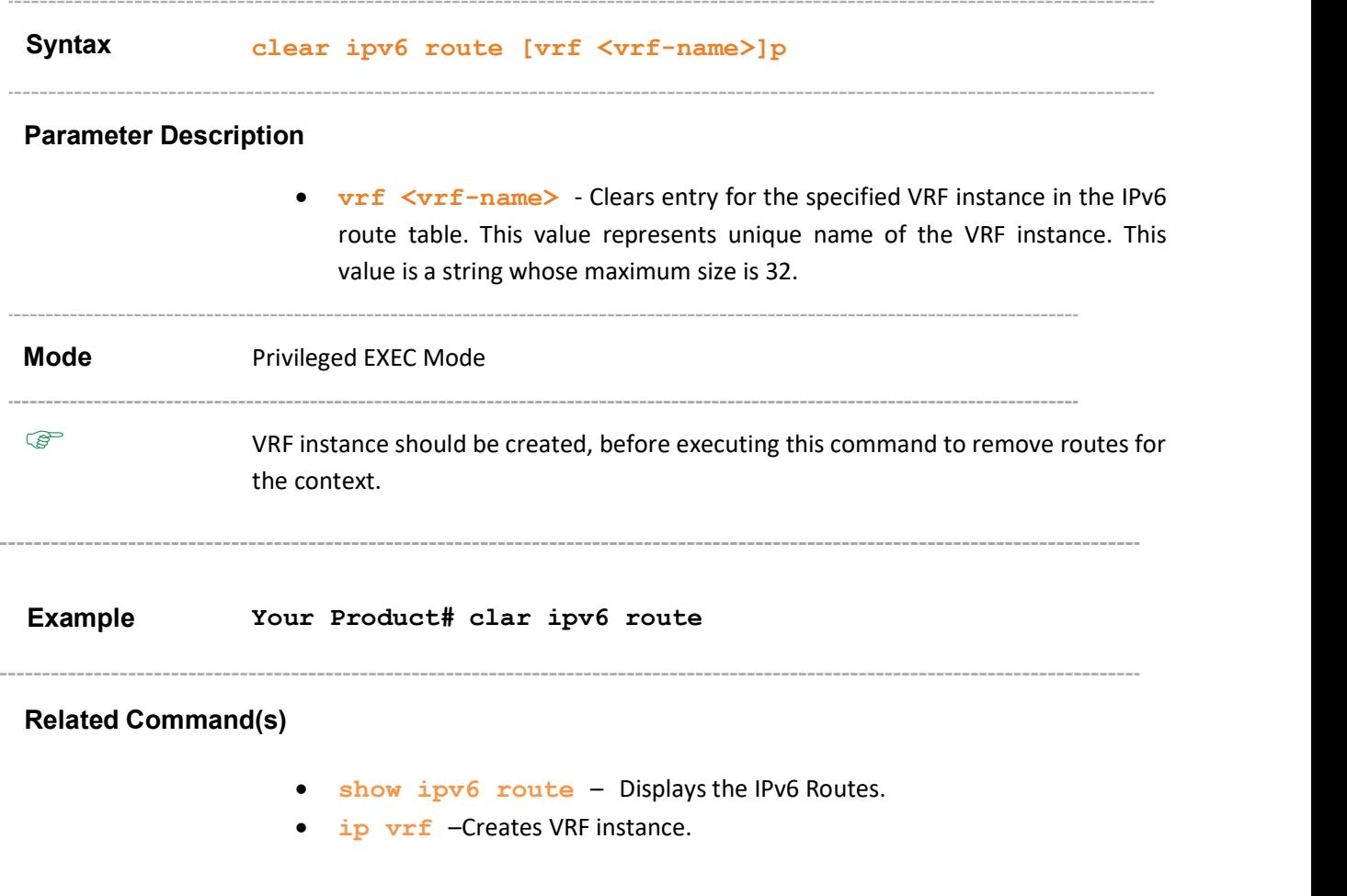

### 33.26 show ipv6 interface

Command Objective This command displays the IPv6 interfaces.

```
Syntax show ipv6 interface [vrf <vrf-name>] [{vlan <vlan-
                  id/vfi-id> [switch <switch-name>] | tunnel <id>| 
                  <interface-type> <if-num> | <ipiftype> <ifnum>} 
                  [prefix]]
```
#### Parameter Description

- vrf <vrf-name> Displays the ipv6 interface details for the specified VRF instance. This value represents unique name of the VRF instance. This value is a string whose maximum size is 32.
- $vlan < vlan-id/vfi-id$  Displays the ipv6 interface details for the specified VLAN / VFI ID. This value ranges between 1 and 65535.
- $\bullet$   $\leq$ vlan  $-i$ d $\triangleright$  VLAN ID is a unique value that represents the specific VLAN. This value ranges between 1 and 4094.
- $\langle \text{vfi-id}\rangle$  VFI ID is a VLAN created in the system which contains Pseudo wires and Attachment Circuits as member ports. This creates a logical LAN for the VPLS service. This value ranges between 4096 and 65535.

 $\mathbb Z$  The VLAN ID 4095 is reserved and may be used to indicate a wildcard match for the VID in management operations or Filtering Database entries.

 $\mathscr{P}$  VFI IDs 4096 and 4097 are reserved identifiers used in MPLS.

 $\mathcal{P}$  The theoretical maximum for the maximum number of VFI is 65535 but the actual number of VFI supported is a sizing constant. Based on this, the maximum number of VFI ID accepted in the management interface is restricted. For example, if 100 VFIs are supported, the maximum number of VFI supported will be restricted to maximum number of VLANs + 100. An error message is displayed for any value beyond this range.

- switch<switch-name> Displays the ipv6 interface details for the specified context. This value represents unique name of the switch context. This value is a string whose maximum size is 32. This parameter is specific to multiple instance feature.
- tunnel <id> Displays the ipv6 interface details for tunnel source interface of the ping message.
- <interface-type> Displays ipv6 information for the specified type of interface. The interface can be:
	- fastethernet –Officially referred to as 100BASE-T standard. This is a version of LAN standard architecture that supports data transfer upto 100 Megabits per second.
- $-$  gigabitethernet A version of LAN standard architecture that supports data transfer upto 1 Gigabit per second.
- $-$  extreme-ethernet  $-$  A version of Ethernet that supports data transfer upto 10 Gigabits per second. This Ethernet supports only full duplex links.
- $\leq$ if-num> Displays ipv6 information for the specified interface identifier. This is a unique value that represents the specific interface. This value is a combination of slot number and port number separated by a slash, for interface type other than i-lan. For example: 0/1 represents that the slot number is 0 and port number is 1.
- $\langle$ ipiftype> Displays the IPv6 configuration for the specified L3 Psuedo wire interface in the system.
- <ifnum> Displays IPv6 information for the specified L3 Psuedo wire interface identifier. This is a unique value that represents the specific interface. This value ranges between 1 and 65535 for Psuedowire interface. Maximum number of PseudoWire interfaces supported in the system is 100.
- **• prefix** Displays the ipv6 interface details for the Prefix information for the ipv6 interface.

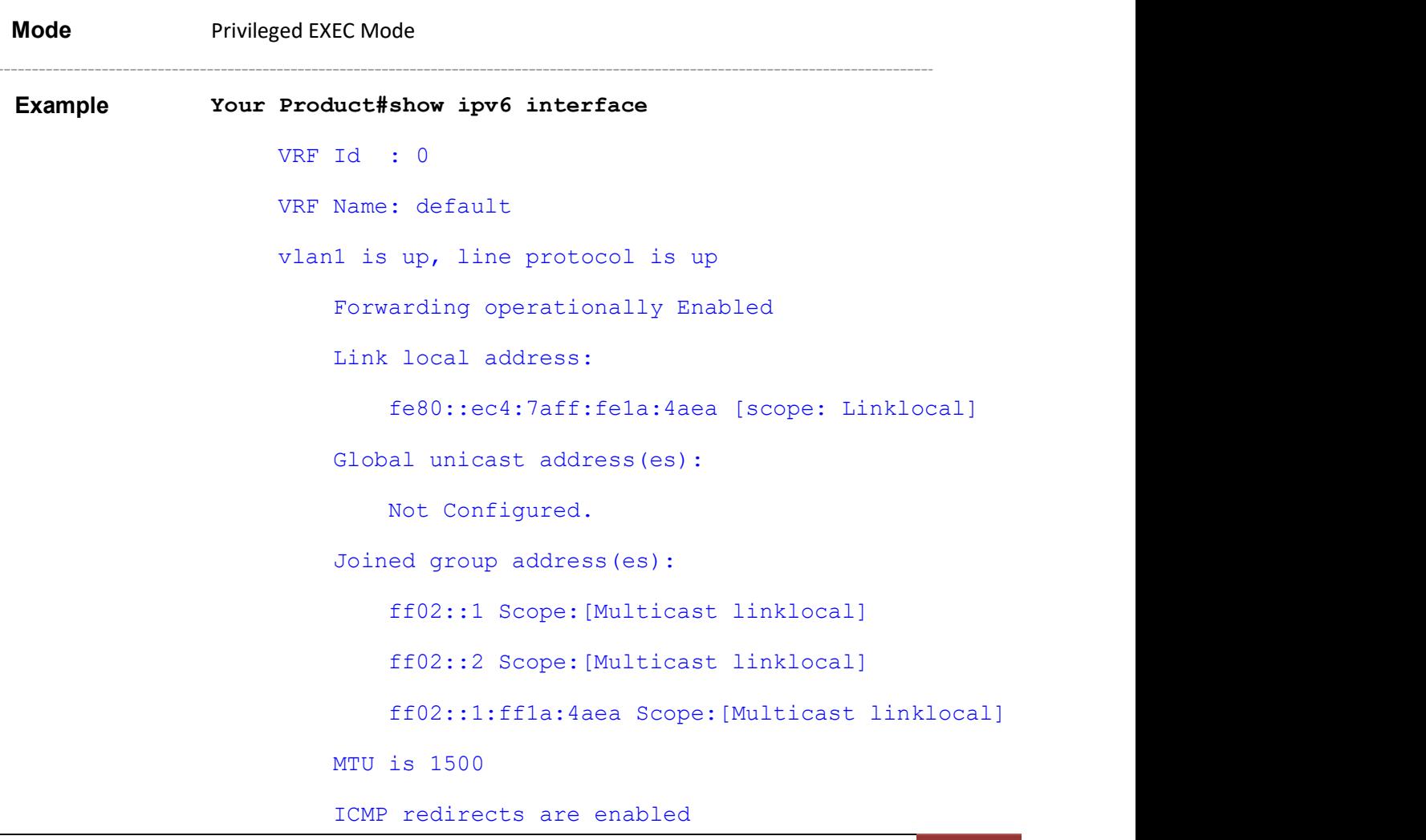

 ND DAD is enabled, Number of DAD attempts: 1 Destination Unreachable error messages enabled ICMPv6 Error Rate Limiting Enabled ICMPv6 Error Rate-Limit Interval: 100 ICMPv6 Error Rate-Limit Bucket Size: 10 ND router advertisement is disabled IPv6 current Hop-Limit: 0 VRF Id : 1 VRF Name: mgmt mgmt is up, line protocol is up Link local address: fe80::ec4:7aff:fe1a:4ae8 [scope: Linklocal] Global unicast address(es): 3ffe:100::ec4:7aff:fe1a:4ae8/64 [Scope:GLOBAL] Joined group address(es): ff02::1 Scope:[Multicast linklocal] ff02::1:ff1a:4ae8 Scope:[Multicast linklocal] MTU is 1500 ND DAD is enabled, Number of DAD attempts: 1 Destination Unreachable error messages enabled ICMPv6 Error Rate Limiting Enabled ICMPv6 Error Rate-Limit Interval: 100 ICMPv6 Error Rate-Limit Bucket Size: 10 IPv6 current Hop-Limit: 64 Your Product#show ipv6 interface vrf vlan 1 VRF Id : 0 VRF Name: default vlan1 is up, line protocol is up Forwarding operationally Enabled

```
 Link local address: 
     fe80::ec4:7aff:fe1a:4aea [scope: Linklocal] 
 Global unicast address(es): 
     Not Configured. 
 Joined group address(es): 
     ff02::1 Scope:[Multicast linklocal] 
     ff02::2 Scope:[Multicast linklocal] 
     ff02::1:ff1a:4aea Scope:[Multicast linklocal] 
 MTU is 1500 
 ICMP redirects are enabled 
 ND DAD is enabled, Number of DAD attempts: 1 
 Destination Unreachable error messages enabled 
 ICMPv6 Error Rate Limiting Enabled 
 ICMPv6 Error Rate-Limit Interval: 100 
 ICMPv6 Error Rate-Limit Bucket Size: 10 
 ND router advertisement is disabled 
 IPv6 current Hop-Limit: 0
```
#### Related Command(s)

- ipv6 enable Enables IPv6 processing on an interface that has not been configured with an explicit IPv6 address.
- ipv6 address prefix and prefix length / ipv6 address ipv6prefix/prefix\_length – Configures IPv6 address on the interface.
- ipv6 –link local address Configures the IPv6 link-local address on the interface.
- ipv6 nd suppress-ra Suppresses IPv6 router advertisement.
- ipv6 nd ra-lifetime Sets the IPv6 Router Advertisement lifetime.
- ipv6 nd dad attempts Sets Duplicate Address Detection attempts.
- ipv6 nd reachable-time Sets the advertised reachability time.
- ipv6 nd ra-interval Sets the IPv6 Router Advertisement interval.
- ipv6 nd prefix Configures the prefix to be advertised in IPv6 Router Advertisement.

## 33.27 show ipv6 route

Command Objective This command displays the IPv6 Routes.

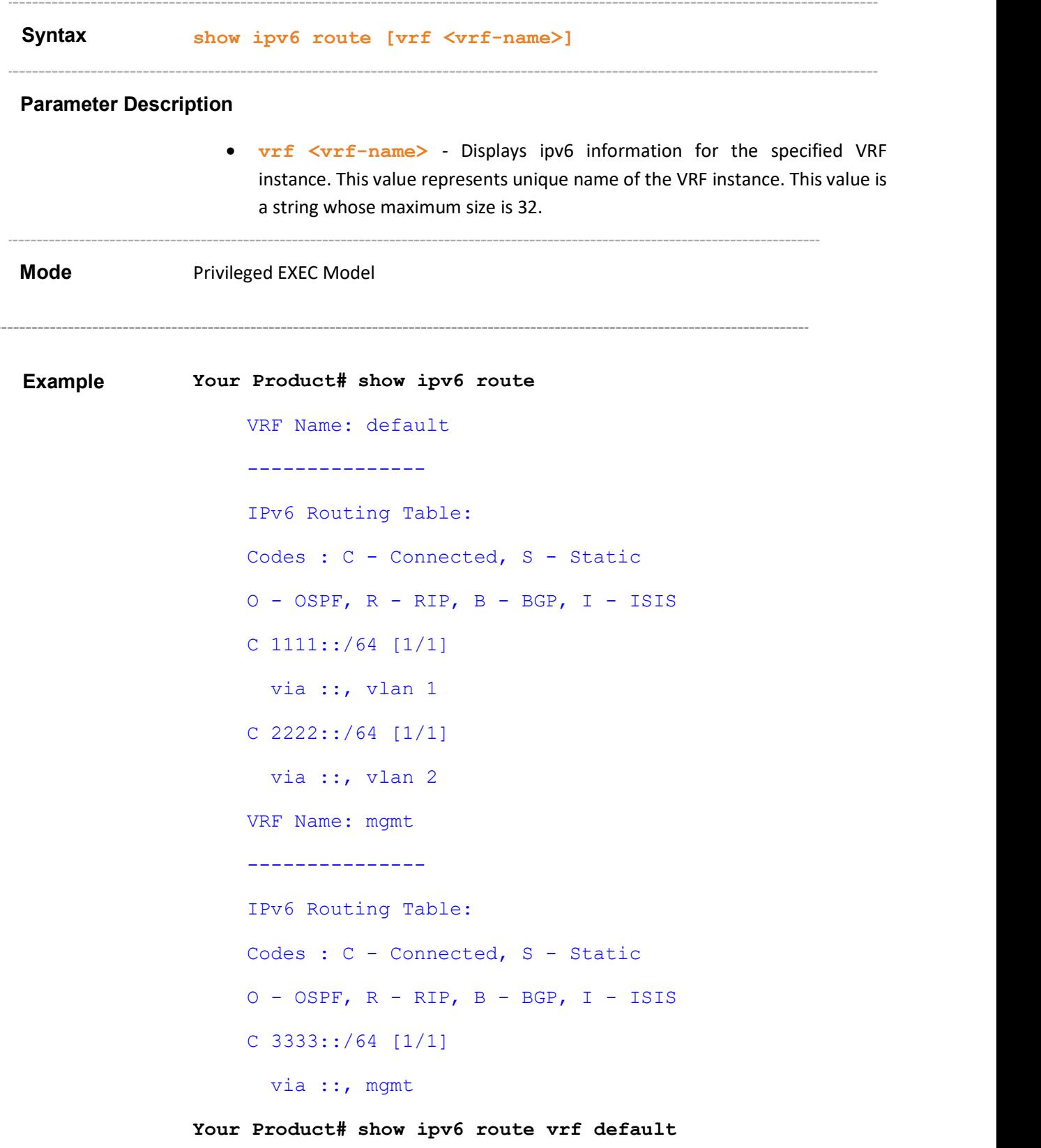

VRF Name: default --------------- IPv6 Routing Table: Codes : C - Connected, S - Static  $O - OSPF, R - RIP, B - BGP, I - ISSIS$ C 1111::/64 [1/1] via ::, vlan 1  $C$  2222::/64 [1/1] via ::, vlan 2 Related Command(s) ipv6 - static routes – Configures static routes

## 33.28 show ipv6 route - summary

Command Objective This command displays the summary of IPv6 Routes.

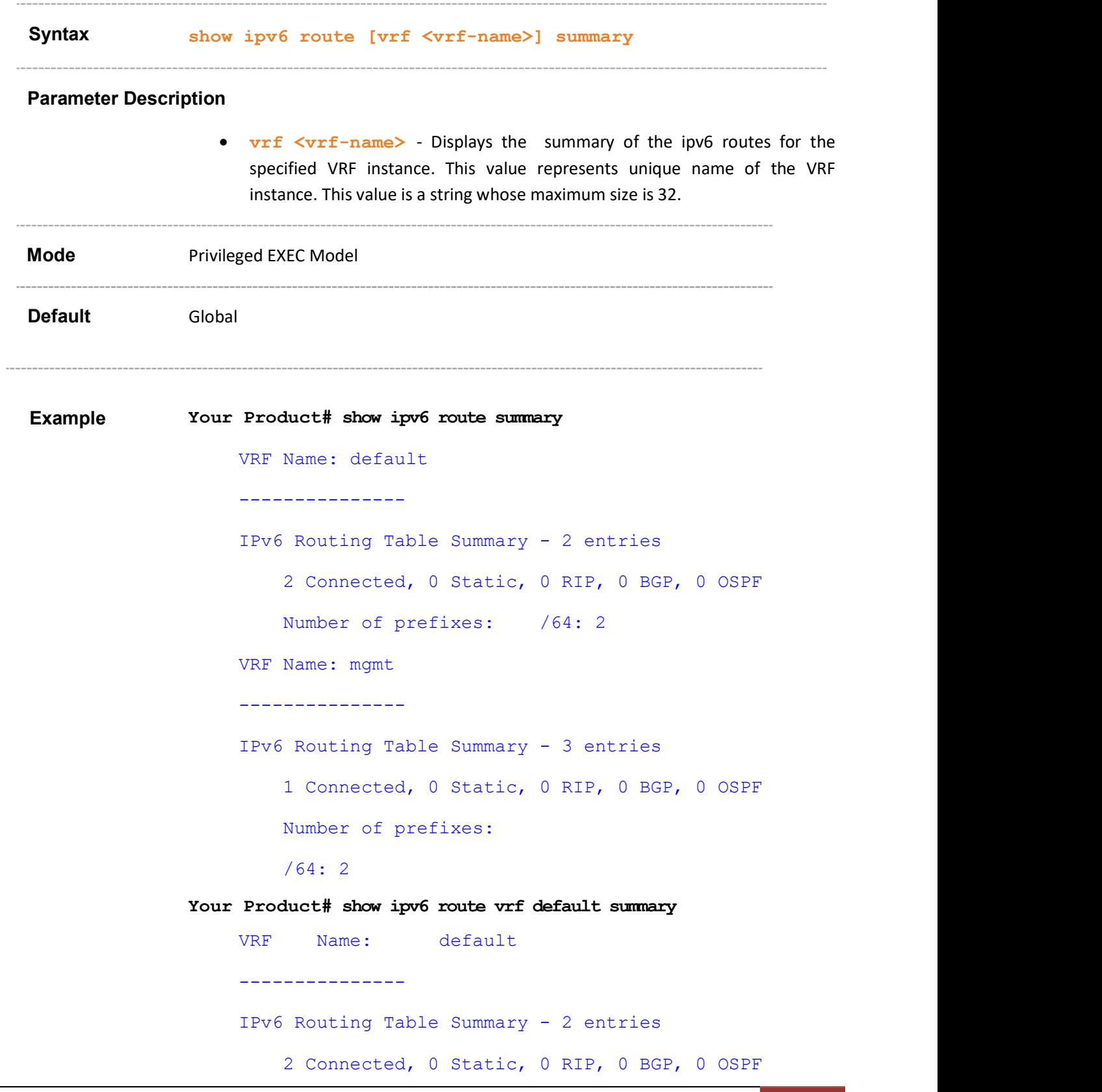

Supermicro NOS CLI User's Guide 237

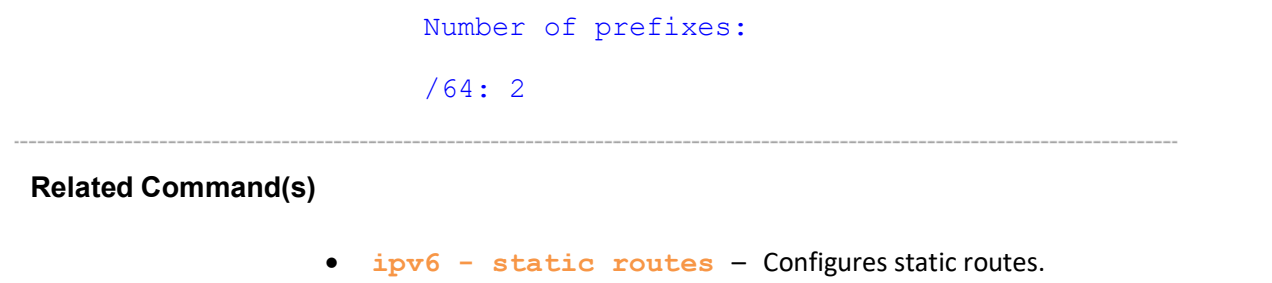

# 33.29 show ipv6 neighbors

Command Objective This command displays the IPv6 Neighbor Cache Entries.

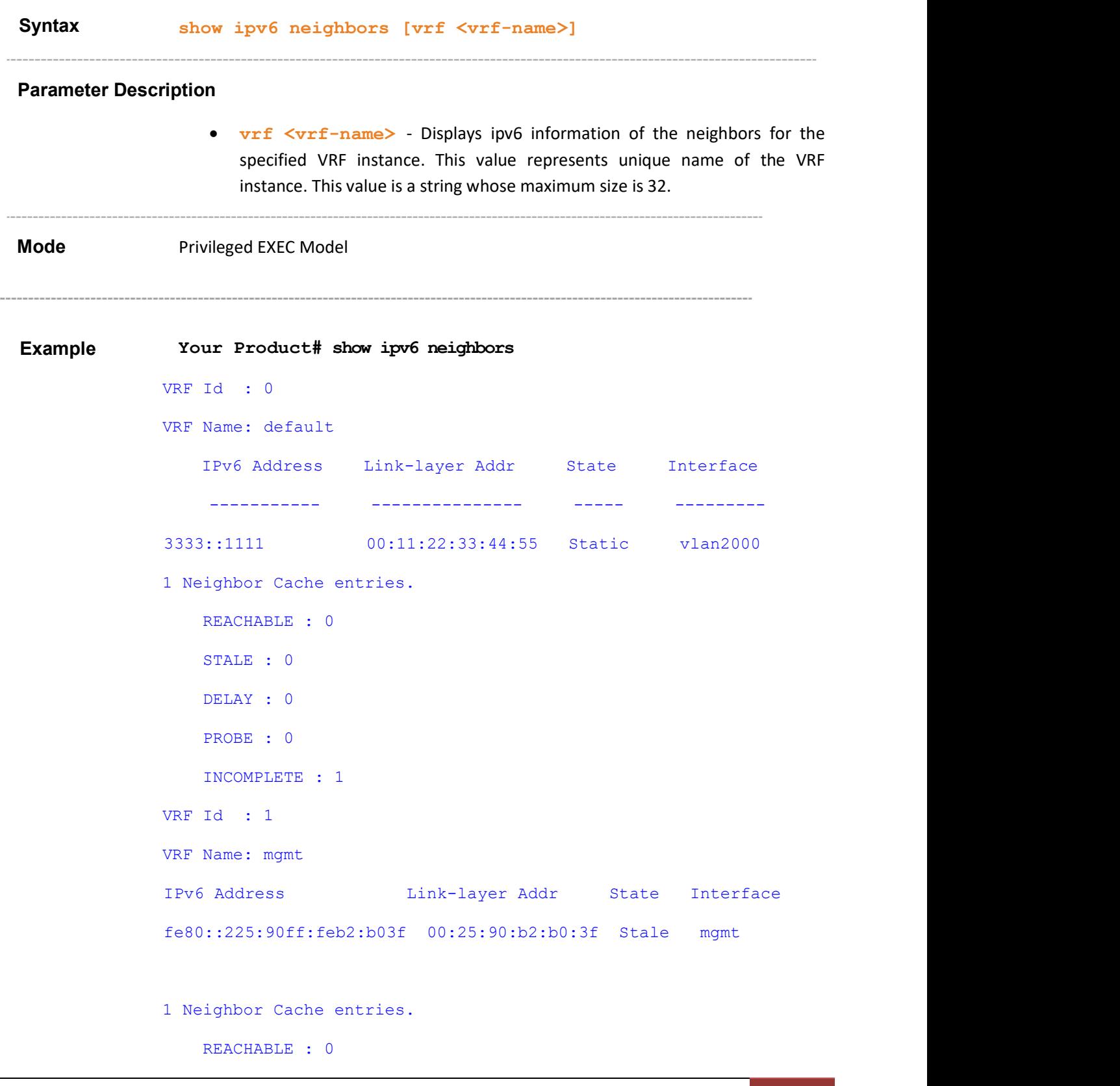

\_\_\_\_\_\_\_\_\_\_\_\_\_\_\_\_\_\_\_\_\_\_\_\_\_\_

```
 STALE : 1 
 DELAY : 0 
 PROBE : 0 
 INCOMPLETE : 0
```
Your Product# show ipv6 neighbors vrf default

```
VRF Id : 0 
            VRF Name: default 
                IPv6 Address Link-layer Addr State Interface 
                 ------------ --------------- ----- --------- 
              3333::1111 00:11:22:33:44:55 Static vlan2000 
            1 Neighbor Cache entries. 
               REACHABLE : 1 
               STALE : 0 
               DELAY : 0 
               PROBE : 0 
               INCOMPLETE : 0
```
#### Related Command(s)

- *neighbor Configures a static entry in the IPv6 neighbor cache* table.
- clear ipv6 neighbors Removes all the entries in the IPv6 neighbor table.

### 33.30 show ipv6 traffic

Command Objective This command displays the IPv6 ICMP and UDP statistics.

```
Syntax show ipv6 traffic [vrf <vrf-name>] [interface { vlan
              <vlan-id/vfi-id> [switch <switch-name>] | tunnel <tunnel-
              id> | <interface-type> <if-num> | <IP-interface-type> <IP-
              interface-number>} ] [hc]
```
#### Parameter Description

- vrf <vrf-name> Displays the IPv6 ICMP and UDP statistics for the specified VRF instance. This value represents unique name of the VRF instance. This value is a string whose maximum size is 32.
- vlan <vlan-id/vfi-id> Displays the IPv6 ICMP and UDP statistics for the specified VLAN / VFI ID. This value ranges between 1 and 65535.
	- $-$  <vlan  $-i$ d> VLAN ID is a unique value that represents the specific VLAN. This value ranges between 1 and 4094.
	- $\sim$  <vfi-id> VFI ID is a VLAN created in the system which contains Pseudo wires and Attachment Circuits as member ports. This creates a logical LAN for the VPLS service. This value ranges between 4096 and 65535.

 $\mathcal{P}$  The VLAN ID 4095 is reserved and may be used to indicate a wildcard match for the VID in management operations or Filtering Database entries.

 $\mathscr{P}$  VFI IDs 4096 and 4097 are reserved identifiers used in MPLS

 $\mathcal{P}$  The theoretical maximum for the maximum number of VFI is 65535 but the actual number of VFI supported is a sizing constant. Based on this, the maximum number of VFI ID accepted in the management interface is restricted. For example, if 100 VFIs are supported, the maximum number of VFI supported will be restricted to maximum number of VLANs + 100. An error message is displayed for any value beyond this range.

- switch<switch-name> Displays the IPv6 ICMP and UDP statistics for the specified context. This value represents unique name of the switch context. This value is a string whose maximum size is 32. This parameter is specific to multiple instance feature.
- tunnel <id> Displays the IPv6 ICMP and UDP statisticsfor the specified tunnel ID. The tunnel ID value ranges between 0 and 128.
- <interface-type> Displays the IPv6 ICMP and UDP statistics for the specified type of interface. The interface can be:

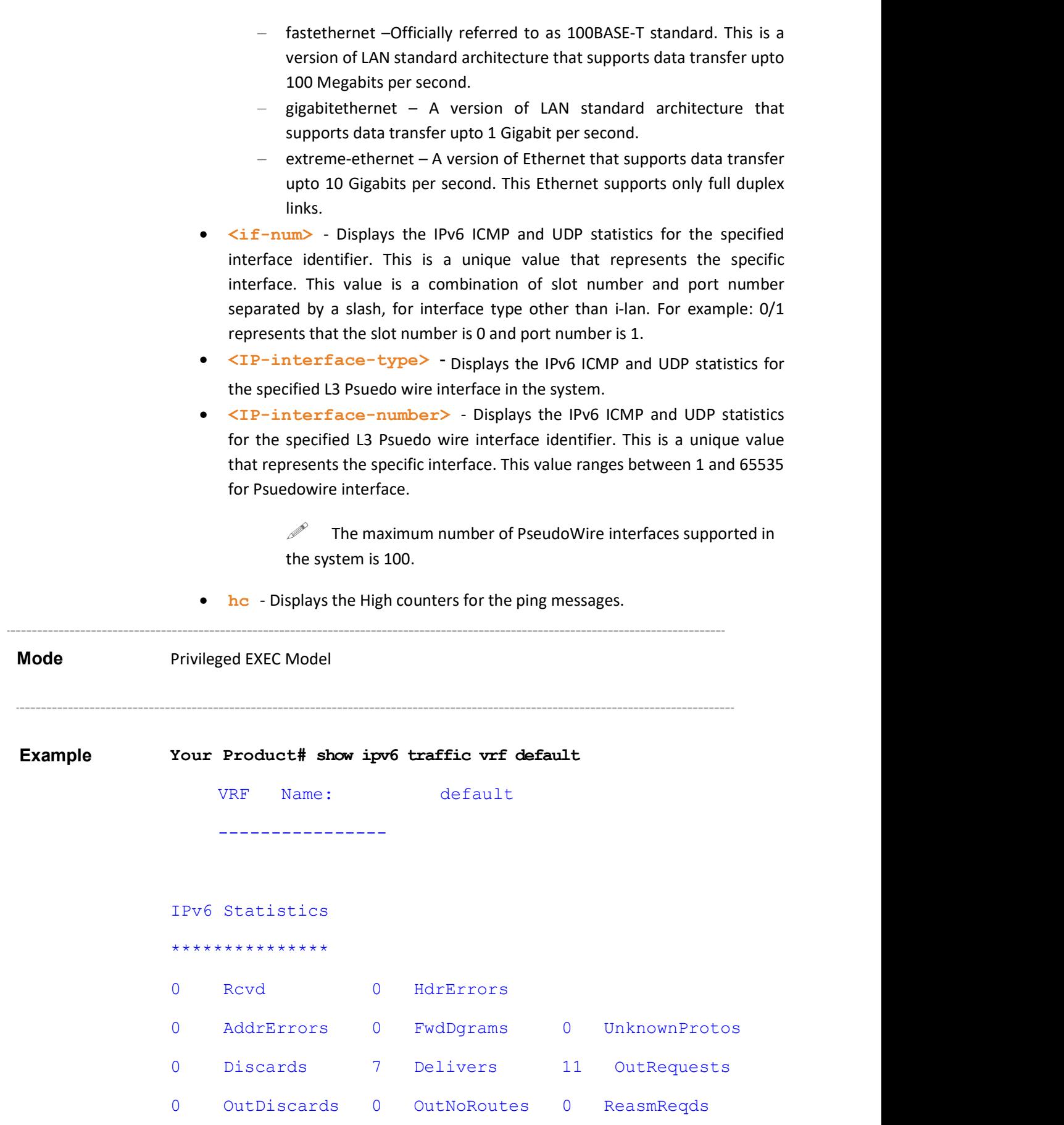

Supermicro NOS CLI User's Guide 243

```
0 ReasmOKs 0 ReasmFails
 Sent: 0 FragOKs 0 FragFails 0 FragCreates
0 RcvdMCastPkt 5 SentMcastPkts 0 TruncatedPkts 
0 RcvdRedirects 0 SentRedirects
     0 InOctets 0 InNoRoutes 0 OutFwdDatgrms
     0 OutFrgRgds 0 OutTrnsmit 0 OutOctets
     0 InMcstOctets 0 OutMcastOctets 0 InBcstPkts 
    0 OutBcstPkts 0 DiscntTime 1000 RefrshRate 
    ICMP Statistics 
    *************** 
    Received : 
0 ICMPPkts 0 ICMPErrPkt 0 DestUnreach 0 TimeExcds 
0 ParmProbs 0 PktTooBigs 0 EchoReq 0 EchoReply 
0 RouterSols 0 RouterAdv 0 NeighSols 0 NeighborAdv 
0 NA RFlagSet 0 NA SFlagSet 0 NA OFlagSet
0 Redirects 0 AdminProhib 
    Sent 
0 ICMPMsgs 0 ICMPErrMsgs 0 DstUnReach 0 TimeExcds 
0 ParmProbs 0 PktTooBigs 0 EchoReq 0 EchoReply
0 RouterSols 0 RouterAdv 0 NeighSols 0 NeighborAdv 
0 NA RFlagSet 0 NA SFlagSet 0 NA OFlagSet
0 RedirectMsgs 0 AdminProhibMsgs 0 Rate-limited 
    UDP statistics 
    ************** 
    Received : 
0 UDPDgrams 6 UDPNoPorts 0 UDPErrPkts
    Sent : 
0 UDPDgrams
```

```
VRF Name: mgmt 
---------------- 
    IPv6 Statistics 
    *************** 
2088 Rcvd 0 HdrErrors 
0 AddrErrors 0 FwdDgrams 0 UnknownProtos
0 Discards 0 Delivers 11 OutRequests
0 OutDiscards 0 OutNoRoutes 0 ReasmReqds
0 ReasmOKs 0 ReasmFails
Sent: 0 FragOKs  0 FragFails  0 FragCreates
2088 RcvdMCastPkt 4 SentMcastPkts 0 TruncatedPkts 
0 RcvdRedirects 0 SentRedirects
200370 InOctets 0 InNoRoutes 0 OutFwdDatgrms 
 0 OutFrgRqds 4 OutTrnsmit 248 OutOctets
200370 InMcstOctets 88 OutMcastOctets 0 InBcstPkts 
   0 OutBcstPkts 0 DiscntTime 1000 RefrshRate
    ICMP Statistics 
    *************** 
    Received : 
2085 ICMPPkts 0 ICMPErrPkt 0 DestUnreach 0 TimeExcds 
0 ParmProbs 0 PktTooBigMsg 0 ICMPEchoReq 0 ICMPEchoReps 
0 RouterSols 2085 RouterAdv 0 NeighSols 0 NeighAdv 
0 NA RFlagSet 0 NA SFlagSet 0 NA OFlagSet
0 Redirects 0 AdminProhib 
  Sent 
0 ICMPMsgs 0 ICMPErrMsgs 0 DstUnReach 0 TimeExcds
0 ParmProbs 0 PktTooBigs 0 EchoReq 0 EchoReply
1 RouterSols 0 RouterAdv 3 NeighSols 0 NeighborAdv 
0 NA RFlagSet 0 NA SFlagSet 0 NA OFlagSet
```
Supermicro NOS CLI User's Guide 245

```
0 RedirectMsgs 0 AdminProhibMsgs 0 Rate-limited 
    UDP statistics 
    ************** 
    Received : 
156 UDPDgrams 3 UDPNoPorts 0 UDPErrPkts 
    Sent : 
0 UDPDgramst 
 Your Product(config)# show ipv6 traffic vrf default
     VRF Name: default 
     ---------------- 
         IPv6 Statistics 
          *************** 
     7 Rcvd 0 HdrErrors 
     0 AddrErrors 0 FwdDgrams 0 UnknownProtos 
     0 Discards 7 Delivers 11 OutRequests
     0 OutDiscards 0 OutNoRoutes 0 ReasmReqds
     0 ReasmOKs 0 ReasmFails
      Sent: 0 FragOKs  0 FragFails  0 FragCreates
     0 RcvdMCastPkt 5 SentMcastPkts 0 TruncatedPkts 
     0 RcvdRedirects 0 SentRedirects
       0 InOctets 0 InNoRoutes 0 OutFwdDatgrms
       0 OutFrgRgds 11 OutTrnsmit 1140 OutOctets
        0 InMcstOctets 128 OutMcastOctets 0 InBcstPkts 
       0 OutBcstPkts 0 DiscntTime 1000 RefrshRate
          ICMP Statistics 
          *************** 
          Received : 
     7 ICMPPkts 0 ICMPErrPkt 0 DestUnreach 0 TimeExcds 
     0 ParmProbs 0 PktTooBigMsg 0 ICMPEchoReq 5 ICMPEchoReps
```

```
0 RouterSols 0 RouterAdv 1 NeighSols 1 NeighAdv
                0 NA RFlagSet 1 NA SFlagSet 1 NA OFlagSet
                0 Redirects 0 AdminProhib 
                    Sent 
                  5 ICMPMsgs 0 ICMPErrMsgs 0 DstUnReach 0 TimeExcds 
                  0 ParmProbs 0 PktTooBigs 5 EchoReq 0 EchoReply
                  0 RouterSols 0 RouterAdv 5 NeighSols 1 NeighborAdv
                  1 NA_RFlagSet 1 NA_SFlagSet 1 NA_OFlagSet 
                  0 RedirectMsgs 0 AdminProhibMsgs 0 Rate-limited 
                      UDP statistics 
                       ************** 
                      Received : 
                  0 UDPDgrams 6 UDPNoPorts 0 UDPErrPkts
                       Sent : 
                  0 UDPDgrams 
                              Related Command(s) • clear ipv6 traffic – Removes all the entries in the IPv6 traffic table.
```
# 33.31 ipv6 path mtu discover

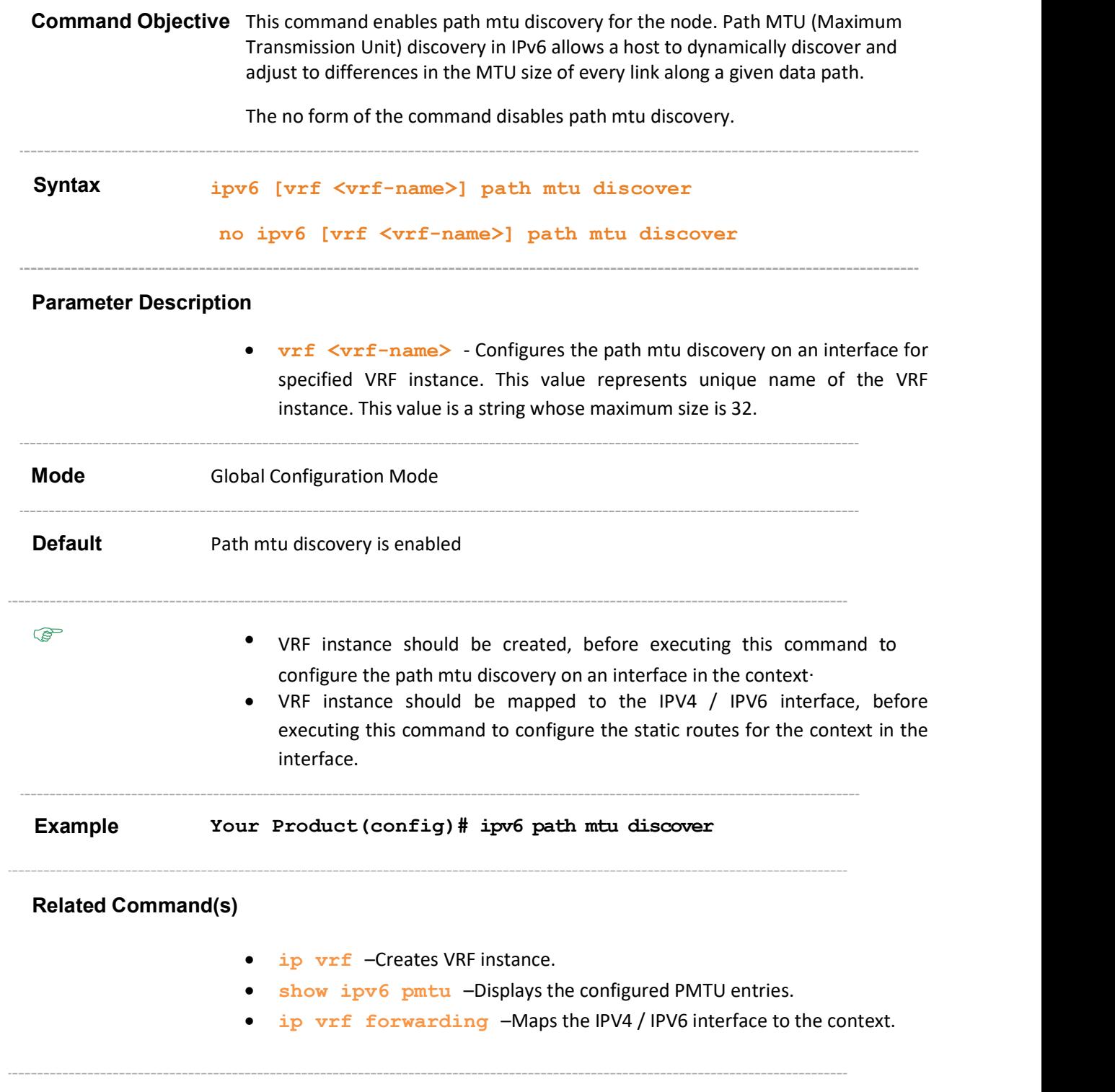

# 33.32 ipv6 path mtu

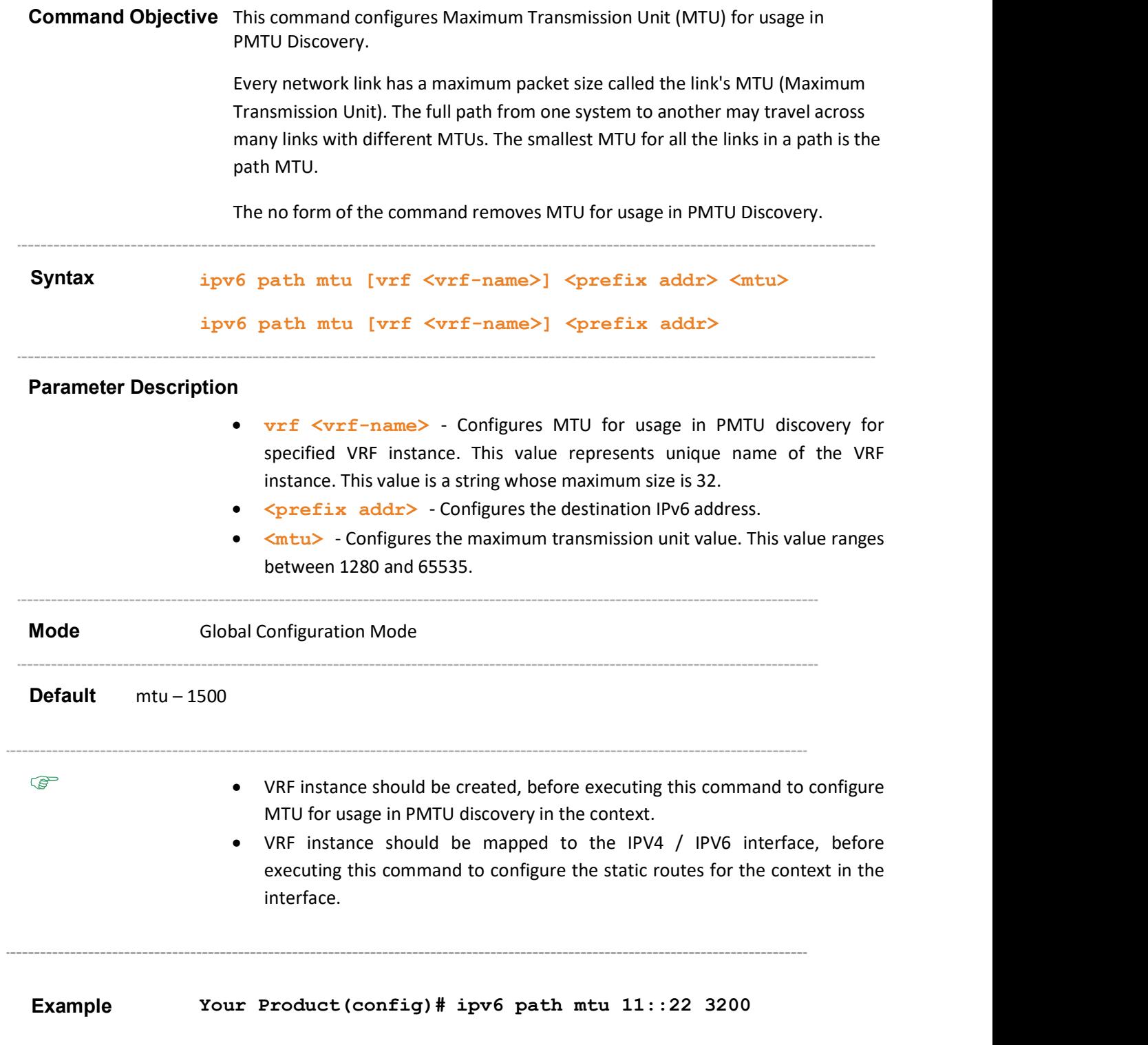

#### Related Command(s)

- $ip$   $vrf$  Creates VRF instance.
- show ipv6 pmtu Displays the configured PMTU entries.
- show ipv6 interface Displays the IPv6 interfaces.
- ip vrf forwarding Maps the IPV4 / IPV6 interface to the context.

### 33.33 show ipv6 pmtu

Command Objective This command displays the configured PMTU entries

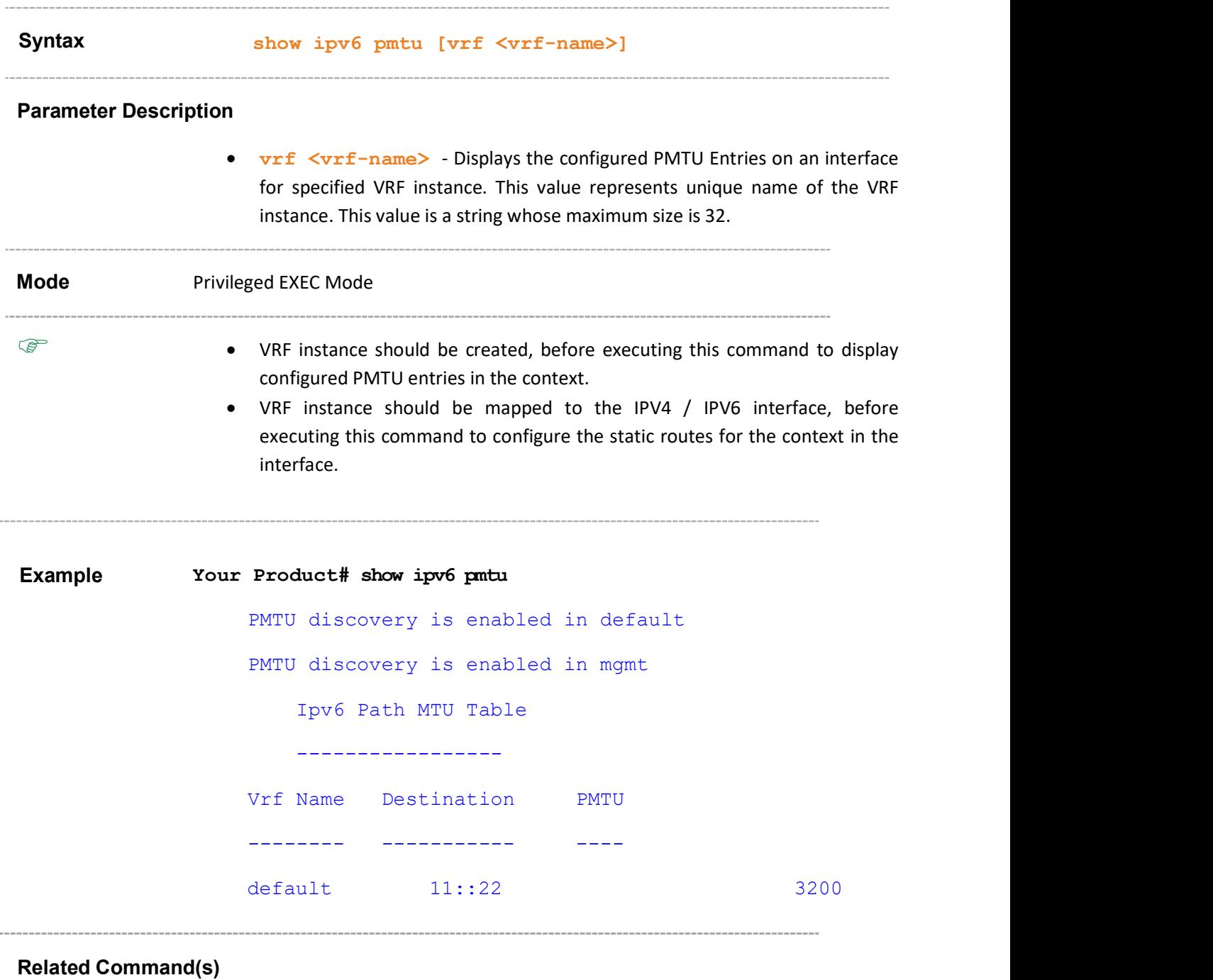

- $\bullet$  ip vrf Creates VRF instance.
- ipv6 path mtu Configures Maximum Transmission Unit for usage in PMTU Discovery.
- ipv6 path mtu discover Enables path mtu discovery for the node.
- ip vrf forwarding Maps the IPV4 / IPV6 interface to the context

# 33.34 ipv6 interface-identifier

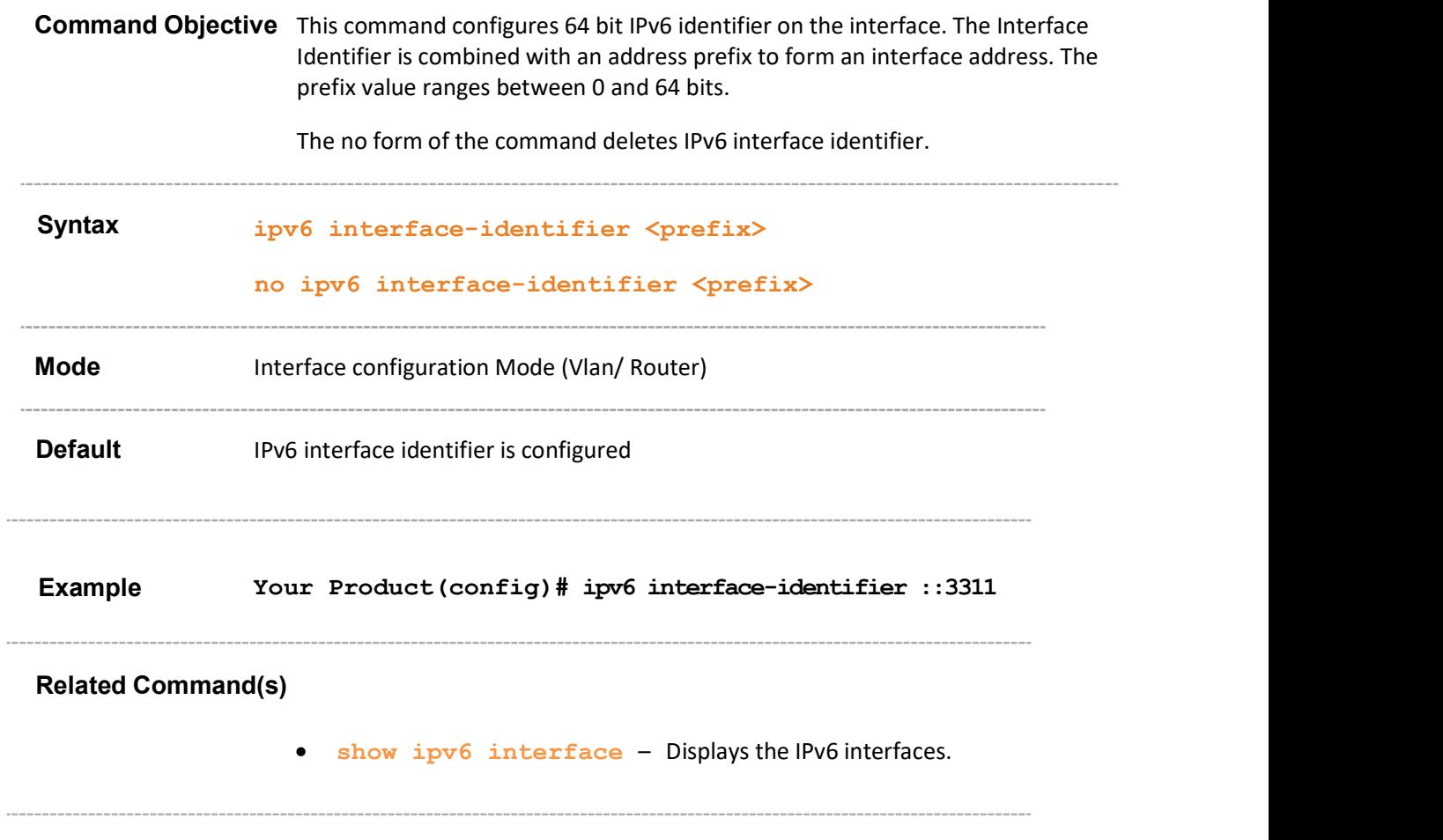
# 33.35 ipv6 icmp error-interval

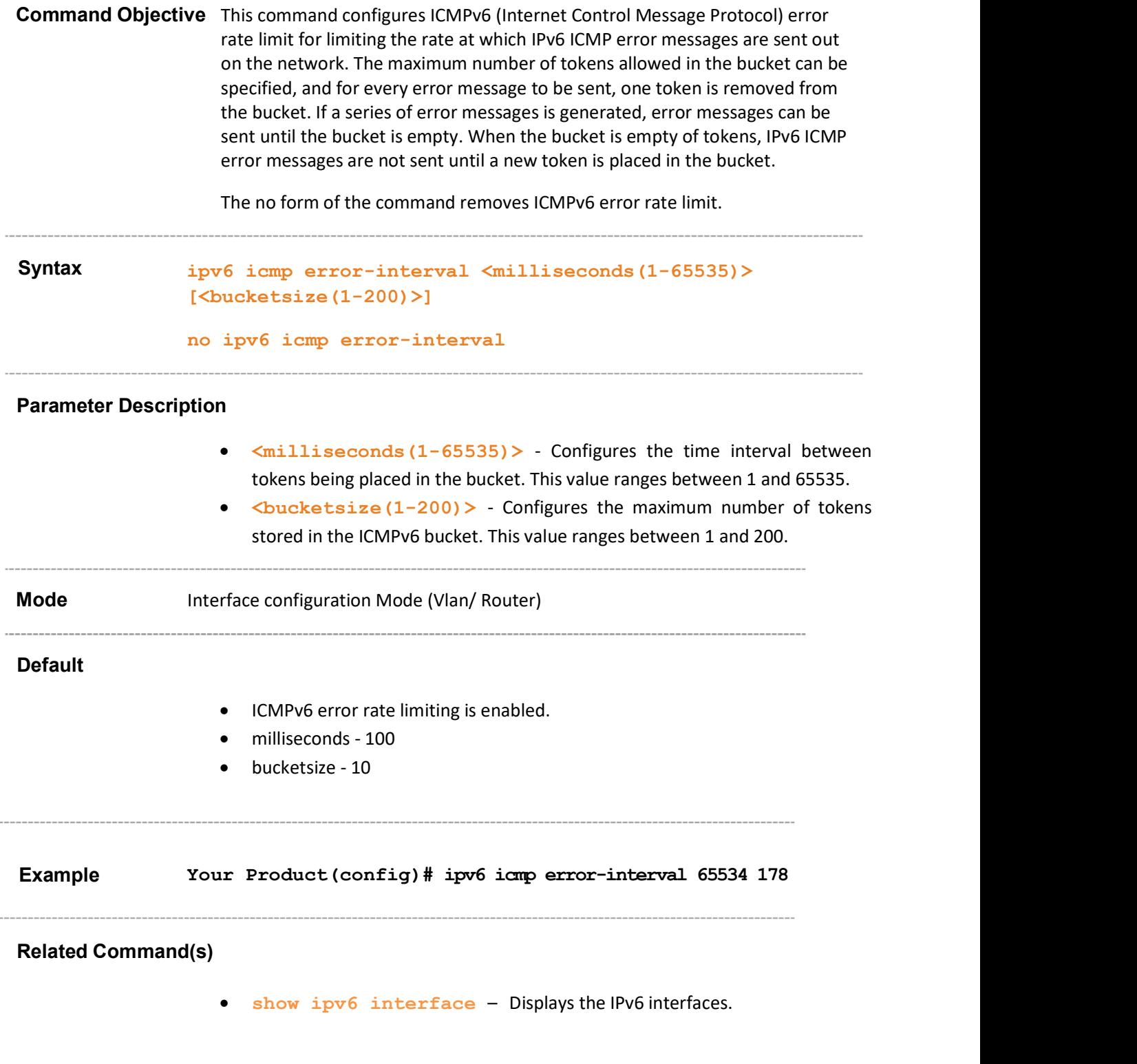

# 33.36 ipv6 icmp dest-unreachable

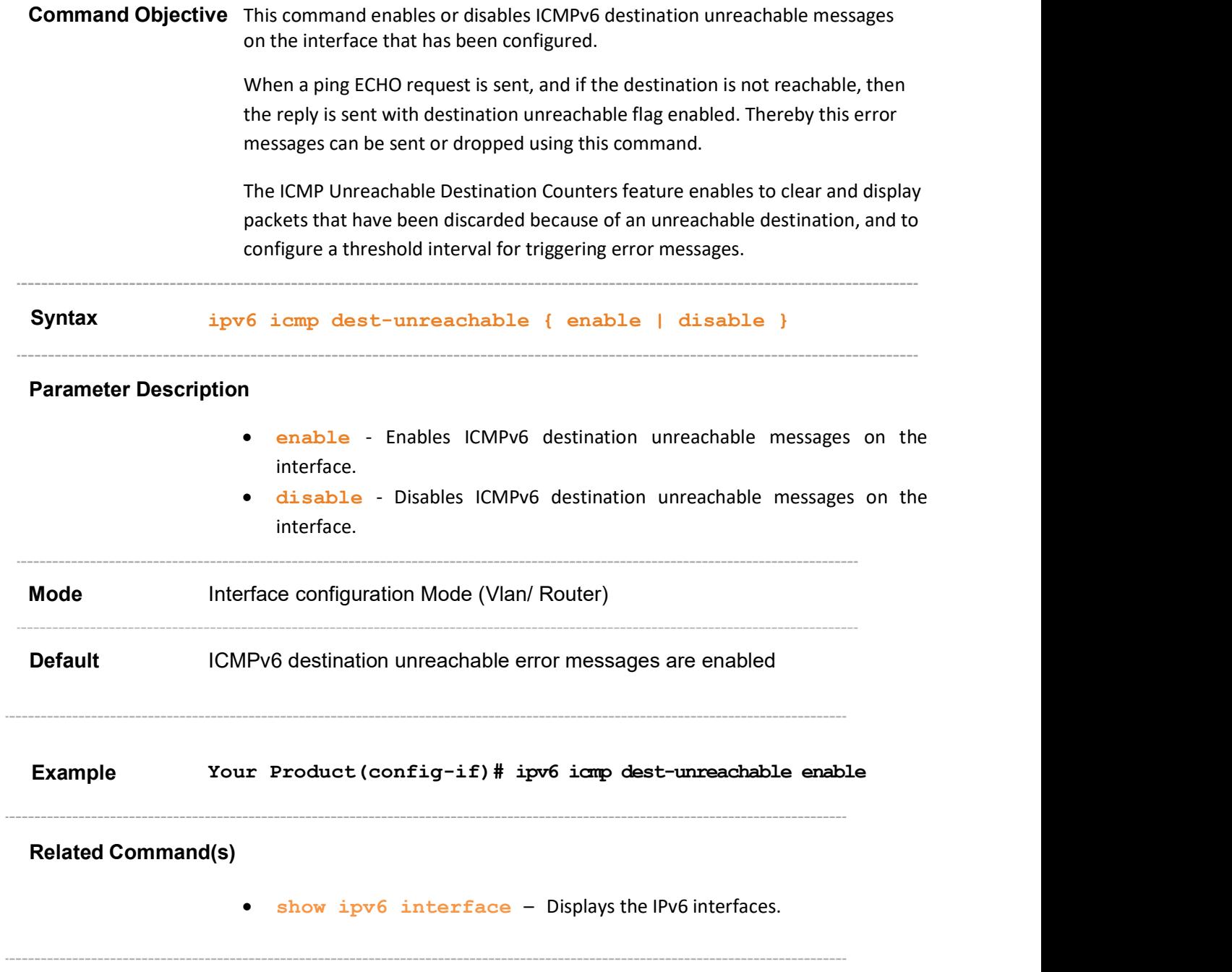

# 33.37 ipv6 policy-prefix

 $\sim$ 

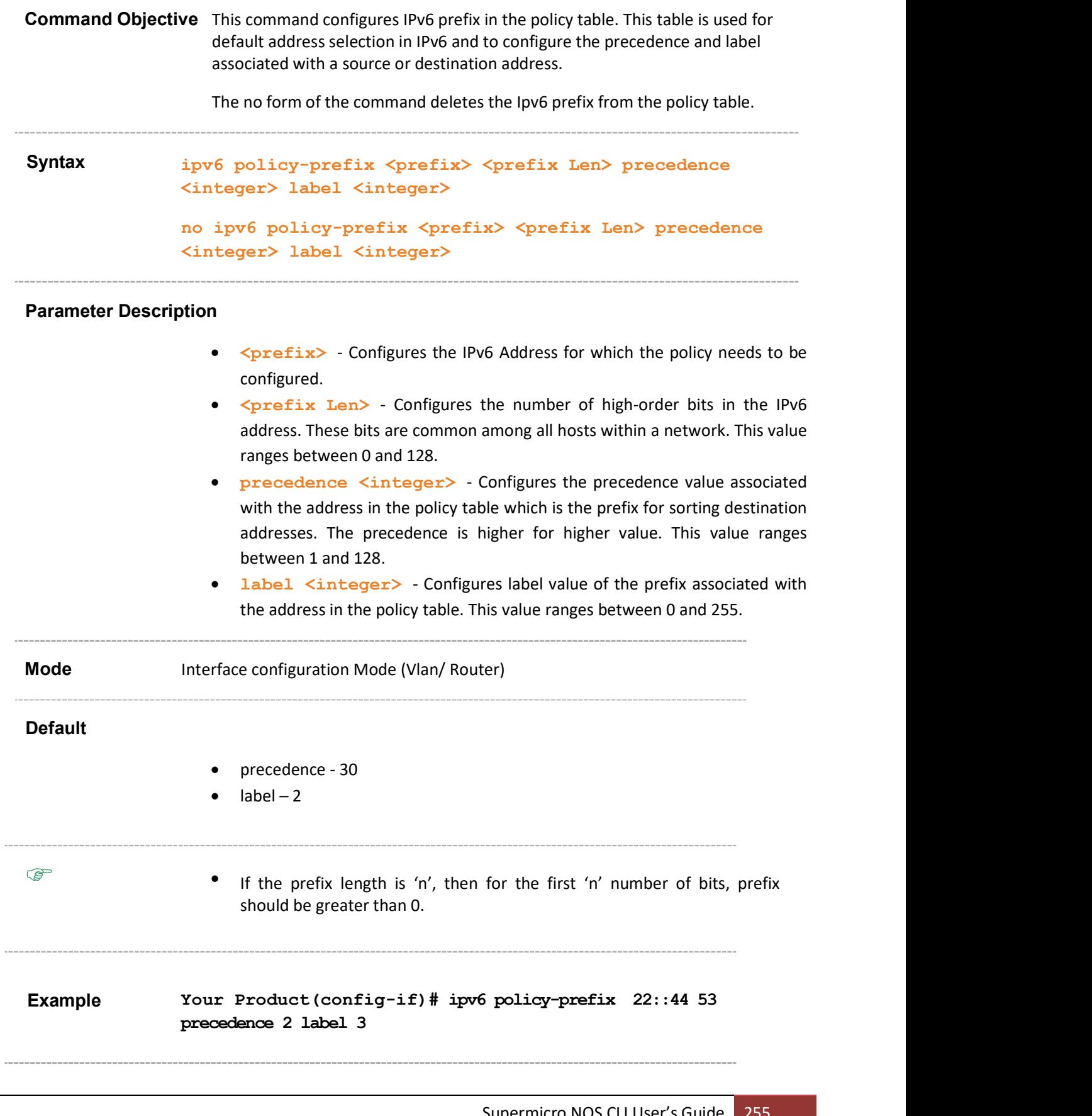

#### Related Command(s)

 show ipv6 addr-sel-policy-table – Displays the address selection policy table

# 33.38 ipv6 compatible rfc5095

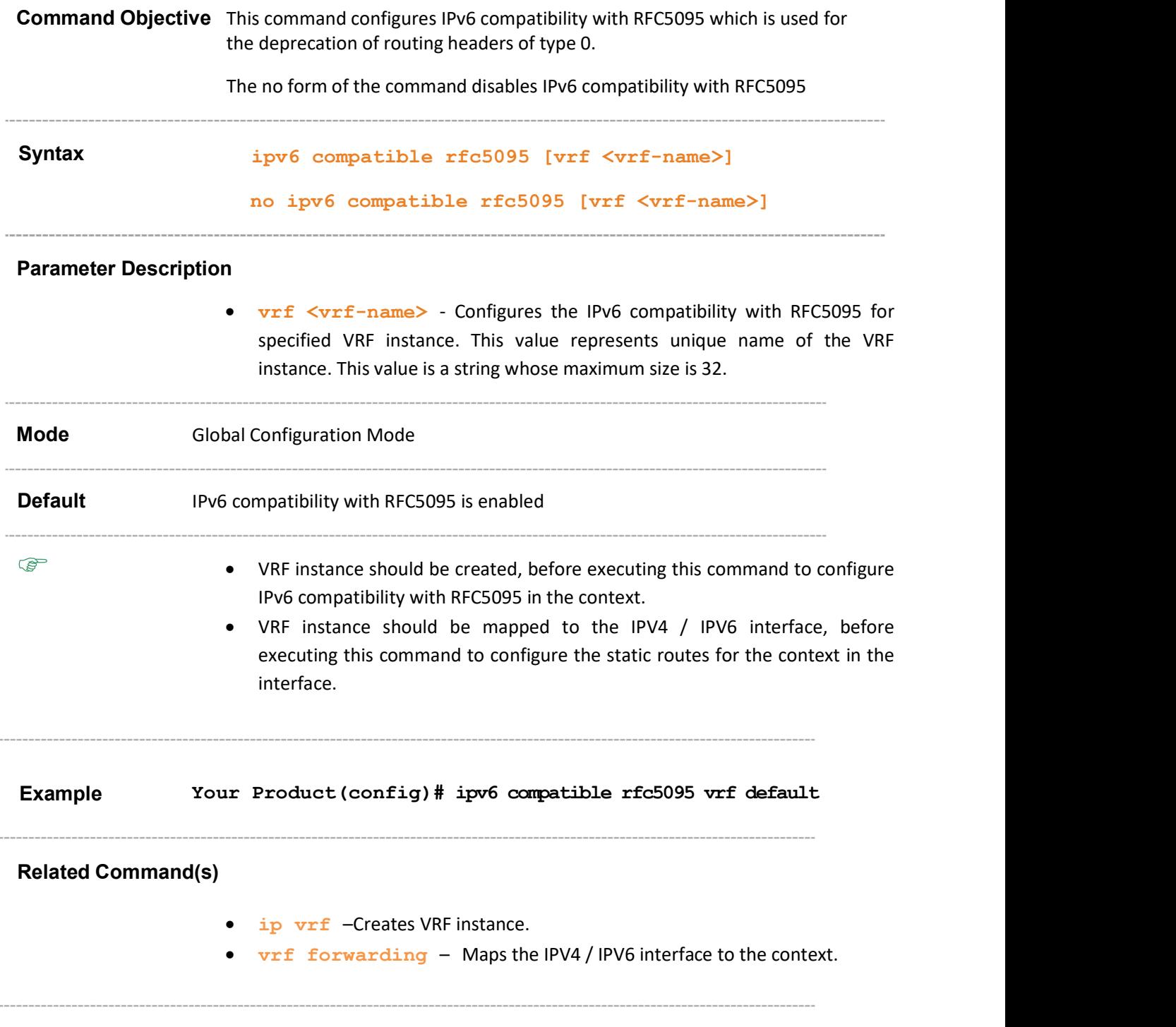

## 33.39 ipv6 unicast-routing – interface configuration

The physical interface should be configured as router port, before executing this Command Objective This command enables unicast routing which is used for one to one communication across the ipv6 internet. An IPv6 unicast address is an identifier for a single interface, on a single node. A packet that is sent to a unicast address is delivered to the interface identified by that address. The no form of the command disables unicast routing. Syntax ipv6 unicast-routing no ipv6 unicast-routing **Mode** Interface configuration Mode (Vlan/ Router) **Default** Unicast routing is enabled command for the physical interface. Example Your Product(config-if)# ipv6 unicast-routing Related Command(s) • no switchport – Configures the port as router port. • ipv6 hop-limit – Configures the maximum hoplimit for all IPv6 packets originating from the interface.

#### 33.40 ipv6 default scope-zone

Command Objective This command configures a default scope-zone for a particular scope.

```
Syntax ipv6 default scope-zone {interfacelocal | linklocal |
              subnetlocal | adminlocal | sitelocal | scope6 | scope7 |
              orglocal | scope9 | scopeA | scopeB | scopeC | scopeD } 
              <zone-index>
```
#### Parameter Description

- interfacelocal Configures zone for interface local scope on the interface. This scope spans only a single interface on a node and is useful only for loopback transmission of multicast.
- linklocal Configures zone for link local scope on the interface.This scope is applicable for unicast/anycast addresses.
- subnetlocal Configures zone for subnet local scope on the interface.
- adminlocal Configures zone for admin local scope on the interface. This is the smallest scope that must be not automatically derived from physical connectivity or other non-multicast-related configuration.
- sitelocal Configures zone for site local scope which is intended to span a single site on the interface.
- scope6 Configures default scope-zone for scope 6 on the interface.
- scope7 Configures default scope-zone for scope 7 on the interface.
- orglocal Configures zone for organisation local which is intended to span multiple sites belonging to a single organization on the interface.
- scope9 Configures default scope-zone for scope 9 on the interface.
- scopeA Configures default scope-zone for scope A on the interface.
- scopeB Configures default scope-zone for scope B on the interface.
- scopeC Configures default scope-zone for scope C on the interface.
- scopeD Configures default scope-zone for scope D on the interface.
- <zone-index> Configures zone index. This value ranges between 1 and 65535. This is the instance of a specific scope uniquely within the system. The zone index is used to associate unambiguously an IPv6 address to a specific zone.

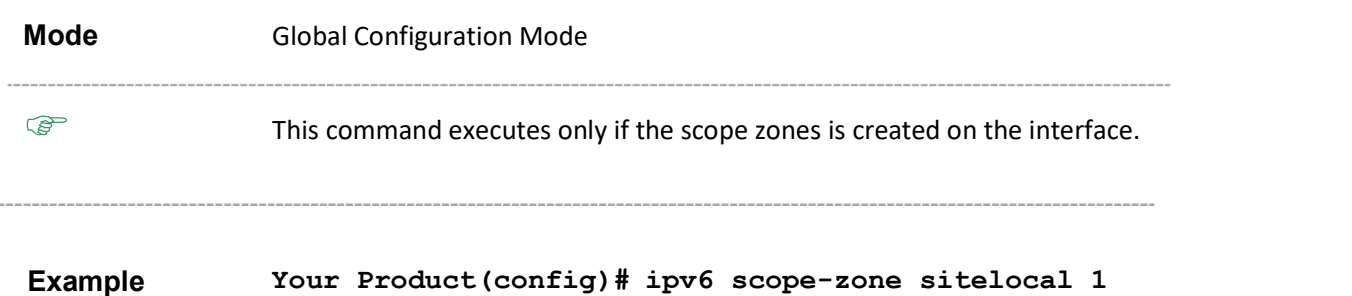

Your Product# ipv6 default scope-zone sitelocal 1

#### Related Command(s)

- ipv6 scope-zone –Creates IPv6 scope zone on an interface.
- show ipv6 default scope-zone –Displays the default scope-zone for a particular scope

---------------------

### 33.41 ipv6 scope-zone

Command Objective This command creates IPv6 scope zone on an interface.

Scope is a 4-bit value that describes the scope of an IPV6 address. A unicast address can possibly have 2 scopes (Linklocal and Global) only and a multicast address can have a maximum of 11 scopes.

The no form of the command removes IPv6 scope zone on the interface

Syntax ipv6 scope-zone {interfacelocal | linklocal | subnetlocal | adminlocal | sitelocal | scope6 | scope7 | orglocal | scope9 | scopeA | scopeB | scopeC | scopeD | global} <zone-index> no ipv6 scope-zone {interfacelocal | linklocal | subnetlocal | adminlocal | sitelocal | scope6 | scope7 | orglocal | scope9 | scopeA | scopeB | scopeC | scopeD | global } <zone-index>

#### Parameter Description

- interfacelocal Configures zone for interface local scope on the interface. This scope spans only a single interface on a node and is useful only for loopback transmission of multicast. interface. This scope spans only a single interface on a node and is useful only for loopback transmission of multicast.
- linklocal Configures zone for link local scope on the interface. This scope is applicable for unicast/anycast addresses.
- subnetlocal Configures zone for subnet local scope on the interface.
- adminlocal Configures zone for admin local scope on the interface. This is the smallest scope that must be not automatically derived from physical connectivity or other non-multicast-related configuration.
- sitelocal Configures zone for site local scope which is intended to span a single site on the interface.
- scope6 Configures zone for scope 6 on the interface.
- scope7 Configures zone for scope 7 on the interface.
- orglocal Configures zone for organisation local which is intended to span multiple sites belonging to a single organization on the interface.
- **scope9** Configures zone for scope 9 on the interface.
- scopeA Configures zone for scope A on the interface.
- scopeB Configures zone for scope B on the interface.
- scopeC Configures zone for scope C on the interface.
- scopeD Configures zone for scope D on the interface.

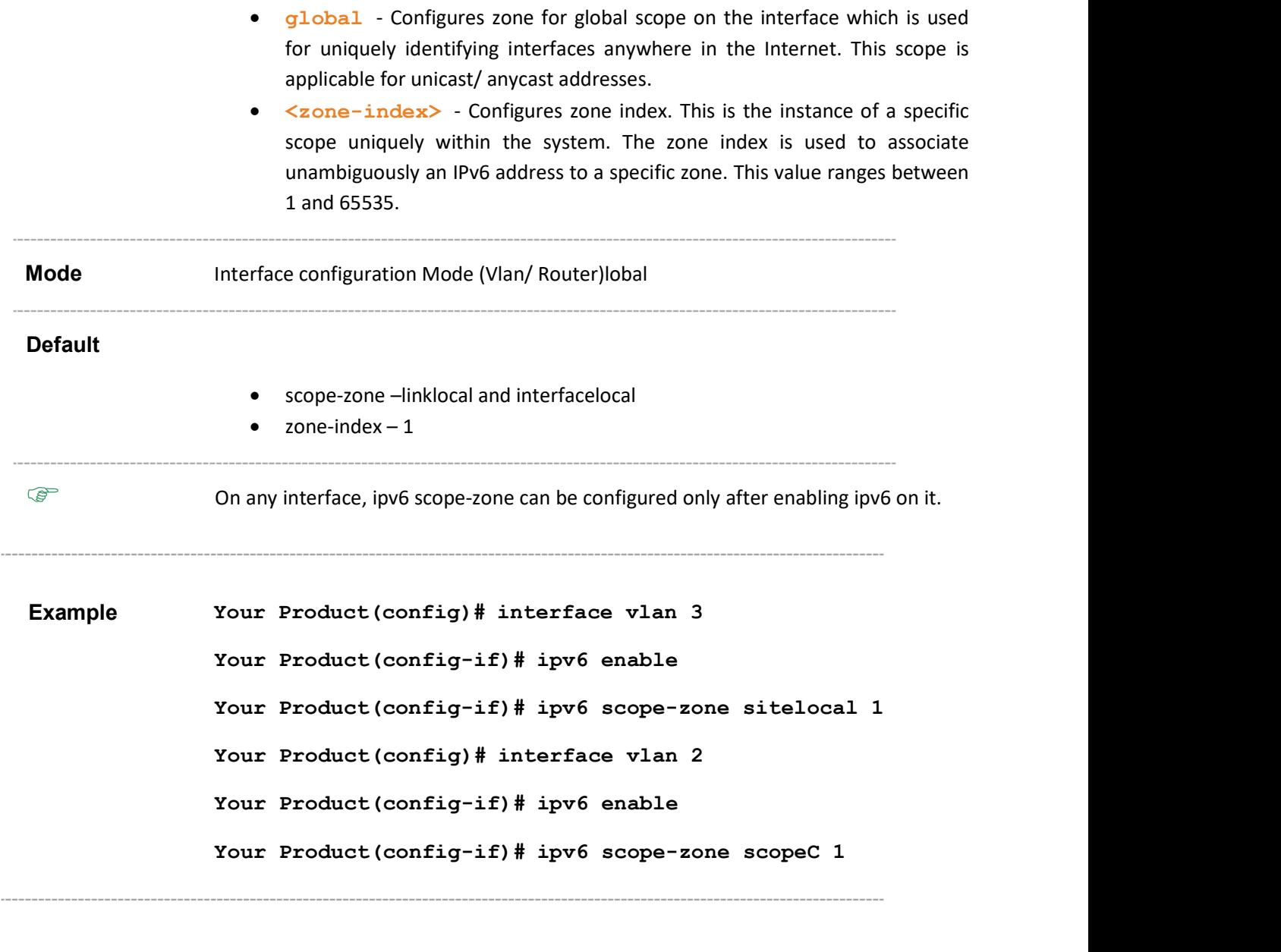

- Related Command(s)
	- ipv6 enable –Enables IPv6 processing on an interface.
	- ip pim component –Configures the PIM component in the router.
	- show ipv6 zone –Displays the interface associated with a scope-zone.

## 33.42 show ipv6 addr-sel-policy-table

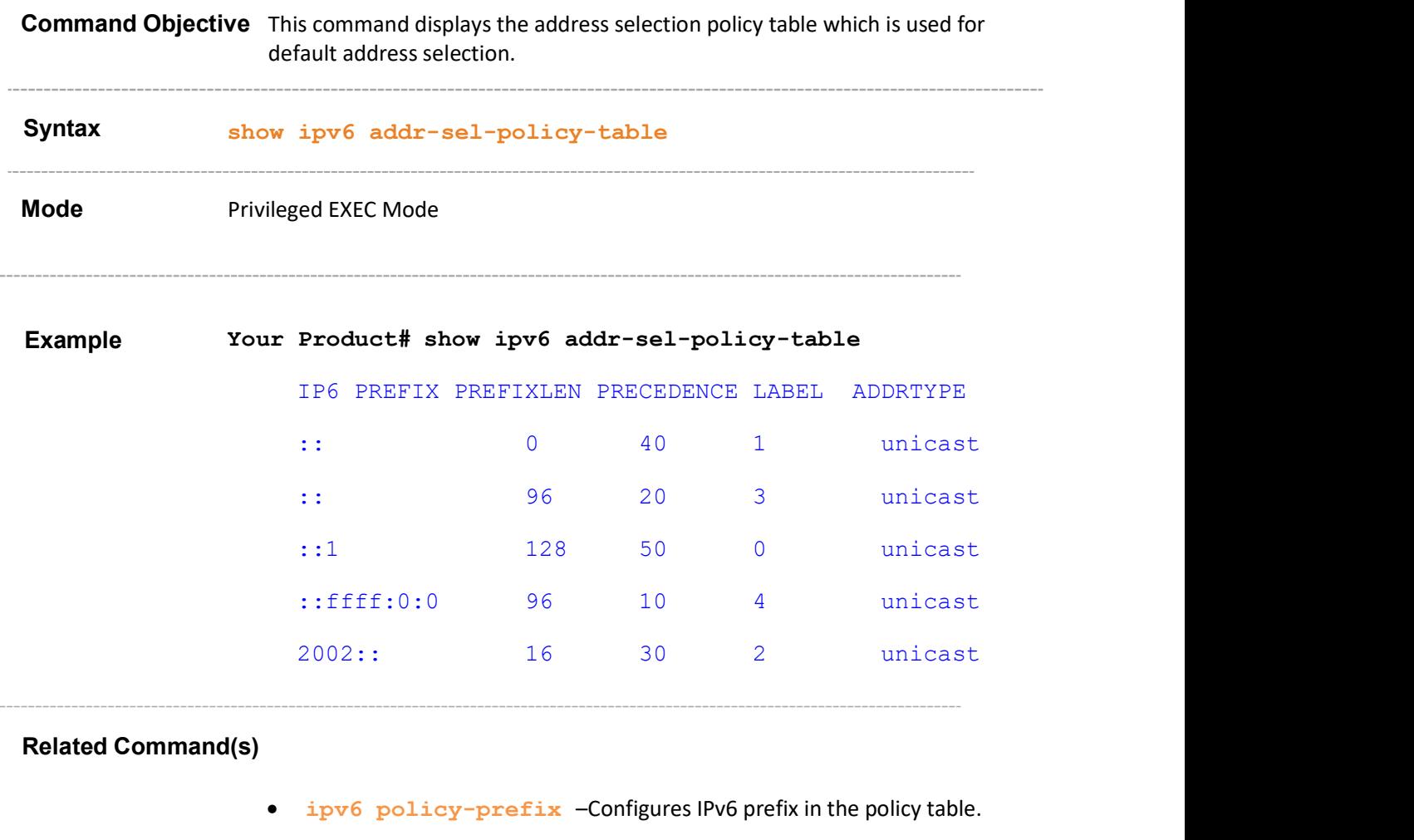

#### 33.43 show ipv6 scope-zone interface

Command Objective This command displays the scope-zone configured on an interface.

```
Syntax show ipv6 scope-zone [vrf <vrf-name>] [interface { vlan
              <vlan-id/vfi-id> [switch <switch-name>] | tunnel <tunnel-
              id> | <interface-type> <if-num> | <IP-interface-type> <IP-
              interface-number>} ]
```
#### Parameter Description

- vrf <vrf-name> Displays the scope-zone configured on an interface for specified VRF instance. This value represents unique name of the VRF instance. This value is a string whose maximum size is 32
- vlan  $\langle$ vlan-id/vfi-id> Displays the scope-zone configured on an interface for the specified VLAN / VFI ID. This value ranges between 1 and 65535.
	- $\sim$  <vlan  $-id$ > VLAN ID is a unique value that represents the specific VLAN. This value ranges between 1 and 4094.
	- $\forall$ ri-id > VFI ID is a VLAN created in the system which contains Pseudo wires and Attachment Circuits as member ports. This creates a logical LAN for the VPLS service. This value ranges between 4096 and 65535.

 $\mathcal{P}$  The VLAN ID 4095 is reserved and may be used to indicate a wildcard match for the VID in management operations or Filtering Database entries.

 $\mathscr{P}$  VFI IDs 4096 and 4097 are reserved identifiers used in MPLS  $\mathscr{P}$  The theoretical maximum for the maximum number of VFI is 65535 but the actual number of VFI supported is a sizing constant. Based on this, the maximum number of VFI ID accepted in the management interface is restricted. For example, if 100 VFIs are supported, the maximum number of VFI supported will be restricted to maximum number of VLANs + 100. An error message is displayed for any value beyond this range.

- switch<switch-name> Displays the scope-zone configured on an interface for the specified context. This value represents unique name of the switch context. This value is a string whose maximum size is 32. This parameter is specific to multiple instance feature
- tunnel <id> Displays the scope-zone configured on the specified tunnel interface. This value ranges between 0 and 128.
- <interface-type> Displays the scope-zone for the specified type of interface. The interface can be:
	- fastethernet –Officially referred to as 100BASE-T standard. This is a version of LAN standard architecture that supports data transfer upto 100 Megabits per second.

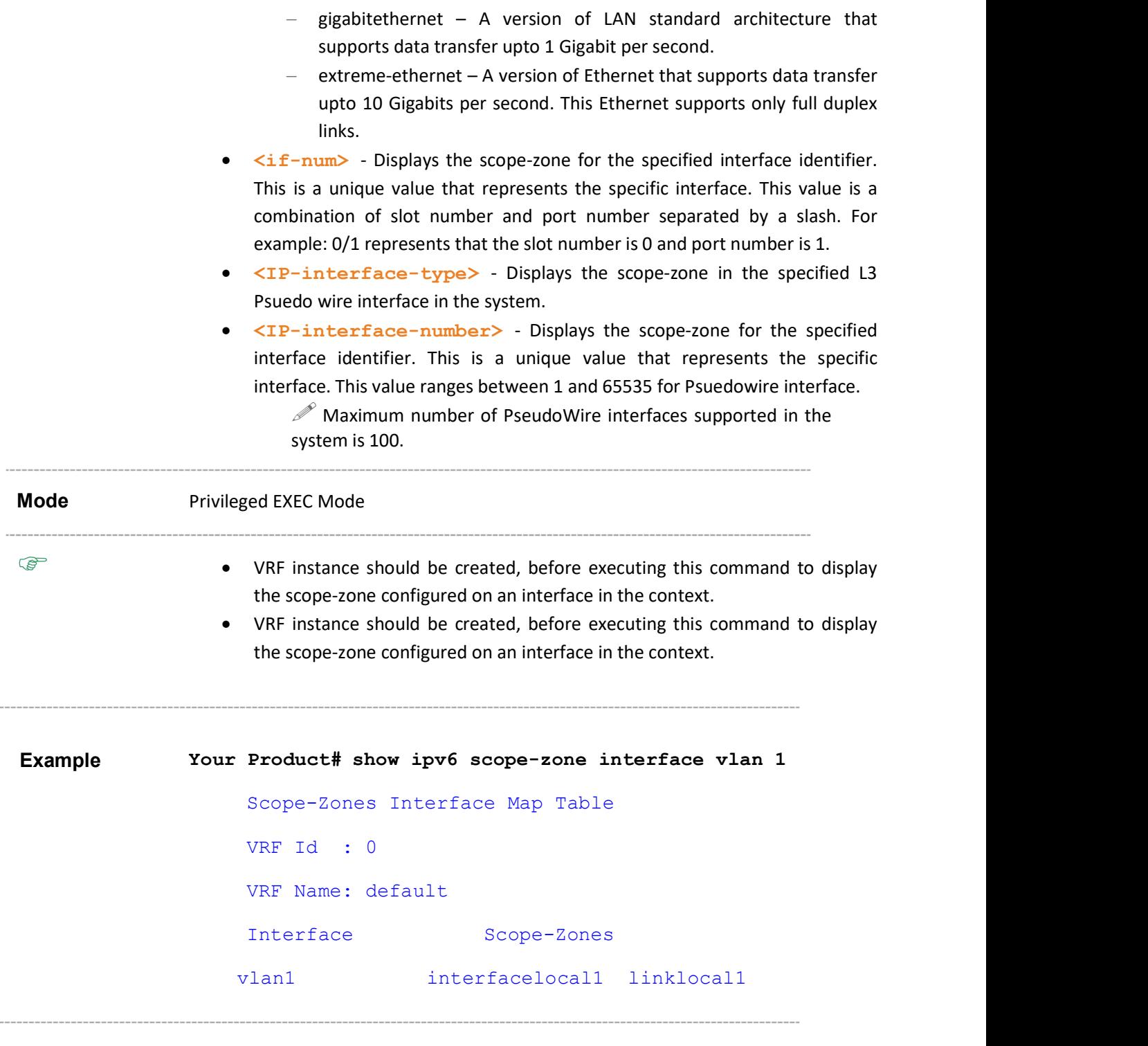

#### Related Command(s)

- ipv6 enable –Enables IPv6 processing on an interface that has not been configured with an explicit IPv6 address.
- ip vrf –Creates VRF instance.
- ipv6 scope-zone –Creates IPv6 scope zone on an interface.

ip vrf forwarding –Maps the IPV4 / IPV6 interface to the context.

### 33.44 show ipv6 zone - if-list

Command Objective This command displays the interface associated with a scope-zone.

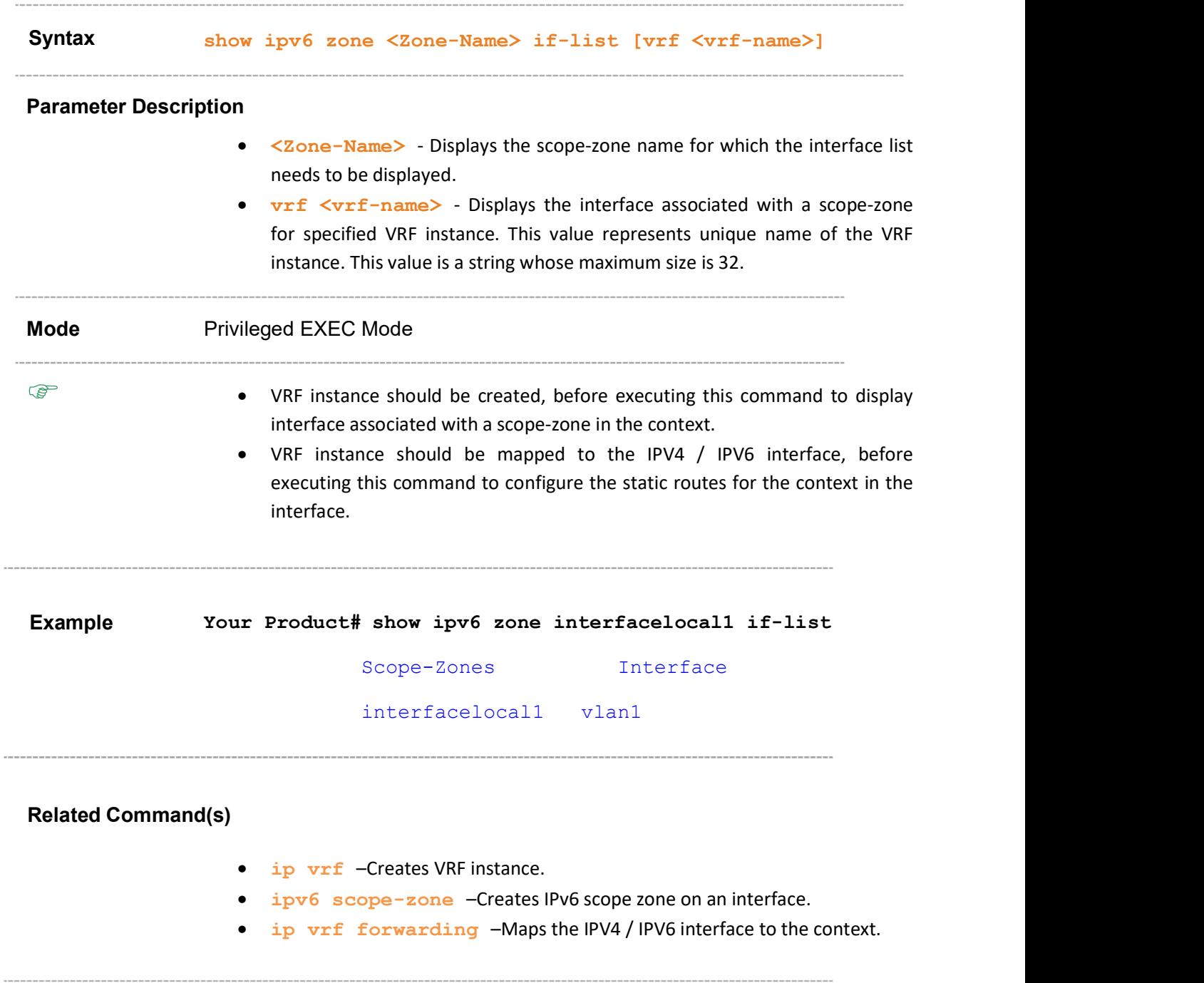

### 33.45 show ipv6 default scope-zone

Command Objective This command displays the default scope-zone for a particular scope.

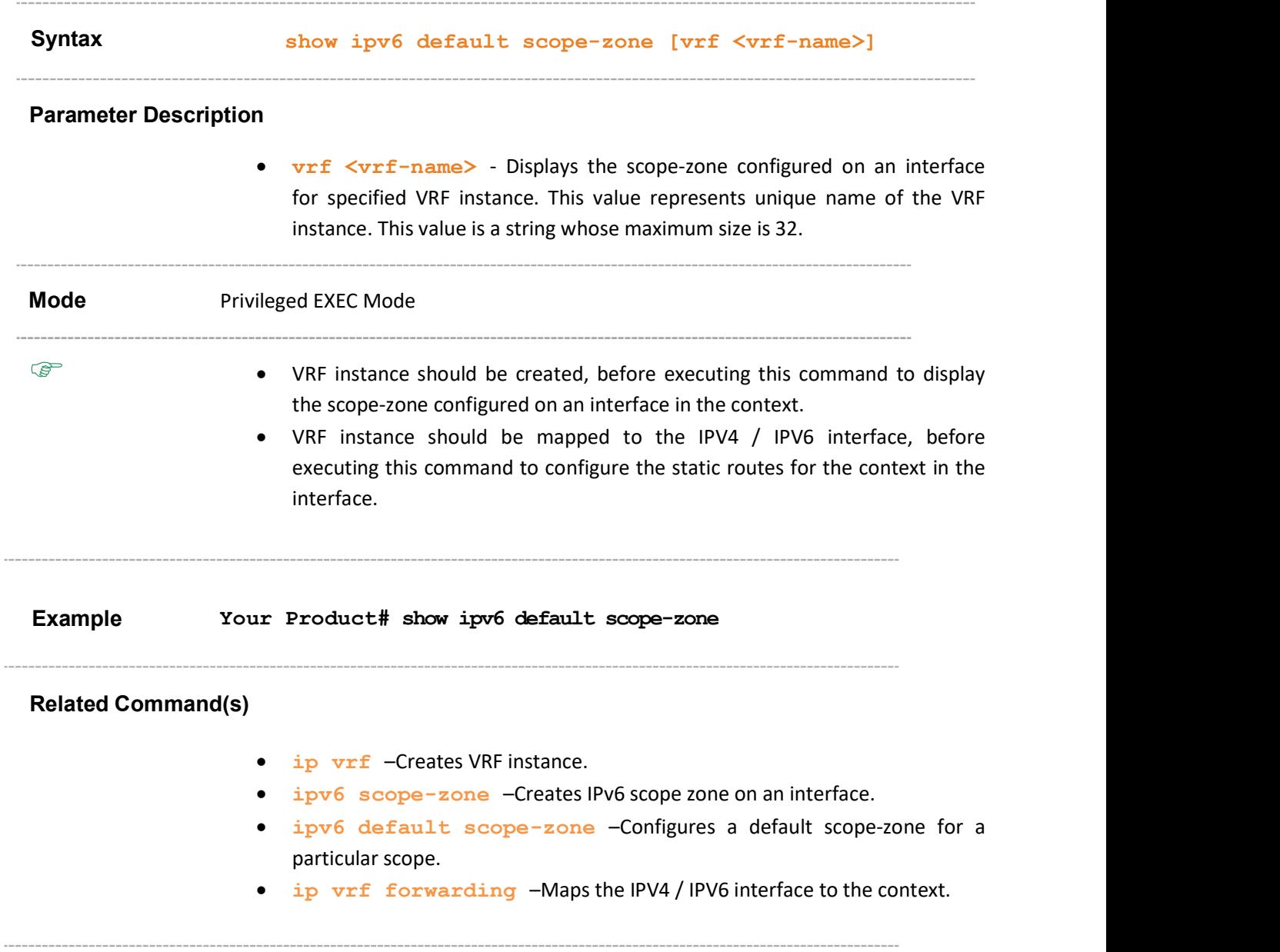

# 34 OSPFv3

Open Shortest Path First (OSPF) is a link-state, hierarchical Interior

Gateway Protocol (IGP) routing algorithm.

OSPFv3 is the modified form of OSPF to support version 6 of the Internet Protocol. The fundamental mechanisms of OSPF (flooding, DR election, area support, SPF calculations, etc.) remain unchanged. However, some changes have been necessary, either due to changes in protocol semantics between IPv4 and IPv6, or simply to handle the increased address size of IPv6.

The list of CLI commands for the configuration of OSPFv3 is as follows:

- ipv6 router ospf
- router-id
- area stub/nssa
- area stability-interval
- area translation-role
- timers spf
- abr-type
- area default-metric value
- area default-metric type
- area virtual-link
- ASBR Router
- area range
- area summary-prefix
- redistribute
- distribute-list route-map in
- passive-interface
- route-calculation staggering
- route-calculation staggering-interval
- **distance**
- host metric/area-id
- no area
- nssaAsbrDfRtTrans
- redist-config
- as-external lsdb-limit
- exit-overflow-interval
- demand-extensions
- reference-bandwidth
- nsf ietf restart-interval
- nsf ietf helper disable
- nsf ietf helper gracetimelimit
- nsf ietf helper strict-lsa-checking
- nsf ietf grace lsa ack required
- nsf ietf grace lsa retransmit-count
- nsf ietf restart-reason
- ipv6 ospf area
- ipv6 ospf demand-circuit
- ipv6 ospf retransmit-interval
- ipv6 ospf transmit-delay
- ipv6 ospf priority
- ipv6 ospf hello-interval
- ipv6 ospf dead-interval
- ipv6 ospf poll-interval
- ipv6 ospf metric
- ipv6 ospf network
- ipv6 ospf neighbor
- ipv6 ospf passive-interface
- ipv6 ospf neighbor probing
- ipv6 ospf neighbor-probe retransmit-limit
- ipv6 ospf neighbor-probe interval
- debug ipv6 ospf pkt
- show ipv6 ospf interface
- show ipv6 ospf neighbor
- show ipv6 ospf virtual-links
- show ipv6 ospf request/retrans-list
- show ipv6 ospf border-routers
- show ipv6 ospf area-range / summary-prefix
- show ipv6 ospf General Information
- show ipv6 ospf LSA Database
- show ipv6 ospf route
- show ipv6 ospf areas
- show ipv6 ospf host
- show ipv6 ospf redist-config
- show ipv6 ospf redundancy
- ipv6 ospf linkLSASuppress

## 34.1 ipv6 router ospf

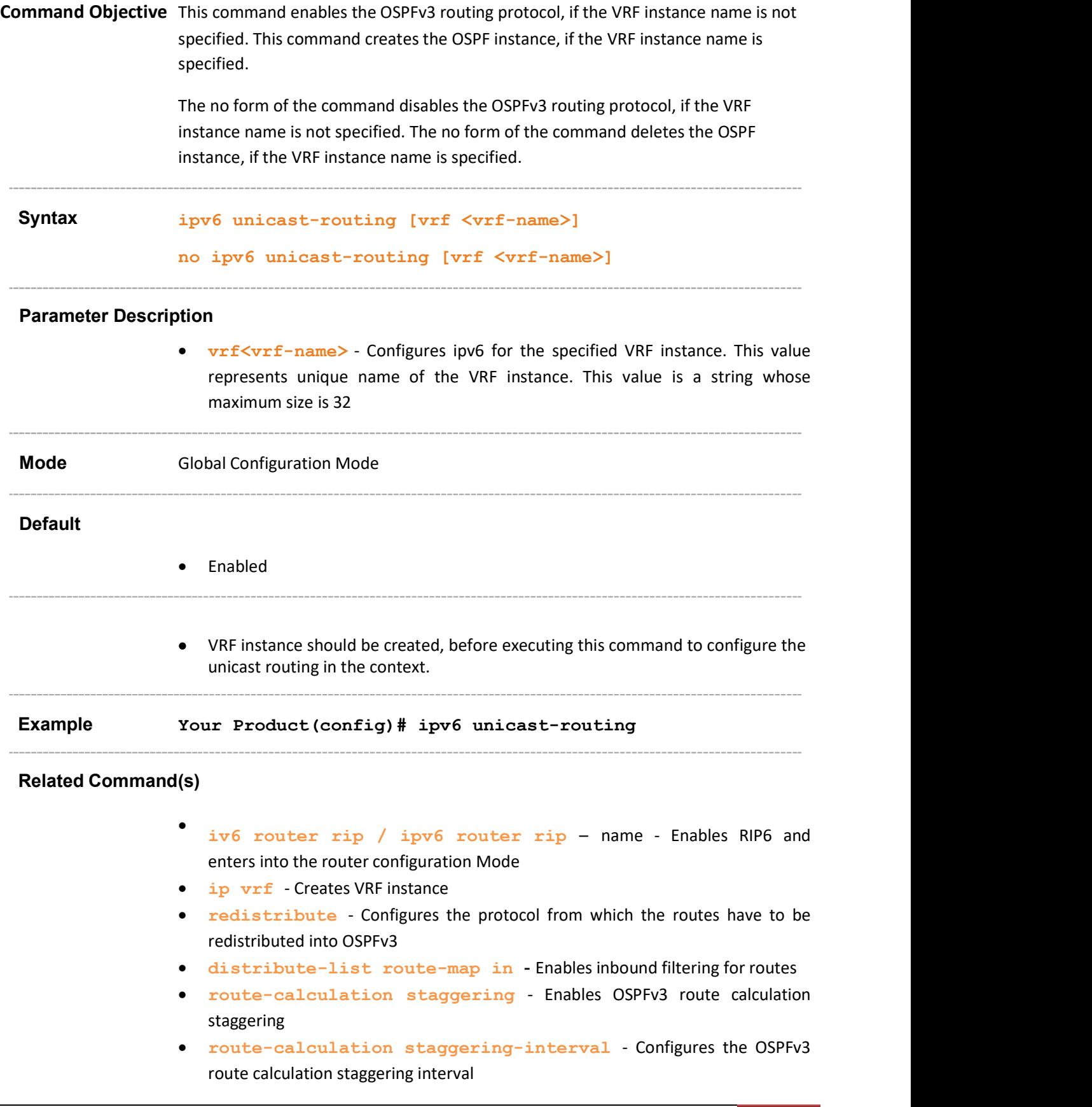

- distance Enables the administrative distance of the routing protocol and sets the administrative distance value
- nsf ietf restart-interval Enables the graceful restart support and configures grace interval
- nsf ietf helper disable Disables the helper support
- nsf ietf helper gracetimelimit Configures the helper grace time limit
- nsf ietf helper strict-lsa-checking Enables the strict LSA check option in helper
- nsf ietf grace lsa ack required Enables Grace Ack Required state in restarter
- nsf ietf grace lsa retransmit-count Configures the maximum number of retransmissions for unacknowledged GraceLSA
- **nsf** ietf restart-reason Configures the reason for restart
- ipv6 ospf area Enables OSPFv3 for IPv6 on an interface
- debug  $ipv6$  ospf pkt Sets the trace levels
- show ipv6 ospf request/retrans-list Displays the list of all link state advertisements (LSAs) in request-list or in retransmission-list
- ipv6 ospf linkLSASuppress Configures the interface to suppress Link LSA origination

### 34.2 router-id

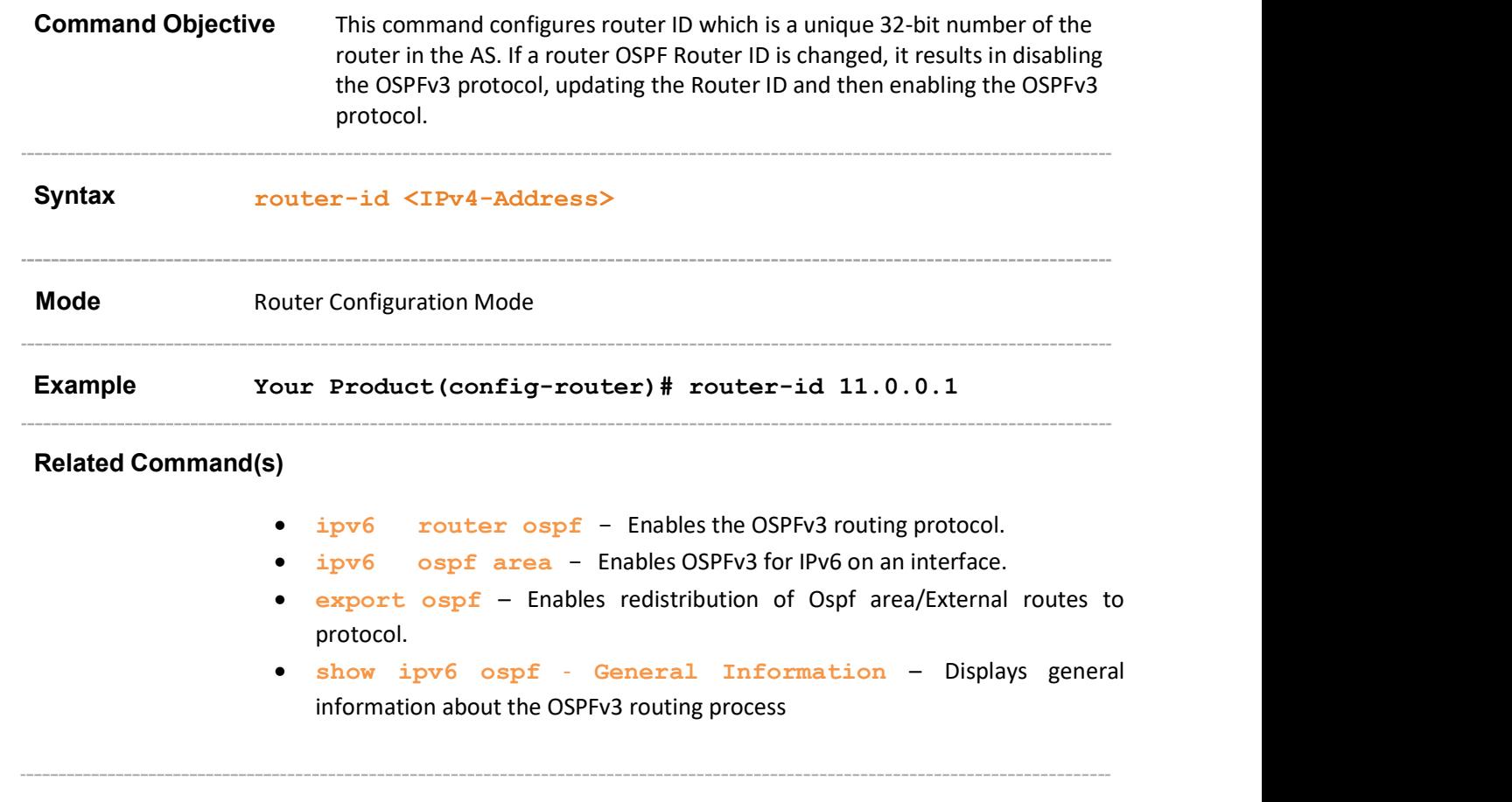

#### 34.3 area - stub/nssa Command Objective This command defines an area as a stub area or an NSSA (Not So Stubby Area) Syntax area <area-id> {{ stub | nssa } [no-summary]} Parameter Description  $\bullet$  <area-id> - Configures a 32-bit integer area id where the host belongs. If the area Id is not configured, the host is associated to the backbone area **stub** - Configures a Stub area which stores the router LSA, Network LSA, Inter Area Prefix LSA, Intra Area Prefix LSA and the Link LSA in the database. **nssa** - Configures Not So Stubby Area which is a proprietary extension of the existing stub area feature that allows the injection of external routes in a limited fashion into the stub area. no-summary - Allows an area to be a stubby/not-so-stubby but does not allow it to have summary routes injected into it Mode **Mode** Router Configuration Mode Example Your Product(config-router)# area 1.1.1.1 stub no-summary Related Command(s) ipv6 router ospf - Enables the OSPFv3 routing protocol. area - translation-role - Configures the translation role for NSSA. area - default-metric - Sets the default metric value for an area of type NSS. • area - default-metric type - Sets the default metric-type for an area type of NSS. **area** – range - Creates the Internal Aggregation Address Range. • area - summary-prefix - Enables route aggregation/filtering while importing routes in the OSPFv3 domain. • host – metric/area-id - Configures a host entry area-id. show  $ipv6$  ospf areas  $-$  Displays the Area Table.

## 34.4 area - stability-interval

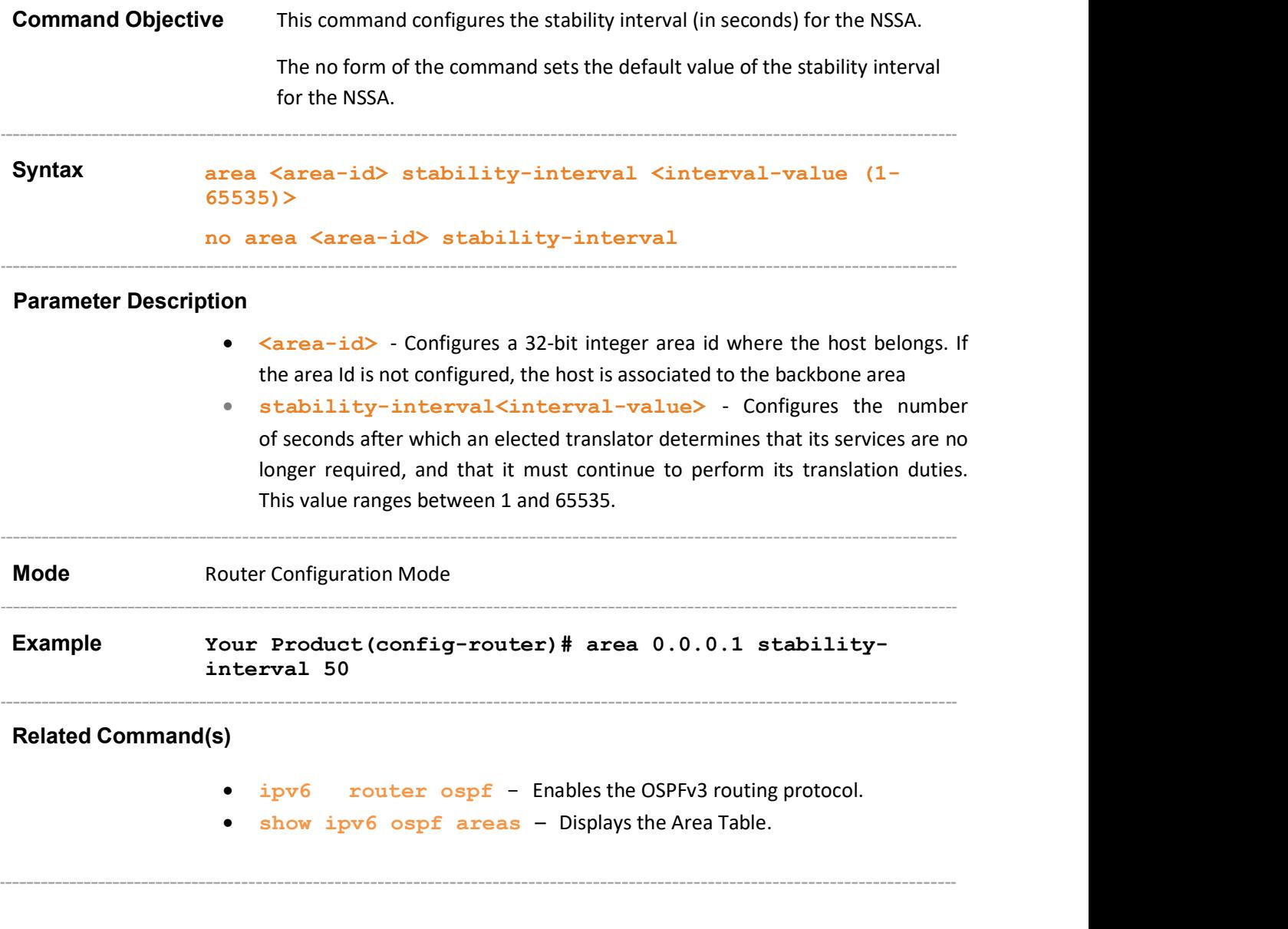

### 34.5 area - translation-role Command Objective This command configures the translation role for NSSA. The no form of the command configures the default translation role for the NSSA. Syntax area <area-id> translation-role { always | candidate } no area <area-id> translation-role Parameter Description • <area-id> - Configures a 32-bit integer area id where the host belongs. If the area Id is not configured, the host is associated to the backbone area translation-role - Configures an NSSA Border router's ability to perform NSSA Translation of Type-7 LSAs to Type-5 LSAs. The options are: •  $always - When the translator role is set to always, the Type-7 LSAs are$ always translated into Type-5 LSAs. candidate - When translator role is set to candidate, an NSSA border router participates in the translator election process. **Mode** Router Configuration Mode Syntax<br>
area  $\langle \text{area}-i\text{d}\rangle$  translation-role (always | can<br>
no area  $\langle \text{area}-i\text{d}\rangle$  translation-role<br>
Parameter Description<br>  $\langle \text{area}-i\text{d}\rangle$  configures a 32-bit integer area id where the<br>
the area id is not configured This command executes only if the area is set as NSSA. Example Your Product(config-router)# area 1.1.1.1 translation-role always Related Command(s) ipv6 router ospf - Enables the OSPFv3 routing protocol. area – stub/nssa - Defines an area as NSSA. show ipv6 ospf areas – Displays the Area Table.

## 34.6 timers spf

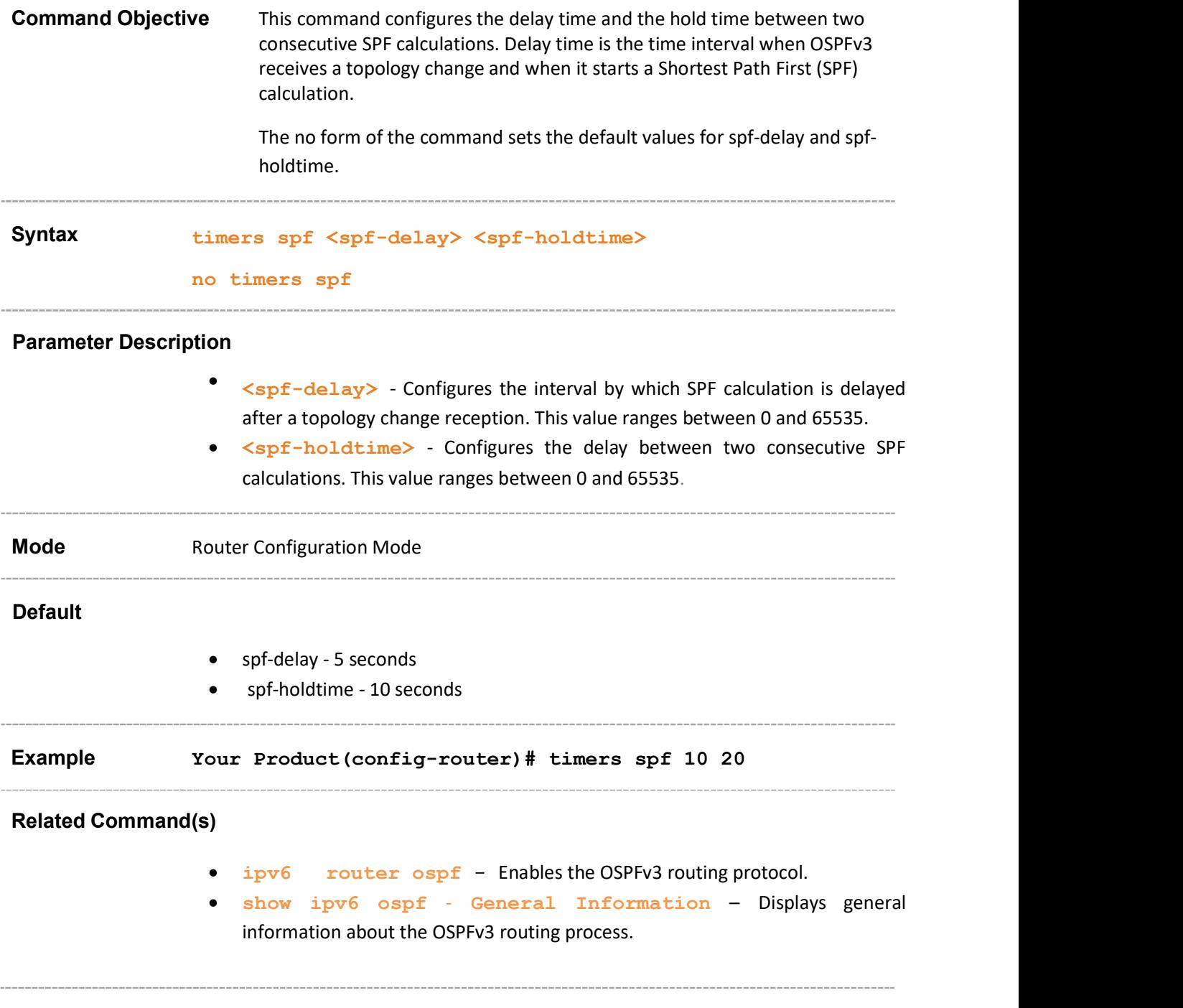

### 34.7 abr-type

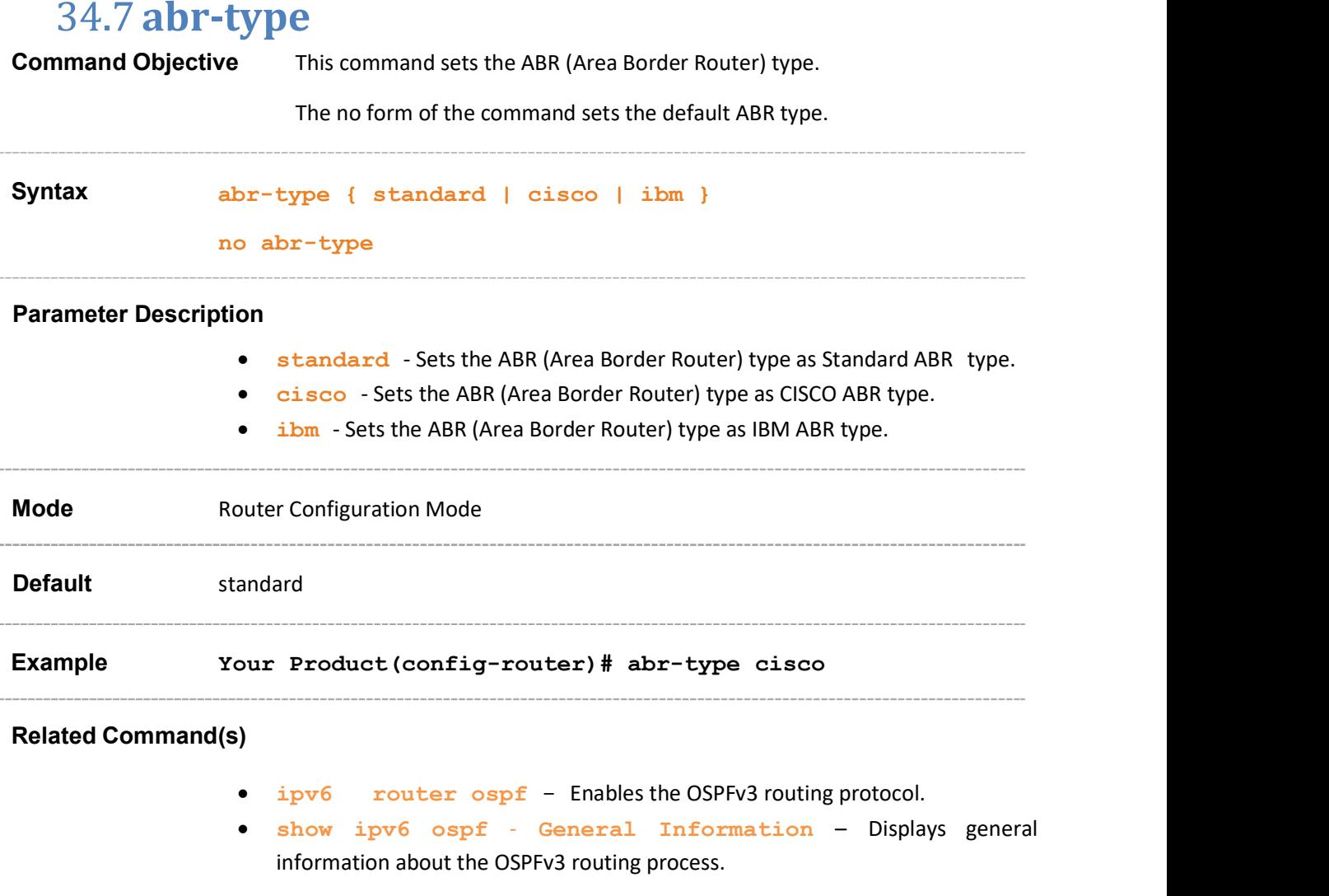

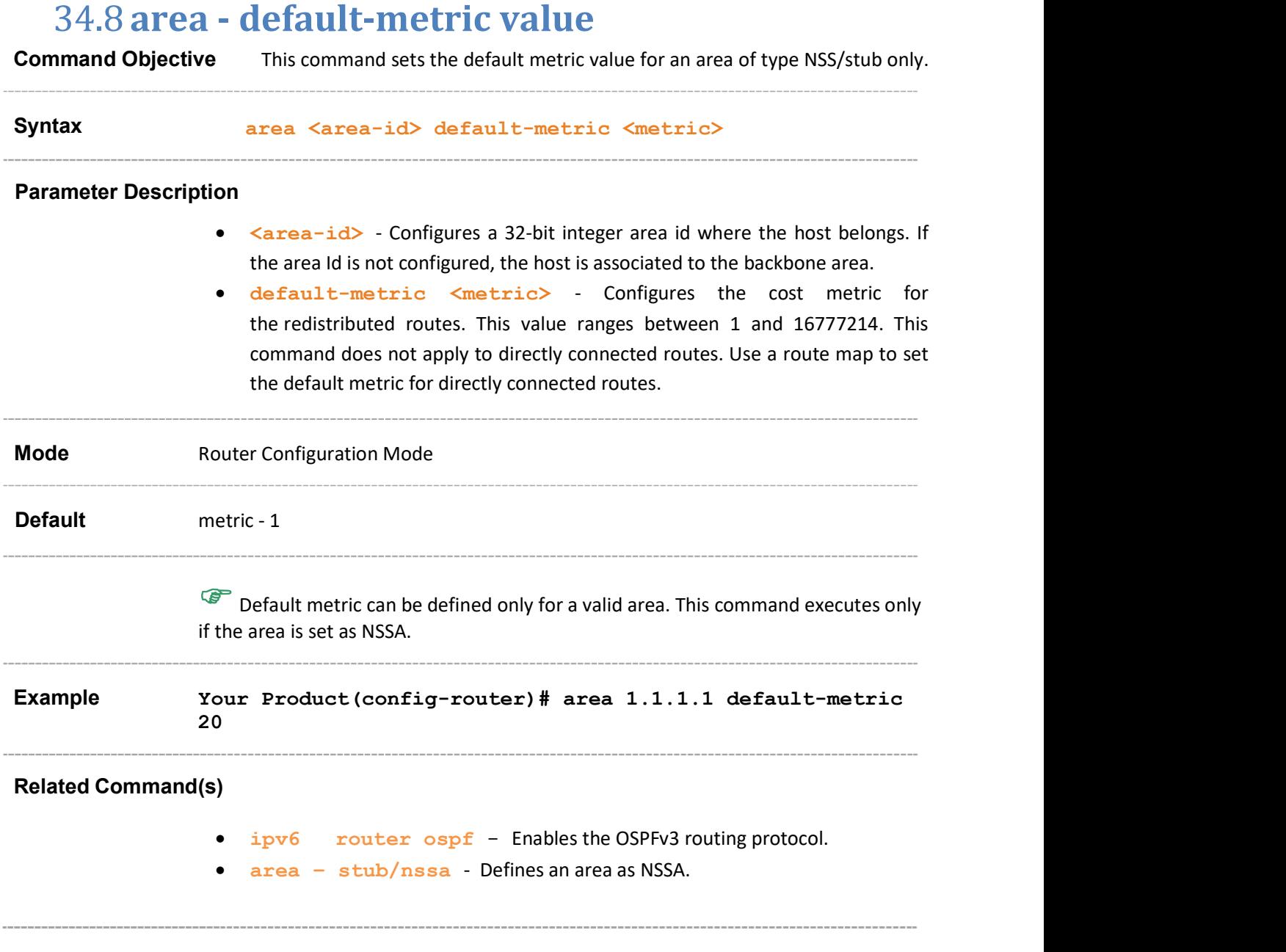

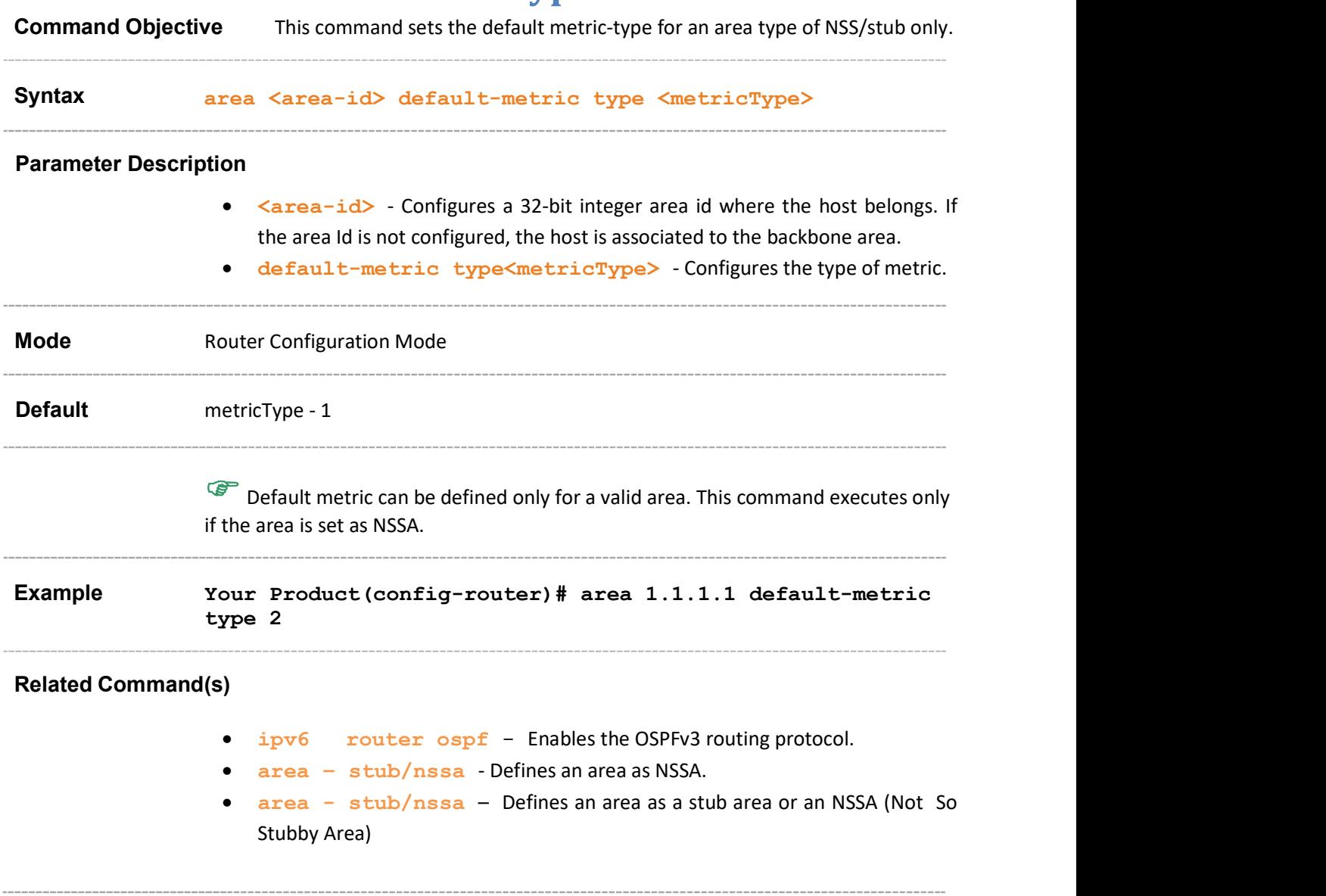

## 34.9 area - default-metric type

### 34.10 area - virtual-link

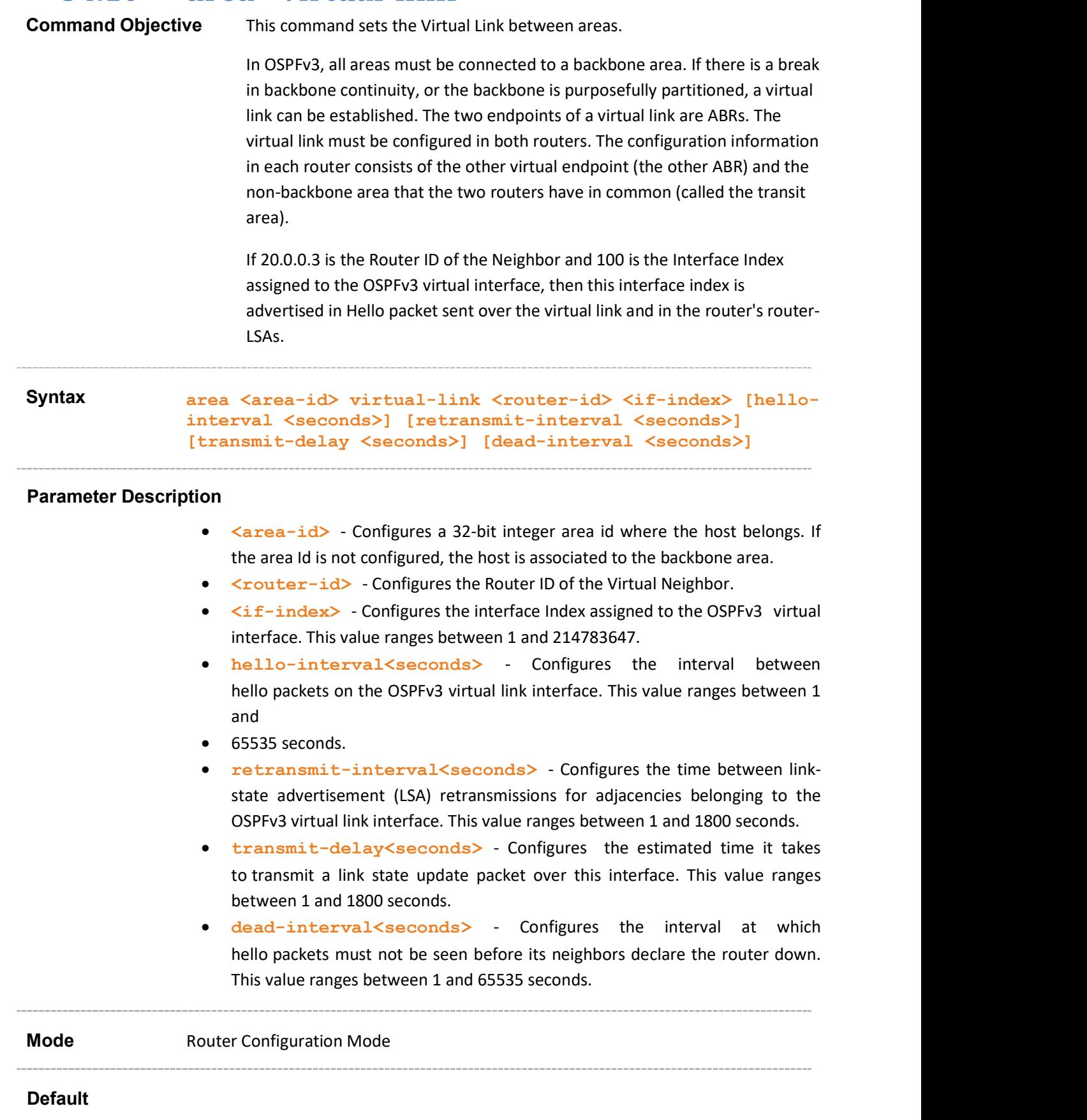

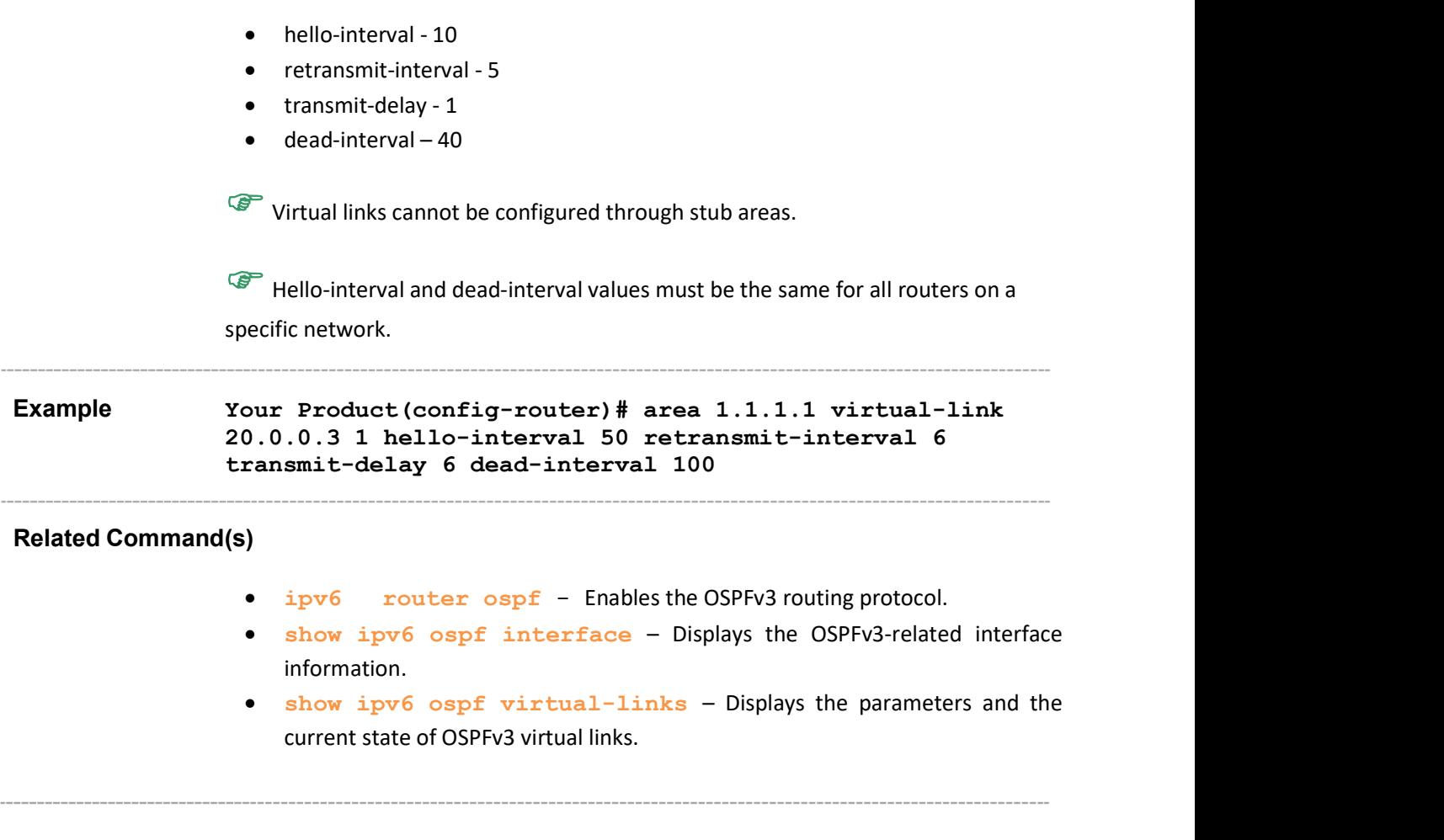

### 34.11 ASBR Router

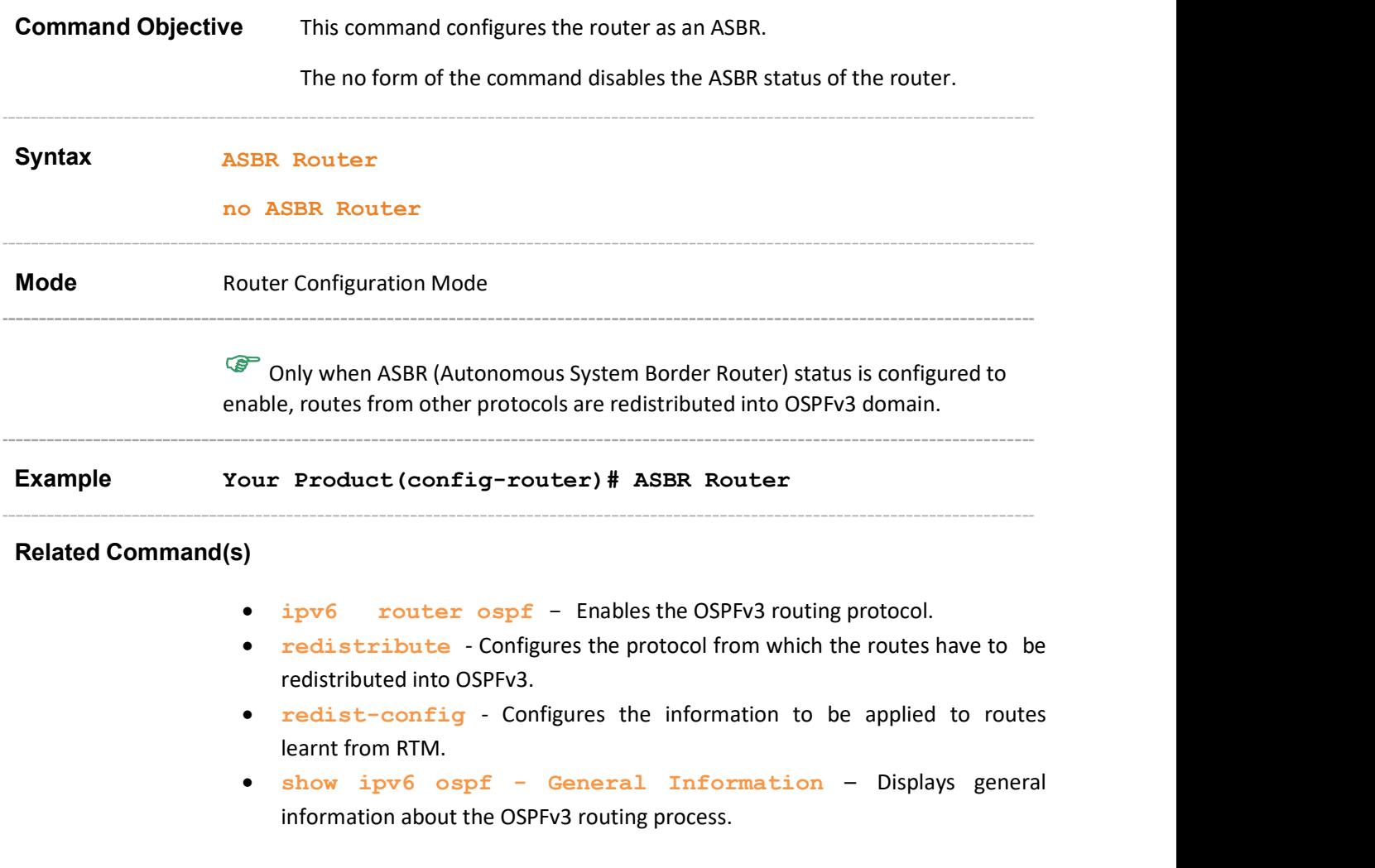

#### 34.12 area - range

Command Objective This command creates the Internal Aggregation Address Range.

The Internal Address Range is of two types:

- Type-3 Aggregation
- Type 7 Translation Aggregation

```
Syntax area <Area-ID> range <IPv6-Prefix> <Prefix-Length>
              [{ advertise | not-advertise }] {summary | Type7} [tag 
              <tag-value>]
```
#### Parameter Description

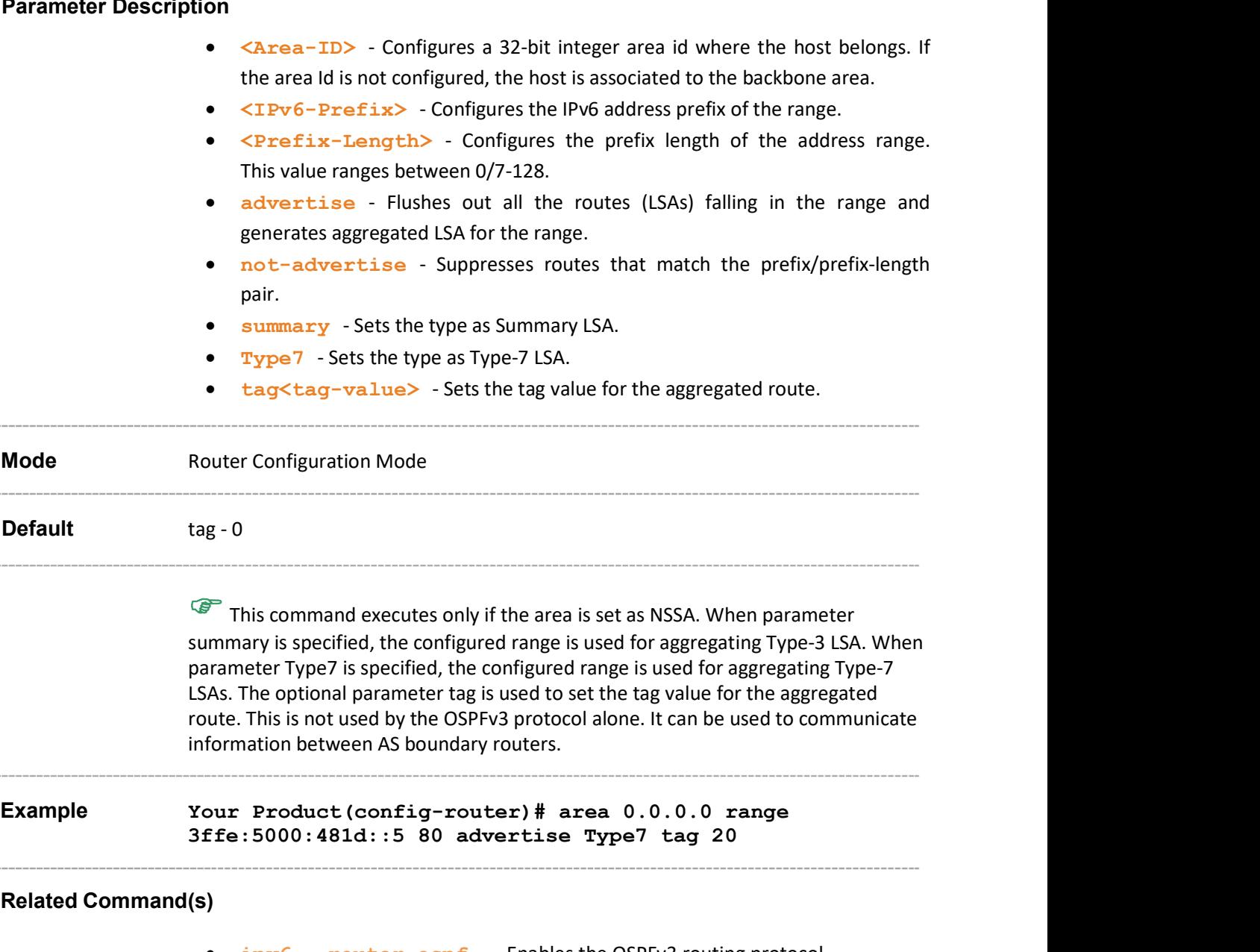

• ipv6 router ospf - Enables the OSPFv3 routing protocol.

Supermicro NOS CLI User's Guide 285

area – stub/nssa - Defines an area as NSSA.

 show ipv6 ospf - area-range / summary-prefix – Displays either the list of all area address ranges information or all external summary address configuration information.

#### 34.13 area – summary-prefix

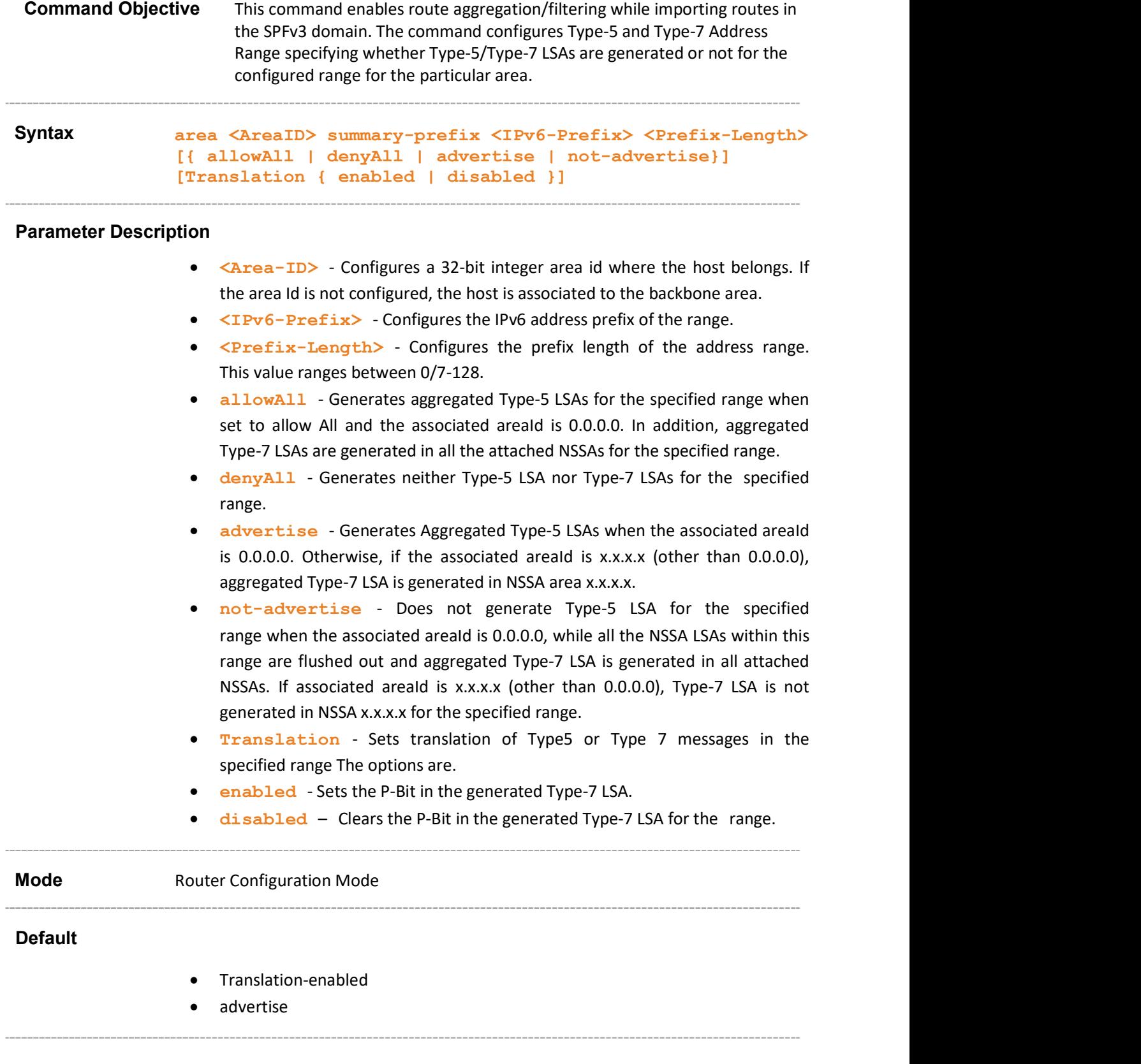

 This command executes only if the area is set as NSSA. The Value allowAll/denyall is not valid for areaId other than 0.0.0.0. Example Your Product(config-router)# area 0.0.0.0 summaryprefix 1111::2222 advertise Translation enabled

#### Related Command(s)

- ipv6 router ospf Enables the OSPFv3 routing protocol.
- area stub/nssa Defines an area as NSSA.

summary address configuration information.

 show ipv6 ospf - area-range / summary-prefix – Displays either the list of all area address ranges information or all external
#### 34.14 redistribute

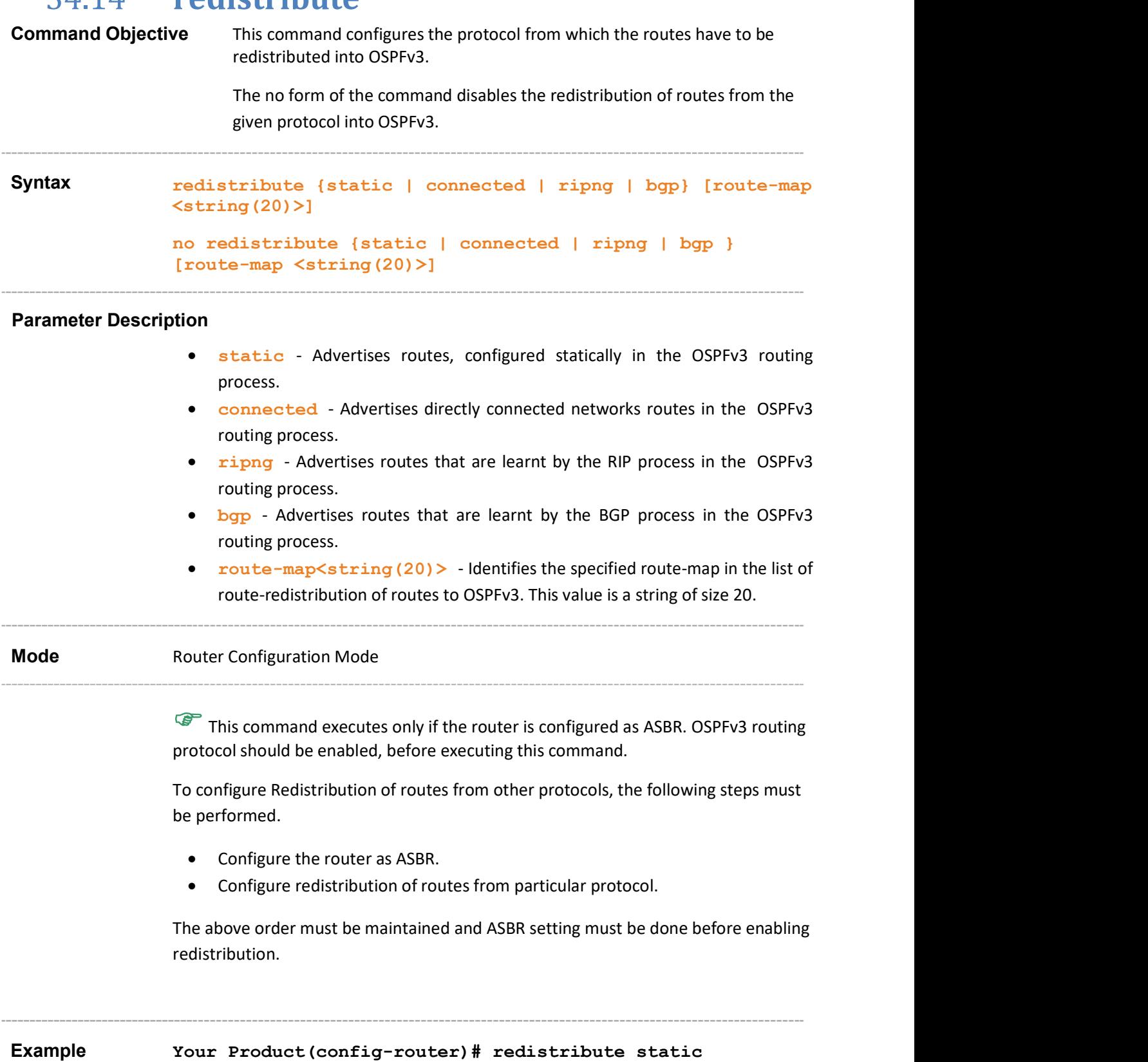

#### Related Command(s)

- ipv6 router ospf Enables the OSPFv3 routing protocol.
- ASBR Router Configures the router as an ASBR.
- show ipv6 ospf General Information Displays general information about the OSPFv3 routing process.

Supermicro NOS CLI User's Guide 290

### 34.15 distribute-list route-map in

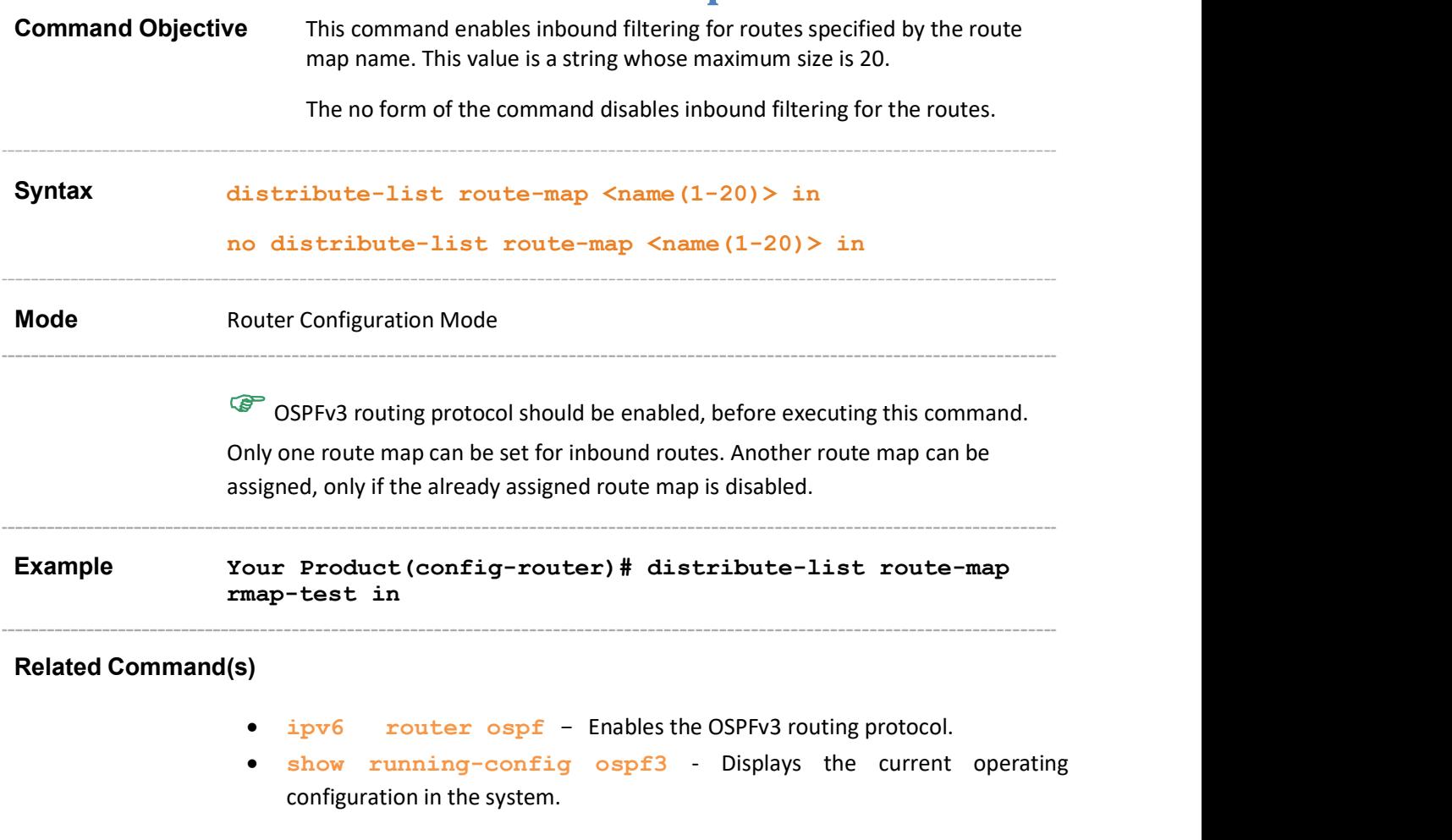

## 34.16 passive-interface

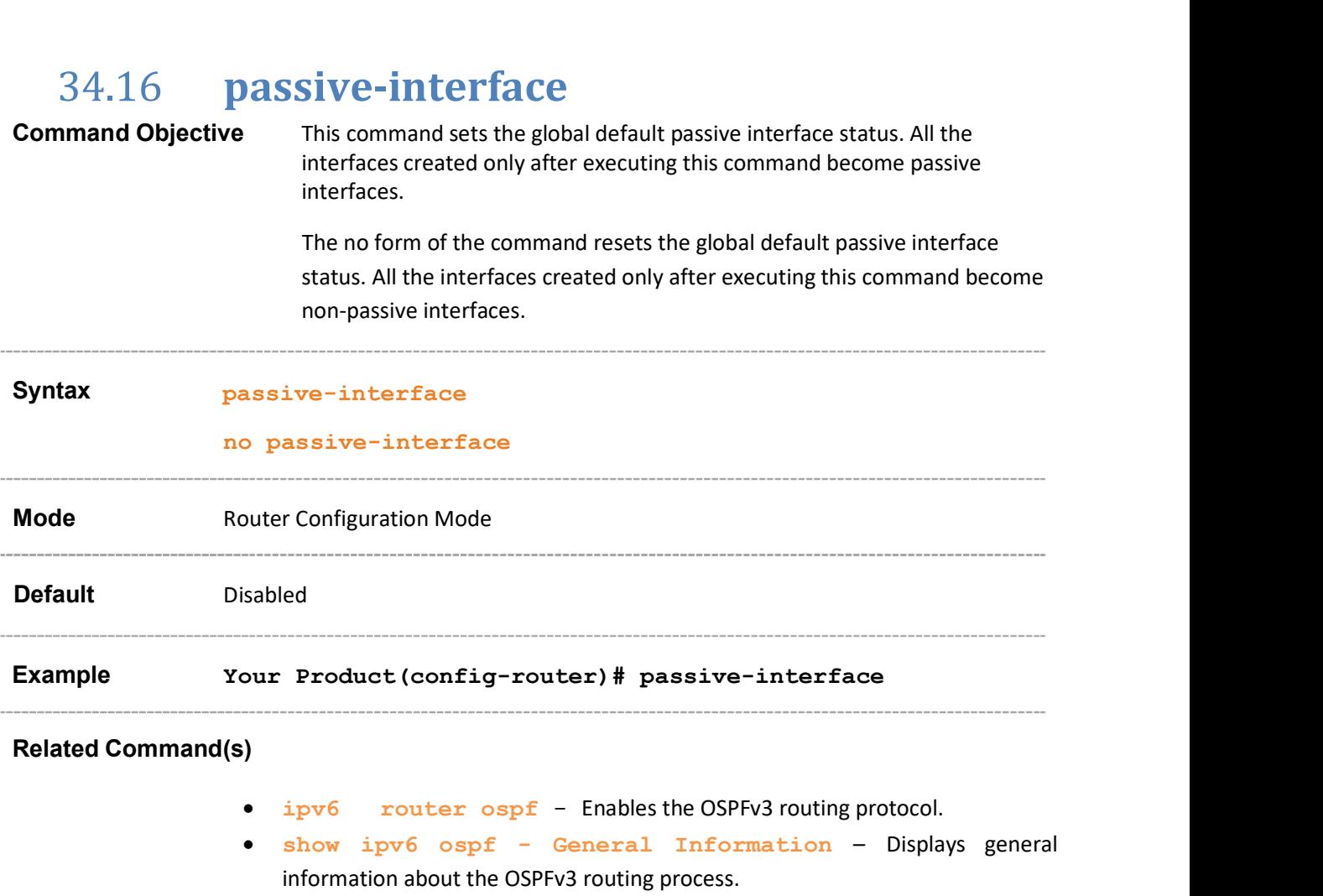

## 34.17 route-calculation staggering

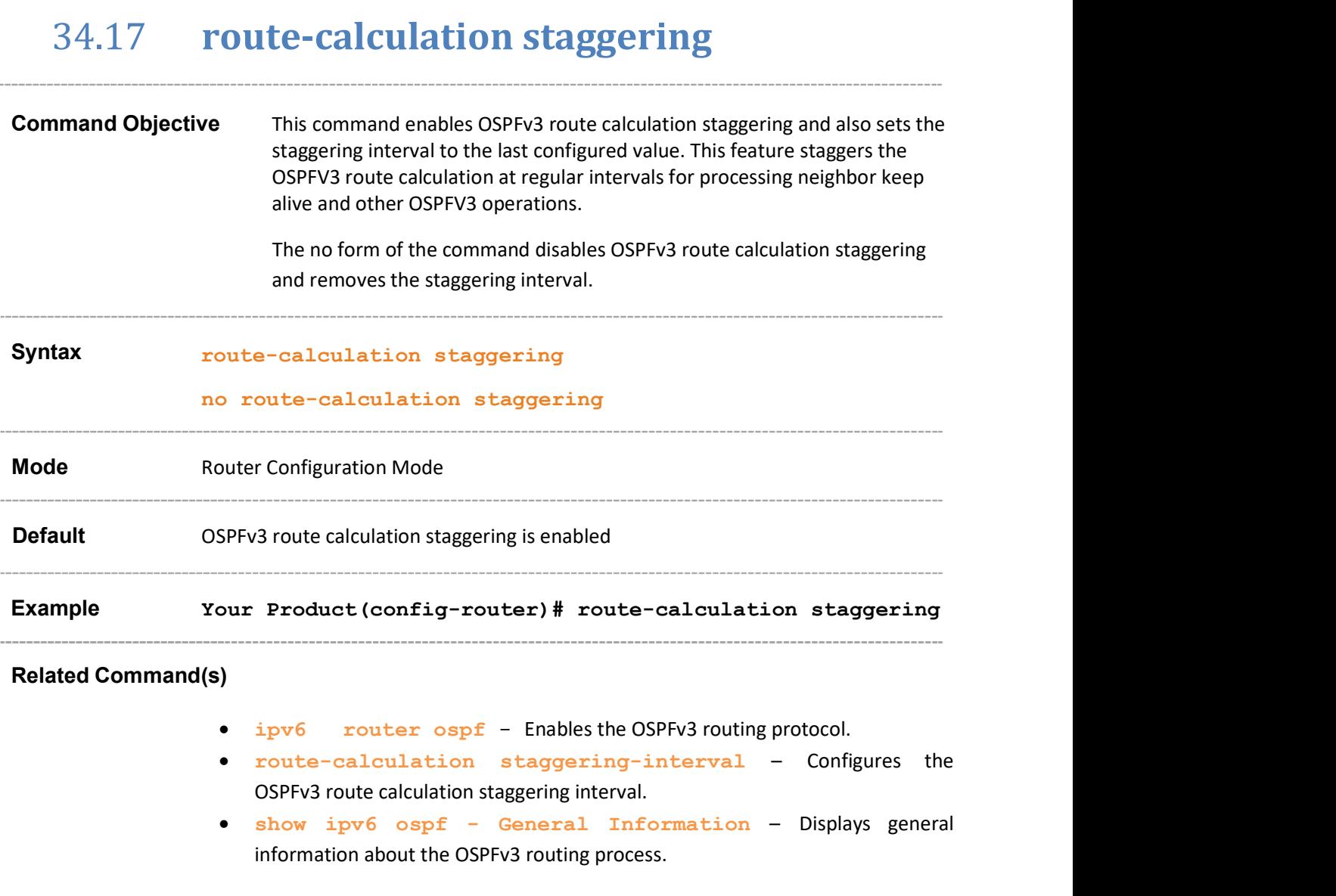

#### 34.18 route-calculation staggering-interval

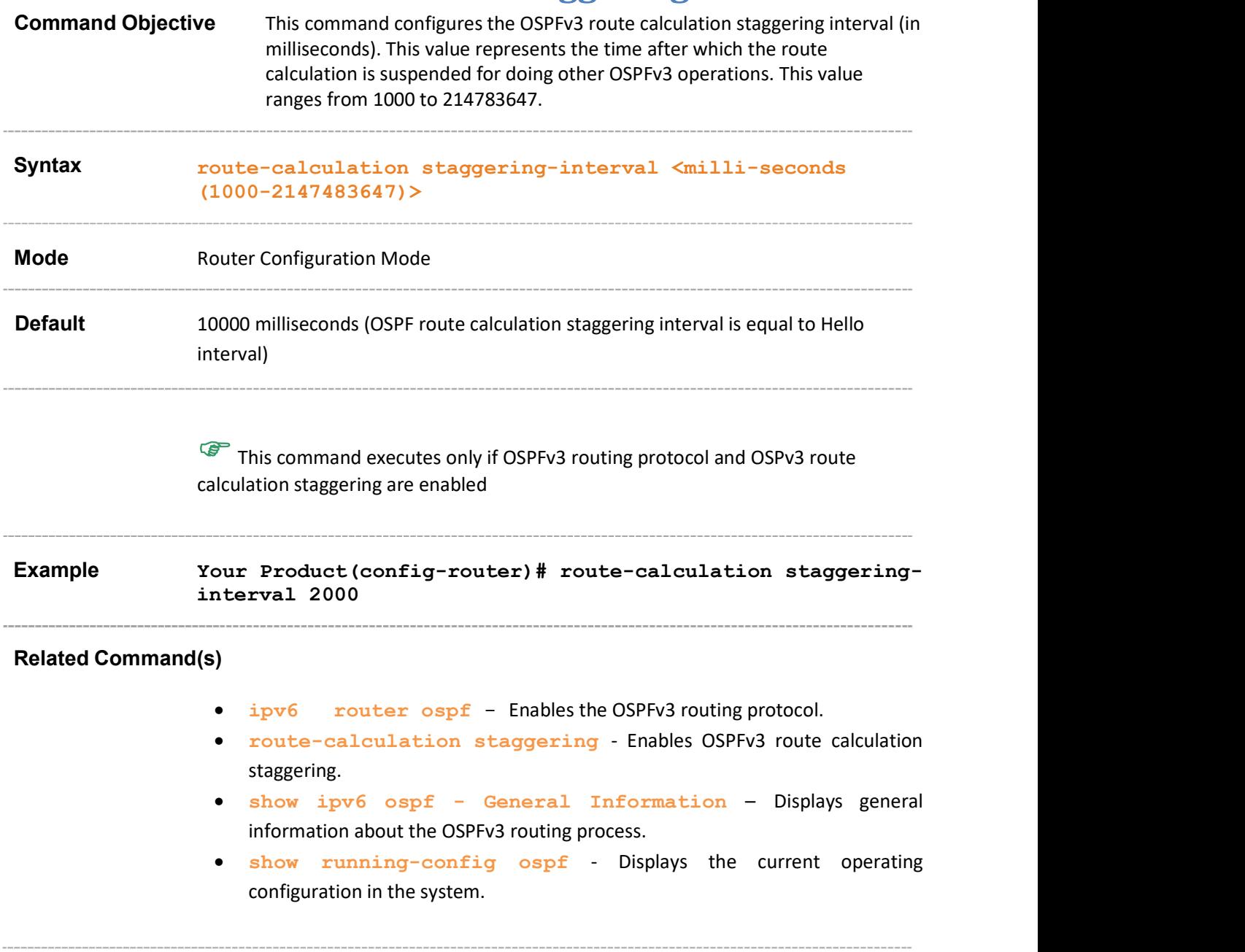

#### 34.19 distance

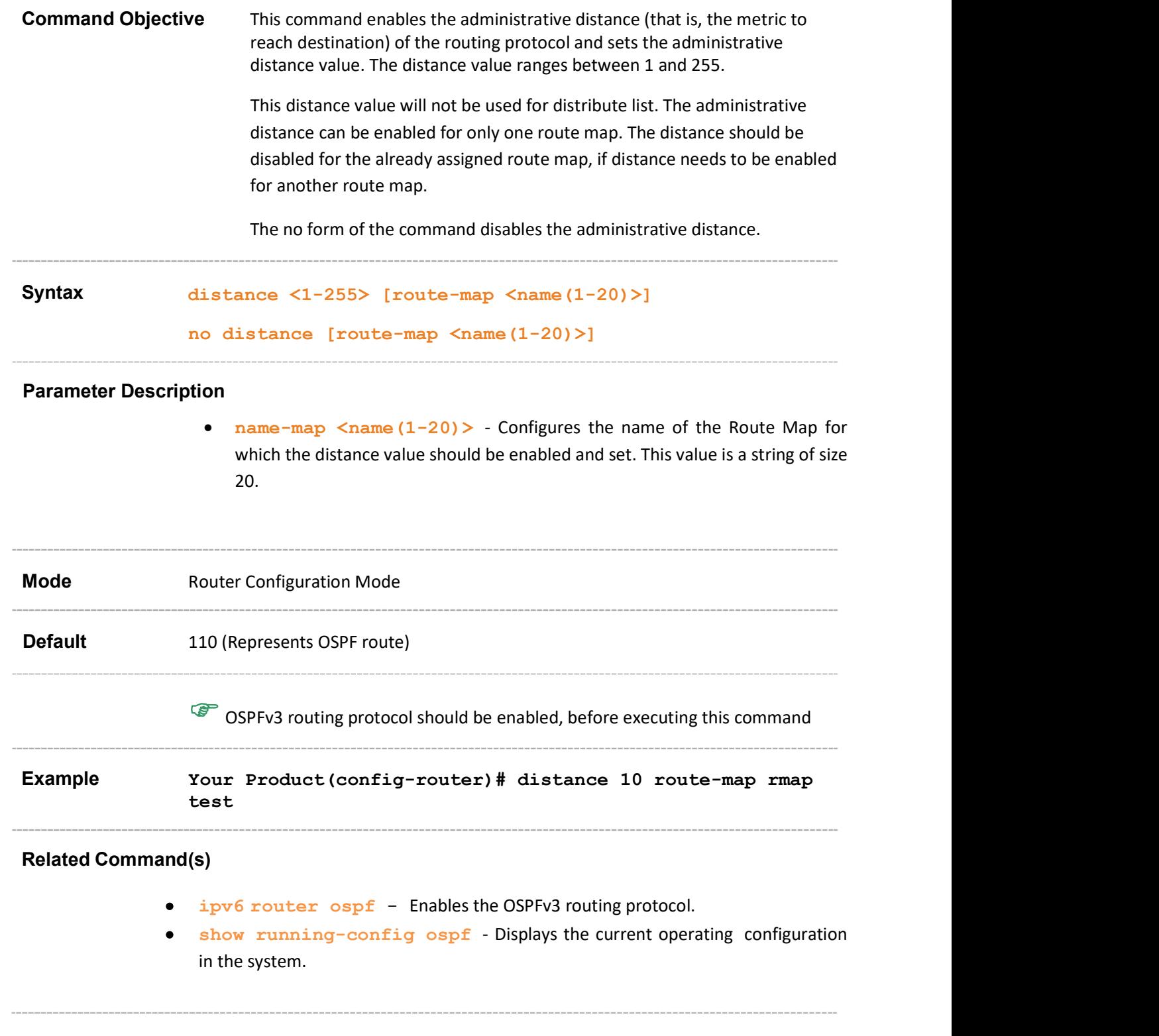

## 34.20 host - metric/area-id

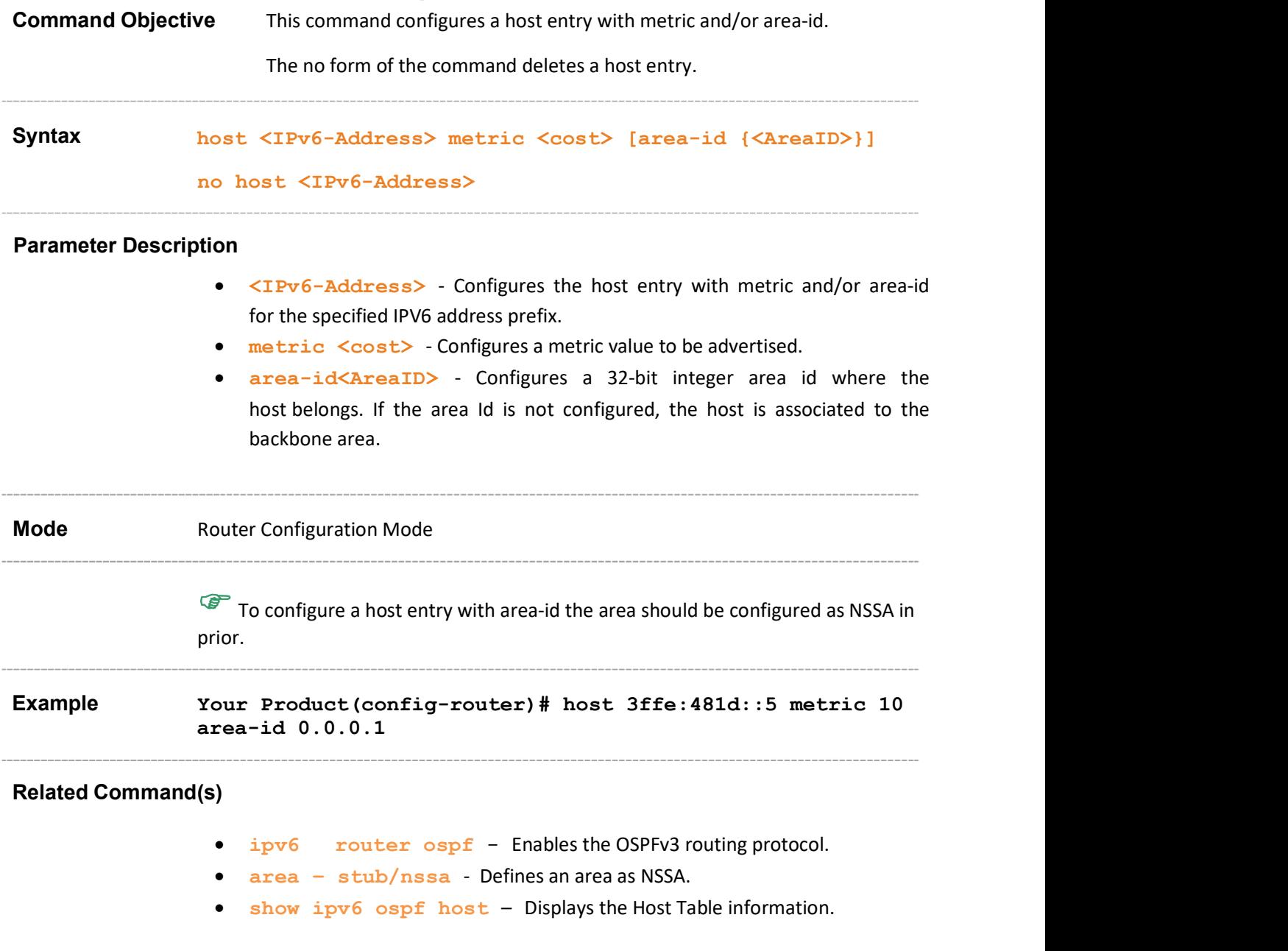

#### 34.21 no area

Command Objective This command deletes an area and does any one of the following based on the optional parameter.

- Coverts stub/nss area to normal area.
- Deletes virtual link.
- Deletes stub cost.
- Delete area-range or summary-prefix.

#### Syntax no area <area-id> [ { stub | nssa | virtual-link <router-id> | default-metric | {range {summary | Type7} | summary-prefix} <IPv6-Prefix> <Prefix-Length>} ]

#### Parameter Description

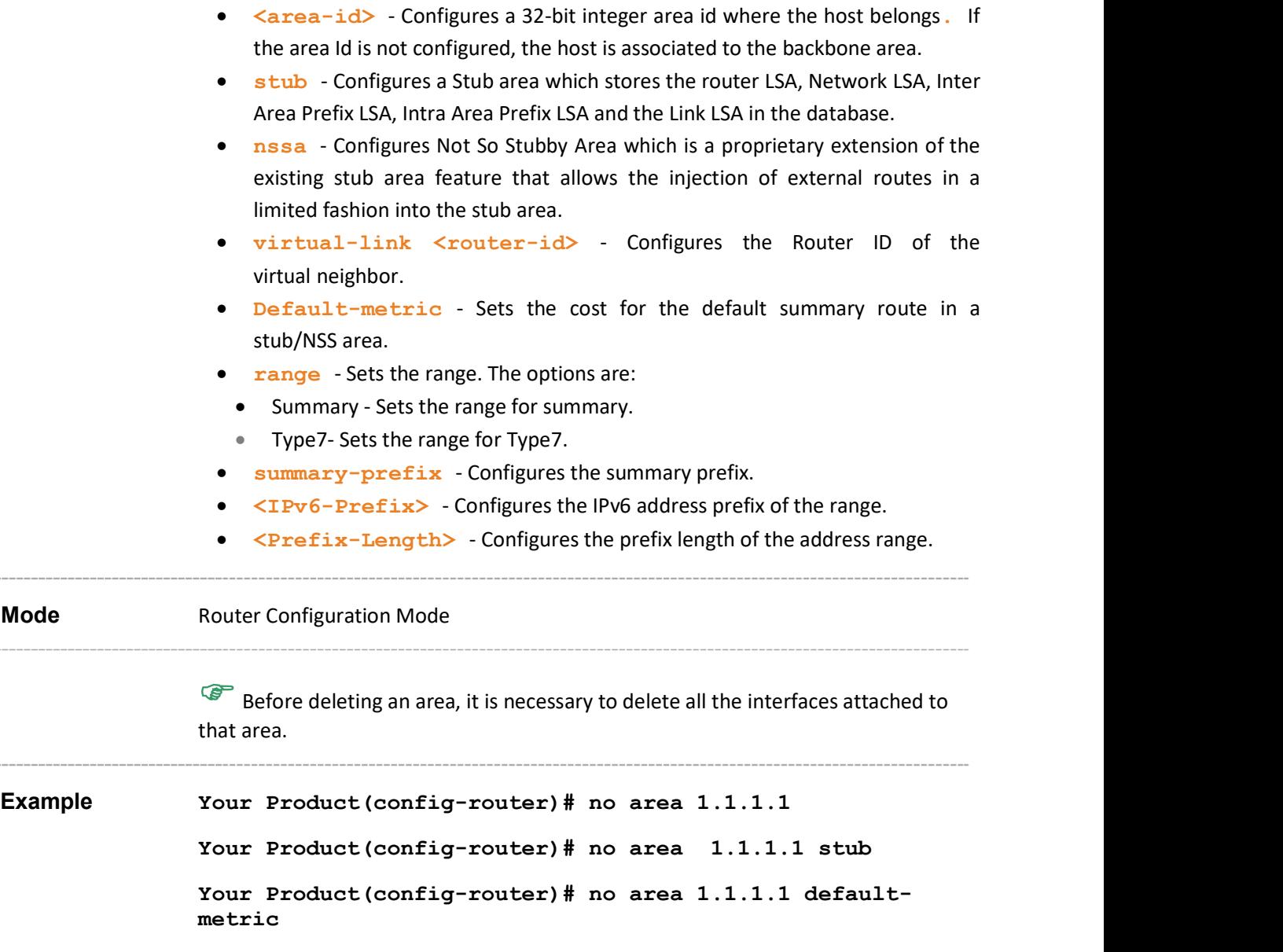

Your Product(config-router)# no area 1.1.1.1 virtual-link 20.0.0.3

Your Product(config-router)# no area 1.1.1.1 range summary 3ffe:3010:481d::5 80

#### Related Command(s)

- ipv6 router ospf Enables the OSPFv3 routing protocol.
- show ipv6 ospf areas Displays the Area Table.
- show ipv6 ospf area-range / summary-prefix Displays either the list of all area address ranges information or all external summary address configuration information
- no ipv6 ospf area Disables OSPFv3 routing protocol on the interface

Supermicro NOS CLI User's Guide 298

#### 34.22 nssaAsbrDfRtTrans

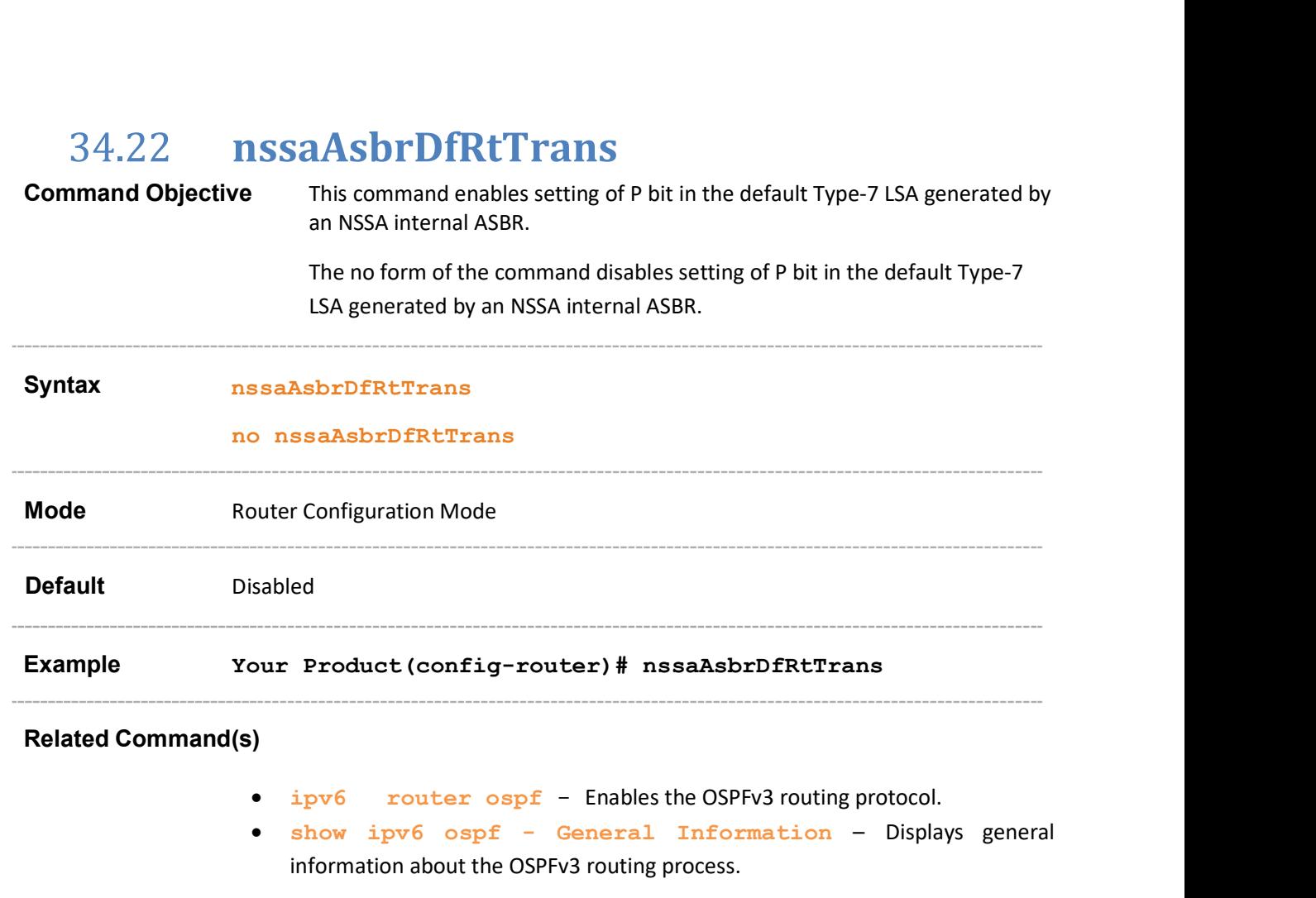

## 34.23 redist-config

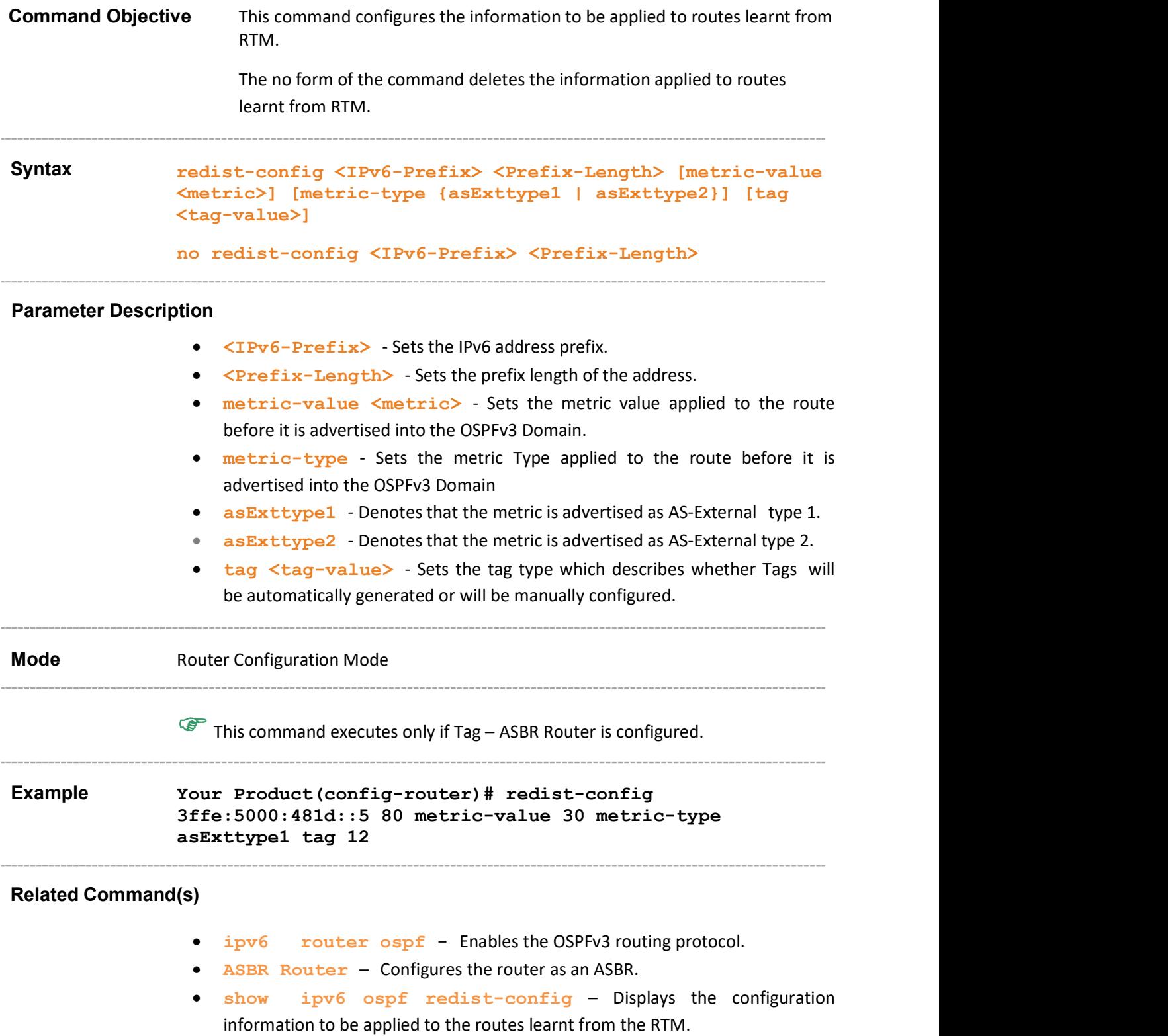

#### 34.24 as-external lsdb-limit

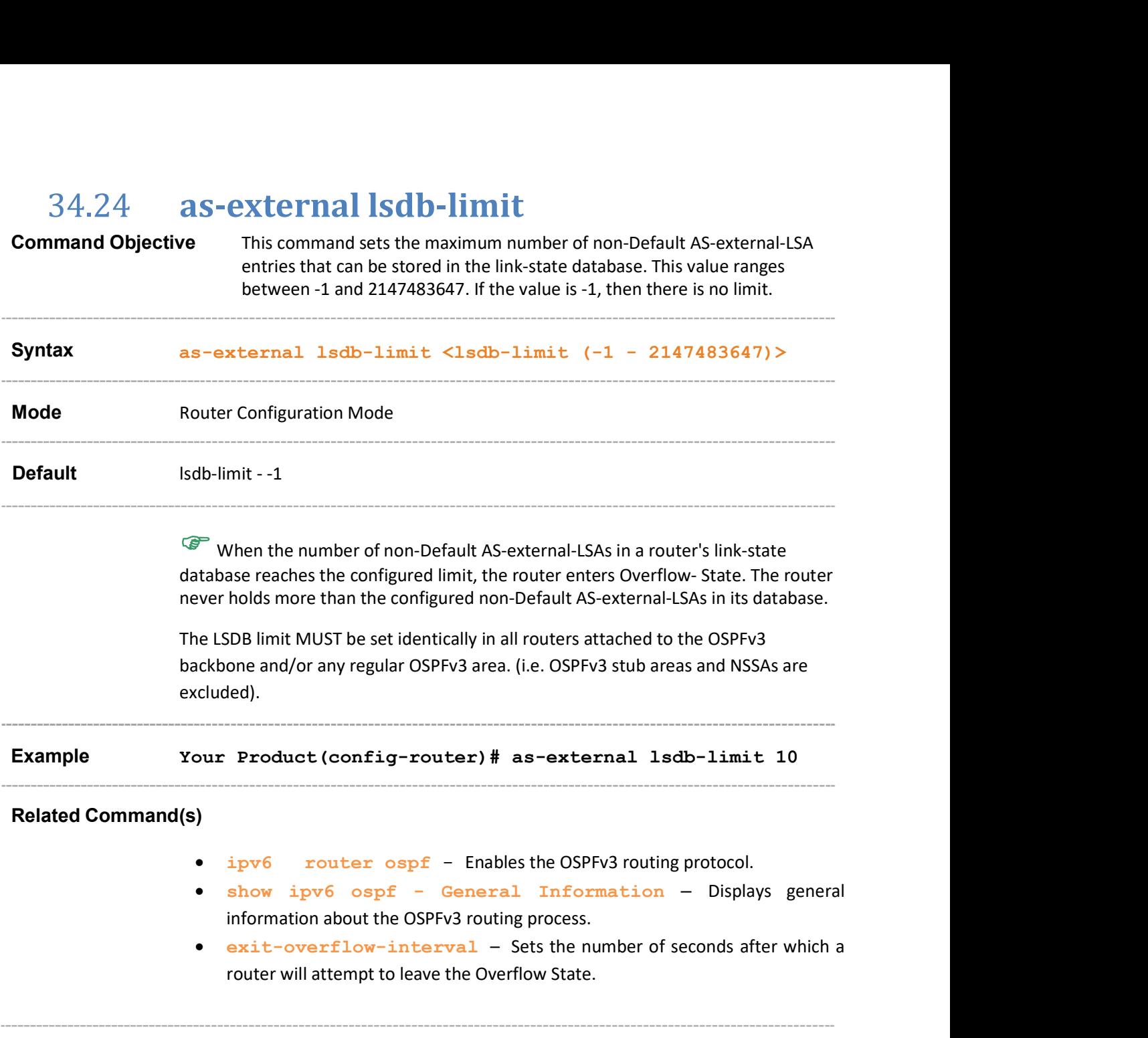

## 34.25 exit-overflow-interval

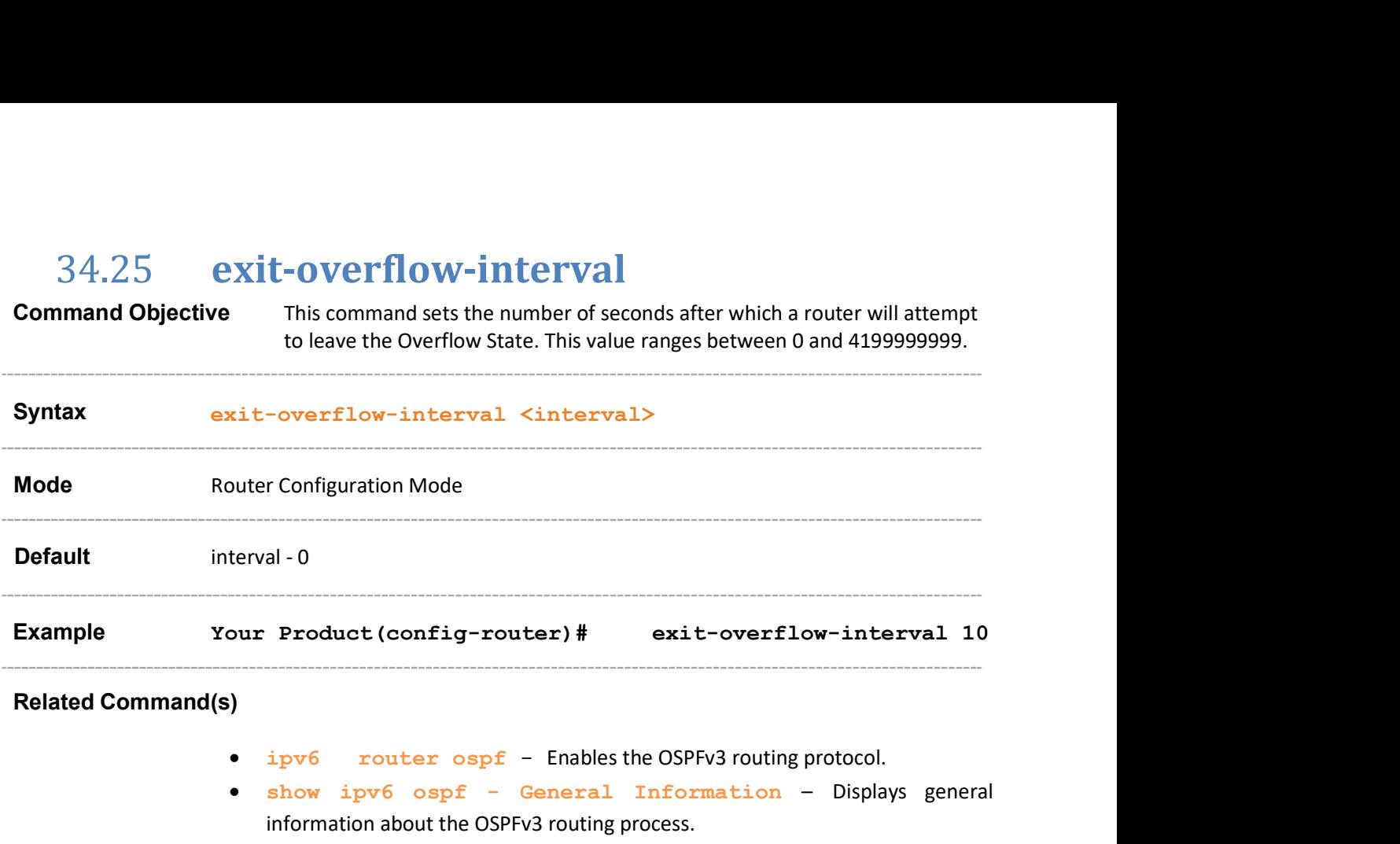

#### 34.26 demand-extensions

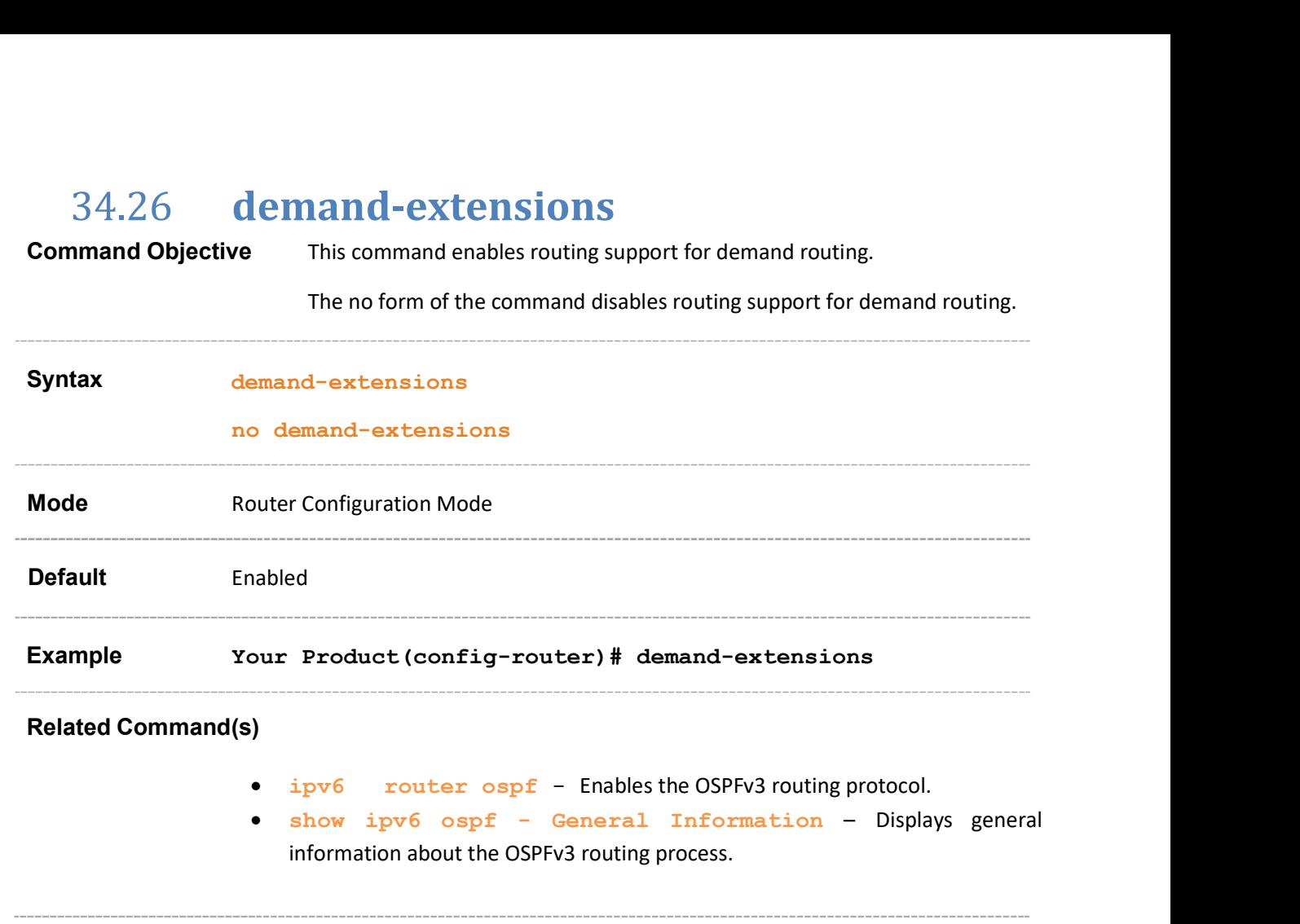

### 34.27 reference-bandwidth

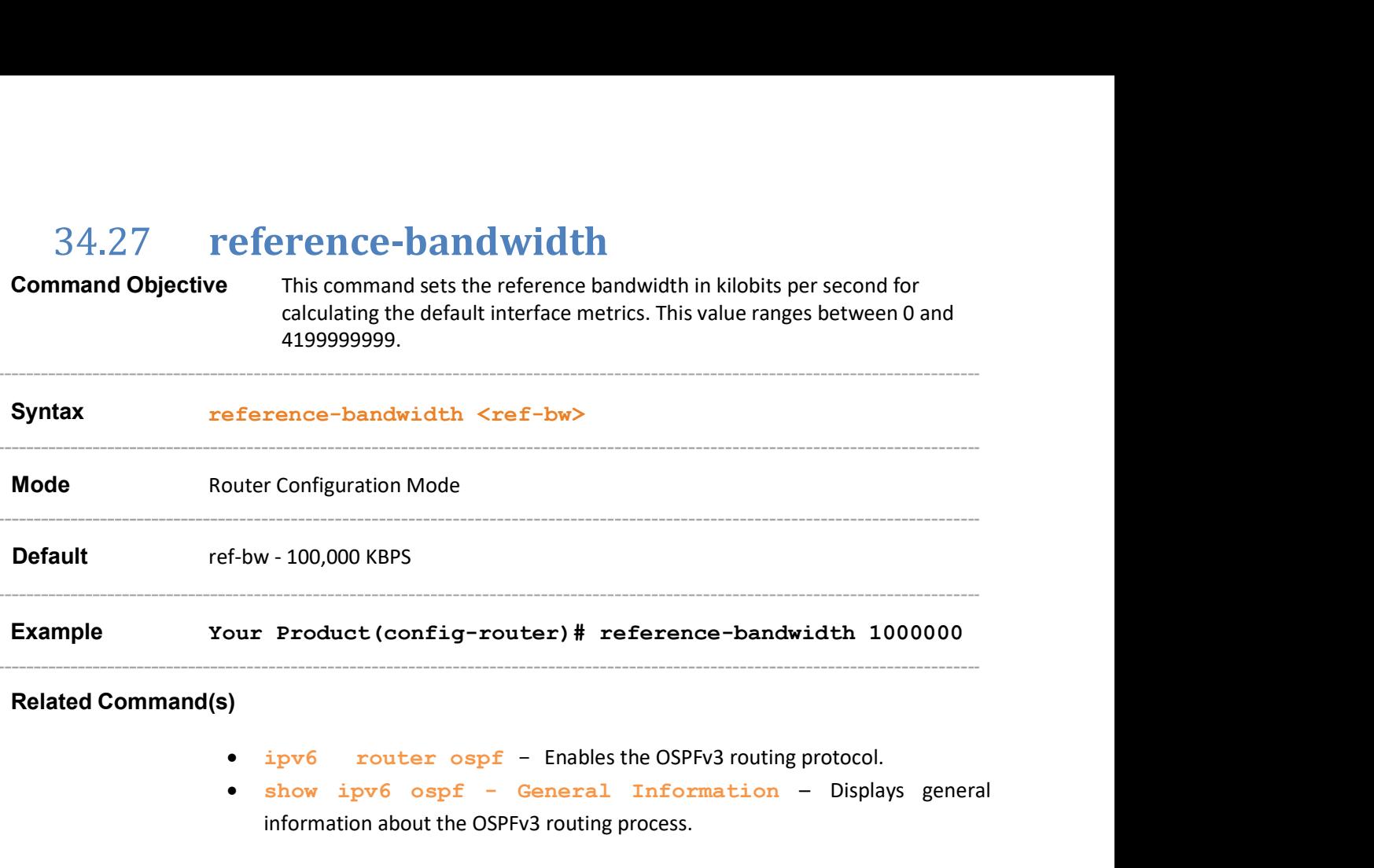

#### 34.28 nsf ietf restart-interval

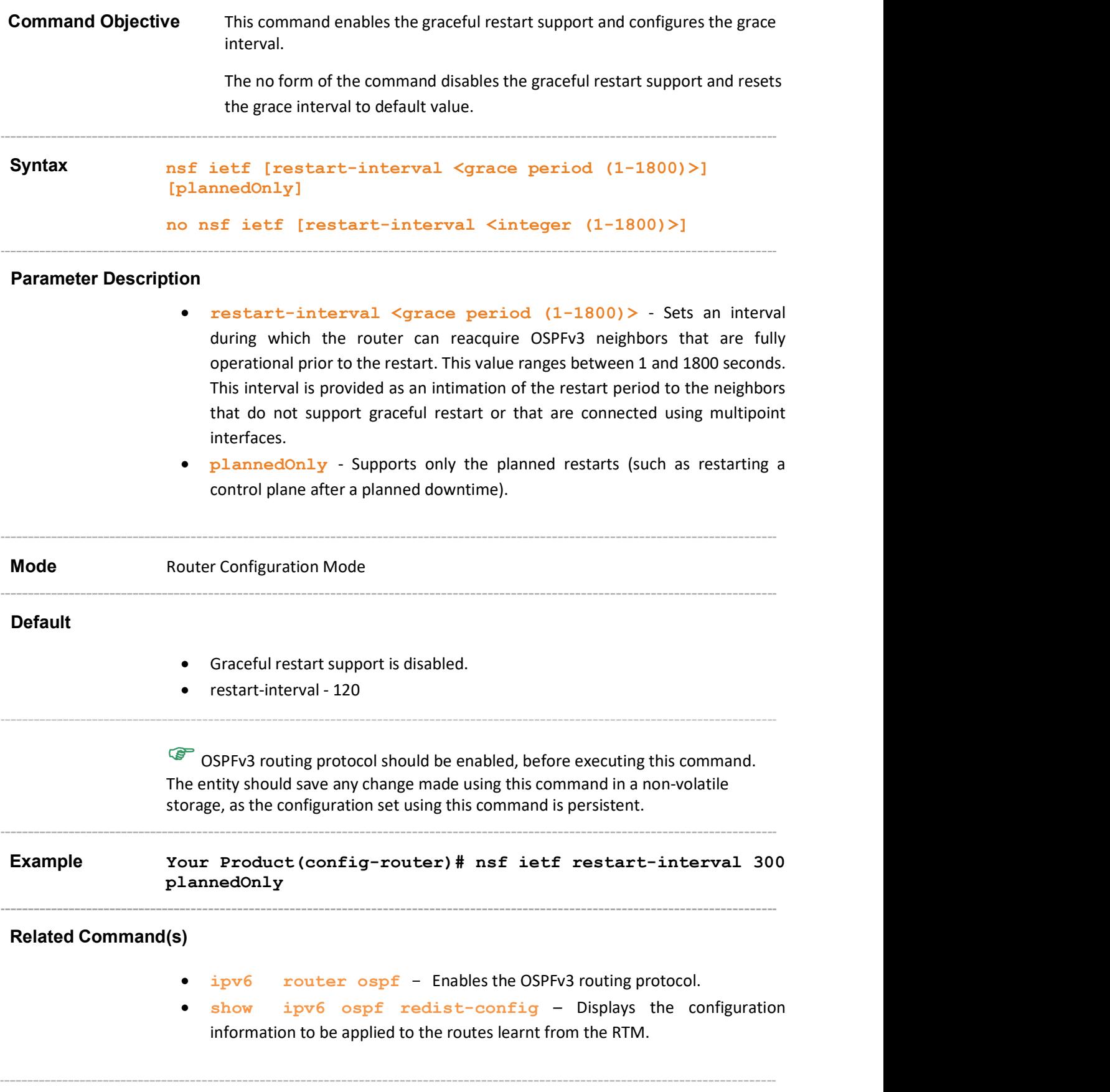

# 34.29 nsf ietf helper disable

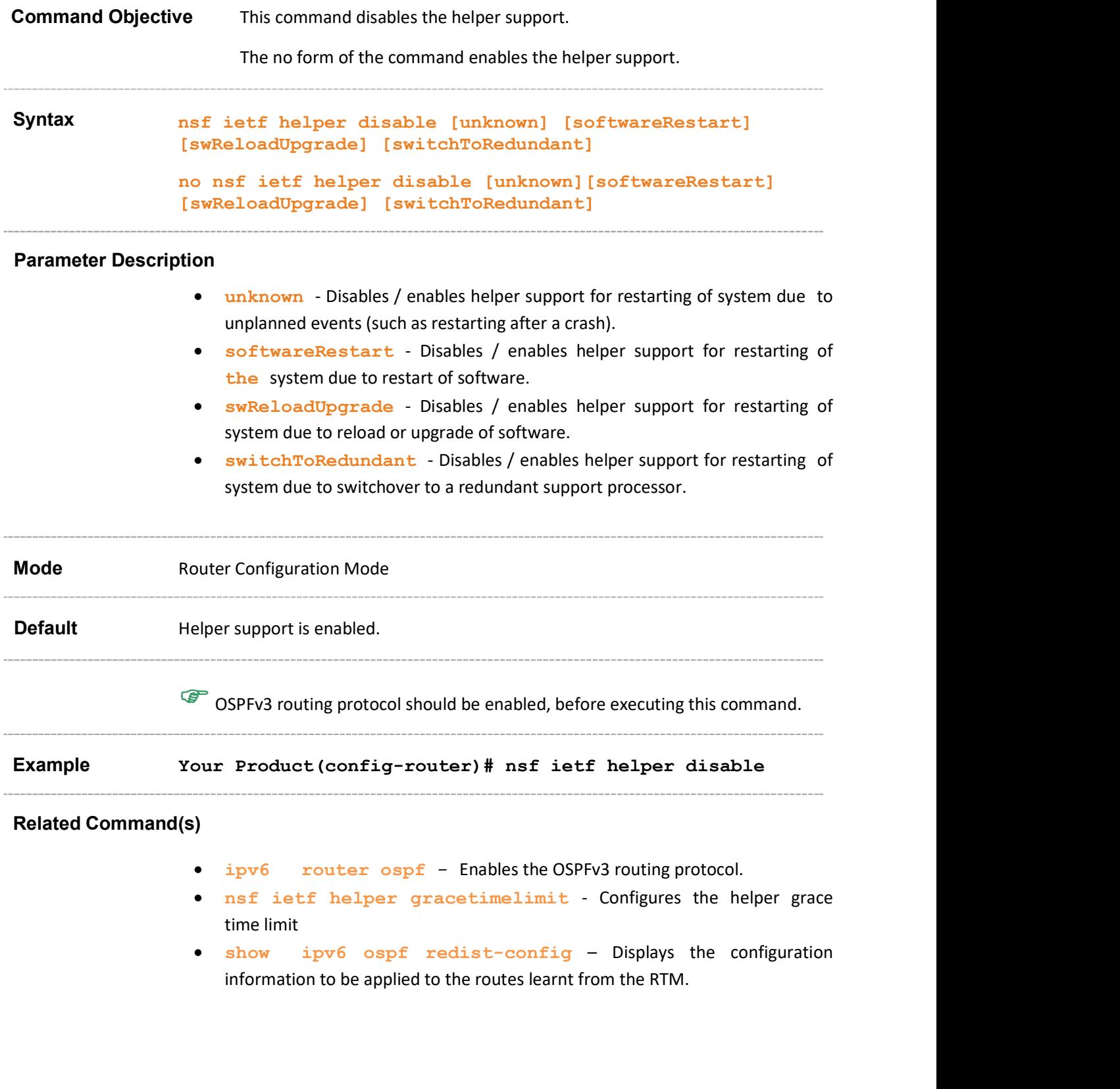

## 34.30 nsf ietf helper gracetimelimit

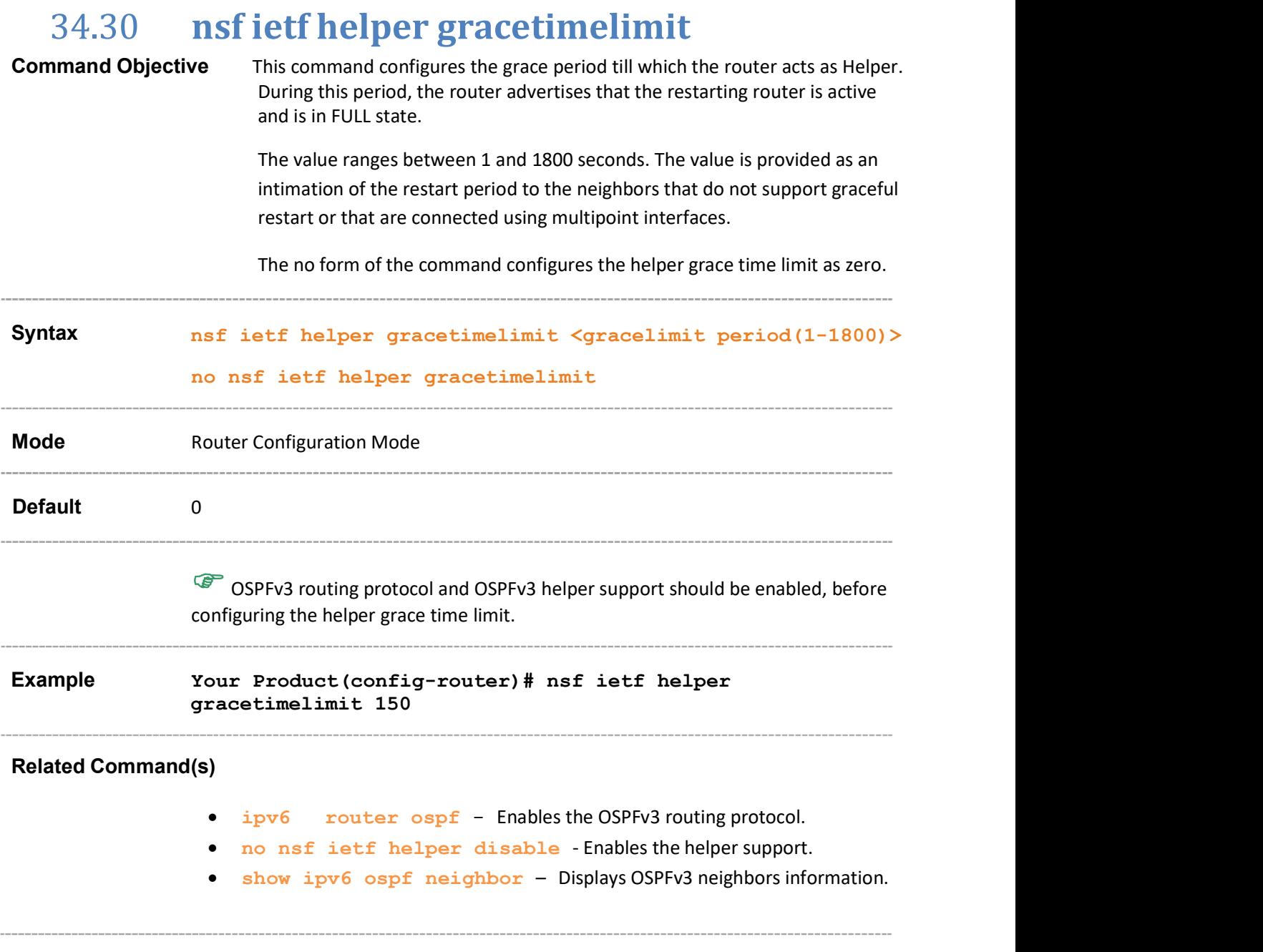

## 34.31 nsf ietf helper strict-lsa-checking

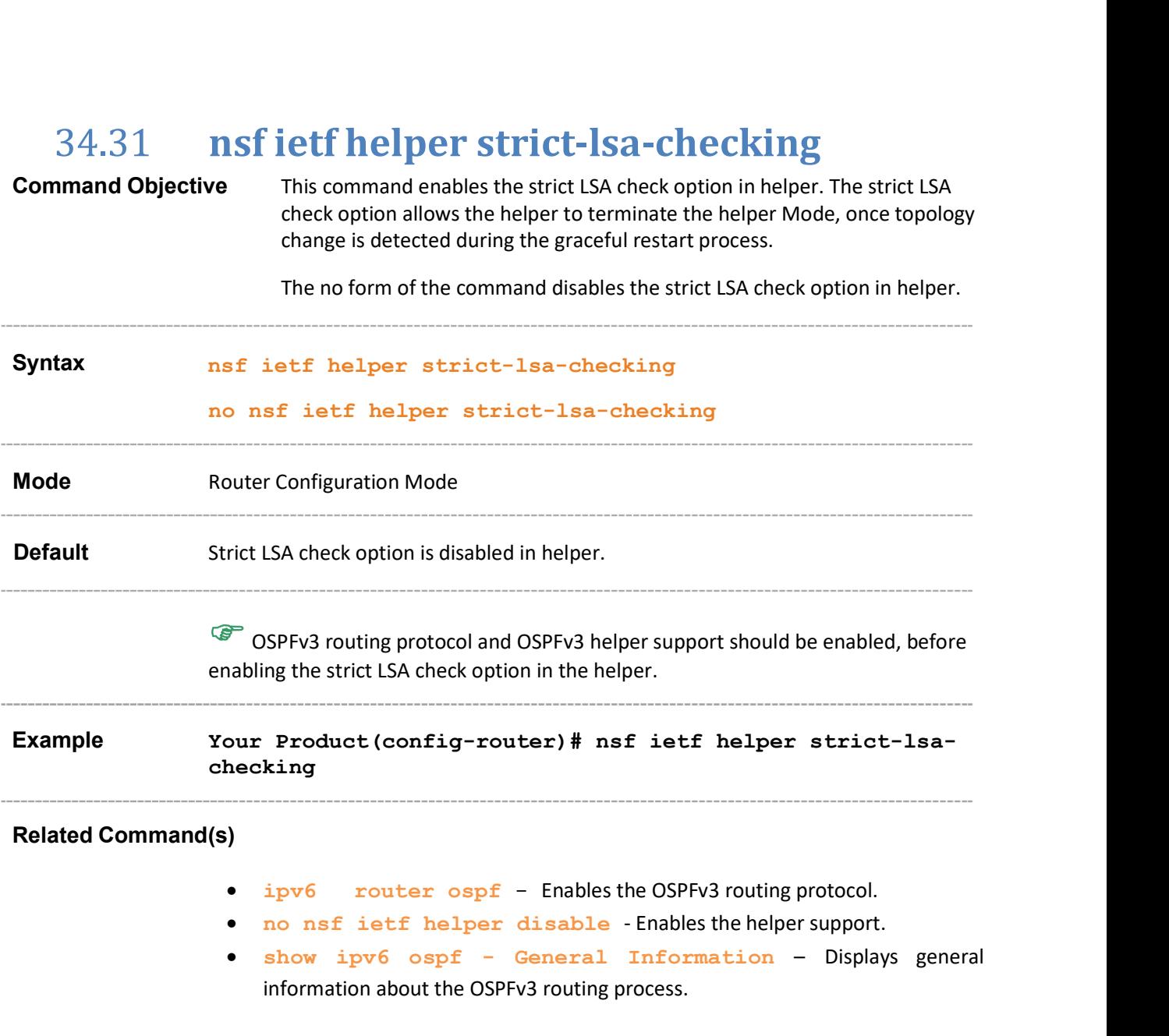

## 34.32 nsf ietf grace lsa ack required

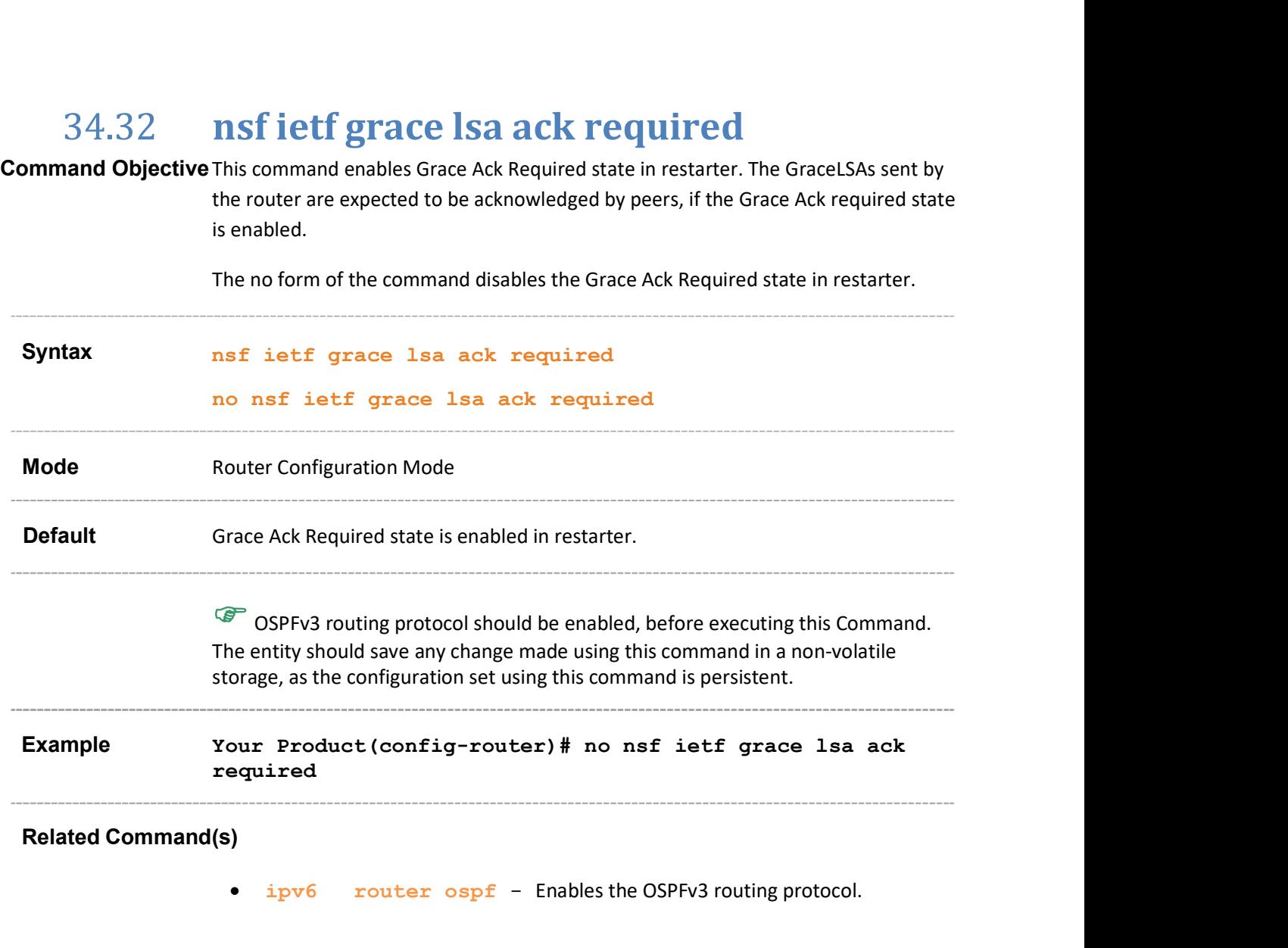

# 34.33 nsf ietf grace lsa retransmit-count Command Objective This command configures the maximum number of retransmissions for unacknowledged GraceLSA. This value specifies the number of retransmissions of unacknowledged GraceLSAs. This value ranges between 0 and 180. The no form of the command resets the GraceLSA retransmission count to default value. Syntax nsf ietf grace lsa retransmit-count <retransmit-count (0- $180$ ) > no nsf ietf grace lsa retransmit-count Mode Router Configuration Mode 34.33 **INST LETE STATE STATE STATE STATE SURFORM COMMAND COMMAND OBJECT**<br>
UNIX Command Objective This command configures the maximum number of retransitions of unacknowledged GraceLSA. This value is retransitions of unackn OSPFv3 routing protocol should be enabled, before executing this command. Example Your Product(config-router)# nsf ietf grace lsa retransmit-count 100 Related Command(s)ipv6 router ospf - Enables the OSPFv3 routing protocol.

#### Supermicro NOS CLI User's Guide 310

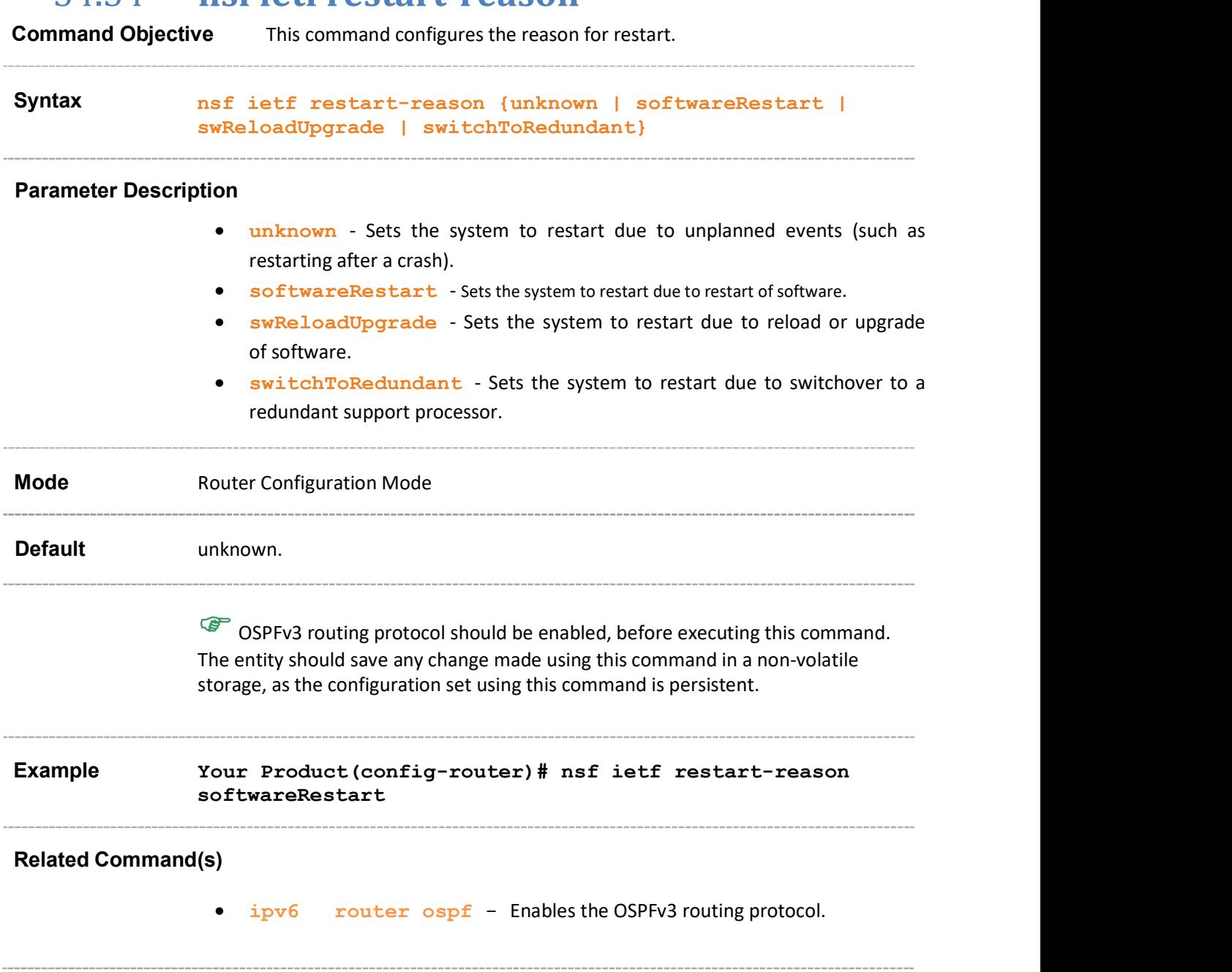

# 34.34 nsf ietf restart-reason

## 34.35 ipv6 ospf area

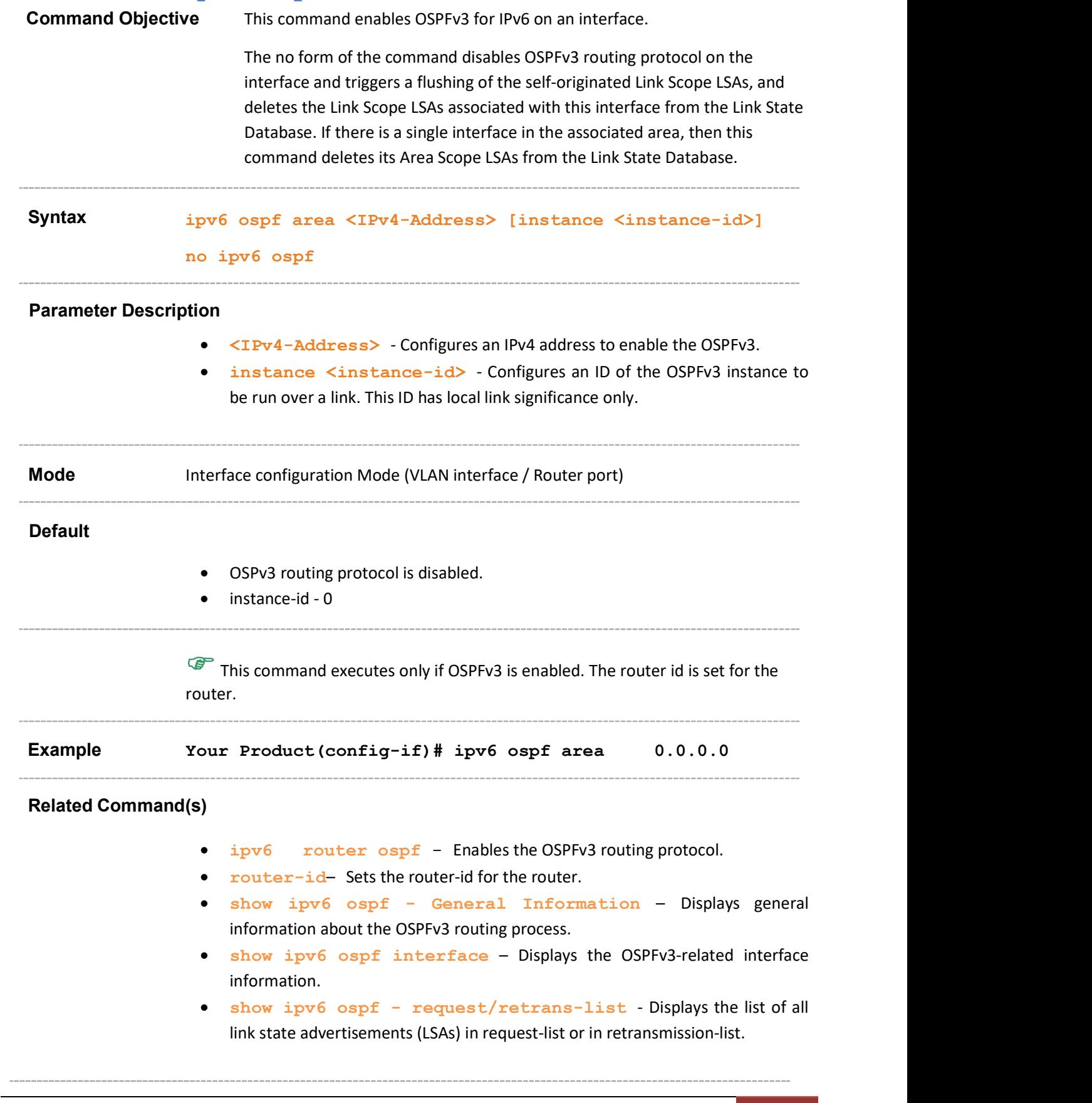

#### 34.36 ipv6 ospf demand-circuit

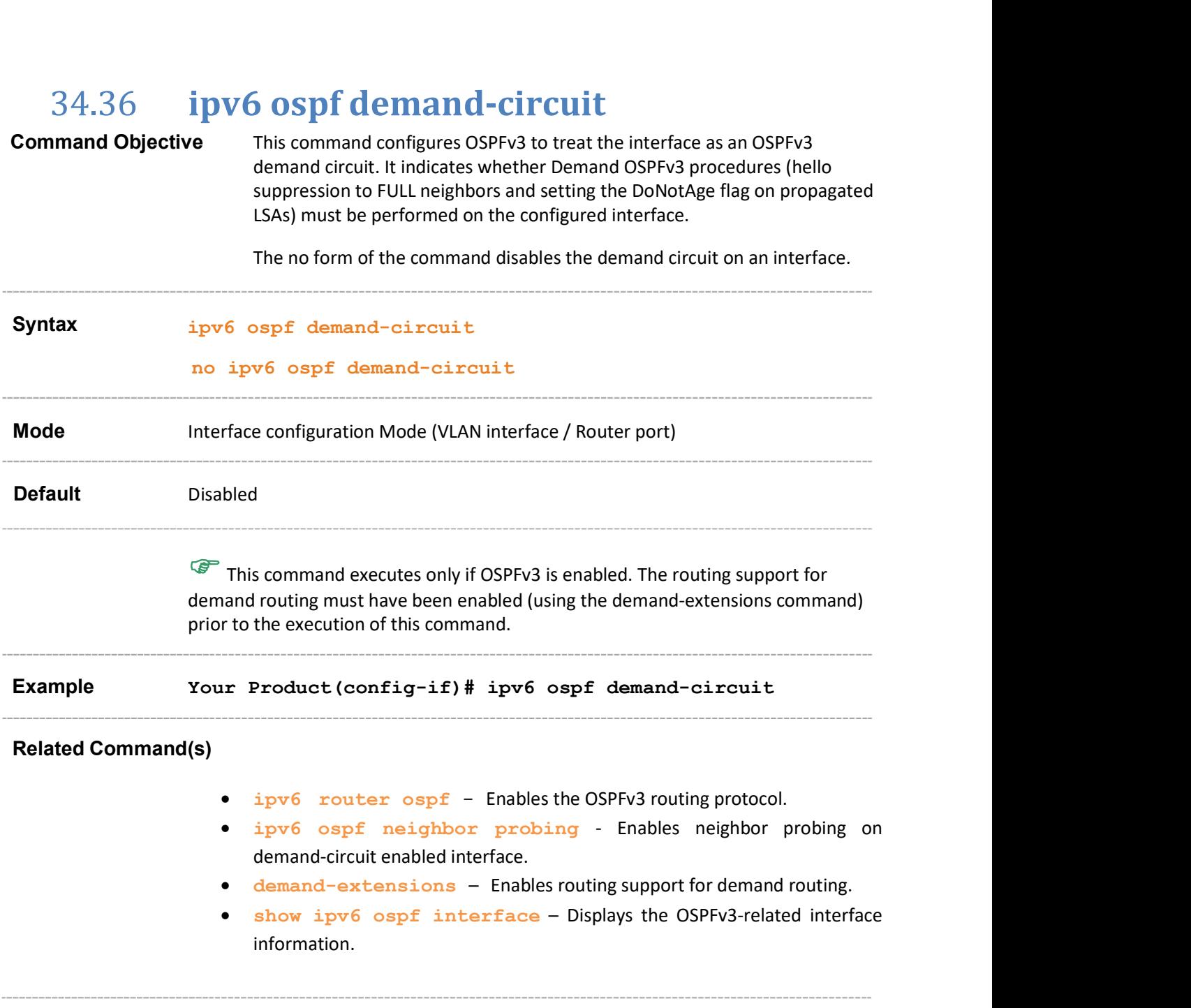

## 34.37 ipv6 ospf retransmit-interval

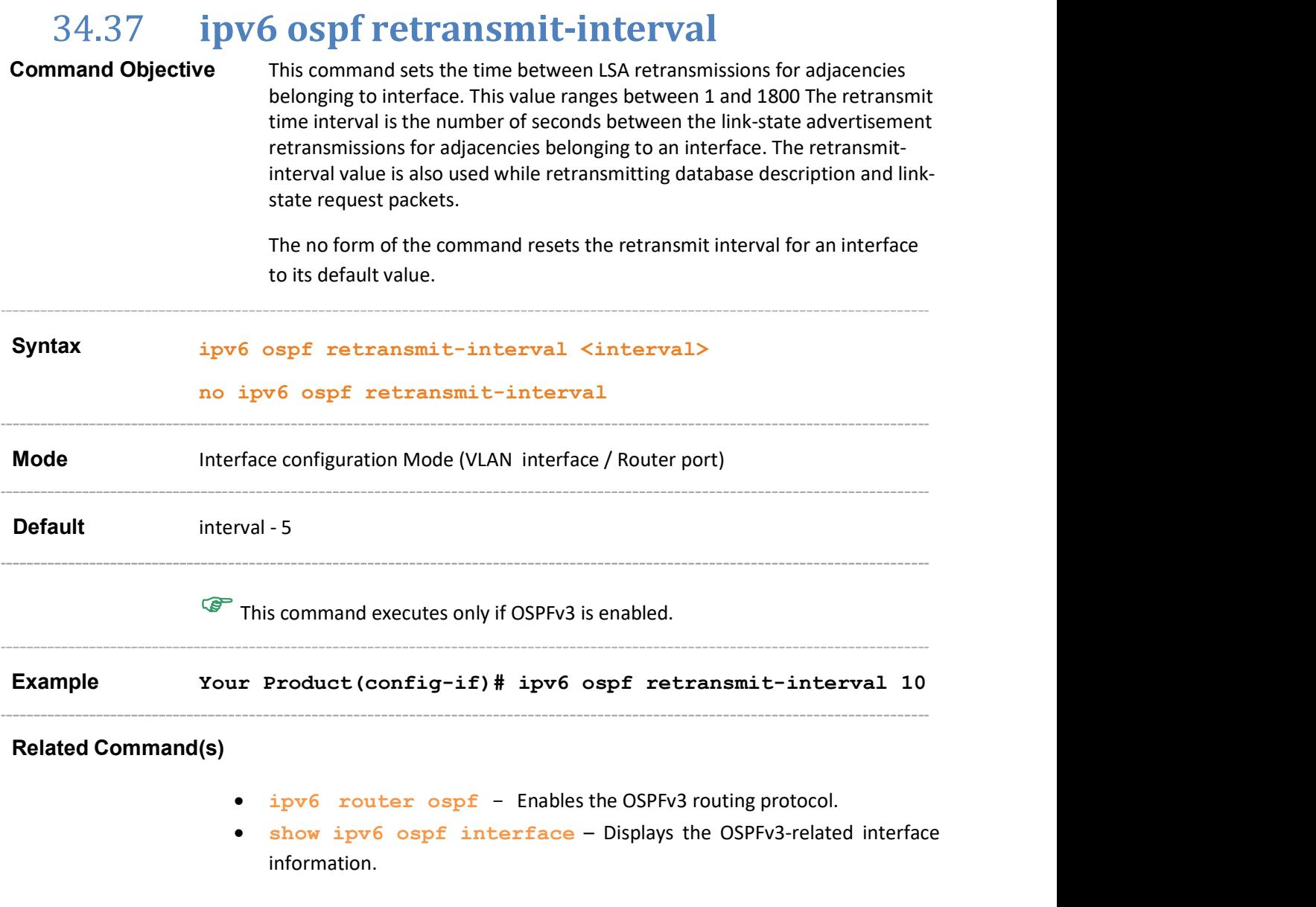

## 34.38 ipv6 ospf transmit-delay

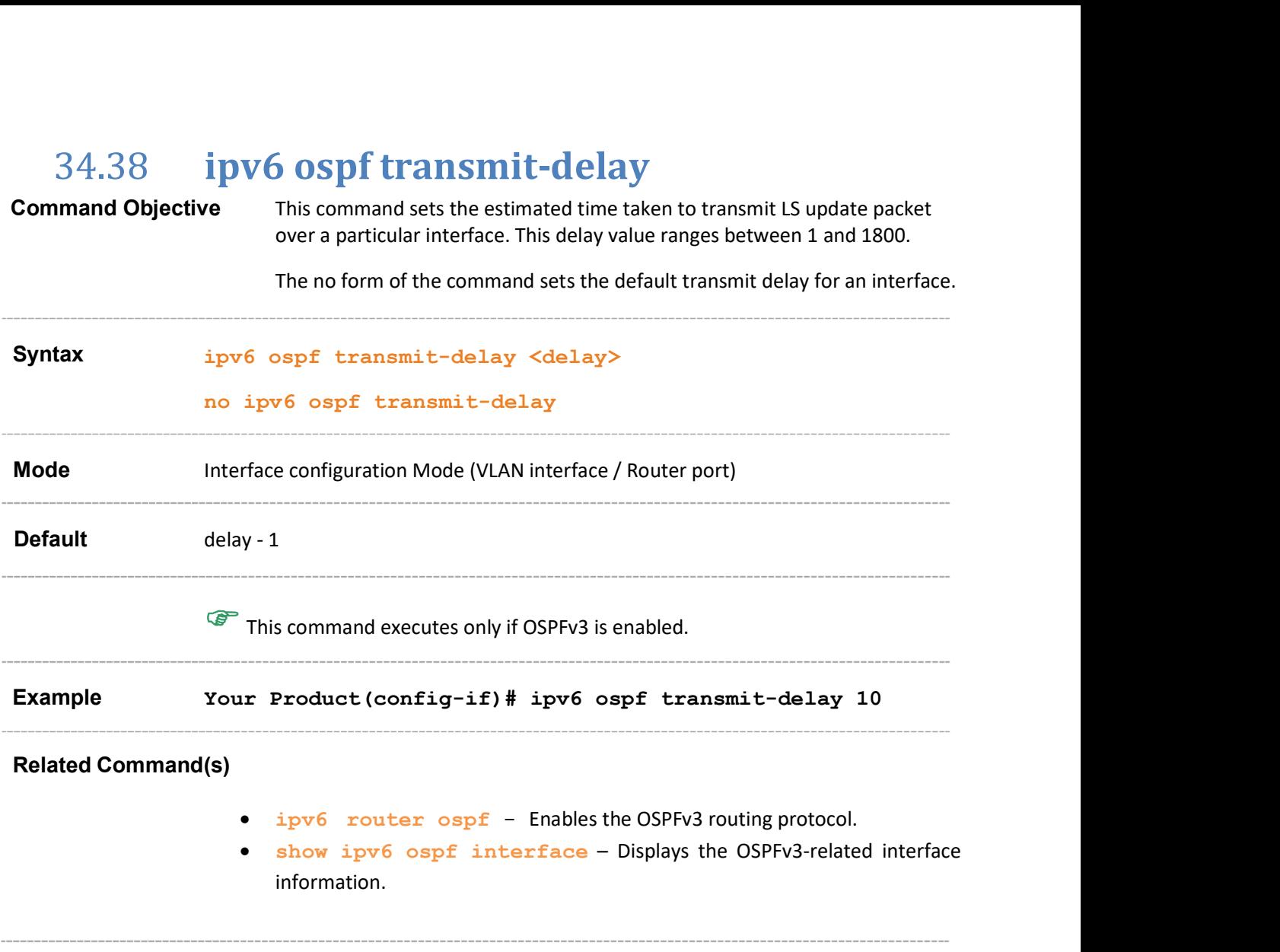

## 34.39 ipv6 ospf priority

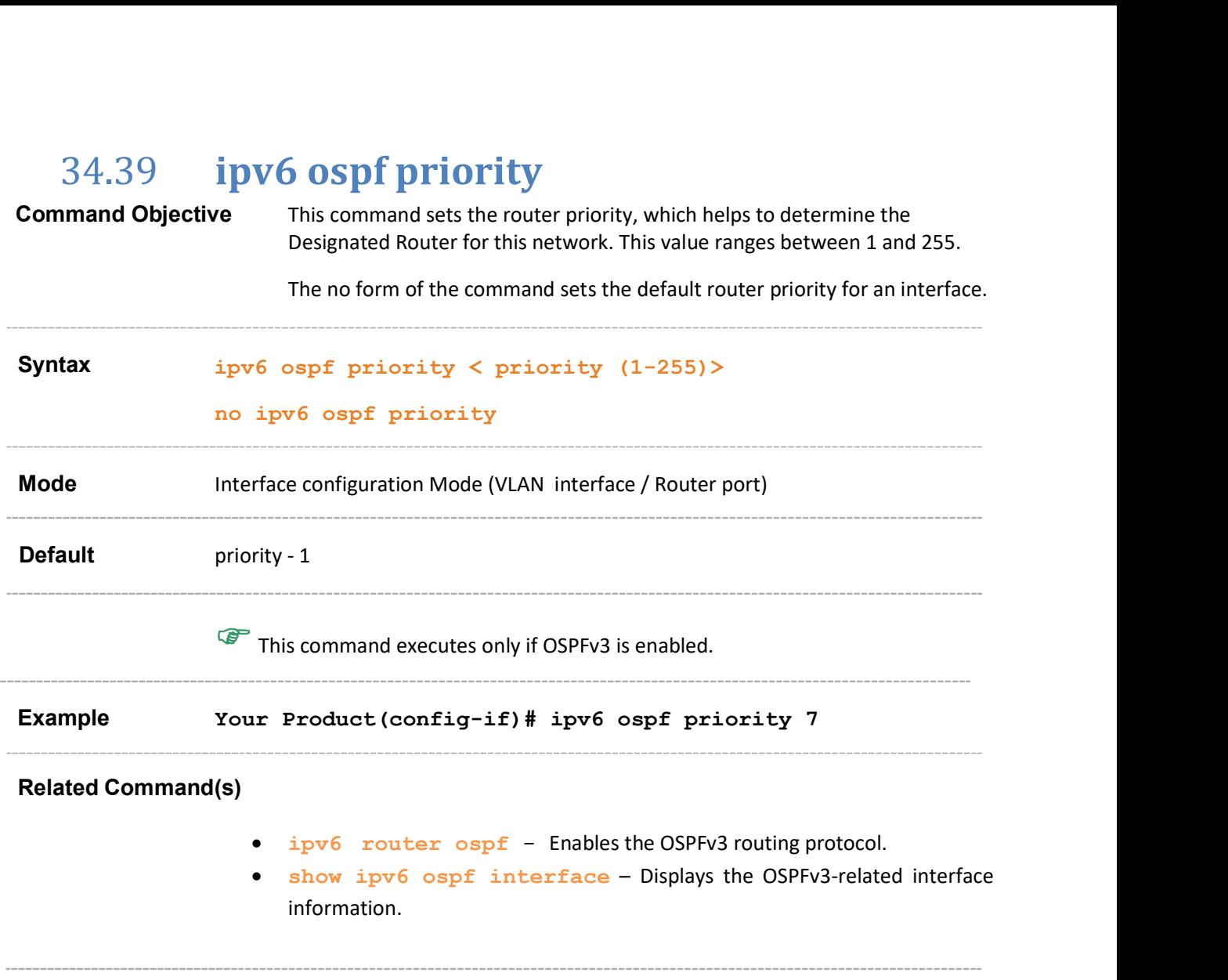

## 34.40 ipv6 ospf hello-interval

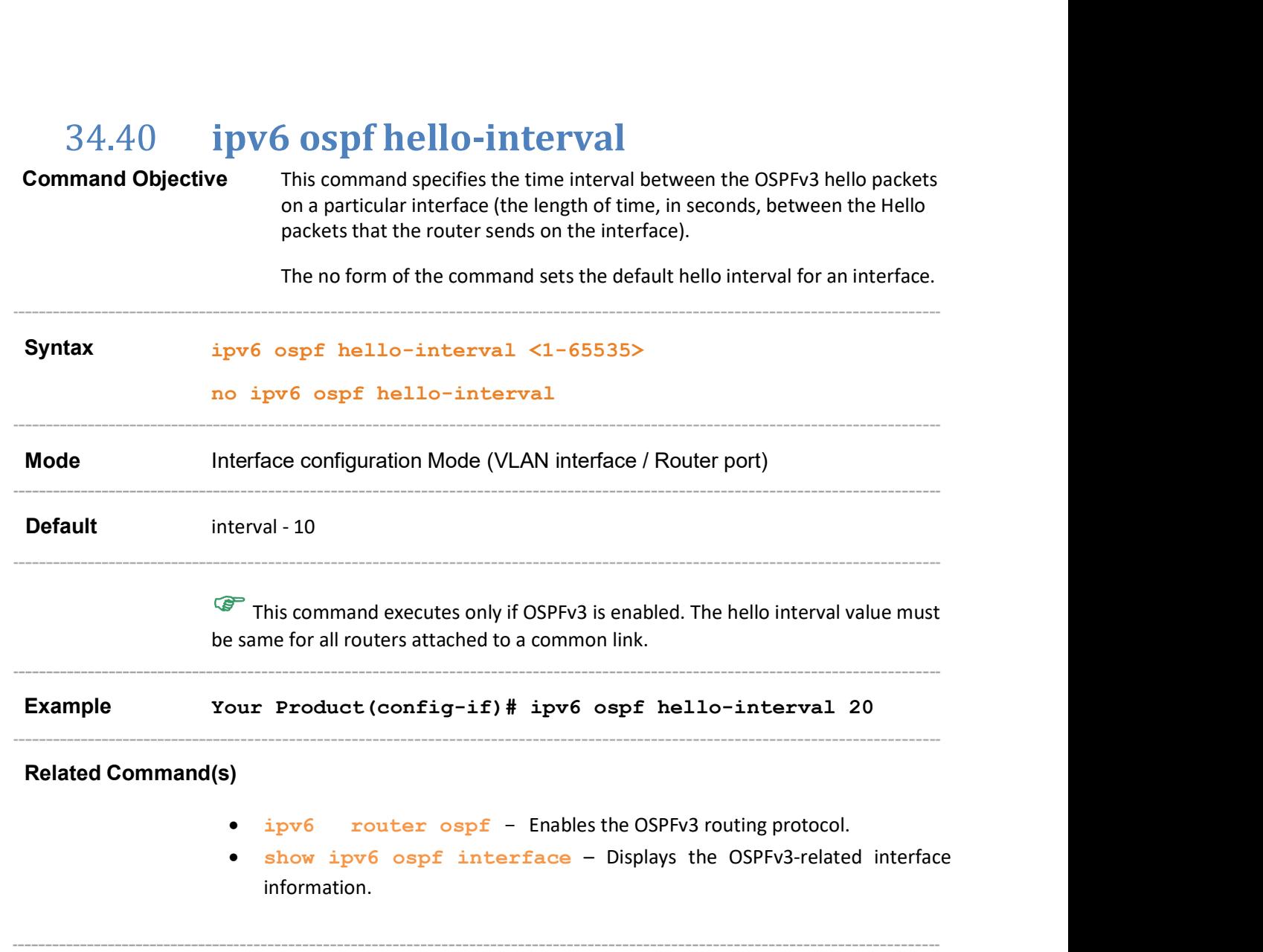

## 34.41 ipv6 ospf dead-interval

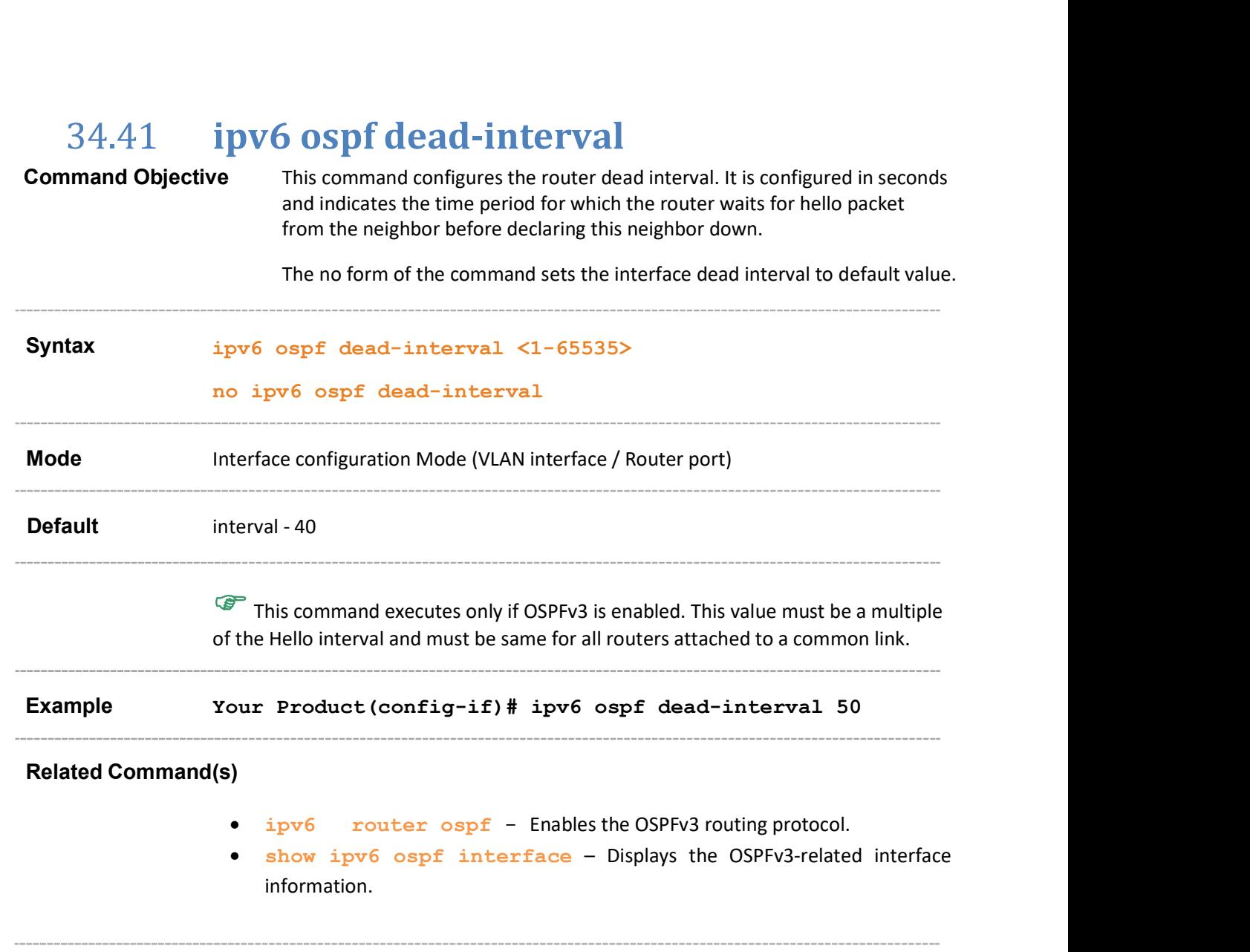

# 34.42 ipv6 ospf poll-interval

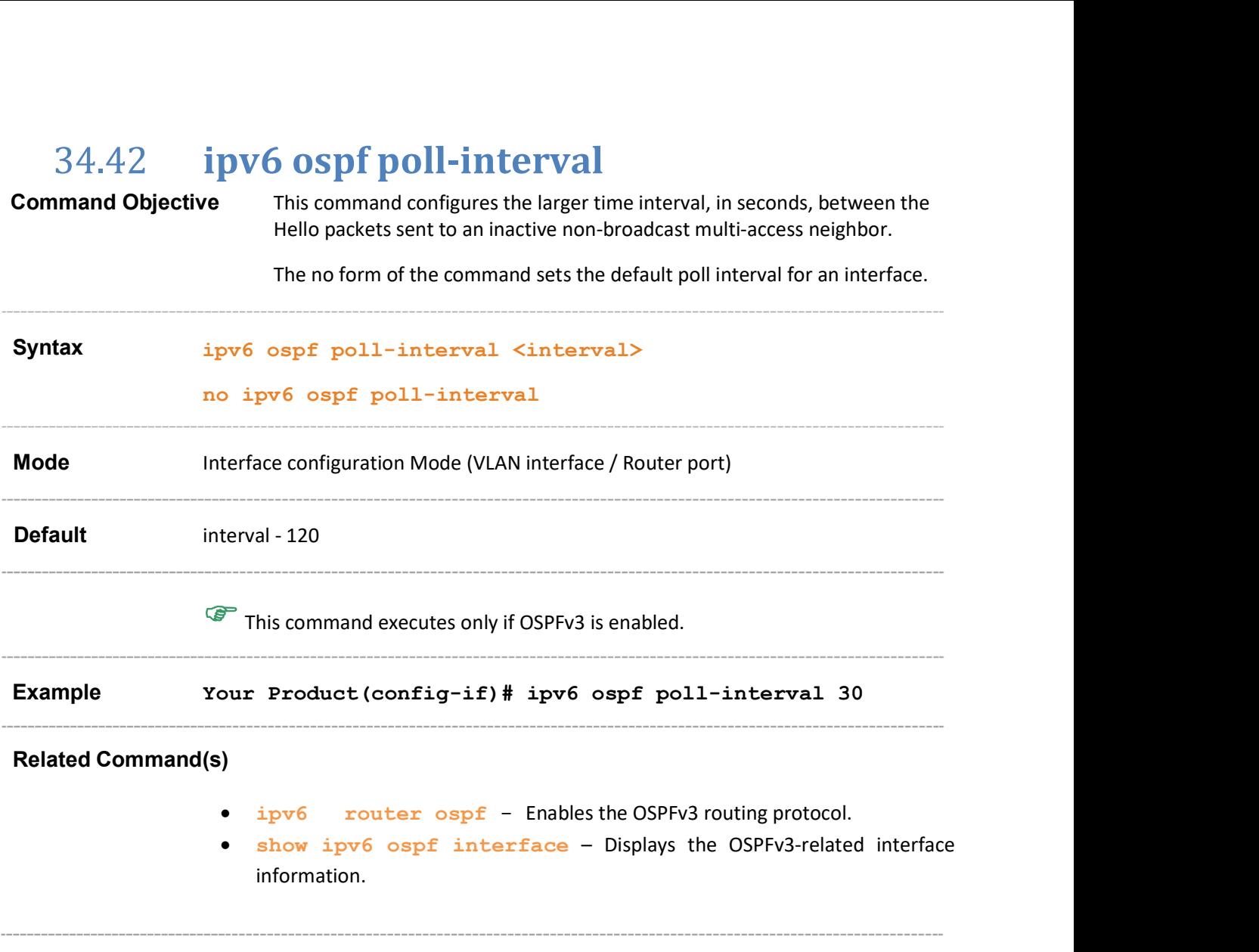

# 34.43 ipv6 ospf metric

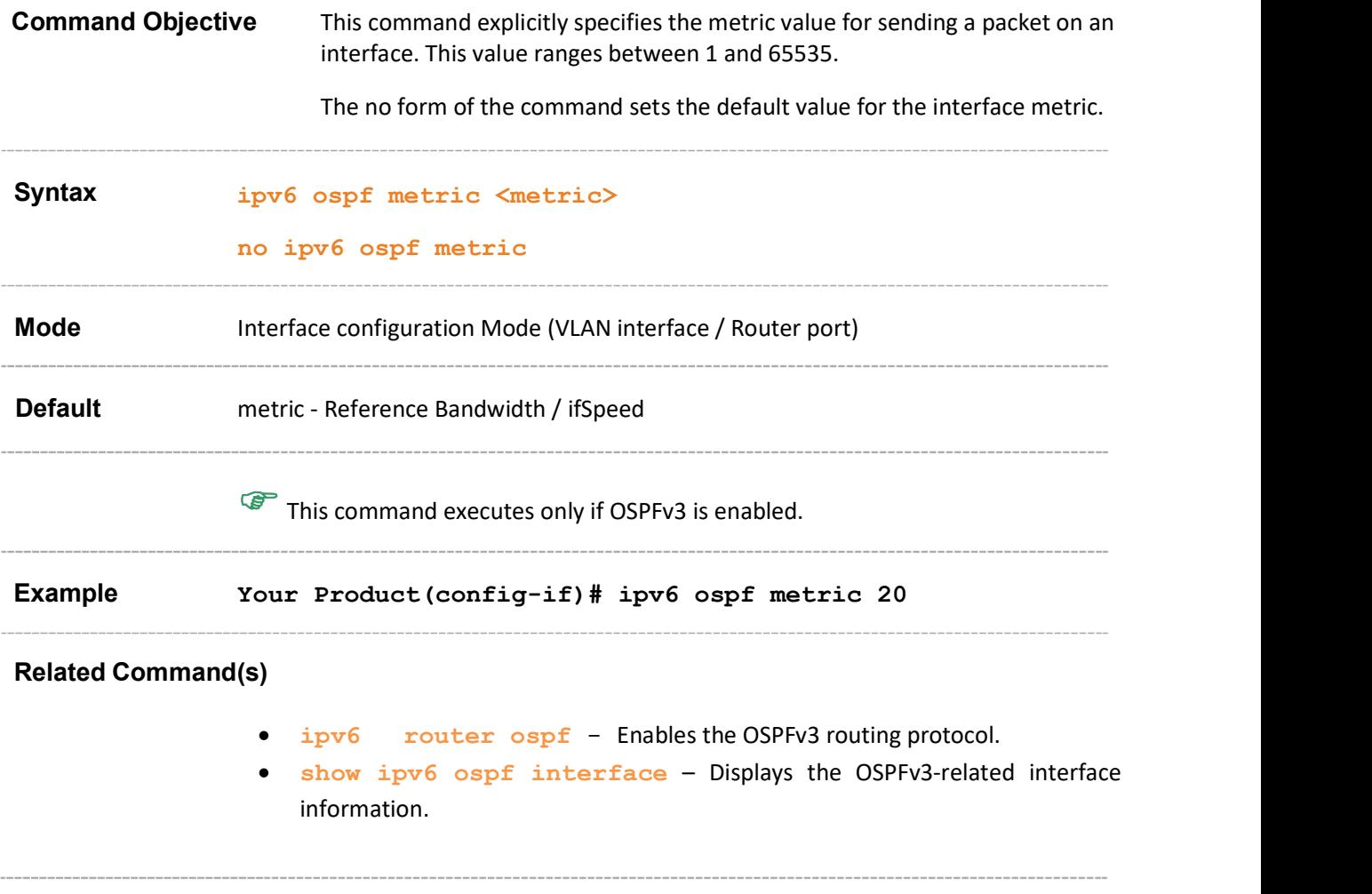

## 34.44 ipv6 ospf network

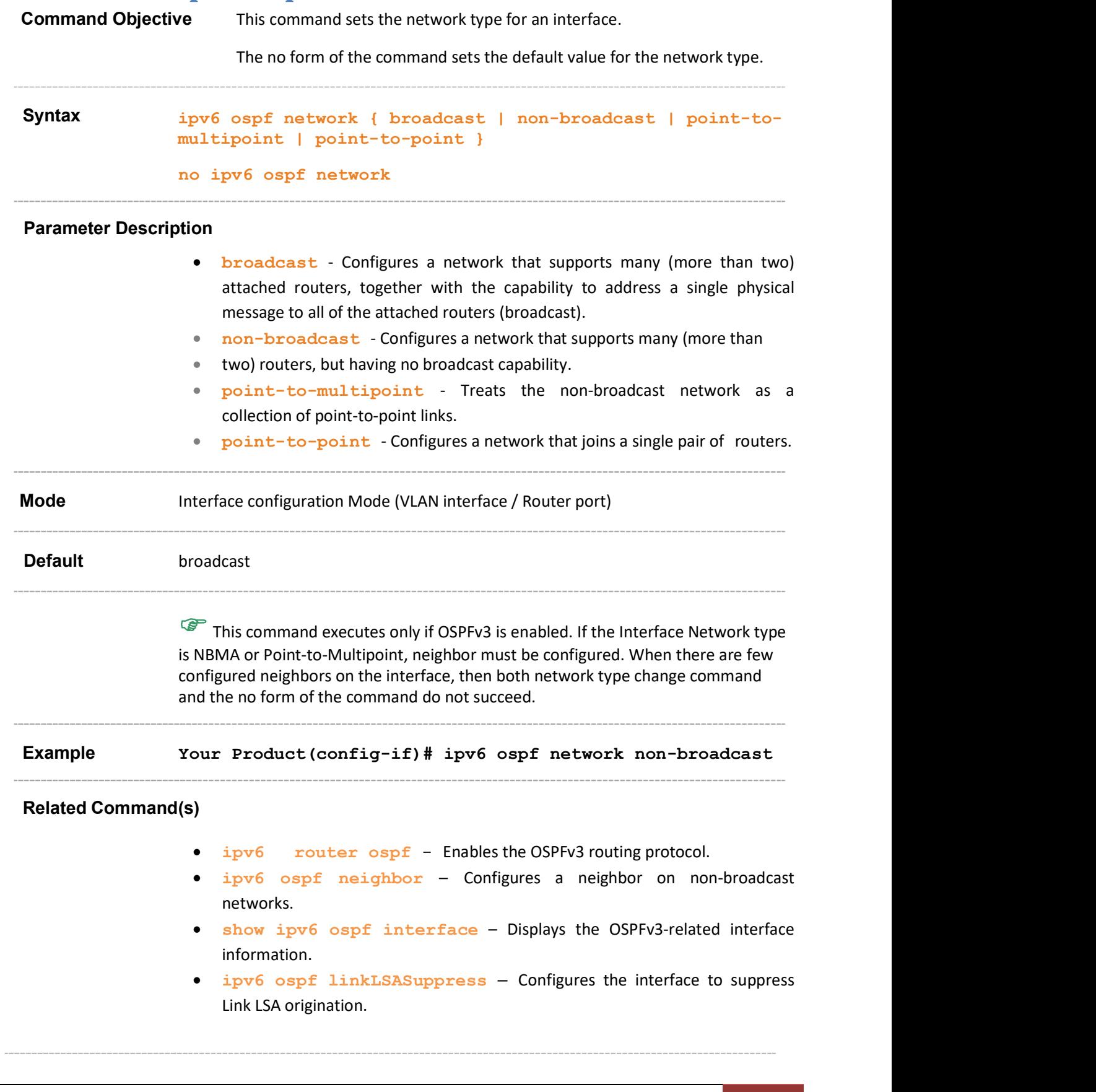

## 34.45 ipv6 ospf neighbor

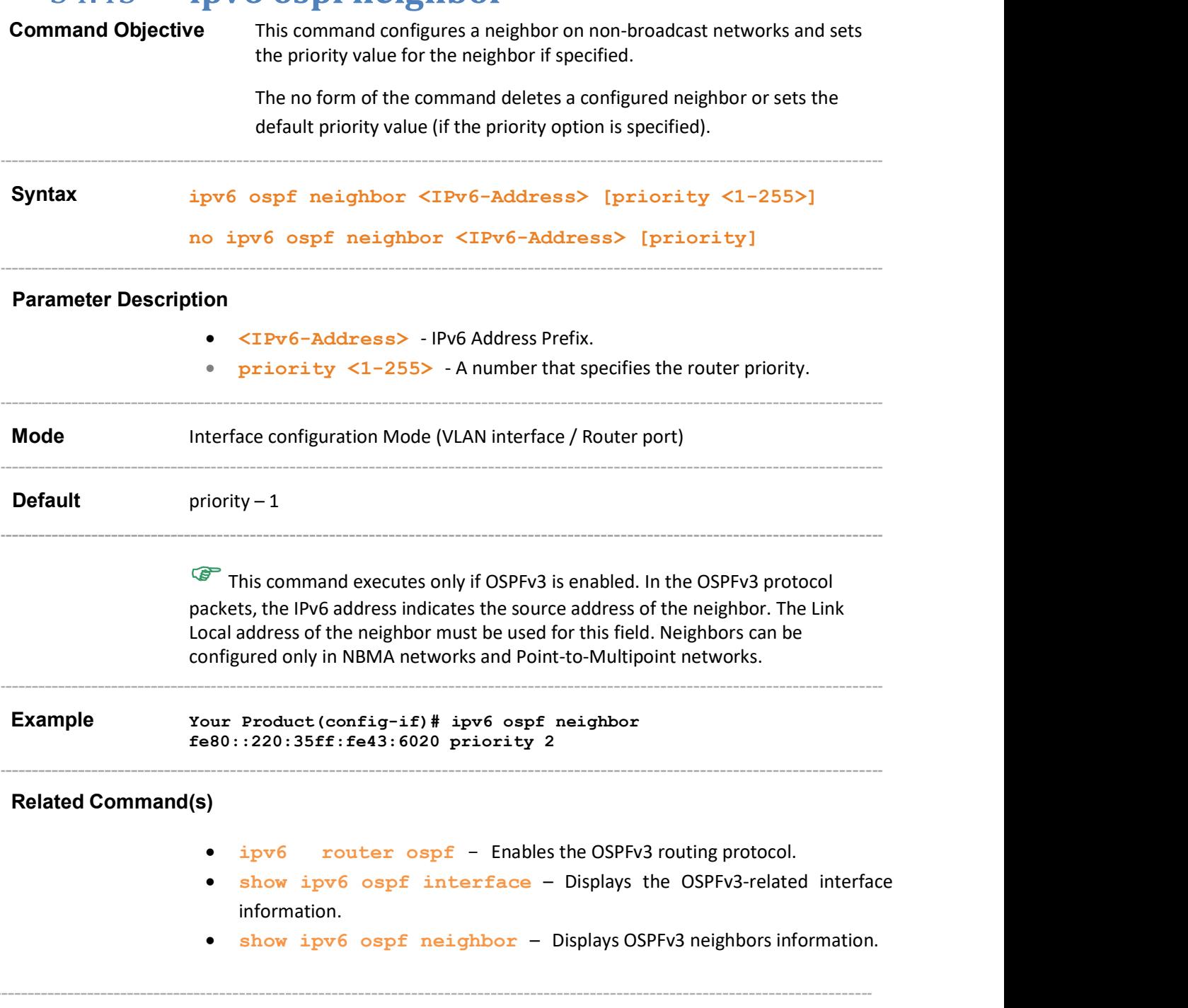

#### 34.46 ipv6 ospf passive-interface

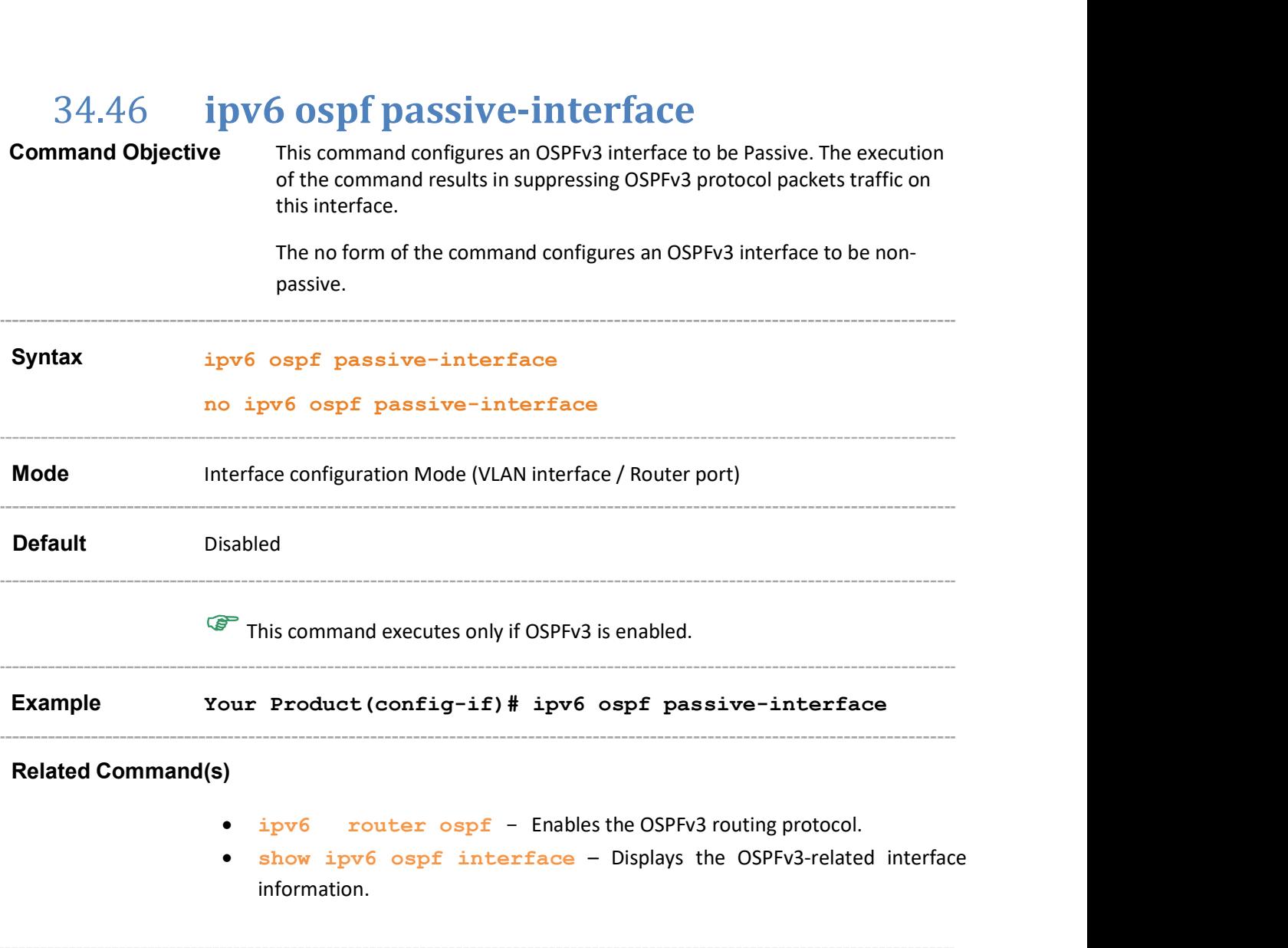

# 34.47 ipv6 ospf neighbor probing

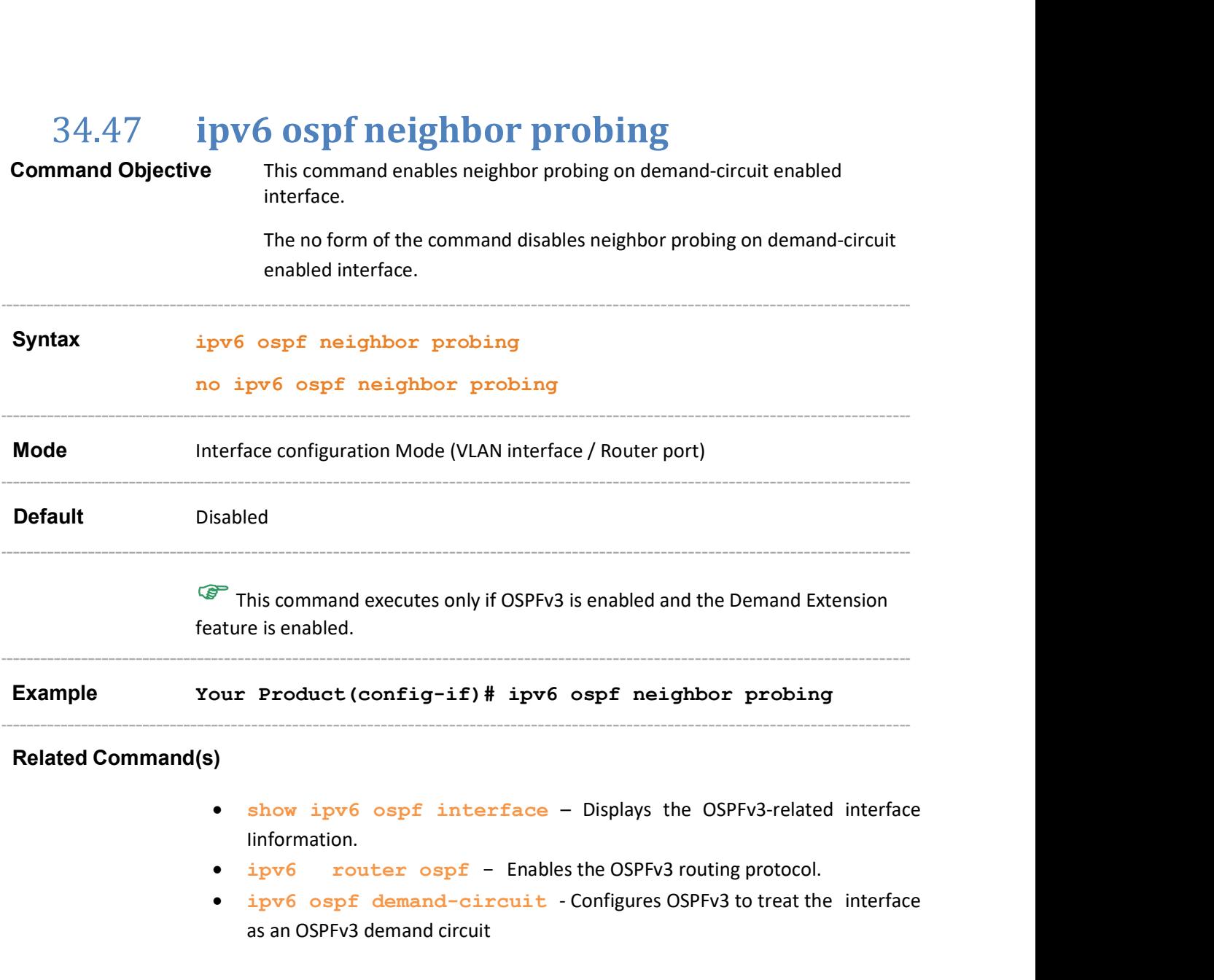
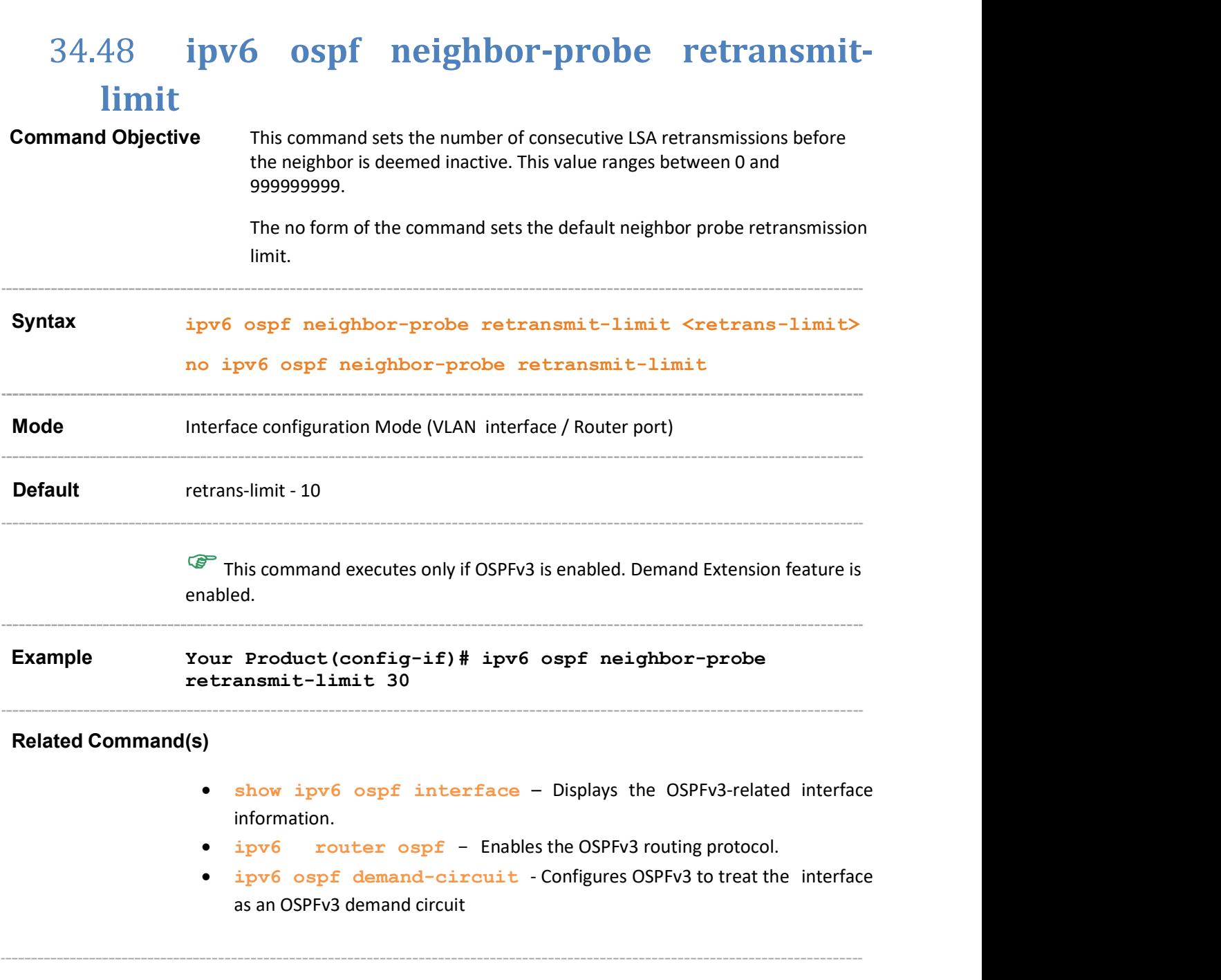

# 34.49 ipv6 ospf neighbor-probe interval

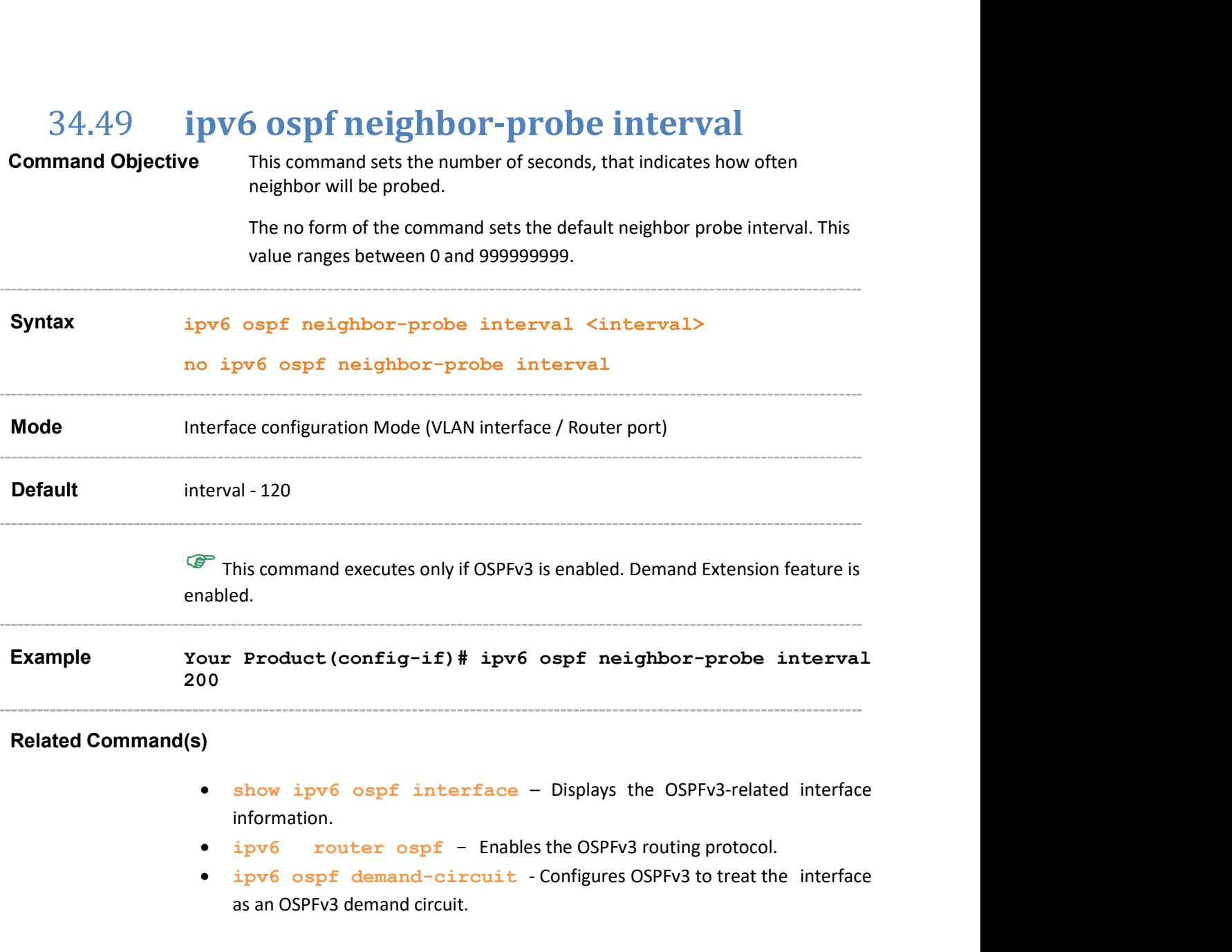

# 34.50 debug ipv6 ospf - pkt

#### **Command Objective** This command sets the trace levels.

The no form of the command resets the trace levels.

Syntax debug ipv6 ospf [vrf <contextname>] [pkt ( [{high | low | hex}] [hp] [ddp] [lrq] [lsu] [lsa] )] [level ([fn\_entry] [fn\_exit] [critical] [mem\_alloc\_succ] [mem\_alloc\_fail])] [module ( [ppp] [rtm] [nssa] [rt\_aggrg] [adj\_formation] [lsdb] [ism] [nsm] [rt\_calc] [interface] [config] [restarting-router] [helper] [redundancy])]

> no debug ipv6 ospf [vrf <contextname>] [ pkt ( [{high | low | hex}] [hp] [ddp] [lrq] [lsu] [lsa] )] [level ( [fn\_entry] [fn\_exit] [critical] [mem\_alloc\_succ] [mem\_alloc\_fail] )] [ module ( [ppp] [rtm] [nssa] [rt aggrg] [adj formation] [lsdb] [ism] [nsm] [rt calc] [interface] [config] [restarting-router] [helper] [redundancy]) ]

#### Parameter Description

- vrf<contextname> Sets the trace level for the specified VRF instance. This value represents unique name of the VRF instance. This value is a string whose maximum size is 32.
- **pkt** Sets the trace level of packet High Level Dump debug messages.
- high Packet High Level Dump Trace.
- **1ow** Packet Low Level Dump Trace.
- hex Packet Hex Dump Trace.
- $\bullet$  hp Generates debug statements for hello packet traces.
- ddp Generates debug statements for DDP packet traces.
- **lightlerates** debug statements for Link State Request Packet traces.
- lsu Generates debug statements for Link State Update Packet traces.
- 1sa Generates debug statements for Link State Acknowledge Packet traces.
- **level** Generates debug statements for the following:
- fn\_entry Function Entry trace
- fn exit Function Exit trace
- critical Generates debug statements for OSPF critical traces. These traces are used for cases such as failure of RBTree addition, failure to program the hardware, and so on.
- mem\_alloc\_succ Memory Allocation Success trace.
- mem\_alloc\_fail Memory Allocation Failure trace.
- module OSPFv3 Module Debug Messages.
- **PPP** Protocol Packet Processing Trace.
- **rtm** RTM Module Trace.
- nssa NSSA Trace.

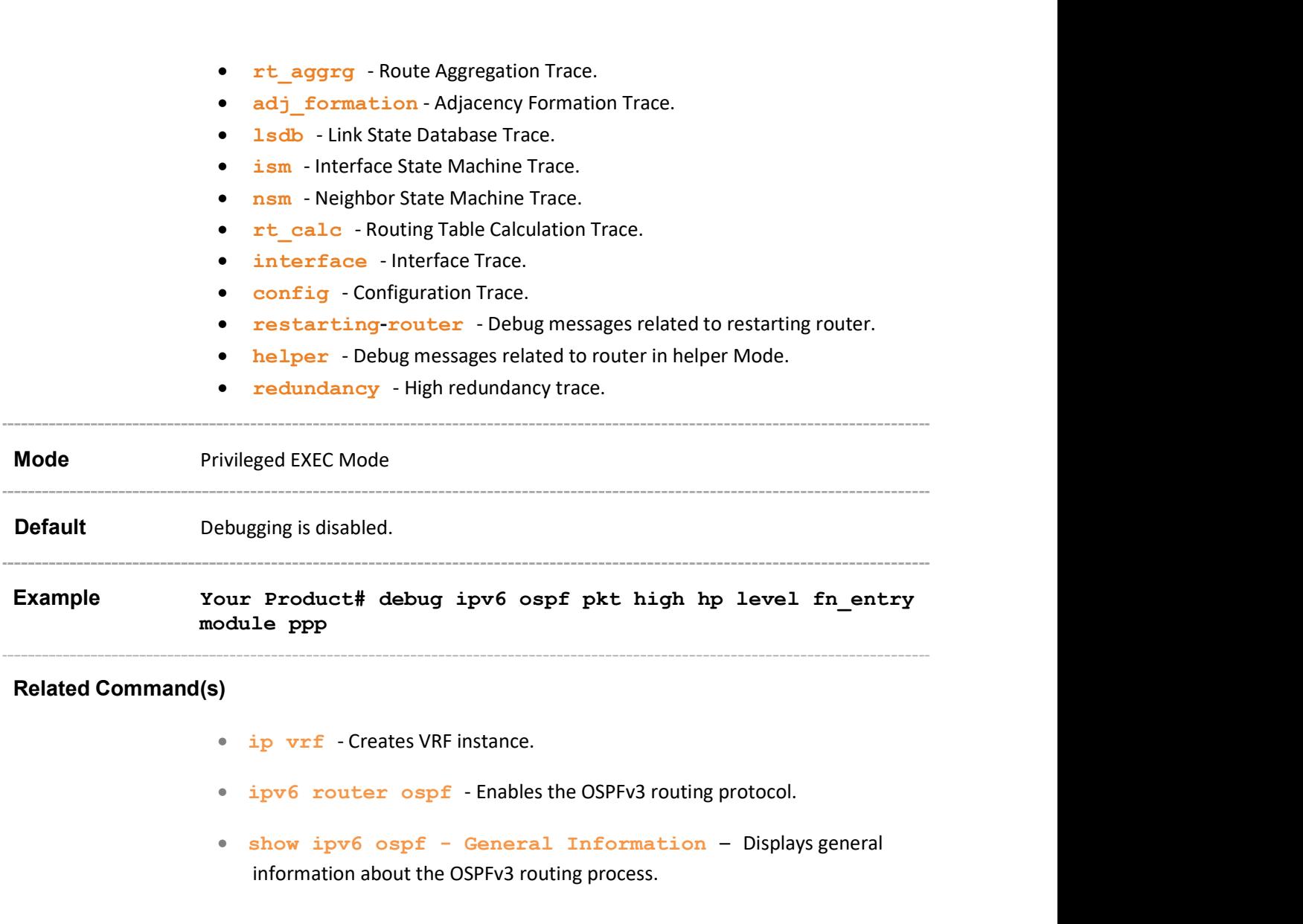

# 34.51 show ipv6 ospf - interface

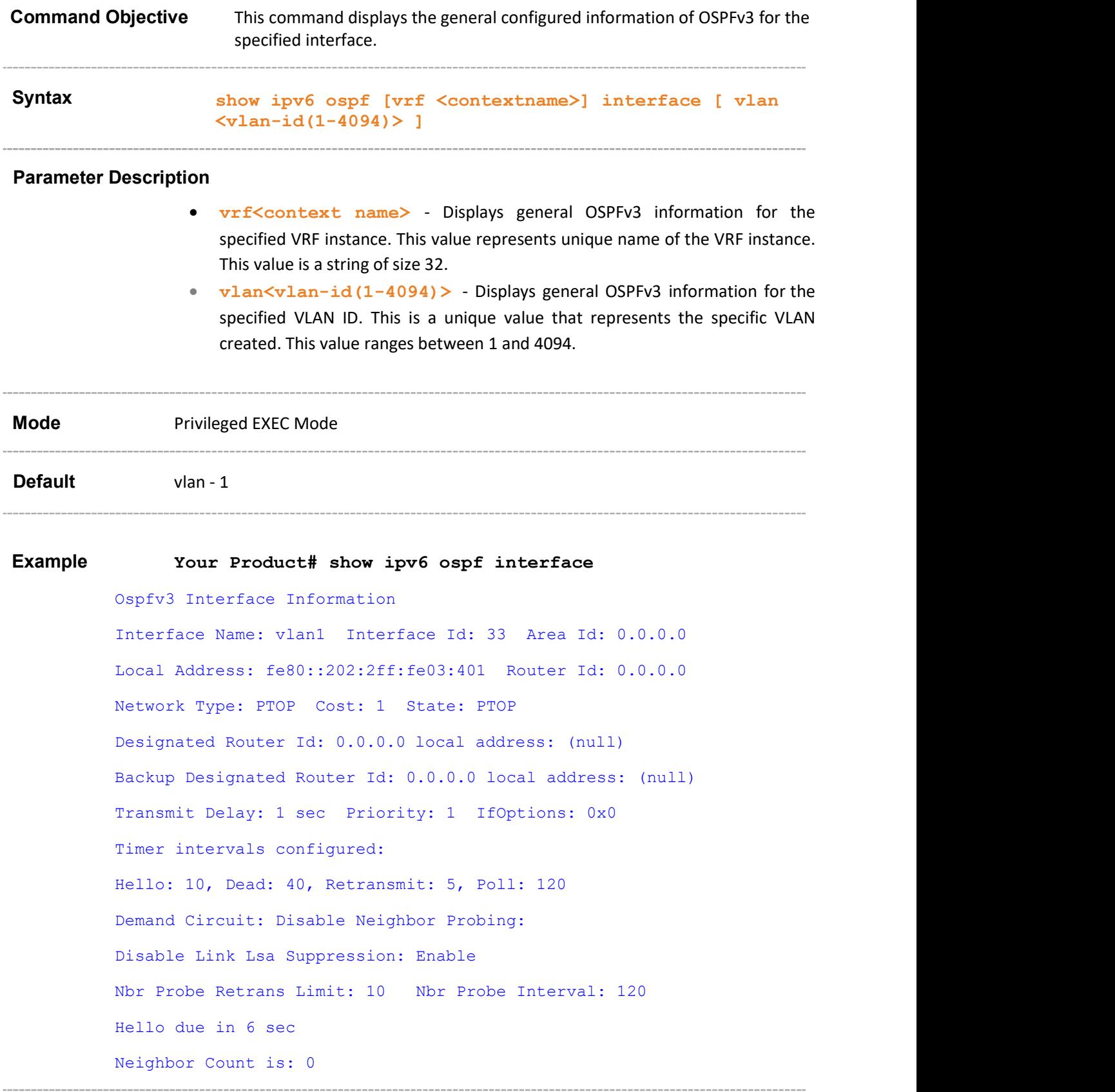

#### Related Command(s)

- area virtual-link Sets the Virtual Link between Areas.
- $\bullet$  ipv6 ospf area Enables OSPFv3 for IPv6 on an interface.
- ipv6 ospf demand-circuit Configures OSPFv3 to treat the interface as an OSPFV3 demand circuit.
- $\bullet$  ipv6 ospf retransmit-interval Sets the time between LSA retransmissions for adjacencies belonging to an interface.
- ipv6 ospf transmit-delay Sets the estimated time taken to transmit LS update packet over a particular interface.
- ipv6 ospf priority Sets the router priority, which helps to determine the Designated Router for this network.
- ipv6 ospf hello-interval Specifies the time interval between the OSPFv3 hello packets on a particular interface.
- $\bullet$  ipv6 ospf dead-interval Configures the router dead interval.
- $\bullet$  ipv6 ospf poll-interval Configures the larger time interval, in seconds, between the Hello packets sent to an inactive non-broadcast multiaccess neighbor.
- ipv6 ospf metric Specifies the metric value for sending a packet on an interface.
- ipv6 ospf network Sets the network type for an interface.
- ipv6 ospf neighbor Configures a neighbor on non-broadcast networks and sets the priority value for the neighbor if specified.
- ipv6 ospf passive-interface Configures an OSPFv3 interface to be Passive.
- ipv6 ospf neighbor probing Enables neighbor probing on demand-circuit enabled interface.
- ipv6 ospf neighbor-probe retransmit-limit Sets the number of consecutive LSA retransmissions before the neighbor is deemed inactive.
- ipv6 ospf neighbor-probe interval Sets the number of seconds, that indicates how often neighbor will be probed.
- ipv6 ospf linkLSASuppress Configures the interface to suppress Link LSA origination.

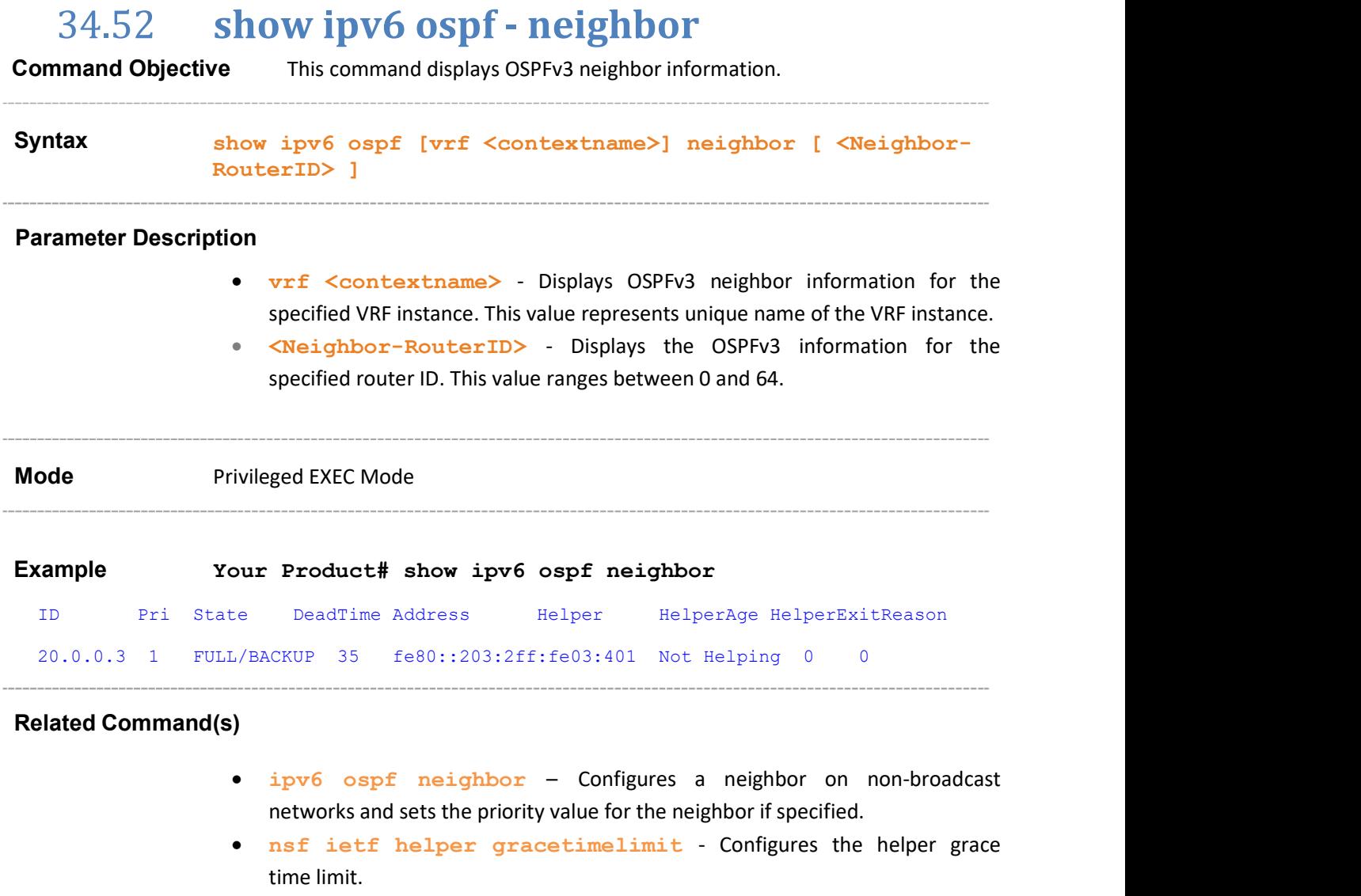

# 34.53 show ipv6 ospf - request/retrans-list

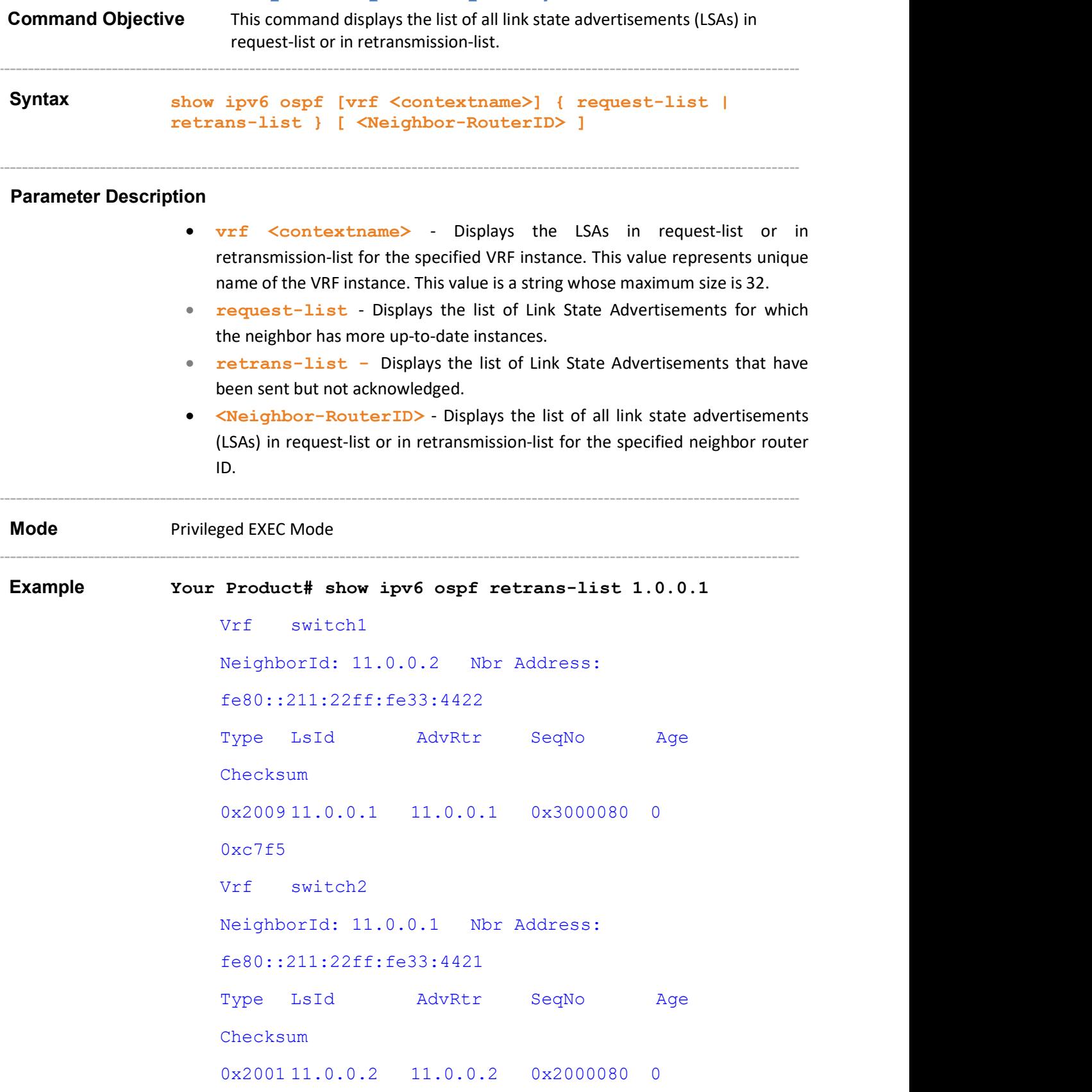

#### 0xebf3

#### Related Command(s)

- ipv6 router ospf Enables the OSPFv3 routing protocol.
- $\frac{rotter-id}{}$  Sets the router-id for the router.
- ipv6 ospf area Enables OSPFv3 for IPv6 on an interface.

Supermicro NOS CLI User's Guide 333

-----------

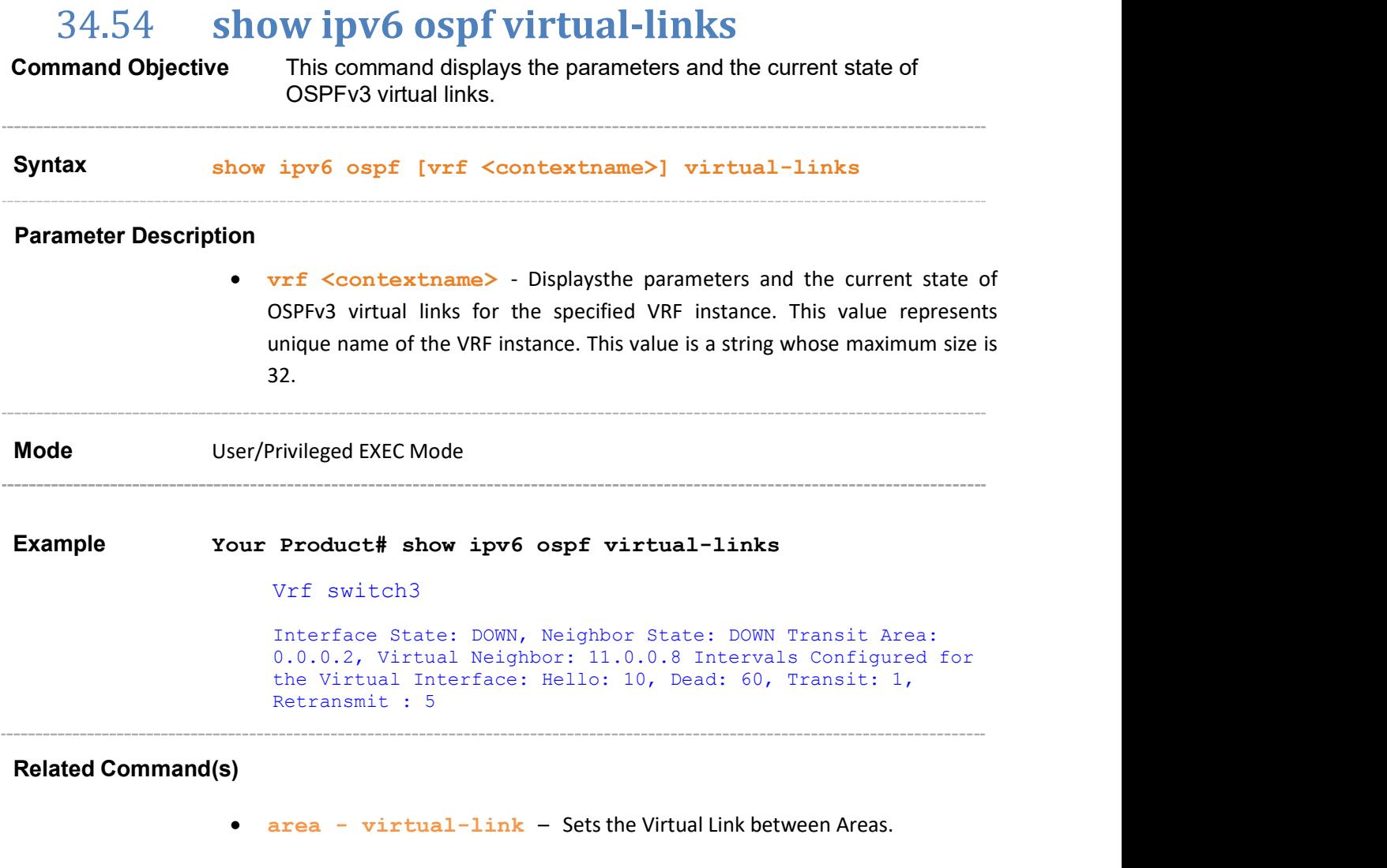

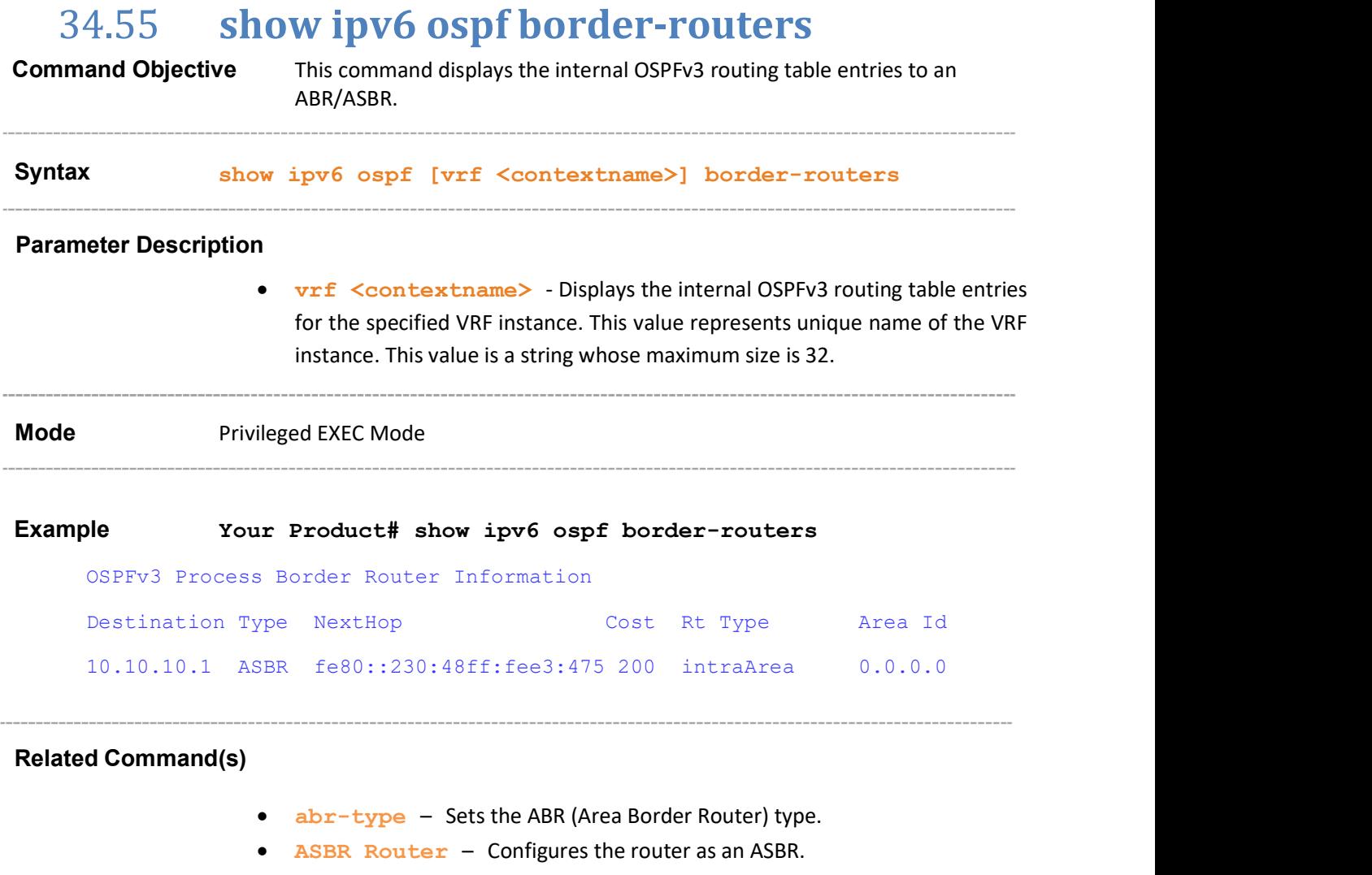

# 34.56 show ipv6 ospf - area-range / summaryprefix

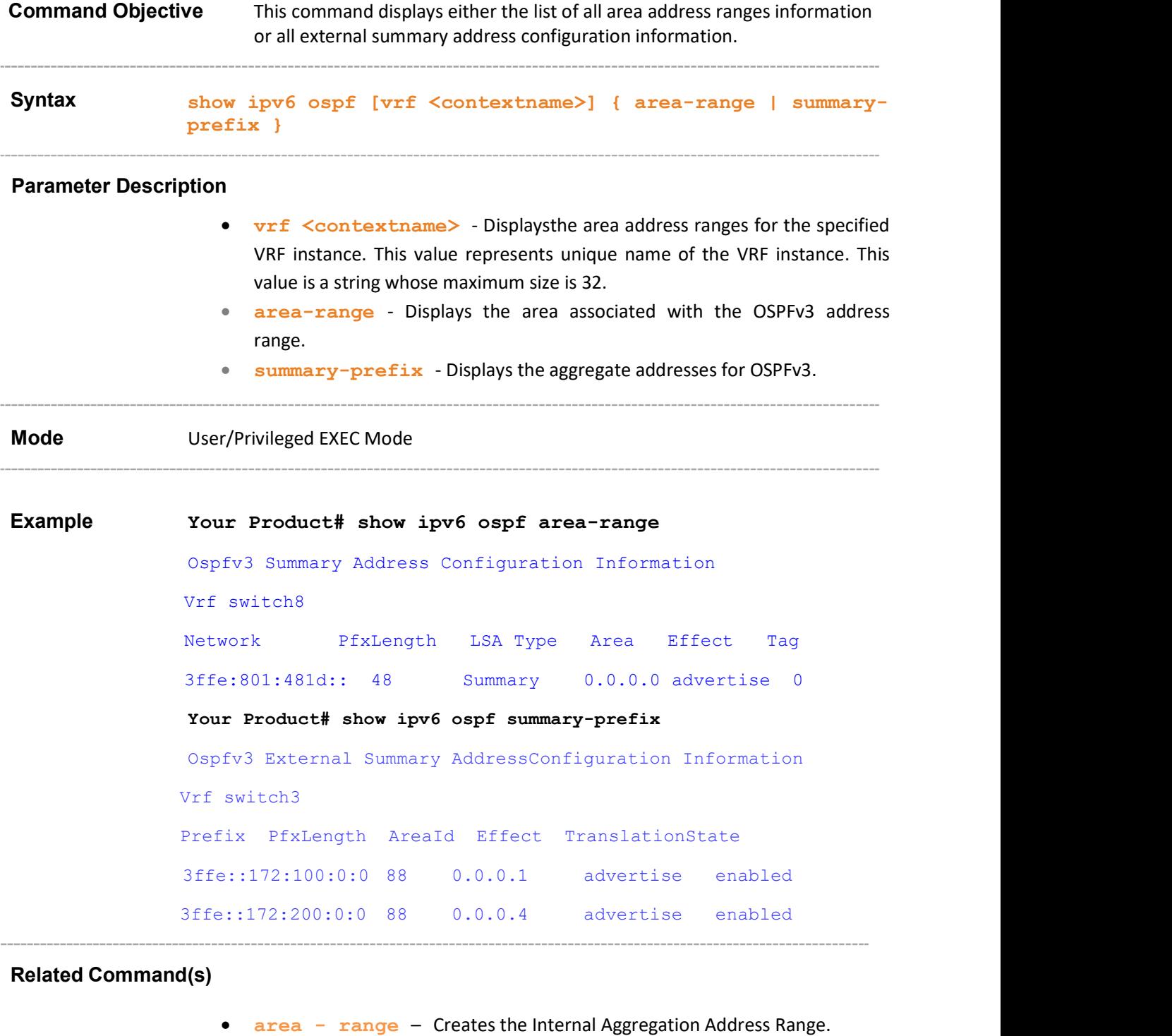

- area summary-prefix Enables route aggregation/filtering while importing routes in the OSPFv3 domain.
- no area Deletes an area.

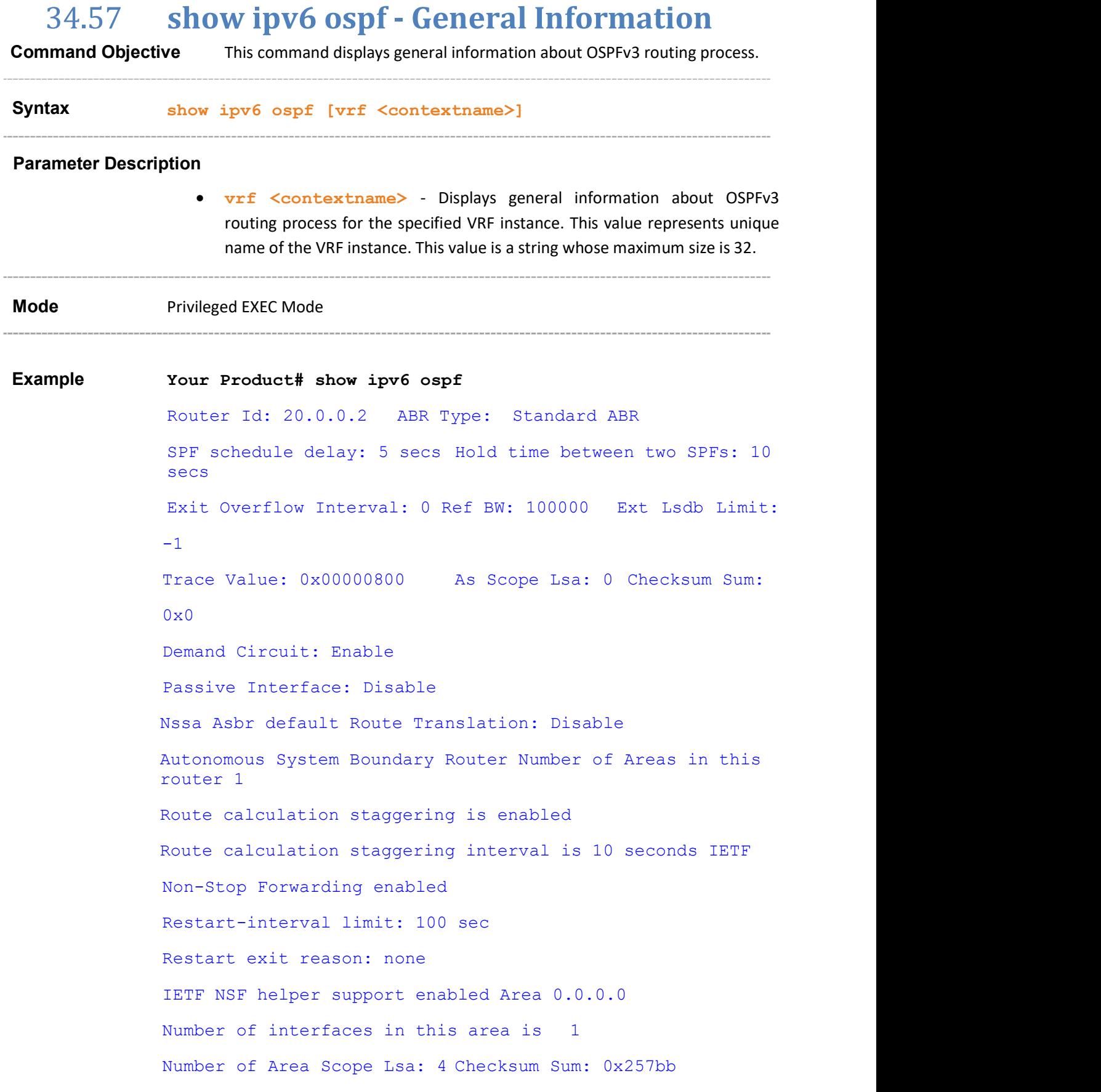

```
Number of Indication Lsa: 0 SPF algorithm executed: 2 
times
```
#### Related Command(s)

- router-id IPv4-Address Sets a fixed router ID.
- $\bullet$  timers spf Configures the delay time and the hold time between two consecutive SPF calculations.
- abr-type Sets the ABR (Area Border Router) type.
- ASBR Router Configures the router as an ASBR.
- passive-interface Sets the global default passive interface status.
- route-calculation staggering Enables OSPFv3 route calculation Staggering.
- route-calculation staggering-interval Configures the OSPFv3 route calculation staggering interval.
- nssaAsbrDfRtTrans Enables setting of P bit in the default Type-7 LSA generated by an NSSA internal ASBR.
- as-external lsdb-limit Sets the maximum number of non-Default AS-external-LSAs entries that can be stored in the link-state database.
- exit-overflow-interval Sets the number of seconds after which a router will attempt to leave the Overflow State.
- demand-extensions Enables routing support for demand routing.
- reference-bandwidth Sets the reference bandwidth in kilobits per and configures grace interval.
- nsf ietf restart-interval Enables the graceful restart support AS-external-LSAs entries that can be stored in the link-state database.
- nsf ietf helper disable Disables the helper support.
- nsf ietf helper strict-lsa-checking Enables the strict LSA check option in helper.
- ipv6 ospf area Enables OSPFv3 for IPv6 on an interface.
- debug  $ipv6$  ospf pkt Sets the trace levels.

# 34.58 show ipv6 ospf - LSA Database

Command Objective This command displays the LSA information.

Syntax show ipv6 ospf [vrf <contextname>] [area <AreaID>] database [{router|network|as-external|inter-prefix|interrouter|intra-prefix|link|nssa}] [{detail|HEX}]

#### Parameter Description

- vrf <contextname> Displays the LSA information for the specified VRF instance. This value represents unique name of the VRF instance.
- area<AreaID> Displays the LSA information for the specified area.
- database Displays the number of each type of LSA for each area in the database.
- router Displays the LSA information for the specified Router LSAs.
- as-external Displays the LSA information for the specified AS-External LSAs.
- inter-prefix Displays the LSA information for the specified Interprefix LSAs.
- intra-prefix Displays the LSA information for the specified Intraprefix LSAs.
- **1ink** Displays the LSA information for the specified Link State LSAs.
- nssa Displays the LSA information for the specified NSSA LSAs.
- detail Displays the LSAs information in detail.
- HEX Displays the LSAs information in hexadecimal format.

Mode Privileged EXEC Mode

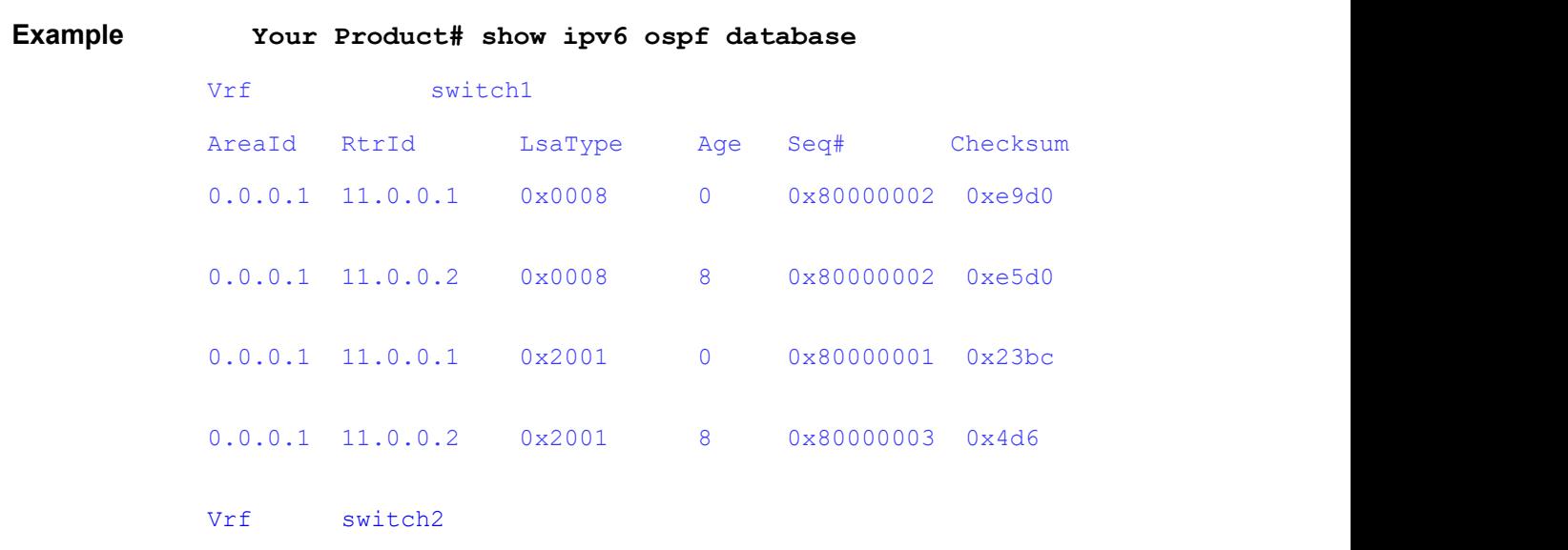

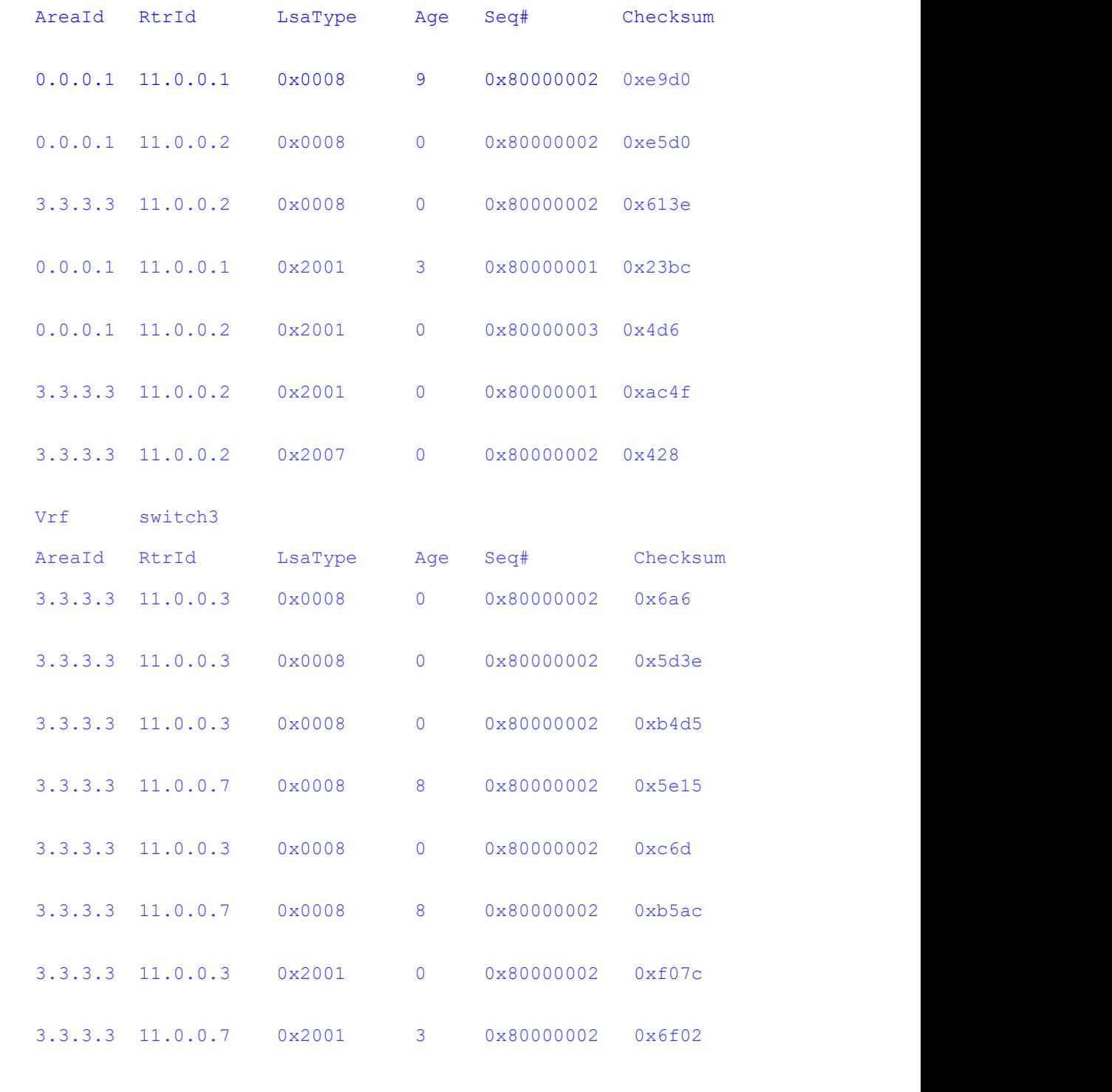

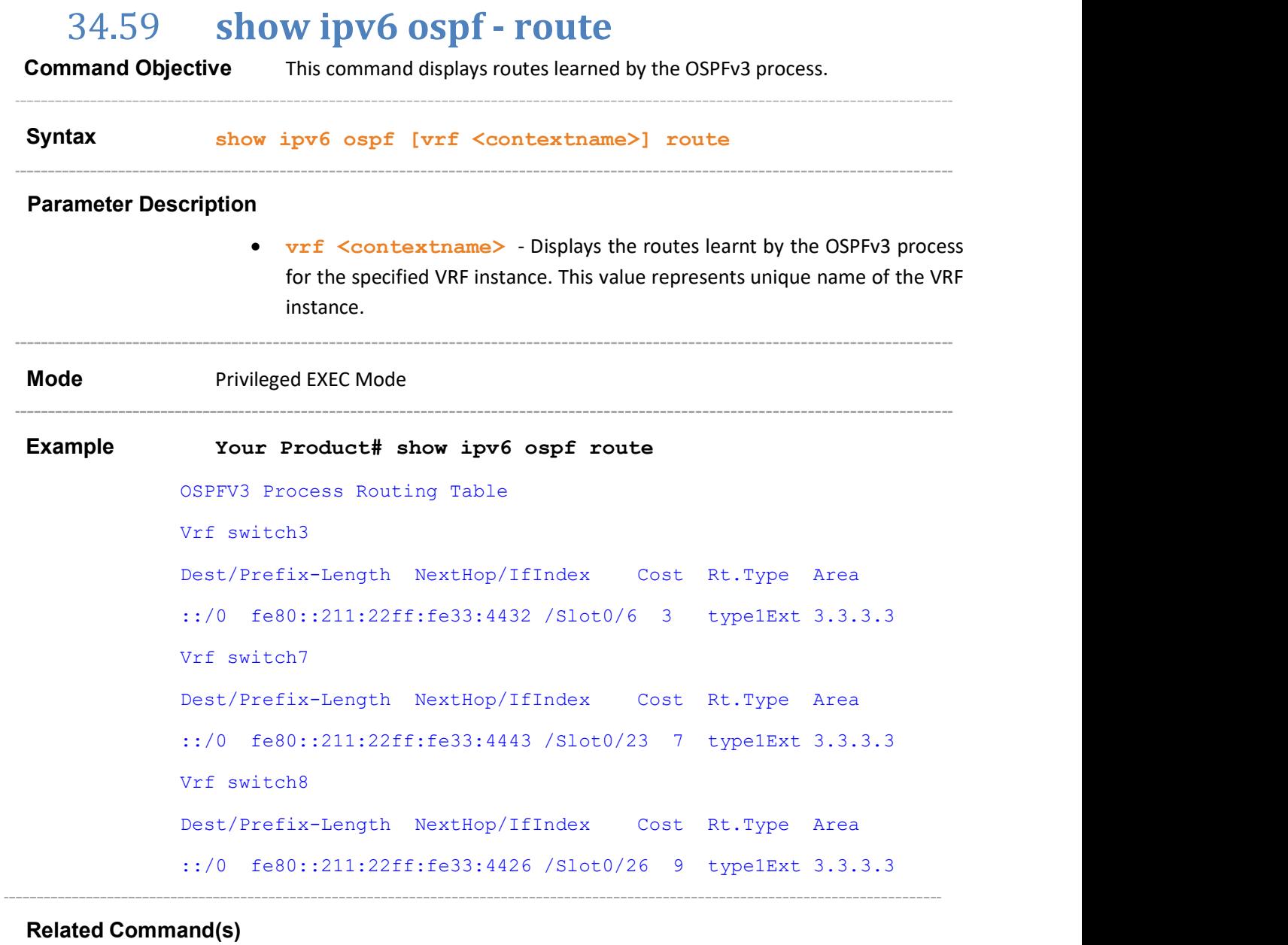

- ipv6 router ospf Enables the OSPFv3 routing protocol.
- **router-id** IPv4-Address Sets a fixed router ID.

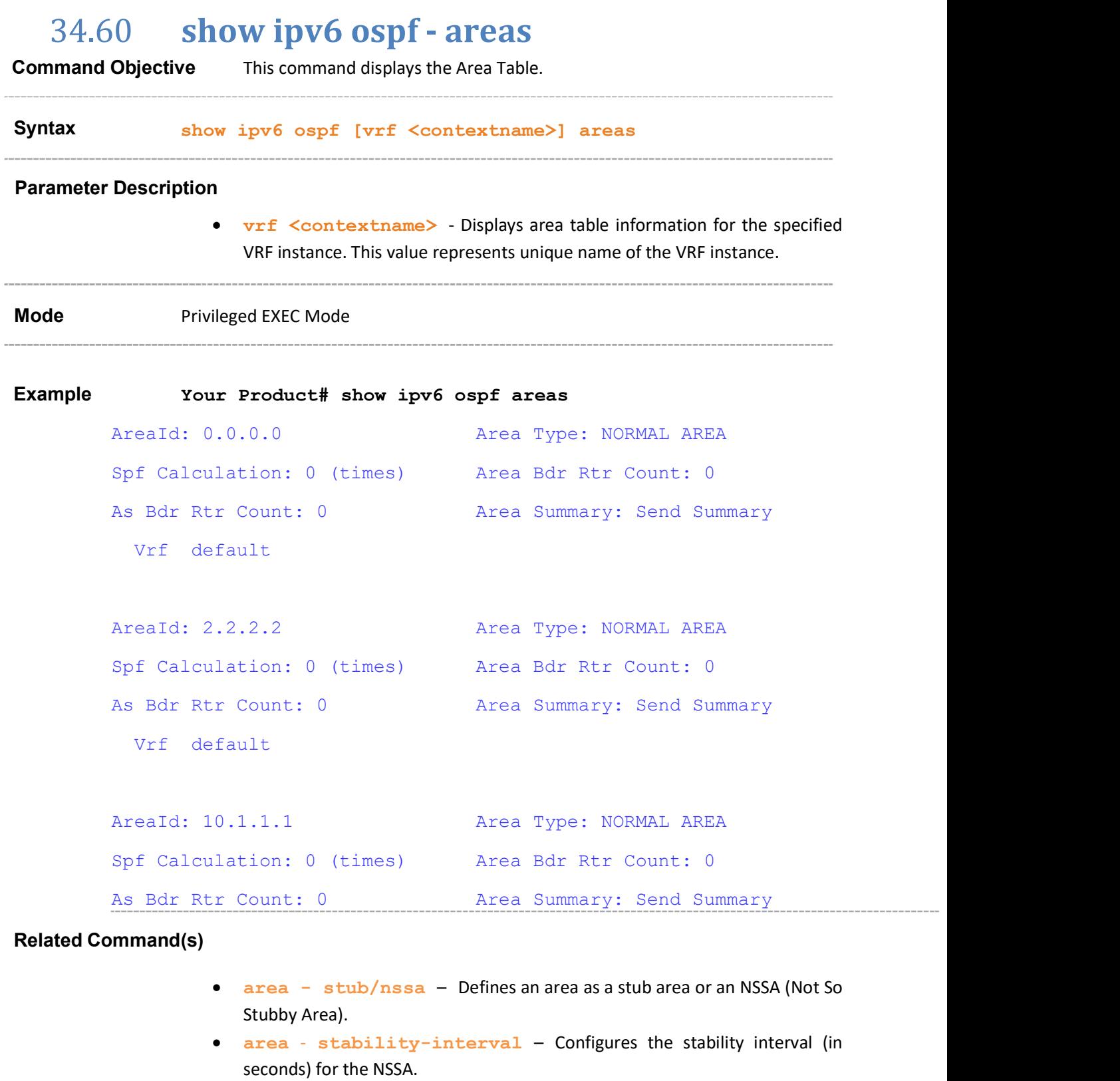

- area translation-role Configures the translation role for NSSA.
- no area Deletes an area.

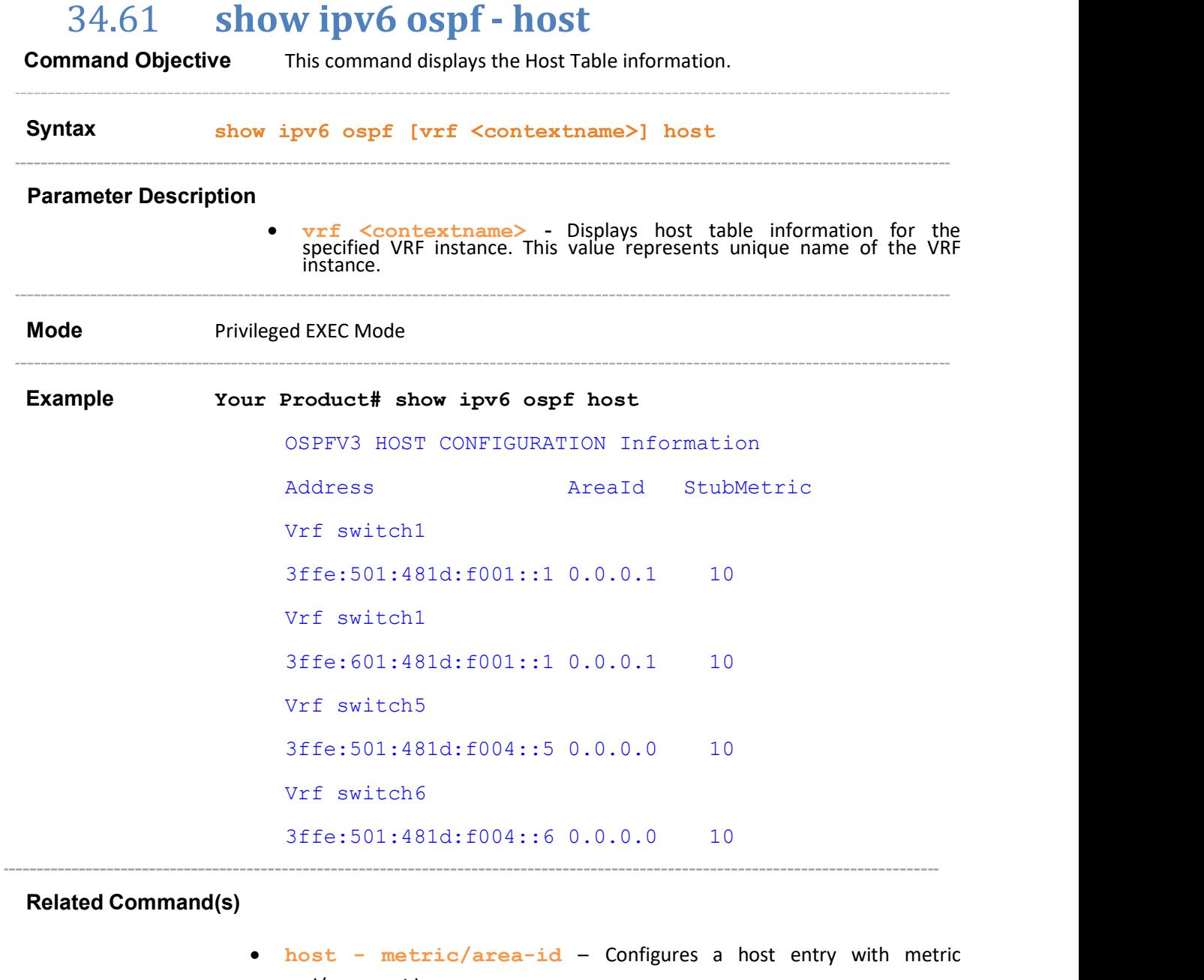

and/or area-id.

# 34.62 show ipv6 ospf - redist-config

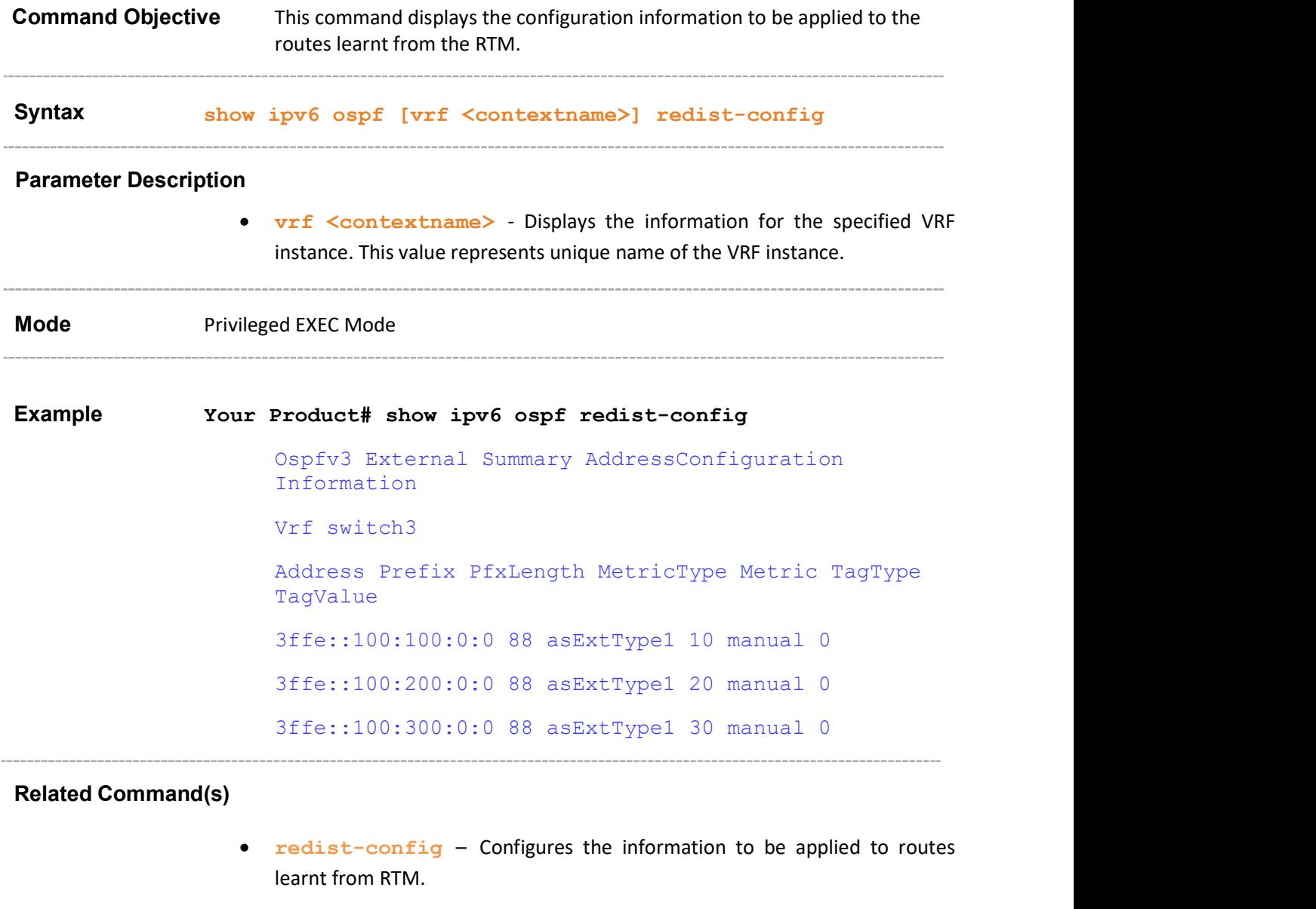

# 34.63 show ipv6 ospf redundancy

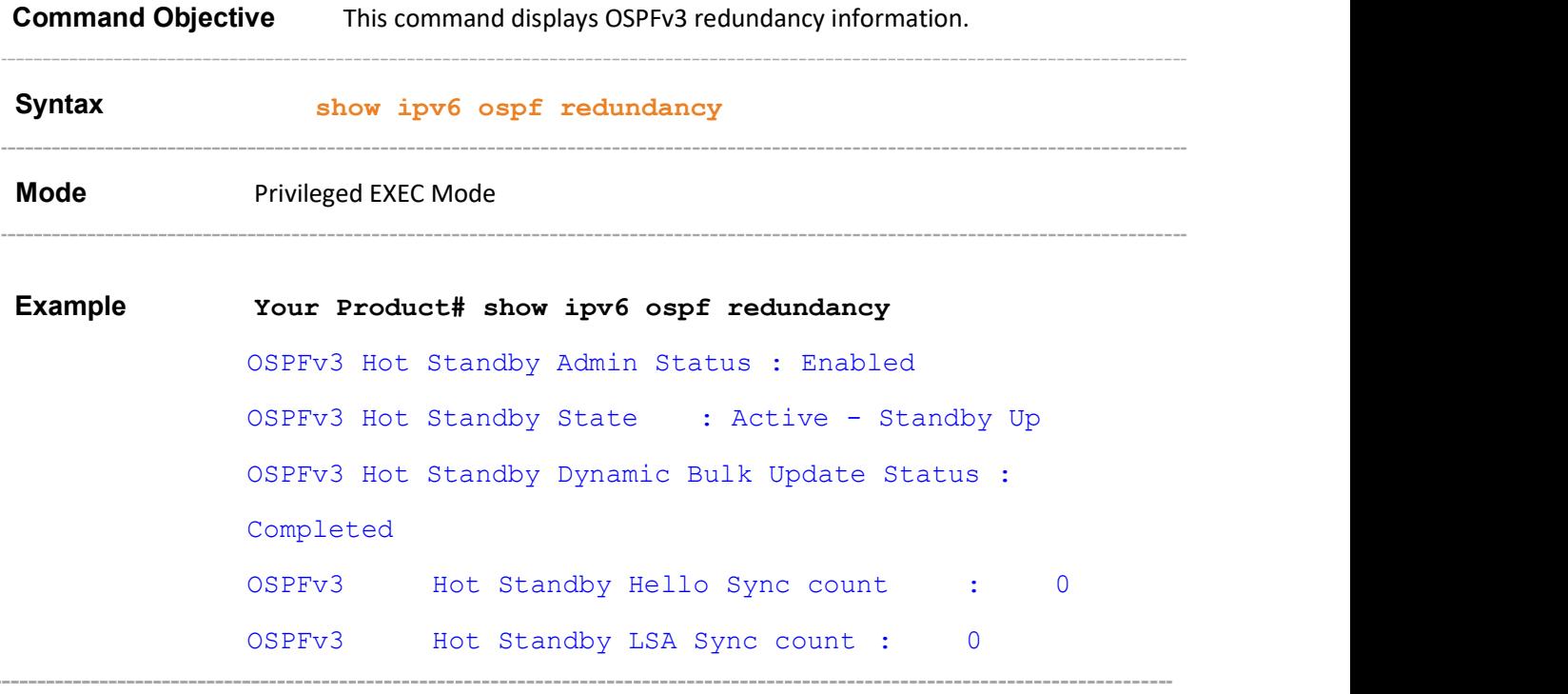

# 34.64 ipv6 ospf linkLSASuppress

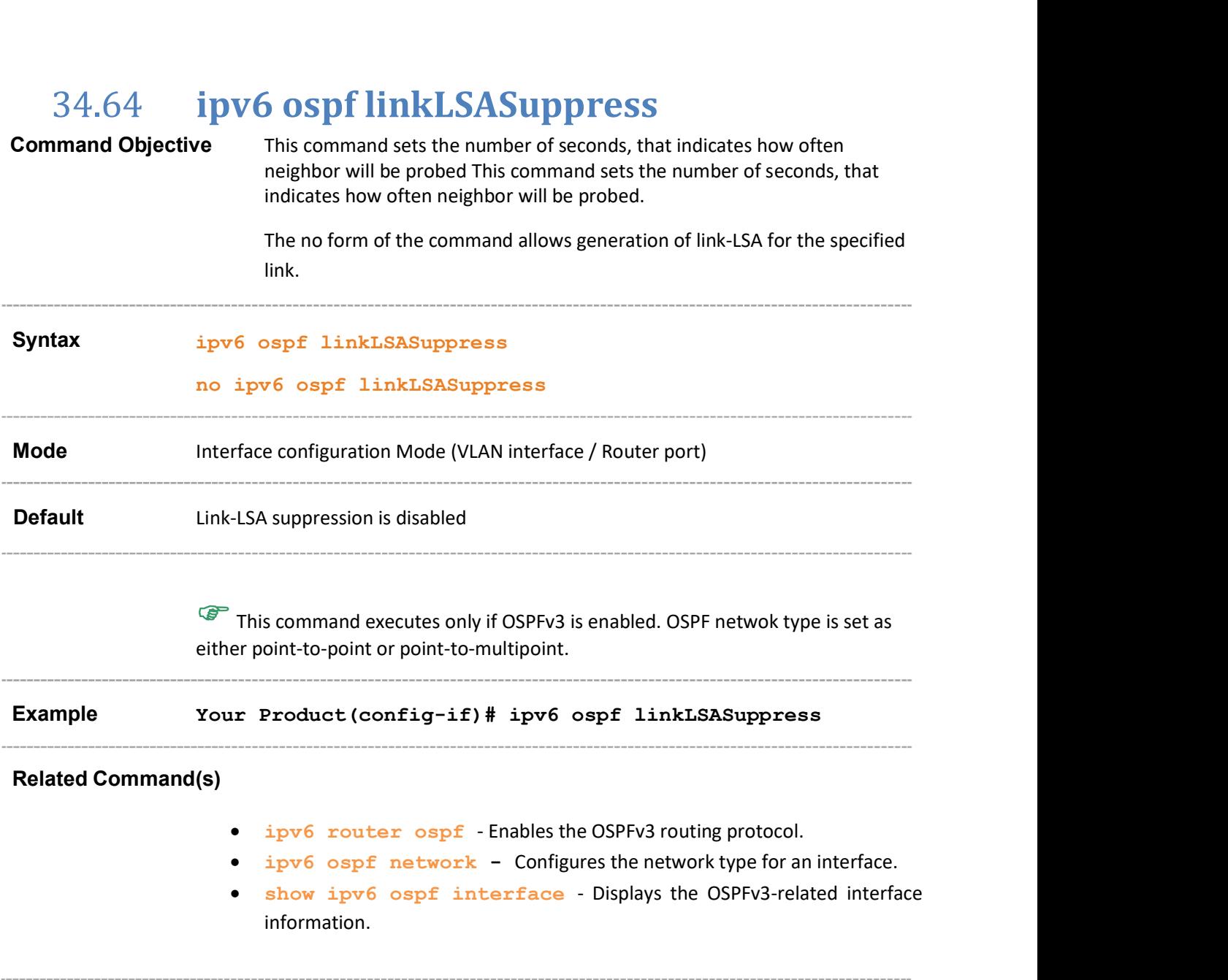

# 35 DHCPv6

DHCPv6 (Dynamic Host Configuration Protocol for IPv6) enables DHCP servers to pass configuration parameters such as IPv6 network addresses, to IPv6 nodes. It allows to automatically allocate reusable network addresses and provides additional configuration flexibility.

Aricent DHCPv6 has DHCPv6 client, DHCPv6 server and DHCPv6 relay functionalities. Aricent DHCPv6 runs as an application over IPv6 and uses SLI (Socket Layer Interface) to send or receive messages from the corresponding client or server.

# 35.1 DHCPv6 Client

The DHCPv6 client is a node that initiates requests on a link to obtain configuration parameters (such as list of available DNS (Domain Name Server) servers) from DHCPv6 servers. It transmits and receives DHCP messages using link-local address or addresses determined through other mechanisms.

The list of CLI commands for the configuration of DHCPv6 Client is as follows

- snmp-server enable traps ipv6 dhcp client
- ipv6 dhcp client port
- ipv6 dhcp client syslog
- ipv6 address dhcp
- ipv6 dhcp authentication client
- ipv6 dhcp client-id type
- ipv6 dhcp client-id interface
- ipv6 dhcp timer
- ipv6 dhcp client information refresh minimum
- debug ipv6 dhcp client
- clear ipv6 dhcp client statistics
- show ipv6 dhcp
- show ipv6 dhcp interface
- show ipv6 dhcp client statistics

### 35.1.1 snmp-server enable traps ipv6 dhcp client

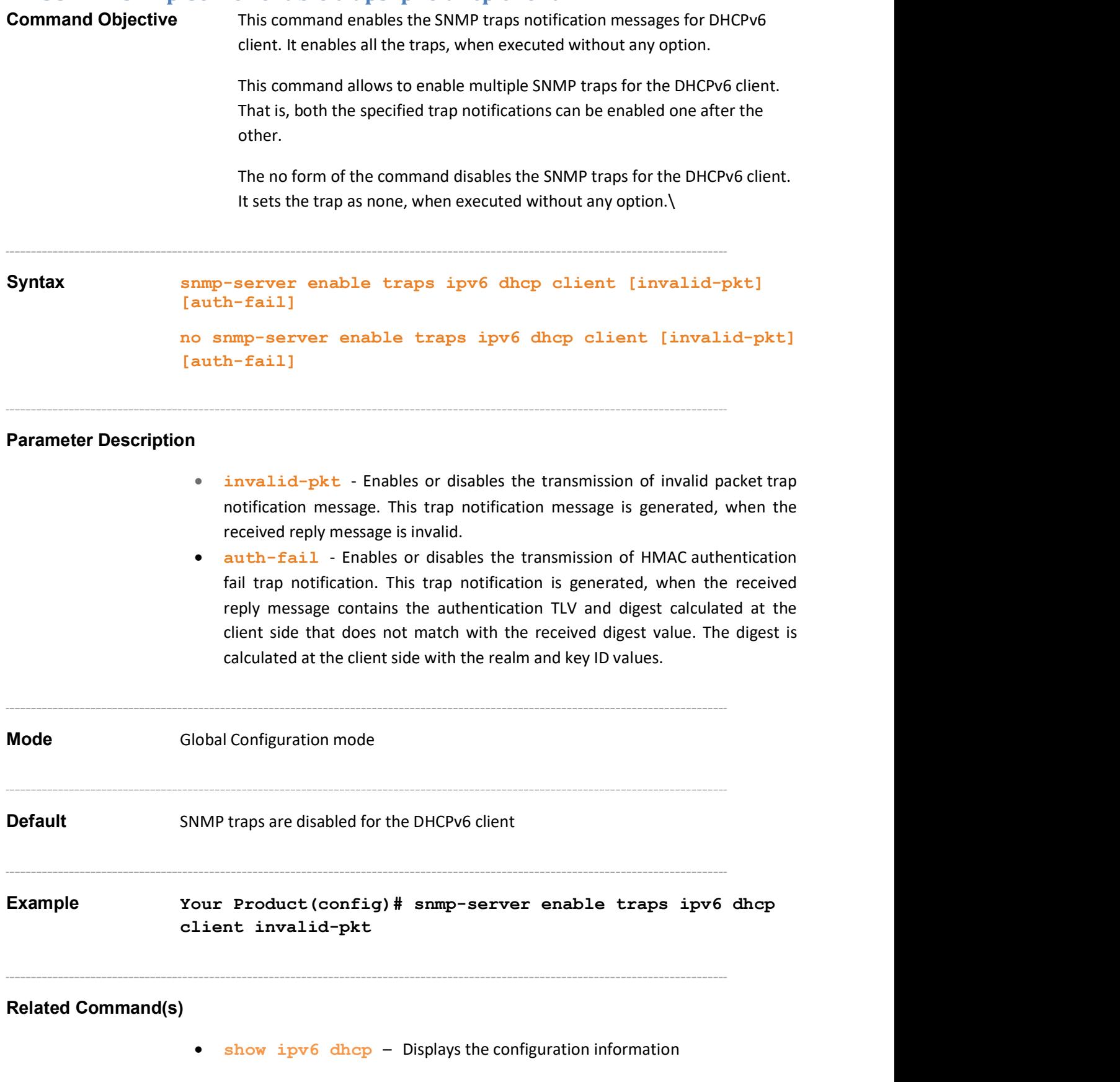

### 35.1.2 ipv6 dhcp client port

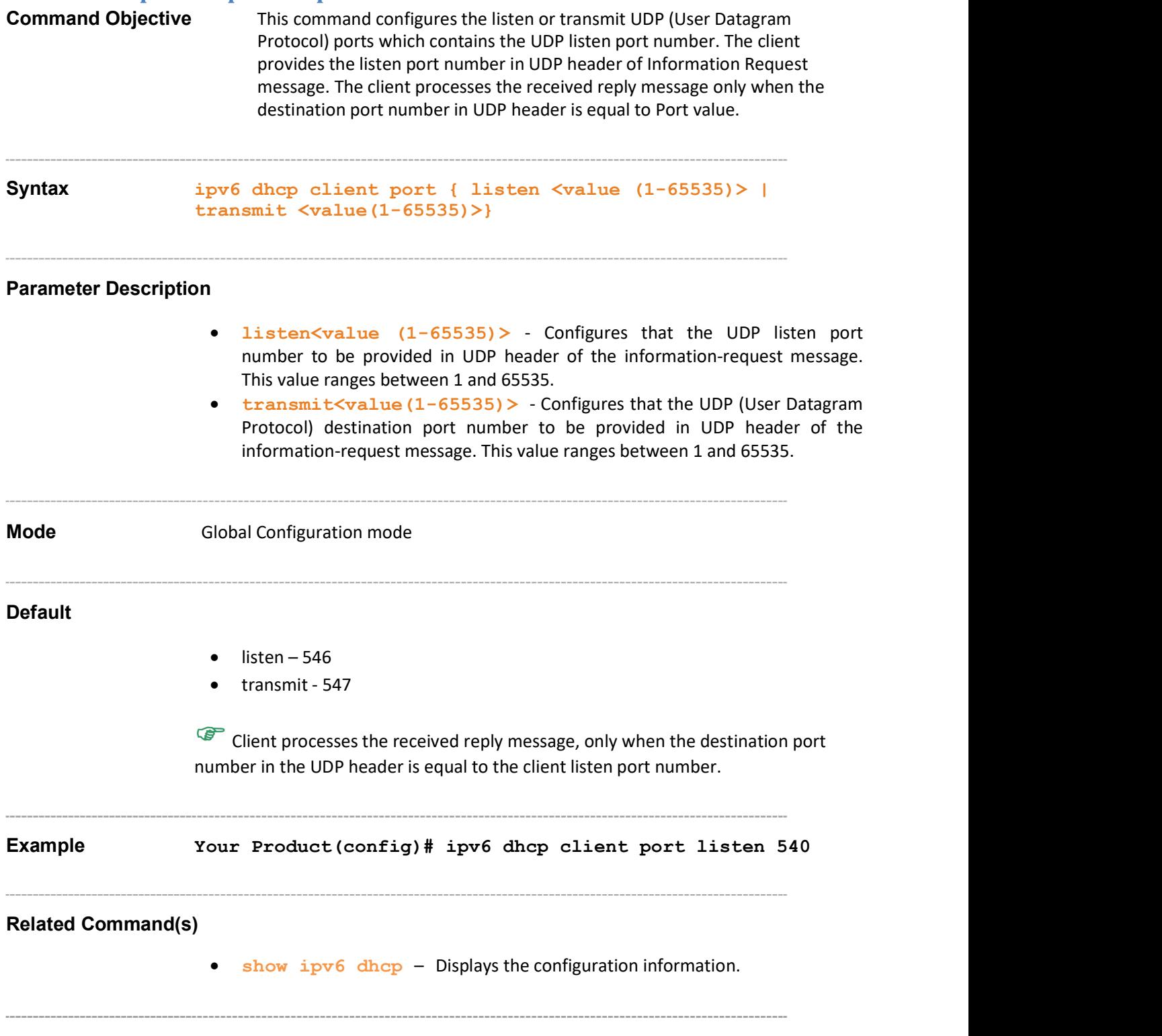

### 35.1.3 ipv6 dhcp client syslog

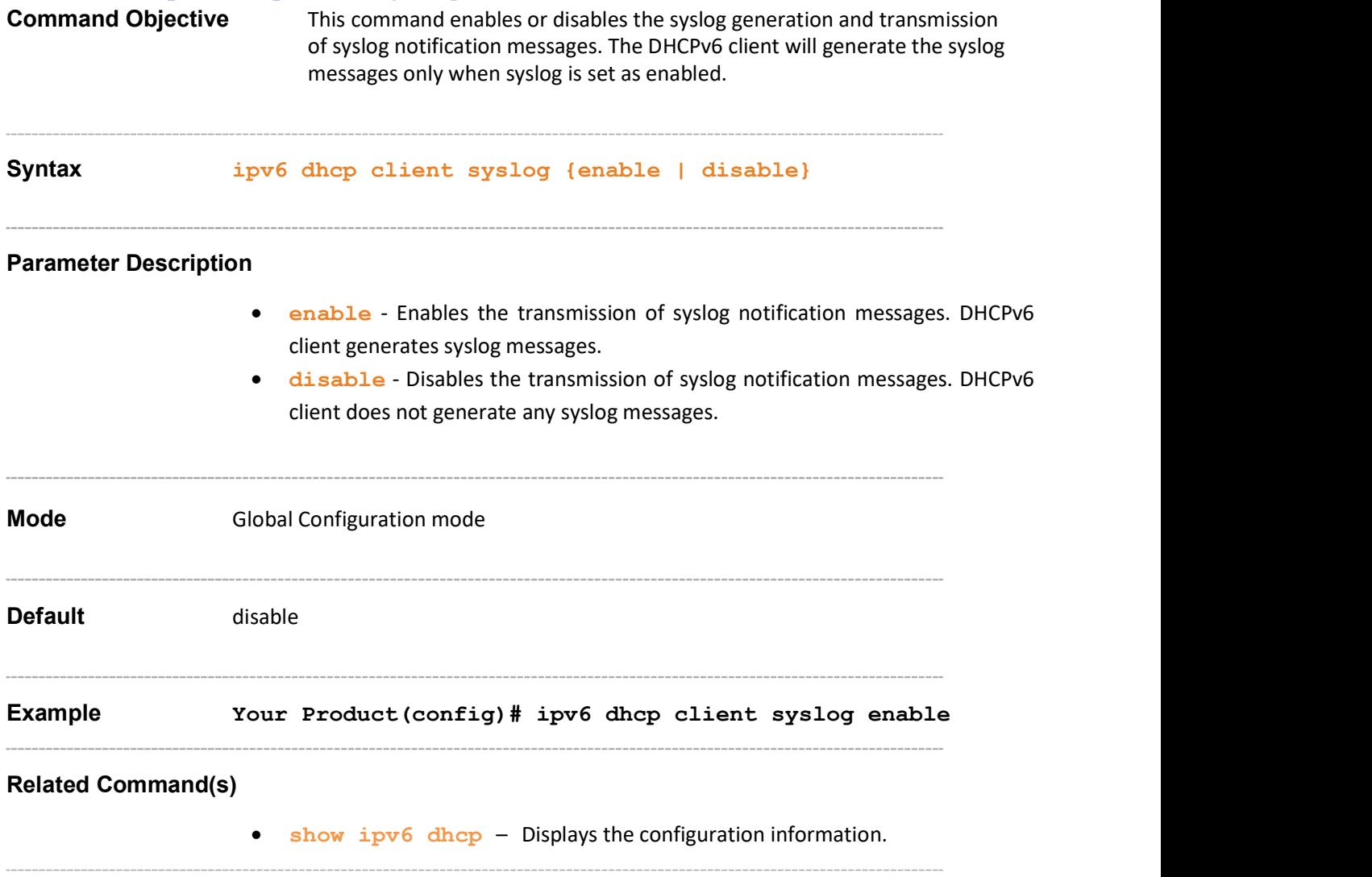

### 35.1.4 ipv6 address dhcp

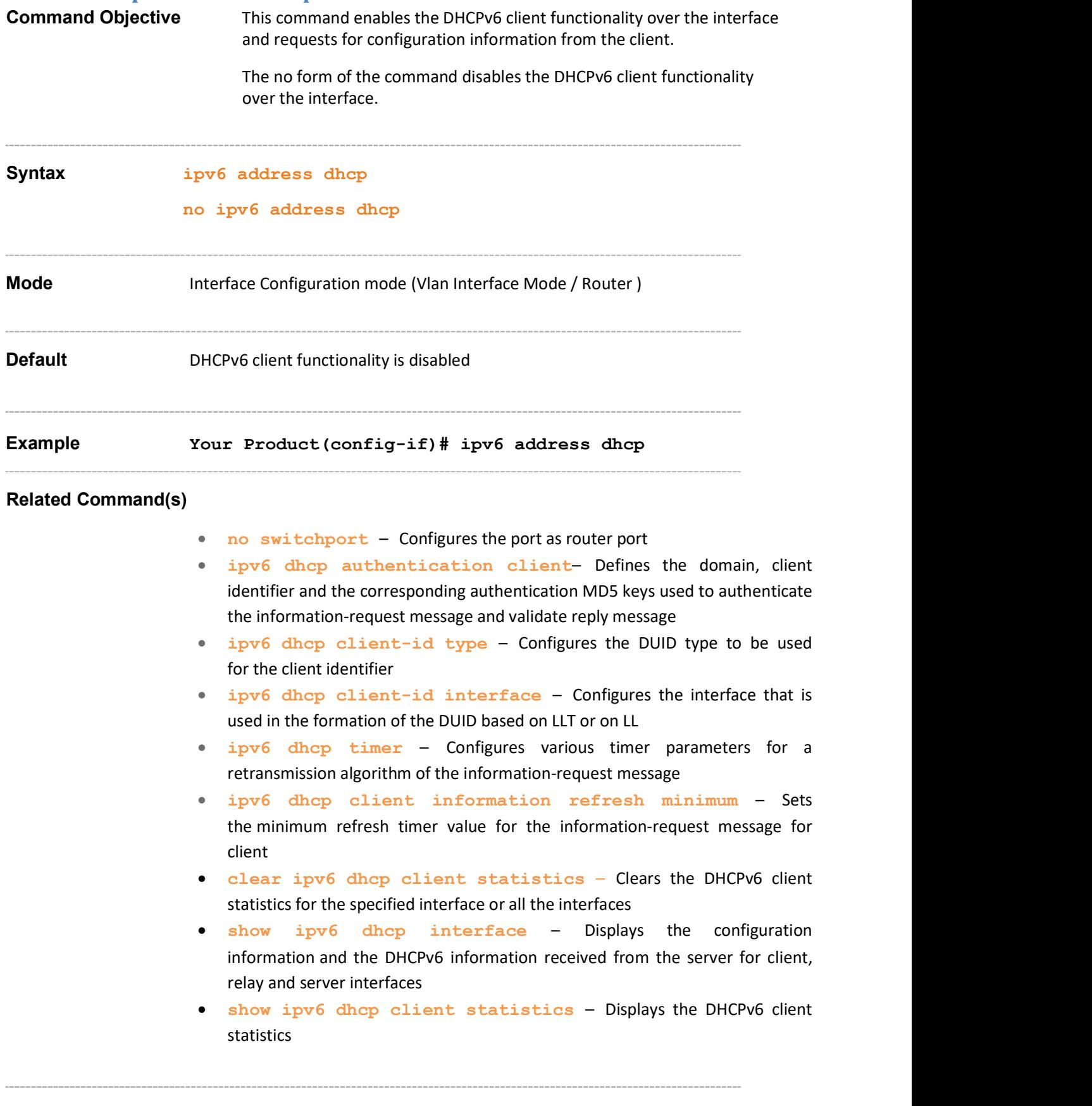

### 35.1.5 ipv6 dhcp authentication client

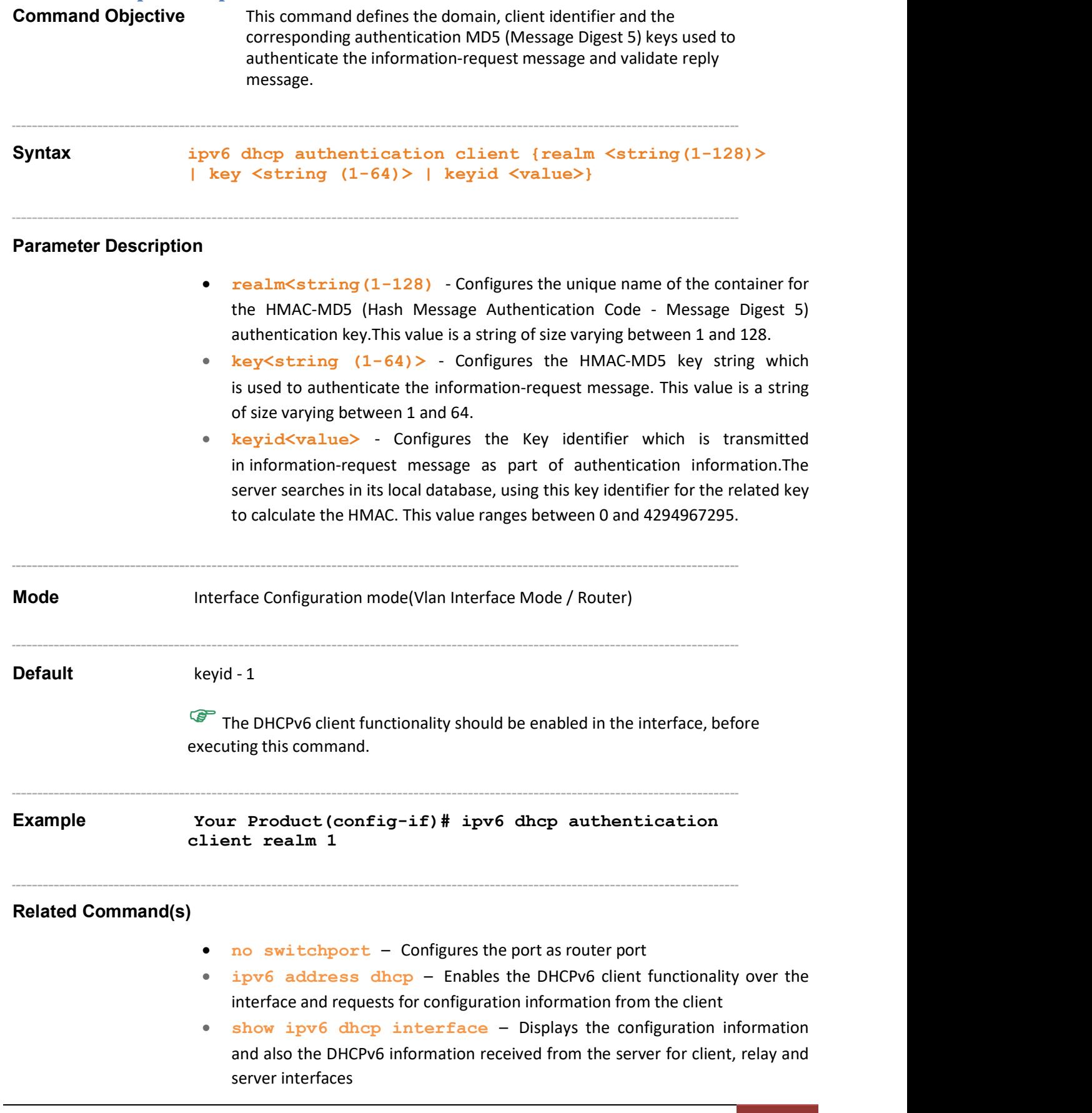

#### 35.1.6 ipv6 dhcp client-id type

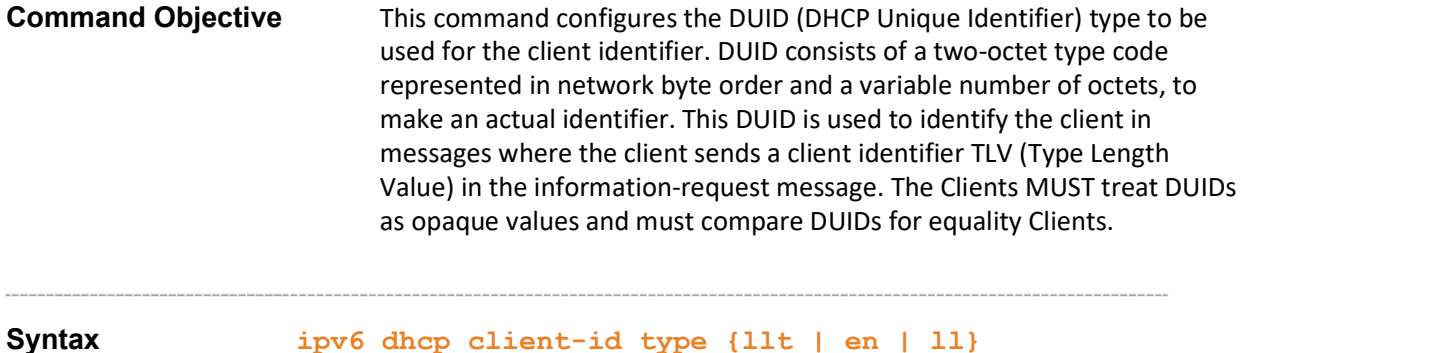

#### Parameter Description

- 11t Configures the DUID which is formed based on LLT (Link-Layer Address plus Time). The DHCPv6 client uses the link layer address of the interface and current system time value for the client identifier option TLV value. This type of DUID consists of a two octet type field containing the value one, a two octet hardware type code, four octets containing a time value, and a link-layer address of any one network interface that is connected to the DHCP device at the time of generation of the DUID.
	- ‒ For client ID configured as llt, the DHCPv6 client and server should:
	- ‒ Compulsorily have a stable storage.
	- Store DUID-LLT in stable storage.
	- Continue to use DUID-LLT, even if network interface used to generate the DUID-LLT is removed.
	- Attempt to configure the time prior to generation of DUID, if possible, and should use time source (For example, real-time clock) for generating the DUID, even if the source is not configurable prior to the generation of the DUID.
- en Configures the DUID which is assigned by the vendor based on EN (Enterprise Number). The DHCPv6 client uses the vendor-assigned unique ID based on the EN for the client identifier option TLV value. This type of DUID consists of vendor's registered private enterprise number as maintained by IANA (Internet Assigned Numbers Authority) and a unique identifier assigned by the vendor.
	- ‒ For client ID configured as en:
	- The identifier assigned by the vendor should be unique to device.
	- The unique identifier should be assigned to the device during its manufacture itself and should be stored in a non-volatile storage.
	- The generated DUID should be recorded in a non-erasable storage.
- $\bullet$  11 Configures the DUID which is formed based on LL (Link-layer Address). The DHCPv6 client uses the link layer address for the client identifier option TLV value. This type of DUID consists of two octets containing the DUID type 3, a two octet network hardware type code, and a link-layer address of any one network interface that is permanently connected to the client or server device.

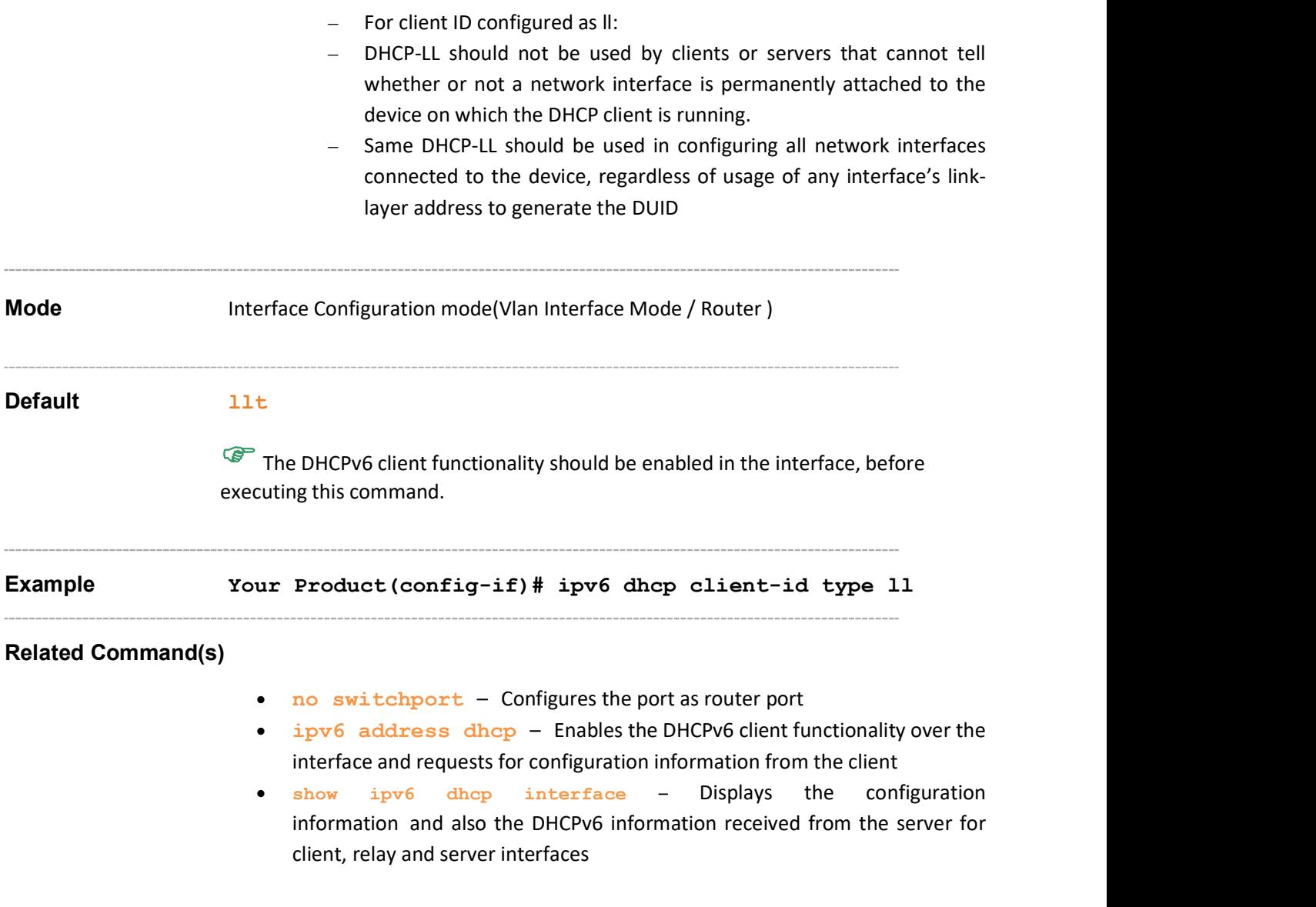

### 35.1.7 ipv6 dhcp client-id interface

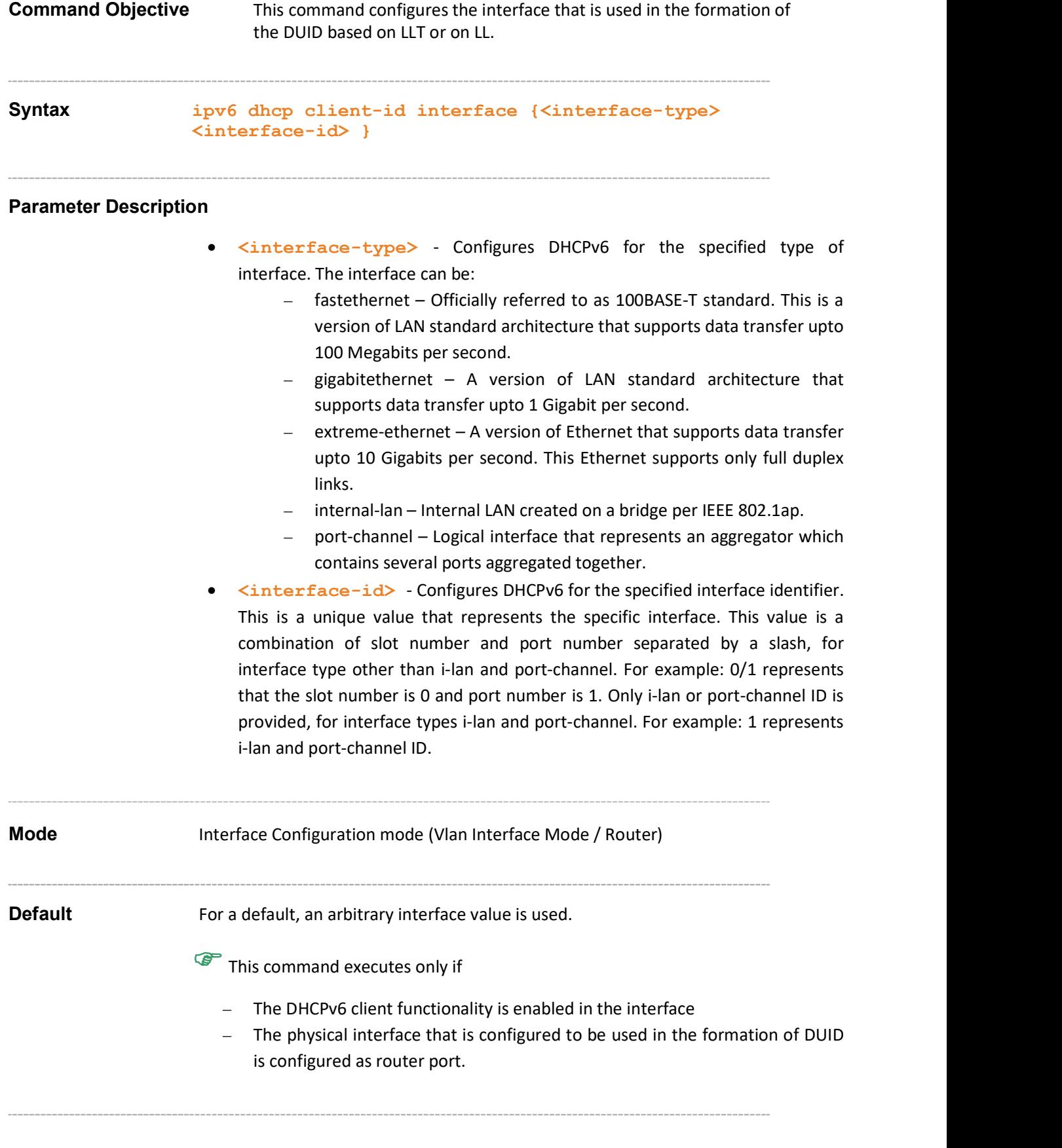

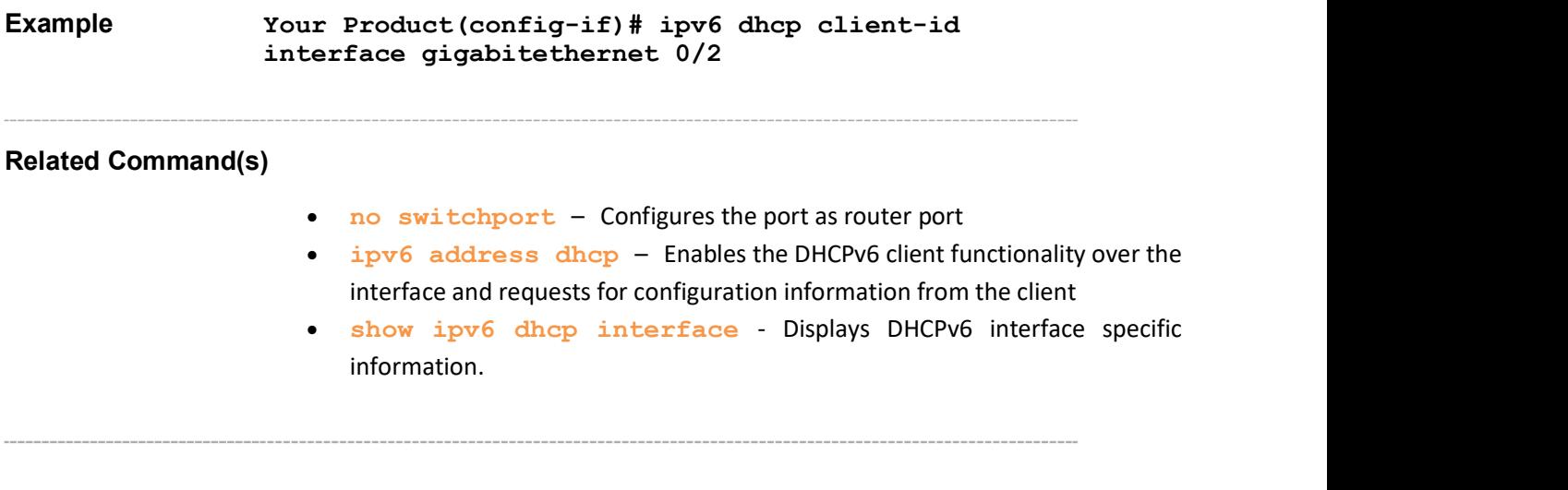

#### 35.1.8 ipv6 dhcp timer

**Command Objective** This command is used to set the various timer parameters for a retransmission algorithm of the information-request message. The no form of the command is used to reset the timer parameters to the default value.

> By default, the client calculates the retransmission time for the informationrequest message using the following formula:

> > $RT = IRT + RAND * IRT$

Where

RT - Retransmission Time

IRT - Initial Retransmission Time

RAND - Random number between -0.1 and +0.1

If the calculated RT becomes greater than the MRT (Maximum Retransmission Time), then the client calculates the RT using the following formula:

RT = MRT + RAND \* MRT

**Where** 

RT - Retransmission Time

MRT - Maximum Retransmission Time

RAND - Random number between -0.1 and +0.1

Syntax ipv6 dhcp timer { irt <value(1-255)> | mrt <value(0-  $120$ ) > | mrc  $\langle$ value(0-10) > | mrd  $\langle$ value(0-100) > } no ipv6 dhcp timer [( irt | mrt | mrc | mrd }]

Parameter Description

- $irt \le value(1-255)$  Configures the initial retransmission time value. This value ranges between 1 and 255 seconds.
- $mrt$ <value(0-120) > Configures retransmission time value. This value ranges between 0 and 120 seconds.
- $mc \le value(0-10)$  Configures the maximum retransmission count value. This value ranges between 0 and 10. If MRC (Maximum Retransmission Count) is zero, client continues to transmit the information-request message until it receives a reply response. If MRC is non-zero, client terminates the information-request message exchange and considers it as fail, on transmitting the information-request message MRC time.

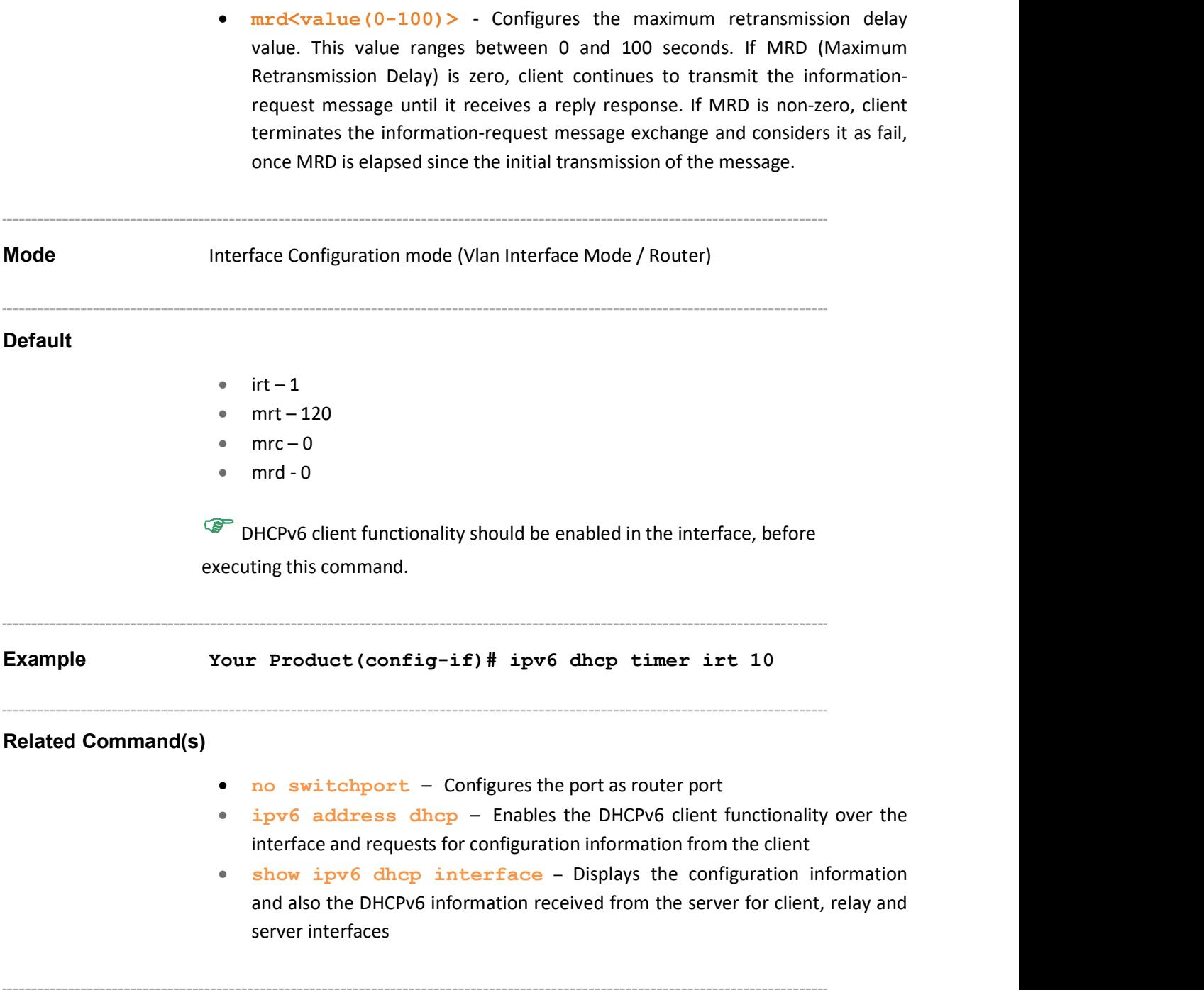

### 35.1.9 ipv6 dhcp client information refresh minimum

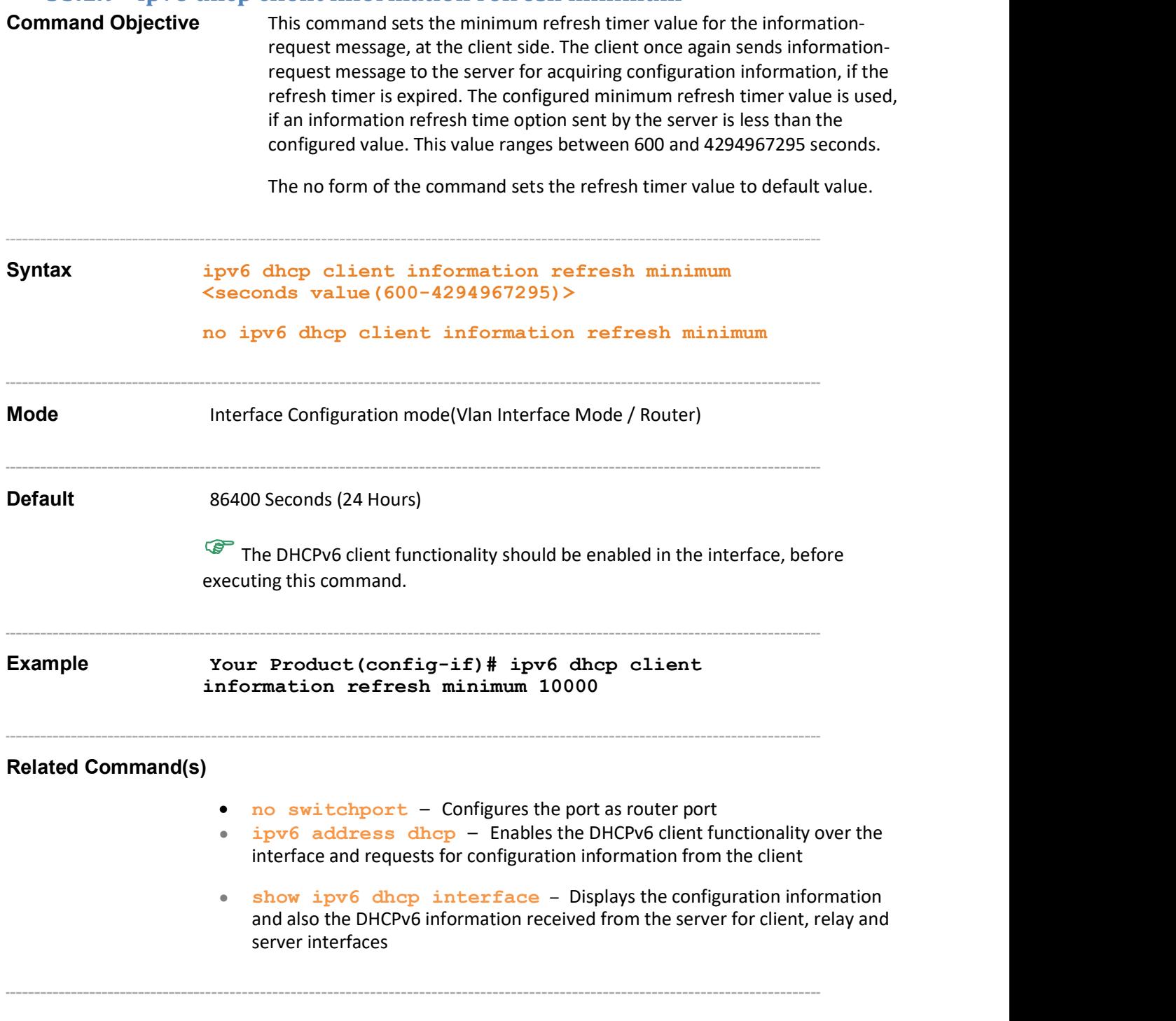
### 35.1.10 debug ipv6 dhcp client

Command Objective This command sets the debug traces for the DHCPv6 client.

The no form of the command resets the debug traces for the DHCPv6 client.

Syntax debug ipv6 dhcp client {[init-shut] [mgmt] [ctrl] [pkt] [resource] [fail] [buffer] [critical] | [all]} no debug ipv6 dhcp client {[init-shut] [mgmt] [ctrl] [pkt] [resource] [fail] [buffer] [critical] | [all]}

#### Parameter Description

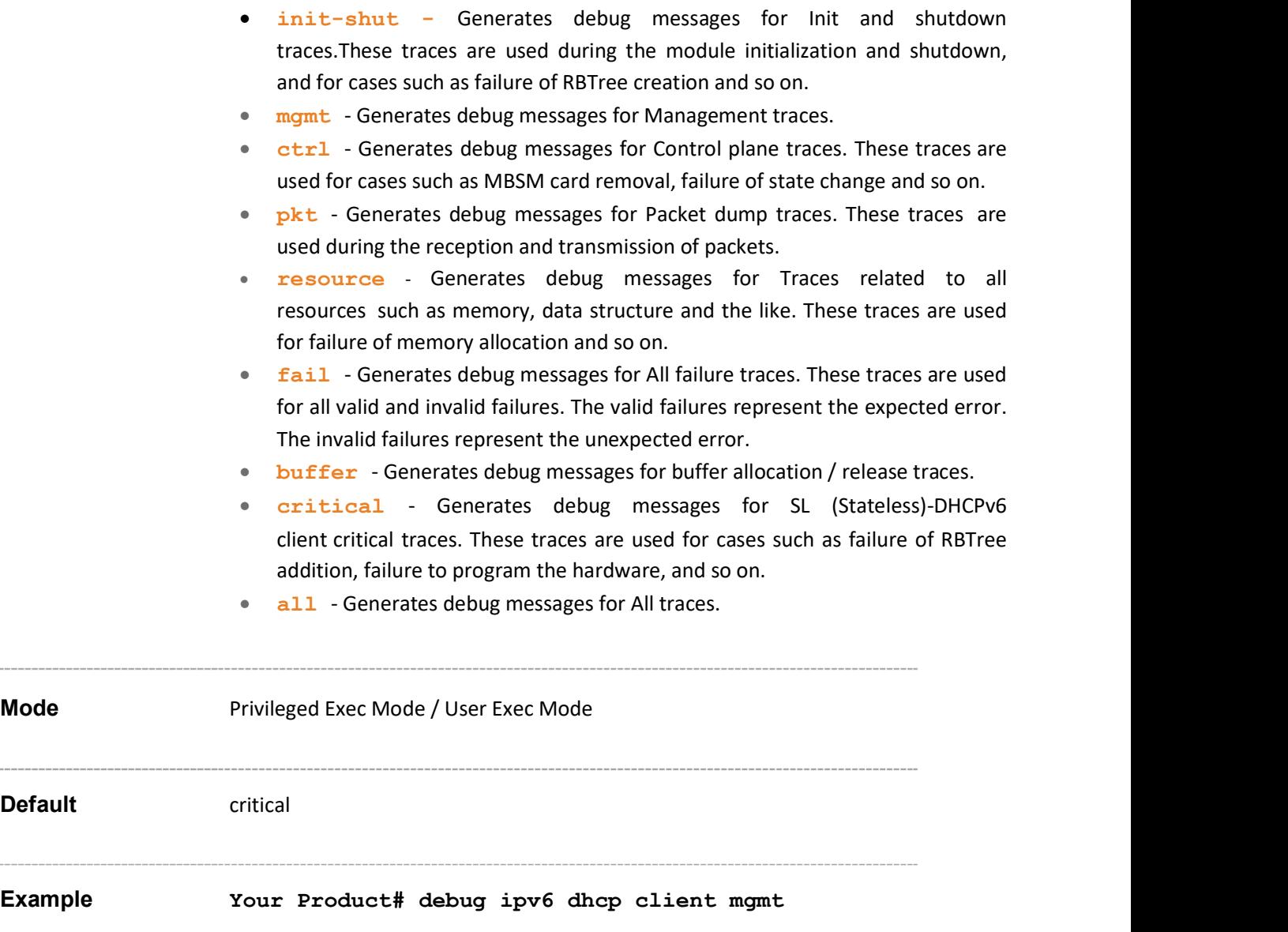

# 35.1.11 clear ipv6 dhcp client statistics

**Command Objective** This command clears the DHCPv6 client statistics for the specified interface or all the interfaces.

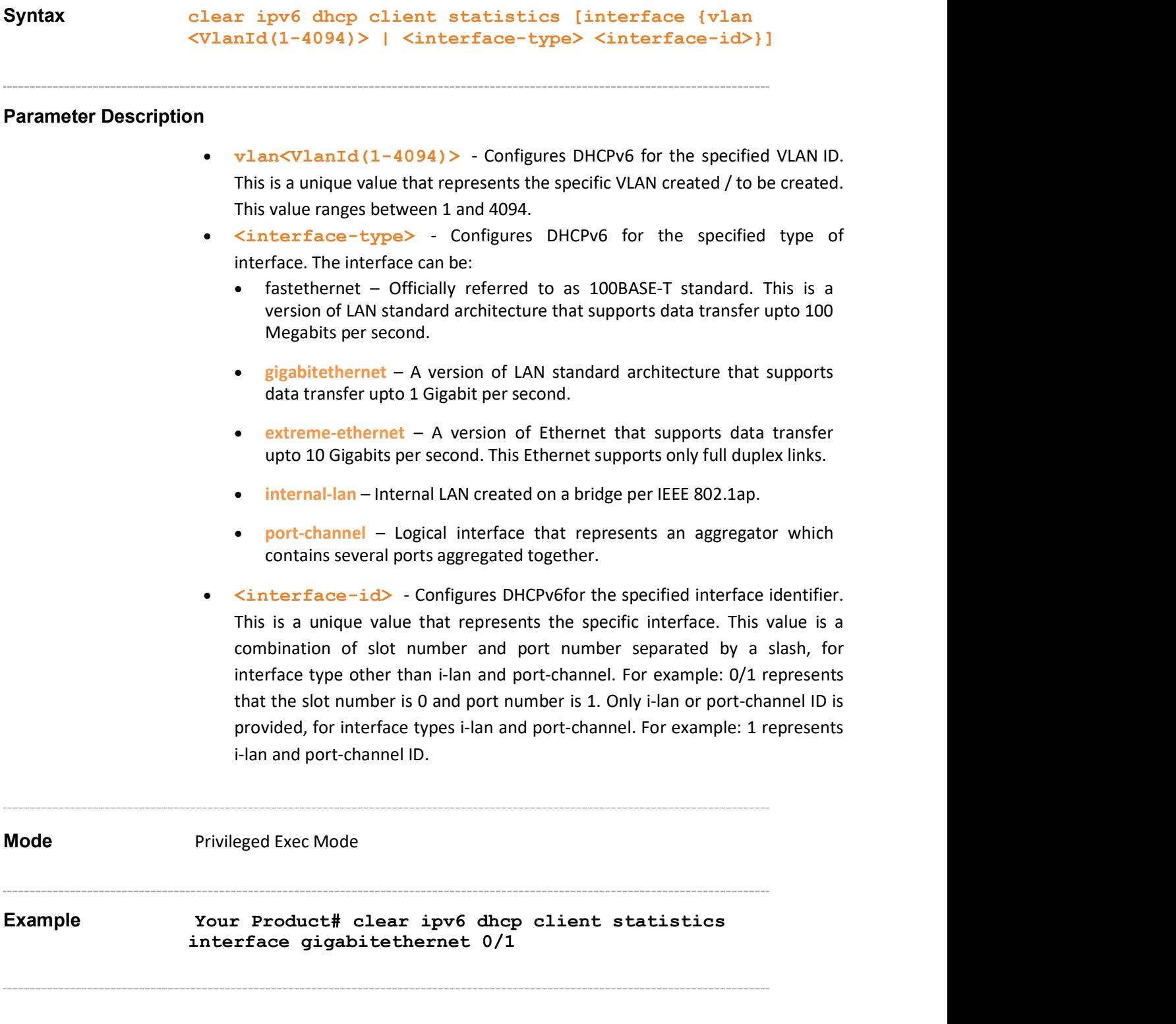

- ipv6 address dhcp Enables the DHCPv6 client functionality over the interface and requests for configuration information from the client
- show ipv6 dhcp client statistics Displays the DHCPv6 client statistics

#### 35.1.12 show ipv6 dhcp

Command Objective This command displays the configuration information. Syntax show ipv6 dhcp Mode Privileged Exec Mode Example Your Product# show ipv6 dhcp Client information: Listen UDP port : 546 Transmit UDP port : 547 Sys log status : disabled SNMP traps : none Server information: Listen UDP port : 547 Client Transmit UDP port : 546 Relay Transmit UDP port : 547 Sys log status : disabled SNMP traps : none Authentication Information: Client DUID : 636c69656e7431 Realm Name : reall Key Value : 1 Key Identifier : 74:72:69:61:6c Relay information: Listen UDP port : 547 Client Transmit UDP port : 546 Server Transmit UDP port : 547 Sys log status : disabled SNMP traps : none

- snmp-server enable traps ipv6 dhcp client Enables the SNMP traps for DHCPv6 client
- ipv6 dhcp client port Configures the listen or transmit UDP ports
- ipv6 dhcp client syslog Enables or disables the syslog generation

#### 35.1.13 show ipv6 dhcp interface

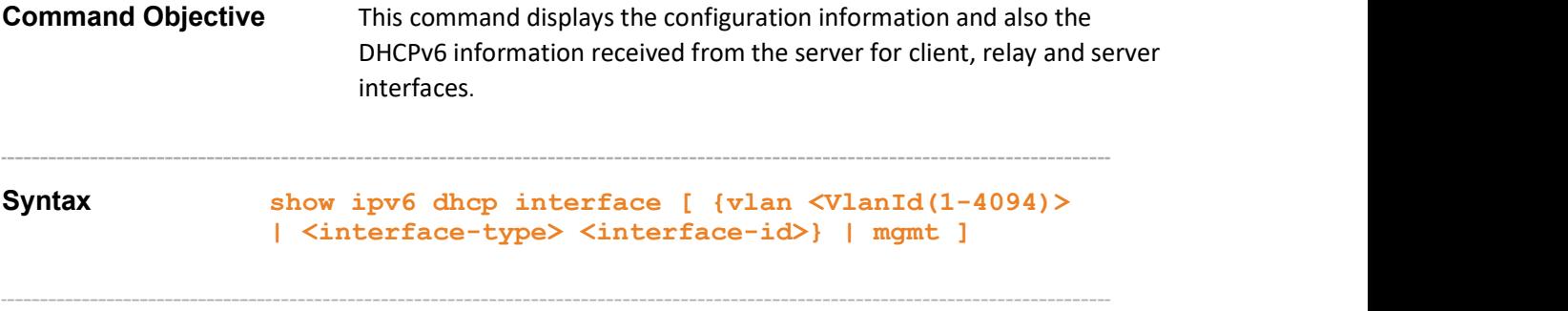

#### Parameter Description

- vlan<VlanId(1-4094)> Displays DHCPv6 for the specified VLAN ID. This is a unique value that represents the specific VLAN created / to be created. This value ranges between 1 and 4094.
- <interface-type> Displays DHCPv6 for the specified type of interface. The interface can be:
	- ‒ fastethernet Officially referred to as 100BASE-T standard. This is a version of LAN standard architecture that supports data transfer upto 100 Megabits per second.
	- $g$ igabitethernet A version of LAN standard architecture that supports data transfer upto 1 Gigabit per second.
	- ‒ extreme-ethernet A version of Ethernet that supports data transfer upto 10 Gigabits per second. This Ethernet supports only full duplex links.
	- ‒ i-lan– Internal LAN created on a bridge per IEEE 802.1ap.
	- $\langle$ interface-id> Displays DHCPv6for the specified interface identifier. This is a unique value that represents the specific interface. This value is a combination of slot number and port number separated by a slash, for interface type other than i-lan and port-channel. For example: 0/1 represents that the slot number is 0 and port number is 1. Only i-lan is provided, for interface types i-lan. For example: 1 represents i-lan ID.
	- mgmt Displays DHCPv6 for management interface.

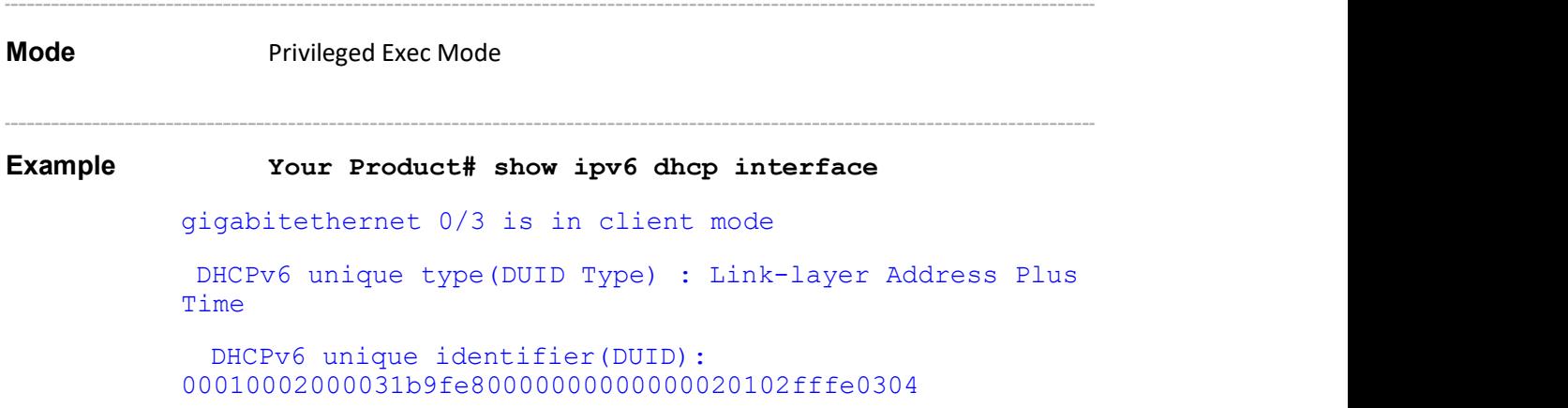

Supermicro NOS CLI User's Guide 366

```
Minimum Refresh Time : 86400 sec
 Current Refresh Time : 86400 sec 
Retransmission counters: 
Maximum Ret Count : 0 
Maximum Ret Delay : 0 sec
Maximum Ret Time : 120 sec 
Initial Ret Time : 1 sec
Current Ret Time : 0 sec
Authentication information: 
Realm Name : -<br>Key Identifier : -
Key value : 1 
List of known servers: 
Address : fe80::202:2ff:fe03:401 
DUID : 0001000200001b5bfe80000000000000020302fffe030401 
Preference : 5<br>Status Code : (Success)-SUCCESS
SIP domain list : Aricent.com 
SIP servers :fe80::200d:88ff:fe67:6666
DNS servers : e80::200d:88ff:fe67:6666 
DNS search list : Aricent.com
```
- $$ interface and requests for configuration information from the client
- ipv6 dhcp authentication client Defines the domain, client identifier and the corresponding authentication MD5 (Message Digest 5) keys used to authenticate the information-request message and validate reply message
- ipv6 dhcp client-id type Configures the DUID type to be used for the client identifier
- ipv6 dhcp timer Configures various timer parameters for a retransmission algorithm of the information-request message
- ipv6 dhcp client information refresh minimum Sets the minimum refresh timer value for the information-request message, at the client side

Supermicro NOS CLI User's Guide 368

# 35.1.14 show ipv6 dhcp client statistics

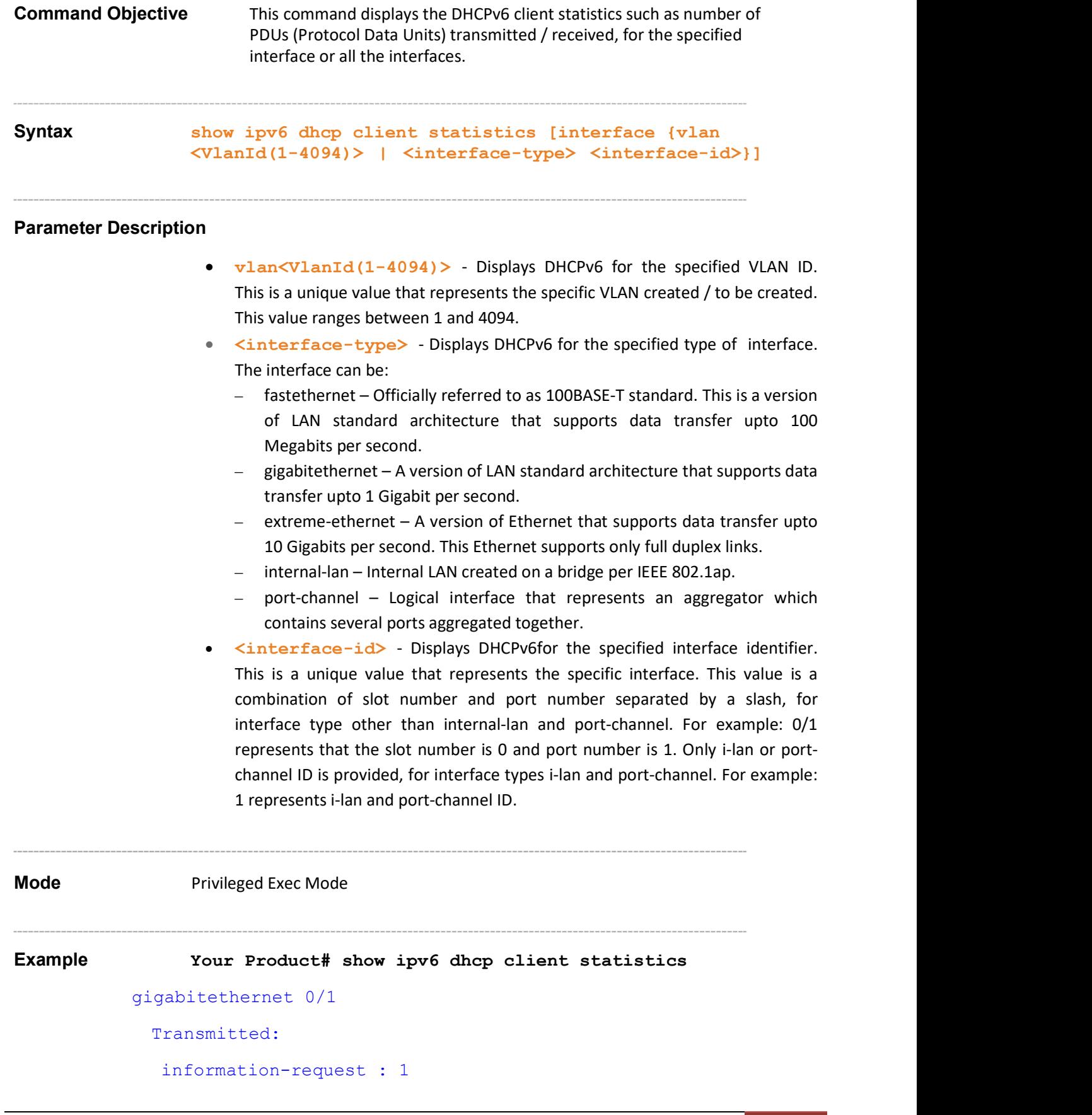

```
Received: 
invalid : 0 
hmac-failure : 0 
vlan 1 
Transmitted: 
information-request : 1 
Received: 
reply : 1 
invalid : 0 
hmac-failure : 0 
     Your Product# show ipv6 dhcp client statistics interface
     gigabitethernet 0/1 
gigabitethernet 0/1 
Transmitted: 
information-request : 1 
Received: 
reply : 1 
invalid : 0 
hmac-failure : 0 
     Your Product# show ipv6 dhcp client statistics interface
     vlan 1 
vlan 1 
Transmitted: 
information-request : 1 
Received: 
reply : 1 
invalid : 0 
hmac-failure : 0
```
• ipv6 address dhcp – Enables the DHCPv6 client functionality over the interface and requests for configuration information from the client

 clear ipv6 dhcp client statistics – Clears the DHCPv6 client statistics for the specified interface or all the interfaces

<u> 1989 - Johann Johnson, mars eta bainar eta mondo</u>

Supermicro NOS CLI User's Guide 371

# 35.2 DHCPv6 Relay

The DHCPv6 relay is an intermediate node that relays DHCP messages between the DHCPv6 clients and DHCPv6 servers on different links.

The list of CLI commands for the configuration of DHCPv6 Relay is as follows

- **•** snmp-server enable traps ipv6 dhcp relay
- ipv6 dhcp relay syslog
- ipv6 dhcp relay port
- ipv6 dhcp relay
- ipv6 dhcp relay hop-threshold
- debug ipv6 dhcp relay
- clear ipv6 dhcp relay statistics
- show ipv6 dhcpshow ipv6 dhcp interface
- show ipv6 dhcp relay statistics
- ipv6 dhcp relay remote-id
- ipv6 dhcp relay remote-id type
- ipv6 dhcp relay remote-id duid
- ipv6 dhcp relay remote-id userDefined

### 35.2.1 snmp-server enable traps ipv6 dhcp relay

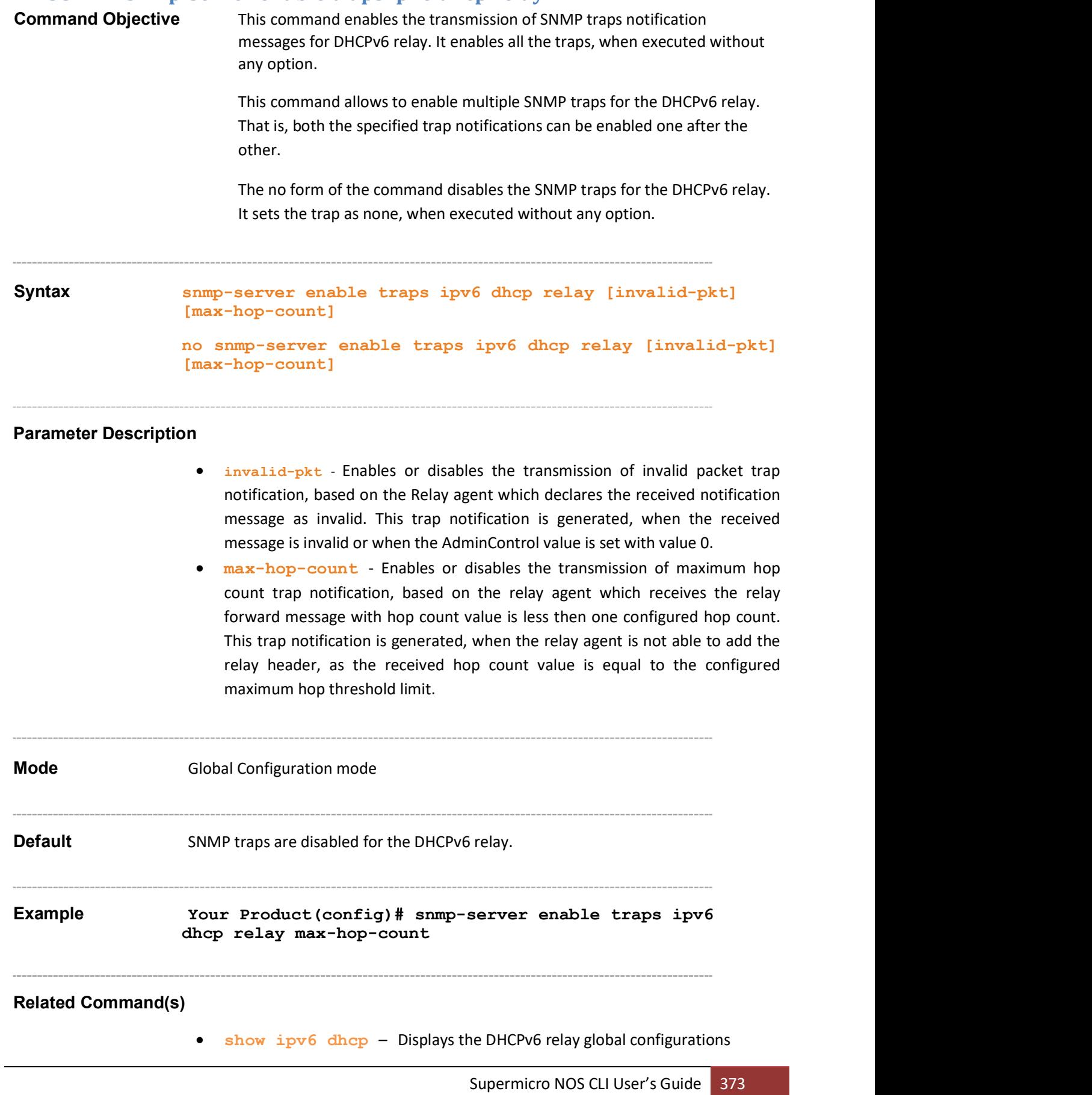

# 35.2.2 ipv6 dhcp relay syslog

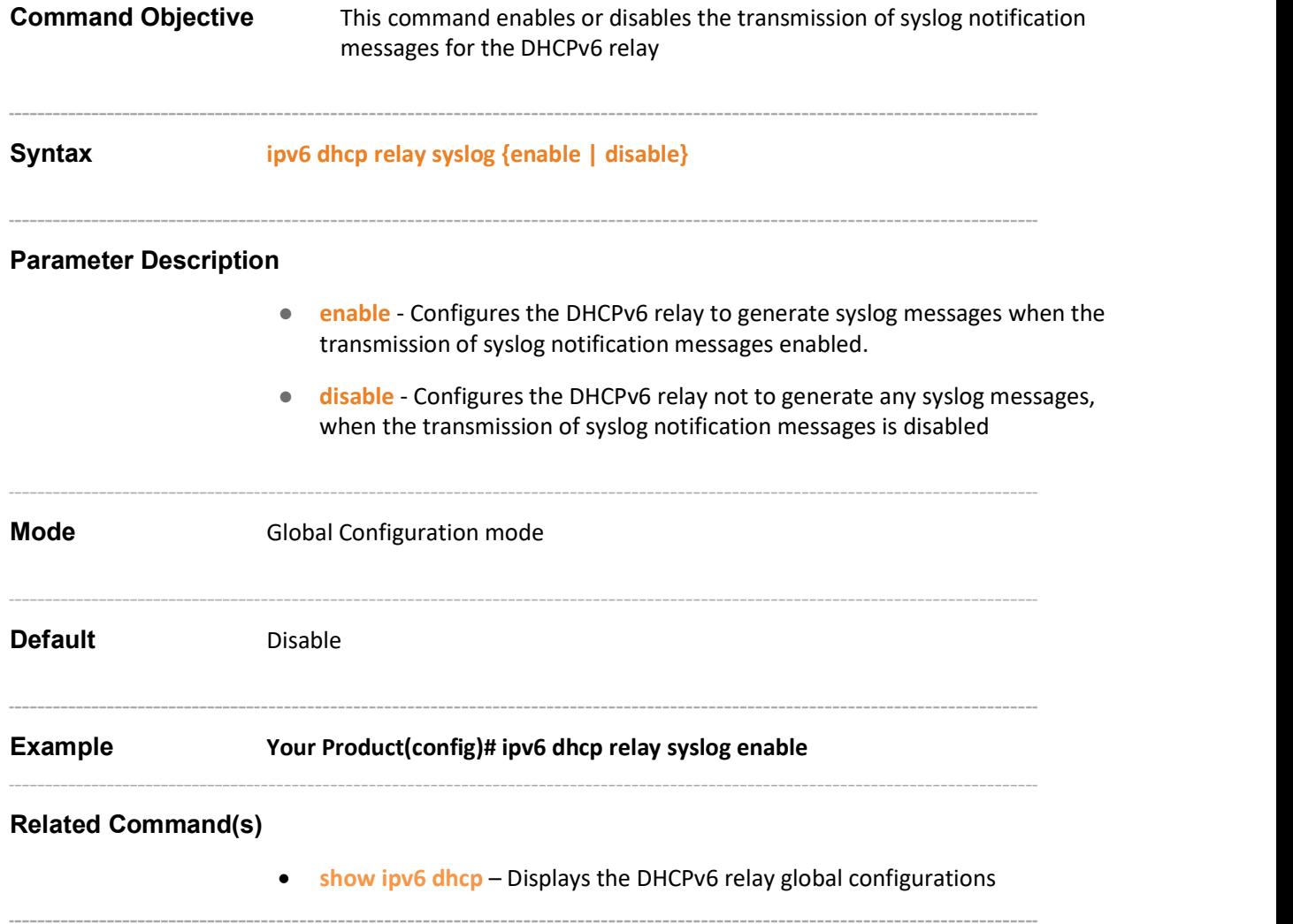

## 35.2.3 ipv6 dhcp relay port

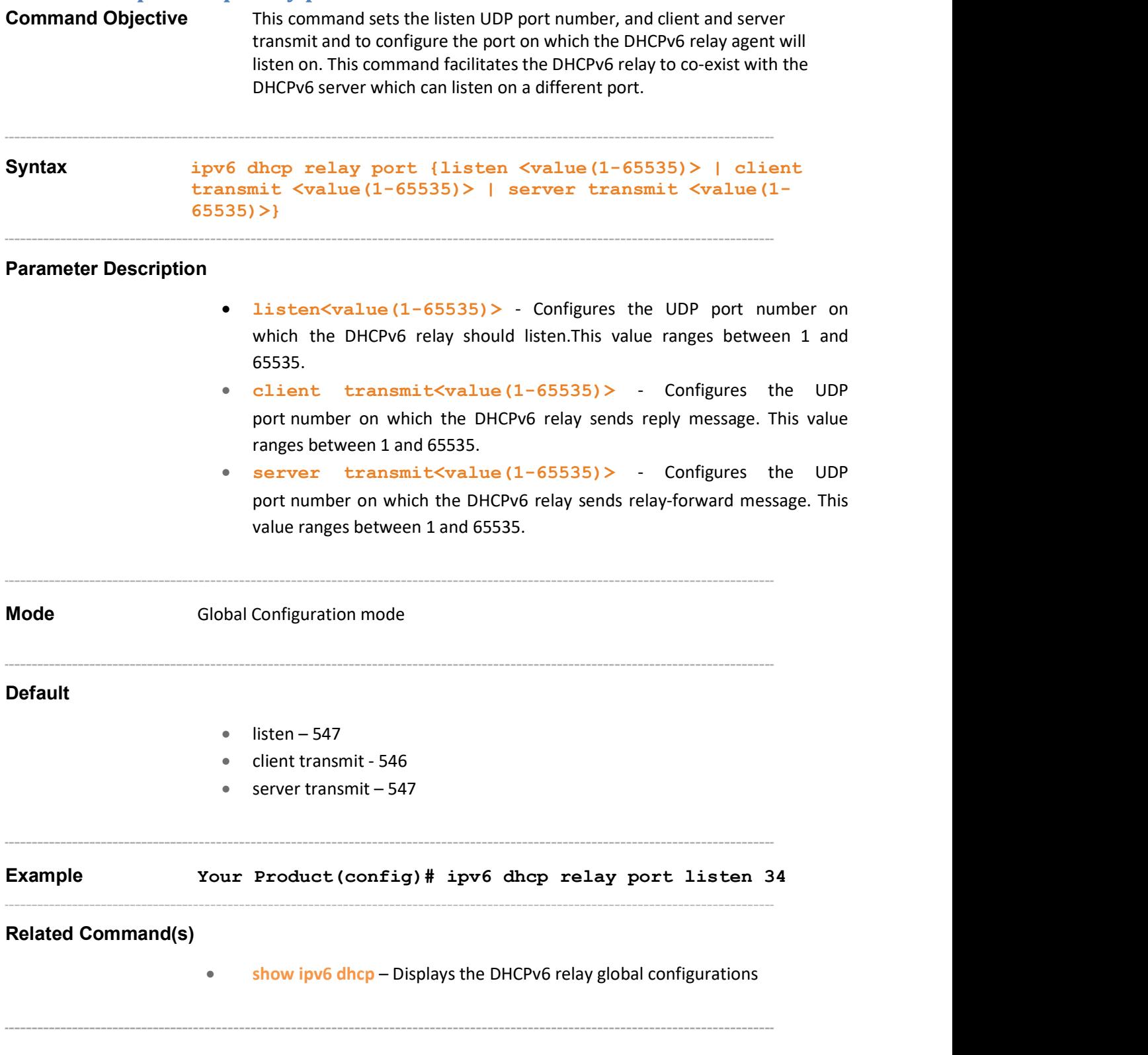

#### 35.2.4 ipv6 dhcp relay

**Command Objective** This command enables the relay feature on an interface and optionally sets the destination server address and configures an outgoing interface. The no form of the command disables the relay feature on the interface and optionally unsets the destination server address and the outgoing interface Syntax ipv6 dhcp relay [destination <prefix> {link-local |  $\{$ <interface-type> <interface-id>}]] no ipv6 dhcp relay [destination <prefix> {link-local | <prefix Len> } [interface {Vlan <vlan-id (1-4094)> | <interface-type> <interface-id>}]]

#### Parameter Description

- destination  $\langle \text{prefix} \rangle$  Configures the IPv6 address of the destination DHCP server.
- link-local Configures the Link-local type IPv6 address of the DHCP Relay.
- $\leq$   $\leq$   $\le$ These bits are common among all hosts within a network. This value ranges between 0 to 128.
- Vlan<vlan-id  $(1-4094)$  > Configures DHCPv6 for the specified VLAN ID. This is a unique value that represents the specific VLAN created / to be created. This value ranges between 1 and 4094.
- <interface-type> Configures DHCPv6 for the specified type of interface. The interface can be:
	- ‒ fastethernet Officially referred to as 100BASE-T standard. This is a version of LAN standard architecture that supports data transfer upto 100 Megabits per second.
	- $g$ igabitethernet A version of LAN standard architecture that supports data transfer upto 1 Gigabit per second.
	- ‒ extreme-ethernet A version of Ethernet that supports data transfer upto 10 Gigabits per second. This Ethernet supports only full duplex links.
	- i-lan-Internal LAN created on a bridge per IEEE 802.1ap.
- $\langle$ interface-id> Configures DHCPv6 for the specified interface identifier. This is a unique value that represents the specific interface. This value is a combination of slot number and port number separated by a slash, for interface type other than i-lan and port-channel. For example: 0/1 represents that the slot

number is 0 and port number is 1. Only i-lan is provided for interface types. For example: 1 represents i-lan ID. Mode **Interface Configuration mode (Vlan Interface Mode / Router )** Default DHCPv6 relay feature is disabled. Example Your Product(config-if)# ipv6 dhcp relay destination 1111::2222 128 interface vlan 1 Related Command(s)• no switchport – Configures the port as router port ipv6 dhcp relay hop-threshold – Sets the hop threshold limit for the DHCPv6 relay packets ipv6 dhcp relay remote-id type - Sets the type of the remote-id option for the DHCPv6 relay ipv6 dhcp relay remote-id duid - Configures DHCPv6 Relay Unique Identifier (DUID) value for the interface clear ipv6 dhcp relay statistics – Clears DHCPv6 relay transmit and receive statistics for a particular interface or for all the interfaces ipv6 dhcp relay remote-id userDefined - Configures DHCPv6 Relay userdefined value for the interface • show ipv6 dhcp interfcae – Displays the DHCPv6 relay configurations on a particular interface or all the interfaces show ipv6 dhcp relay statistics – Displays the DHCPv6 relay statistics on a particular interface or on all the interface

## 35.2.5 ipv6 dhcp relay hop-threshold

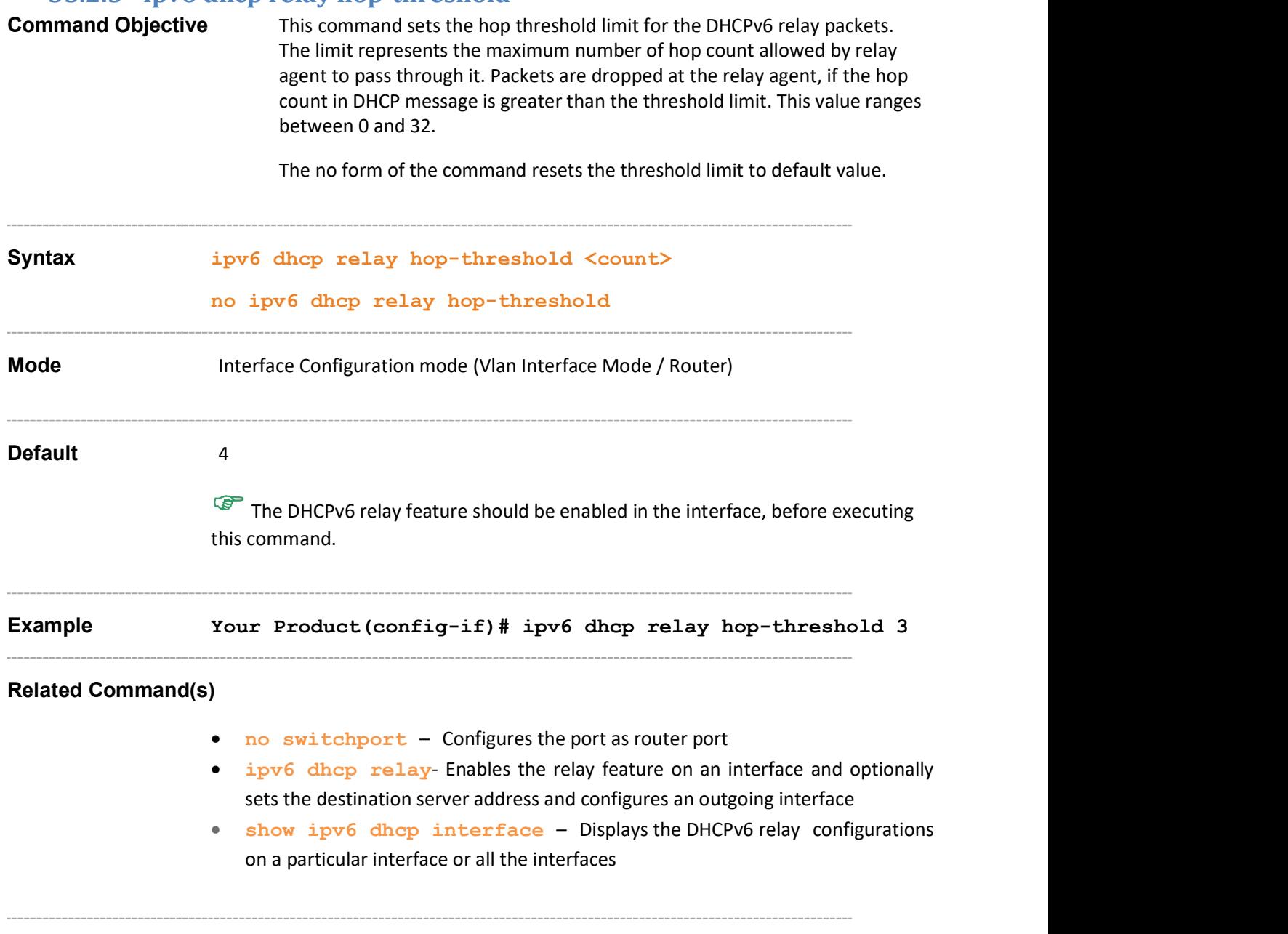

### 35.2.6 debug ipv6 dhcp relay

Command Objective This command sets the debug traces for the DHCPv6 relay.

The no form of the command resets the debug traces for the DHCPv6 relay.

### Syntax debug ipv6 dhcp relay {[init-shut] [mgmt] [ctrl] [pkt] [resource] [fail] [buffer] [critical] [all]} no debug ipv6 dhcp relay {[init-shut] [mgmt] [ctrl] [pkt] [resource] [fail] [buffer] [critical] [all]}

#### Parameter Description

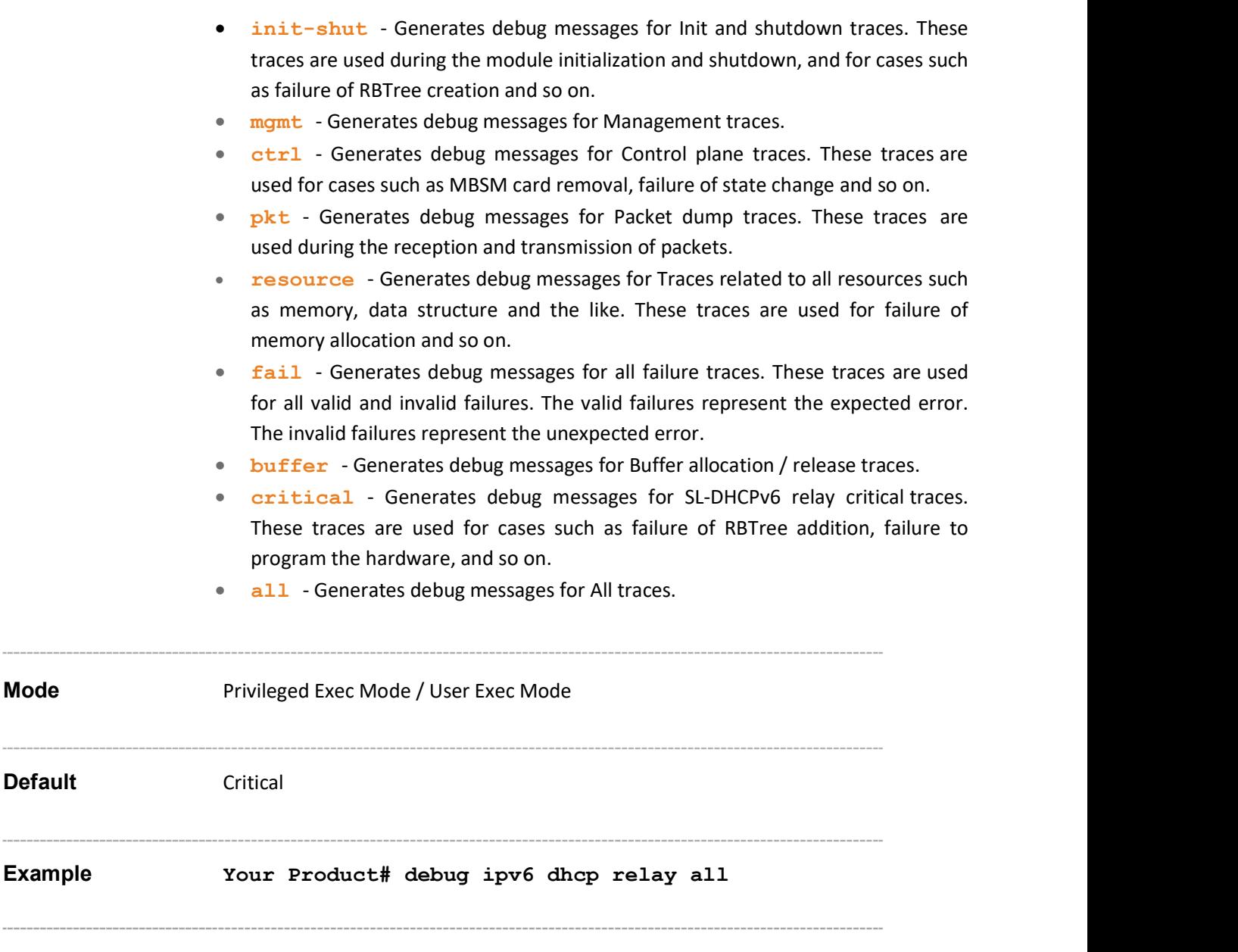

Supermicro NOS CLI User's Guide 379

# 35.2.7 clear ipv6 dhcp relay statistics<br>Command Objective This command clears DHCPv

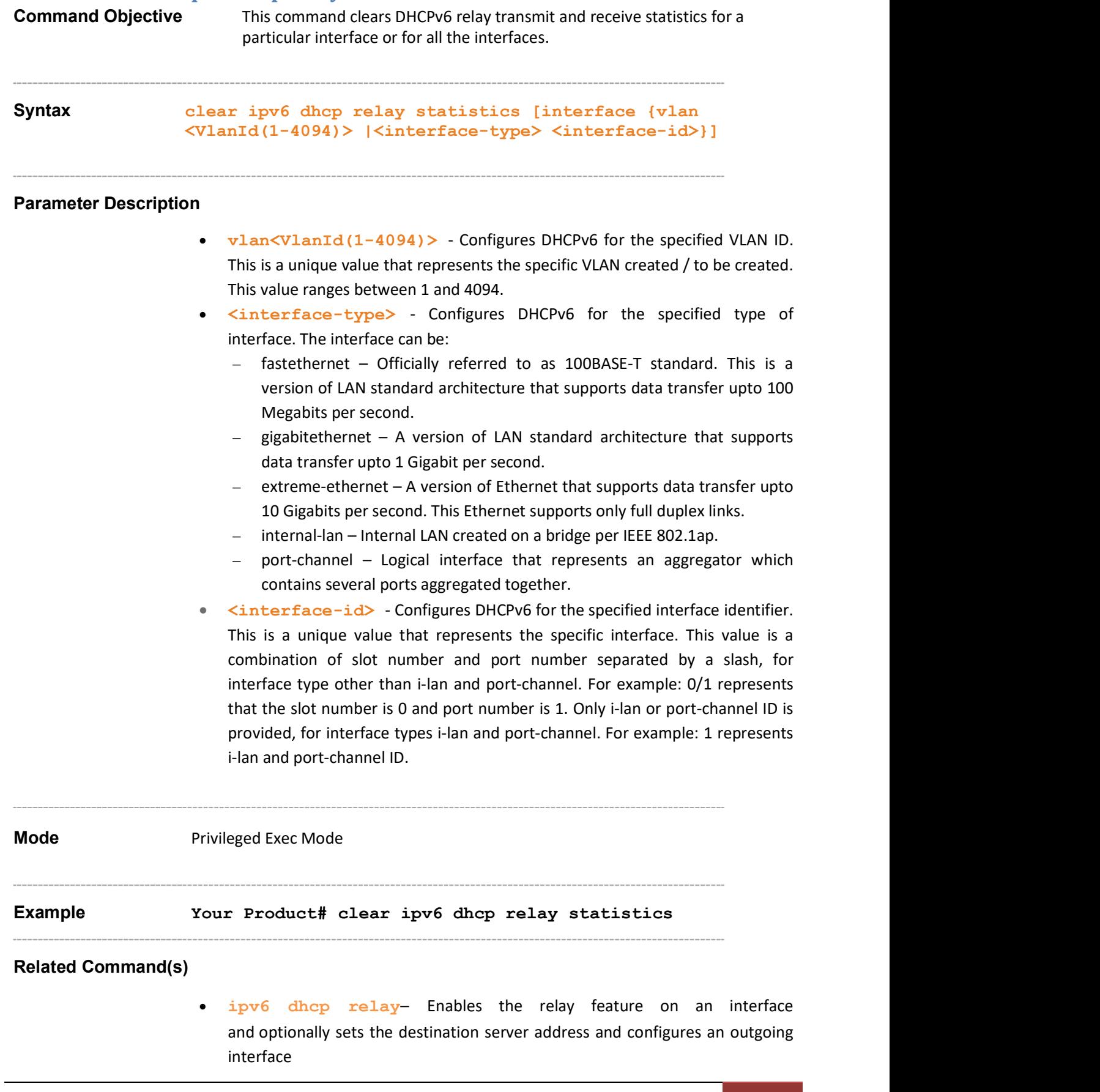

 show ipv6 dhcp relay statistics – Displays the DHCPv6 relay statistics on a particular interface or on all the interface

#### 35.2.8 show ipv6 dhcp

Command Objective This command displays the DHCPv6 relay global configurations. Syntax show ipv6 dhcp Mode Privileged Exec Mode Example Your Product# show ipv6 dhcp Client information: Listen UDP port : 546 Transmit UDP port: 547 Sys log status : disabled SNMP traps : none Server information: Listen UDP port : 547 Client Transmit UDP port : 546 Relay Transmit UDP port : 547 Sys log status : disabled SNMP traps : none Authentication Information: Client DUID : 636c69656e7431 Realm Name : real1 Key Value : 1 Key Identifier : 74:72:69:61:6c Relay information: Listen UDP port : 547 Client Transmit UDP port : 546 Server Transmit UDP port : 547 Sys log status : disabled SNMP traps : none Remote-ID(Option 37) : enabled

- snmp-server enable traps ipv6 dhcp Enables the SNMP traps for DHCPv6 relay
- ipv6 dhcp relay syslog Enables or disables the syslog feature for the DHCPv6 relay
- ipv6 dhcp relay port Sets the listen UDP port number, and client and server transmit UDP port numbers
- ipv6 dhcp relay remote-id Enables / disables insertion of DHCPv6 option37-Remote-id option in DHCPv6 Relay FWD messages

# 35.2.9 show ipv6 dhcp interface

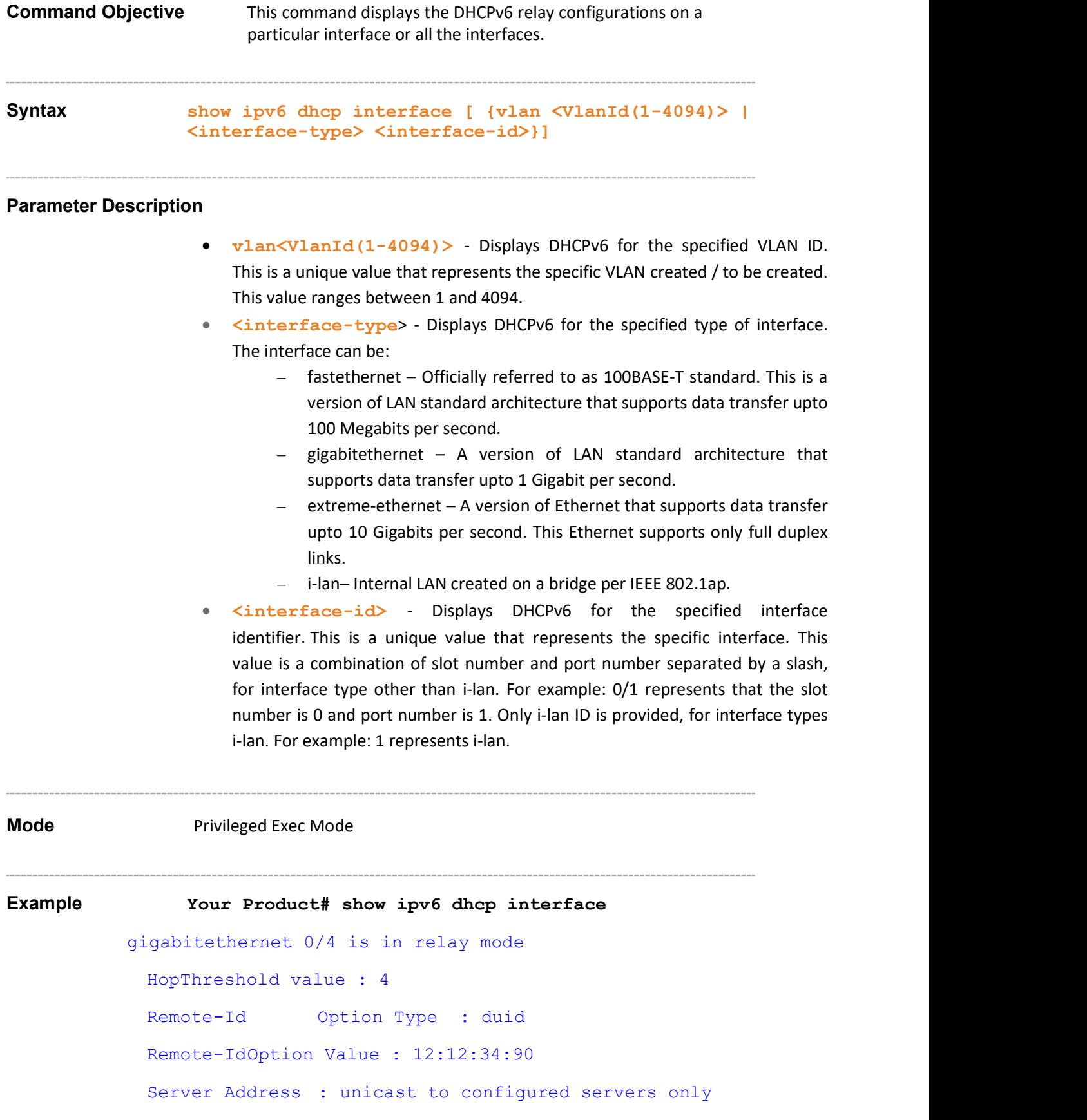

- ipv6 dhcp relay Enables the relay feature on an interface and optionally sets the destination server address and configures an outgoing interface
- ipv6 dhcp relay hop-threshold Sets the hop threshold limit for the DHCPv6 relay packets
- ipv6 dhcp relay remote-id type Sets the type of the remote-id option for the DHCPv6 relay
- ipv6 dhcp relay remote-id userDefined Configures DHCPv6 Relay userdefined value for the interface
- ipv6 dhcp relay remote-id duid Configures DHCPv6 Relay Unique Identifier (DUID) value for the interface

# 35.2.10 show ipv6 dhcp relay statistics

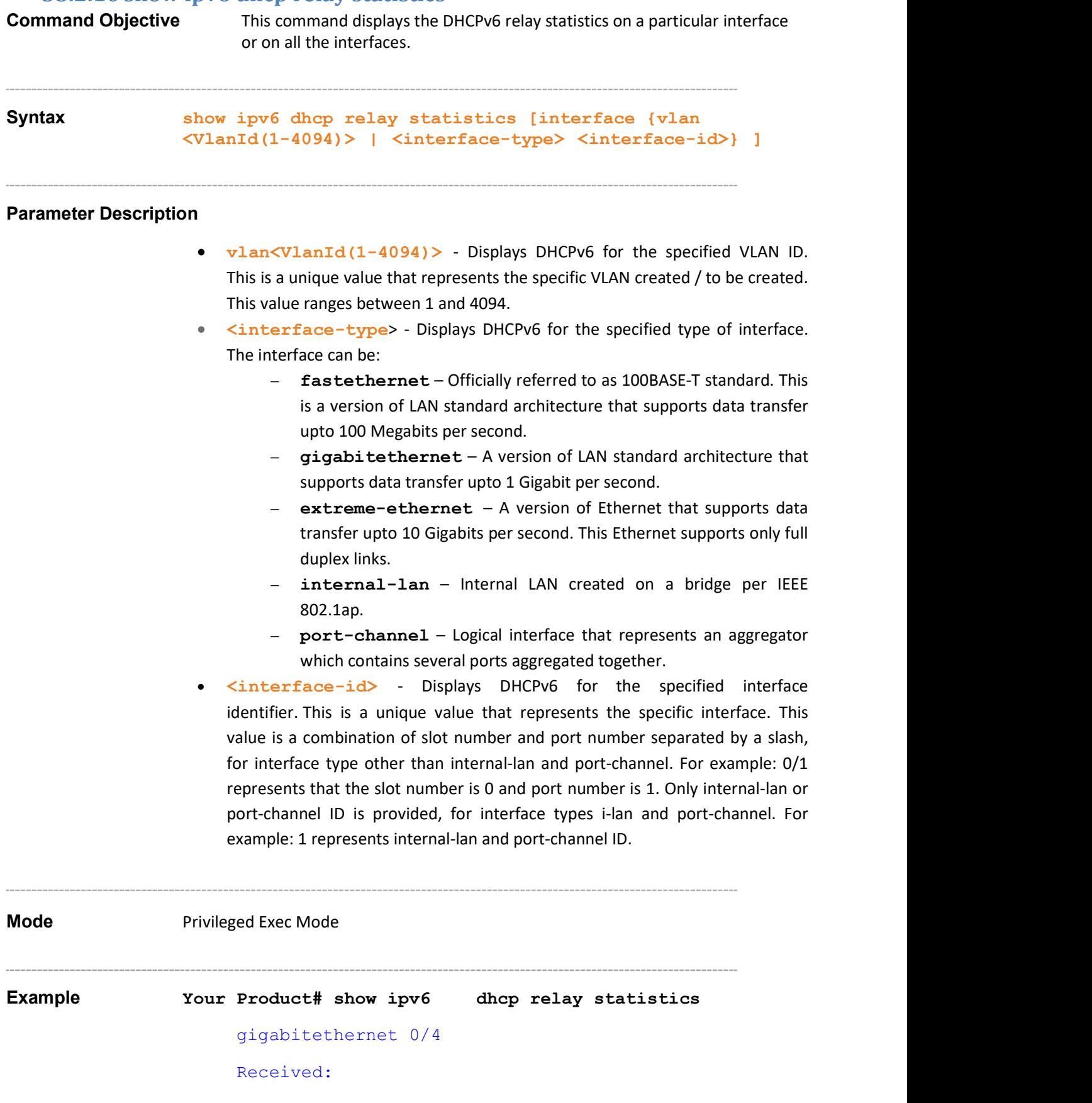

```
information-request : 1
relay-forward : 0 
relay-reply : 1 
invalid : 0
```
- ipv6 dhcp relay Enables the relay feature on an interface and optionally sets the destination server address and configures an outgoing interface
- clear ipv6 dhcp relay statistics Clears DHCPv6 relay transmit and receive statistics for a particular interface or for all the interface

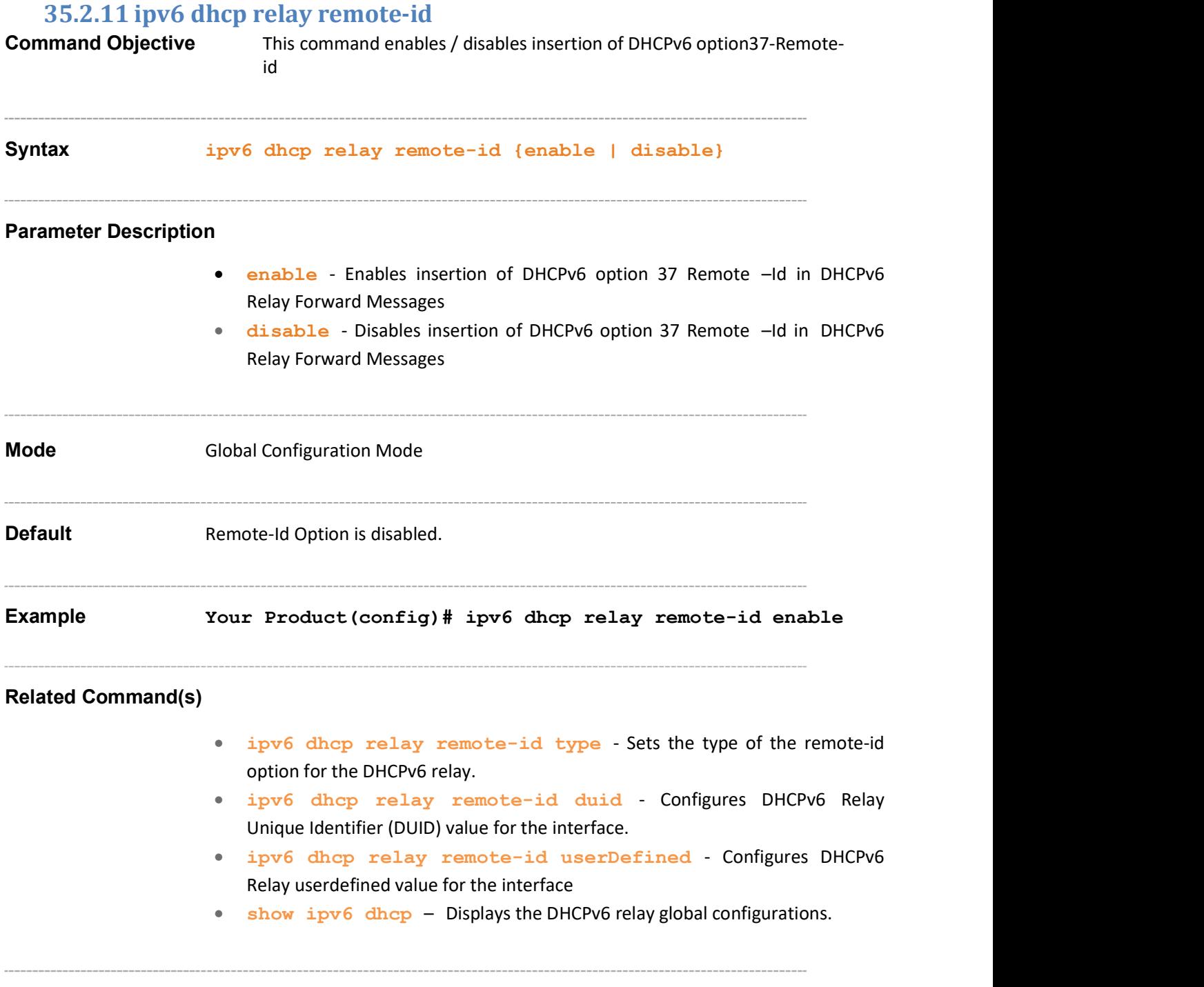

# 35.2.12 ipv6 dhcp relay remote-id type Command Objective This command sets the type of the remote-id option for the DHCPv6 relay. Syntax ipv6 dhcp relay remote-id type {duid | switch-name | mgmt-ip | userDefined } Parameter Description duid - Configures the remote-id option as DHCP Unique Identifier. • switch-name - Configures the remote-id option as Current System Name. • mgmt-ip - Configures the remote-id option as Management IP of the system. • userDefined - Sets the type of the remote-id option for the DHCPv6 relay as userDefined Mode Interface Configuration mode(Vlan Interface Mode / Router ) Default switch-name Example Your Product(config-if)# ipv6 dhcp relay remote-id type duid This command executes only if The DHCPv6 relay feature is enabled in the interface Remote-Id option is enabled Related Command(s) • no switchport - Configures the port as router port. ipv6 dhcp relay- Enables the relay feature on an interface and optionally sets the destination server address and configures an outgoing interface. • ipv6 dhcp relay remote-id - Enables / disables insertion of DHCPv6 option37-Remote-id option in DHCPv6 Relay FWD messages. show ipv6 dhcp interface – Displays the DHCPv6 relay configurations on a particular interface or all the interfaces.

#### 35.2.13 ipv6 dhcp relay remote-id duid

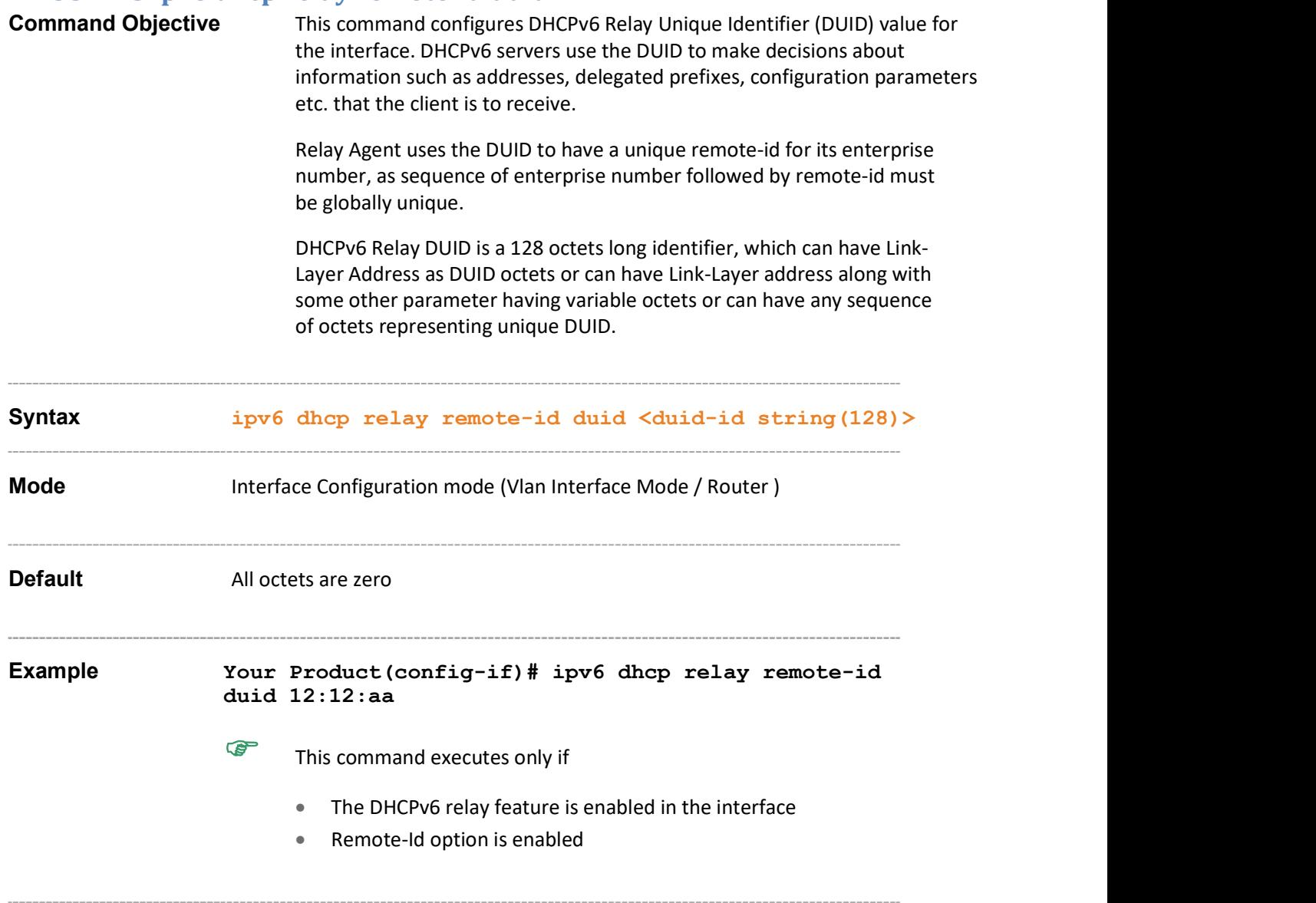

- no switchport Configures the port as router port.
- ipv6 dhcp relay- Enables the relay feature on an interface and optionally sets the destination server address and configures an outgoing interface.
- ipv6 dhcp relay remote-id Enables / disables insertion of DHCPv6 option37-Remote-id option in DHCPv6 Relay FWD messages.
- show ipv6 dhcp interface Displays the DHCPv6 relay configurations on a particular interface or all the interfaces.

## 35.2.14 ipv6 dhcp relay remote-id userDefined

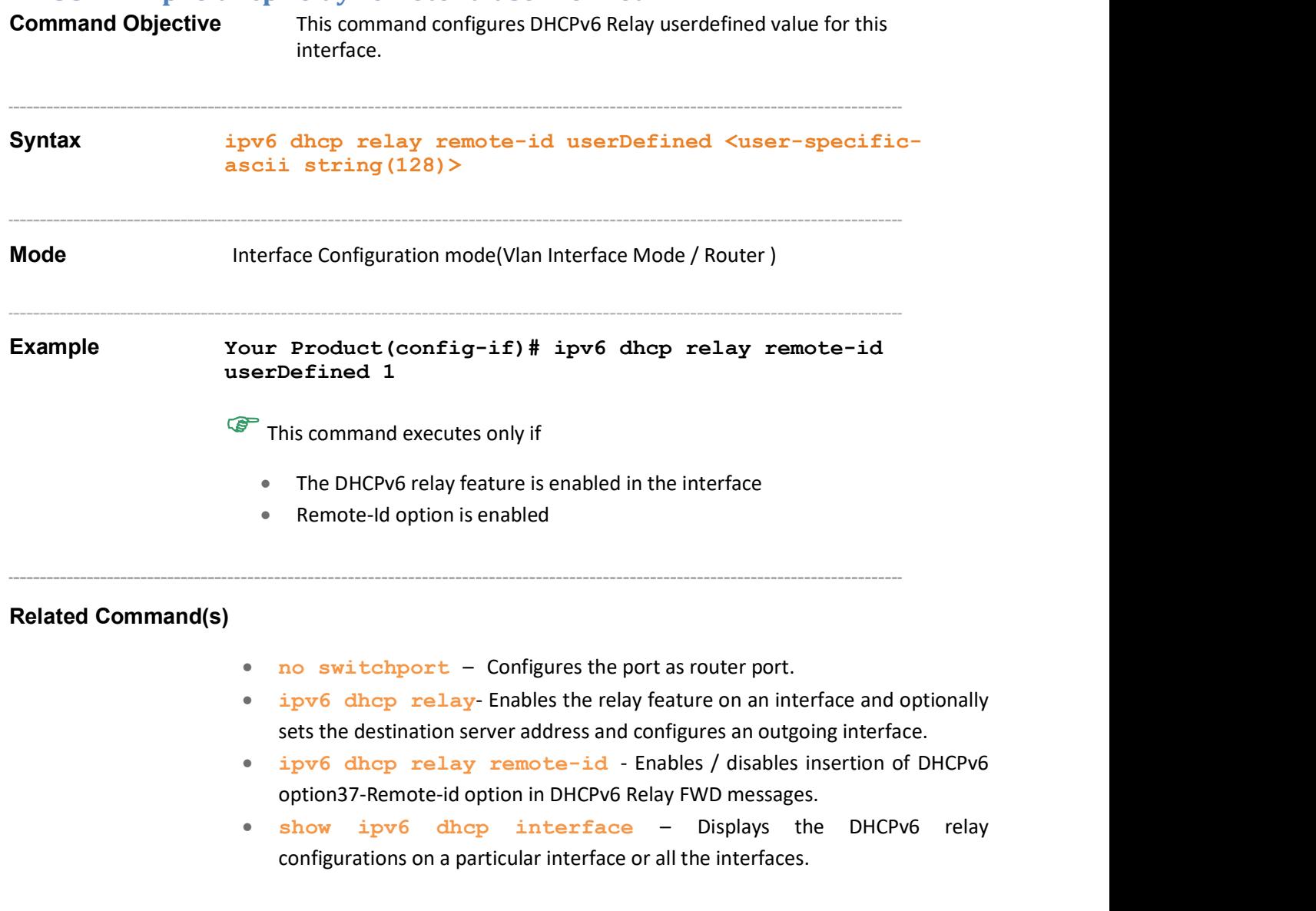

# 35.3 DHCPv6 Server

The DHCPv6 server is a node that responds to requests from the DHCPv6 clients. It can be on the same link as the clients or on the different link. It receives DHCP messages from the clients using a reserved, link-scoped multicast address.

The list of CLI commands for the configuration of DHCPv6 Server is as follows:

- snmp-server enable traps ipv6 dhcp server
- ipv6 dhcp server port
- ipv6 dhcp server syslog
- ipv6 dhcp authentication server client-id
- ipv6 dhcp authentication
- ipv6 dhcp pool
- vendor-specific
- sub option
- link-address
- domain-name
- dns-server
- sip address
- sip domain-name
- option
- ipv6 dhcp server-id type
- ipv6 dhcp server-id interface
- information refresh
- ipv6 dhcp server
- debug ipv6 dhcp server
- clear ipv6 dhcp server statistics
- show ipv6 dhcp
- show ipv6 dhcp pool
- show ipv6 dhcp interface
- show ipv6 dhcp server statistics

### 35.3.1 snmp-server enable traps ipv6 dhcp server

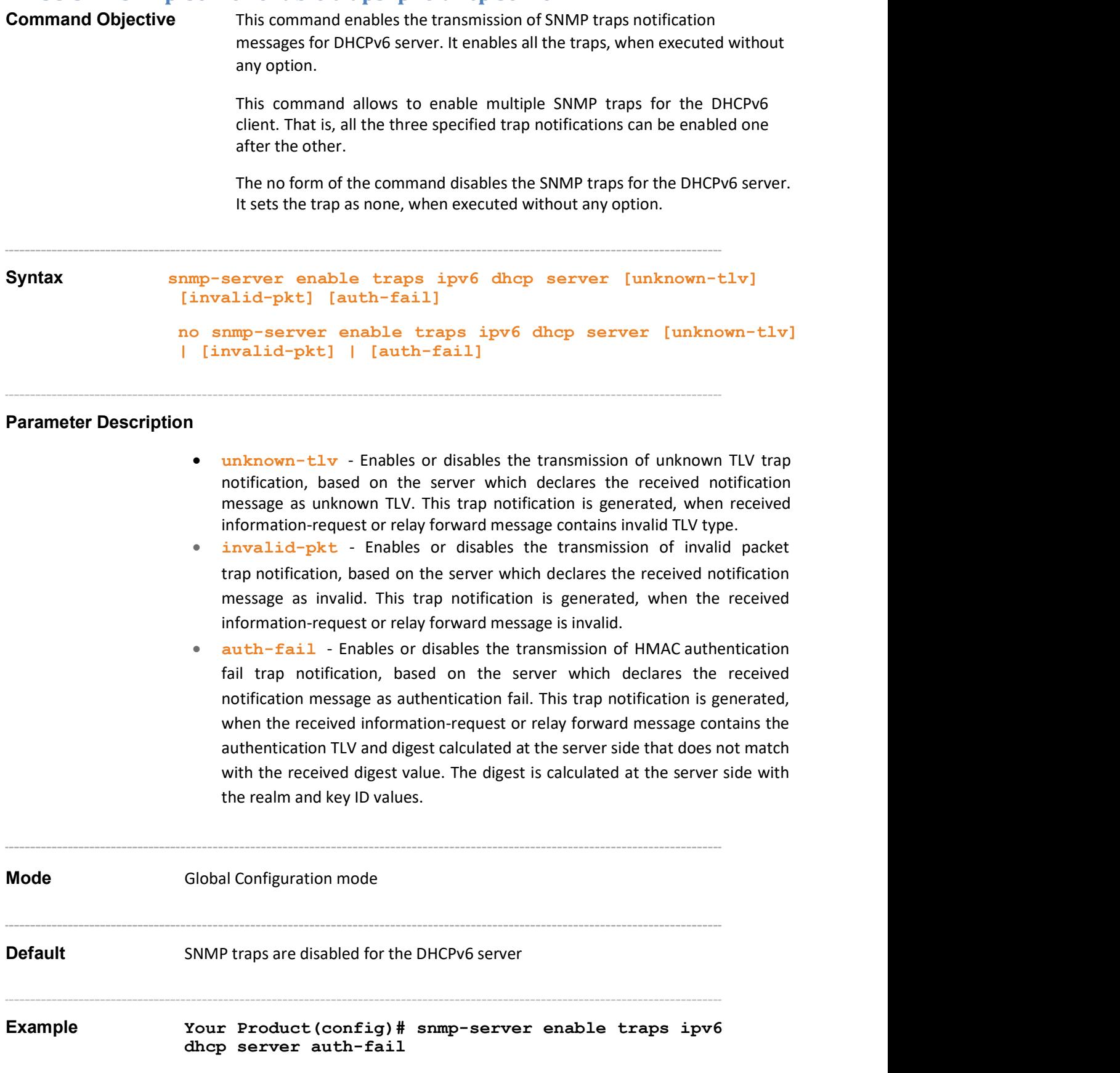

 show ipv6 dhcp – Displays the various configuration information at server end

### 35.3.2 ipv6 dhcp server port

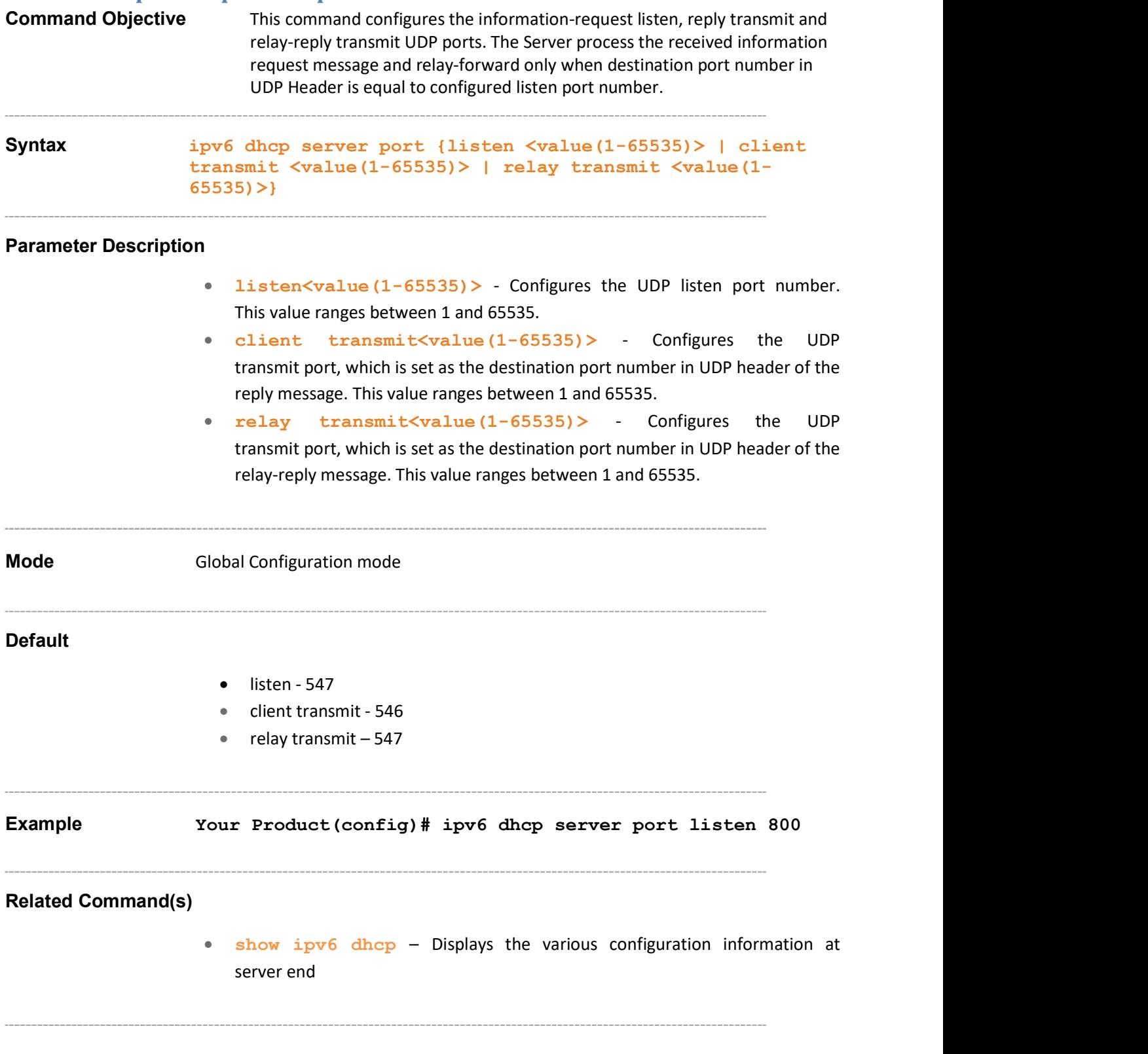

# 35.3.3 ipv6 dhcp server syslog Command Objective This command enables or disables the transmission of syslog notification messages for the DHCPv6 Server Syntax ipv6 dhcp server syslog {enable | disable} Parameter Description • enable - Configures the DHCPv6 relay to generate syslog messages when the transmission of syslog notification messages enabled. • disable - Configures the DHCPv6 relay not to generate any syslog messages, when the transmission of syslog notification messages is disabled Mode Global Configuration mode Default disable Example Your Product(config)# ipv6 dhcp server syslog enable Related Command(s) • show ipv6 dhcp – Displays the various configuration information at server end
#### 35.3.4 ipv6 dhcp authentication server client-id

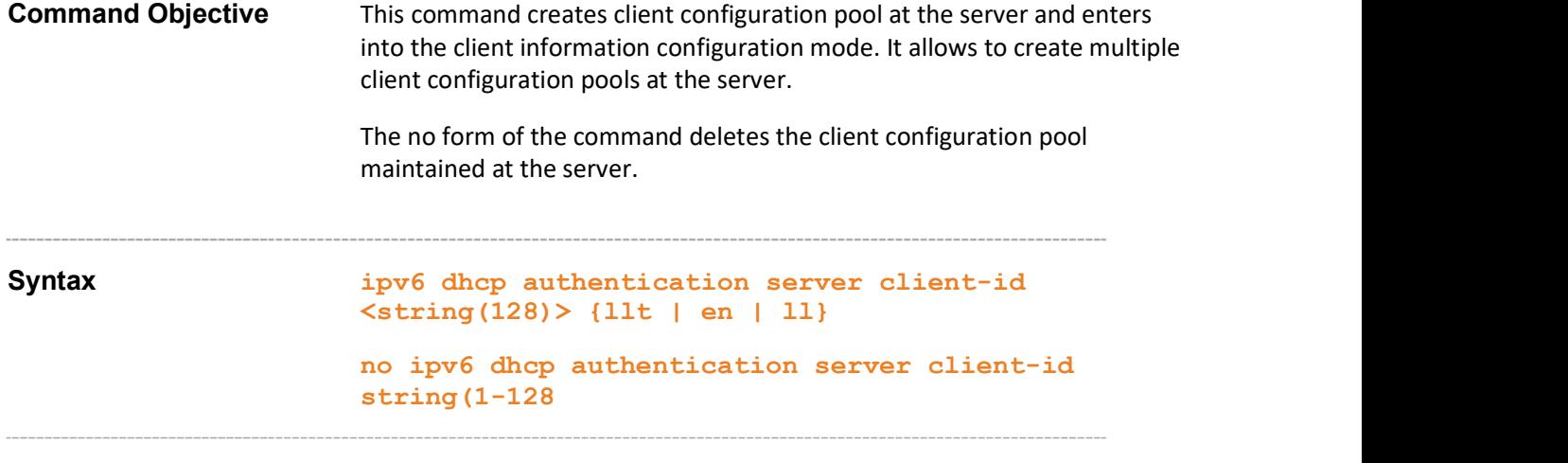

#### Parameter Description

- $\bullet$   $\leq$   $\leq$   $\leq$   $(128)$   $>$   $\circ$  Configures the string as the name of the client. This value is a string of size varying between 1 and 128.
- 11t Generates DUID based on LLT (Link-Layer Address plus Time) and indicates that the DHCPv6 client uses the link layer address of the interface and current system time value for the client identifier option TLV value. This type of DUID consists of a two octet type field containing the value 1, a two octet hardware type code, four octets containing a time value, and a link-layer address of any one network interface that is connected to the DHCP device at the time of generation of the DUID.
- ‒ For client ID configured as llt, the DHCPv6 client and server should:
- o Compulsorily have a stable storage.
- o Store DUID-LLT in stable storage.
- o Continue to use DUID-LLT, even if network interface used to generate the DUID-LLT is removed.
- $\circ$  Attempt to configure the time prior to generation of DUID, if possible, and should use time source (For example, real-time clock) for generating the DUID, even if the source is not configurable prior to the generation of the DUID.
- **en** Assigns DUID by the vendor based on EN and indicates that the DHCPv6 client uses the vendor-assigned unique ID based on the EN for the client identifier option TLV value. This type of DUID consists of vendor's registered private enterprise number as maintained by IANA and a unique identifier assigned by the vendor.
- ‒ For client ID configured as en:
- $\degree$  The identifier assigned by the vendor should be unique to device.
- $\degree$  The unique identifier should be assigned to the device during its manufacture itself and should be stored in a non-volatile storage.
- $\degree$  The generated DUID should be recorded in a non-erasable storage.
- 11 Generates DUID based on LL (Link-layer Address) and indicates that the DHCPv6 client uses the link layer address for the client identifier option TLV

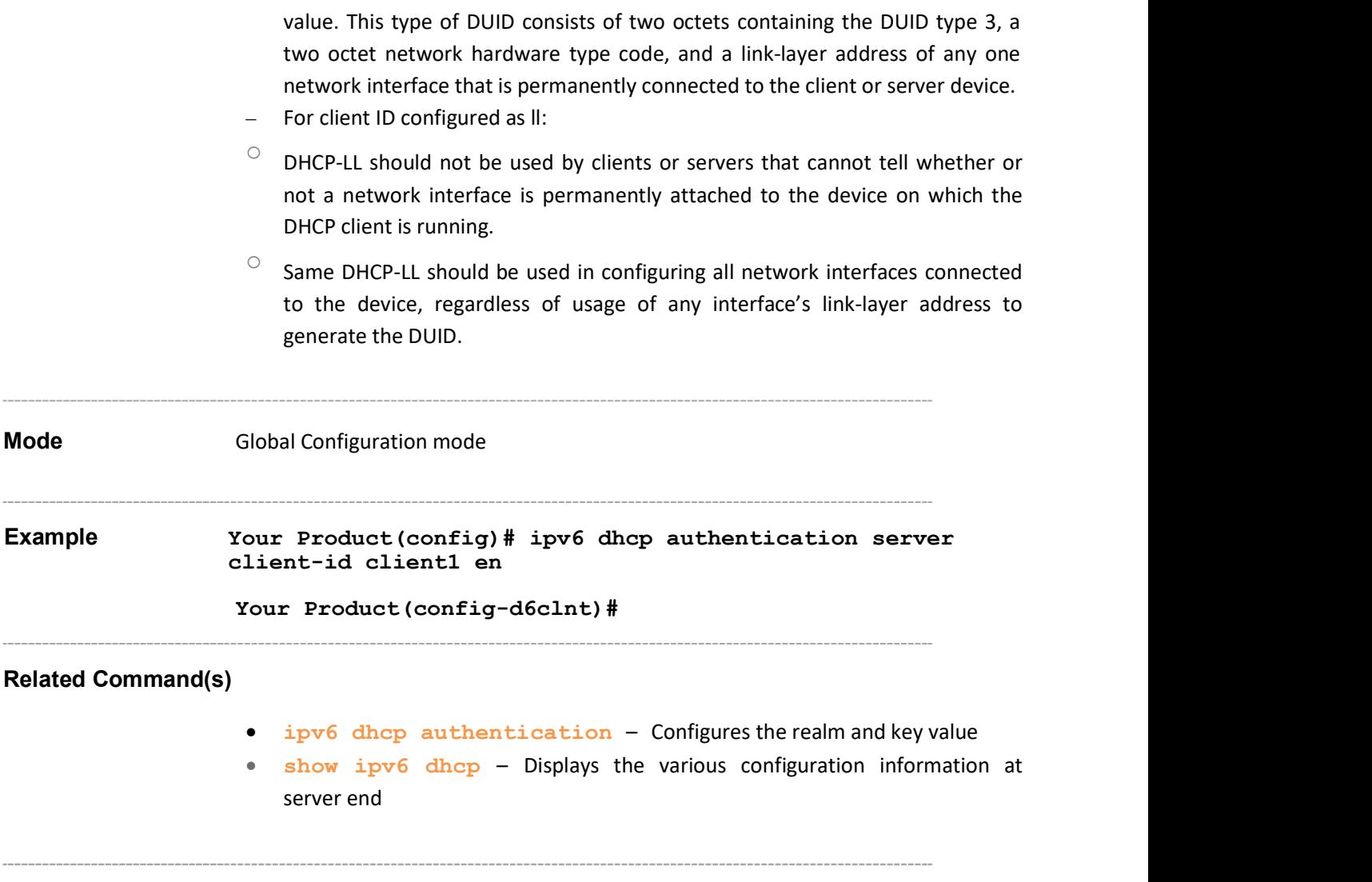

### 35.3.5 ipv6 dhcp authentication

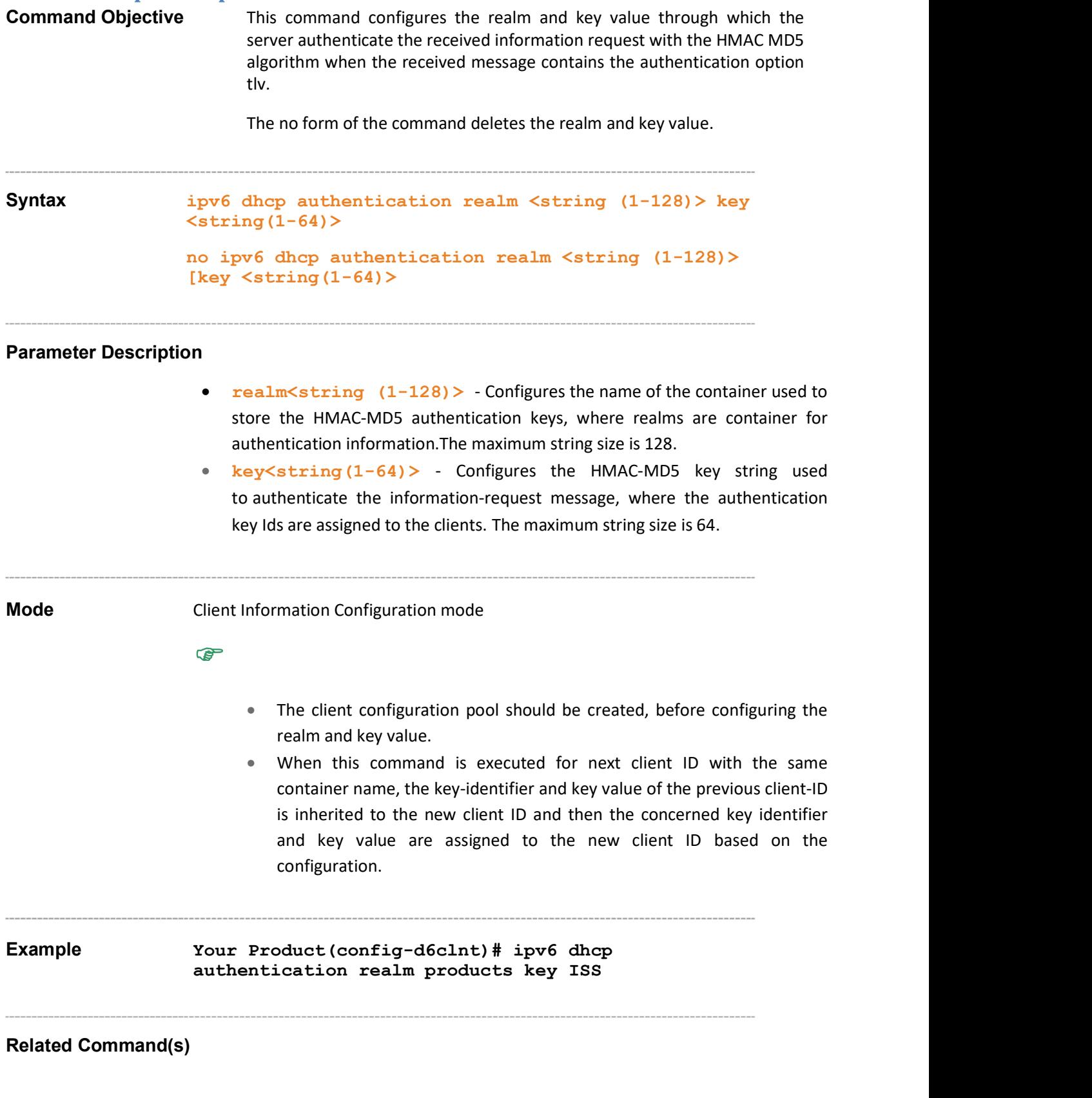

- ipv6 dhcp authentication server client-id Creates client configuration pool at the server and enters into the client pool configuration mode
- show ipv6 dhcp Displays the various configuration information at server end

### 35.3.6 ipv6 dhcp pool

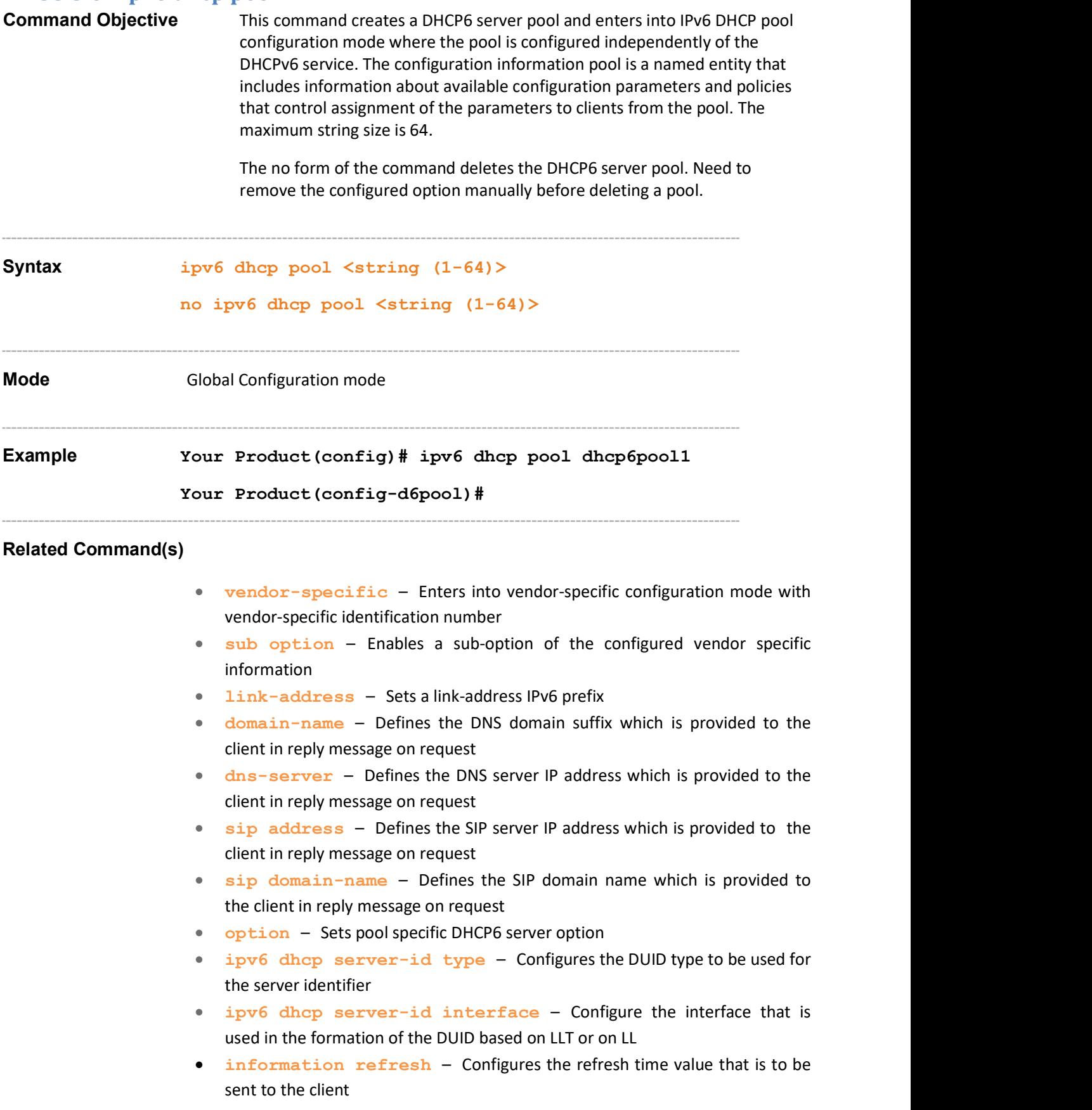

- show ipv6 dhcp pool Displays the DHCPv6 server pool information
- show ipv6 dhcp interface Displays the various configuration information at server end for specified interface or all the interfaces

Supermicro NOS CLI User's Guide 402

### 35.3.7 vendor-specific

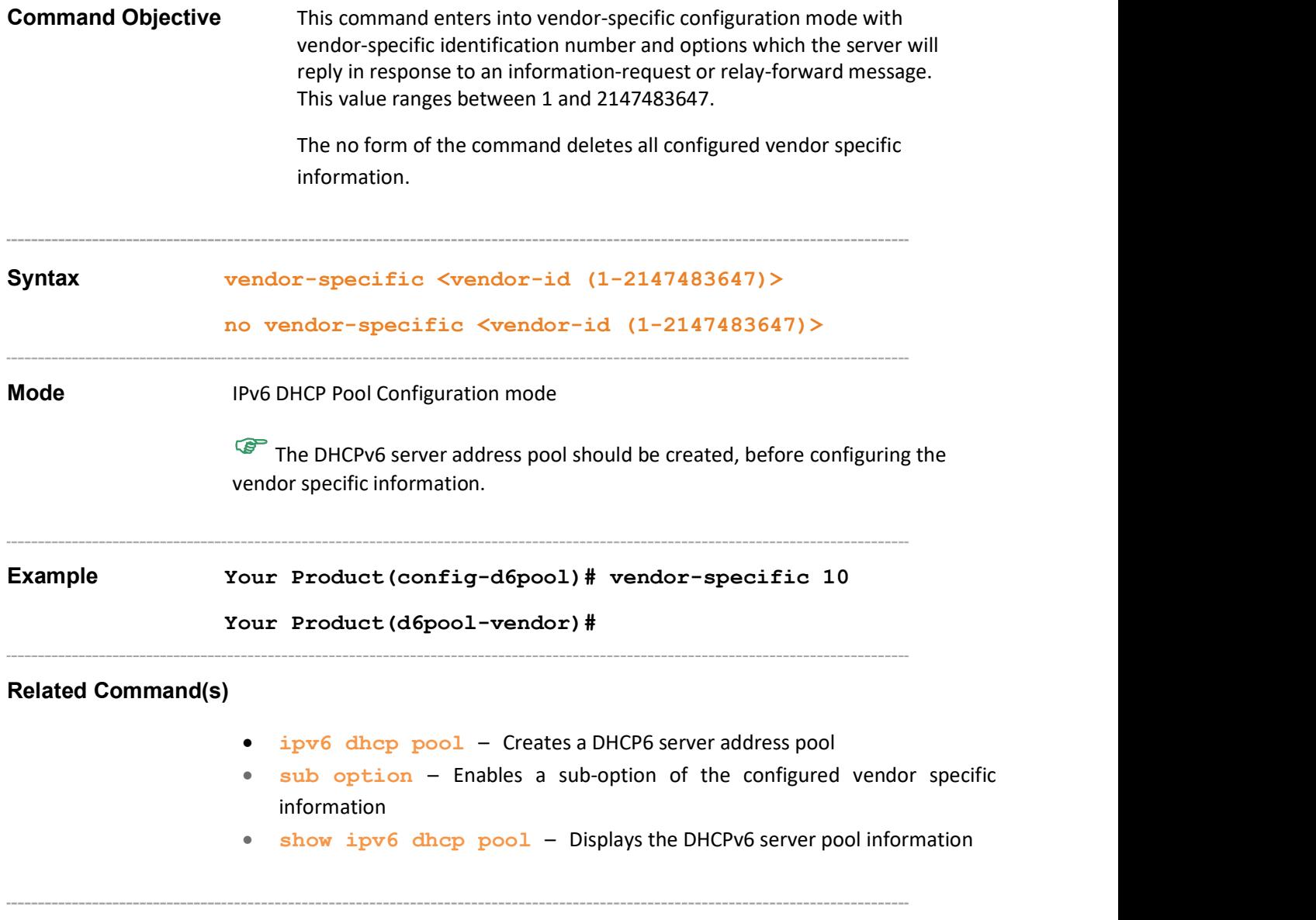

### 35.3.8 sub option

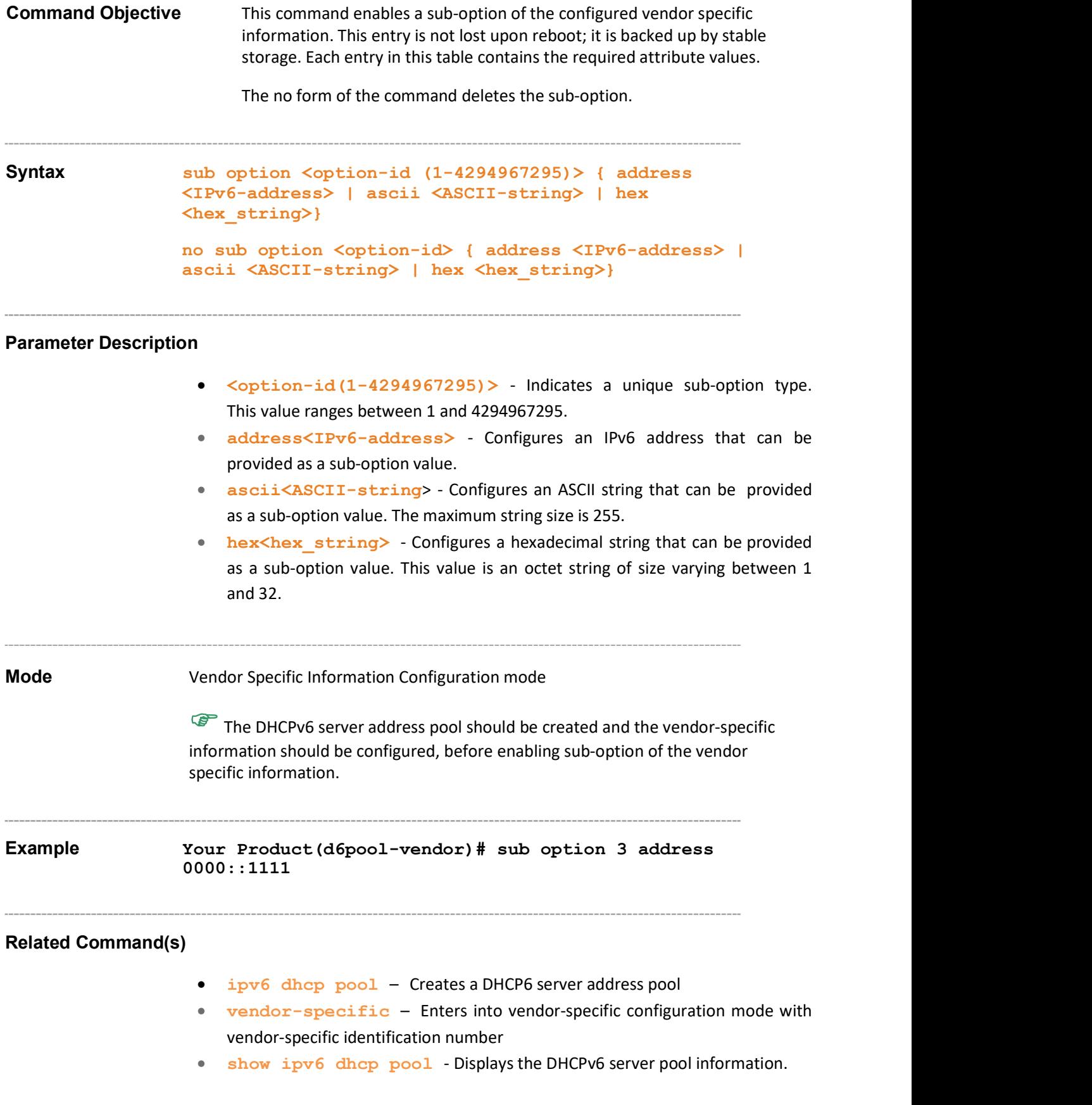

#### 35.3.9 link-address

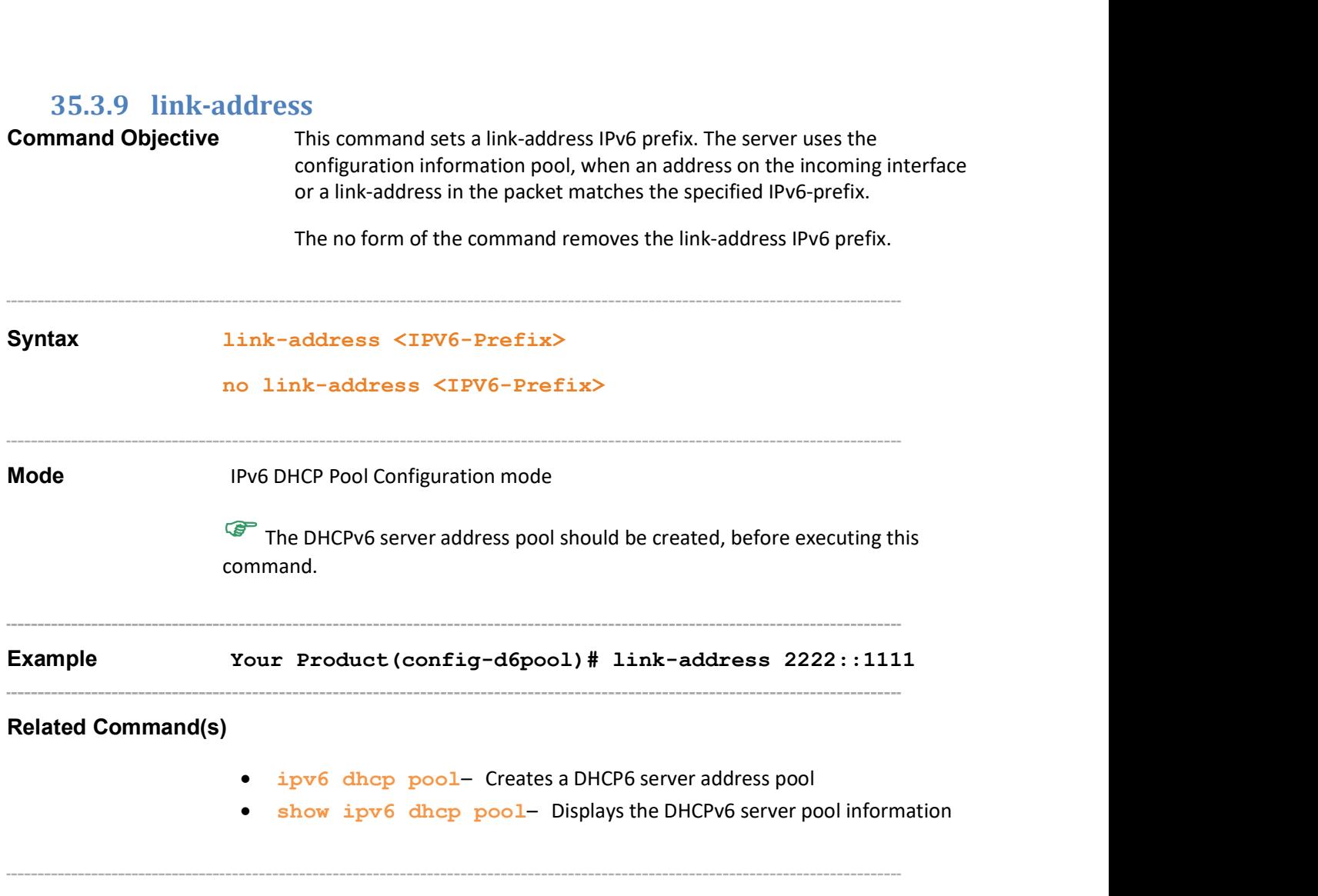

#### 35.3.10 domain-name

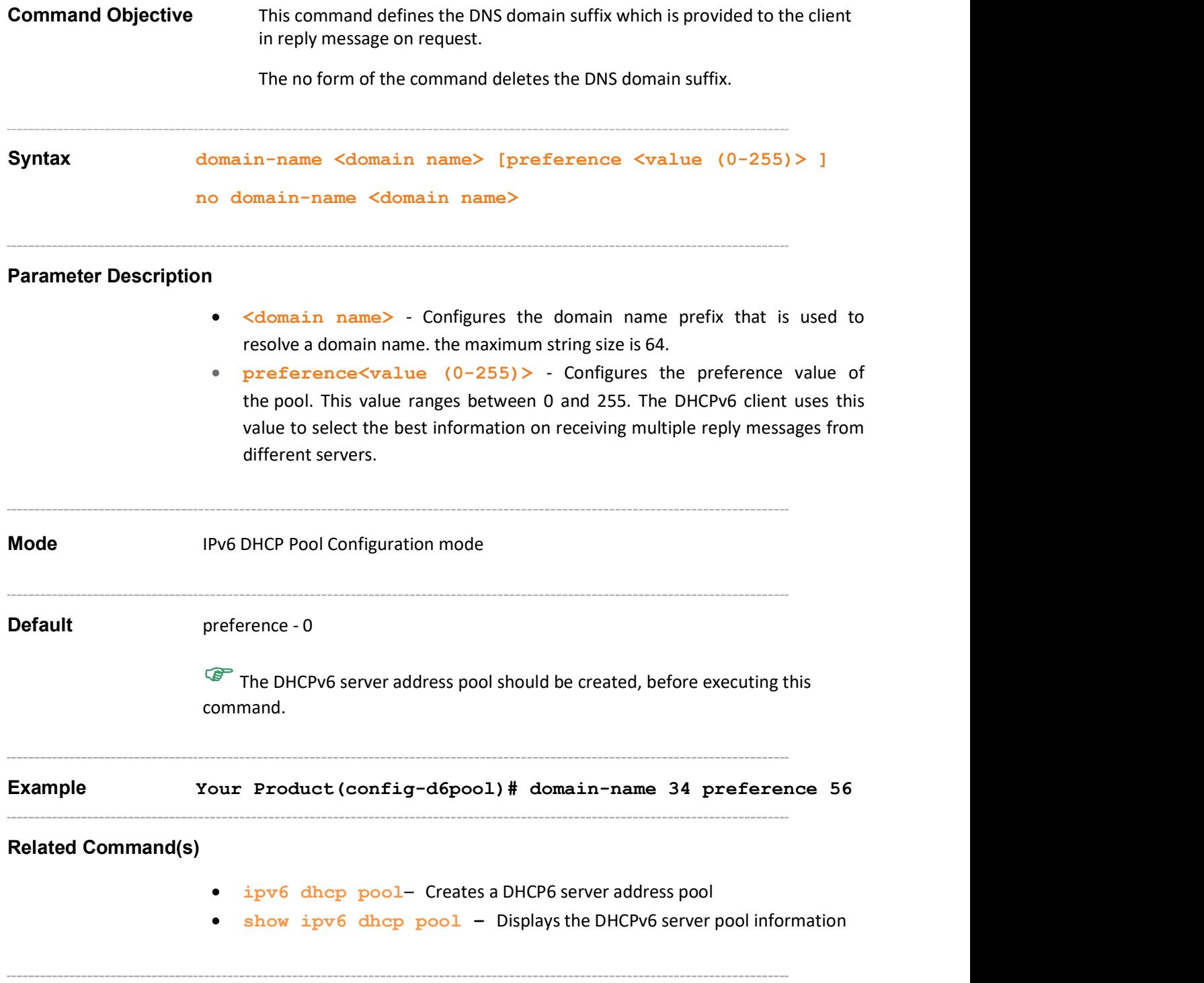

#### 35.3.11 dns-server

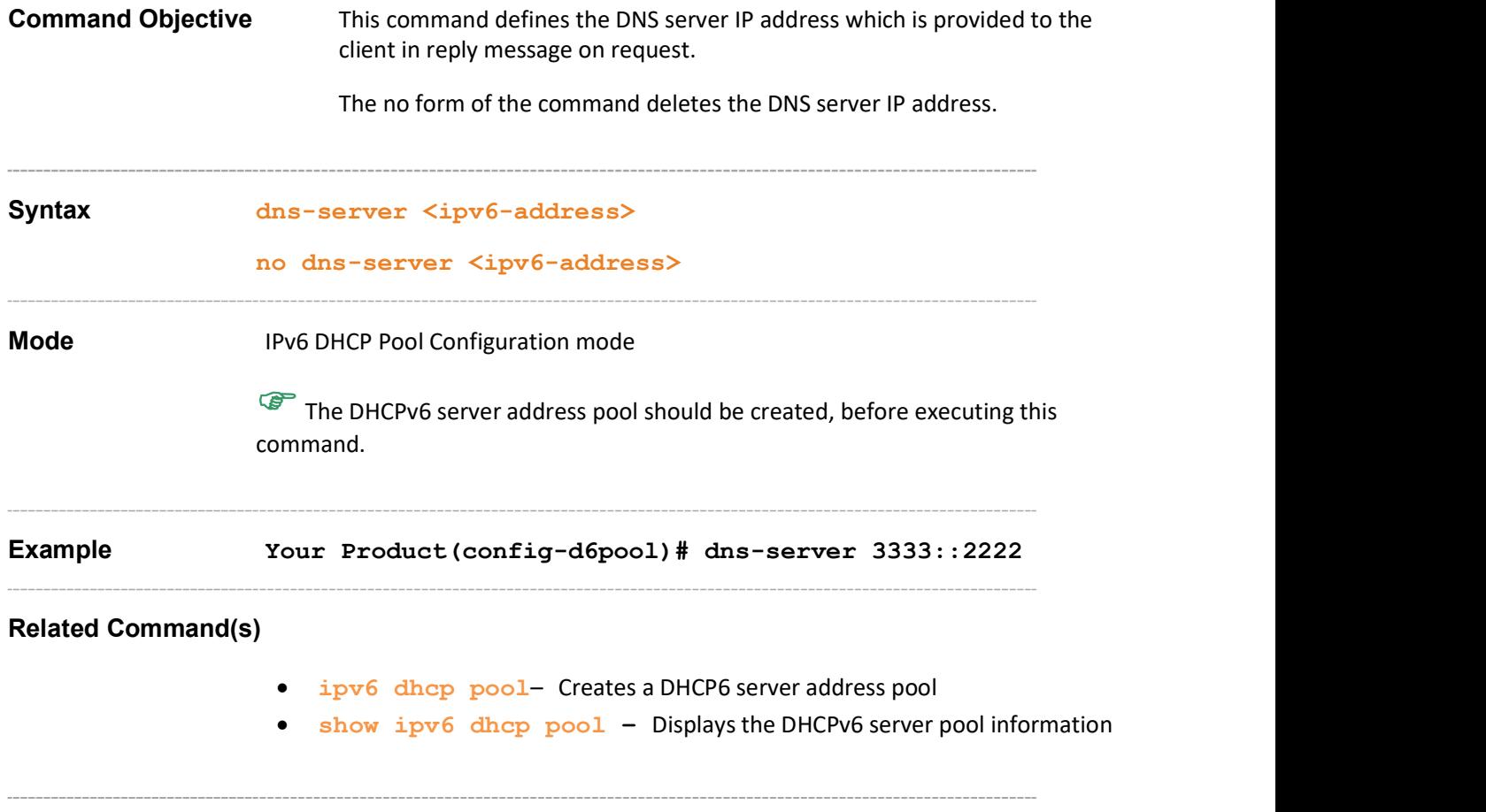

### 35.3.12 sip address

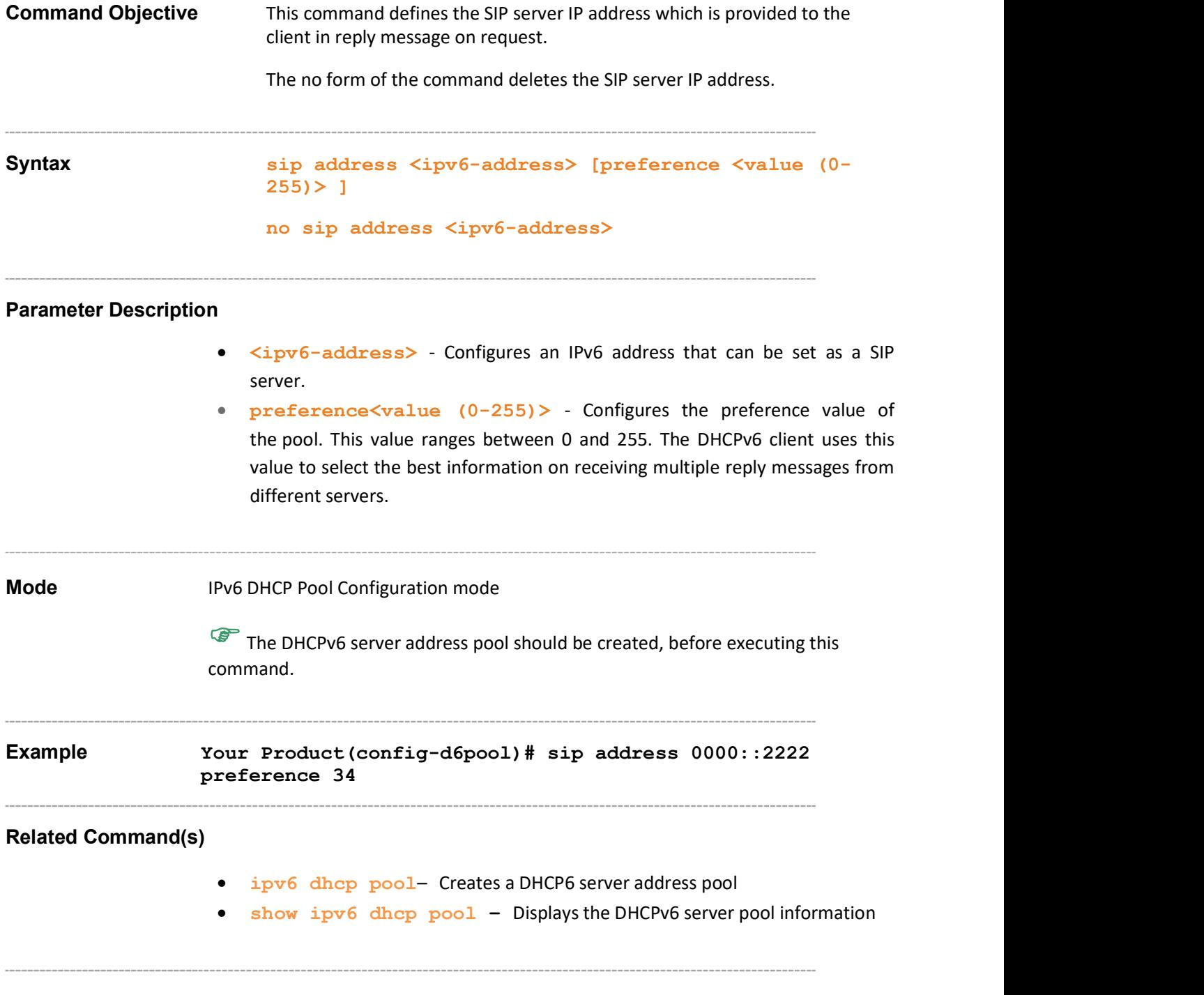

#### 35.3.13 sip domain-name

Command Objective This command defines the SIP domain name which is provided to the client in reply message on request. The maximum string size is 64. The no form of the command deletes the SIP domain name. Syntax sip domain-name <domain-name> no sip domain-name <domain-name> Mode **IPV6 DHCP Pool Configuration mode** The DHCPv6 server address pool should be created, before executing this command. Example Your Product(config-d6pool)# sip domain-name sip Related Command(s) • ipv6 dhcp pool- Creates a DHCP6 server address pool • show ipv6 dhcp pool – Displays the DHCPv6 server pool information

## 35.3.14 option **Command Objective** This command sets pool specific DHCP6 server option. The no form of the command deletes the pool specific DHCP6 server option. Syntax option <code  $(1-65535)$  { ascii <string> | hex <Hex String> | ipv6 <address> } no option  $\langle \text{code} (1-65535) \rangle$  { ascii  $\langle \text{string} \rangle$  |hex  $\langle \text{hex str} \rangle$ | ipv6 <address> } Parameter Description  $\bullet$  <code (1-65535> - Indicates a unique option type. This value ranges between 1 and 65535. • ascii<string> - Configures an ASCII string that can be provided as an option value. The maximum string size is 255. • hex<Hex String> - Configures a hexadecimal string that can be provided as an option value. This value is an octet string of size varying between 1 and 32. • ipv6 <address> - Configures an IPv6 address that can be provided as an option value. Mode **IPv6 DHCP Pool Configuration mode** The DHCPv6 server address pool should be created, before executing this command. Example Your Product(config-d6pool)# option 30 ipv6 2222::1111 Related Command(s) • ipv6 dhcp pool– Creates a DHCP6 server address pool • show ipv6 dhcp pool – Displays the DHCPv6 server pool information

#### 35.3.15 ipv6 dhcp server-id type

**Command Objective** This command configures the DUID type to be used for the server identifier. DUID consists of a two-octet type code represented in network byte order and a variable number of octets, to make an actual identifier. Server sends a server identifier TLV in the reply message.

Syntax ipv6 dhcp server-id type {11t | en | 11}

#### Parameter Description

- llt Configures the DUID formed based on LLT. The DHCPv6 server uses the link layer address of the interface and current system time value for the server identifier option TLV value. This type of DUID consists of a two octet type field containing the value 1, a two octet hardware type code, four octets containing a time value, and a link-layer address of any one network interface that is connected to the DHCP device at the time of generation of the DUID.
	- ‒ For server ID configured as llt, the DHCPv6 client and server should:
		- Compulsorily have a stable storage.
		- Store DUID-LLT in stable storage.
		- Continue to use DUID-LLT, even if network interface used to generate the DUID-LLT is removed.
		- Attempt to configure the time prior to generation of DUID, if possible, and should use time source (For example, real-time clock) for generating the DUID, even if the source is not configurable prior to the generation of the DUID.
- **en** Configures the DUID which is assigned by the vendor based on EN. The DHCPv6 server uses the vendor-assigned unique ID based on the EN for the server identifier option TLV value. This type of DUID consists of vendor's registered private enterprise number as maintained by IANA and a unique identifier assigned by the vendor.
	- ‒ For server ID configured as en:
		- The identifier assigned by the vendor should be unique to device.
			- The unique identifier should be assigned to the device during its manufacture itself and should be stored in a non-volatile storage.
		- The generated DUID should be recorded in a non-erasable storage.
- **II** Configures the DUID formed based on LL. The DHCPv6 server uses the link layer address for the server identifier option TLV value. This type of DUID consists of two octets containing the DUID type 3, a two octet network hardware type code, and a link-layer address of any one network interface that is permanently connected to the client or server device.

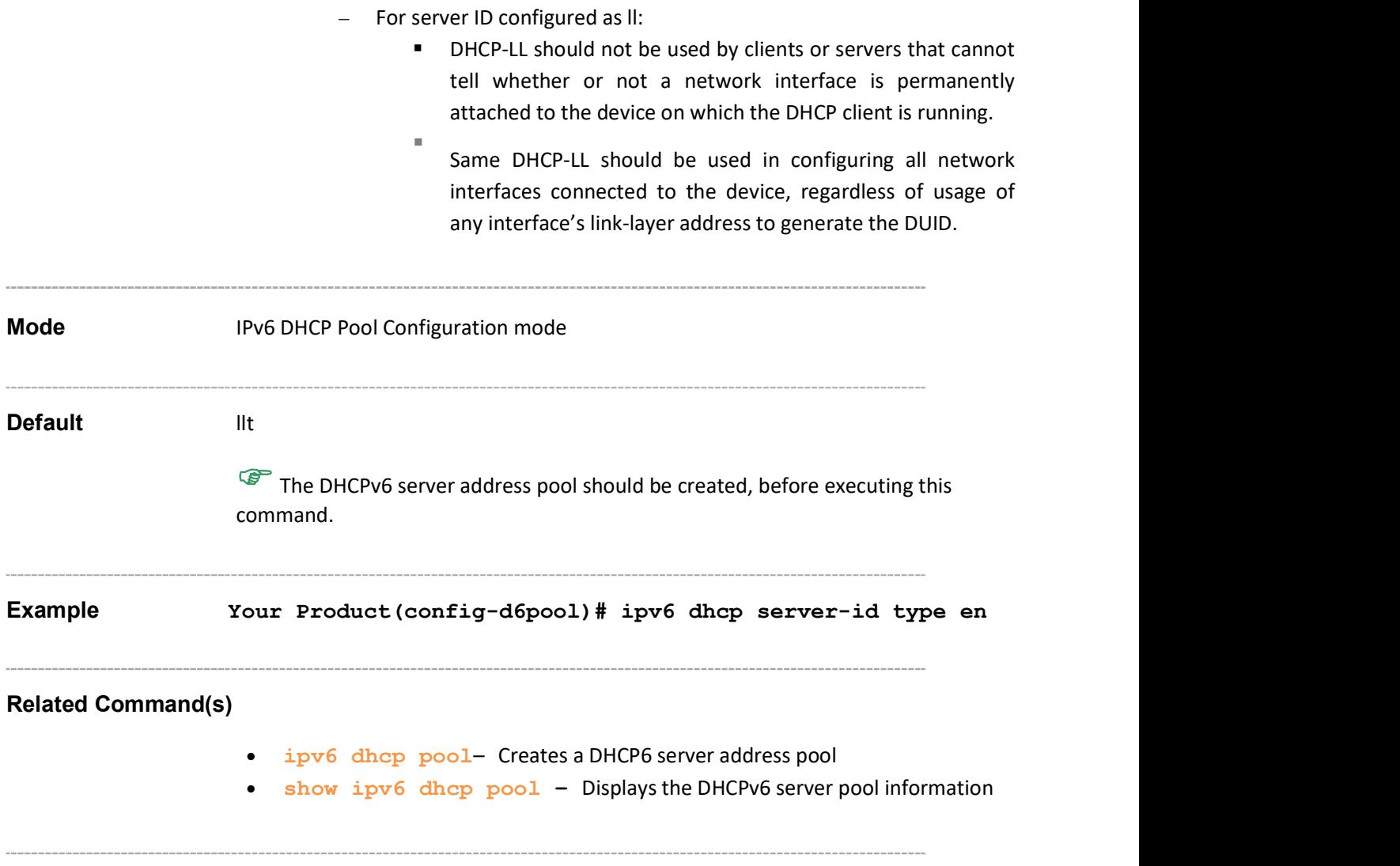

#### 35.3.16 dhcp server-id interface

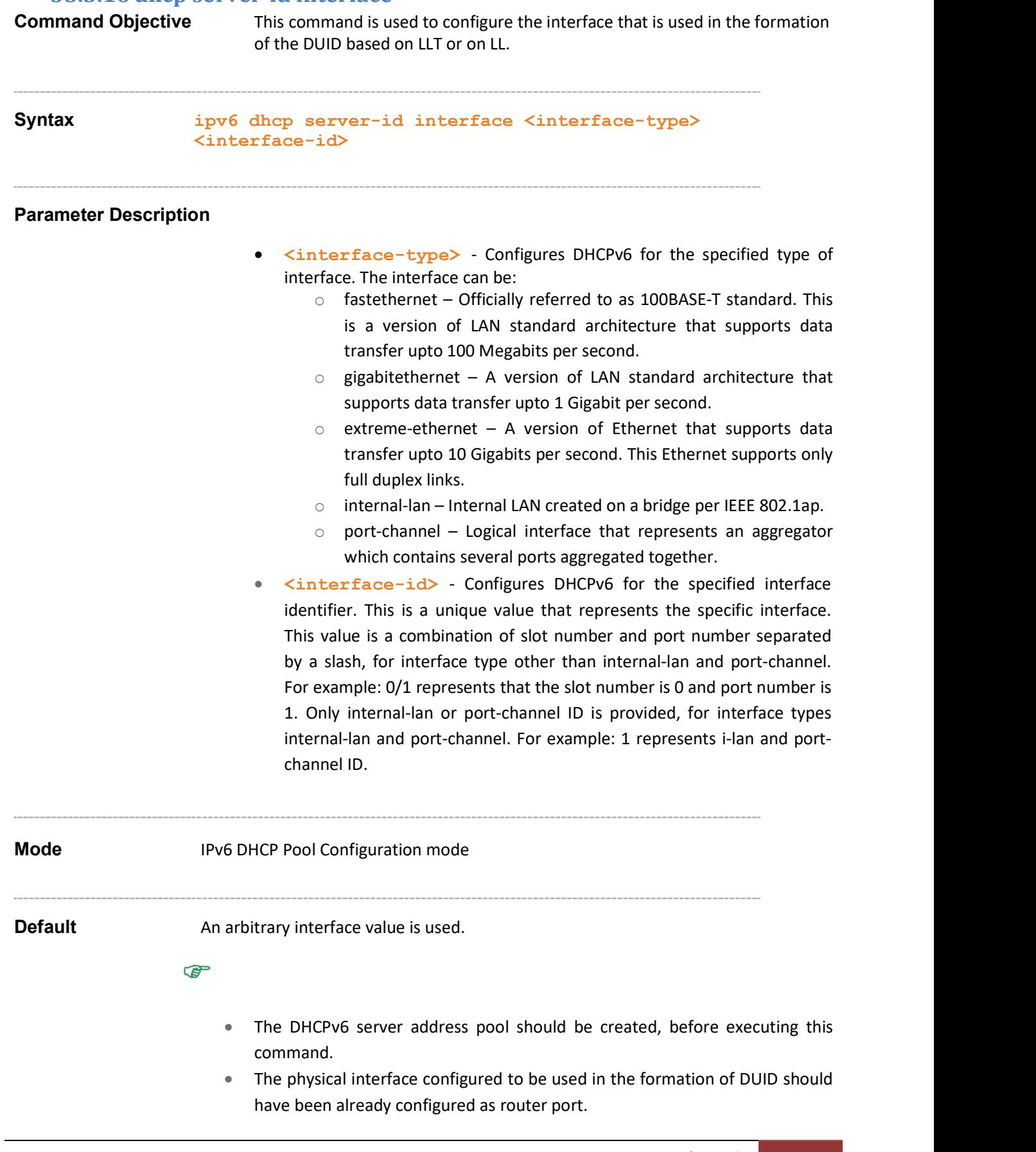

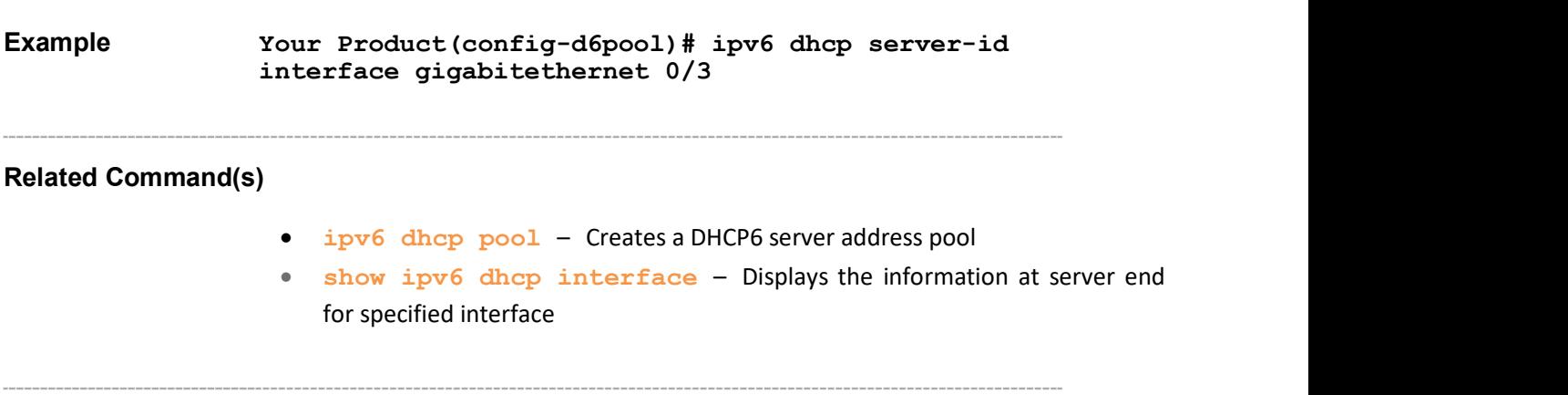

### 35.3.17 information refresh

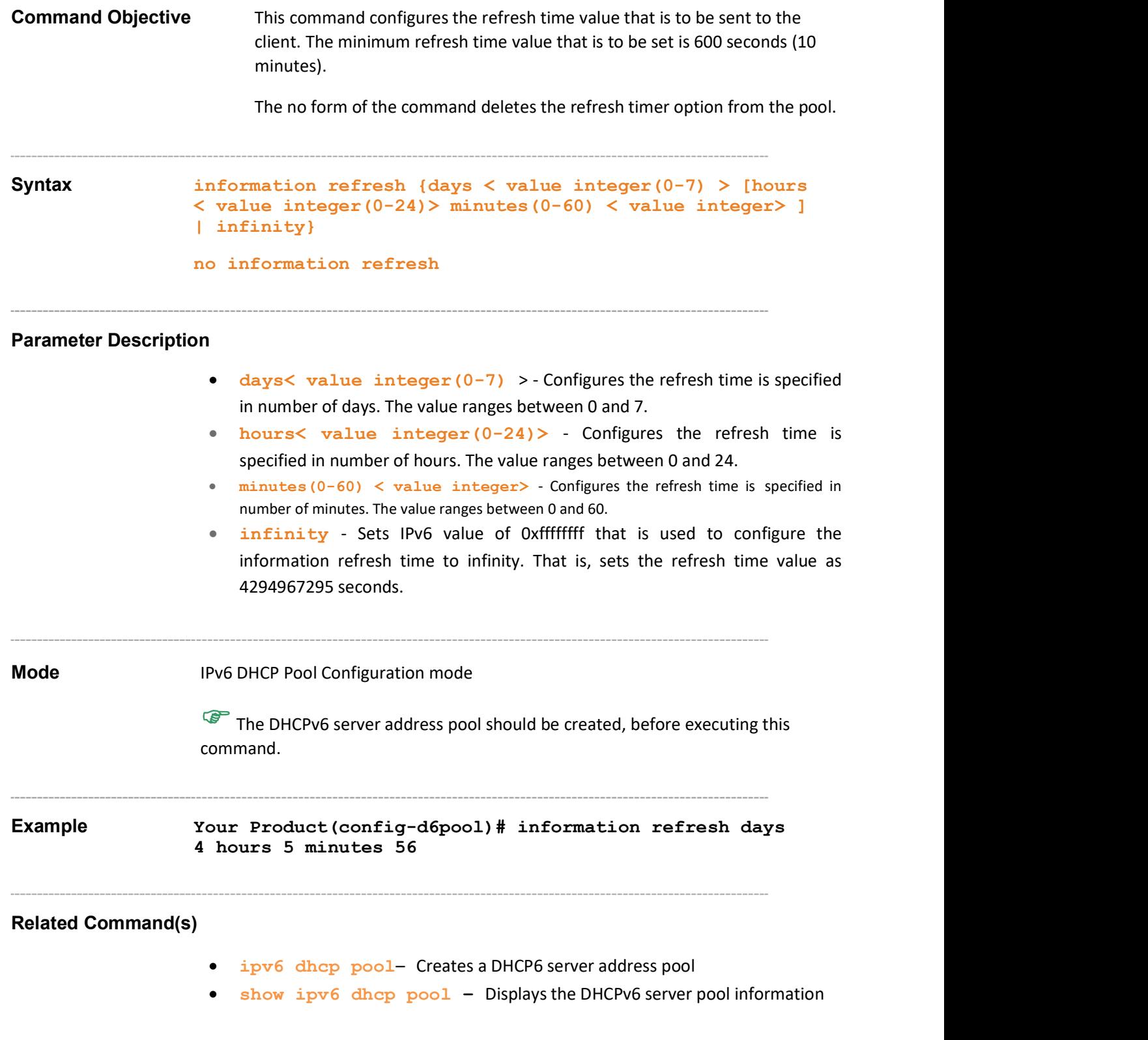

### 35.3.18 ipv6 dhcp server

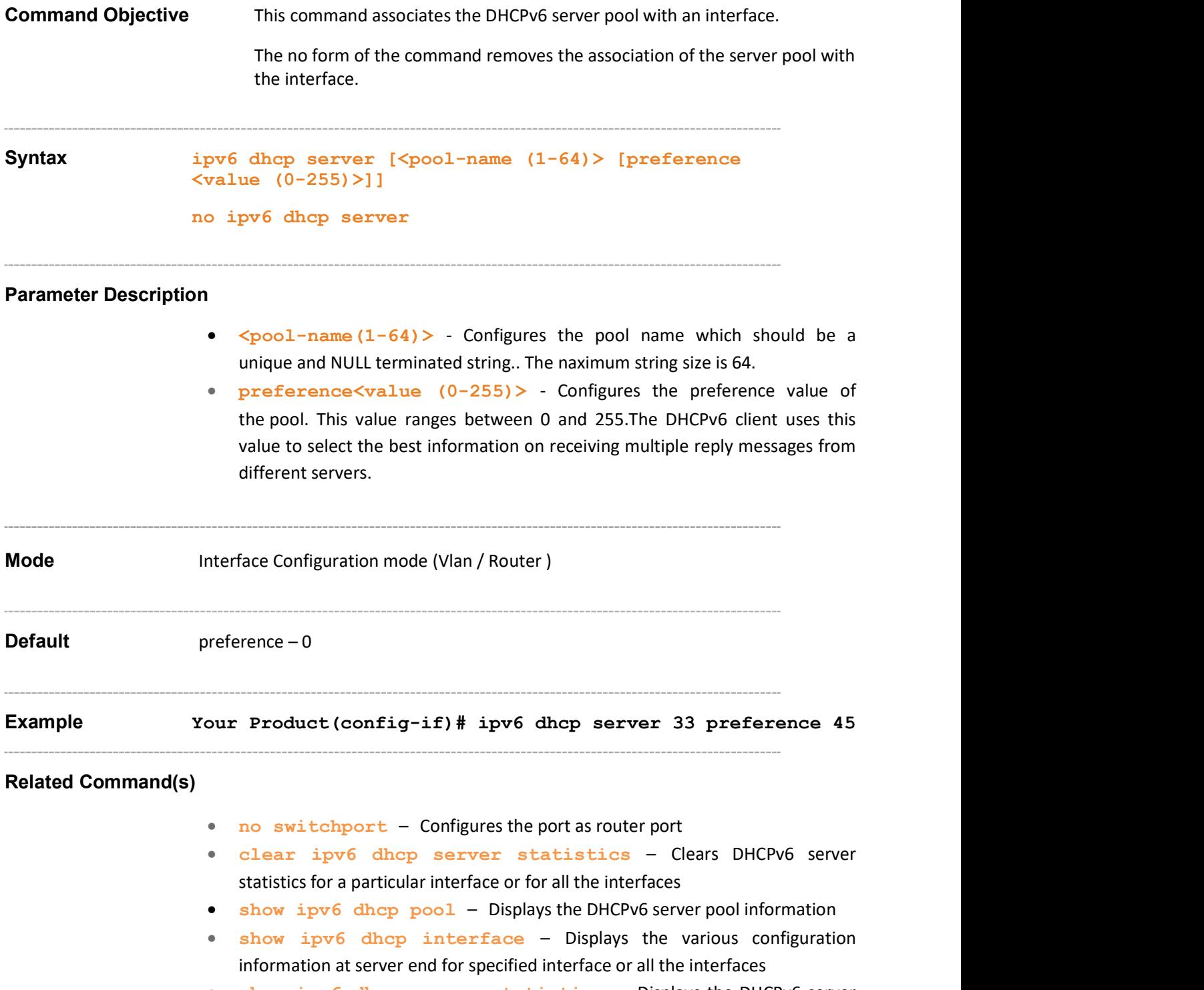

 show ipv6 dhcp server ststistics – Displays the DHCPv6 server statistics

### 35.3.19 debug ipv6 dhcp server

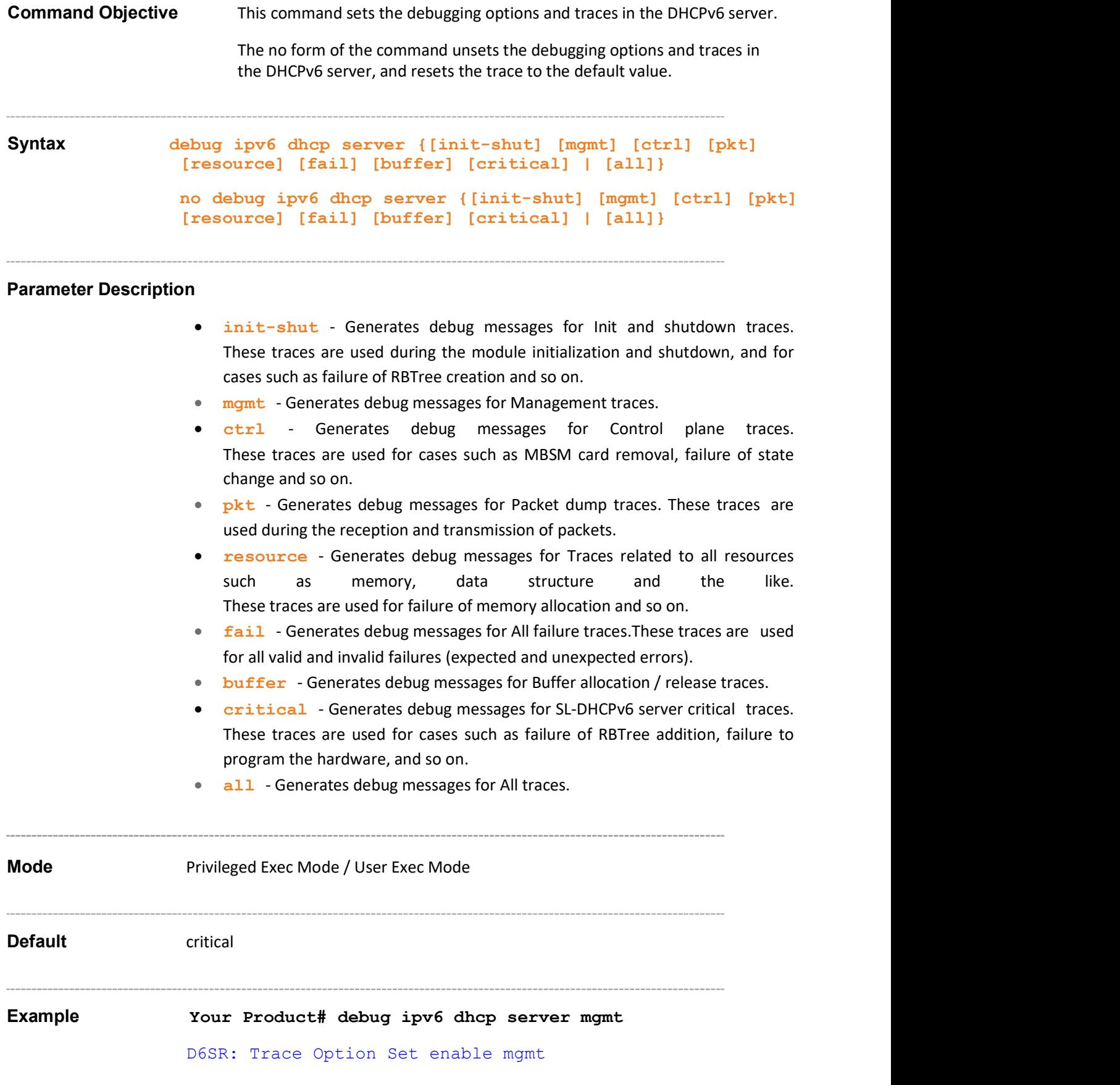

#### 35.3.20 clear ipv6 dhcp server statistics

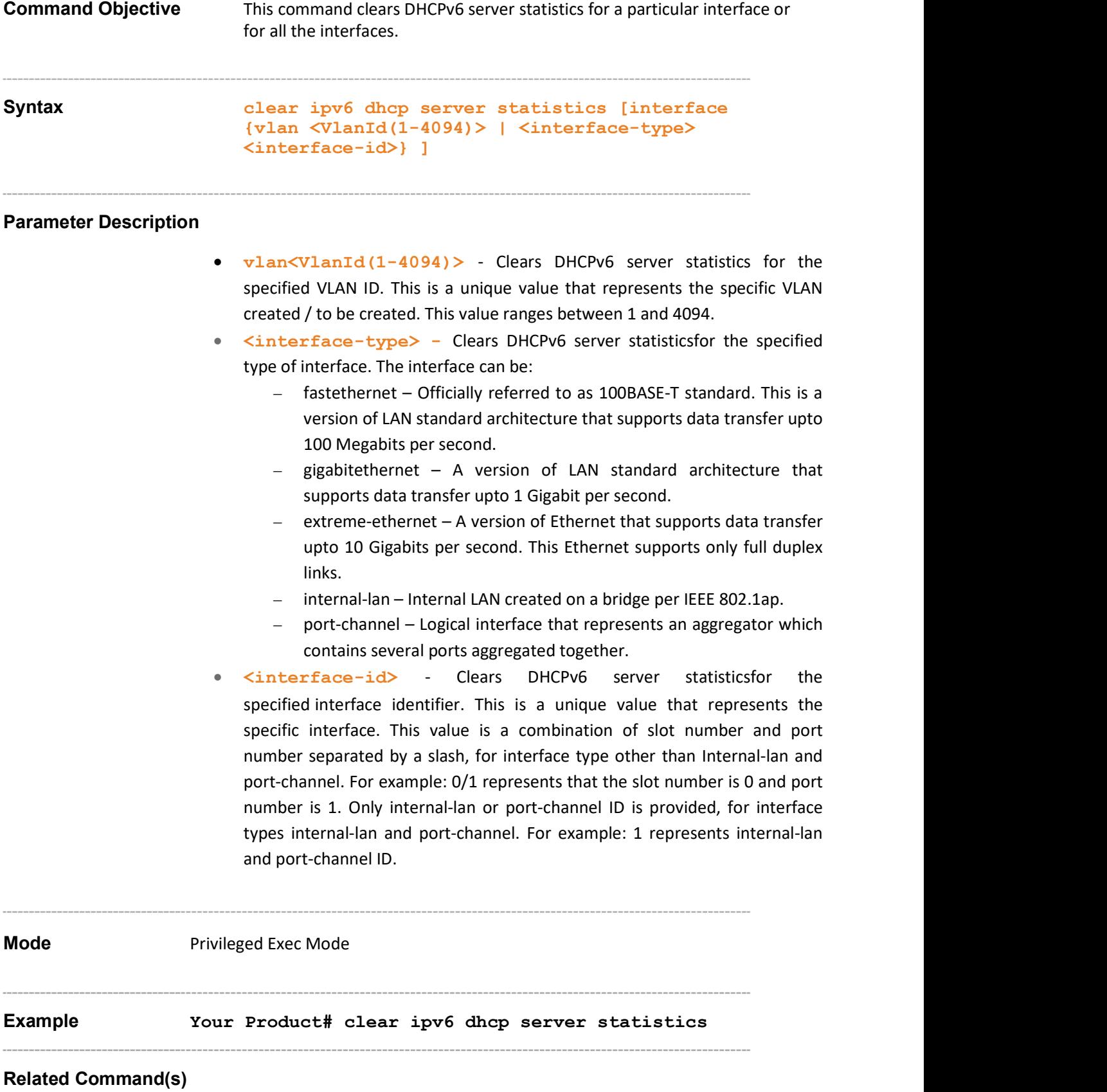

- ipv6 dhcp server Associates the DHCPv6 server pool with an interface
- show ipv6 dhcp server statistics Displays the DHCPv6 server statistics

# 35.3.21 show ipv6 dhcp<br>Command Objective This co

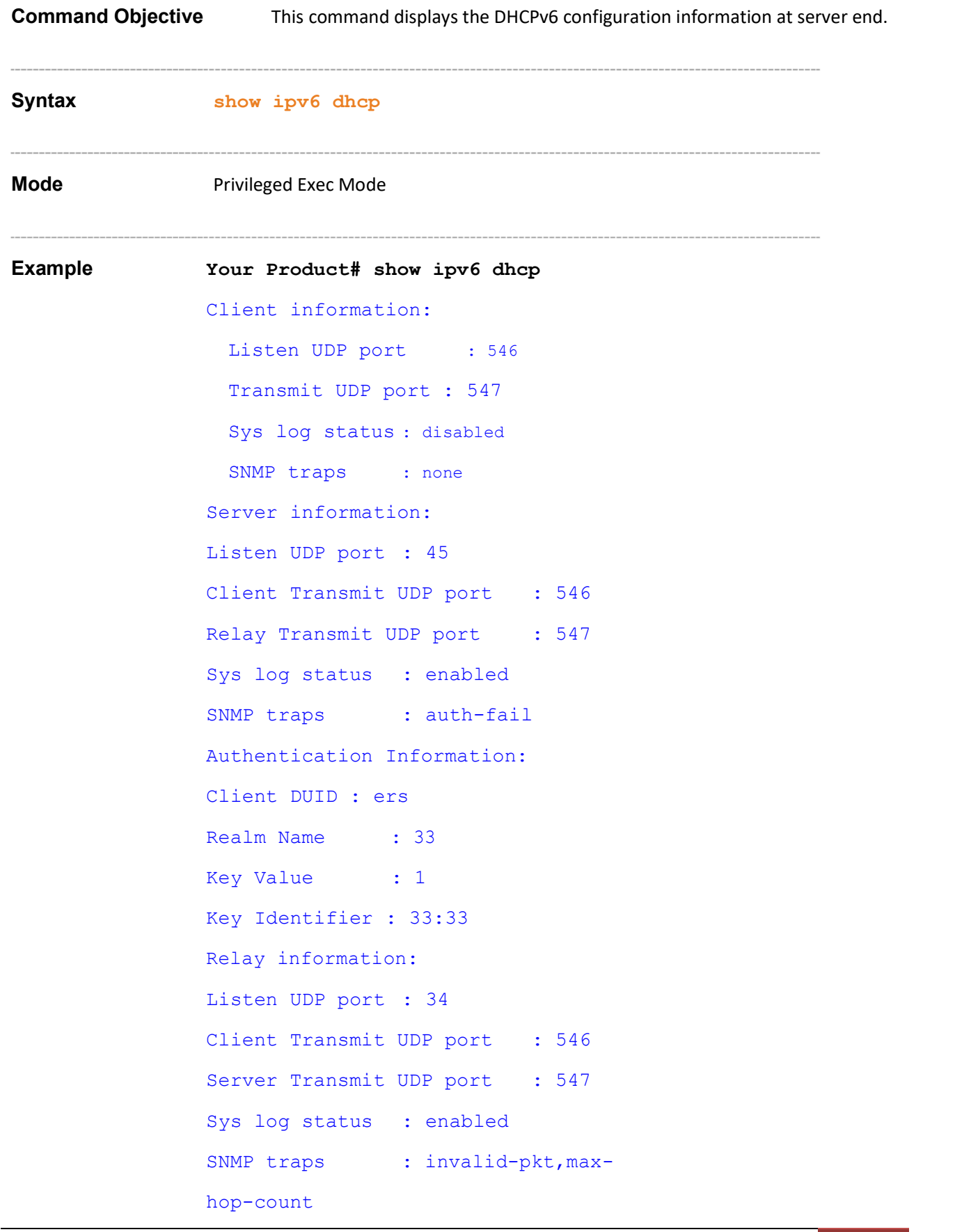

#### Related Command(s)

- snmp-server enable traps ipv6 dhcp server Enables the SNMP traps for DHCPv6 server
- ipv6 dhcp server port Configures the information-request listen, reply transmit and relay-reply transmit UDP ports
- ipv6 dhcp server syslog Enables or disables the syslog feature in DHCPv6 server
- ipv6 dhcp authentication server client-id Creates client configuration pool at the server and enters into the client pool configuration mode
- $\bullet$  ipv6 dhcp authentication Configures the realm and key value

#### 35.3.22 show ipv6 dhcp pool

Command Objective This command displays the DHCPv6 server pool information.

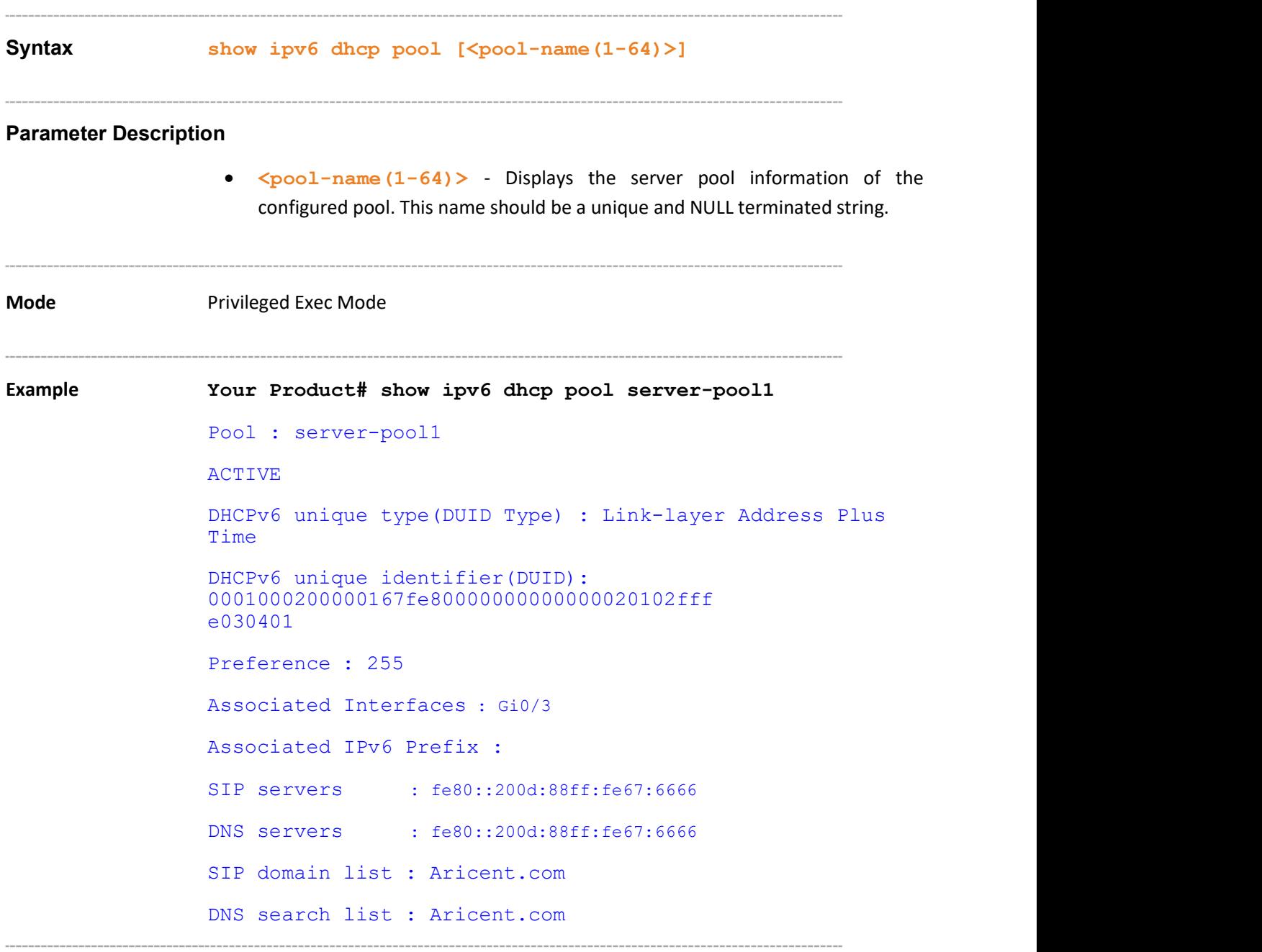

#### Related Command(s)

- ipv6 dhcp pool Creates a DHCP6 server address pool
- vendor-specific Enters into vendor-specific configuration mode with vendor-specific identification number
- link-address Sets a link-address IPv6 prefix
- domain-name Defines the DNS domain suffix which is provided to the client in reply message on request
- dns-server Defines the DNS server IP address which is provided to the client in reply message on request
- sip address Defines the SIP server IP address which is provided to the client in reply message on request
- sip domain-name Defines the SIP domain name which is provided to the client in reply message on request
- option Sets pool specific DHCP6 server option
- ipv6 dhcp server-id type Configures the DUID type to be used for the server identifier
- information refresh Configures the refresh time value that is to be sent to the client

### 35.3.23 show ipv6 dhcp interface

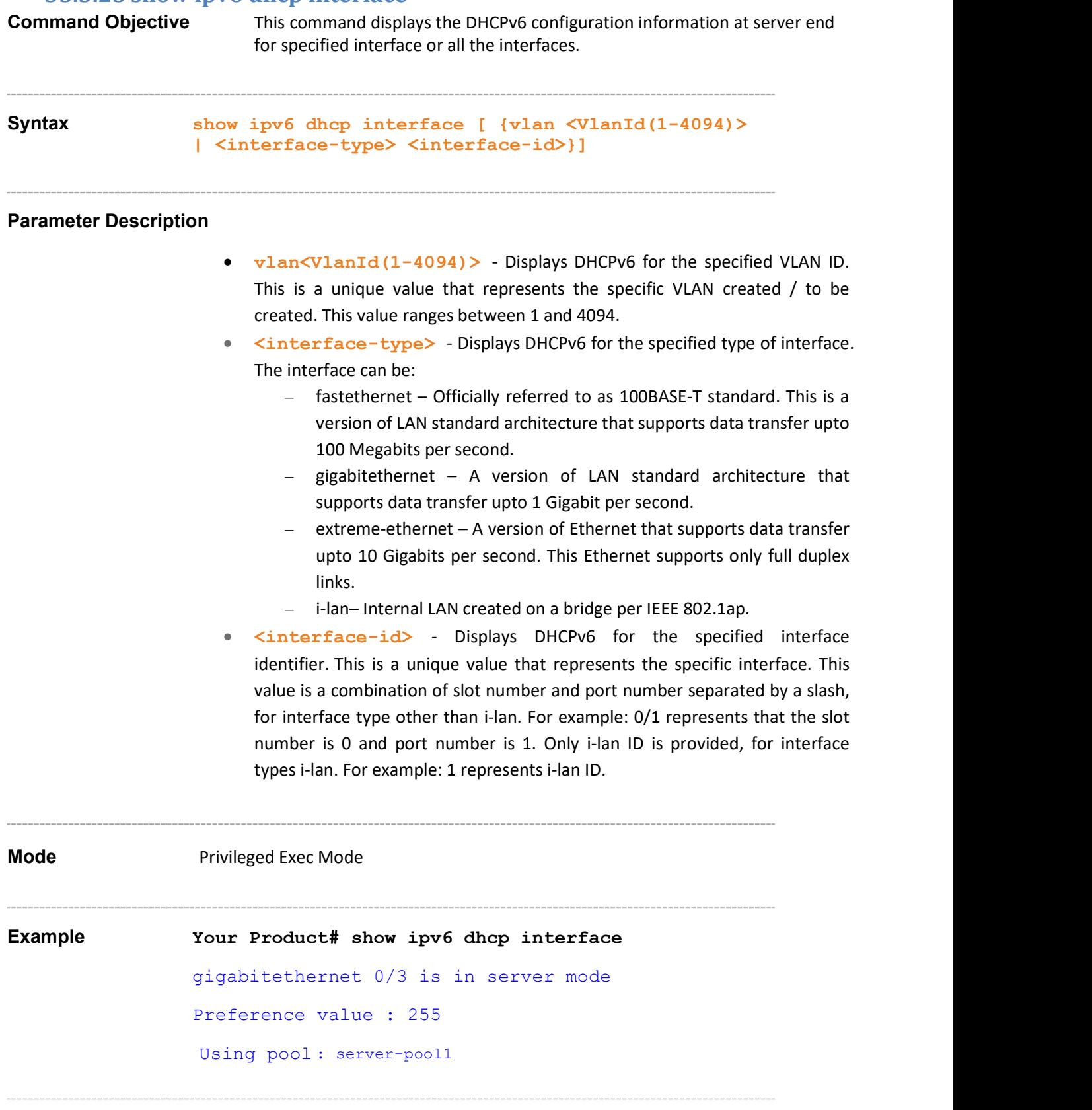

#### Related Command(s)

- ipv6 dhcp pool Creates a DHCP6 server address pool
- ipv6 dhcp server Associates the DHCPv6 server pool with an interface

Supermicro NOS CLI User's Guide 425

### 35.3.24 show ipv6 dhcp server statistics

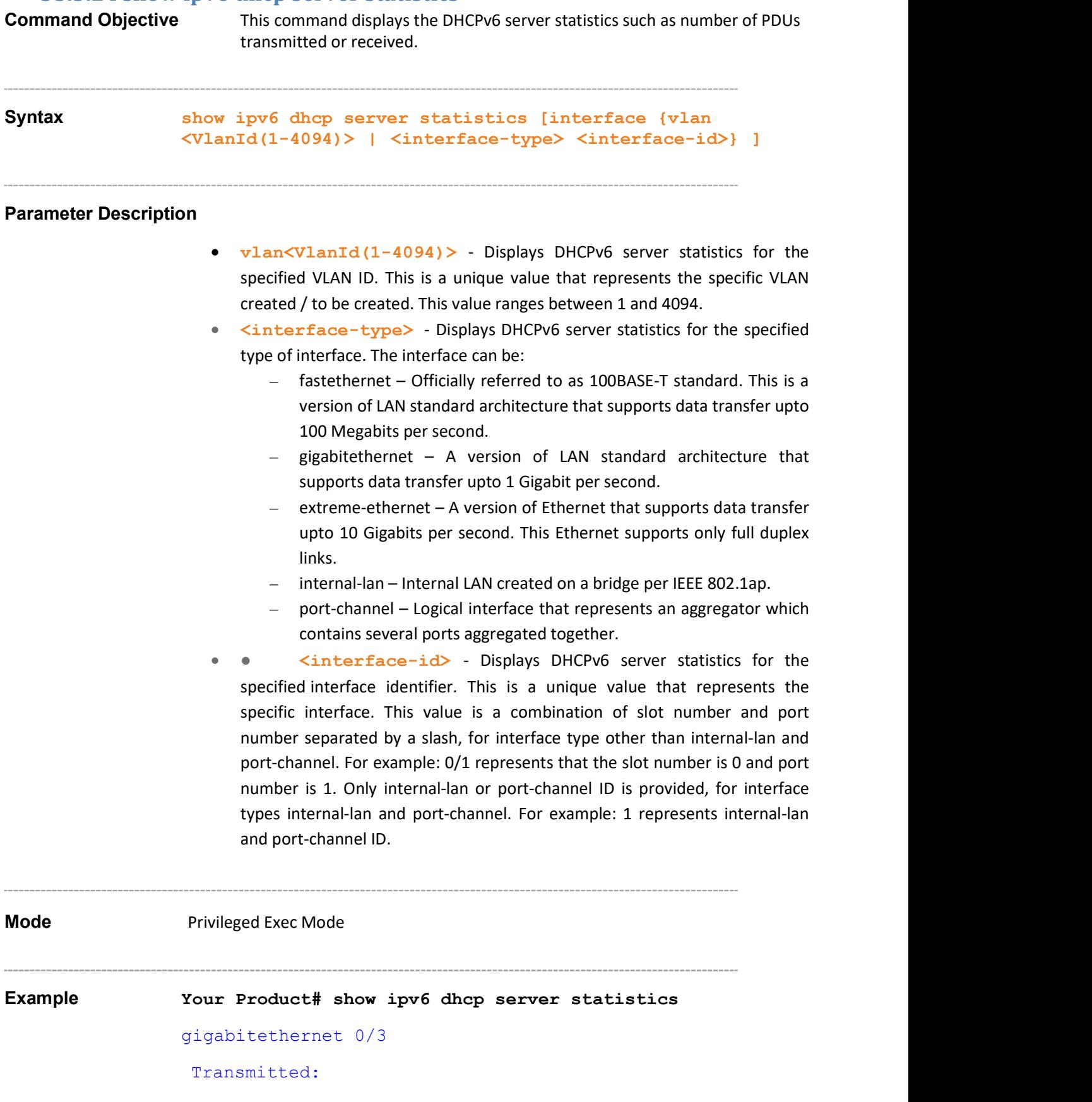

```
reply : 1 
                                relay-reply : 0 
                            Received: 
                              information-request : 1 
                              relay-forward : 0 
                              invalid : 0 
                              hmac-failure : 0
                              lastUnknownTlv : 0
information-request : 1<br>
relay-forward : 0<br>
invalid : 0<br>
imac-failure : 0<br>
lastUnknownTlv : 0<br>
Related Command(s)<br>
• ipv6 dhep server - Associates the DHCPv6 server pool with<br>
interface<br>
• clear ipv6 dhep server statisti
```
#### Related Command(s)

- ipv6 dhcp server Associates the DHCPv6 server pool with an interface
- clear ipv6 dhcp server statistics Clears DHCPv6 server statistics for a particular interface or for all the interfaces

Supermicro NOS CLI User's Guide 427

# 36 RIPv6

RIPv6 functions the same and offers the same benefits as RIP in IPv4. RIP enhancements for IPv6, detailed in RFC 2080, include support for IPv6 addresses and prefixes, and the use of all-RIP-routers multicast group address as the destination address for RIP update messages. RIv6P process maintains a local routing table, referred to as a RIB (Routing Information Database). The RIPv6 RIB contains a set of RIPv6 routes learnt from all its neighboring networking devices.

Before configuring the router to run IPv6 RIP, the ipv6 unicast-routing must be enabled globally, and IPv6 must be enabled on any interface in which IPv6 RIP is to be processed.

The list of CLI commands for the configuration of RIP6 are as follows:

- ipv6 router rip
- ipv6 router rip name
- ipv6 split-horizon
- ipv6 rip enable
- ipv6 poison reverse
- ipv6 rip default-information originate
- ipv6 rip metric-offset
- redistribute
- redistribute bgp
- distribute prefix
- distribute-list route-map
- distance
- debug ipv6 rip
- show ipv6 rip
- show ipv6 rip stats
- show ipv6 rip filter

## 36.1 ipv6 router rip

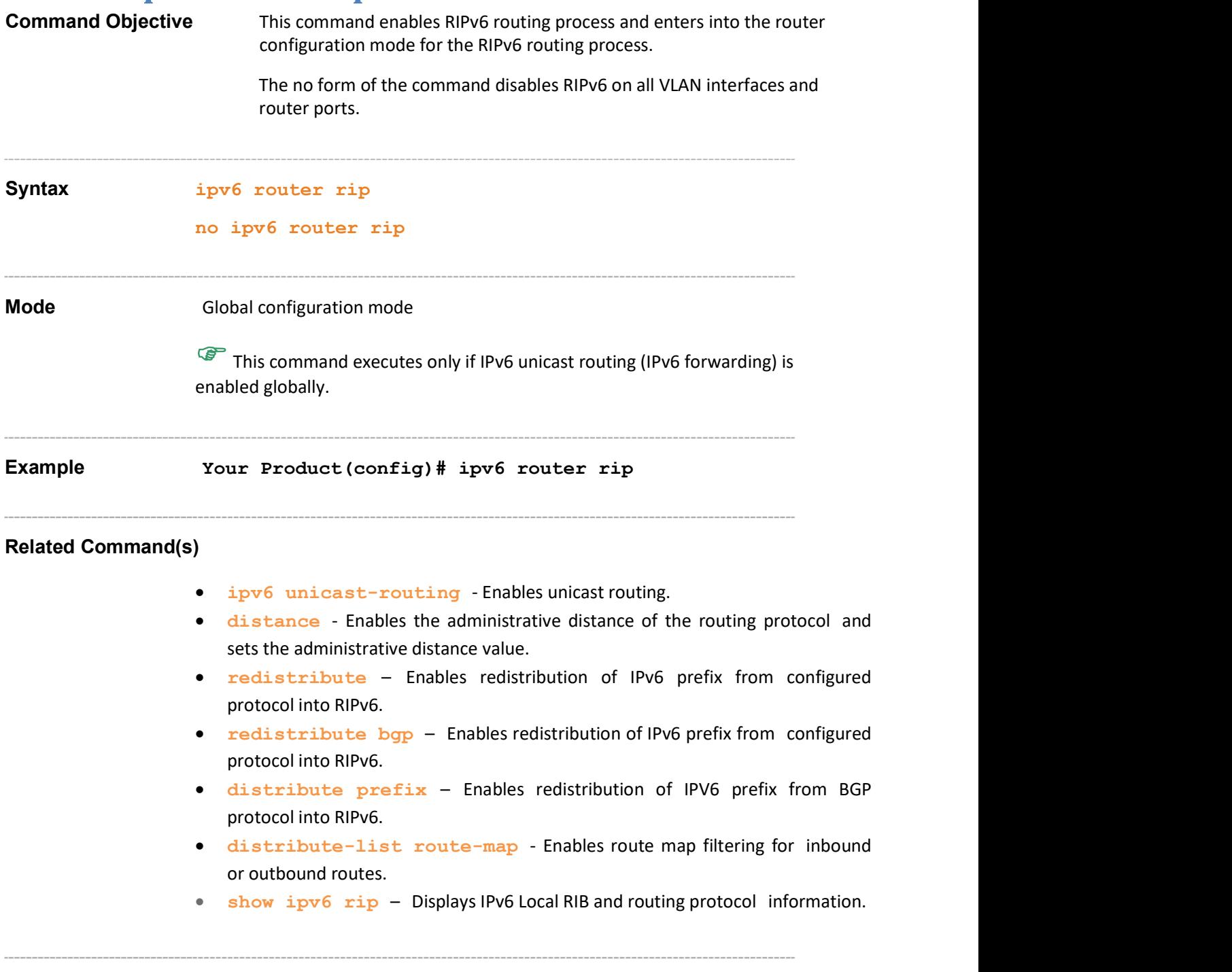

# 36.2 ipv6 router rip - name

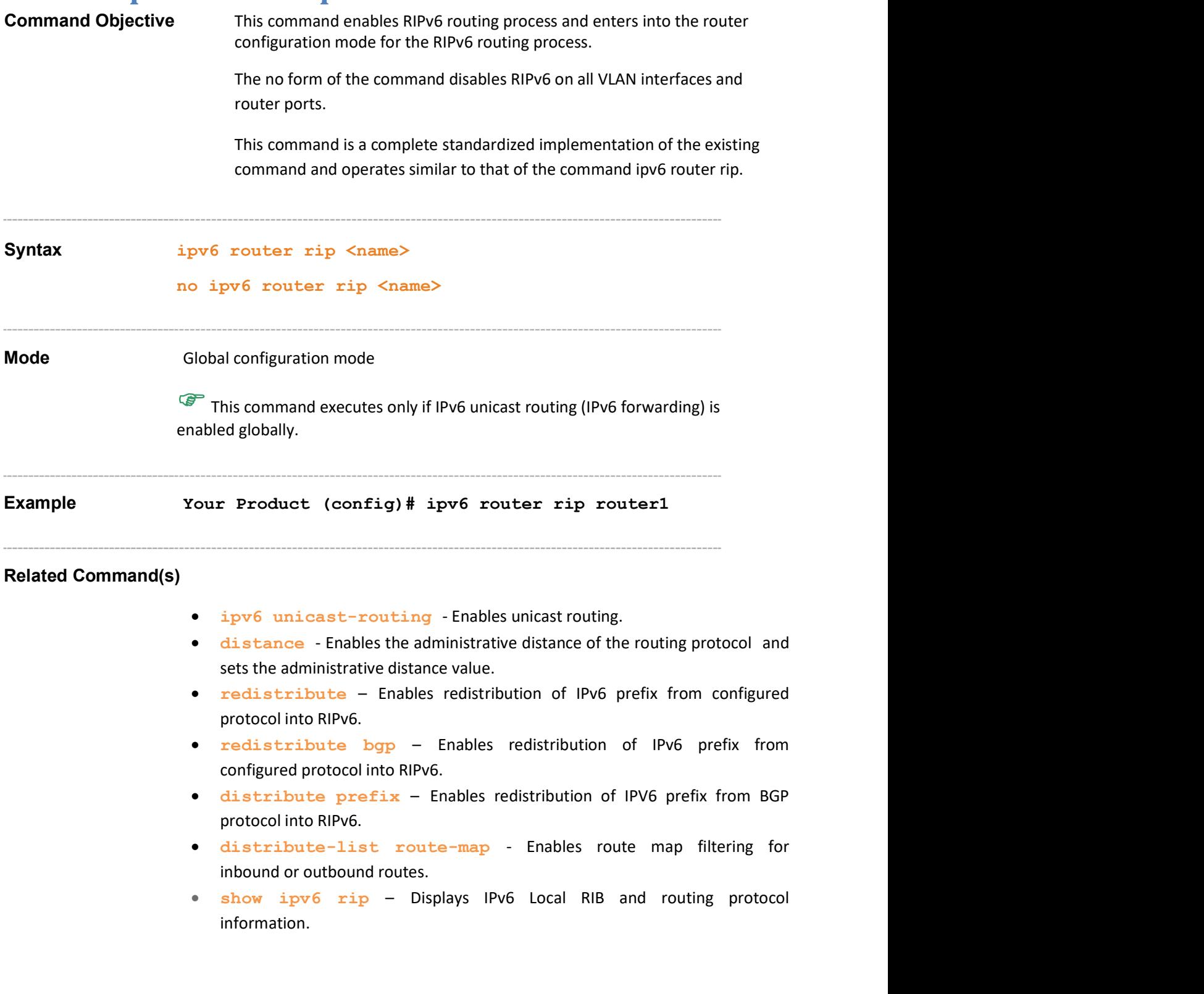

# 36.3 ipv6 split-horizon

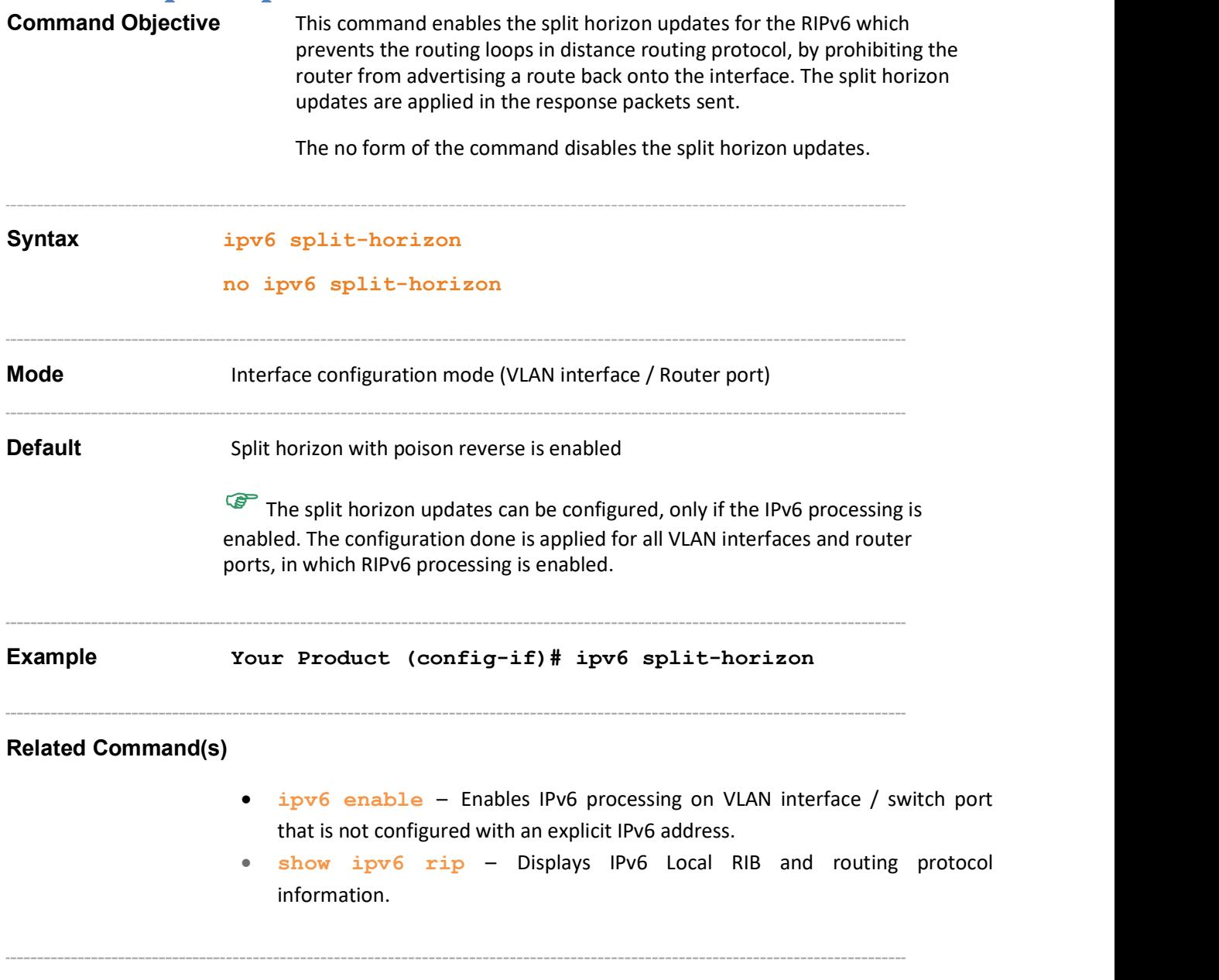

# 36.4 ipv6 rip enable

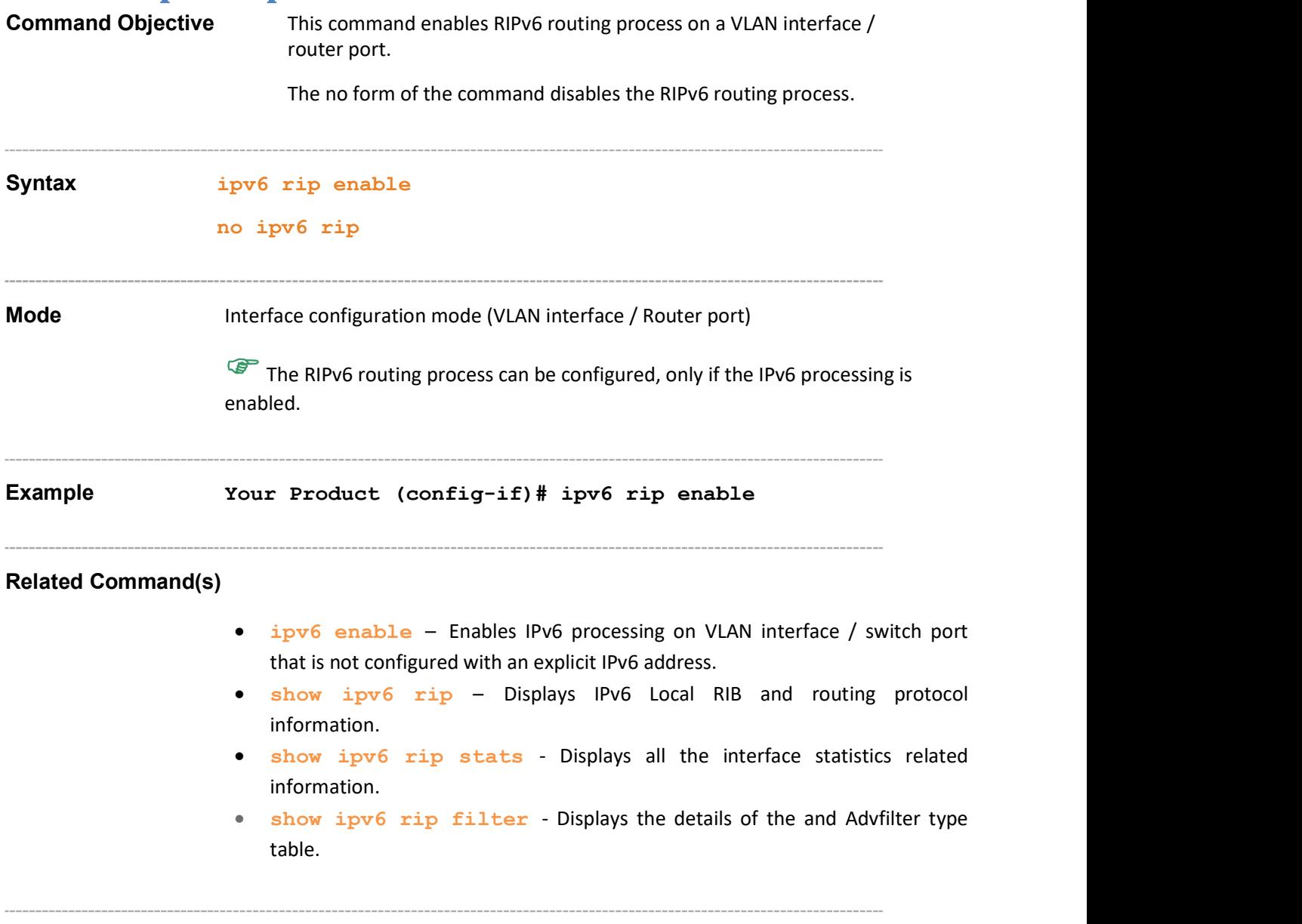
#### 36.5 ipv6 poison reverse

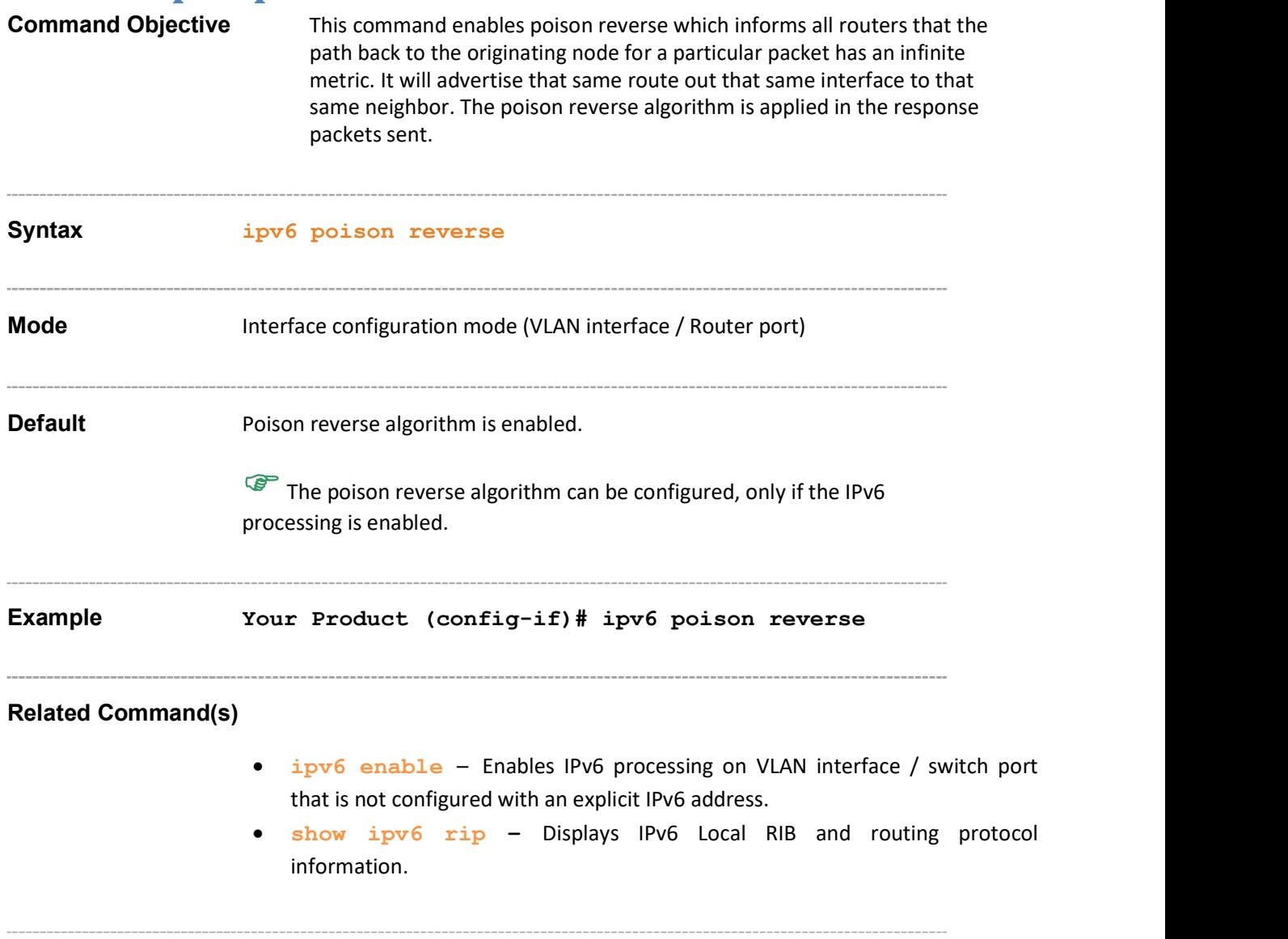

#### 36.6 ipv6 rip default-information originate

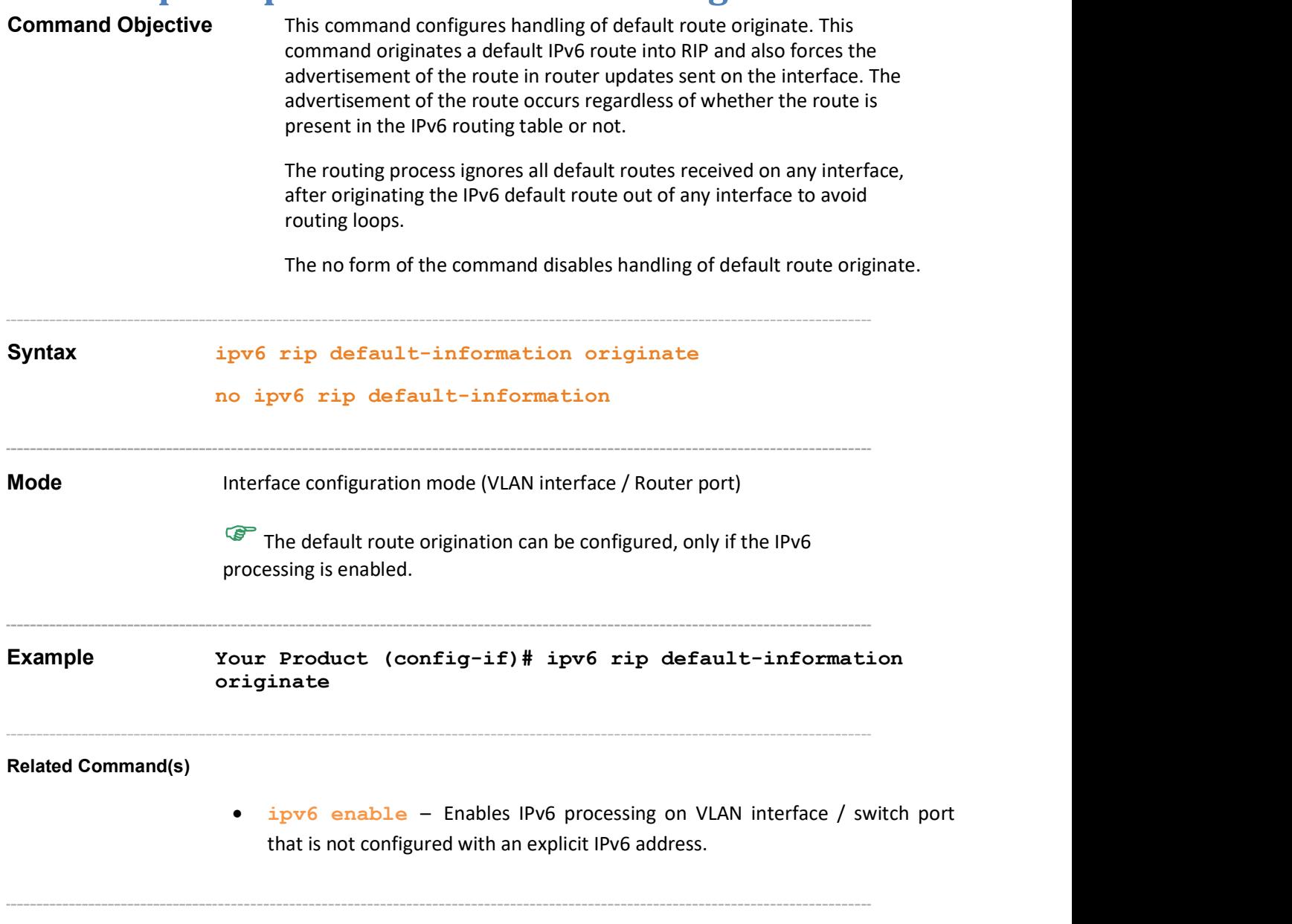

#### 36.7 ipv6 rip metric-offset

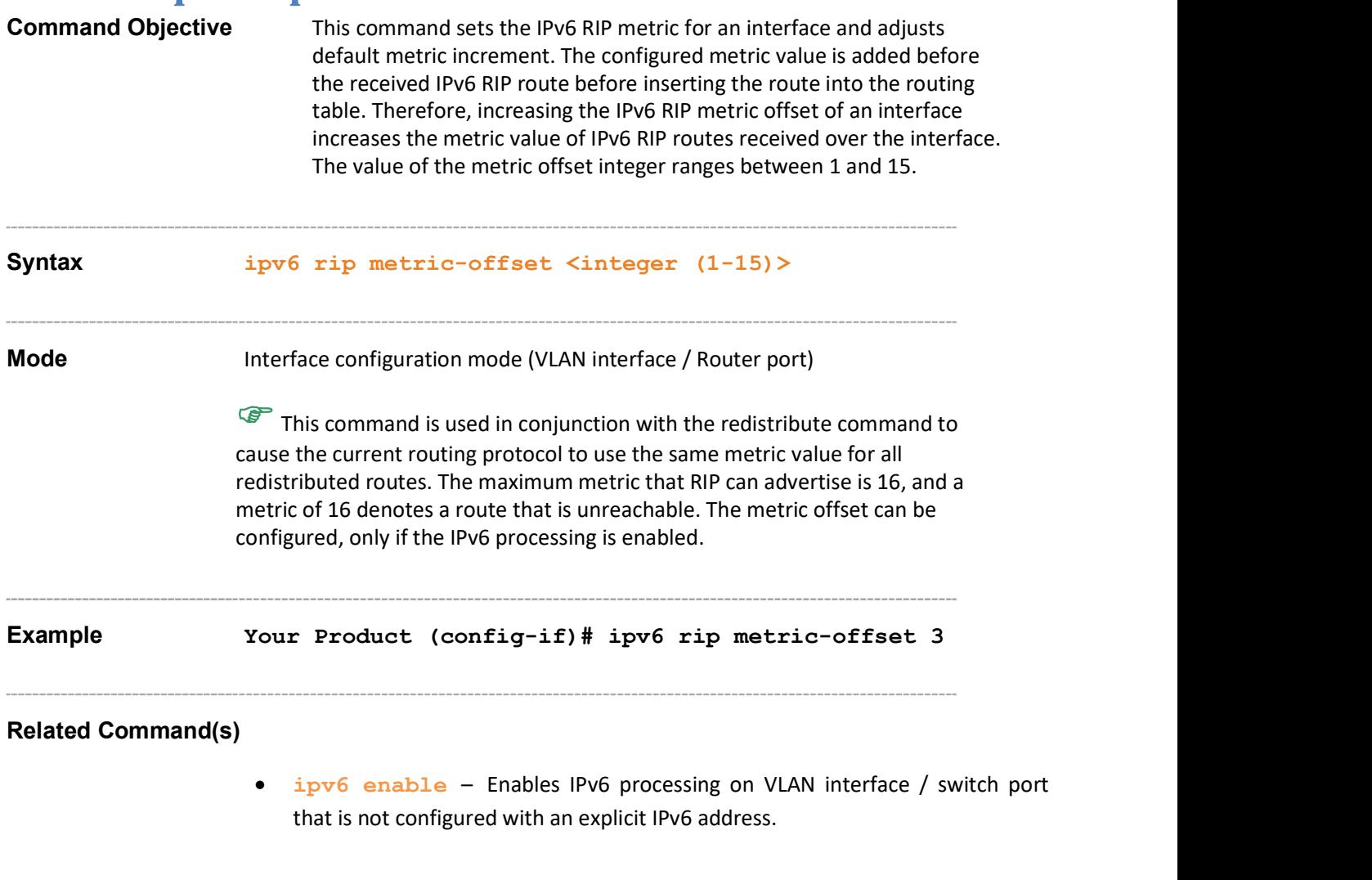

#### 36.8 redistribute

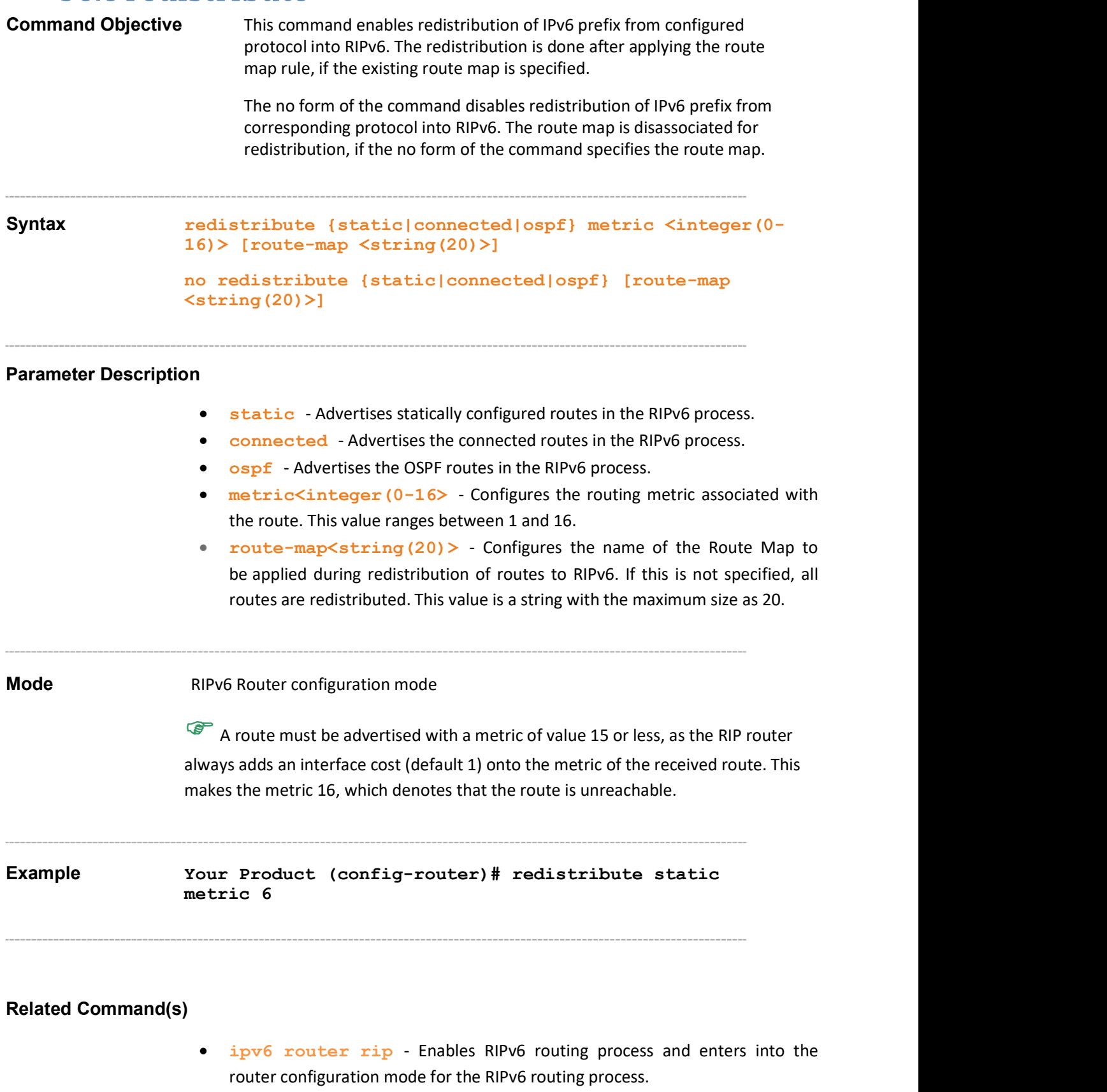

 show ipv6 rip – Displays IPv6 Local RIB and routing protocol information.

### 36.9 redistribute bgp

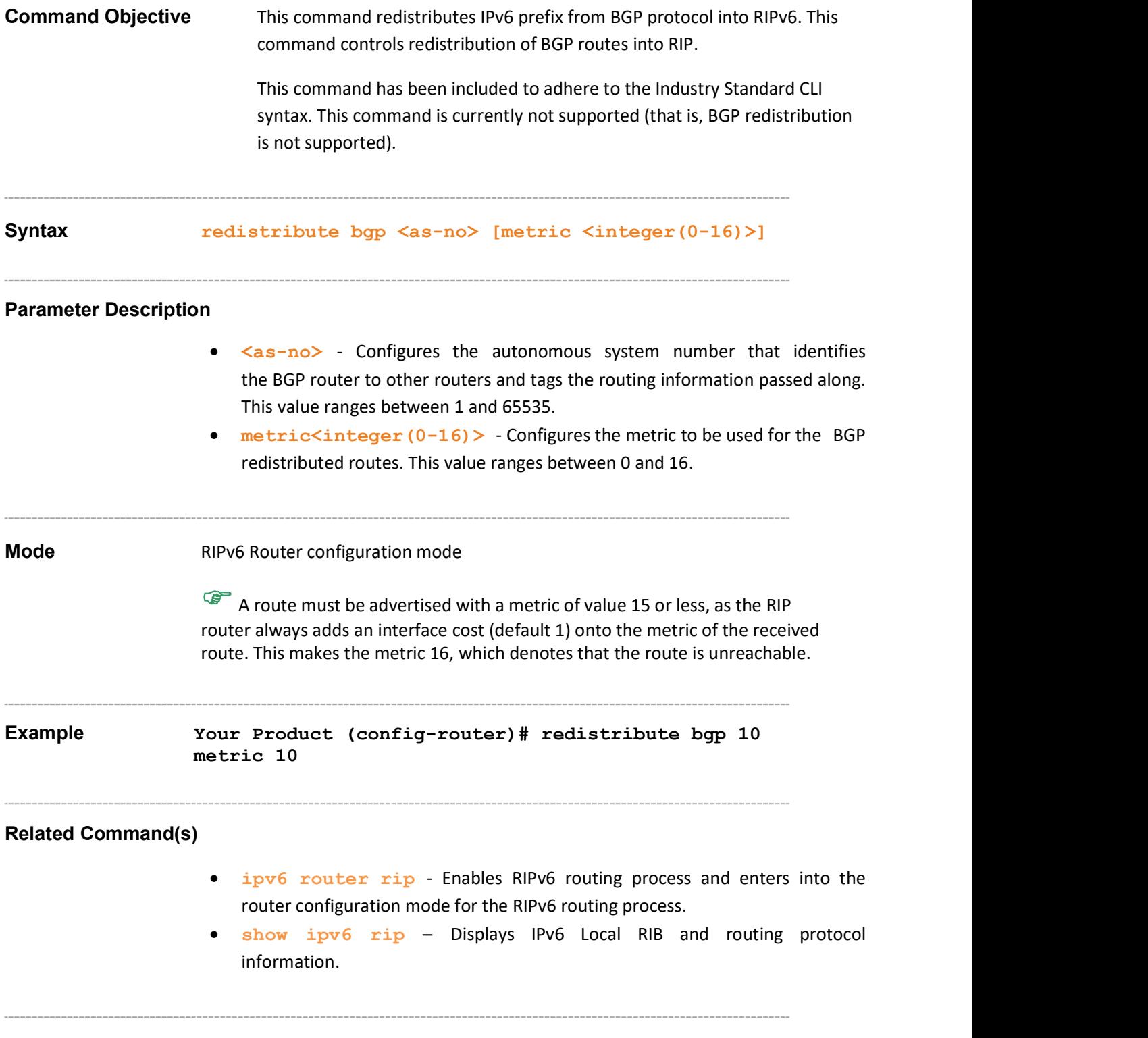

#### 36.10 distribute prefix

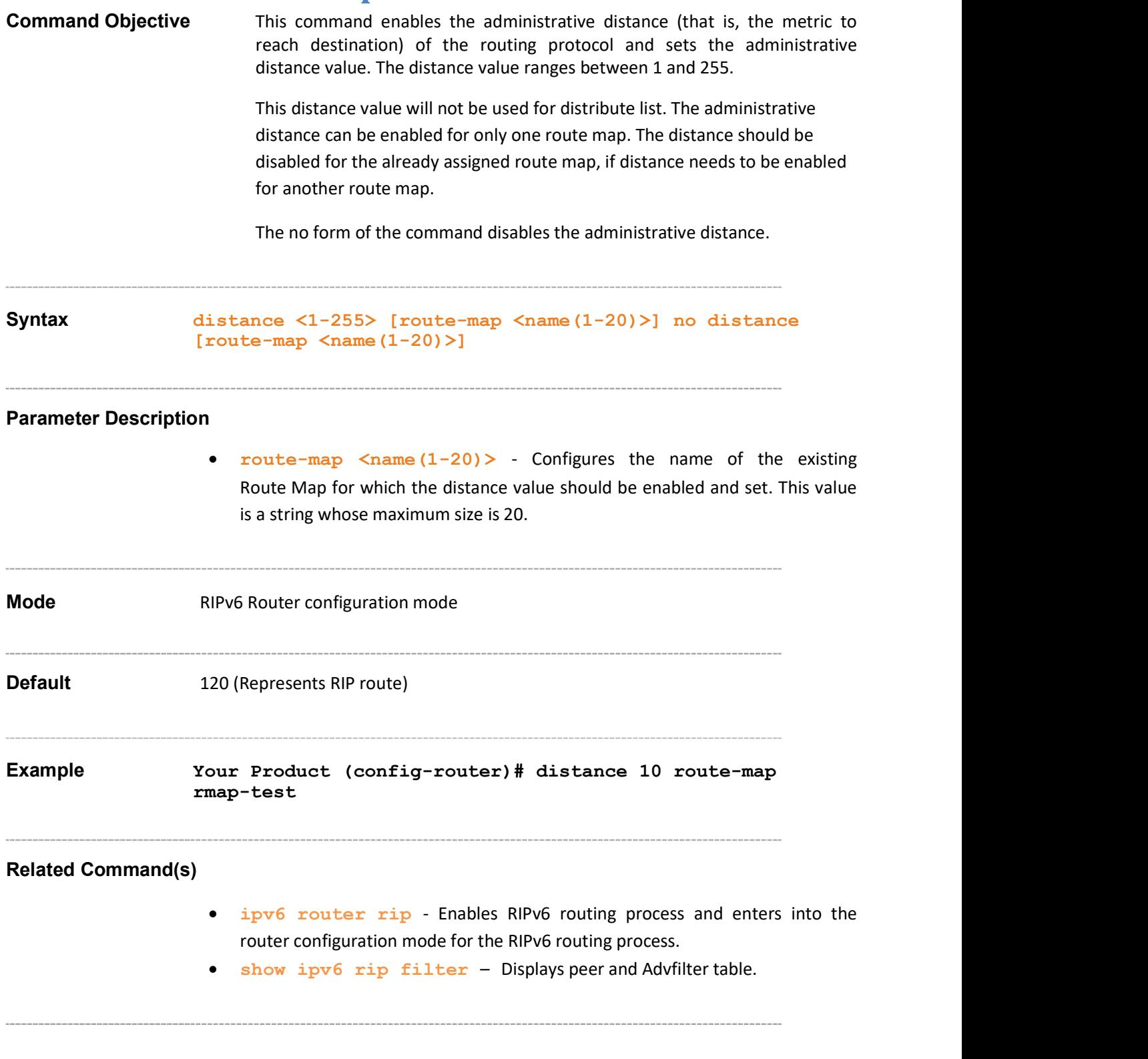

#### 36.11 distance

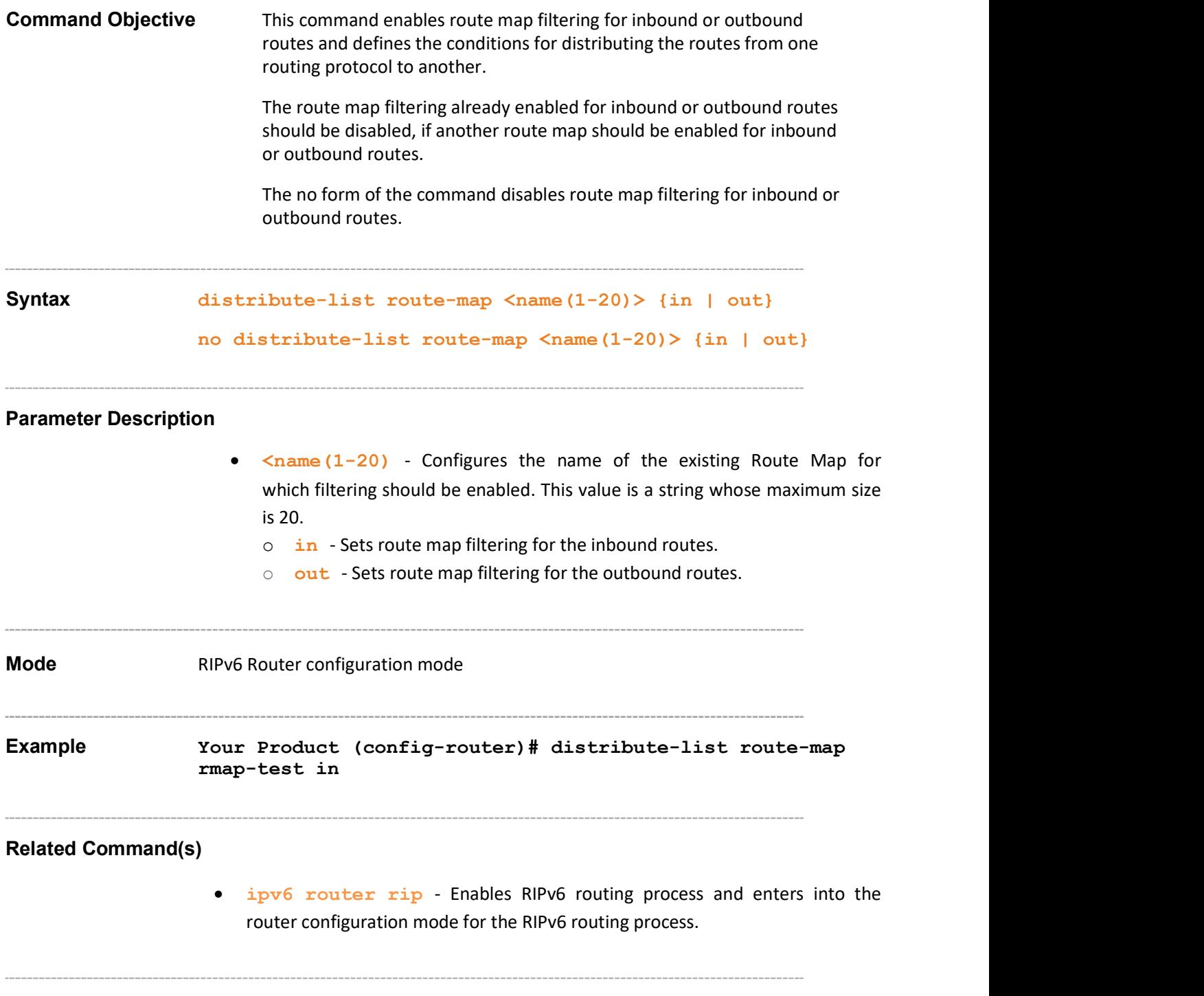

### 36.12 redistribute bgp

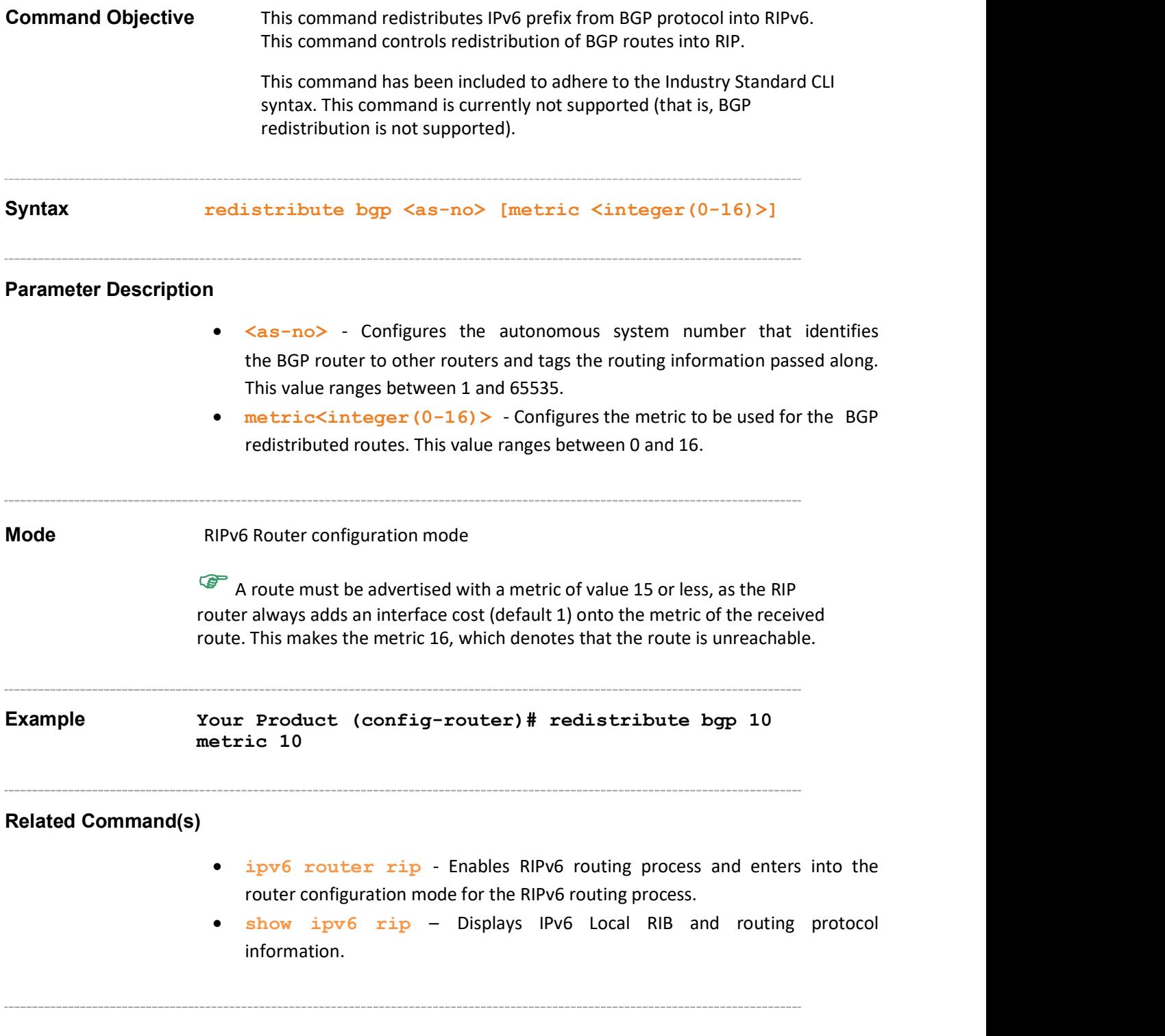

### 36.13 debug ipv6 rip

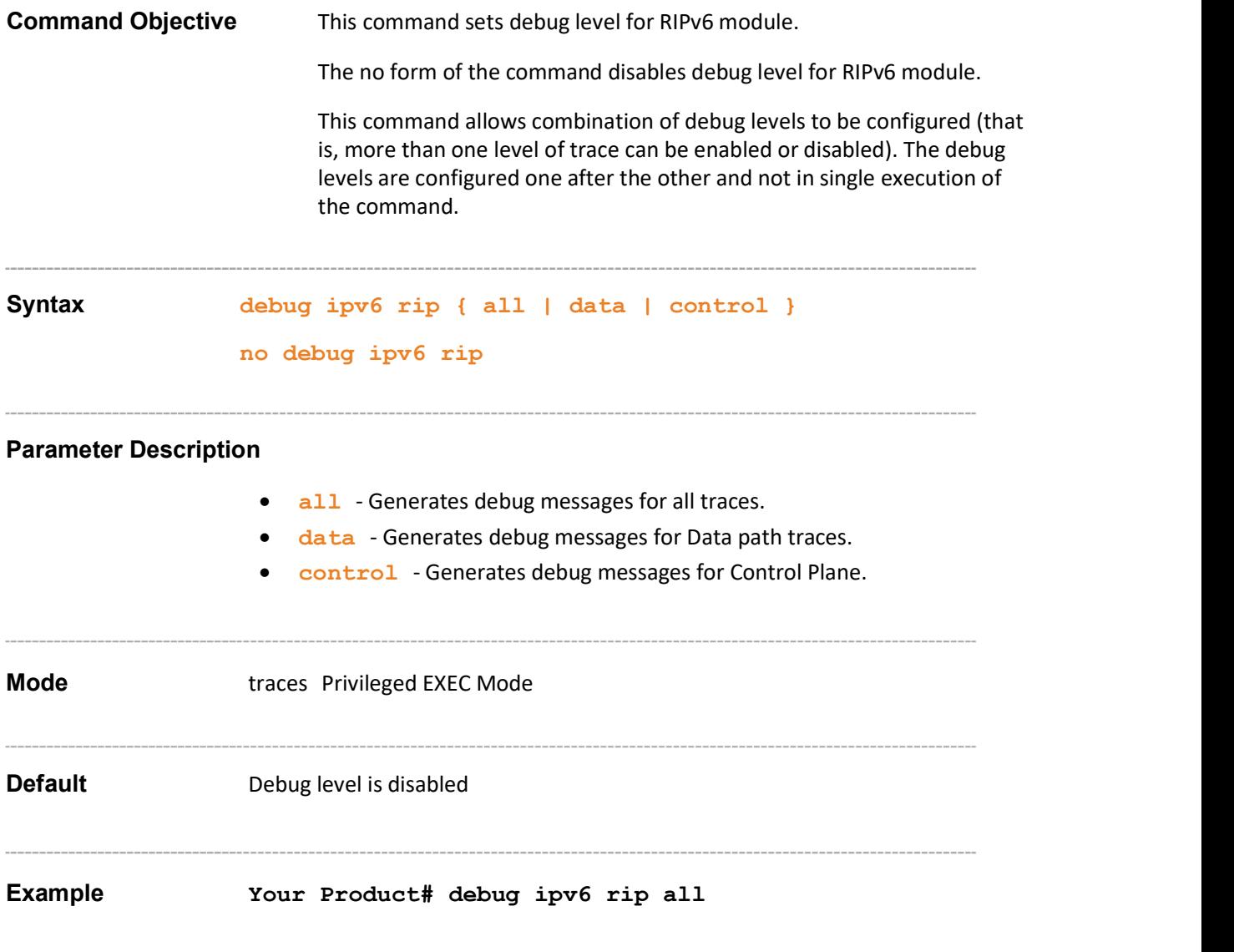

#### 36.14 show ipv6 rip

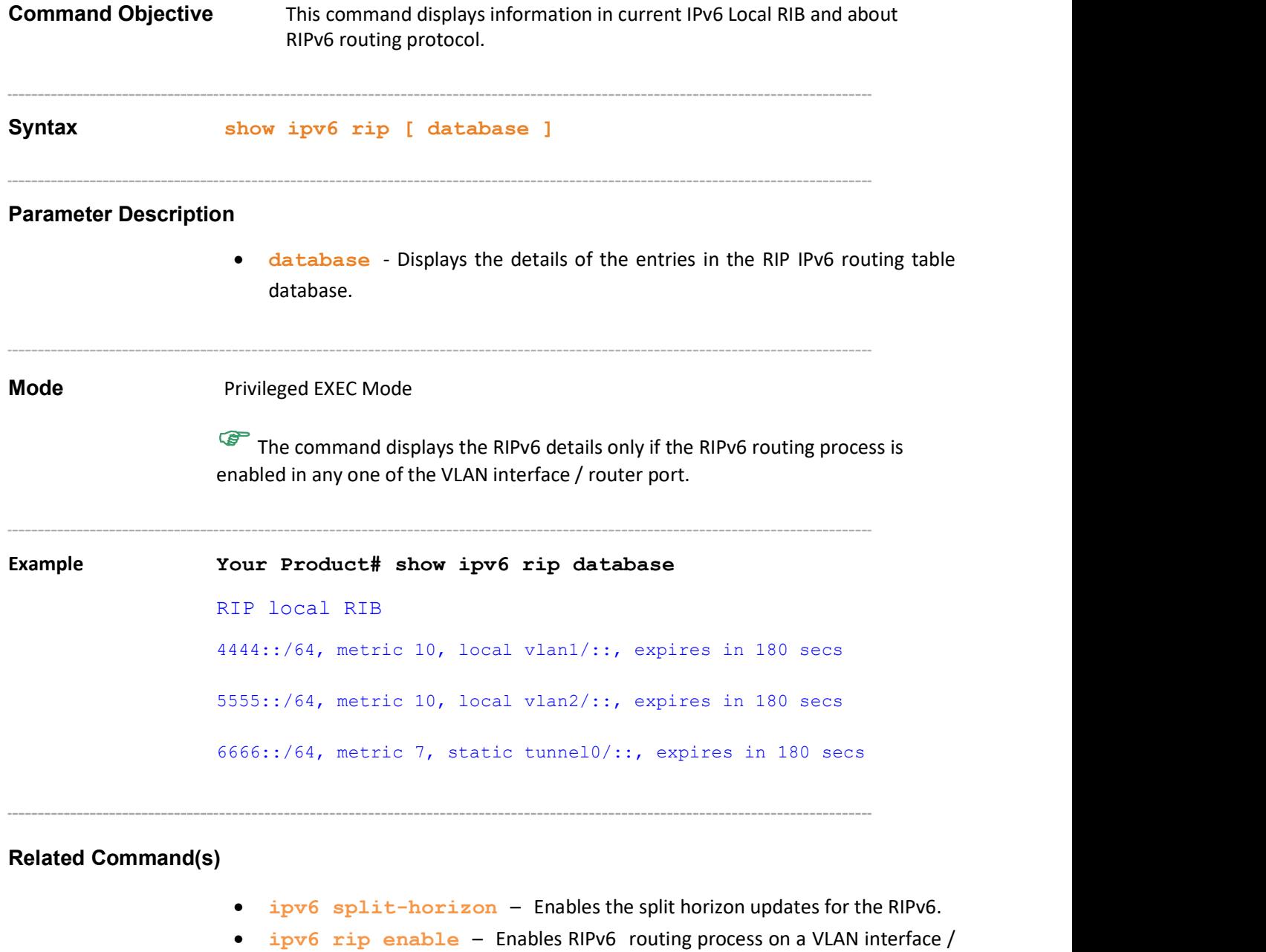

ipv6 poison reverse – Enables poison reverse.

router port.

- ipv6 rip default-information originate Configures handling of default route originate.
- ipv6 rip metric-offset Adjusts default metric increment.
- redistribute Enables redistribution of IPv6 prefix from configured protocol into RIPv6.
- distribute prefix Enables Filter network in routing updates sent or received.
- debug ipv6 rip Enables IPv6 RIP routing protocol debugging.

#### 36.15 show ipv6 rip stats

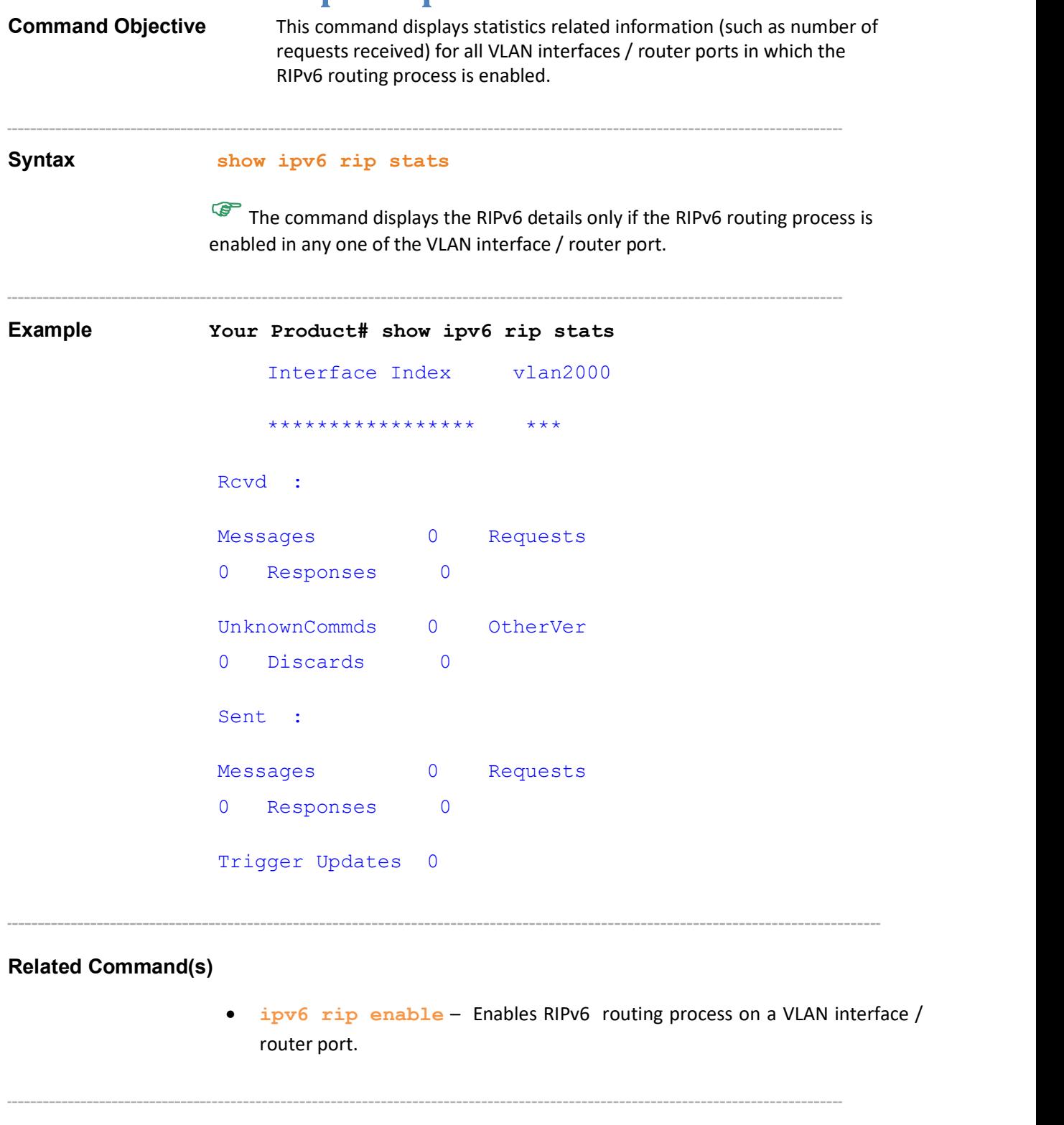

#### 36.16 show ipv6 rip filter

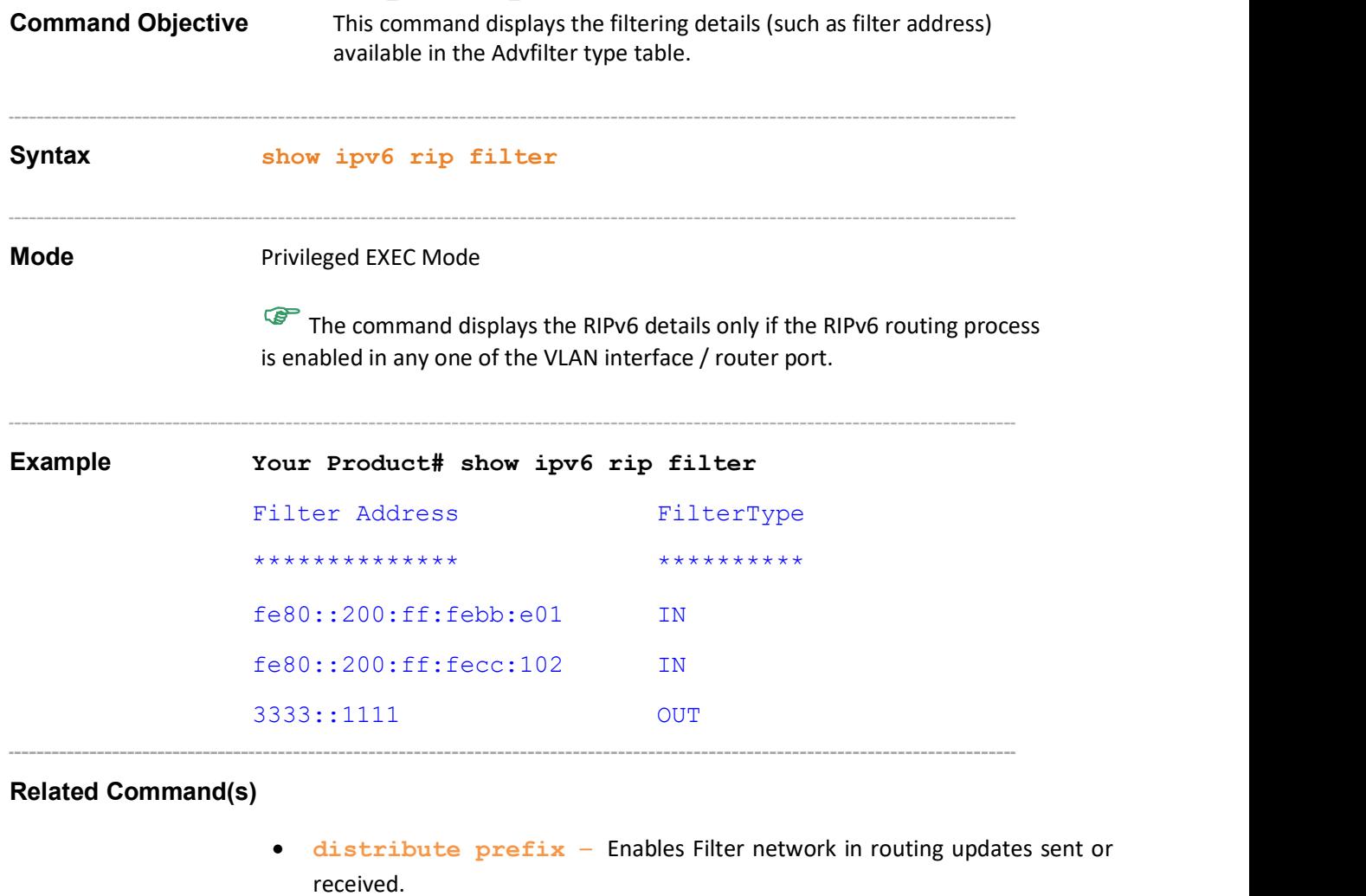

• ipv6 rip enable – Enables RIPv6 routing process on a VLAN interface / router port.

# 37 RRD6

RRD6 (Route Redistribution) allows different routing protocols to exchange IPv6 routing information.<sup>1</sup>

The list of CLI commands for the configuration of RRD6 is as follows:

- export ospfv3
- redistribute-policy IPv6
- default redistribute-policy IPv6
- throt
- show redistribute-policy ipv6
- show redistribute information ipv6

 $<sup>1</sup>$  Refer to section on RRD (Route Redistribution) for more details on route redistribution.</sup>

### 37.1 export ospfv3

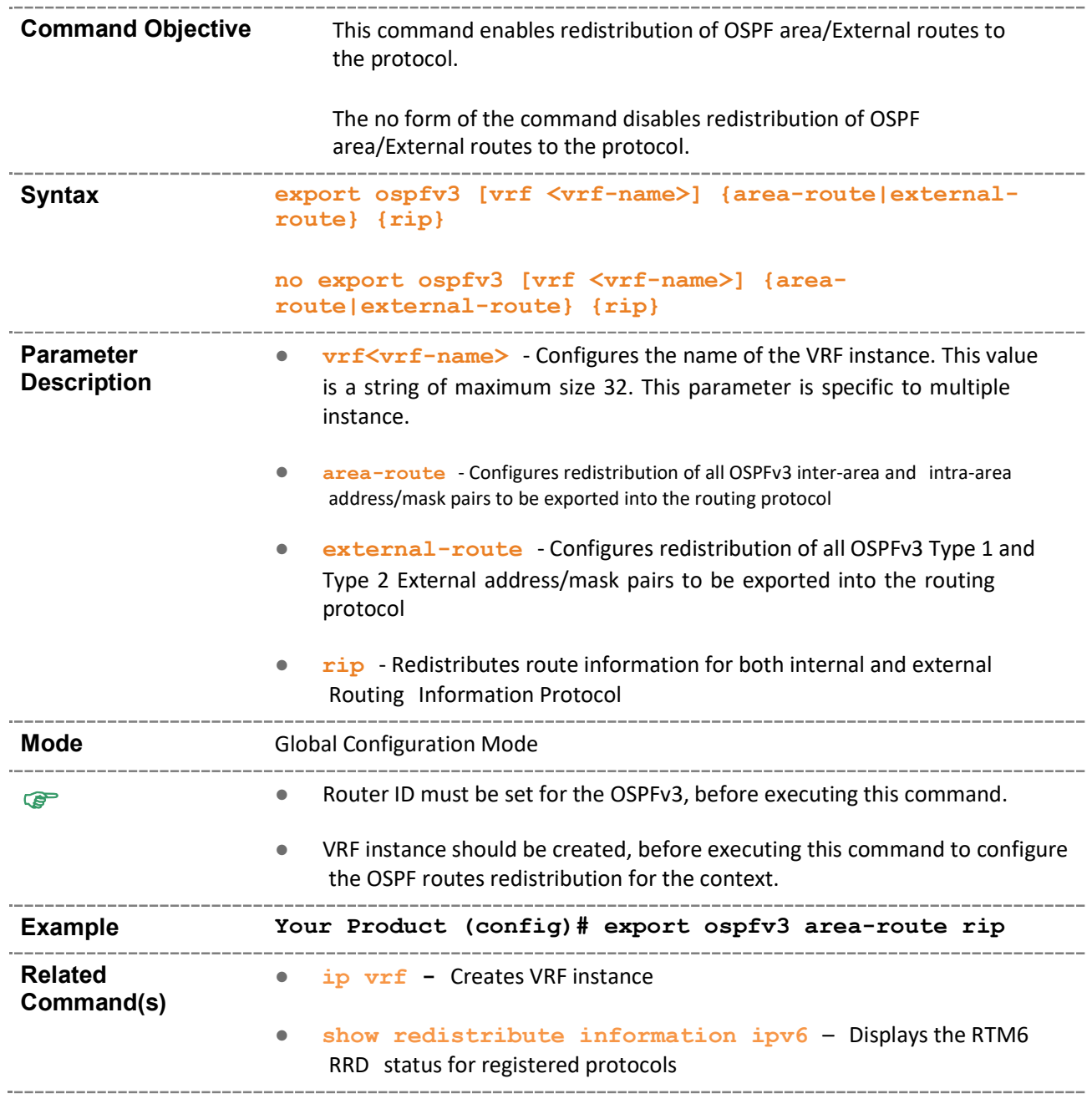

### 37.2 redistribute-policy – IPv6

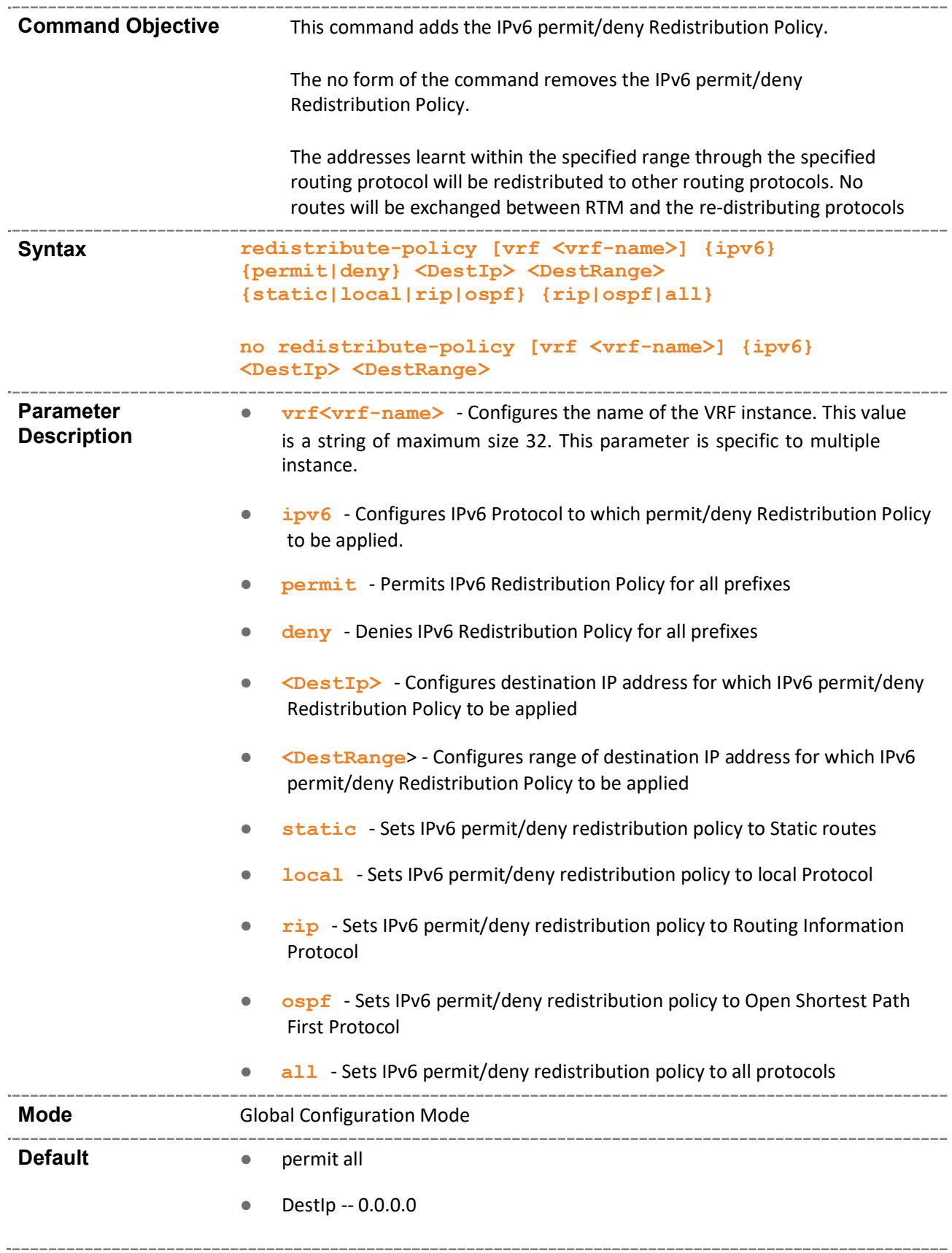

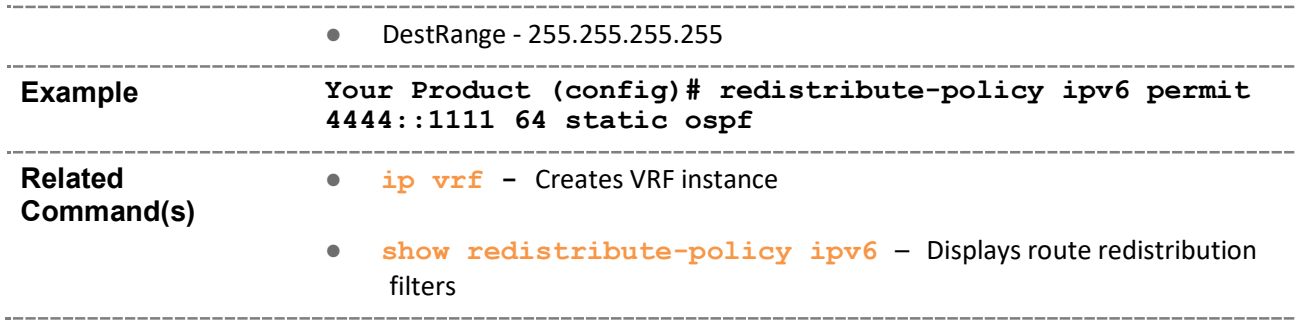

### 37.3 default redistribute-policy – IPv6

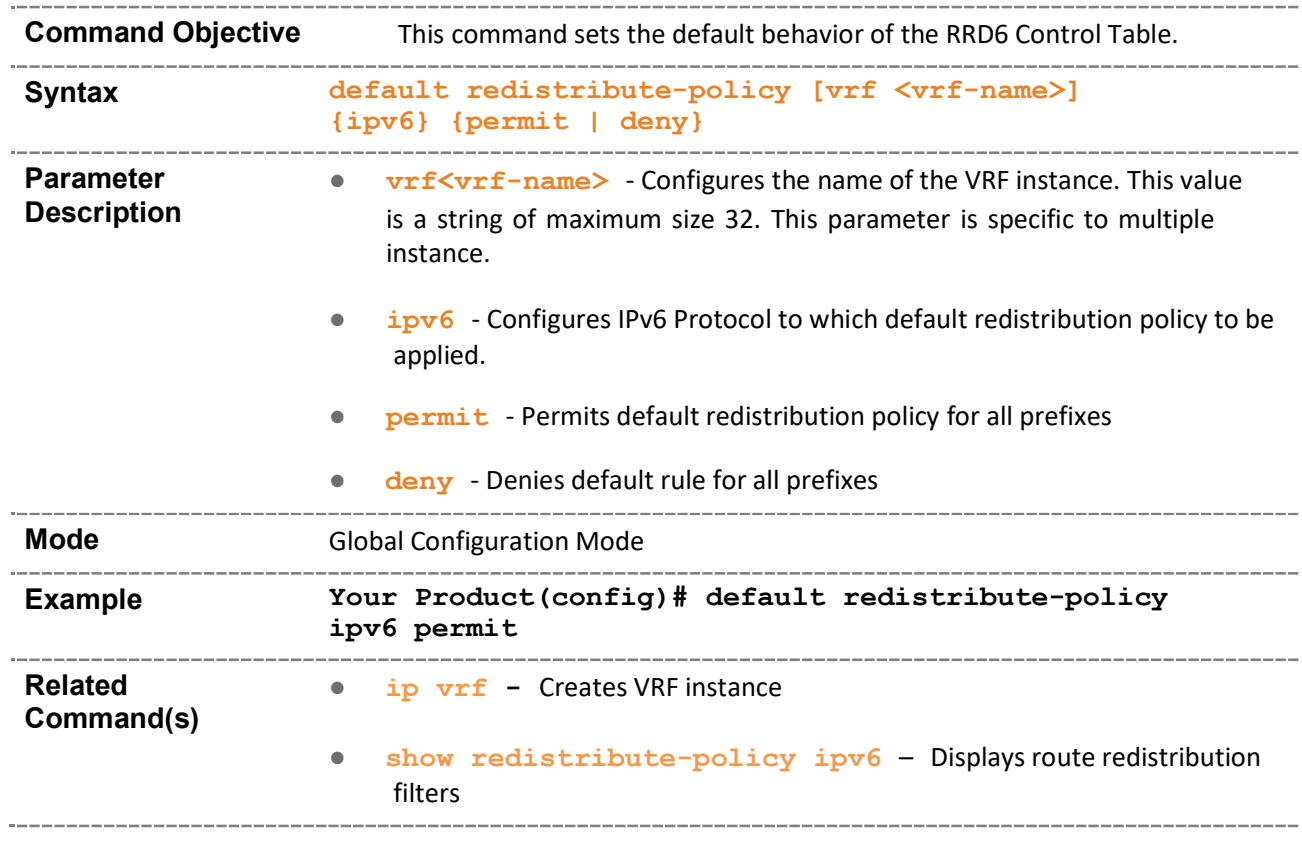

#### 37.4 throt

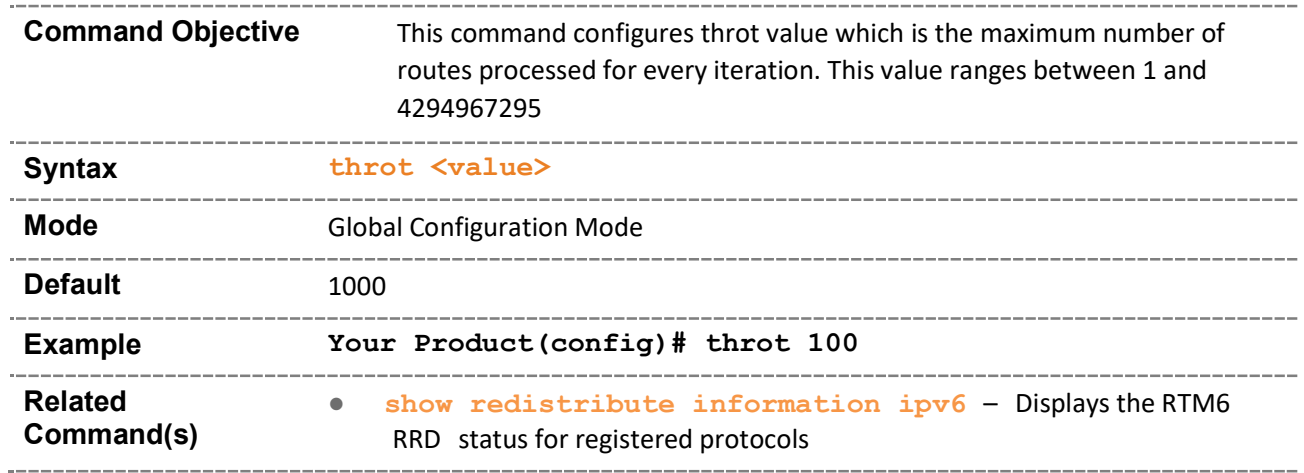

### 37.5 show redistribute-policy ipv6

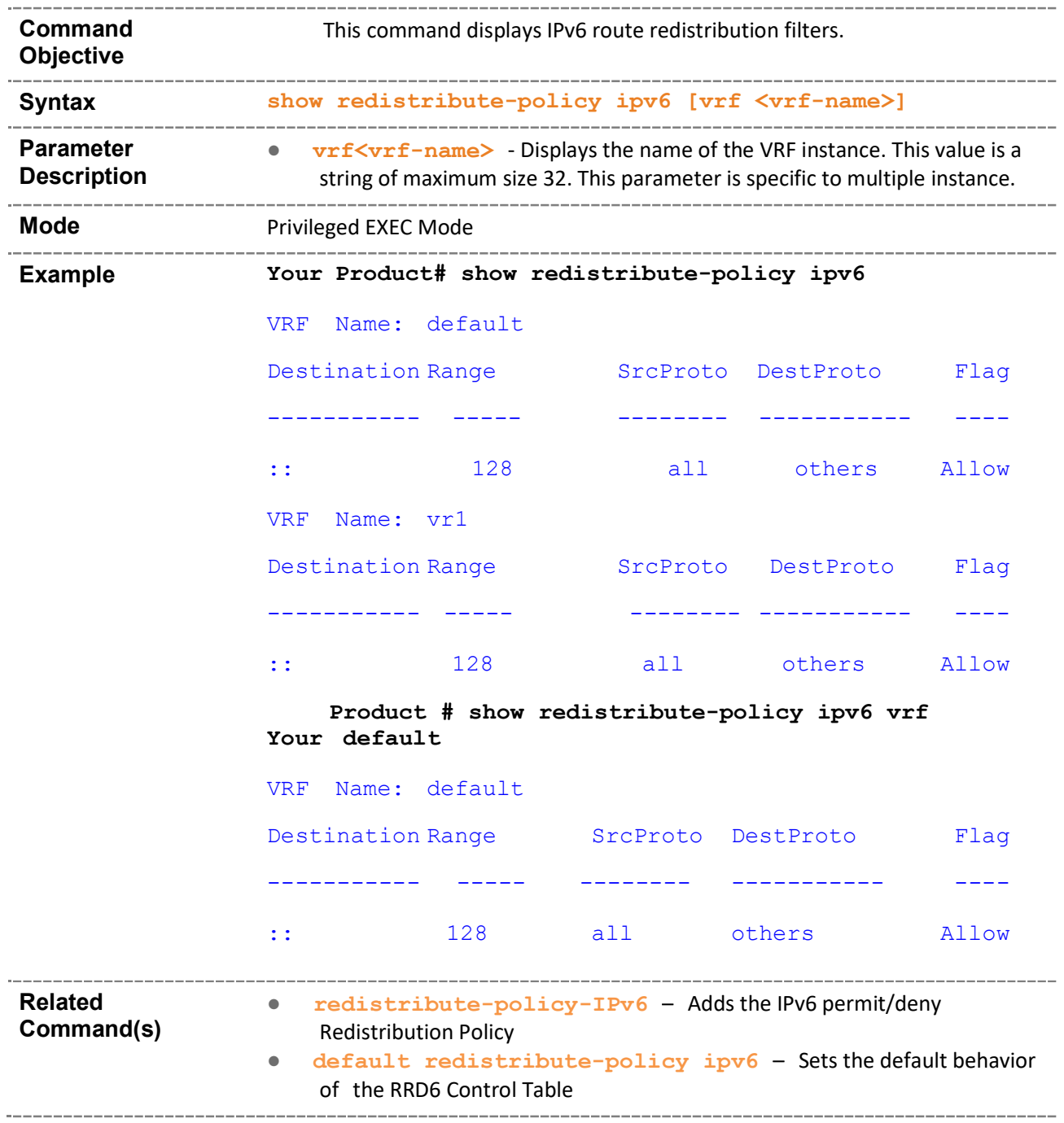

### 37.6 show redistribute information ipv6

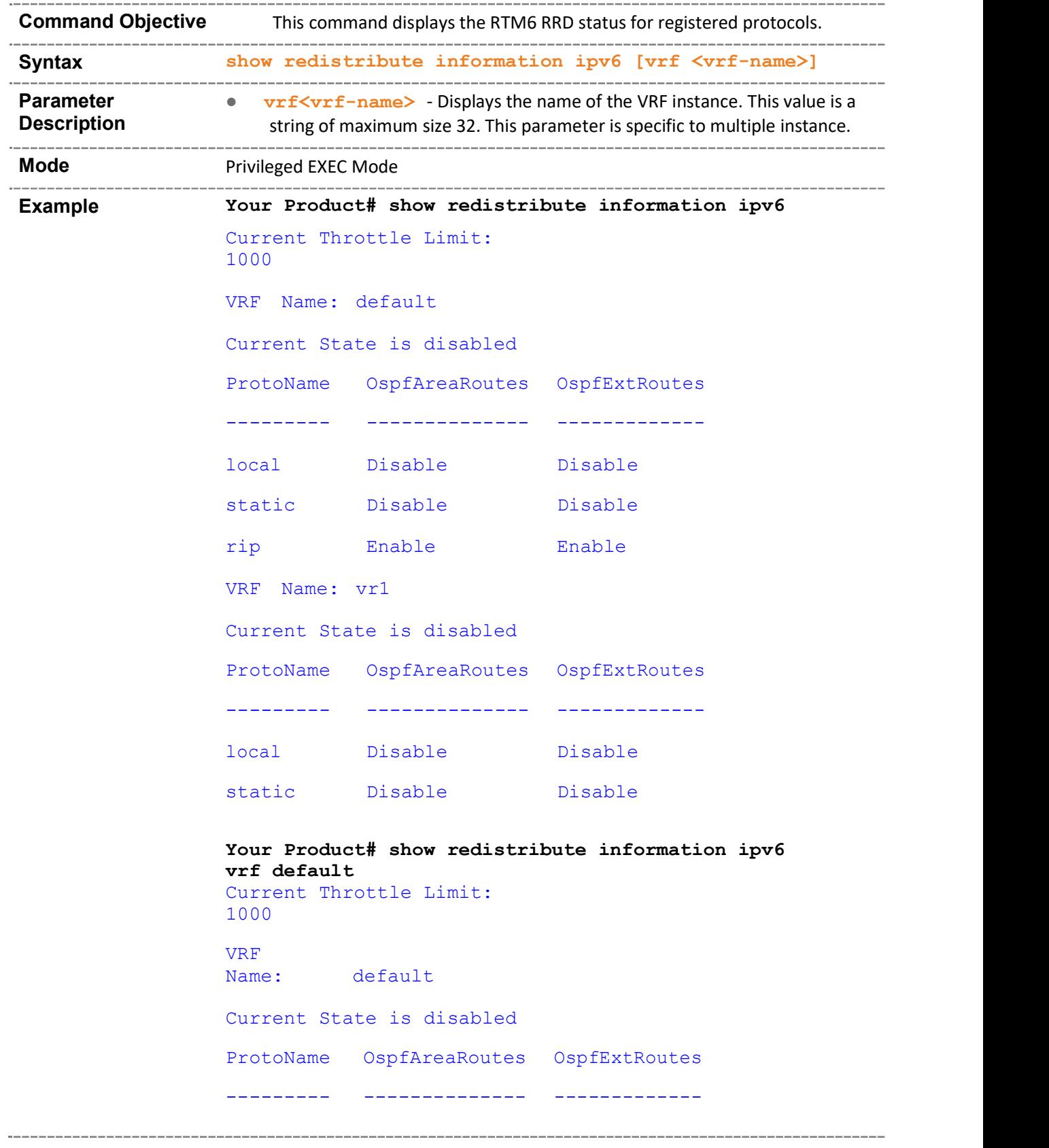

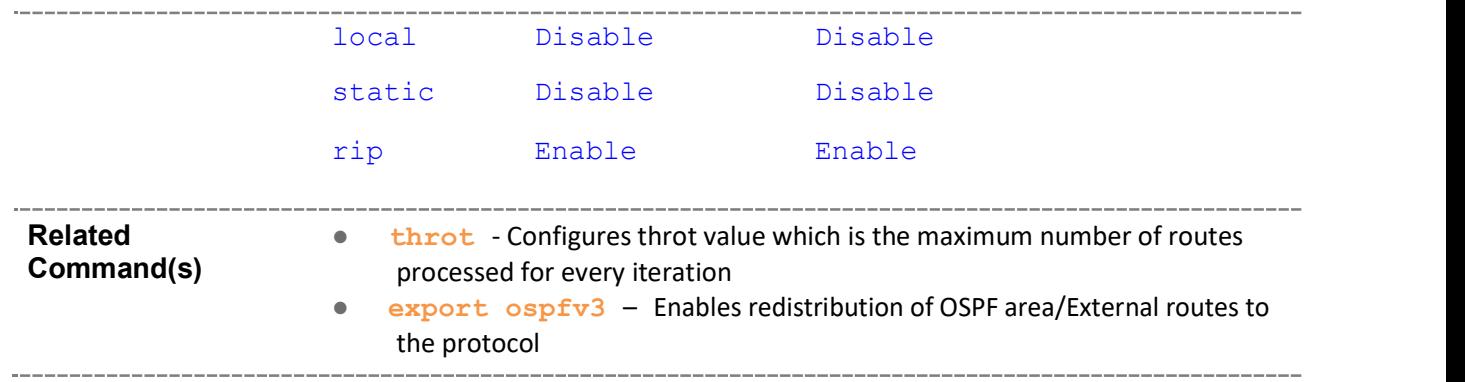

# 38 IGMP

SMIS IGMP (Internet Group Management Protocol) is a portable implementation of the Internet Group Management Protocol Version 3. It implements the IGMP router functionalities required by the Multicast Routing Protocol.

SMIS IGMP confirms with RFC 3376 for IGMP v3 router functionality. SMIS IGMP supports the MIB defined in draft-ietf-magma-rfc2933-update00.txt.

The deployment of the SMIS IGMP router can be within a routing domain that uses any Multicast Routing Protocol. SMIS IGMP informs MRPs about group membership messages and leave messages.

The list of CLI commands for the configuration of IGMP is as follows:

- set ip igmp
- ip igmp immediate-leavel
- ip igmp version
- ip igmp query-interval
- ip igmp query-max-response-time
- ip igmp robustness
- **ip igmp last-member-query-interval**
- ip igmp static-group
- no ip igmp
- debug ip igmp
- show ip igmp global-config
- show ip igmp interface
- show ip igmp groups
- show ip igmp sources
- show ip igmp statistics
- set backplane interface
- show iftype protocol deny table

### 38.1 set ip igmp

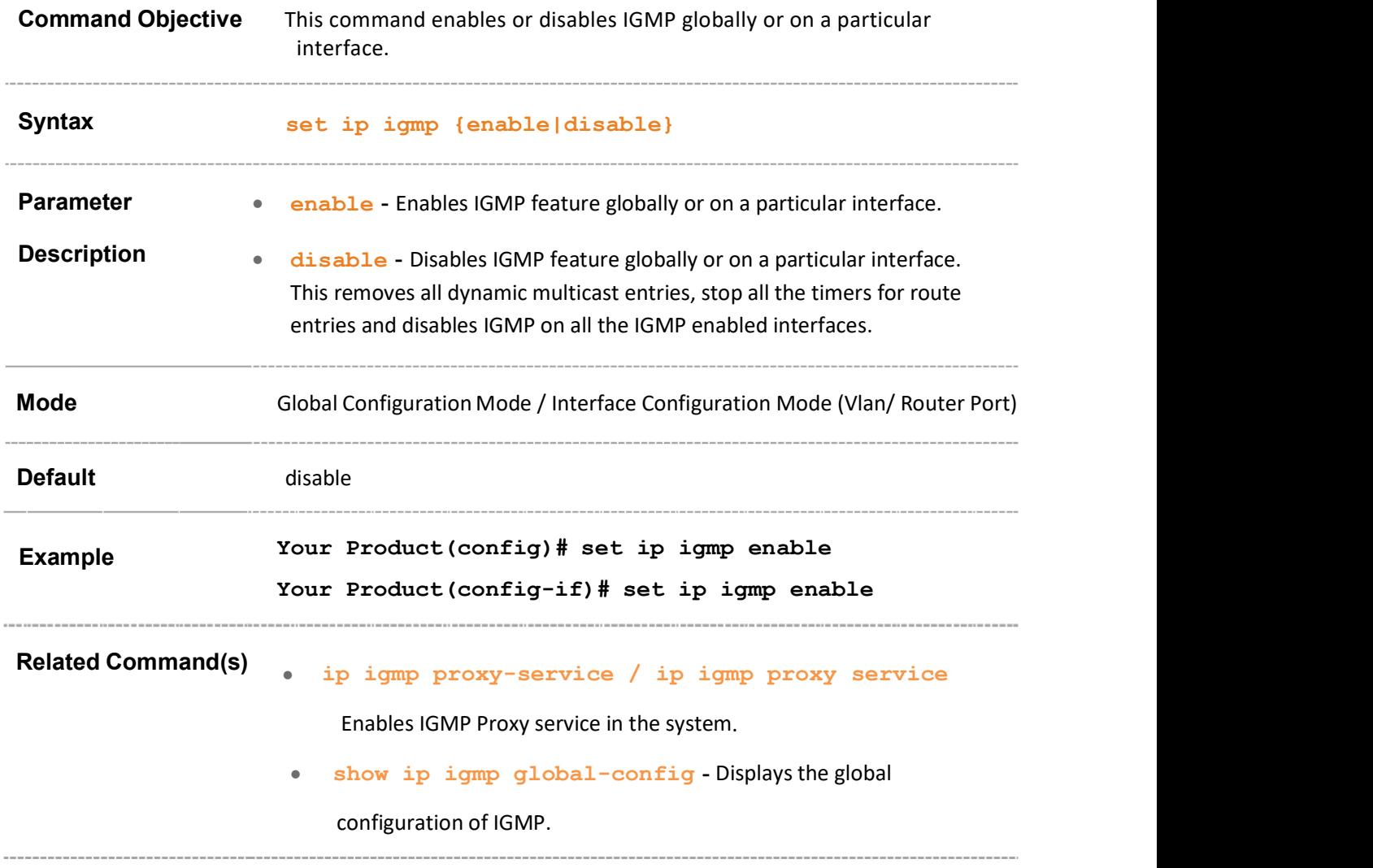

# 38.2 ip igmp immediate-leavel

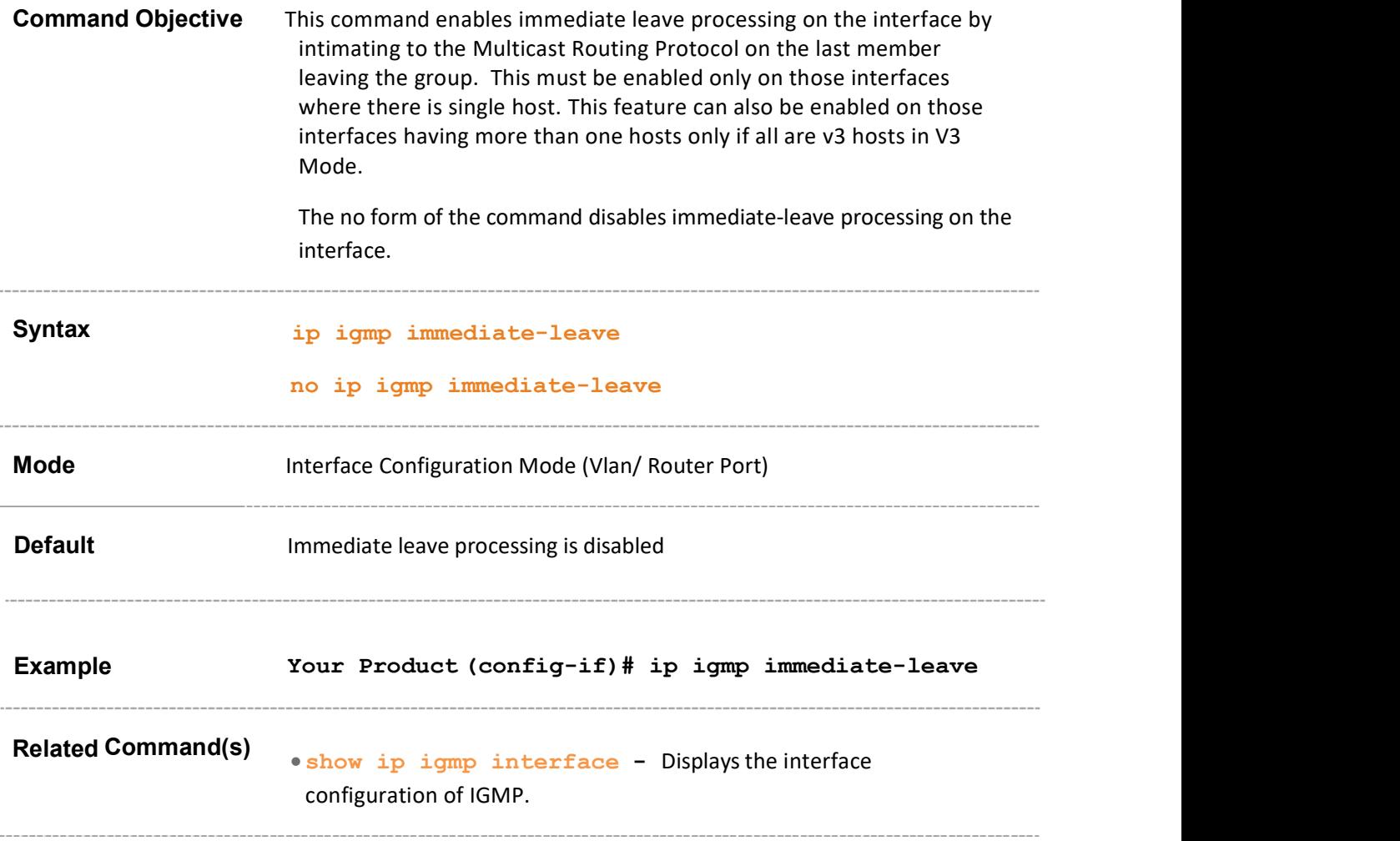

# 38.3 ip igmp version

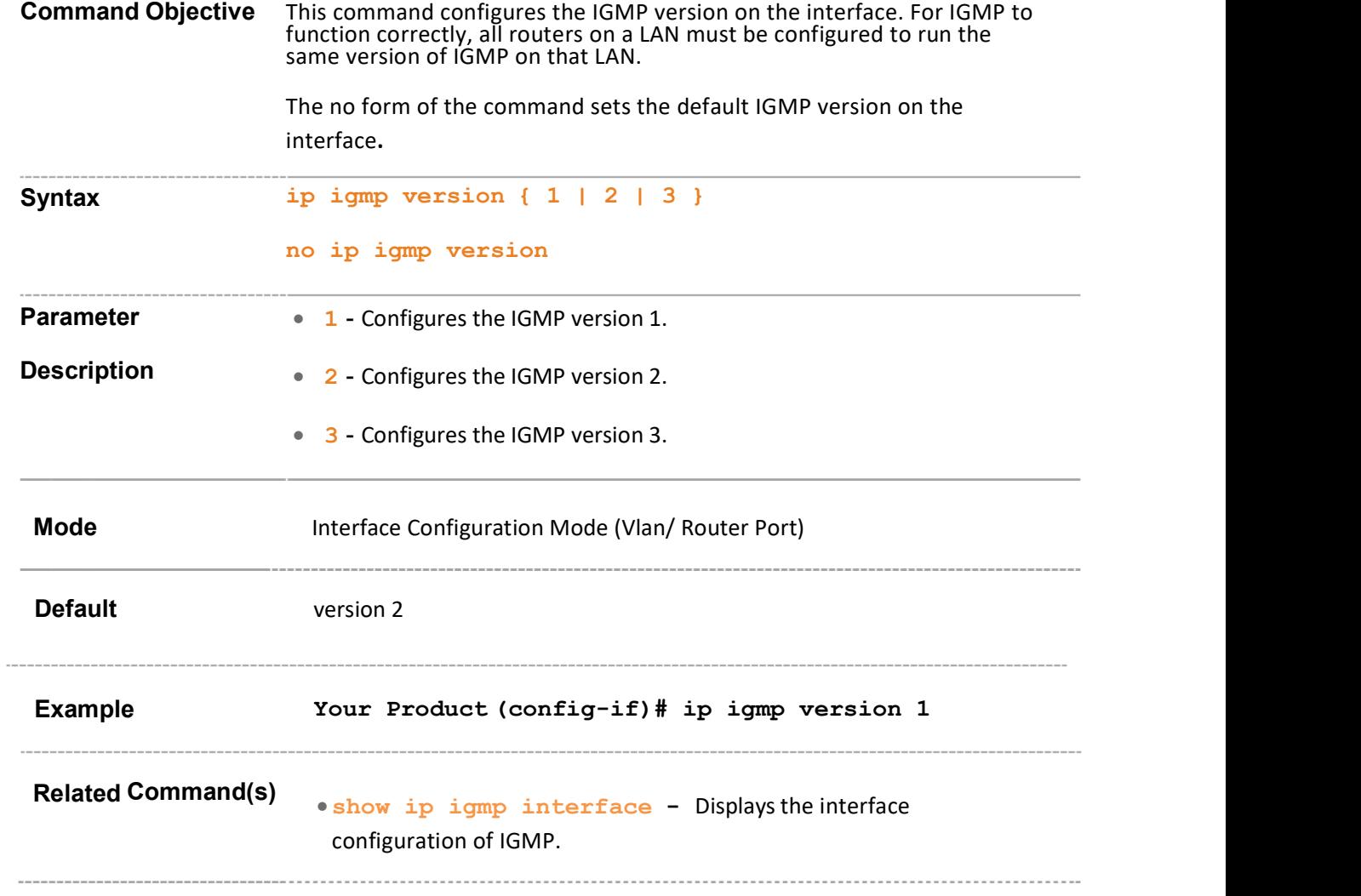

### 38.4 ip igmp query-interval

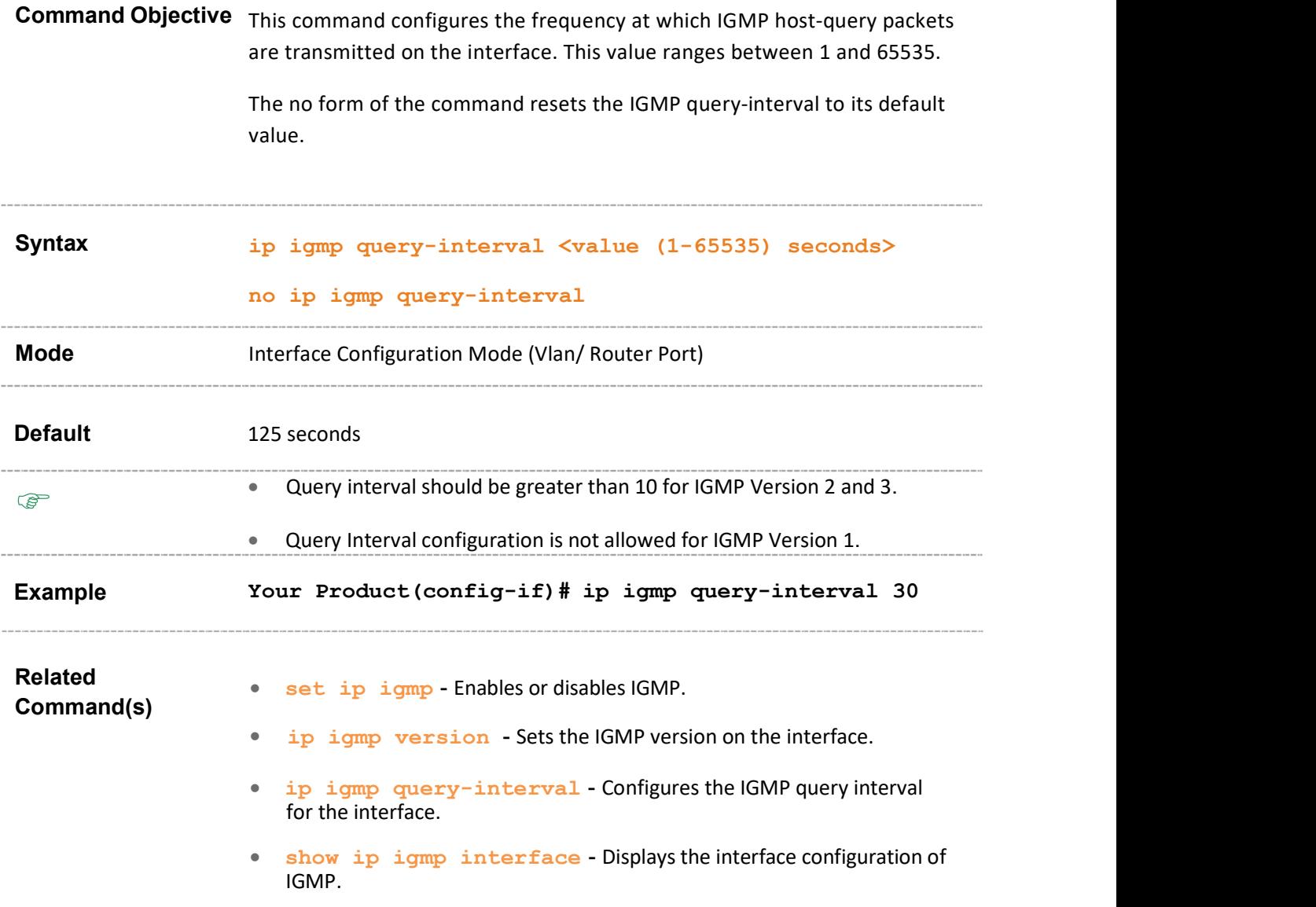

### 38.5 ip igmp query-max-response-time

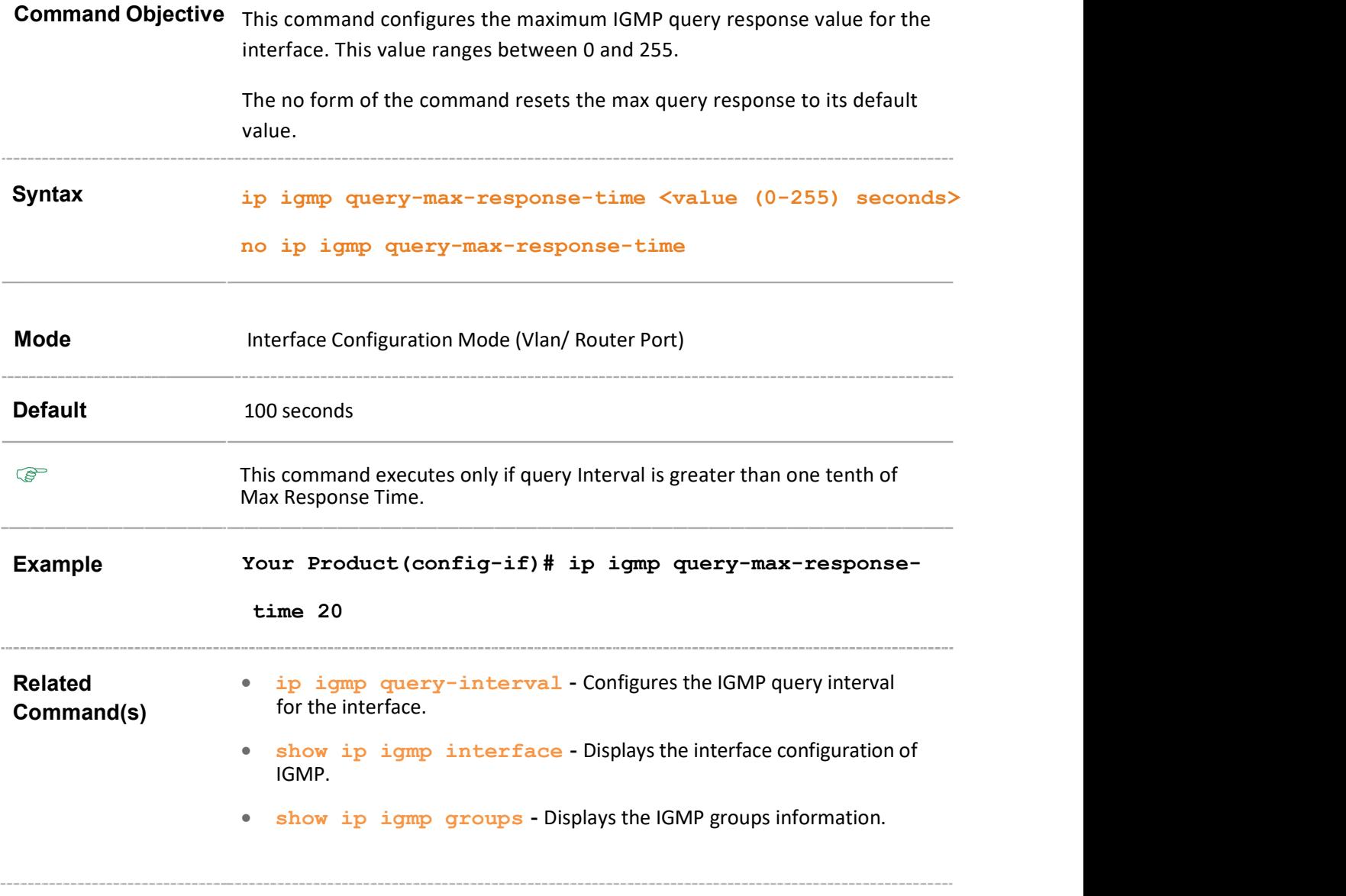

### 38.6 ip igmp robustness

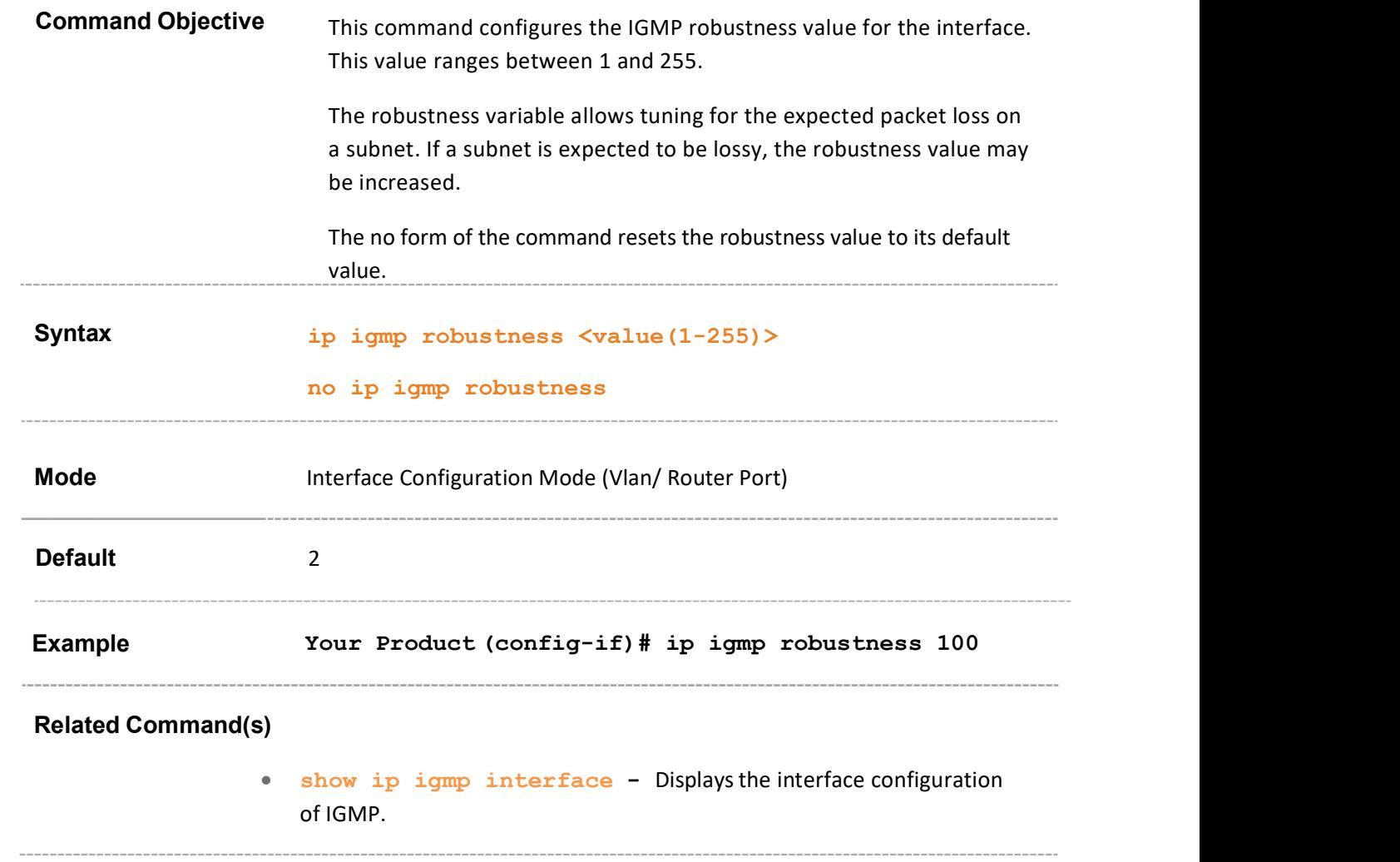

# 38.7 ip igmp last-member-query-interval

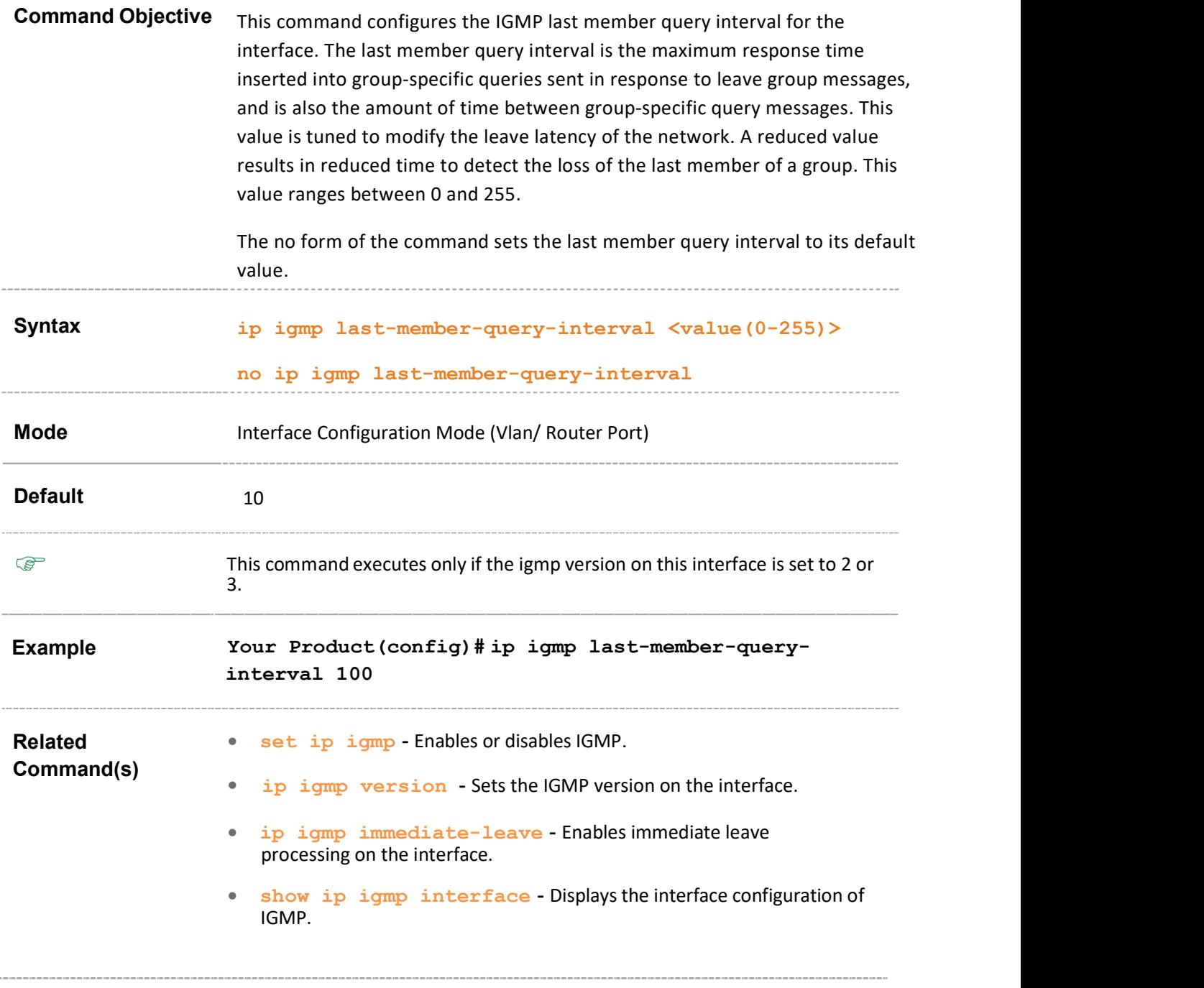

### 38.8 ip igmp static-group

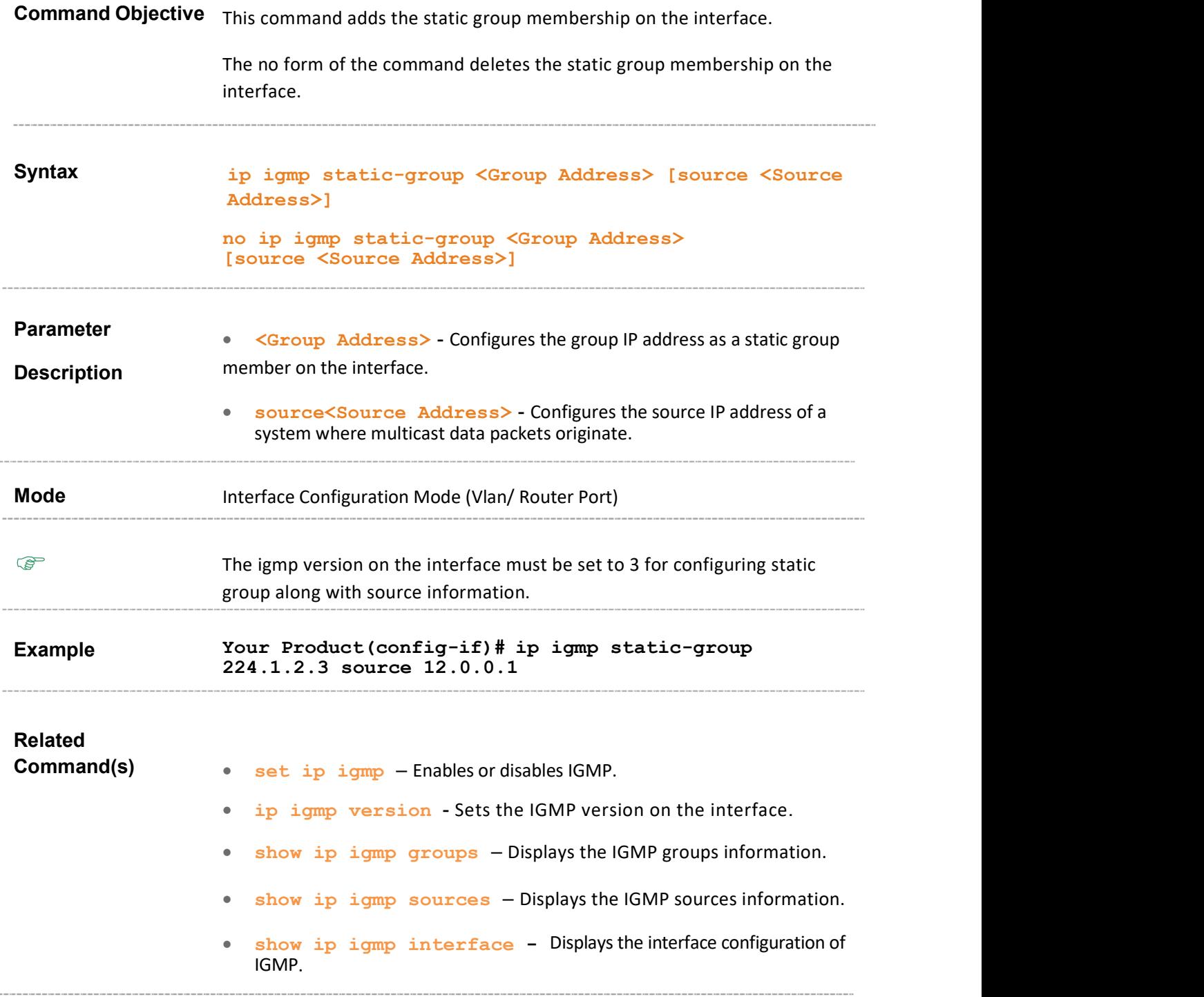

### 38.9 no ip igmp

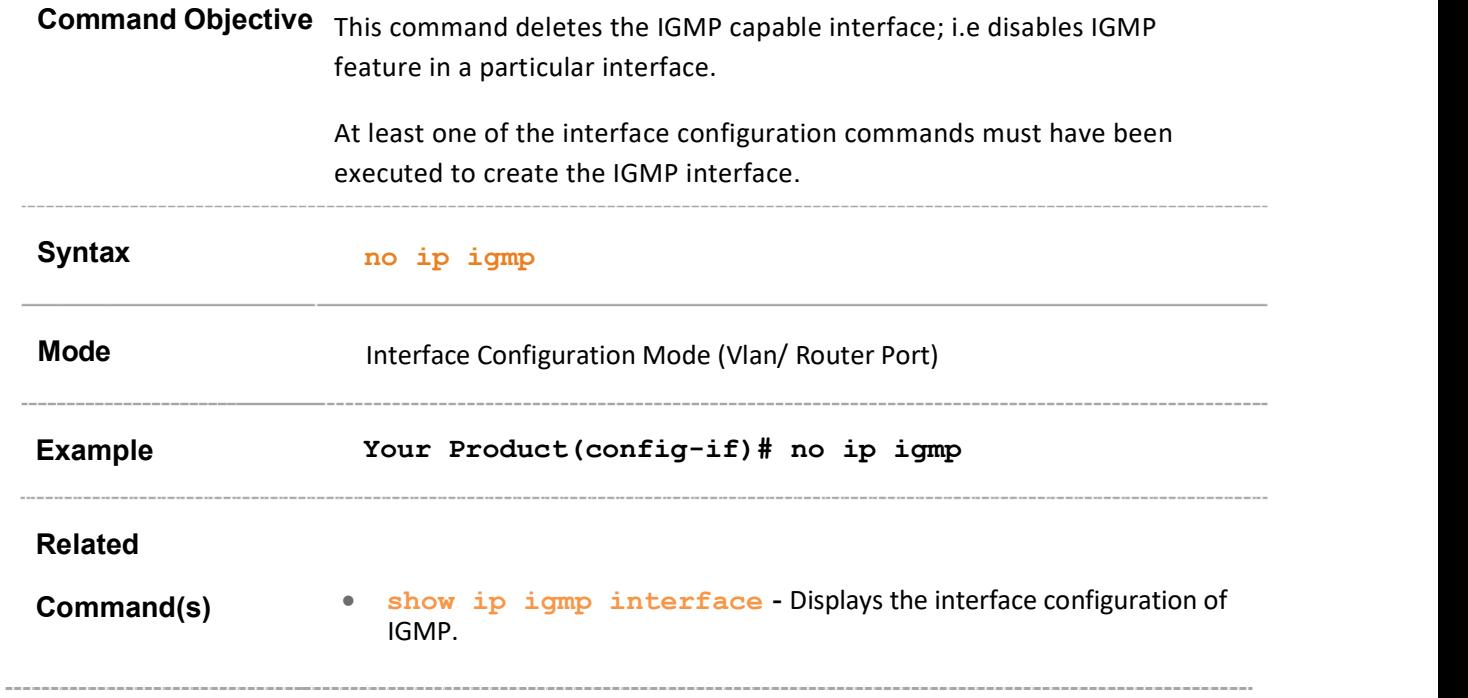

### 38.10 debug ip igmp

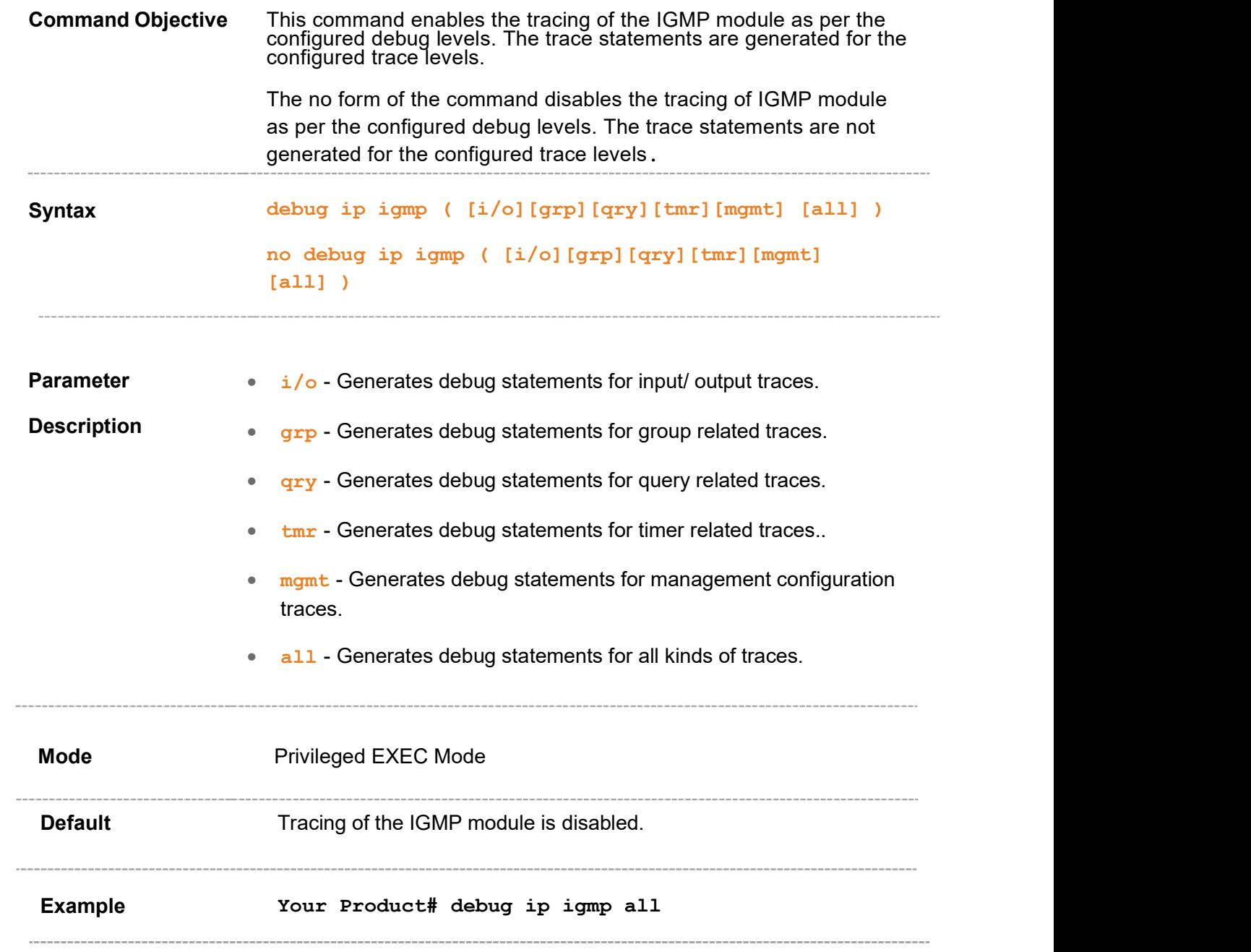

# 38.11 show ip igmp global-config

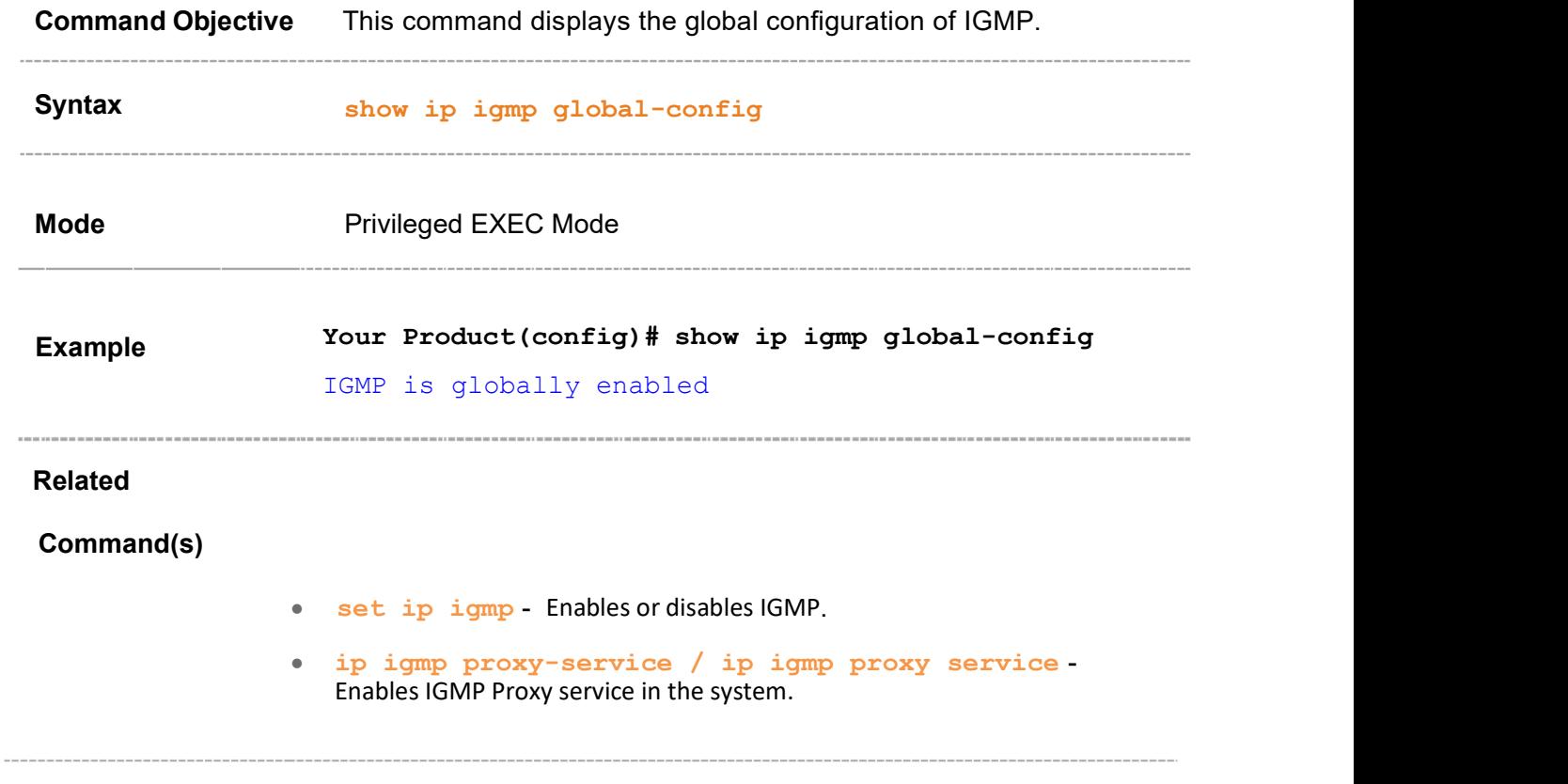

# 38.12 show ip igmp interface

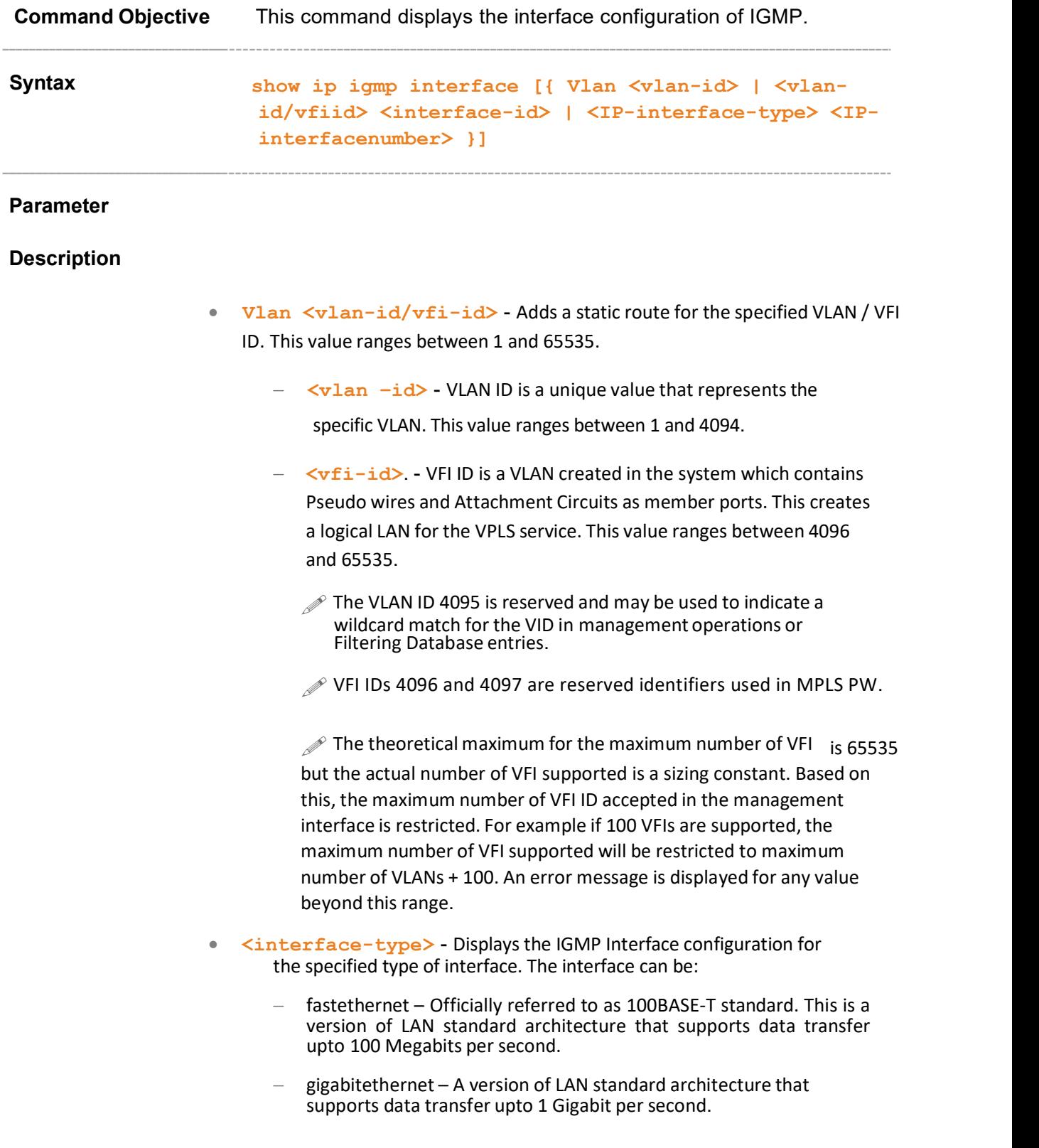

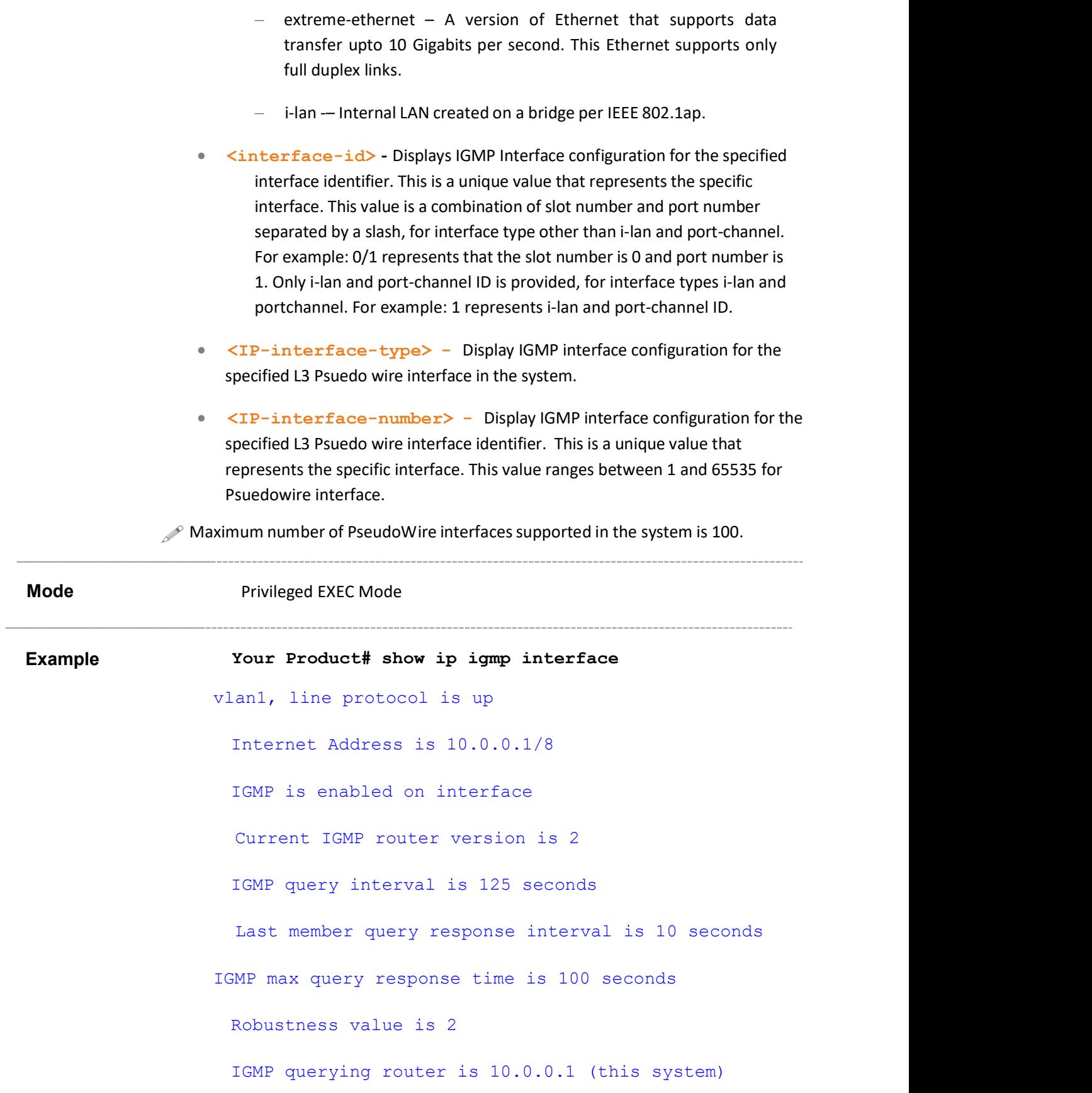
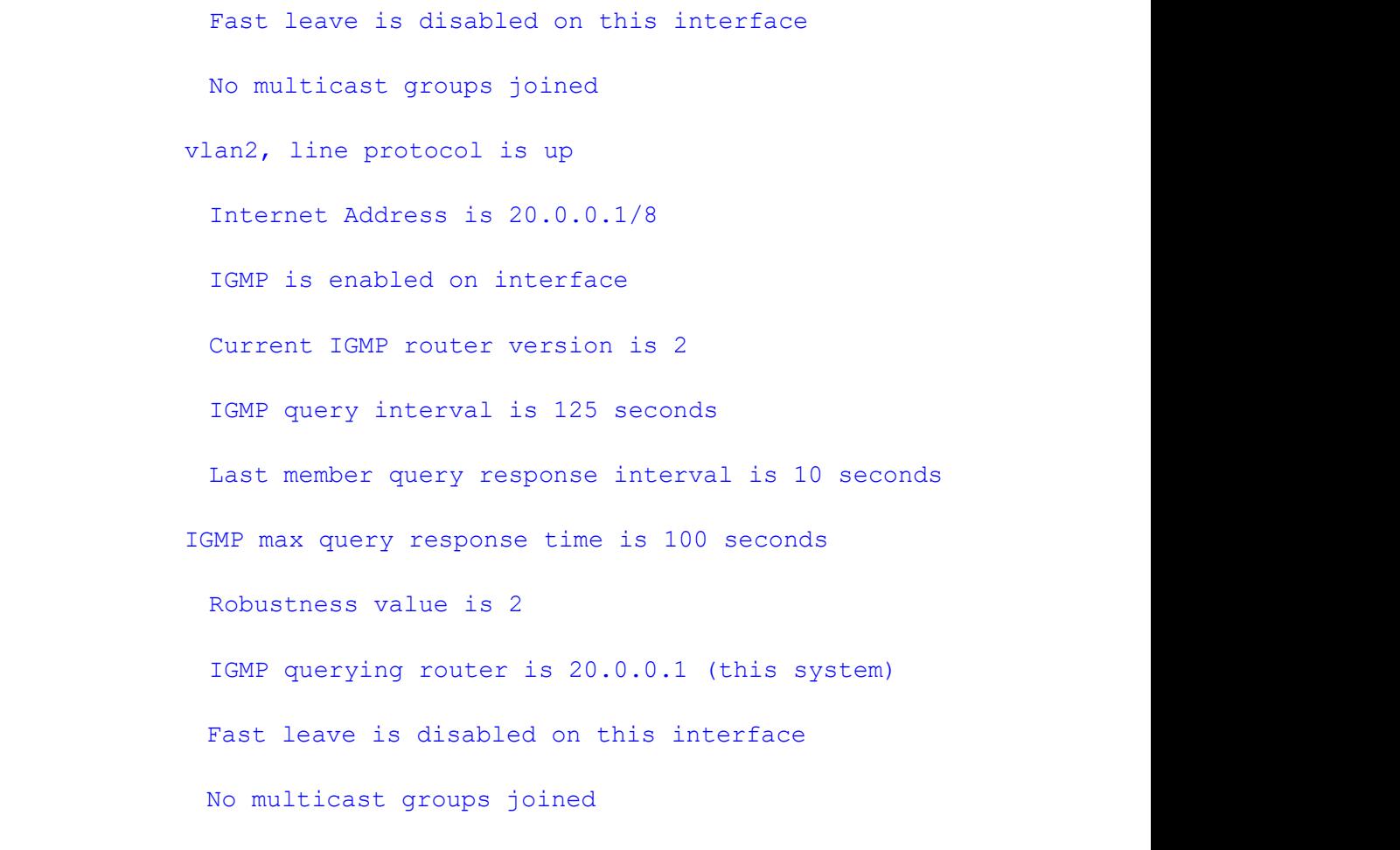

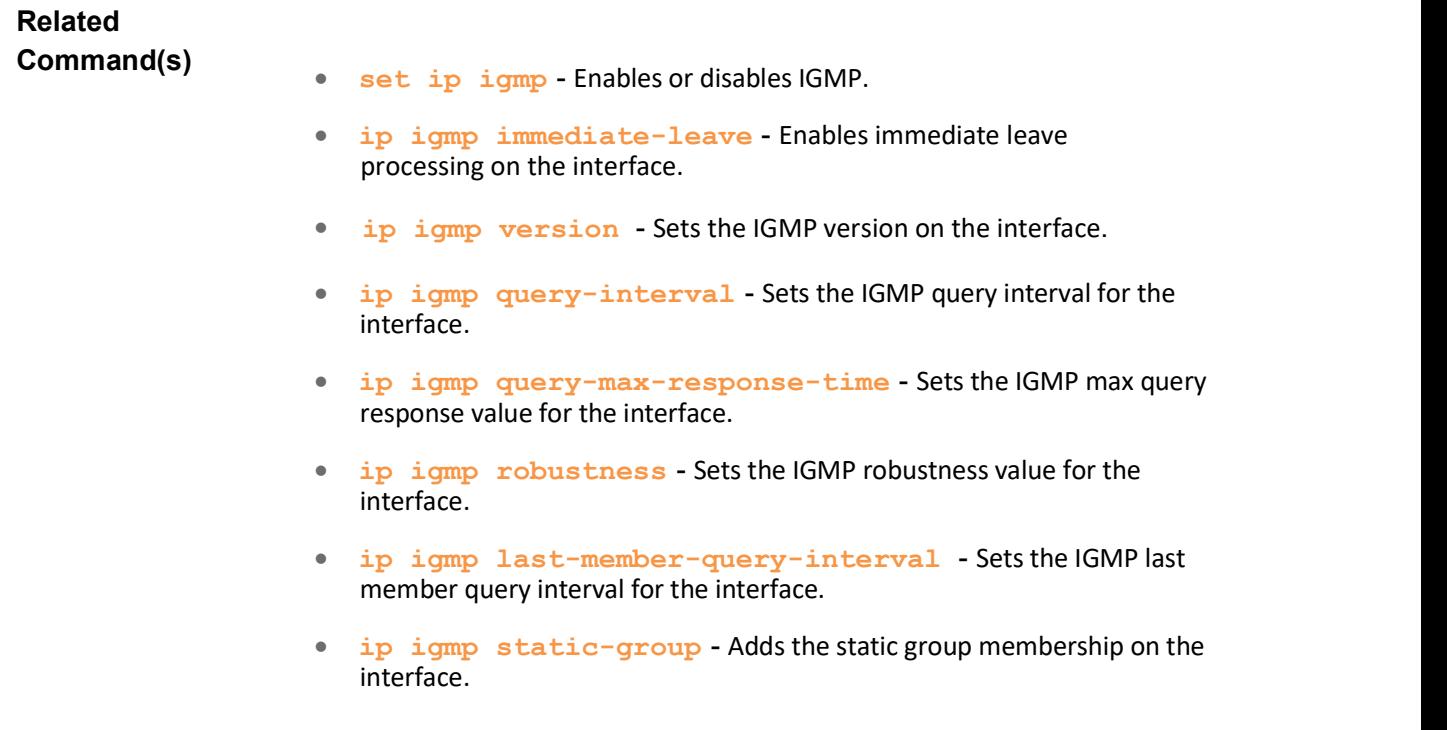

# 38.13 show ip igmp groups

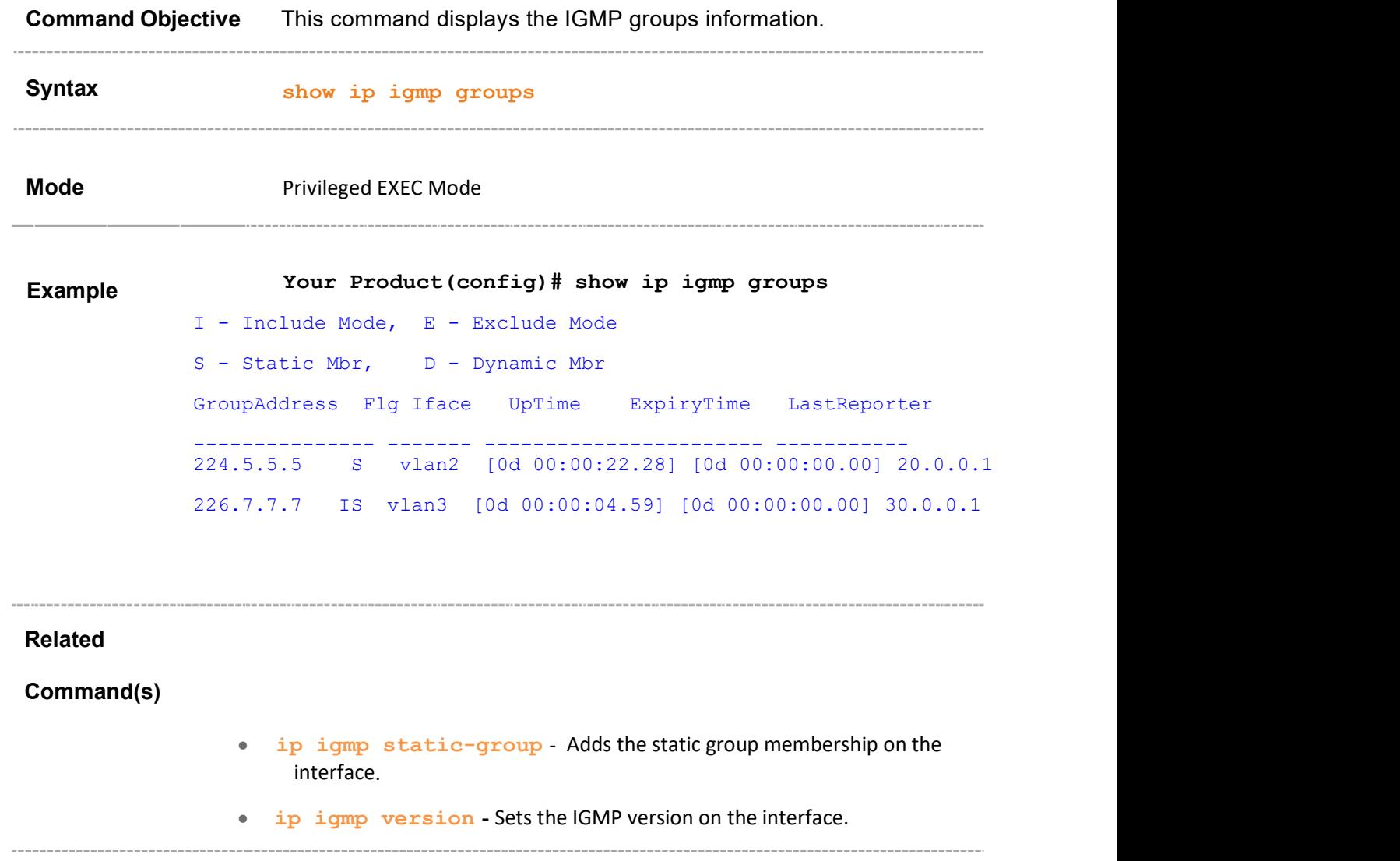

#### 38.14 show ip igmp sources

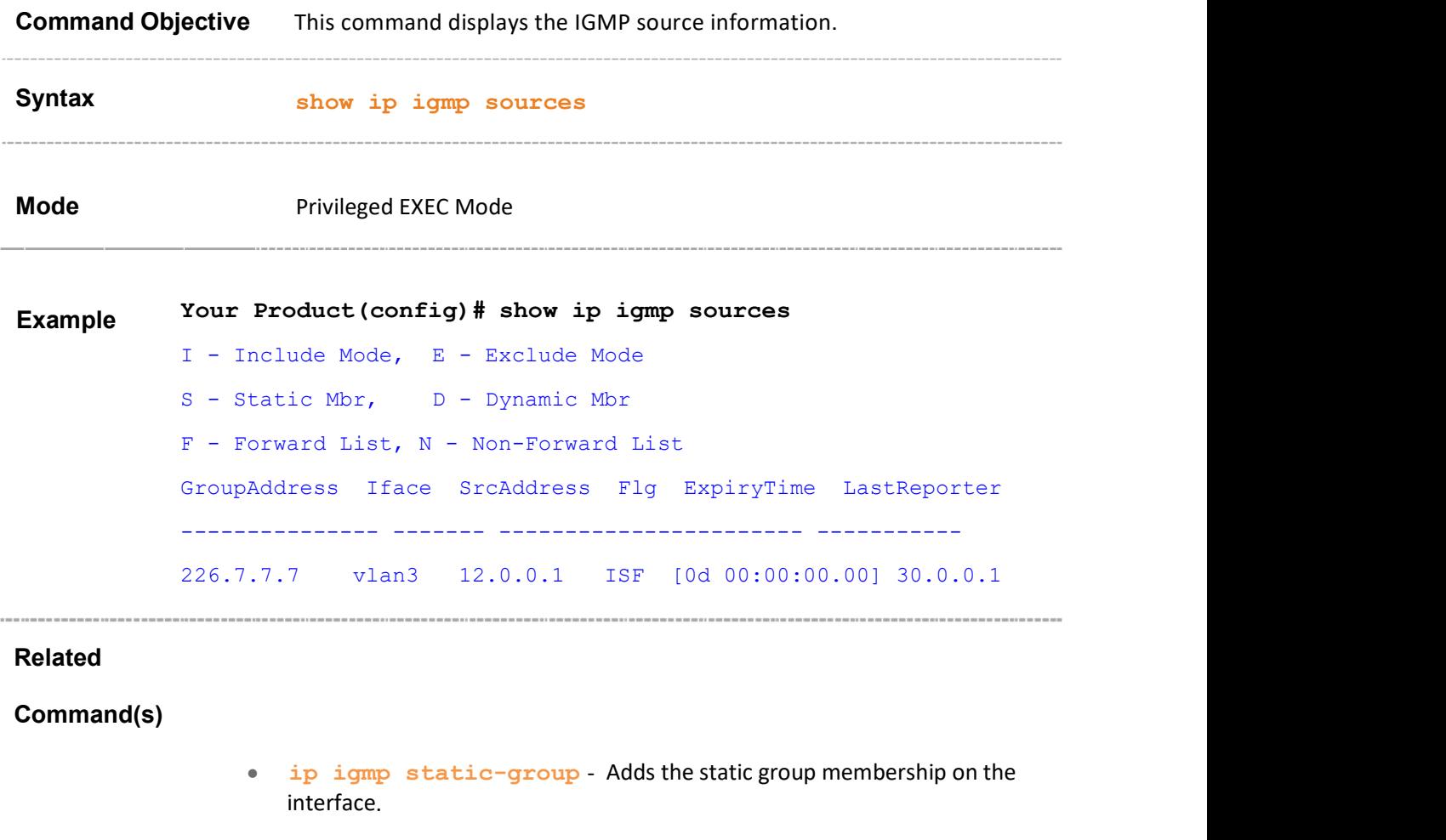

- ip igmp version Sets the IGMP version on the interface.
- 

# 38.15 show ip igmp statistics

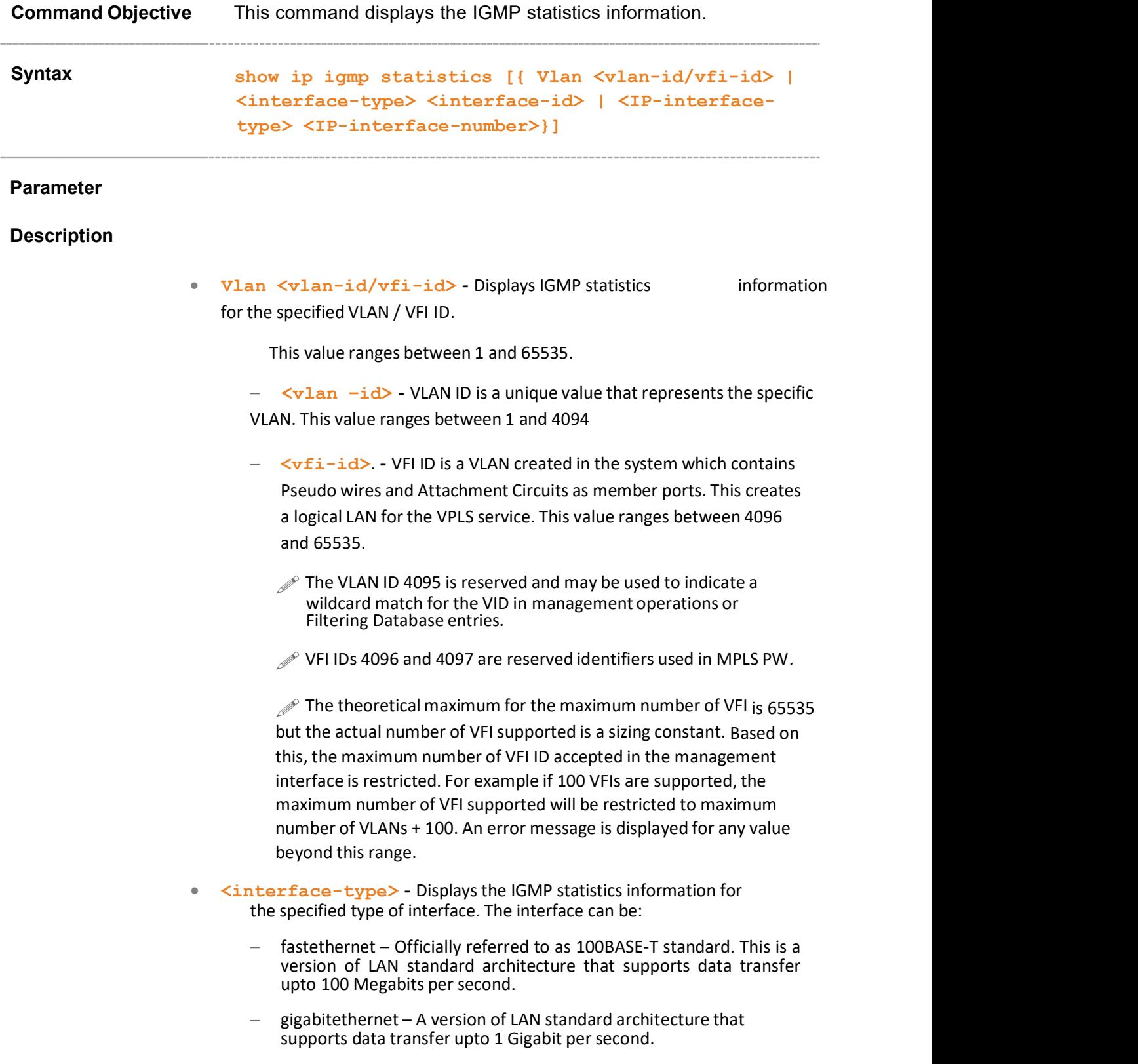

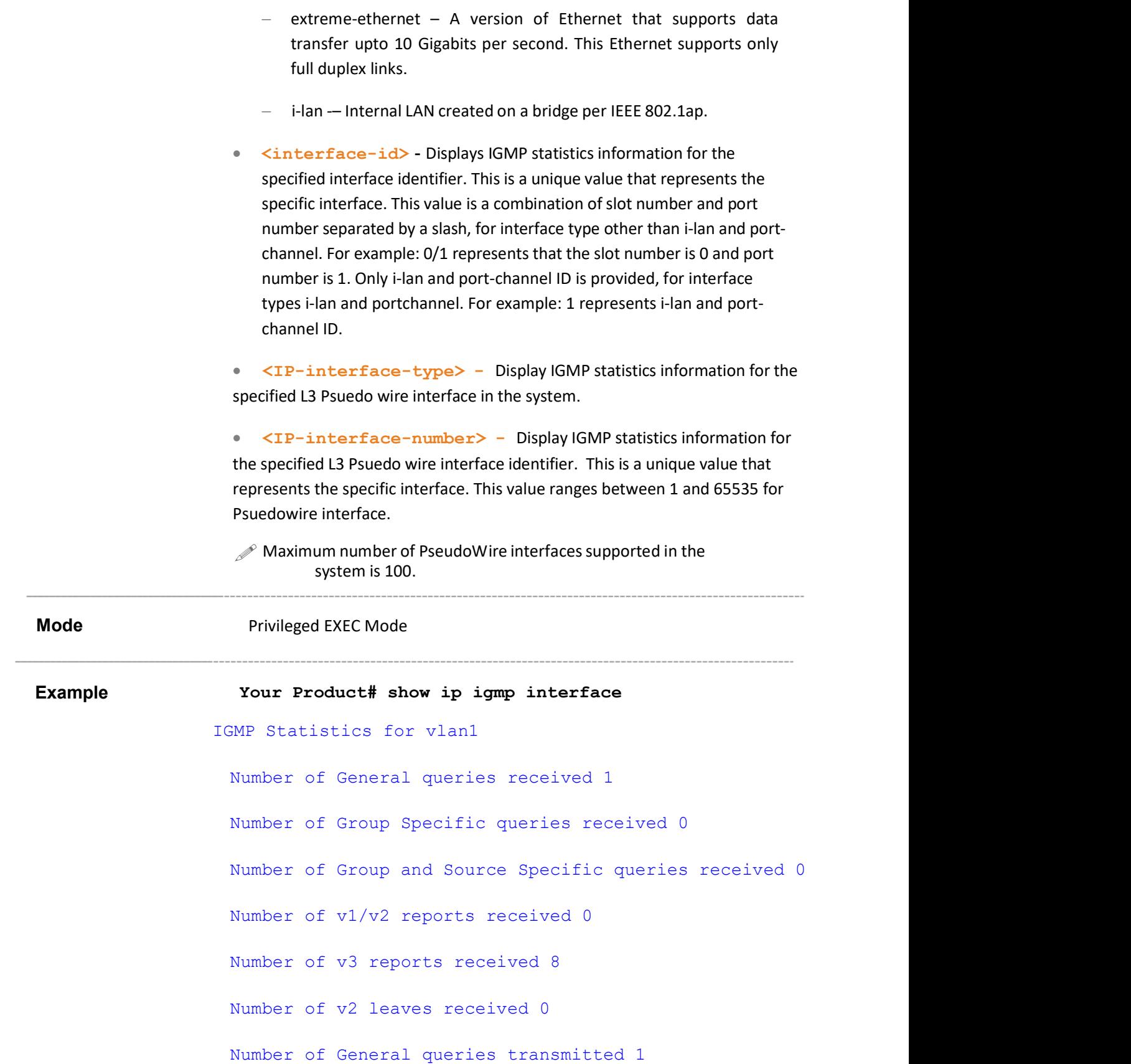

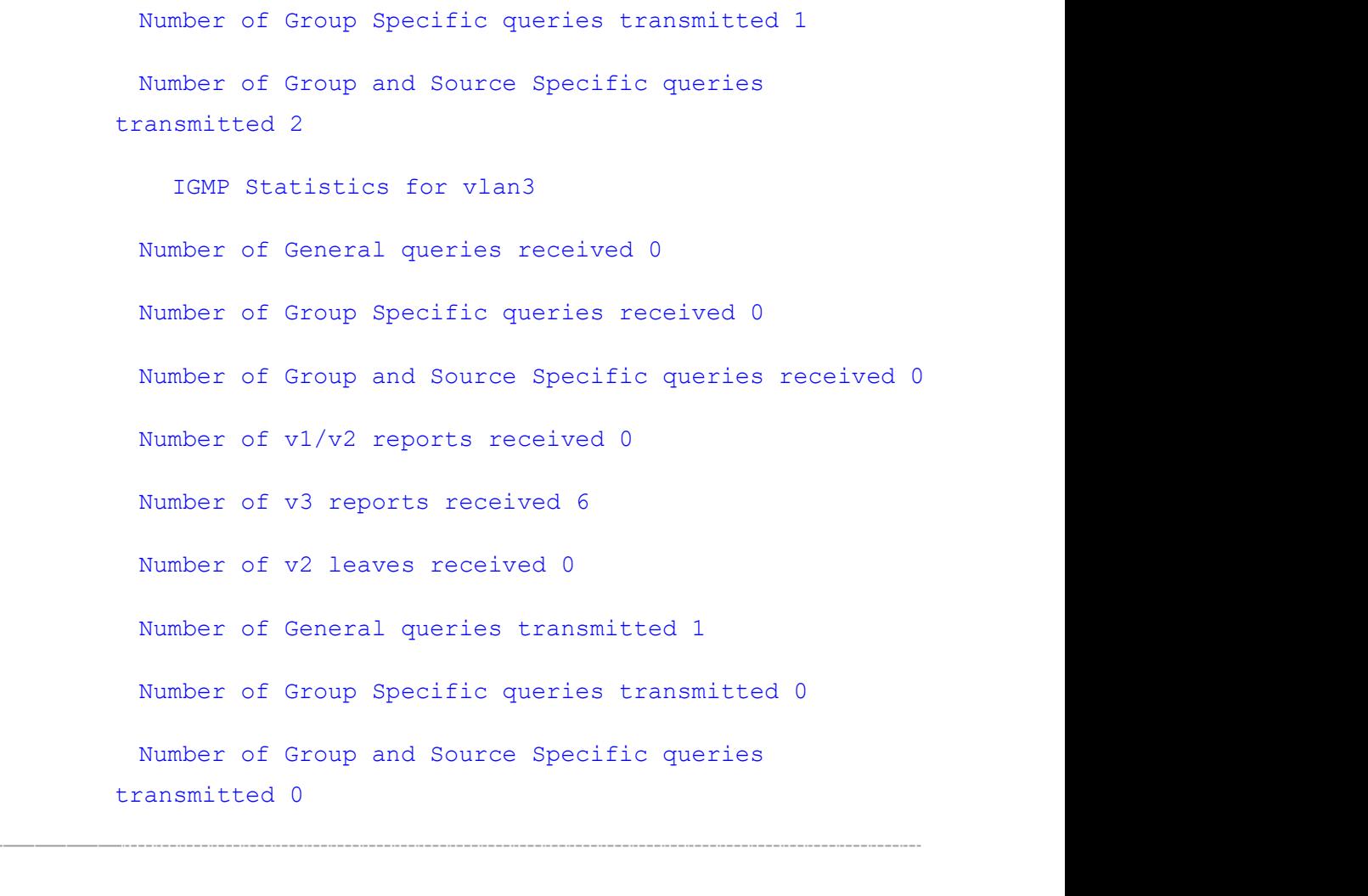

# Related<br>Command(s)

- ip igmp static-group Adds the static group membership on the interface.
- ip igmp version Sets the IGMP version on the interface.

Supermicro NOS CLI User's Guide 474

#### 38.16 set backplane interface

Command Objective This command configures an interface as backplane interface in the system.

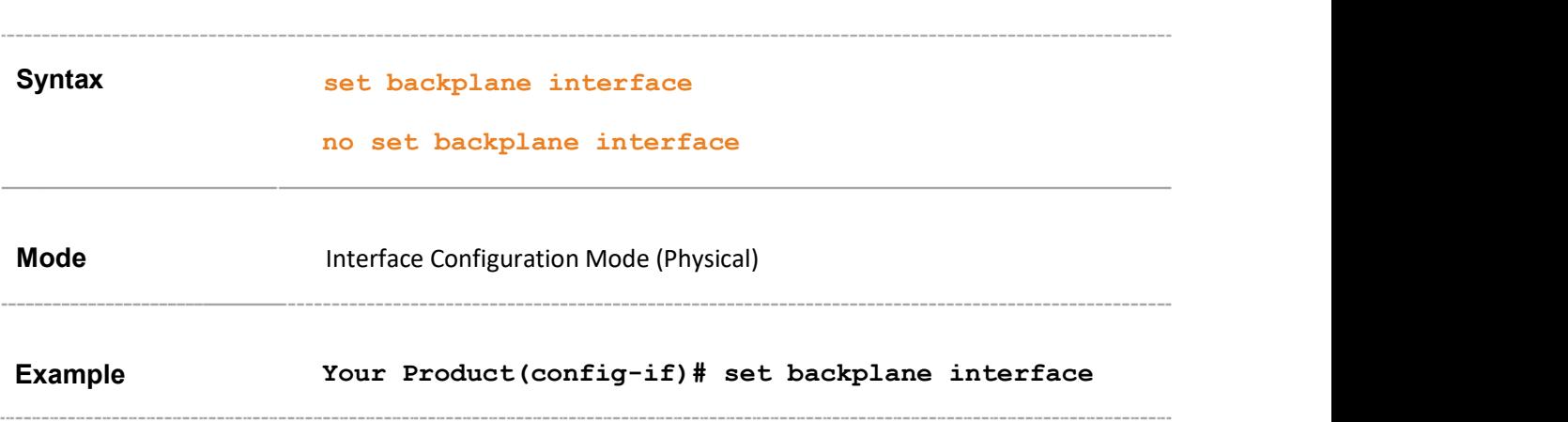

# 38.17 show iftype protocol deny table

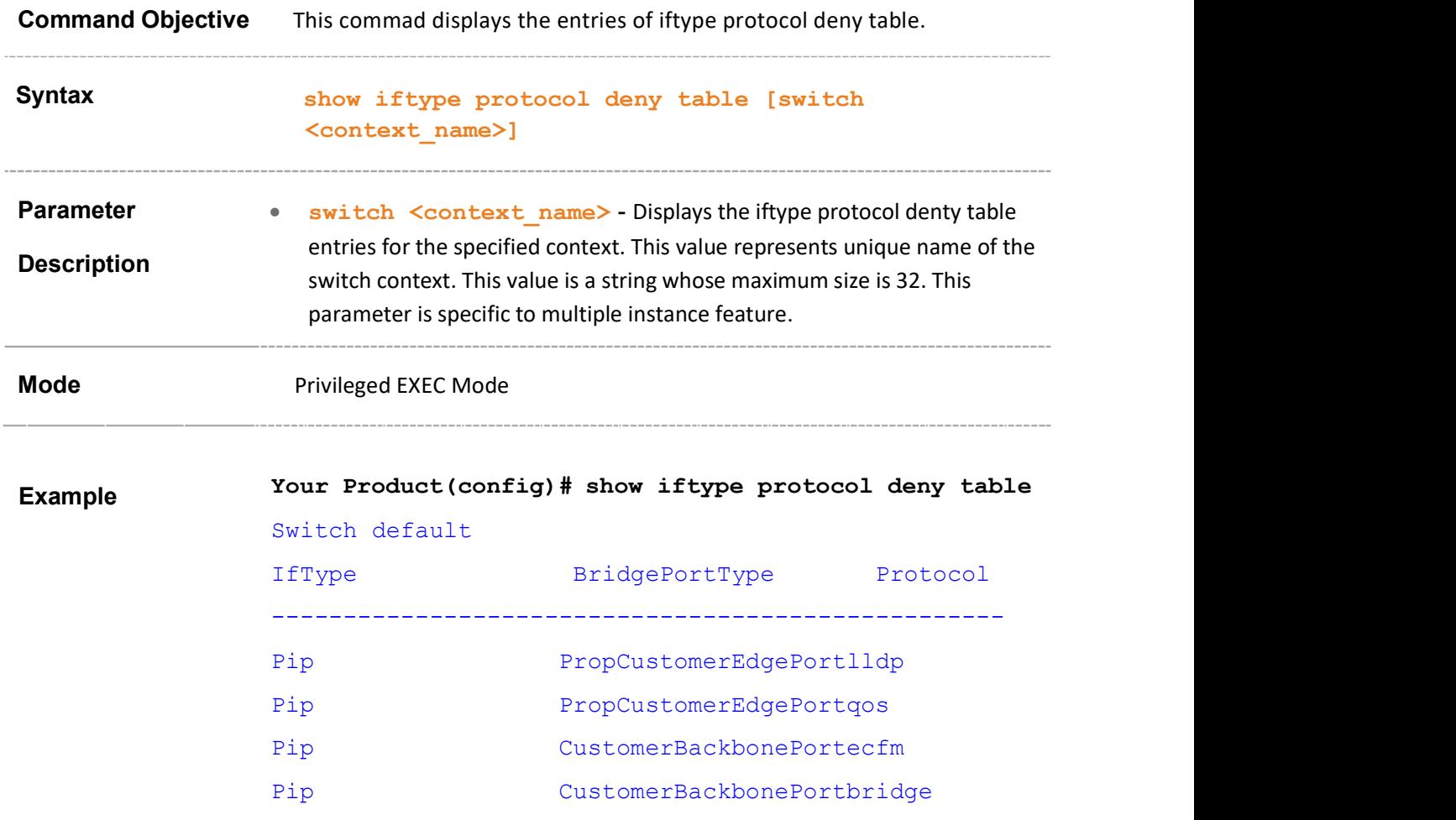

# 39 PIM

PIM (Protocol Independent Multicast) is a multicast routing architecture that allows the addition of IP multicast routing on existing IP networks. Multicast IP Routing protocols are used to distribute data to multiple recipients. Using multicast, a source can send a single copy of data to a single multicast address, which is then distributed to an entire group of recipients. A multicast group identifies a set of recipients that are interested in a particular data stream, and is represented by an IP address from a well-defined range. Data sent to this IP address is forwarded to all members of the multicast group.

PIM is independent of unicast routing protocol and can be operated in two modes: dense and sparse. It is designed to provide scalable inter-domain multicast routing across the Internet. PIM provides multicast routing and forwarding capability to the switch. It maintains the integrity of the hardware based multicast forwarding table with respect to the forwarding table existing in the software. It is independent of the underlying unicast routing protocol and uses the information from the Unicast Routing protocol.

The list of CLI commands for the configuration of PIM is as follows:

- set ip pim
- ip multicast
- ip pim version
- set ip pim threshold
- set ip pim spt-switchperiod
- set ip pim rp-threshold
- set ip pim rp-switchperiod
- set ip pim regstop-ratelimit-period
- set ip pim pmbr
- ip pim component
- set ip pim static-rp
- set ip pim state-refresh origination-interval
- ip pim state-refresh disable
- set ip pim source-active interval
- set mode
- rp-candidate rp-address
- rp-candidate holdtime
- rp-static rp-address
- ip pim query-interval
- ip pim message-interval
- ip pim bsr-candidate value
- $\bullet$  ip pim bsr-candidate vlan
- ip pim componentId
- ip pim dr-priority
- ip pim override-interval
- ip pim lan-delay
- set ip pim lan-prune-delay
- **set ip pim graft-retry interval**
- no ip pim interface
- debug ip pim
- **show ip pim interface**
- **show ip pim neighbor**
- show ip pim rp-candidate
- show ip pim rp-set
- show ip pim bsr
- **show ip pim rp-static**
- **show ip pim component**
- **show ip pim thresholds**
- **show ip pim mroute**
- **show ip pim redundancy state**
- show ip pim redundancy shadow-table
- ip pim bsr-border
- set ip pim rpf vector
- show ip pim rp-hash

# 39.1 set ip pim

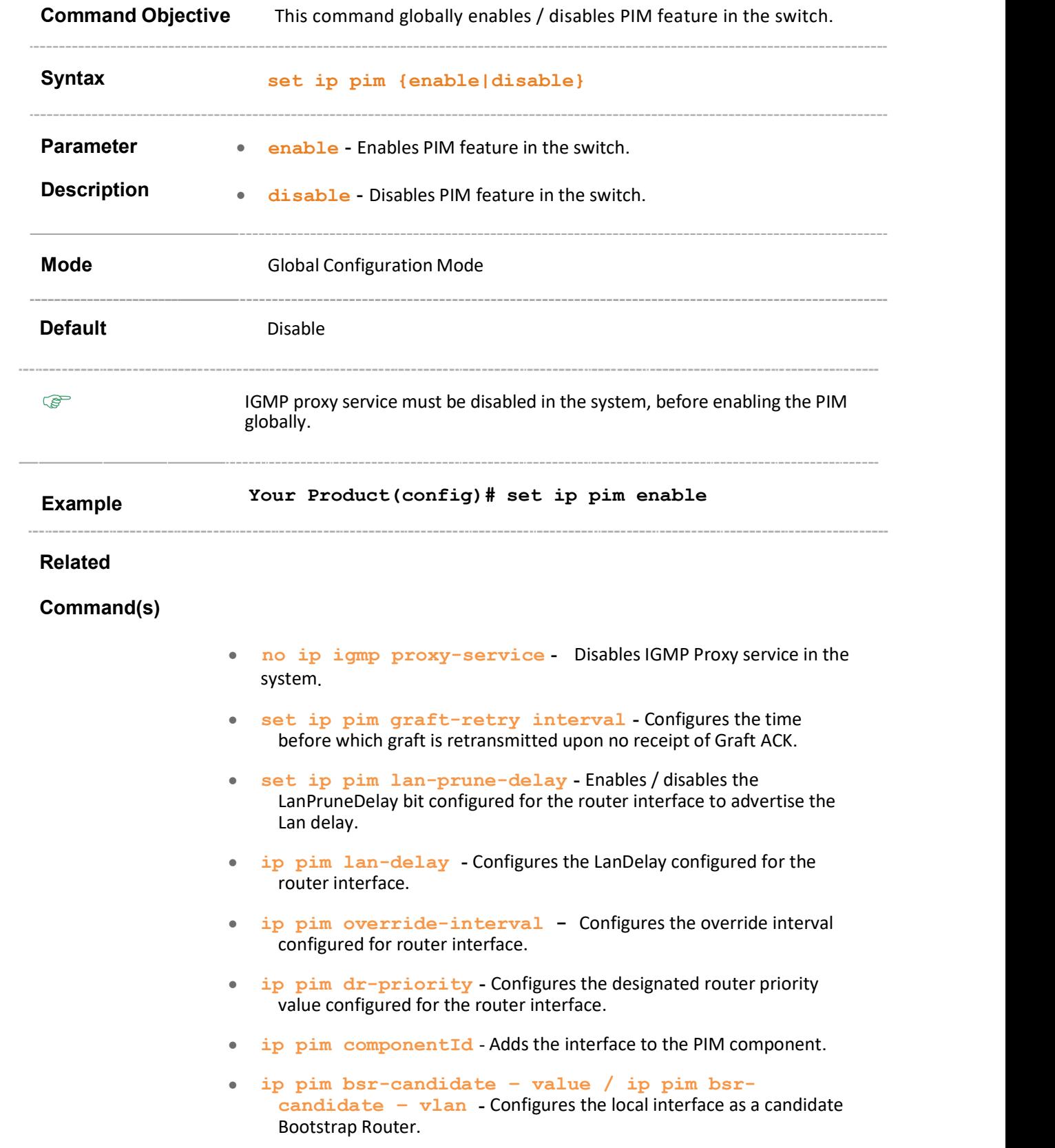

- ip pim message-interval Configures the frequency at which PIM Join/ Prune messages are transmitted on the PIM interface.
- ip pim query-interval Configures the frequency at which PIM hello messages are transmitted on this interface.
- rp-static rp-address Configures the address of the interface, which will be advertised as a Static-RP.
- rp-candidate holdtime Configures the holdtime of the component when it is a candidate RP in the local domain.
- rp-candidate rp-address Configures the address of the interface, which will be advertised as a Candidate-RP.
- set mode Sets the component mode to sparse or dense.
- set ip pim source-active interval Configures the time duration for which the SRM control messages would be originated by the router after a data packet is received.
- ip pim state-refresh disable Disables the SRM processing and forwarding.
- set ip pim state-refresh origination-interval Configures the interval between successive SRM (State Refresh Messages) control messages originated and sent out by the router.
- set ip pim static-rp Enables or disables the Static RP configuration Status.
- ip pim component Configures the PIM component in the router and enters into pim component mode.
- set ip pim pmbr Enables or disables the PIM Multicast Border Router (PMBR) Status.
- set ip pim regstop-ratelimit-period Configures the period over which RP monitors the number of register packets after sending the register stop message.
- set ip pim rp-switchperiod Configures the time period (in seconds) over which RP monitors register packets for switching to the source specific shortest path tree.
- set ip pim rp-threshold Configures the threshold at which the RP (Rendezvous Point) initiates switching to source specific shortest path tree.
- set ip pim spt-switchperiod Configures the time period (in seconds) over which the data rate is to be monitored for switching to shortest path tree.
- set ip pim threshold Configures the Shortest Path Tree (SPT) group or source threshold.
- show ip pim mroute Displays the PIM multicast information.
- show ip pim thresholds Displays the threshold configured for SPT, RP thresholds, and rate limit values for both SM.
- show ip pim component Displays the component information. The component ID value ranges between 1 and 255.
- show ip pim rp-static Displays the static RP information.
- show ip pim bsr Displays the BSR information.
- show ip pim rp-set Displays the RP-set information.
- show ip pim rp-candidate Displays the candidate RP information.
- show ip pim neighbor Displays the router's PIM neighbors' information.
- show ip pim interface Displays the router's PIM interfaces.
- debug ip pim Enables the tracing of the PIM module as per the configured debug levels.
- no ip pim interface Deletes an interface at PIM level.
- show ip pim rp-hash Displays the elected RP for the multicast group address with the mask length.

# 39.2 ip multicast

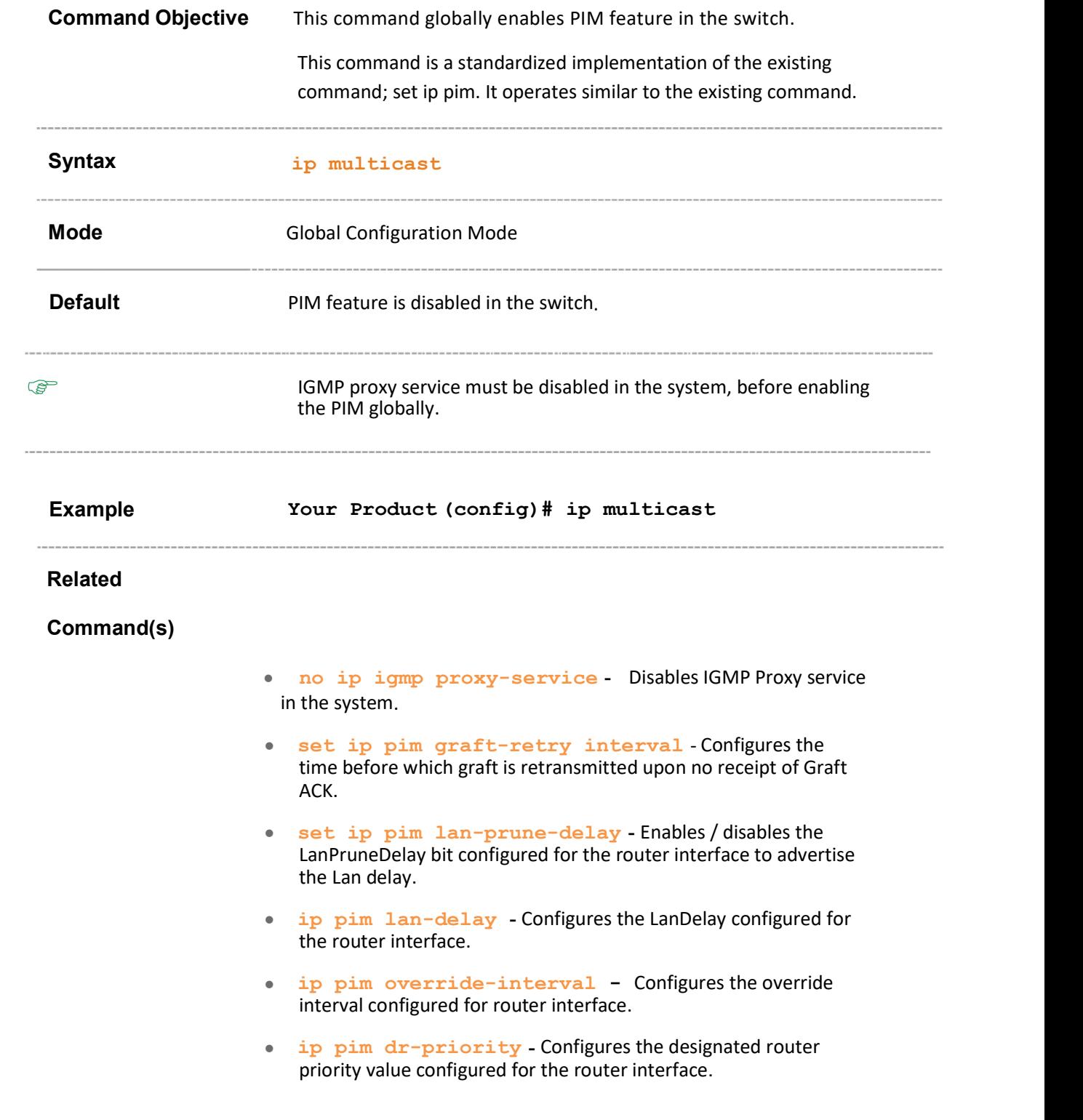

- ip pim componentId Adds the interface to the PIM component.
- ip pim bsr-candidate value / ip pim bsrcandidate – vlan - Configures the local interface as a candidate Bootstrap Router.
- ip pim message-interval Configures the frequency at which PIM Join/ Prune messages are transmitted on the PIM interface.
- ip pim query-interval Configures the frequency at which PIM hello messages are transmitted on this interface.
- rp-static rp-address Configures the address of the interface, which will be advertised as a Static-RP.
- **rp-candidate holdtime** Configures the holdtime of the component when it is a candidate RP in the local domain.
- rp-candidate rp-address Configures the address of the interface, which will be advertised as a Candidate-RP.
- set mode Sets the component mode to sparse or dense.
- set ip pim source-active interval Configures the time duration for which the SRM control messages would be originated by the router after a data packet is received.
- ip pim state-refresh disable Disables the SRM processing and forwarding.
- set ip pim state-refresh origination-interval - Configures the interval between successive SRM (State Refresh Messages) control messages originated and sent out by the router.
- set ip pim static-rp Enables or disables the Static RP configuration Status.
- ip pim component Configures the PIM component in the router and enters into pim component mode.
- set ip pim pmbr Enables or disables the PIM Multicast Border Router (PMBR) Status.
- set ip pim regstop-ratelimit-period Configures the period over which RP monitors the number of register packets after sending the register stop message.
- set ip pim rp-switchperiod Configures the time period (in seconds) over which RP monitors register packets for switching to the source specific shortest path tree.
- set ip pim rp-threshold Configures the threshold at which the RP (Rendezvous Point) initiates switching to source specific shortest path tree.
- set ip pim spt-switchperiod Configures the time period (in seconds) over which the data rate is to be monitored for switching to shortest path tree.
- set ip pim threshold Configures the Shortest Path Tree (SPT) group or source threshold.
- show ip pim mroute Displays the PIM multicast information.
- show ip pim thresholds Displays the threshold configured for SPT, RP thresholds, and rate limit values for both SM.
- show ip pim component Displays the component information. The component ID value ranges between 1 and 255.
- show ip pim rp-static Displays the static RP information.
- show ip pim bsr Displays the BSR information.
- show ip pim rp-set Displays the RP-set information.
- show ip pim rp-candidate Displays the candidate RP information.
- show ip pim neighbor Displays the router's PIM neighbors' information.
- show ip pim interface Displays the router's PIM interfaces.
- debug ip pim Enables the tracing of the PIM module as per the configured debug levels.
- no ip pim interface Deletes an interface at PIM level.
- show ip pim rp-hash Displays the elected RP for the multicast group address with the mask length.

# 39.3 ip pim version

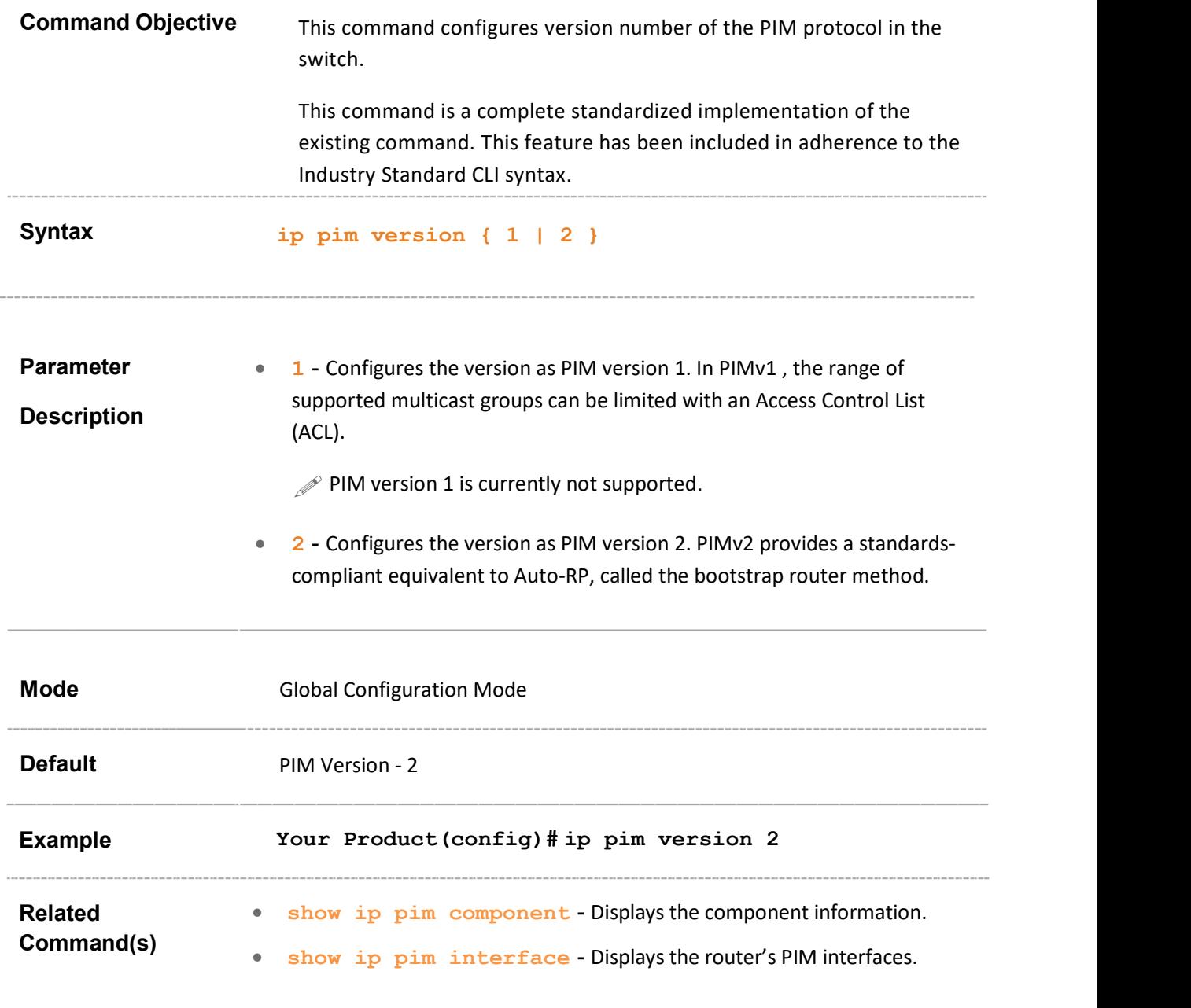

# 39.4 set ip pim threshold

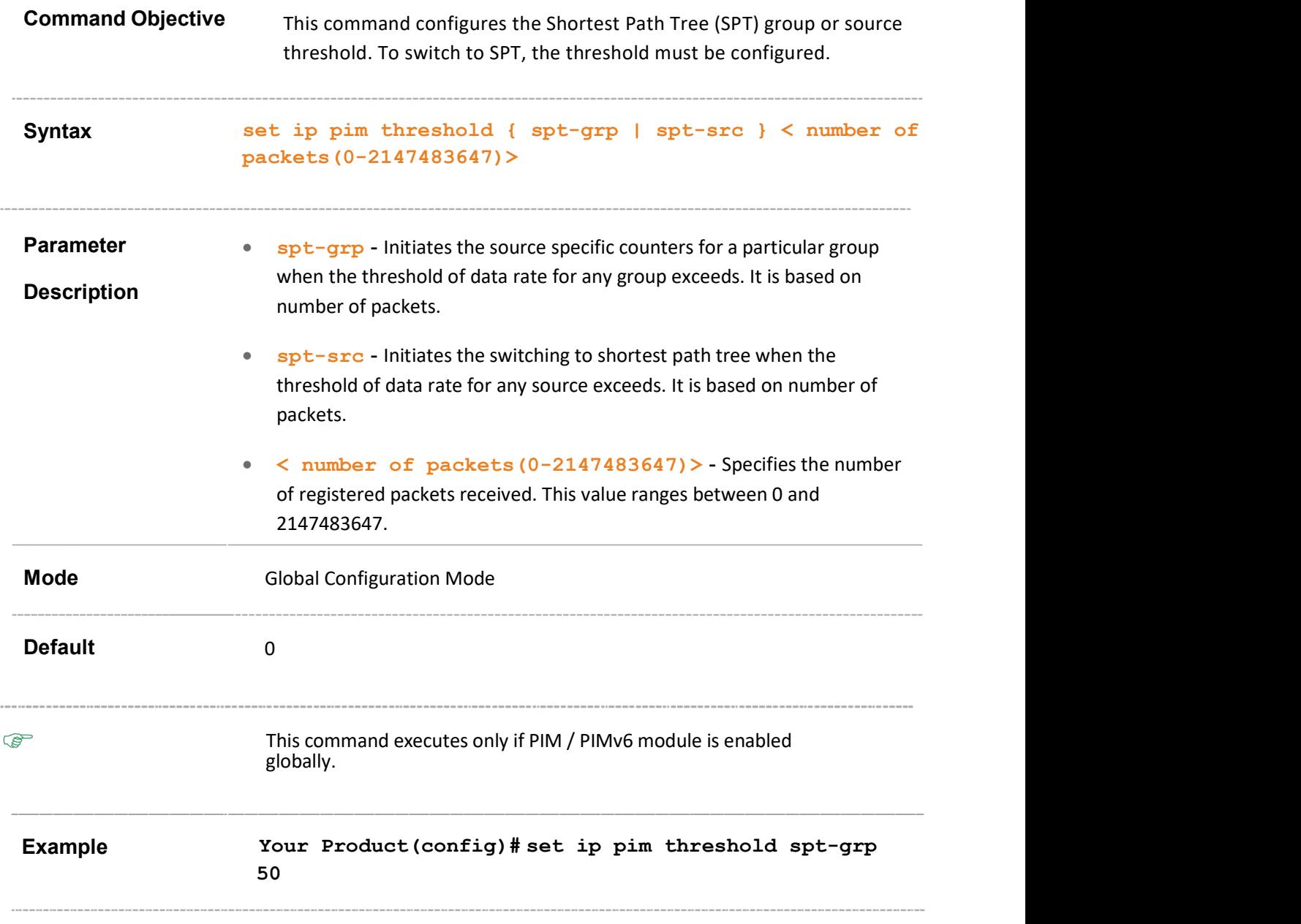

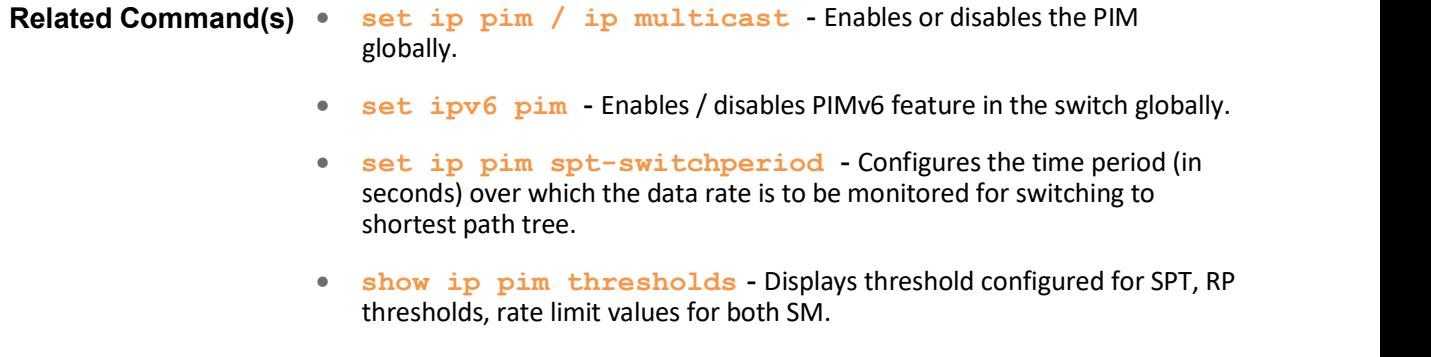

# 39.5 set ip pim spt-switchperiod

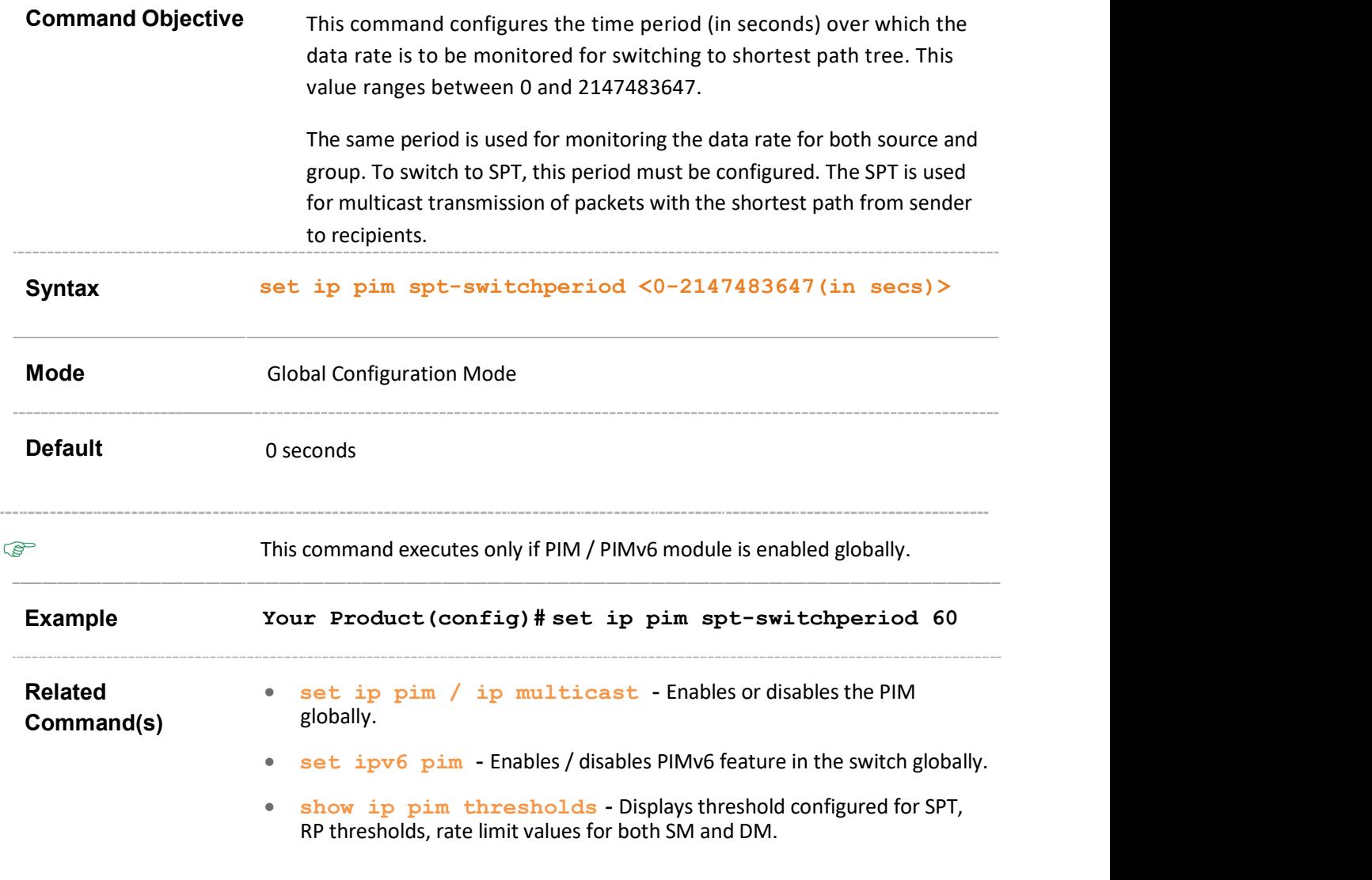

# 39.6 set ip pim rp-threshold

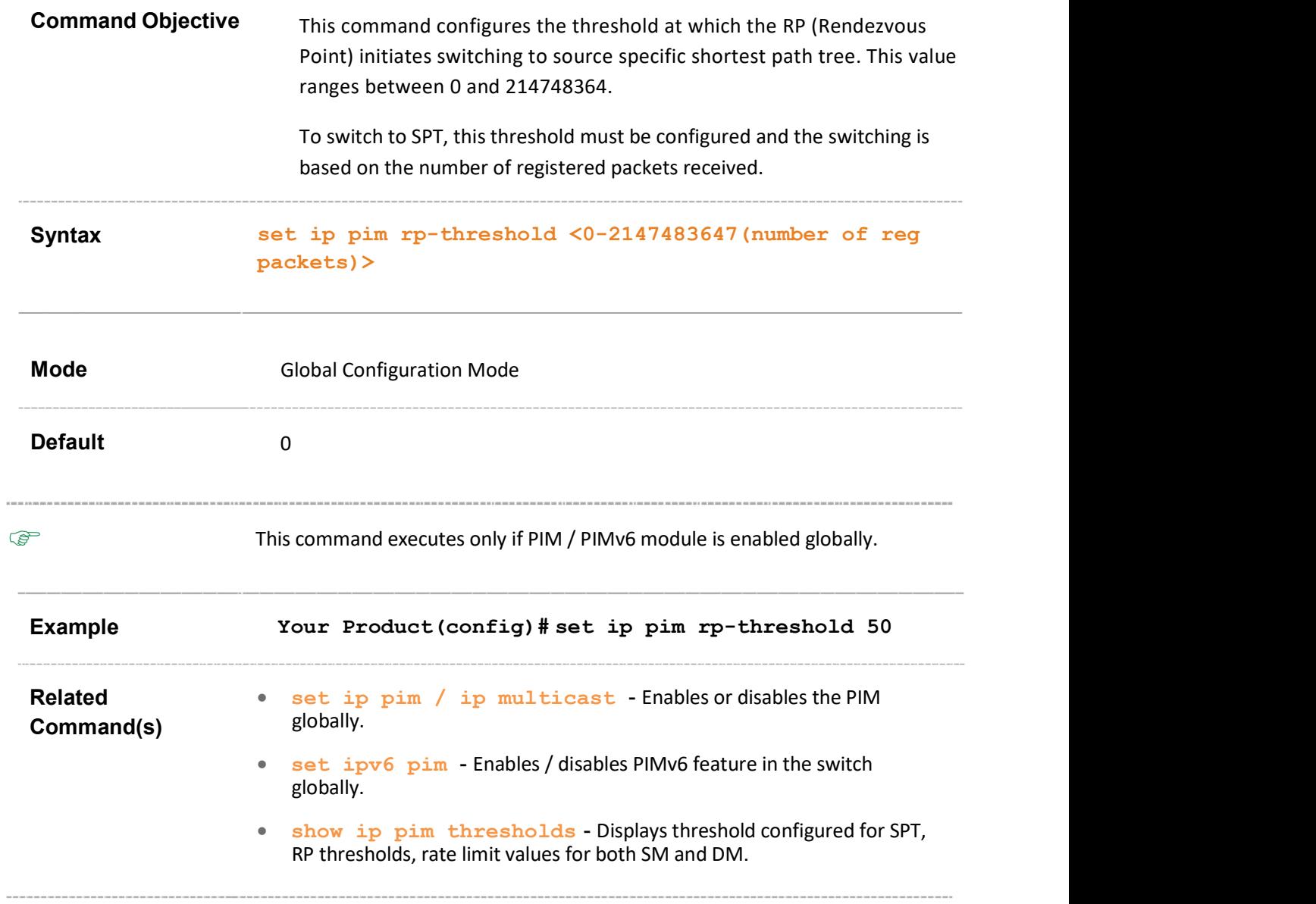

# 39.7 set ip pim rp-switchperiod

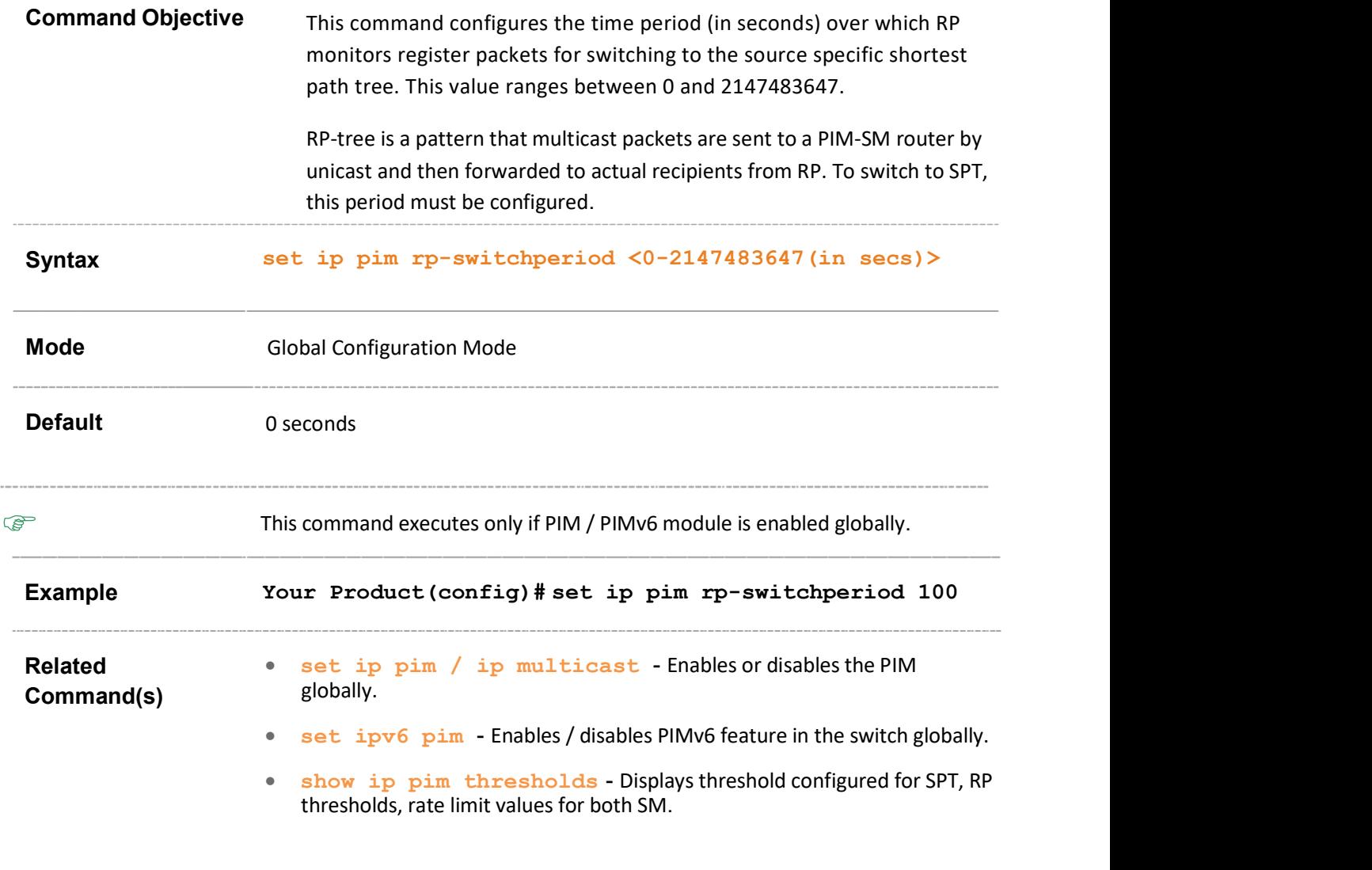

#### 39.8 set ip pim regstop-ratelimit-period

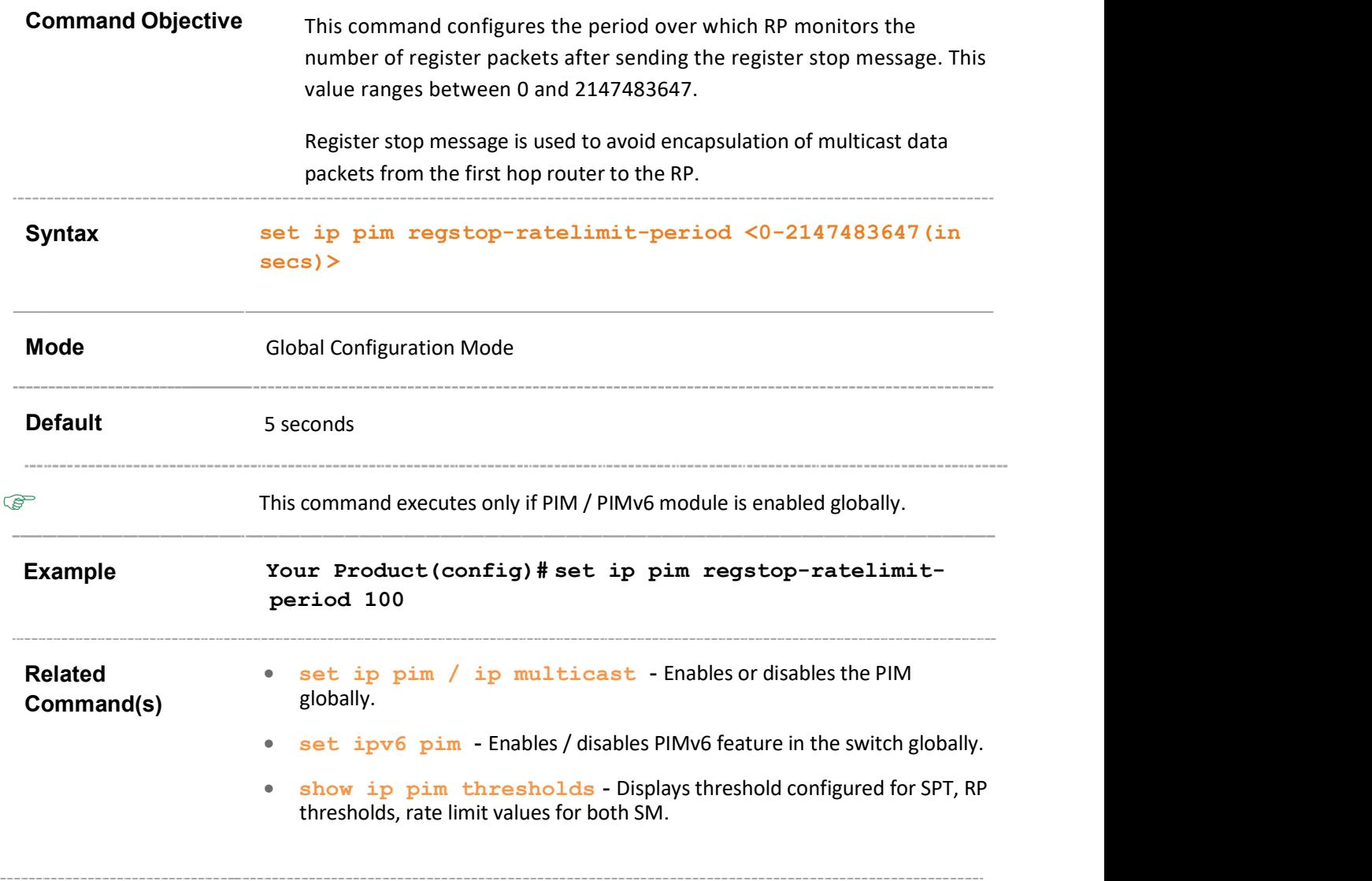

# 39.9 set ip pim pmbr

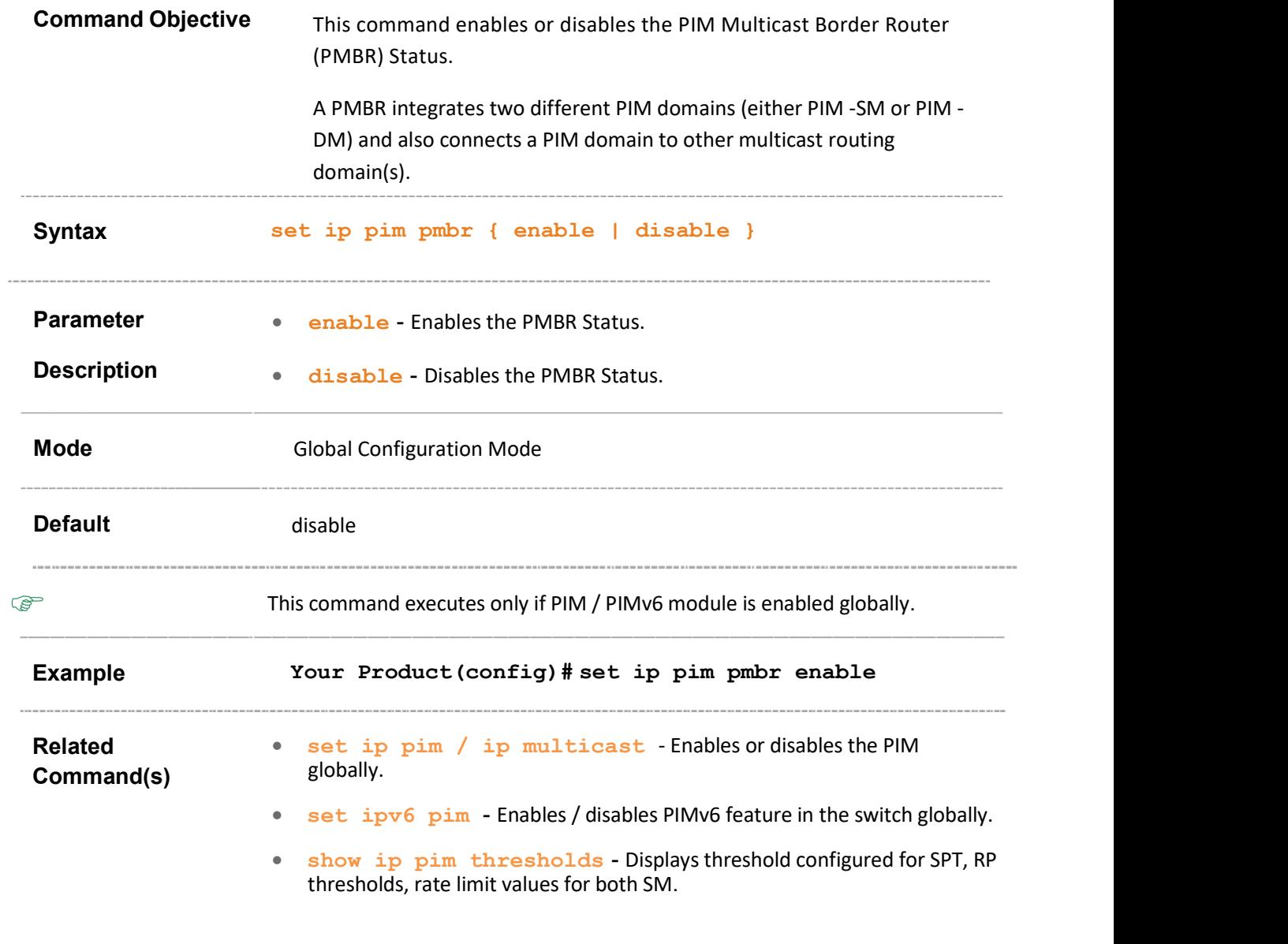

# 39.10 ip pim component

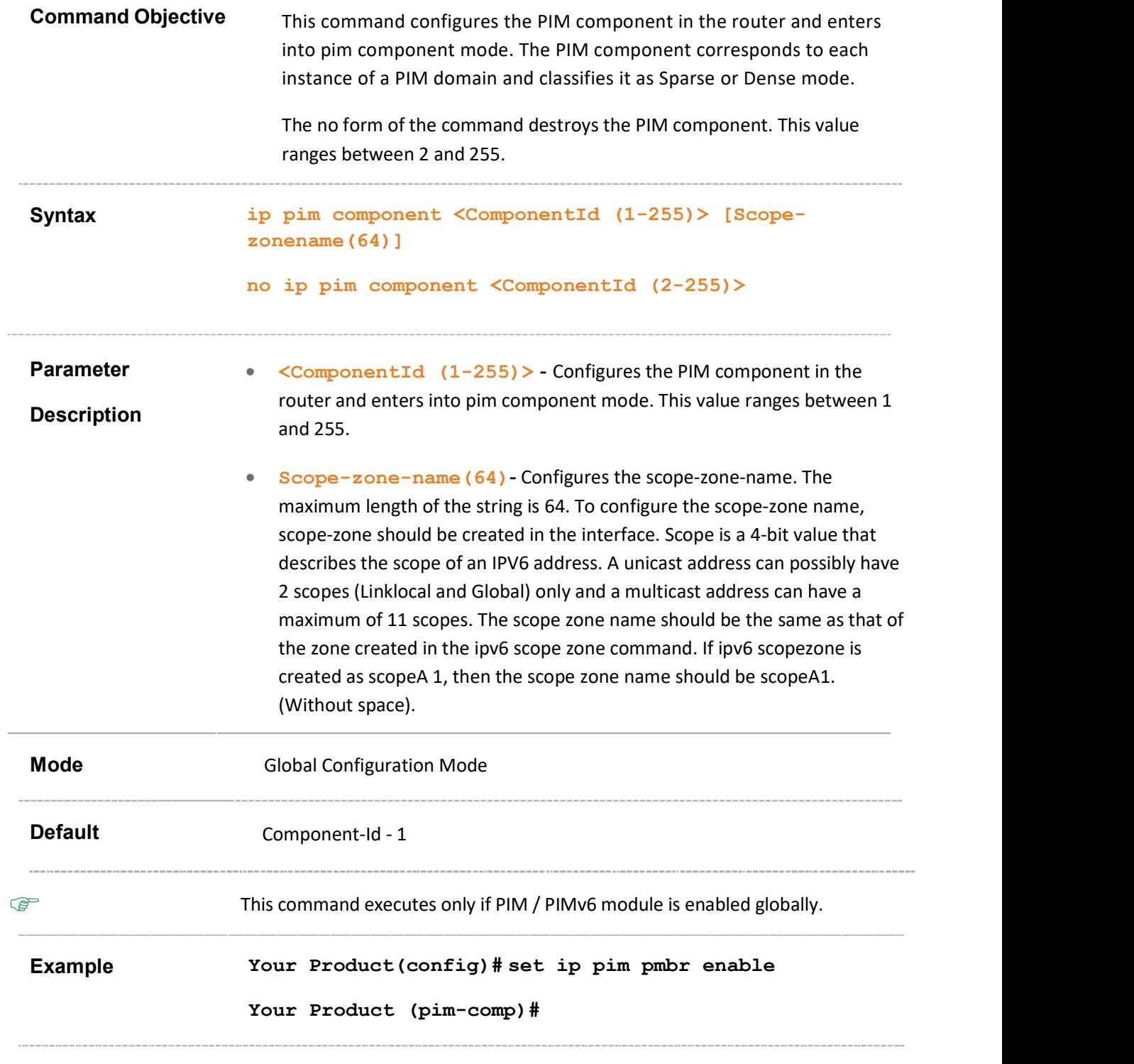

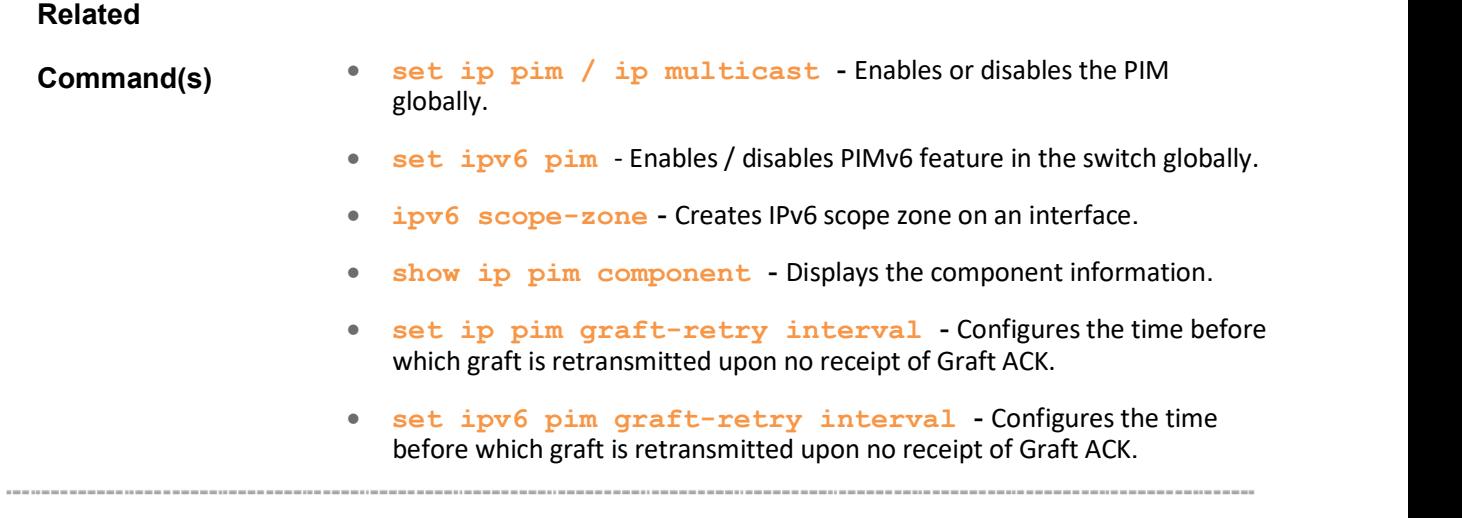

# 39.11 set ip pim static-rp

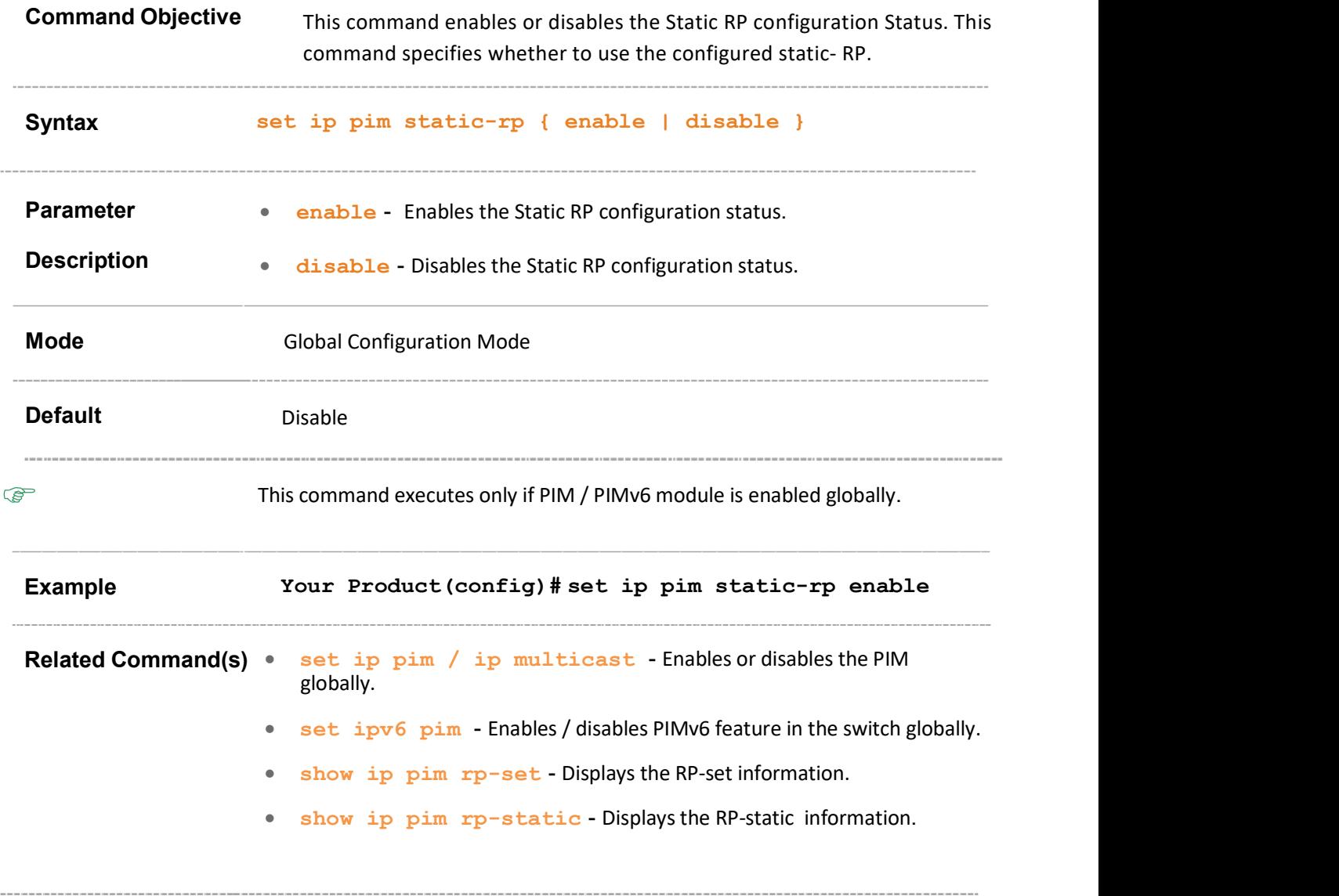

#### 39.12 set ip pim state-refresh originationinterval

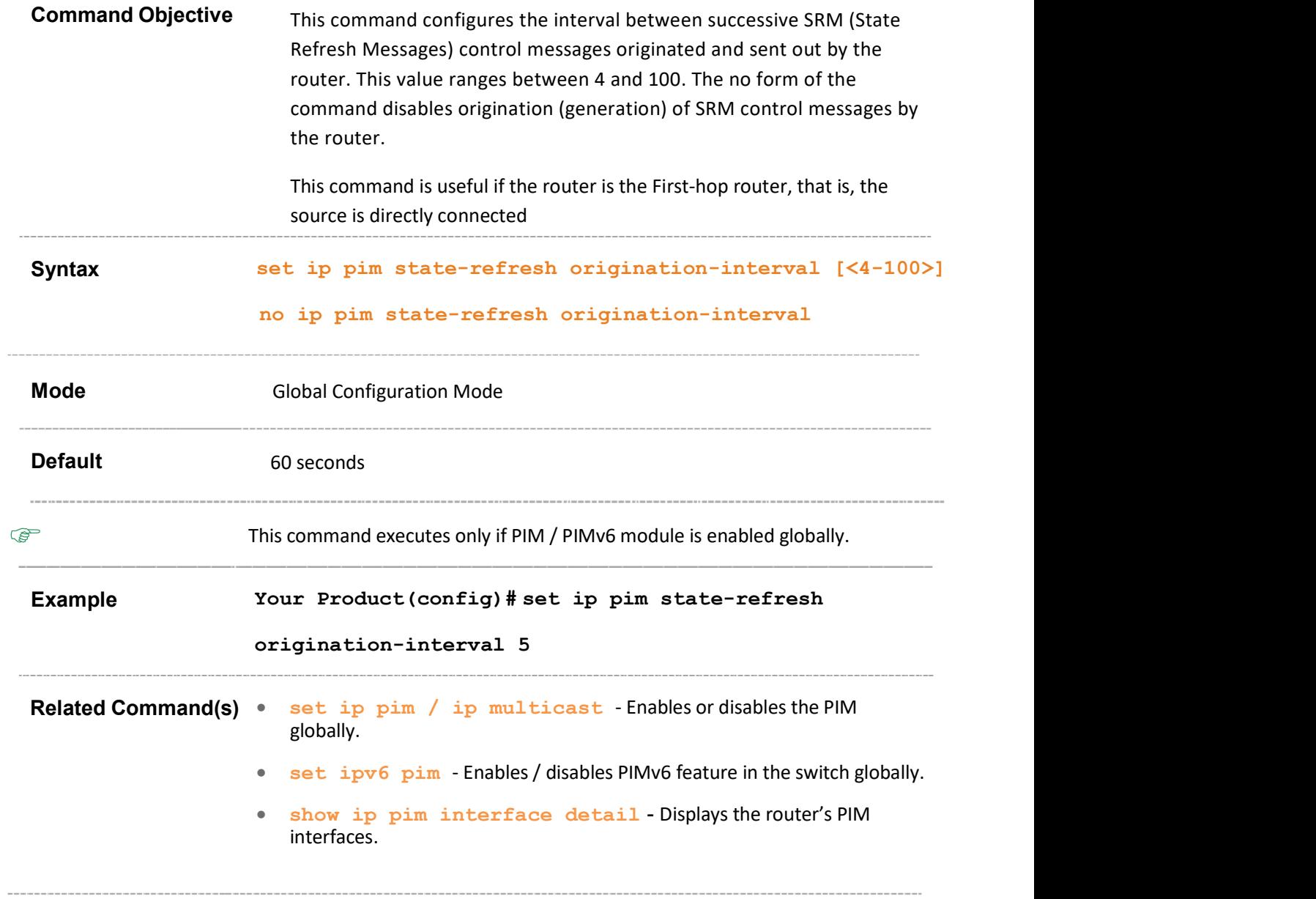

#### 39.13 ip pim state-refresh disable

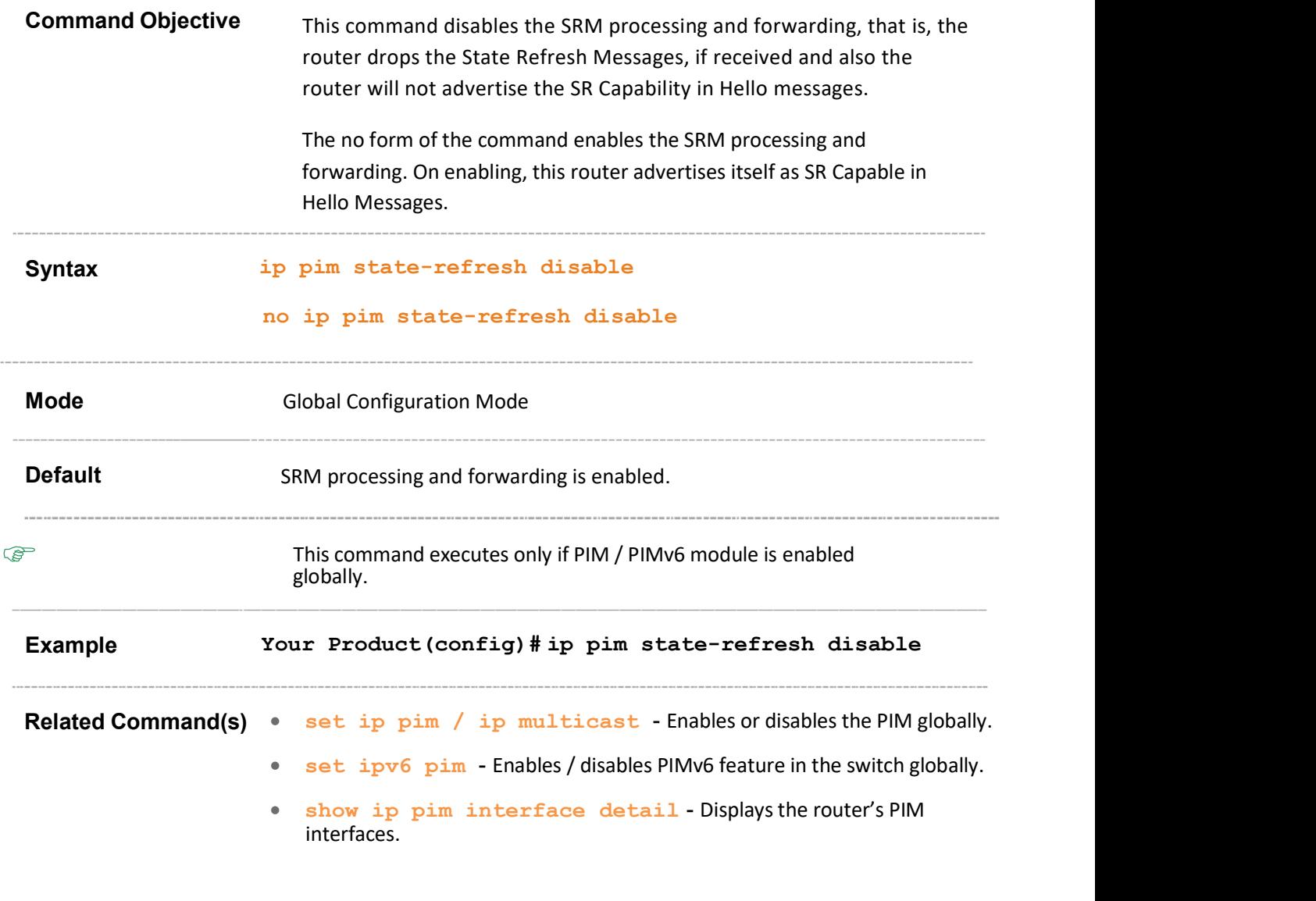

#### 39.14 set ip pim source-active interval

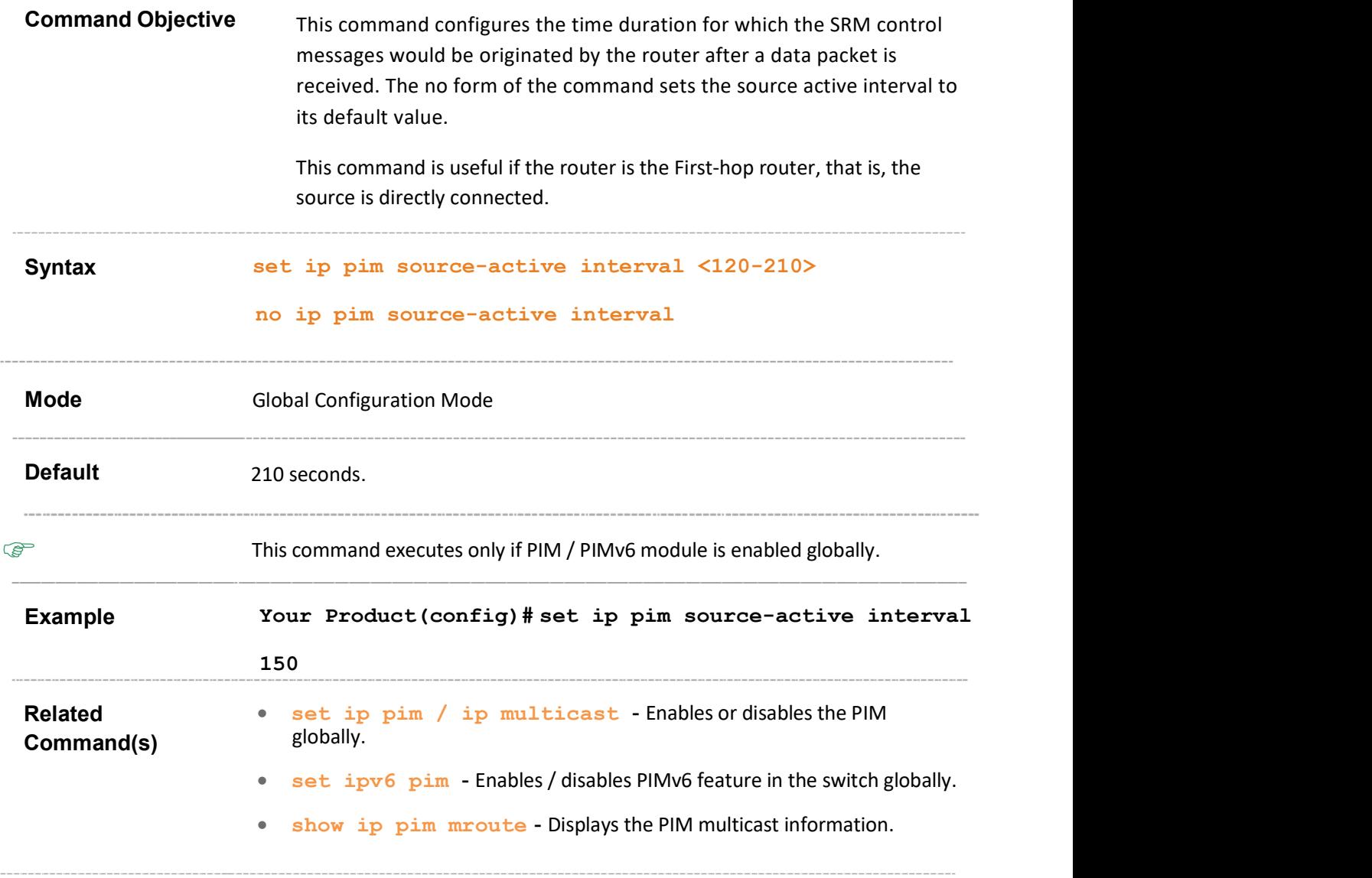

#### 39.15 set mode

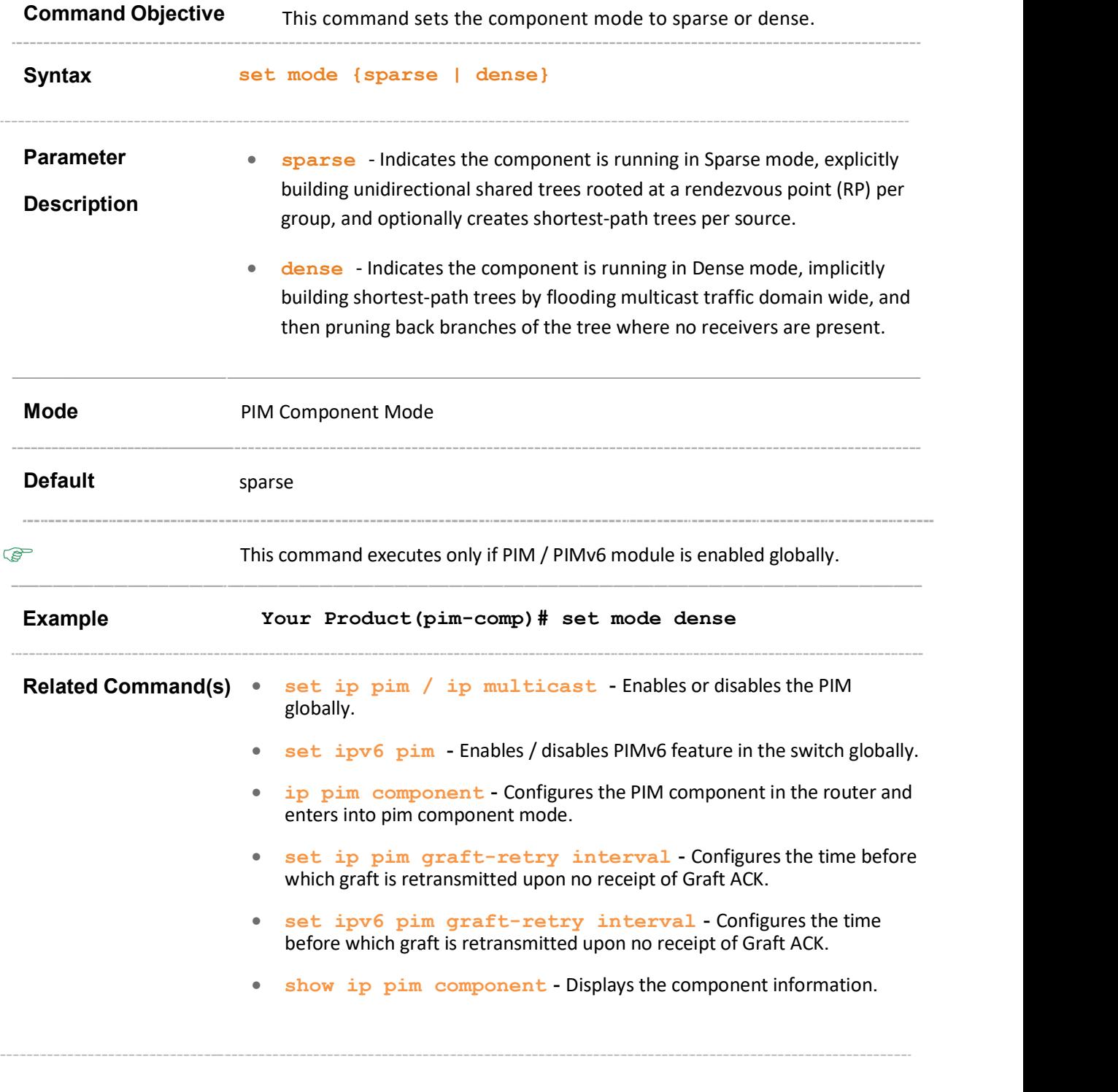

# 39.16 rp-candidate rp-address

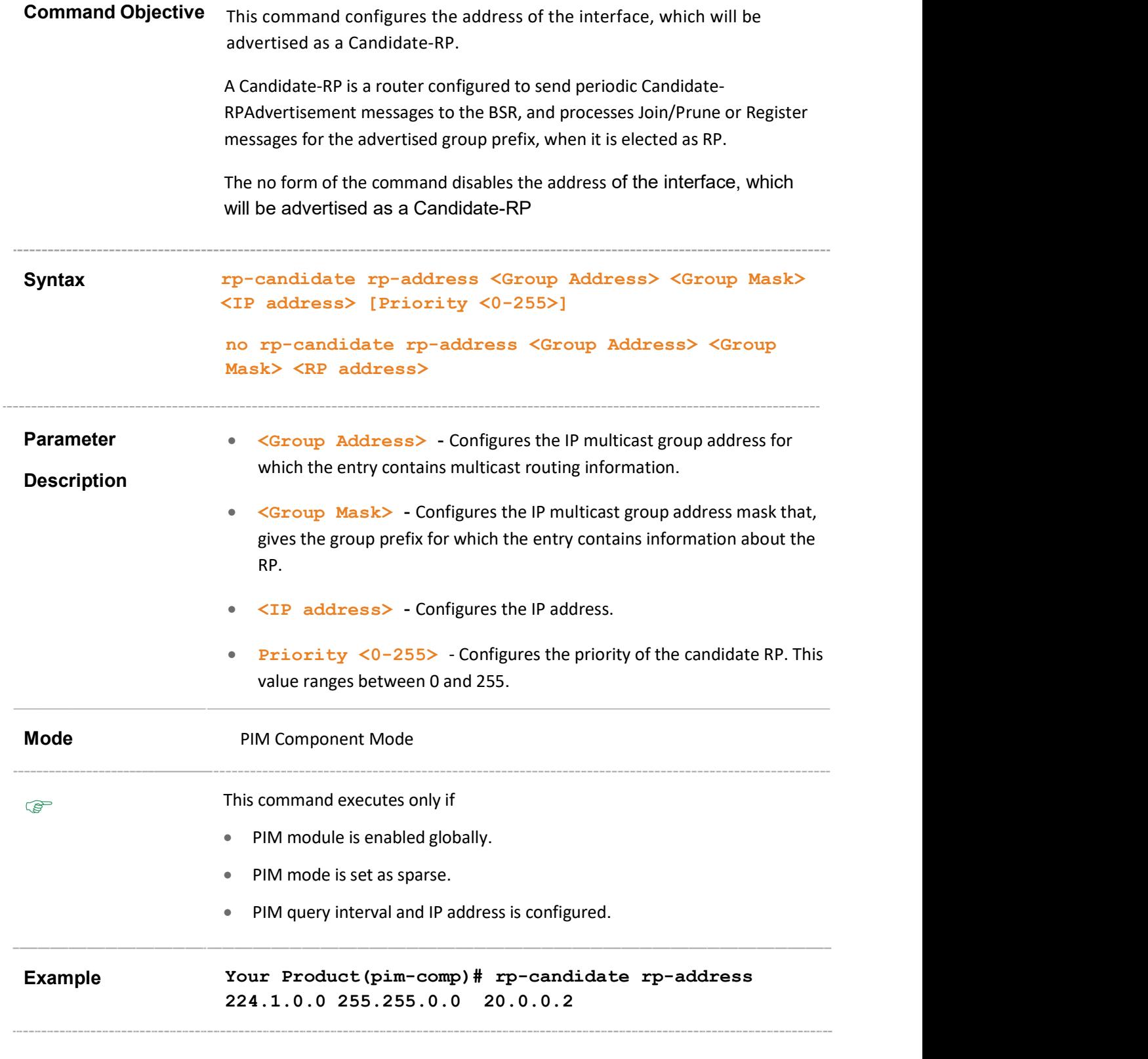

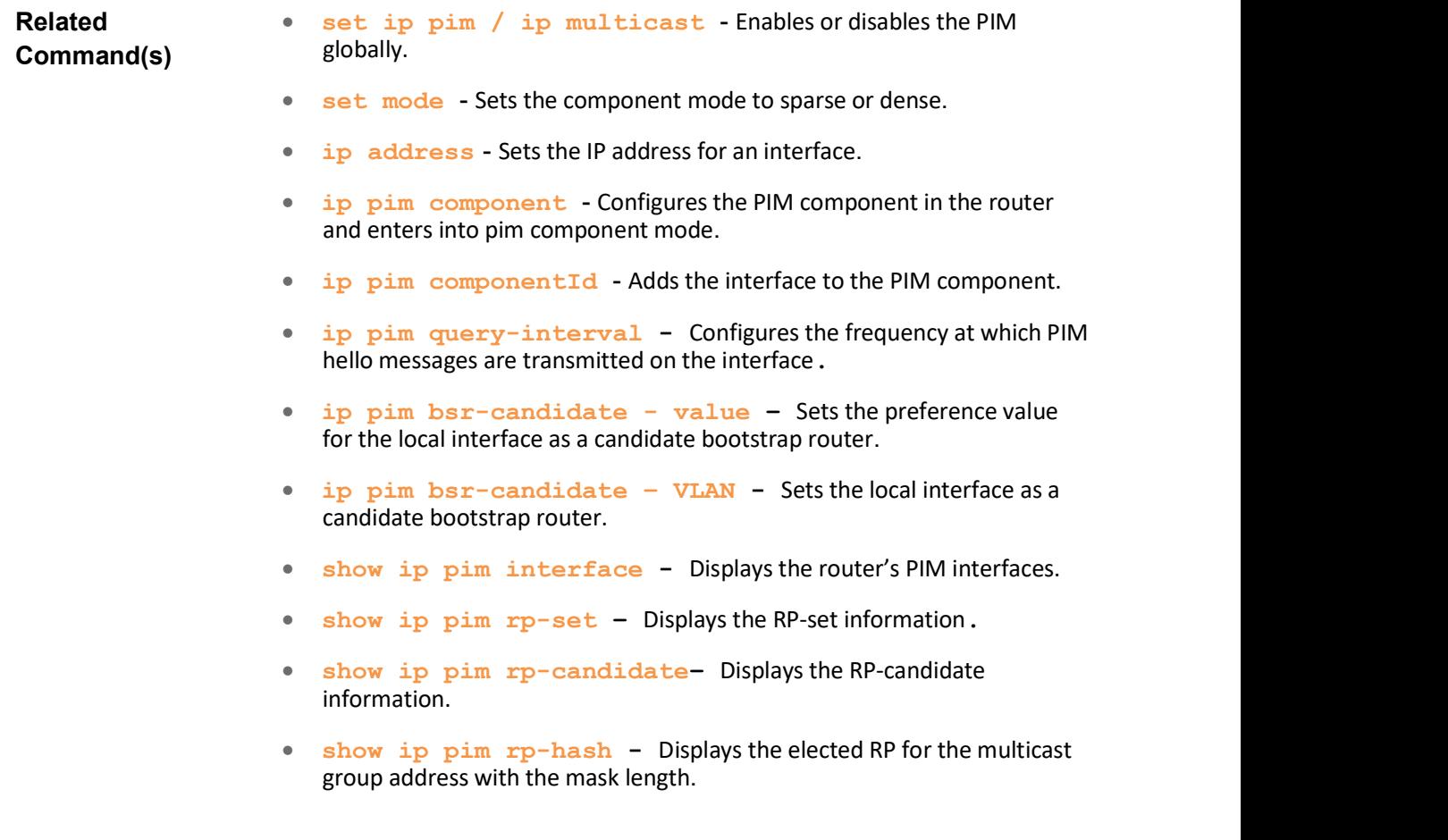

# 39.17 rp-candidate holdtime

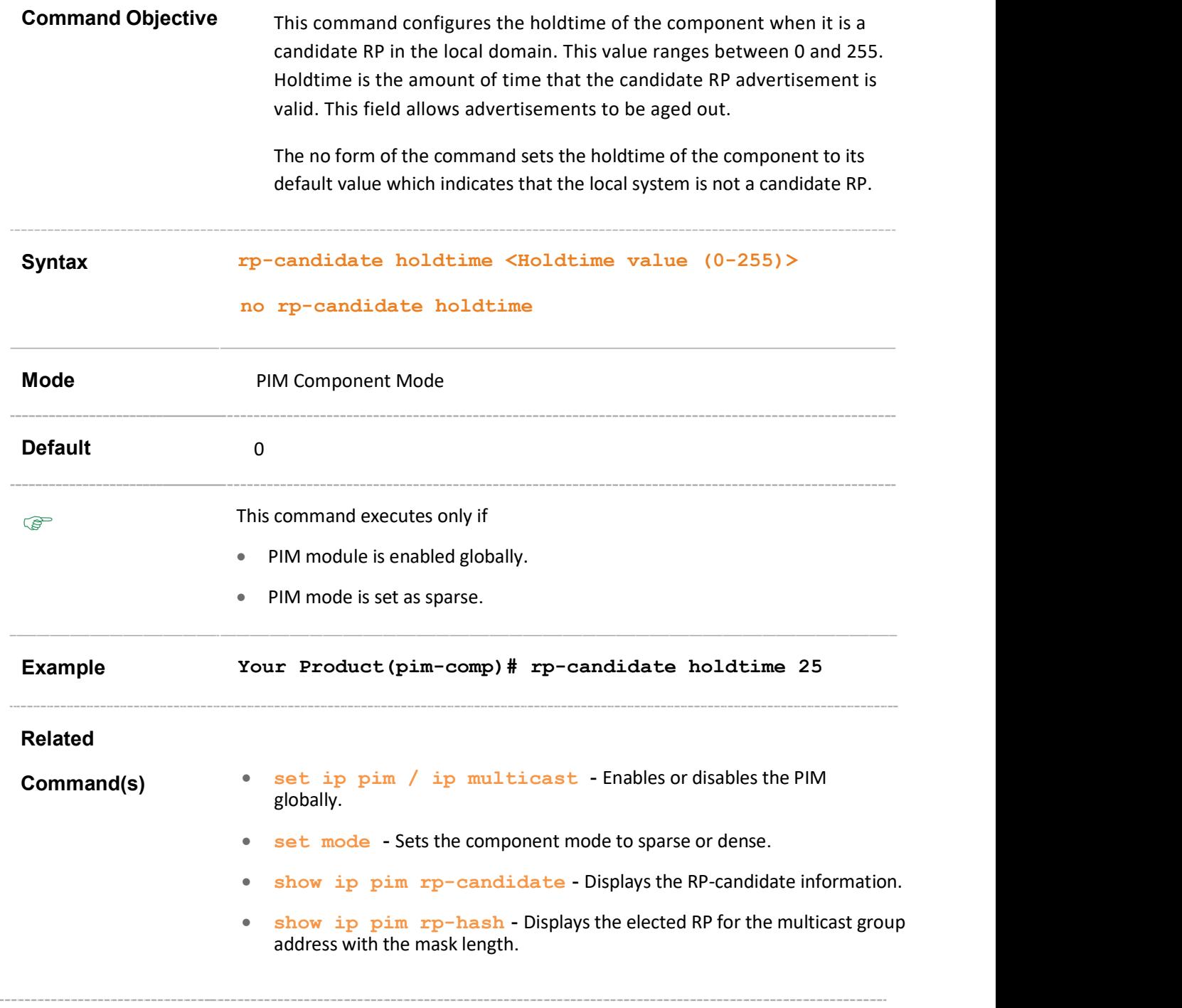

# 39.18 rp-static rp-address

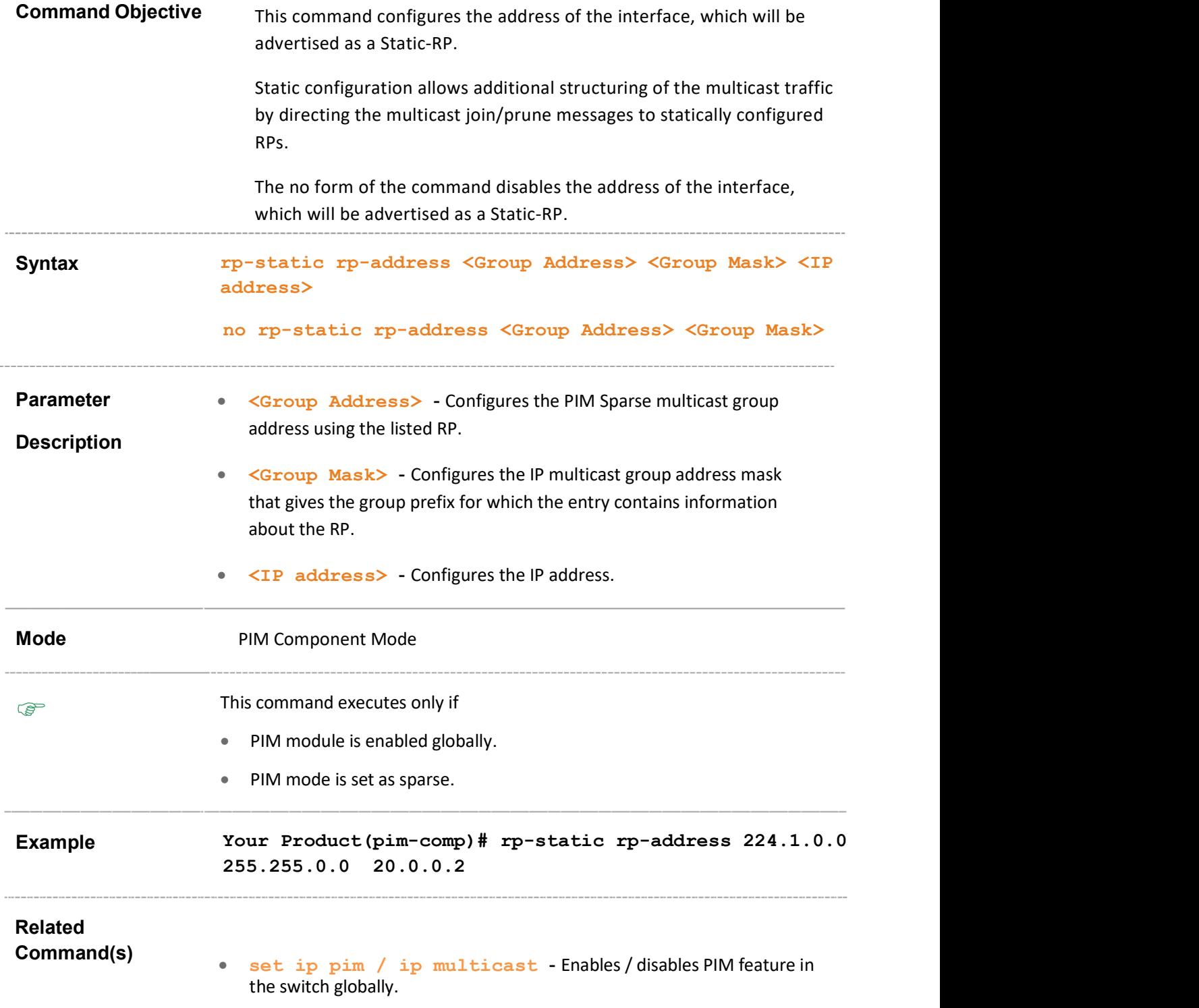

- ip pim component Configures the PIM component in the router and enters into pim component mode.
- ip pim componentId Adds the interface to the PIM component.
- show ip pim rp-static Displays the RP-static information.
- show ip pim rp-hash Displays the elected RP for the multicast group address with the mask length.
- show ip pim interface Displays the router's PIM interfaces.
## 39.19 ip pim query-interval

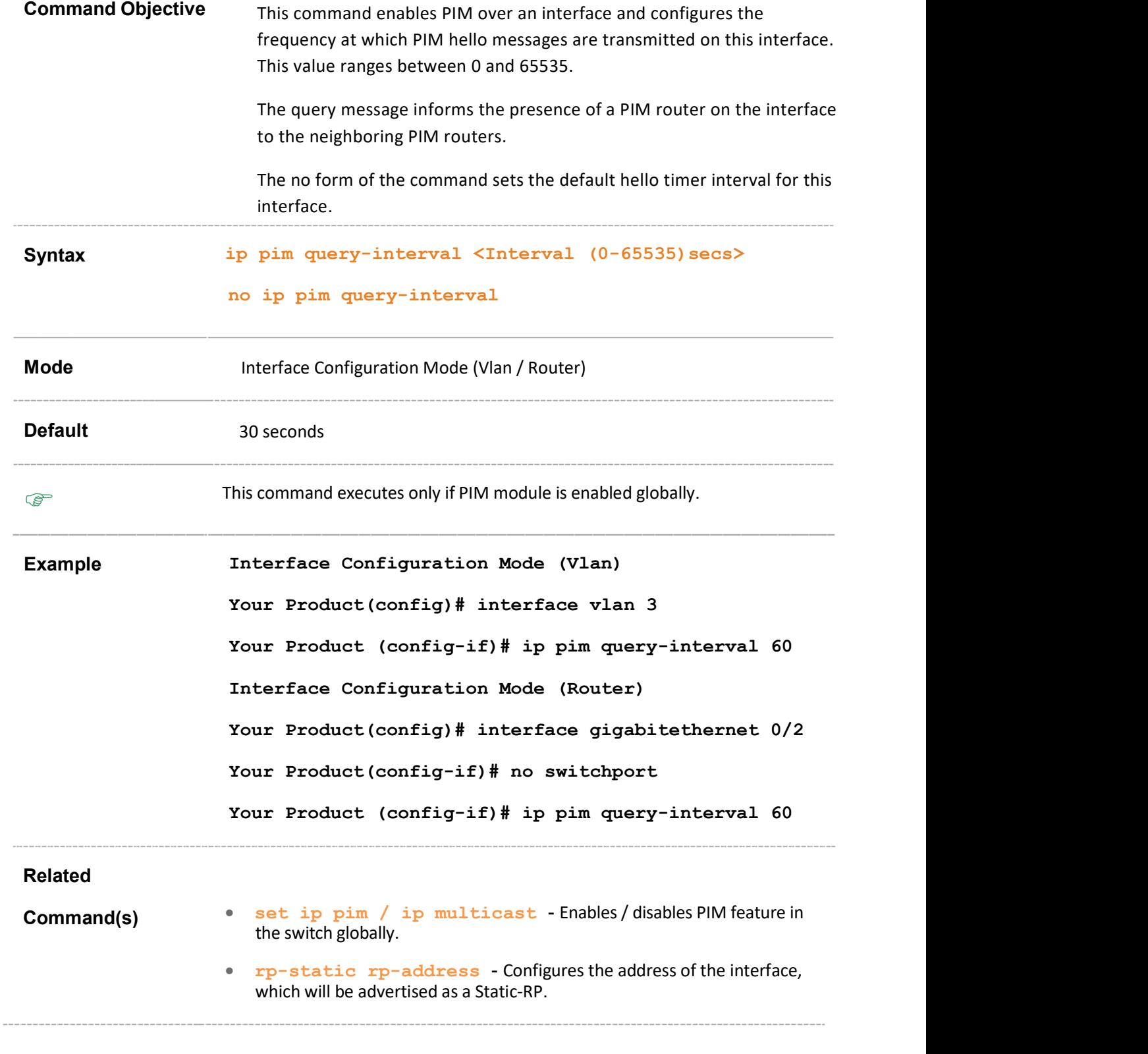

## 39.20 ip pim message-interval

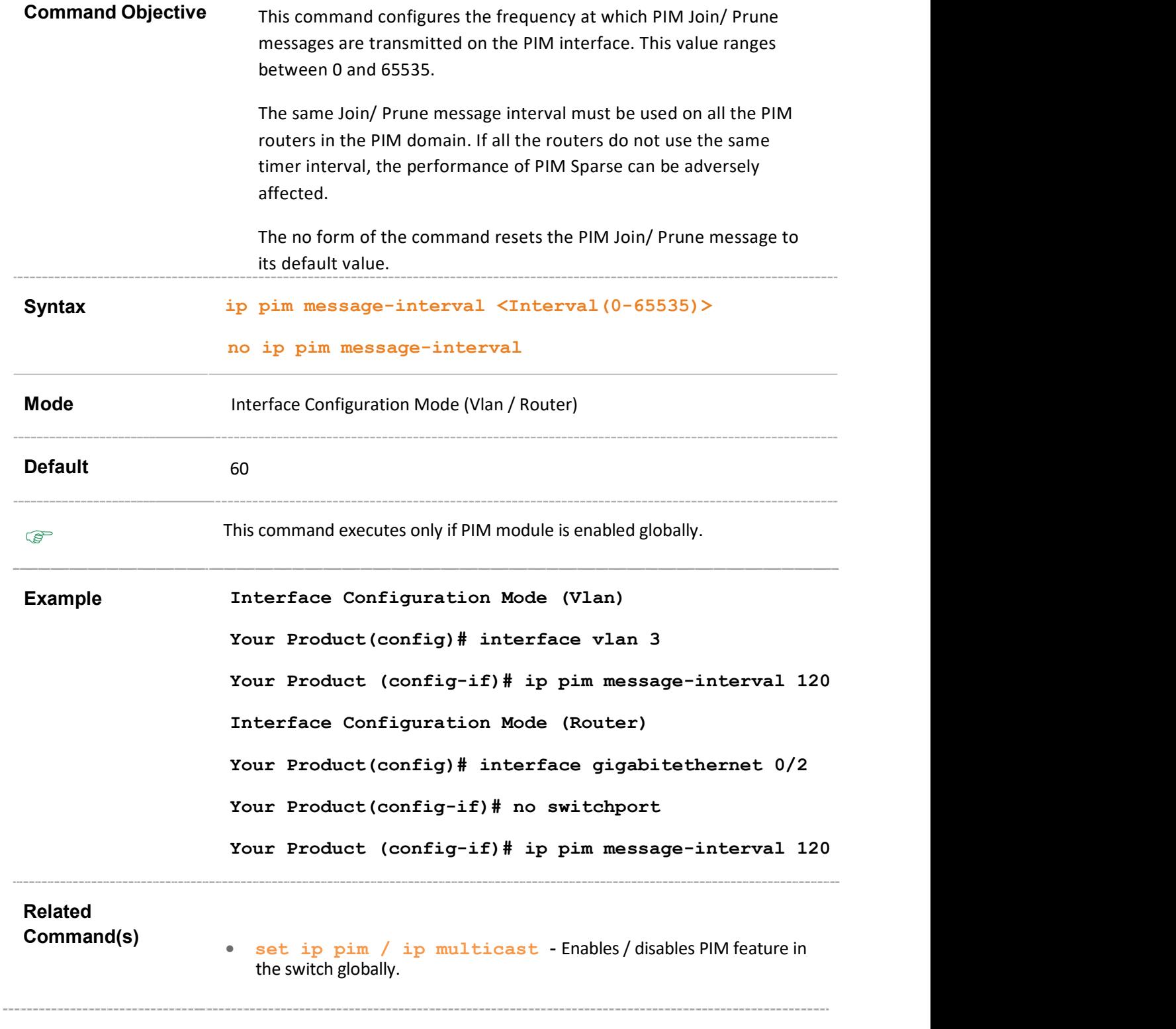

## 39.21 ip pim bsr-candidate - value

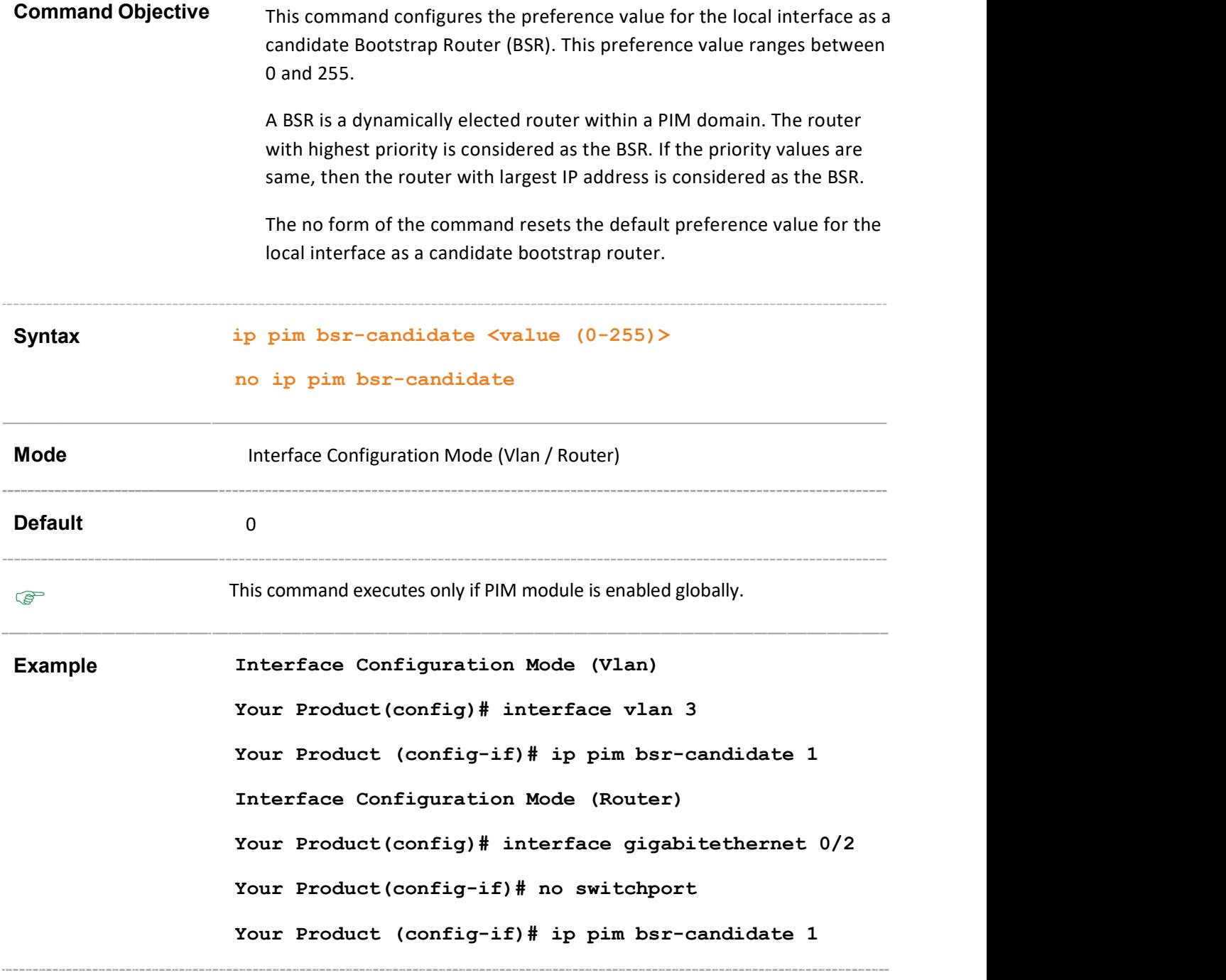

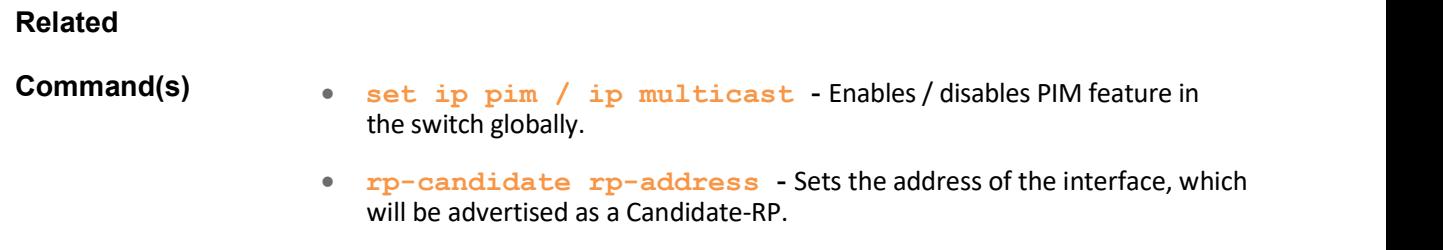

## 39.22 ip pim bsr-candidate – vlan

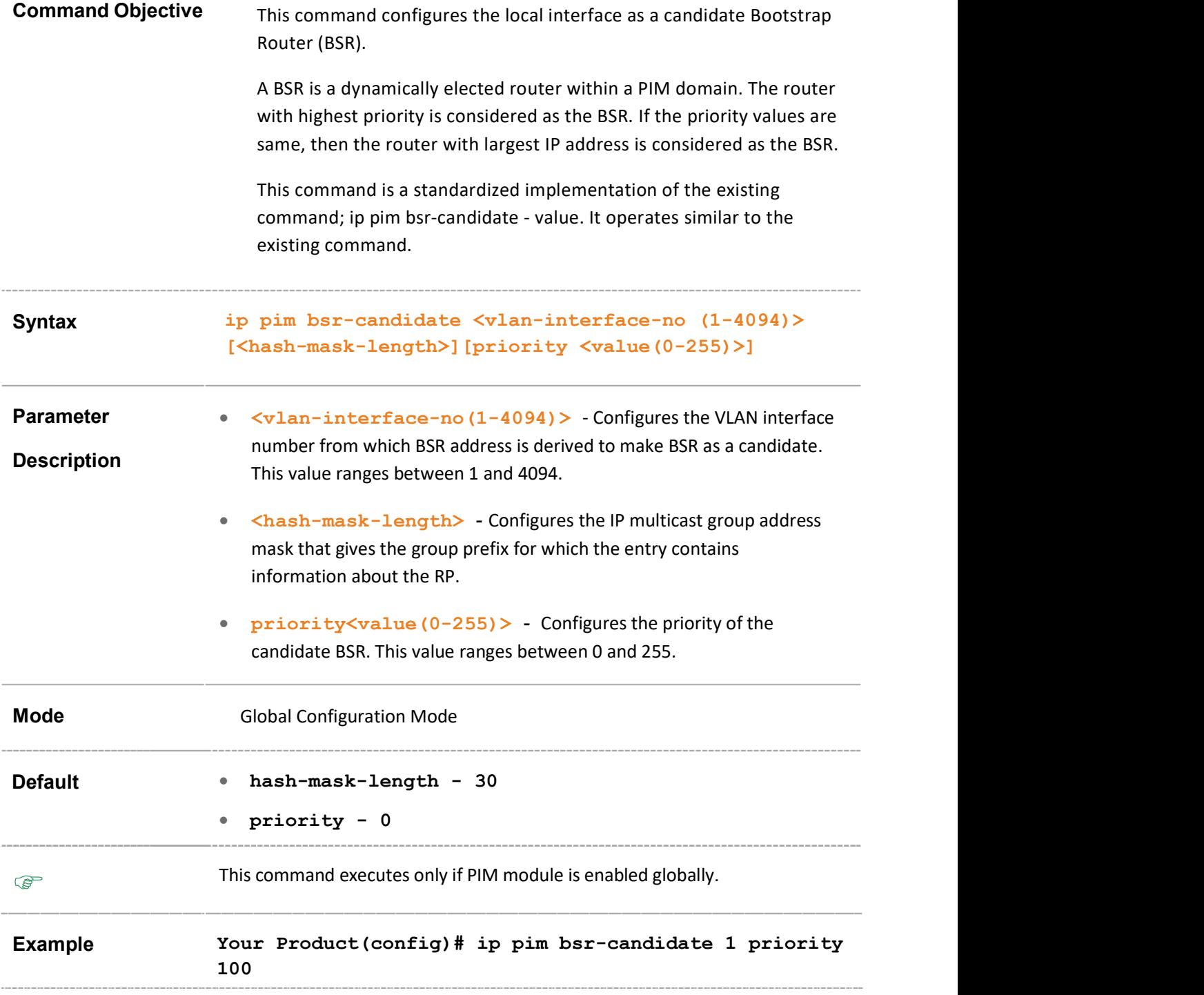

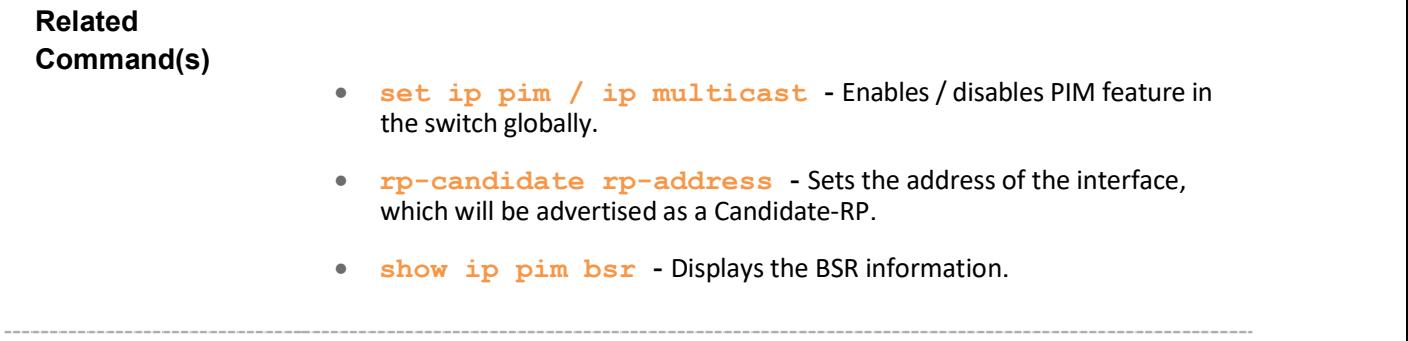

## 39.23 ip pim componentId

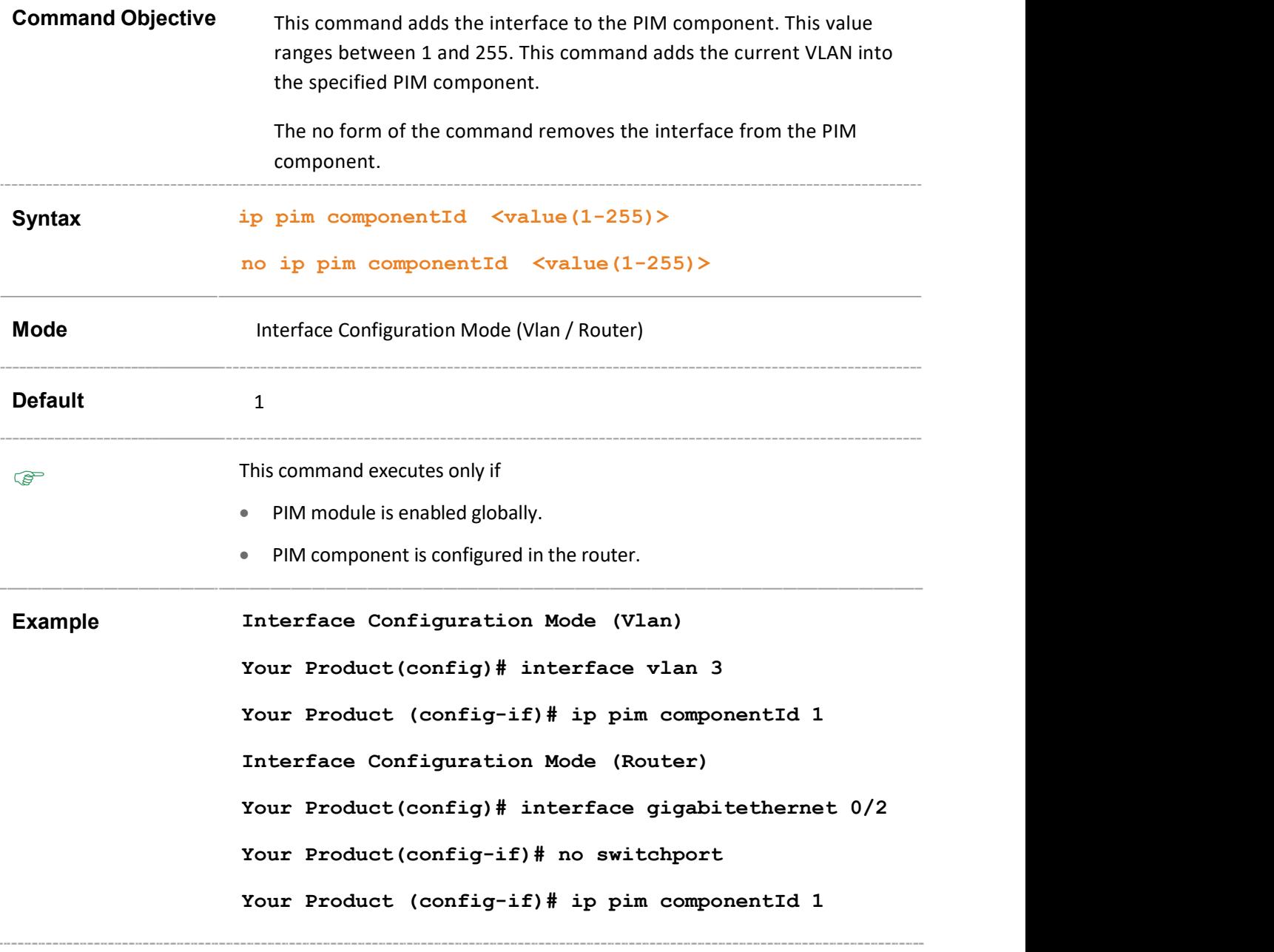

#### Related

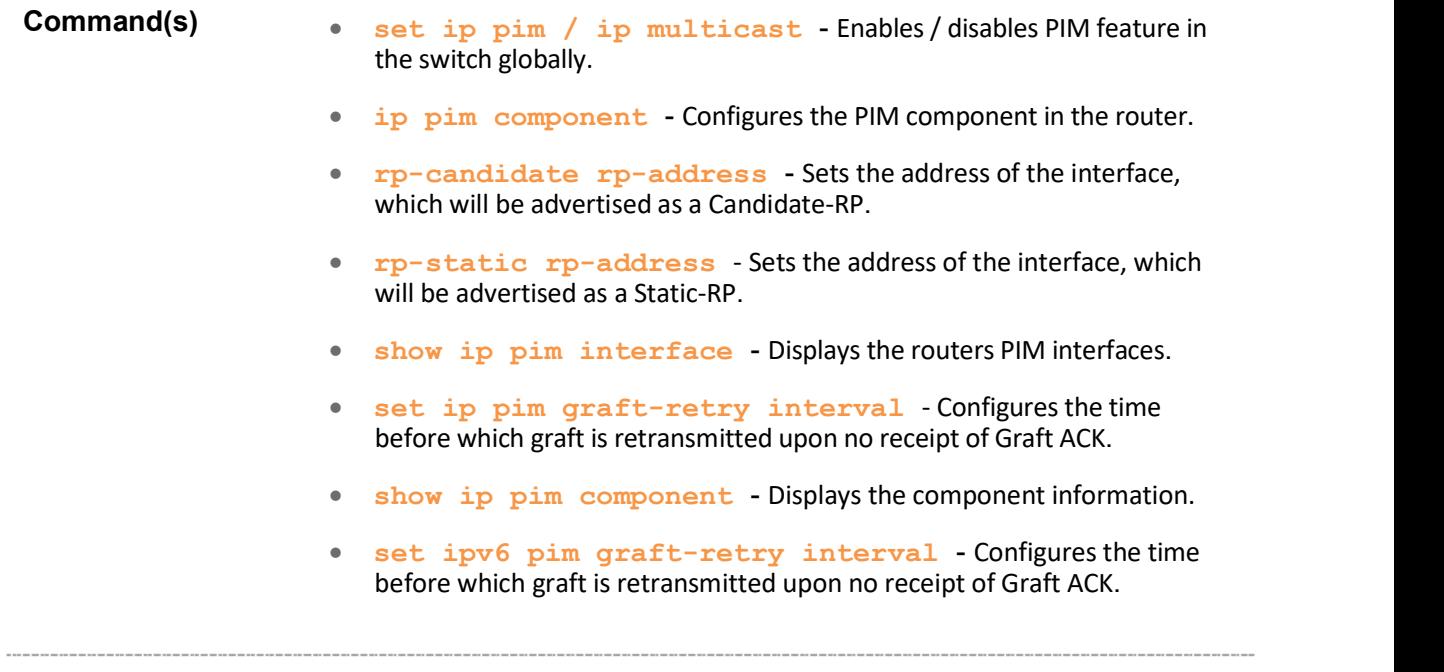

## 39.24 ip pim dr-priority

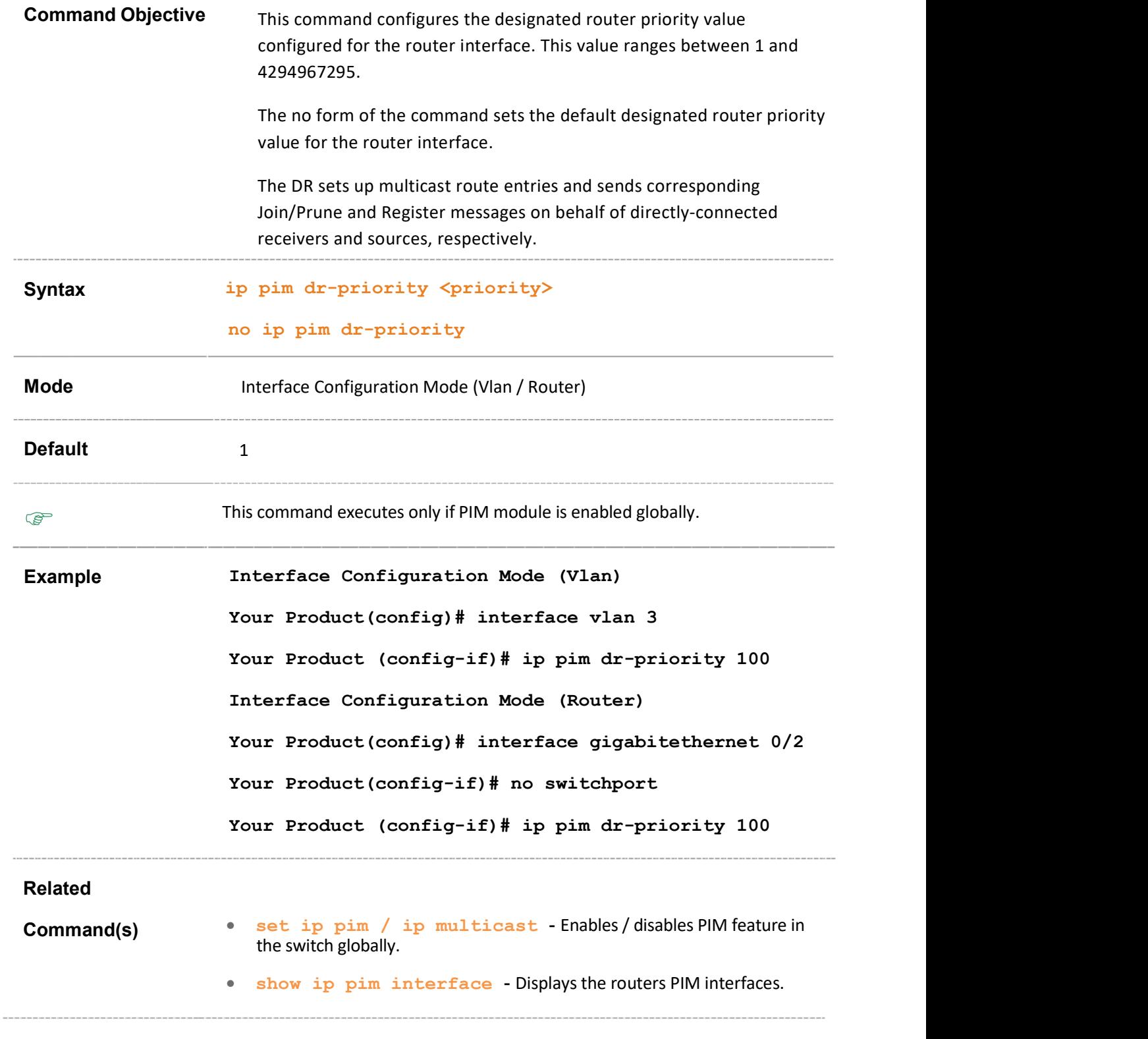

## 39.25 ip pim override-interval

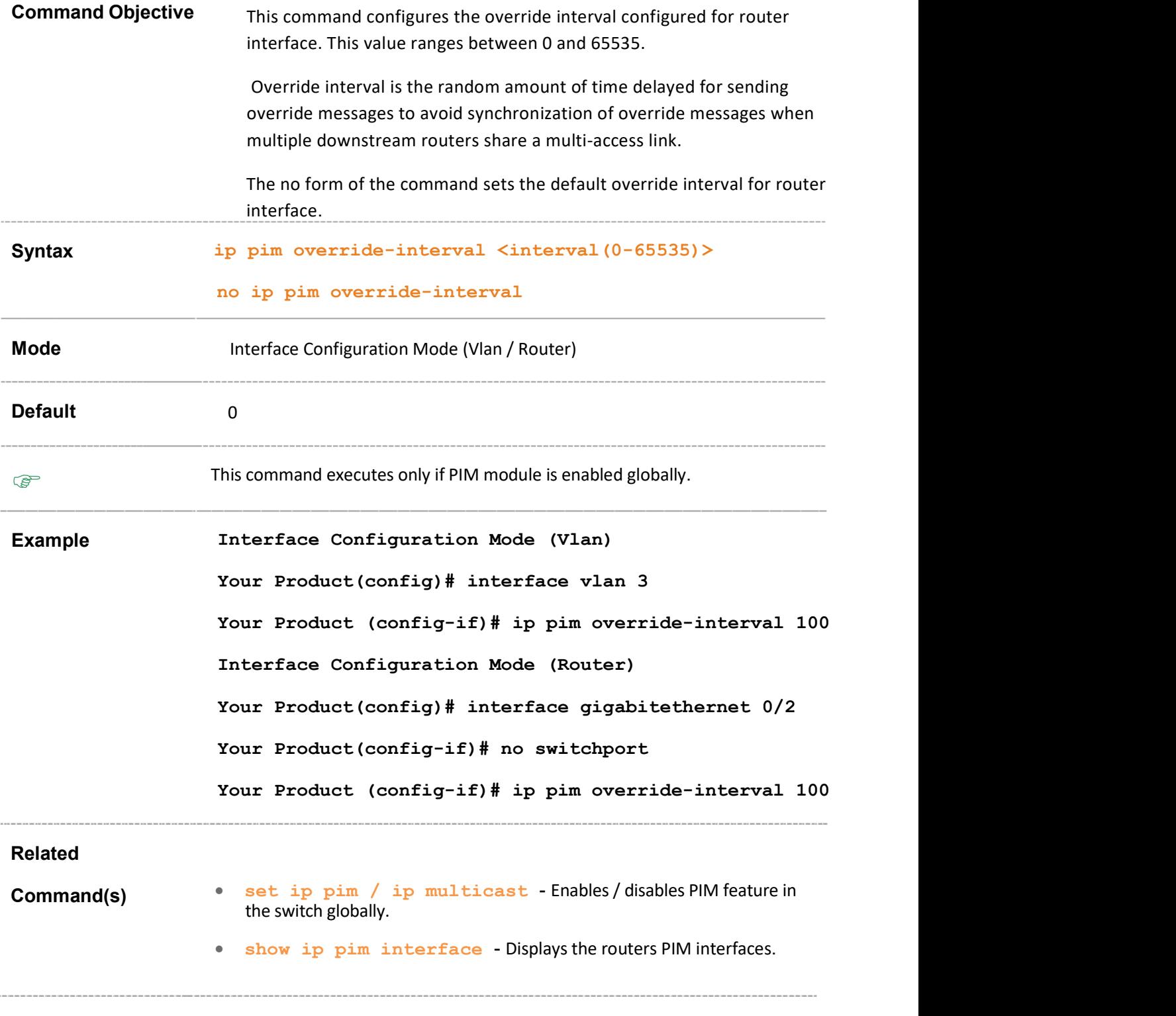

## 39.26 ip pim lan-delay

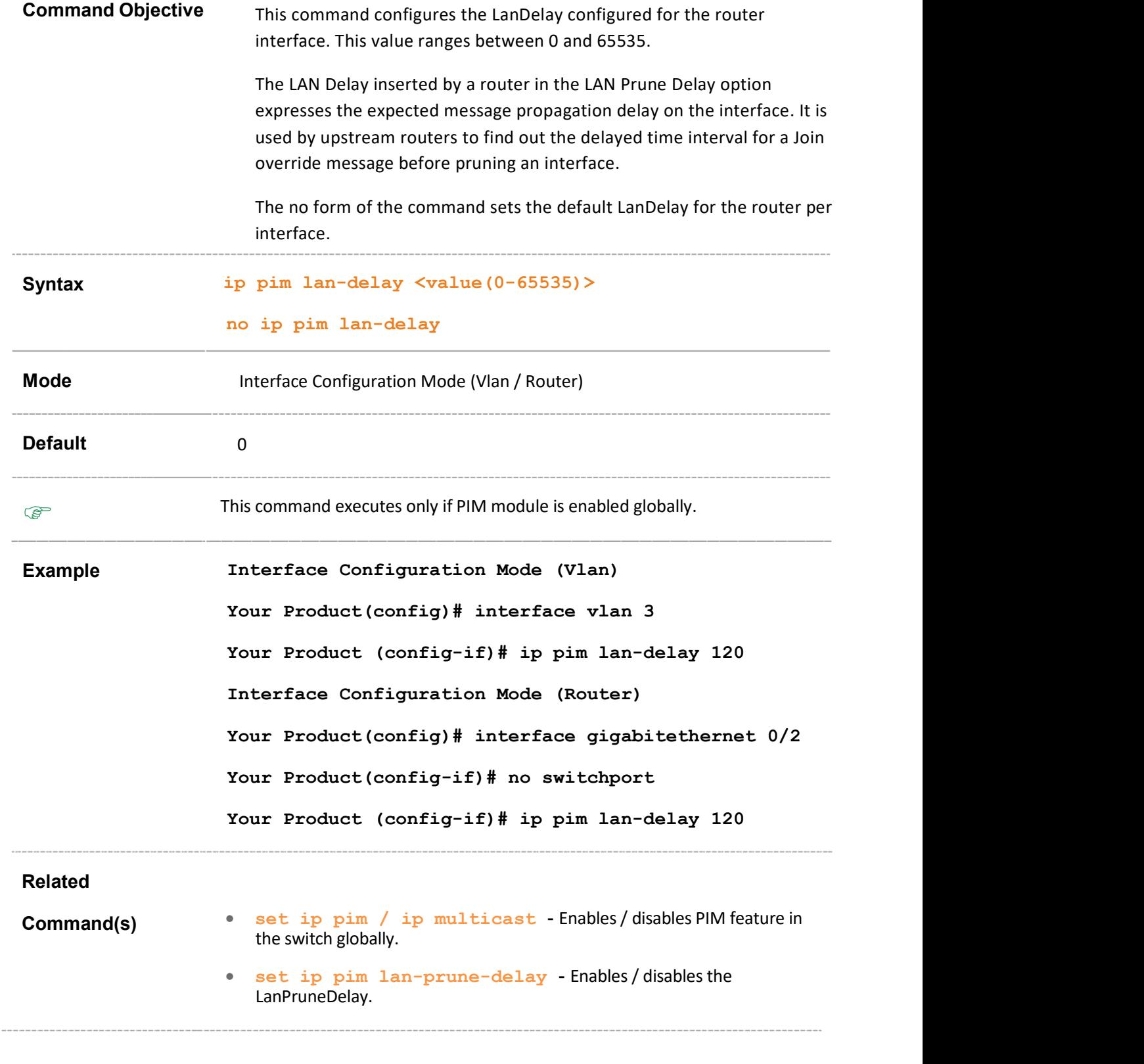

## 39.27 set ip pim lan-prune-delay

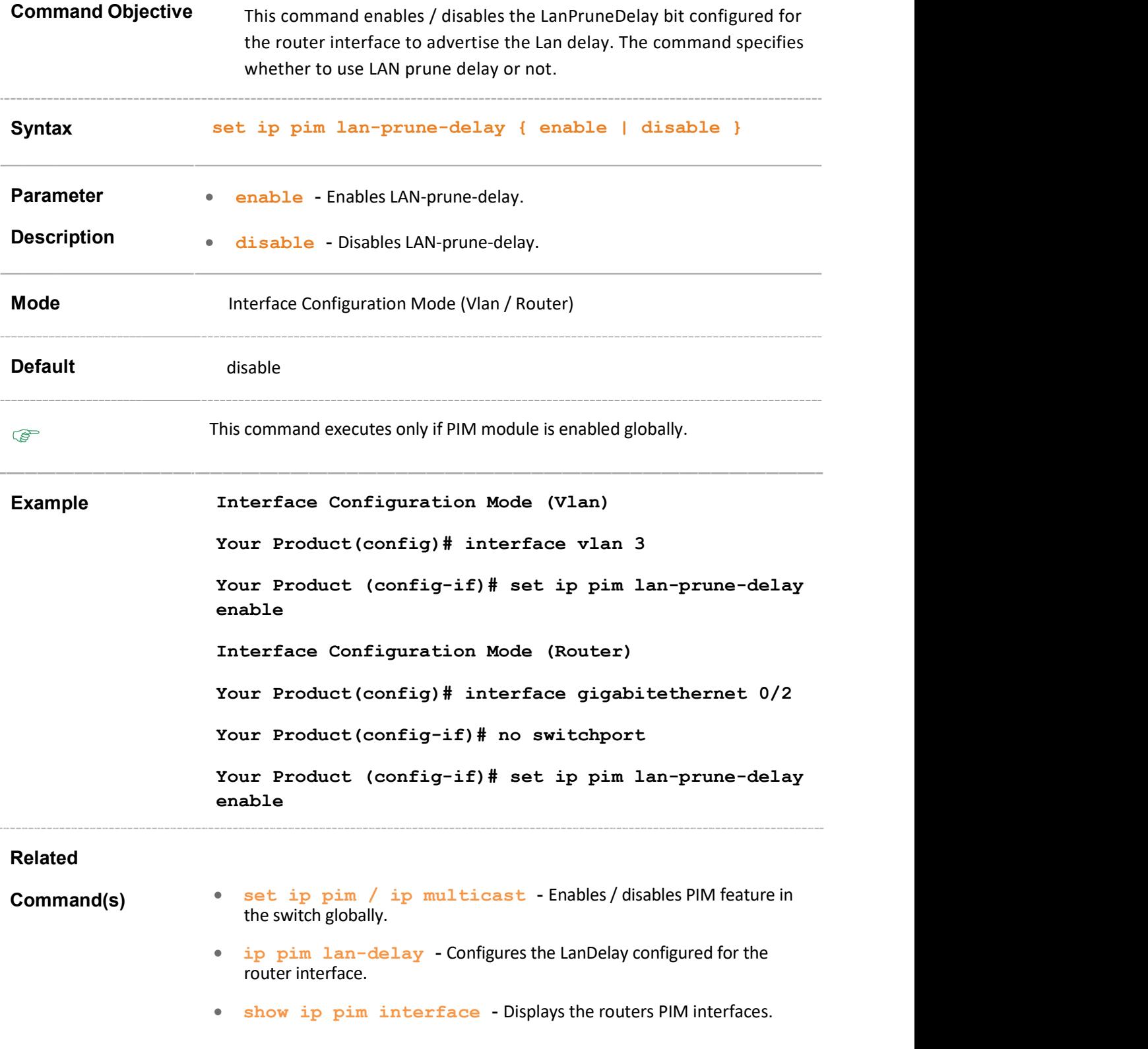

#### 39.28 set ip pim graft-retry interval

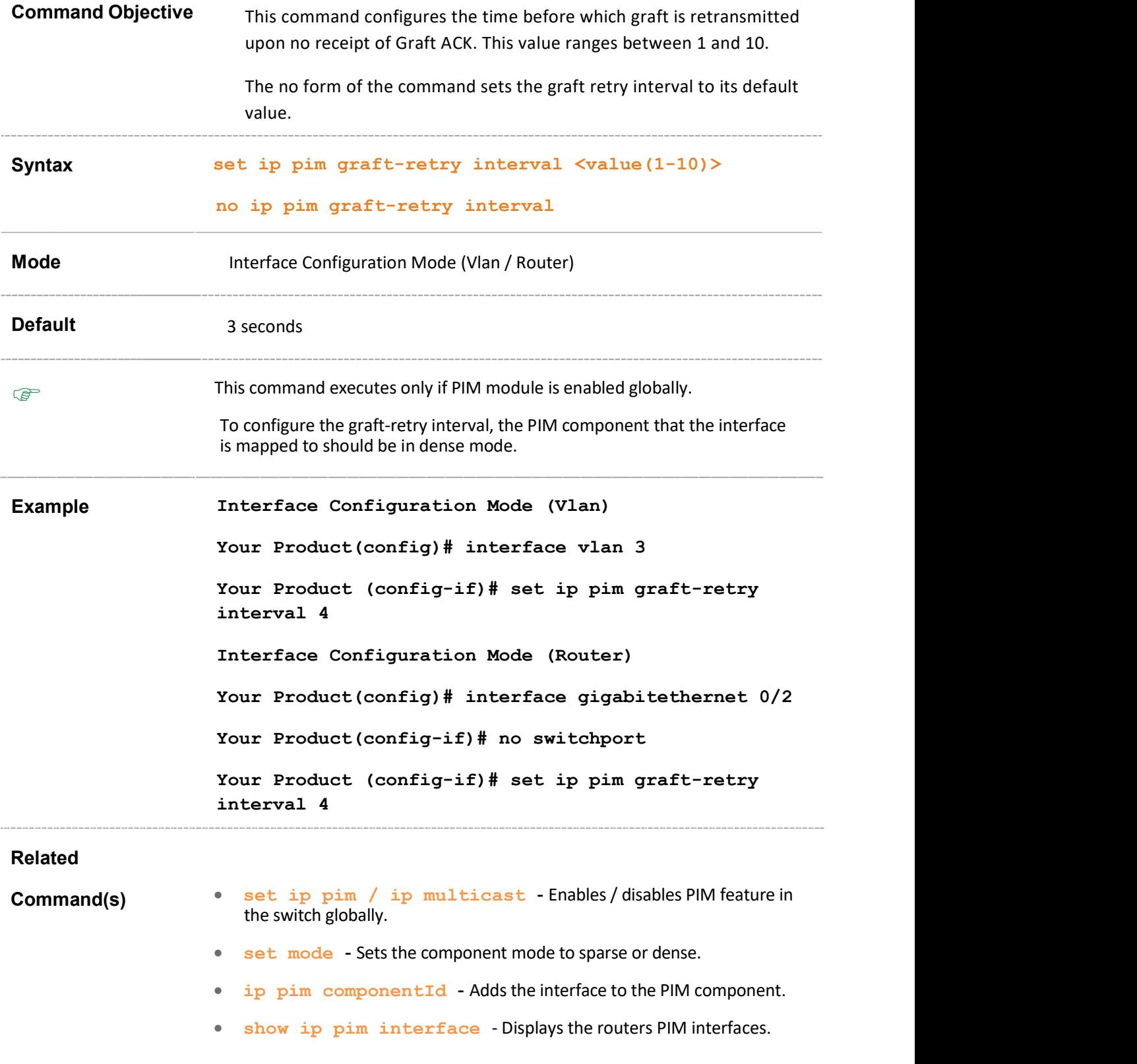

# 39.29 no ip pim interface

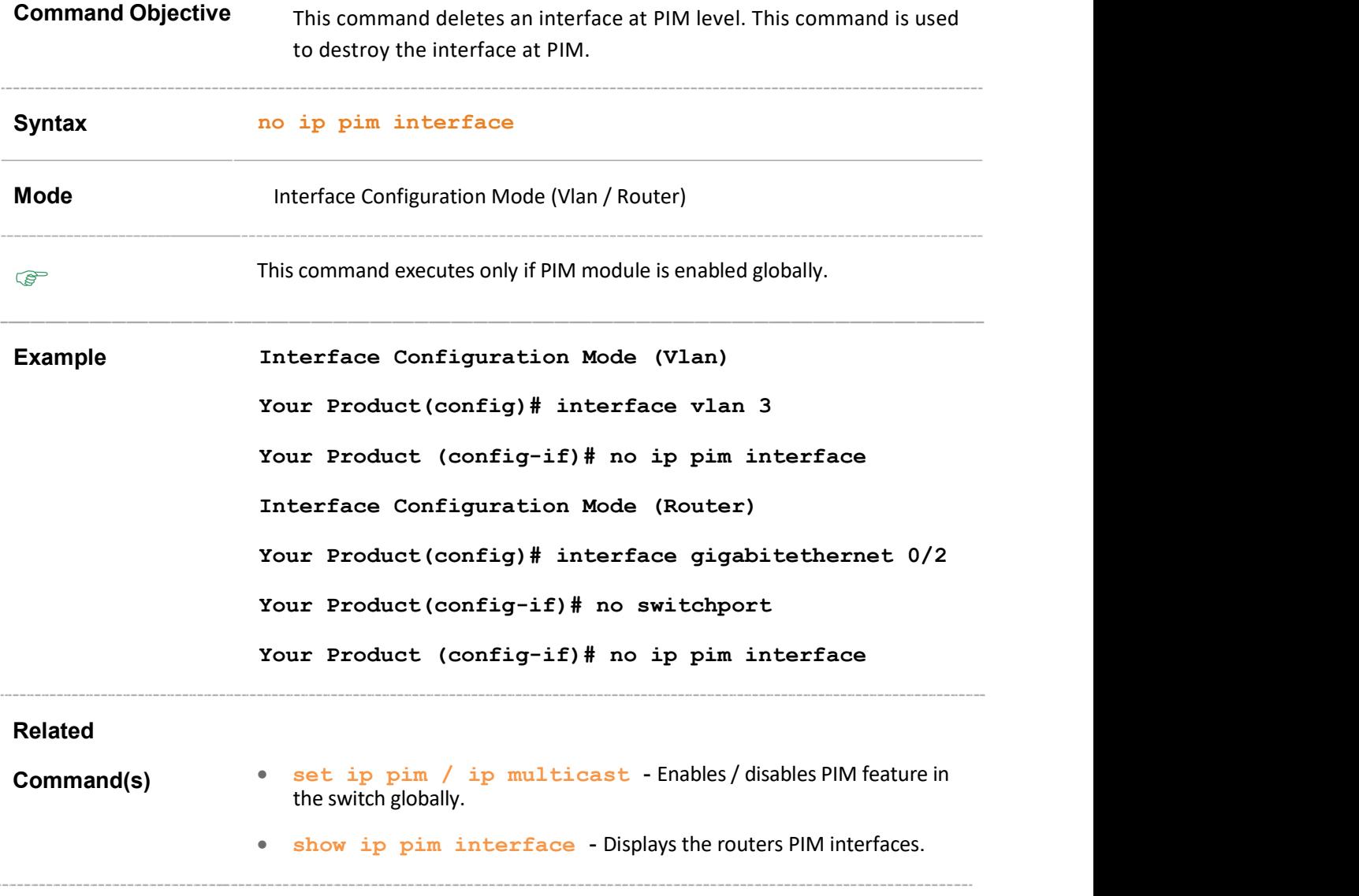

## 39.30 debug ip pim

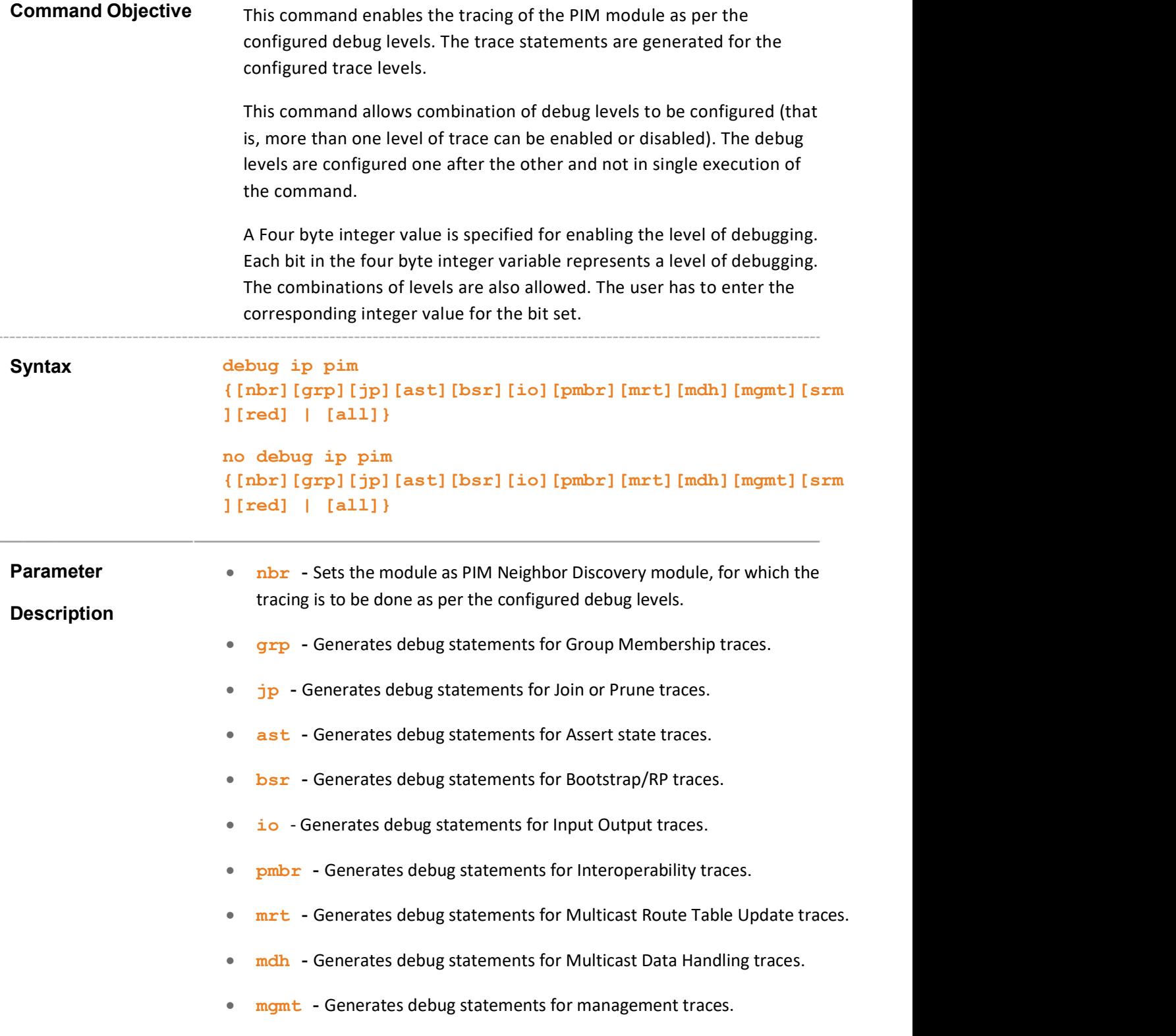

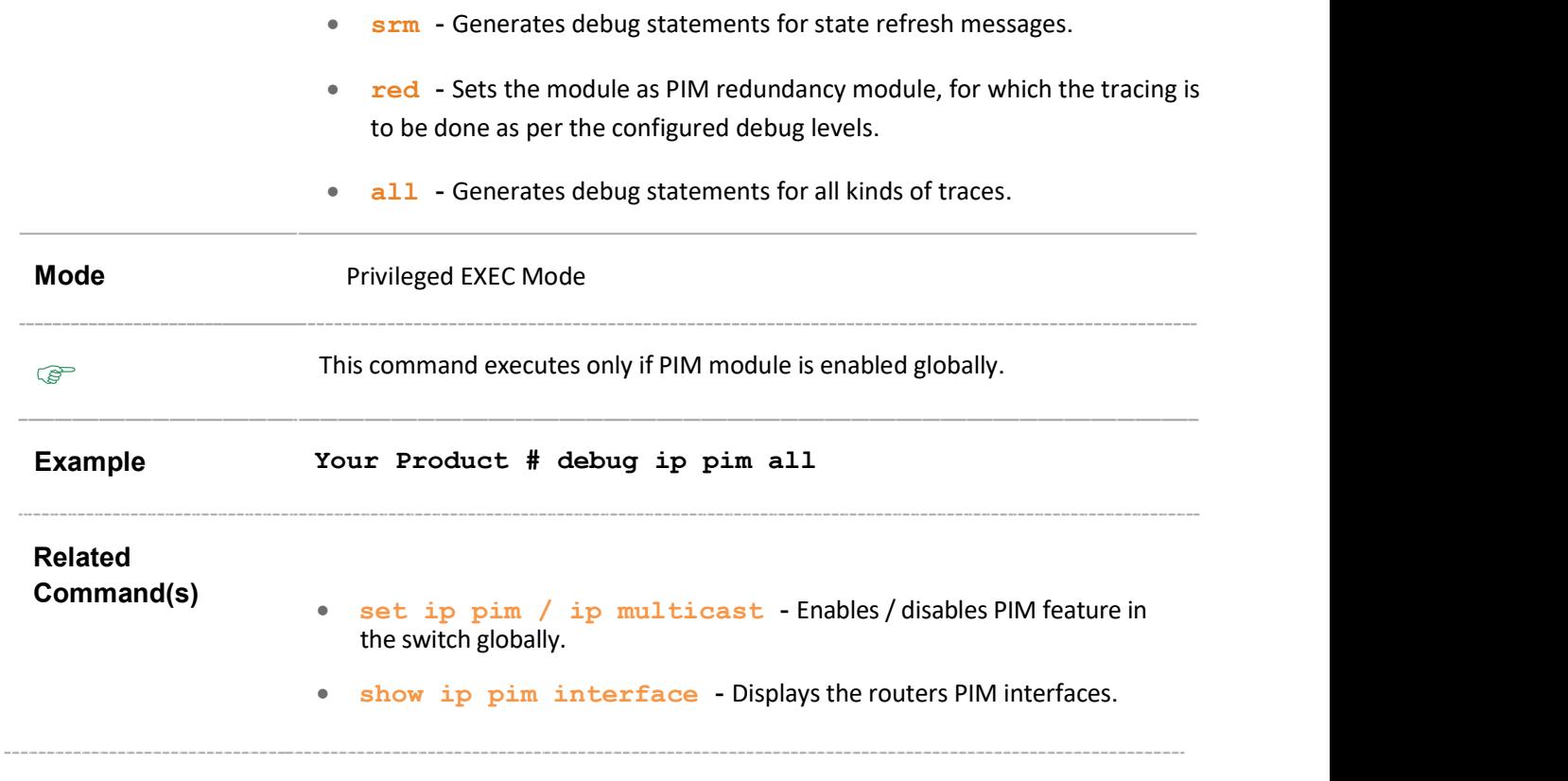

## 39.31 show ip pim interface

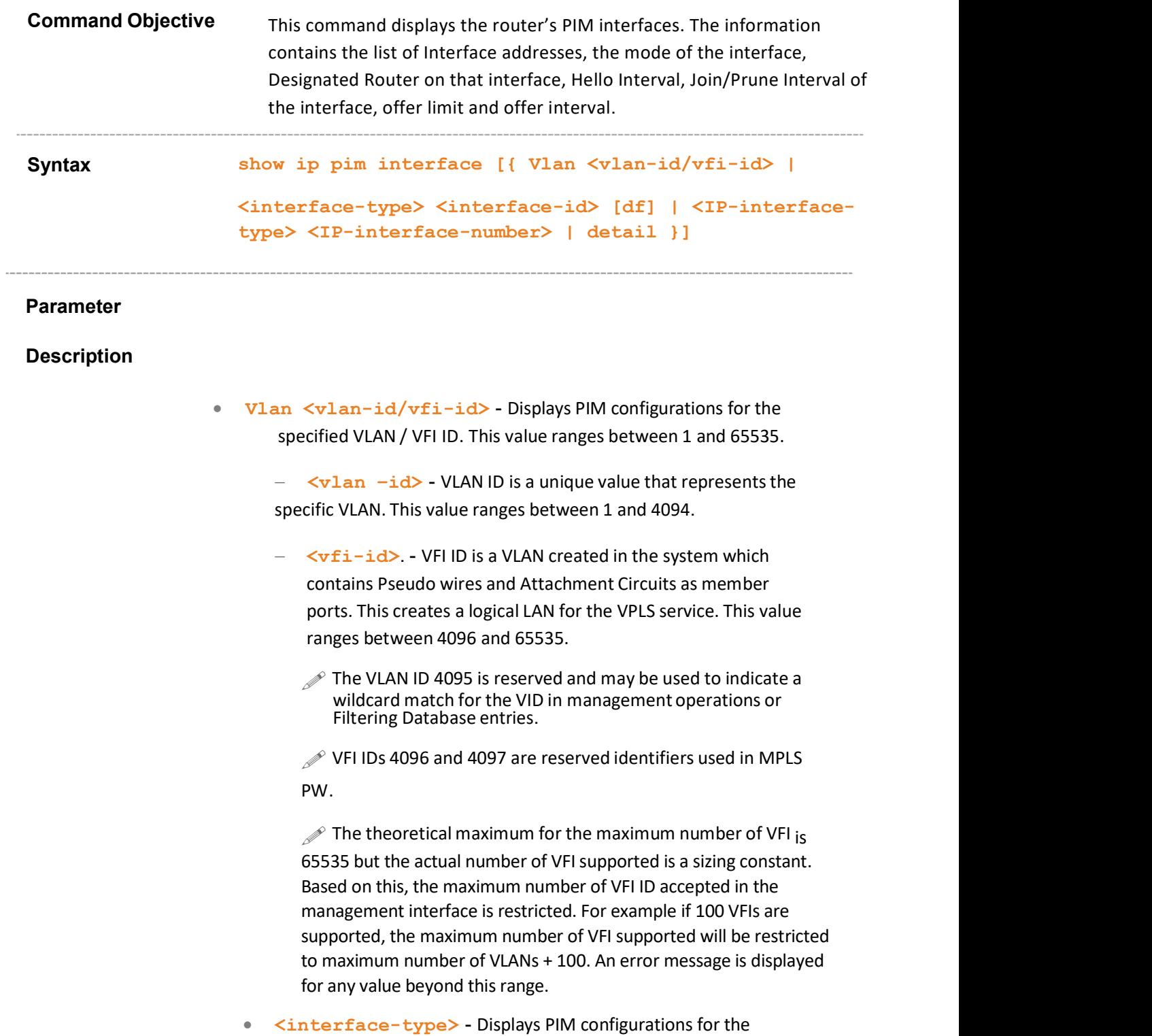

specified type of interface. The interface can be:

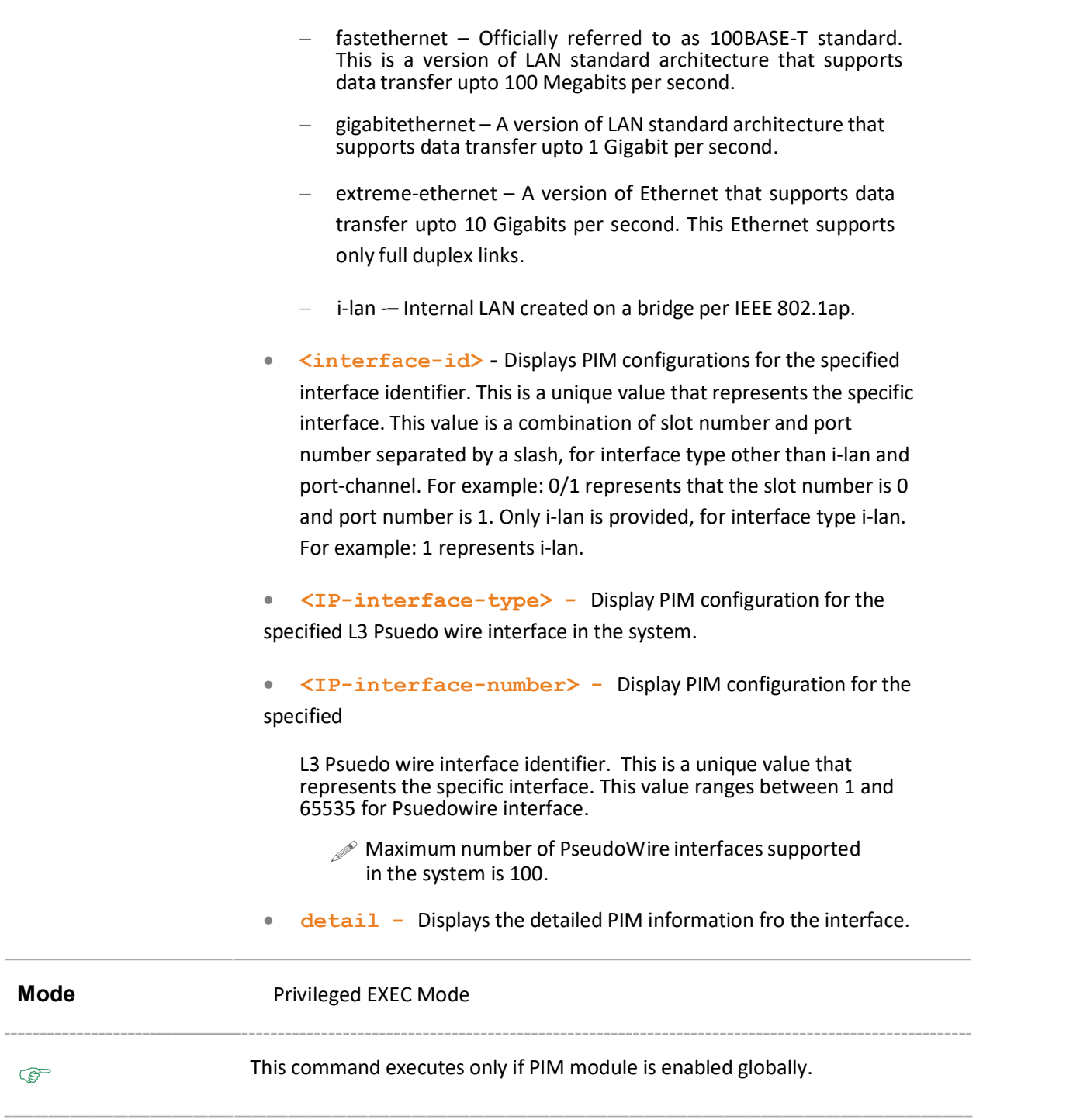

```
Example Your Product(config)# show ip pim interface
Address IfName/IfId Ver/Mode Nbr Qry DR-Address DR-Prio 
                        Count Interval 
10.0.0.1 vlan1/160 2/Sparse 0 45 10.0.0.1 5 
20.0.0.1 vlan2/33 2/Sparse 0 30 20.0.0.1 1 
30.0.0.1 vlan3/34 2/Sparse 0 60 30.0.0.1 1
  Your Product# show ip pim interface vlan 1
  Address IfName/IfId Ver/Mode Nbr Qry DR-Address DR- Prio 
                          Count Interval 
  10.0.0.1 vlan1/160 2/Sparse 0 45 10.0.0.1 5 
  Your Product# show ip pim interface detail
  vlan1 73 is up 
   Internet Address is 11.0.0.1 
   Muticast Switching : Enabled 
   PIM : Enabled 
   PIMv6 : Enabled 
     PIM version : 2, mode: Sparse 
     PIM DR : 11.0.0.1 
     PIM DR Priority : 1 
     PIM Neighbour Count : 0 
     PIM Hello/Query Interval : 30 
     PIM Message Interval : 60 
     PIM Override Interval : 0 
     PIM Lan Delay : 0 
     PIM Lan-Prune-Delay : Disabled 
     PIM Component Id : 1 
     PIM domain border : disabled 
     PIM RPF Status : Disabled 
     Offer Interval : 100, Offer Limit : 4
```
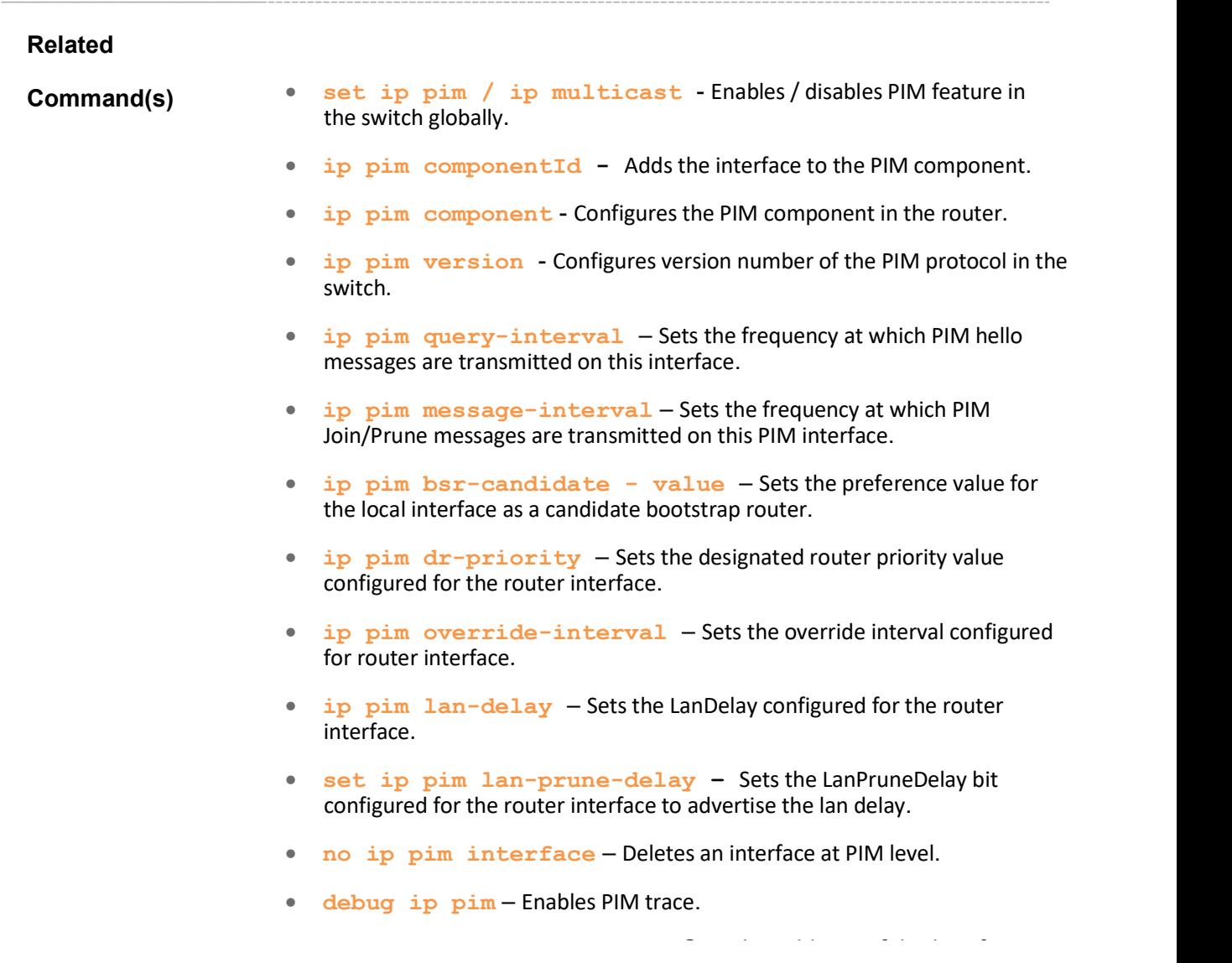

## 39.32 show ip pim neighbor

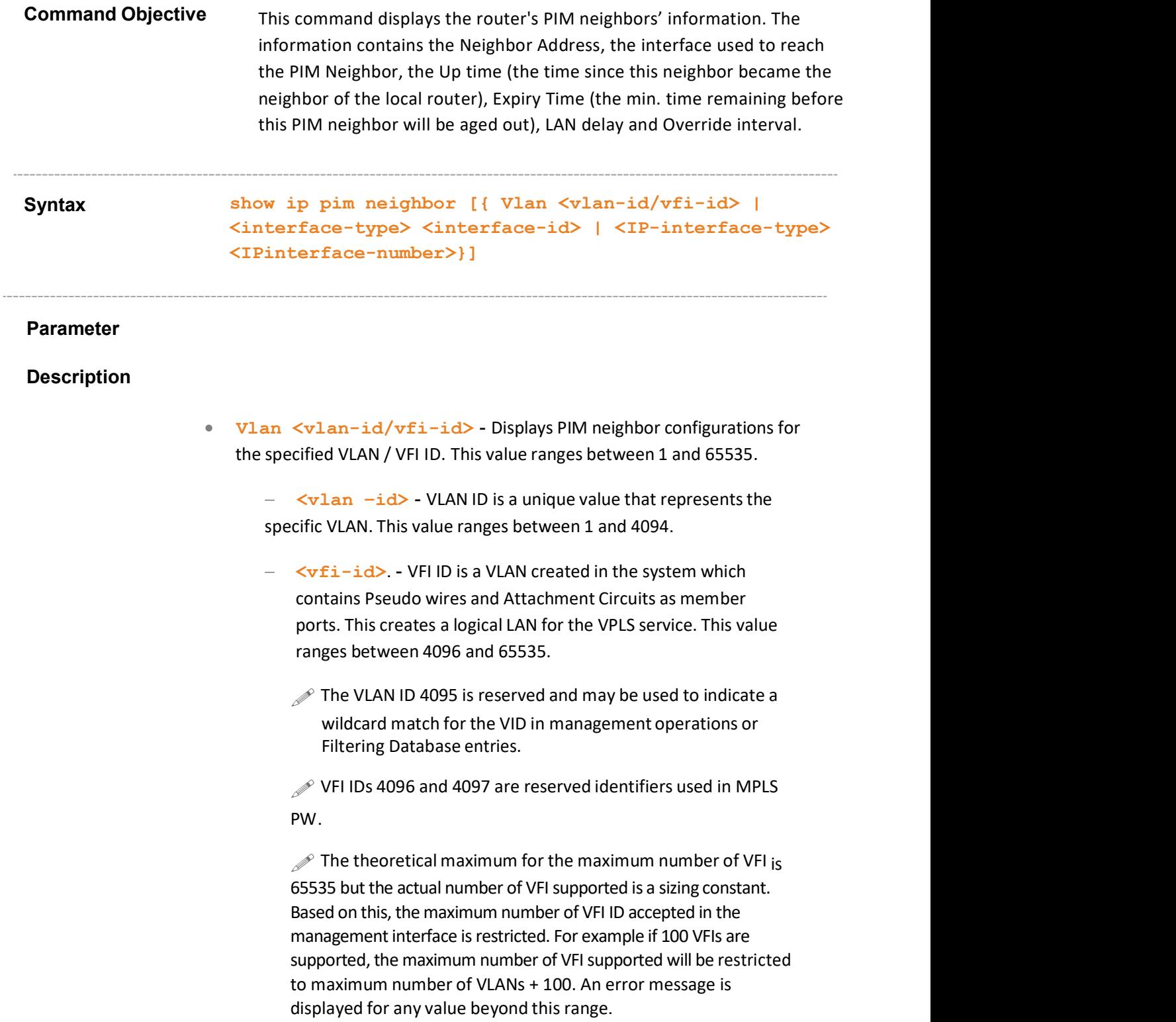

- <interface-type> Displays the router's PIM neighbors' information for the specified type of interface. The interface can be:
	- fastethernet Officially referred to as 100BASE-T standard. This is a version of LAN standard architecture that supports data transfer upto 100 Megabits per second.
	- gigabitethernet A version of LAN standard architecture that supports data transfer upto 1 Gigabit per second.
	- extreme-ethernet A version of Ethernet that supports data transfer upto 10 Gigabits per second. This Ethernet supports only full duplex links.
	- i-lan -– Internal LAN created on a bridge per IEEE 802.1ap.
- <interface-id> Displays PIM configurations for the specified interface identifier. This is a unique value that represents the specific interface. This value is a combination of slot number and port number separated by a slash, for interface type other than i-lan and port-channel. For example: 0/1 represents that the slot number is 0 and port number is 1. Only i-lan is provided, for interface type i-lan. For example: 1 represents i-lan.
- <IP-interface-type> Display PIM neighbor configuration for the specified L3 Psuedo wire interface in the system.
- <IP-interface-number> Display PIM neighbor configuration for the specified L3 Psuedo wire interface identifier. This is a unique value that represents the specific interface. This value ranges between 1 and 65535 for Psuedowire interface.
	- Maximum number of PseudoWire interfaces supported in the system is 100.

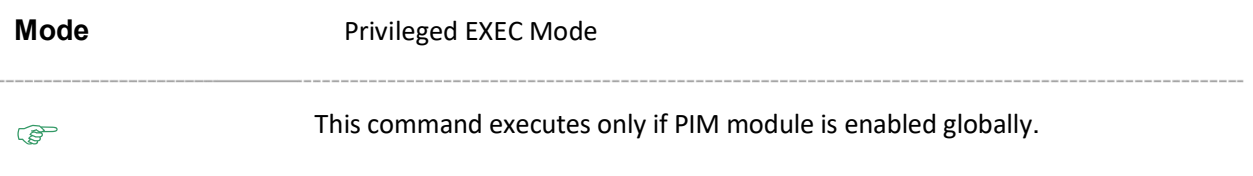

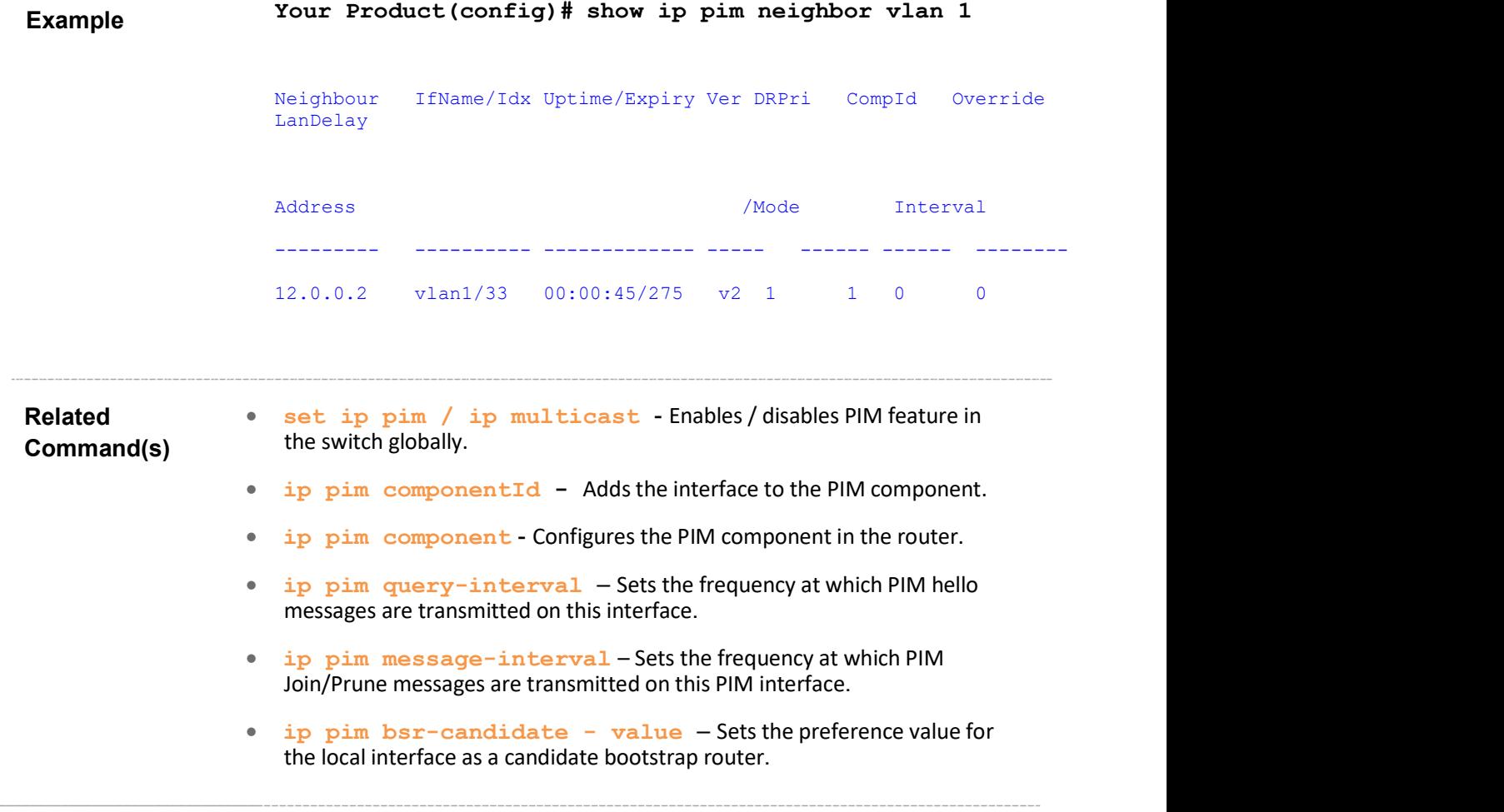

 $\overline{a}$ 

#### 39.33 show ip pim rp-candidate

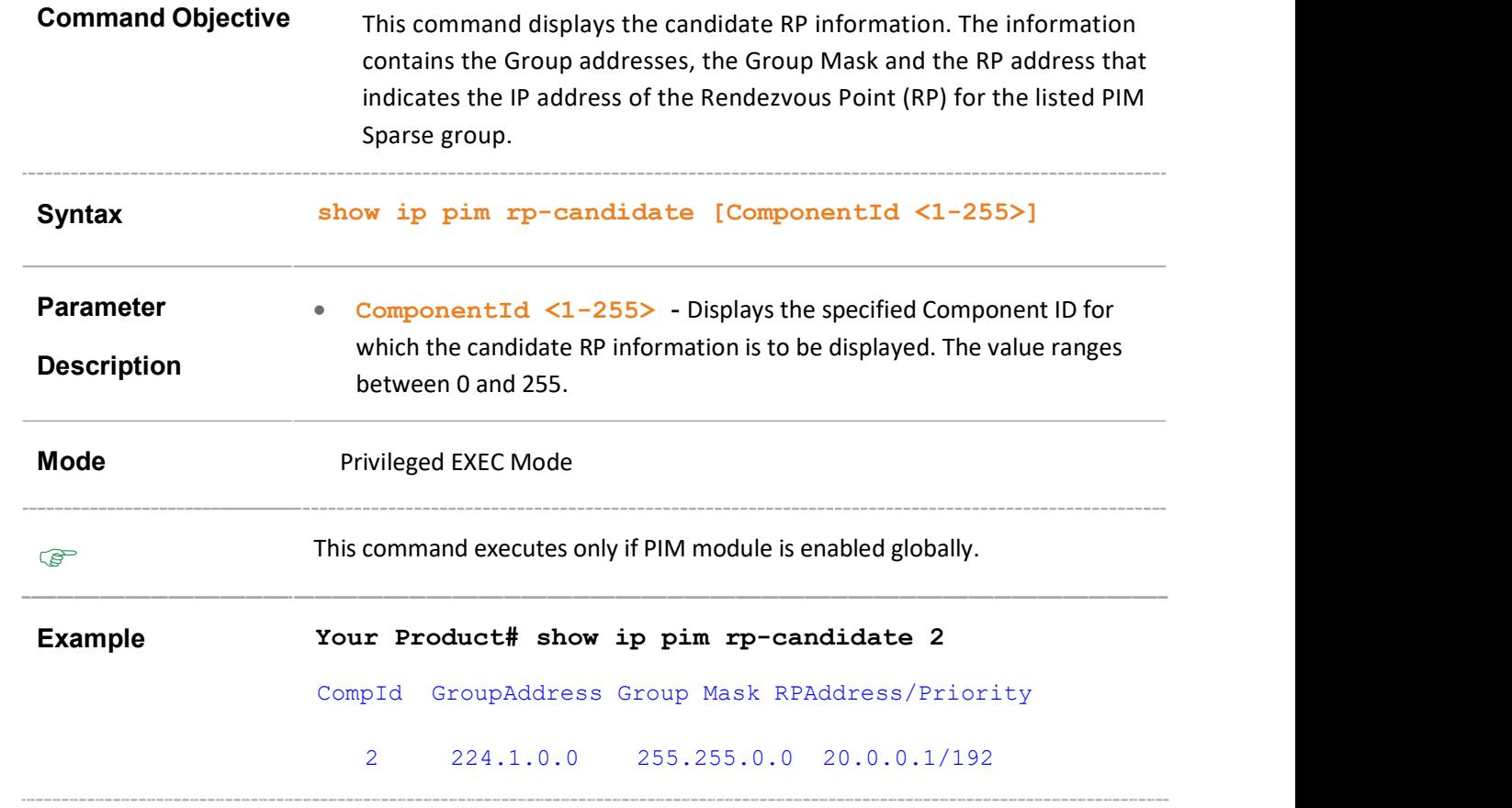

#### Related

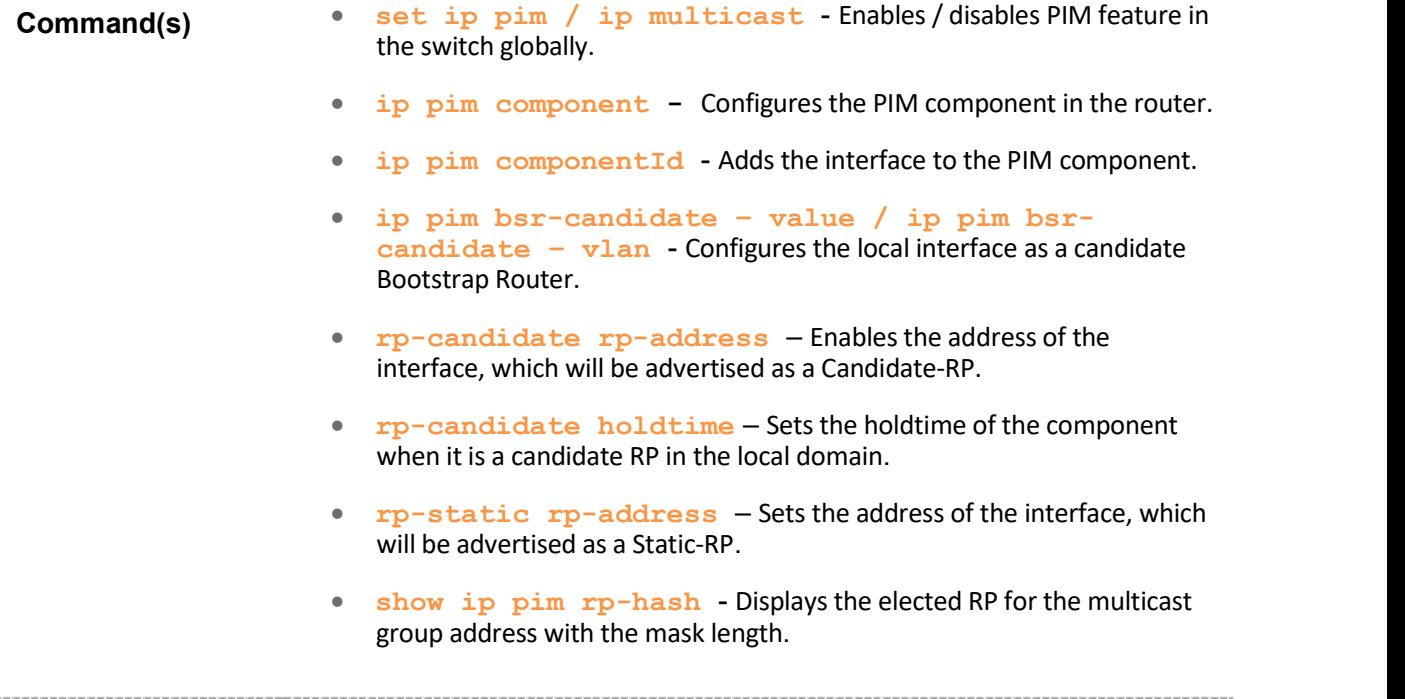

## 39.34 show ip pim rp-set

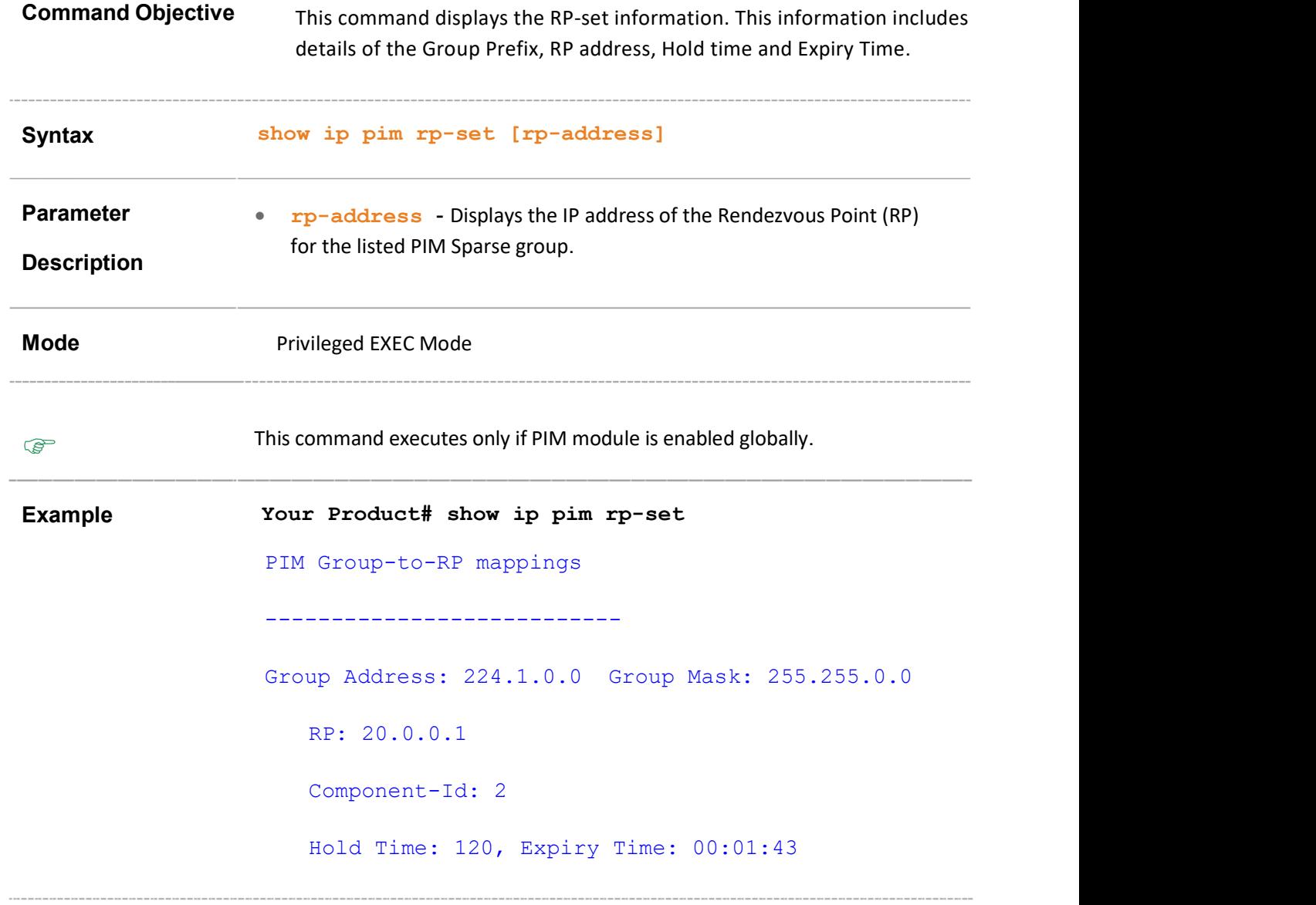

#### Related

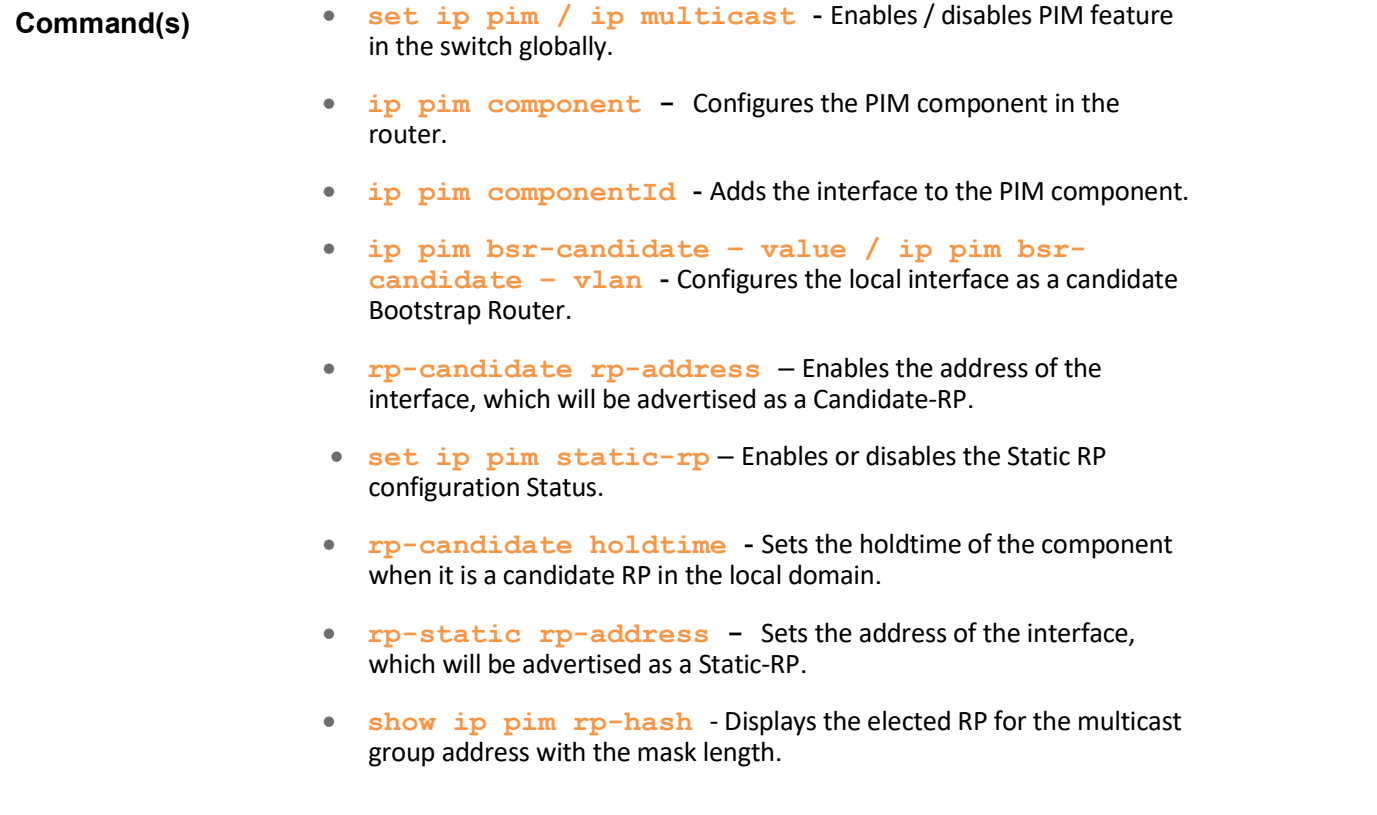

## 39.35 show ip pim bsr

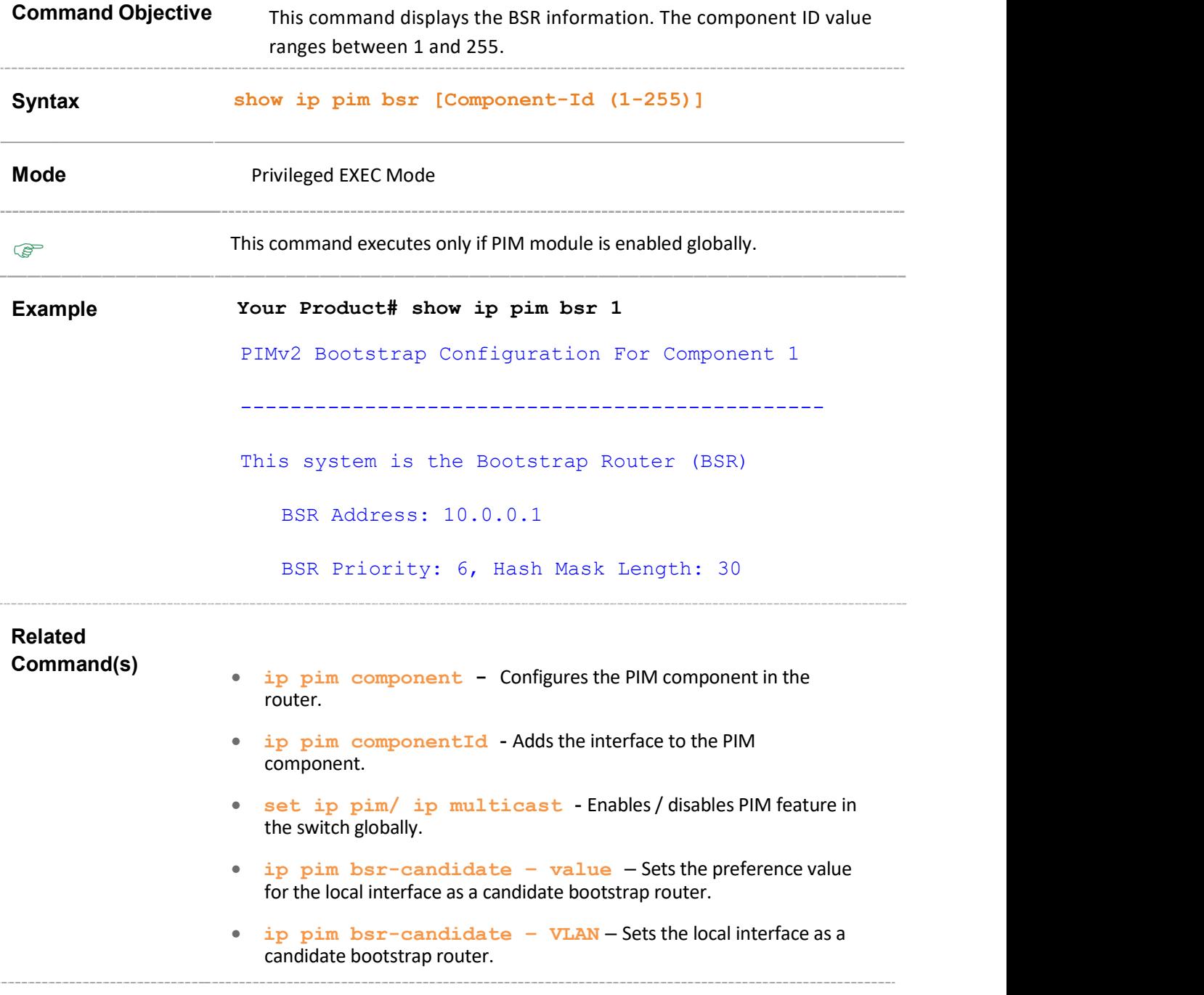

## 39.36 show ip pim rp-static

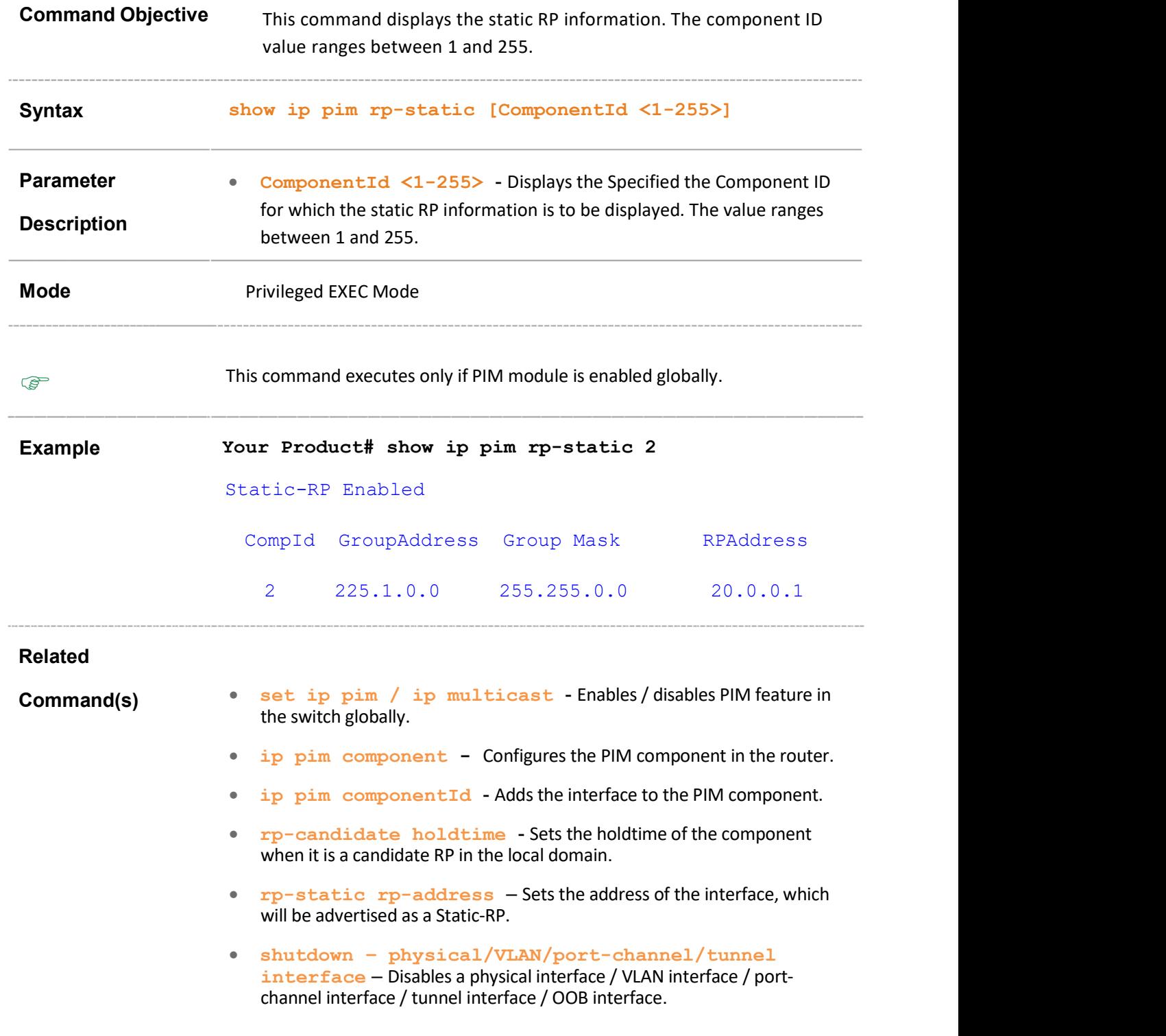

- ip address Configures IP address on the interface.
- set ip pim static-rp Enables or disables the Static RP configuration Status.
- rp-static rp-address Sets the address of the interface, which will be advertised as a Static-RP.
- show ip pim rp-hash Displays the elected RP for the multicast group address with the mask length.

#### 39.37 show ip pim component

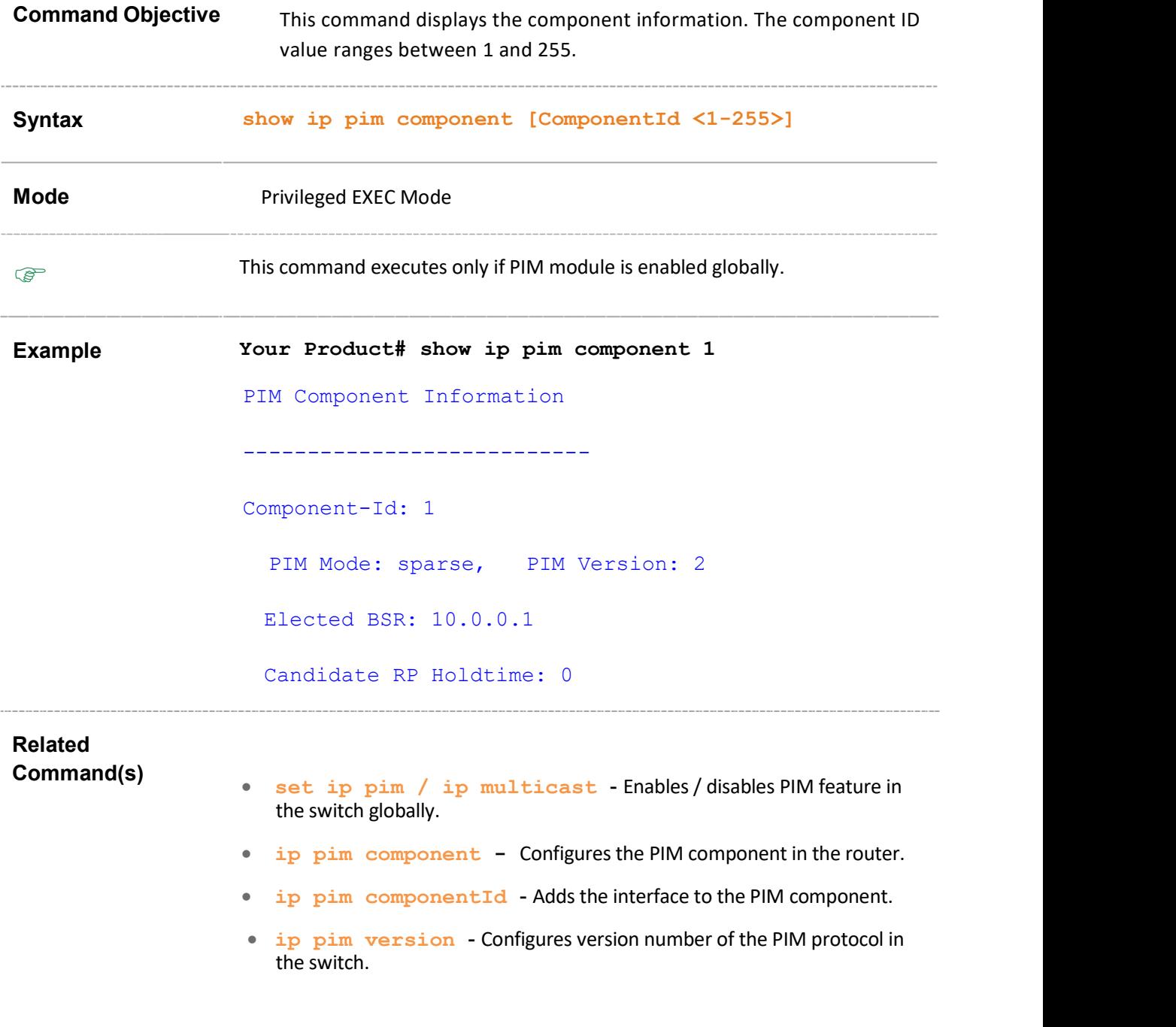

## 39.38 show ip pim thresholds

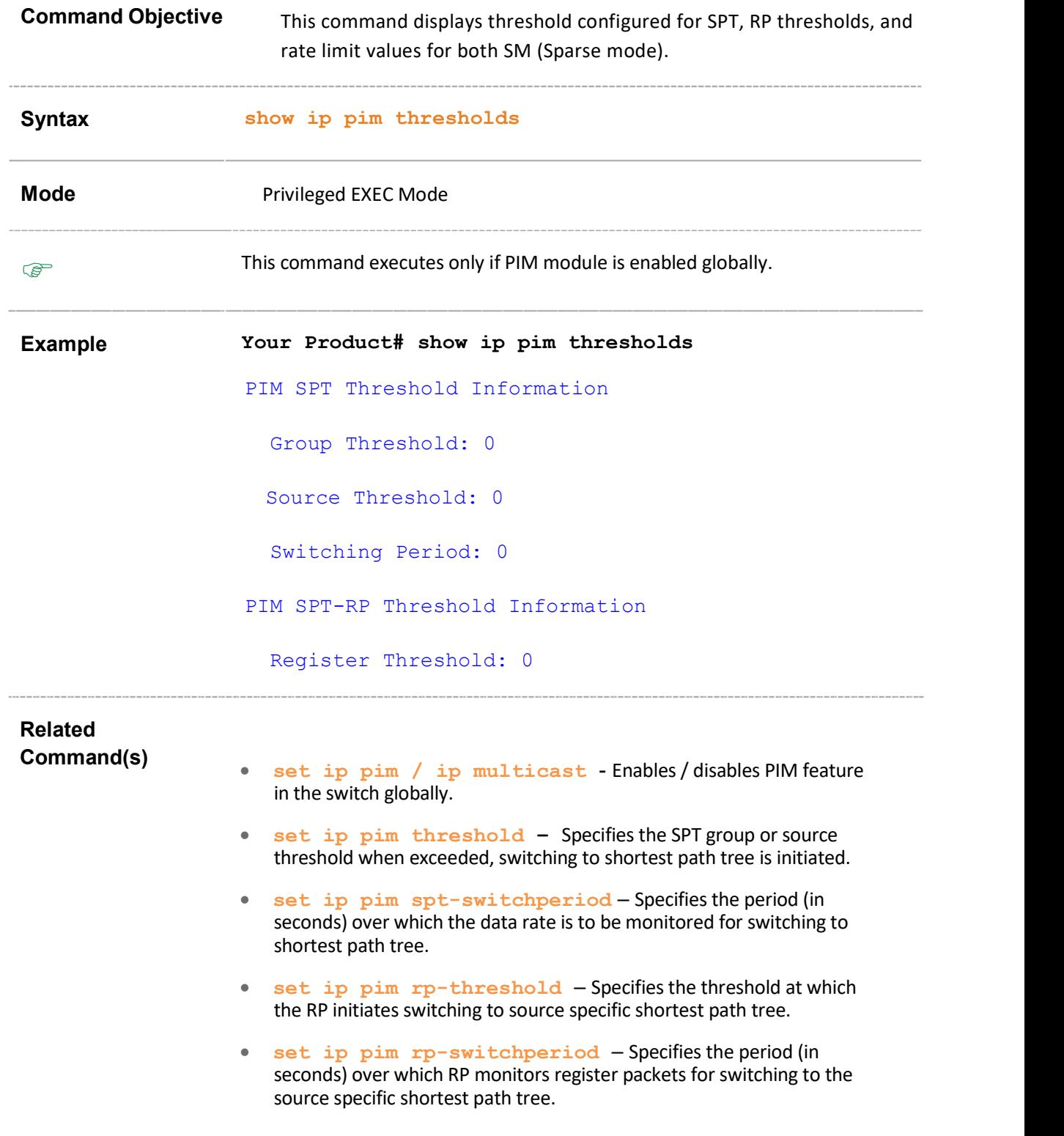

- set ip pim regstop-ratelimit-period Specifies the period over which RP monitors number of register packets after sending the register stop message.
- set ip pim pmbr Enables or disables the PMBR (PIM Multicast Border Router) Status.
- ip pim dr-priority Sets the designated router priority value configured for the router interface.

## 39.39 show ip pim mroute

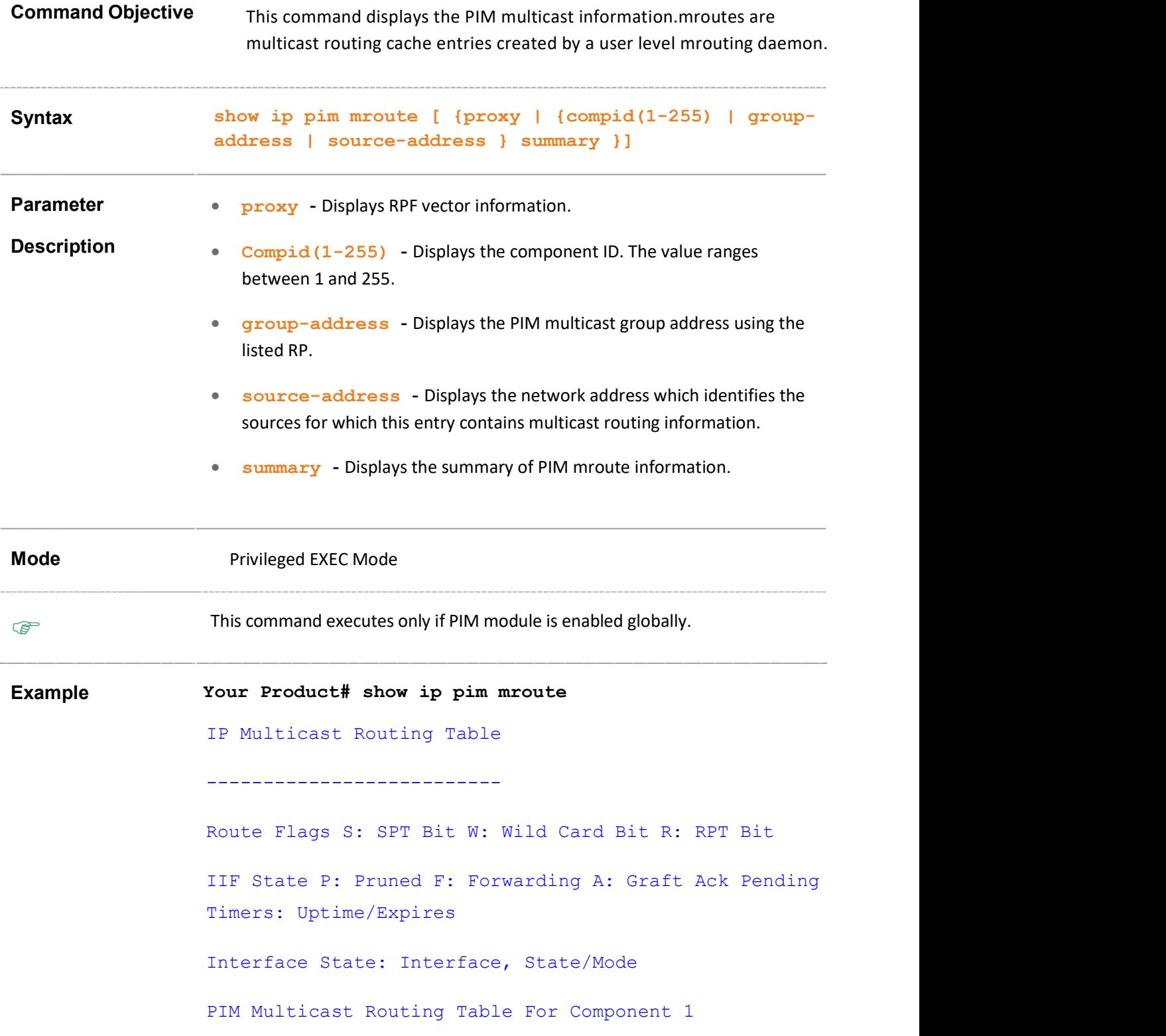

(12.0.0.10,227.1.1.1) ,00:00:03/05:43:11 Incoming Interface : vlan1 ,RPF nbr : NULL ,Route Flags : --- IIF State : P ,SRM Generation : Enabled Source Active Timer Value 210 Source Active Remaining Time : 05:43:11 State Refresh Remaining Time : 00:00:00 Prune Limit Remaing Time : 00:00:00

Outgoing Interface List : NULL

Your Product# show ip pim mroute 1 summary IP Multicast Routing Table

---------------------------

Route Flags S: SPT Bit W: Wild Card Bit R: RPT Bit Timers : Uptime/Expires Interface State : Interface, State/Mode PIM Multicast Routing Table For Component 1  $(*, 224,1,0.0)$ ,  $00:04:35/---$ , RP : 12.0.0.1 Incoming Interface : vlan1, RPF nbr : NULL, Route Flags : WR Outgoing Interface List: vlan2, Forwarding/Sparse, 00:04:35/--- (12.0.0.30,224.1.0.0) , 00:00:04/00:03:26 Incoming Interface : vlan1, RPF nbr : NULL, Route Flages : S

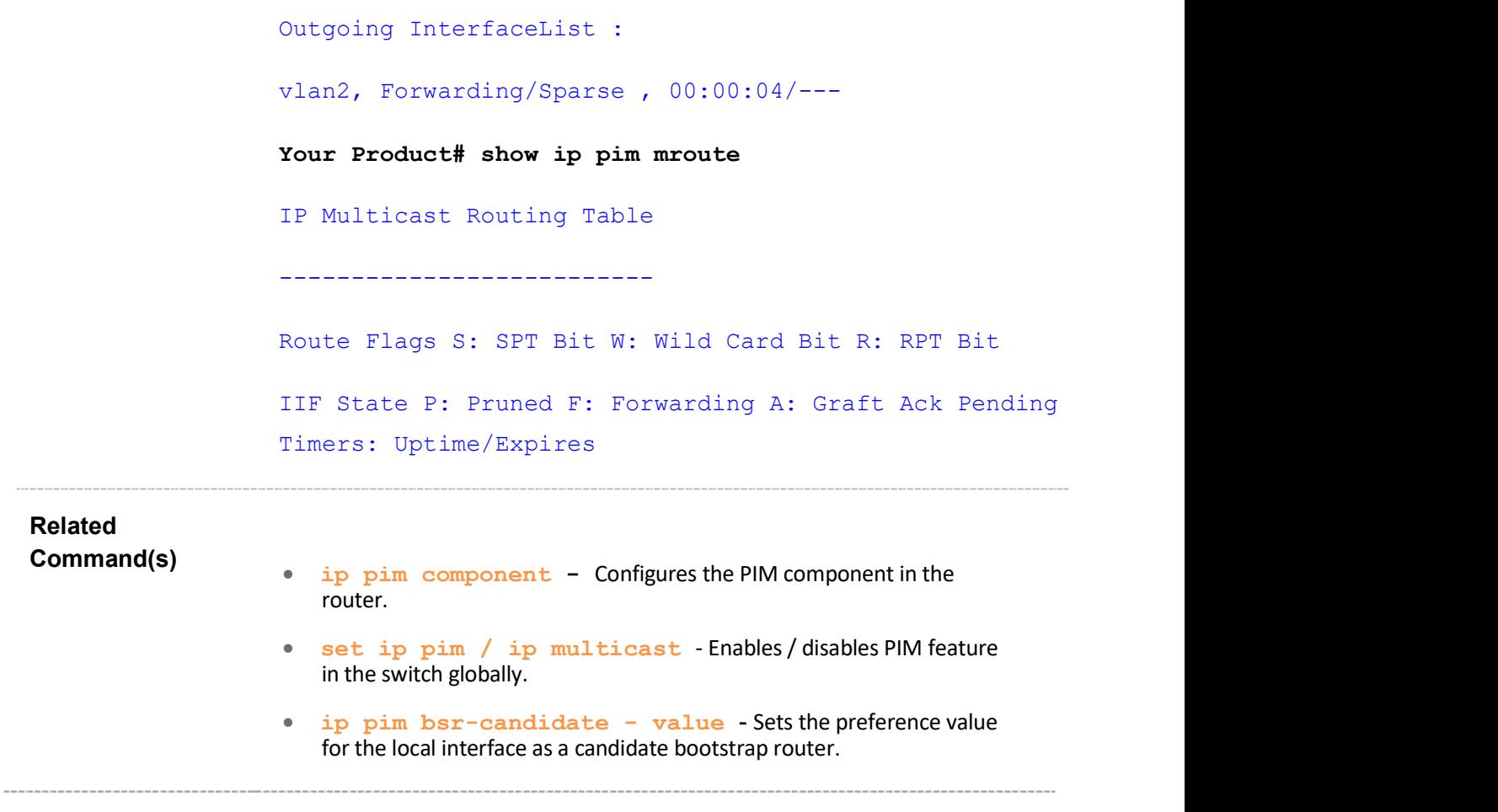
## 39.40 show ip pim redundancy state

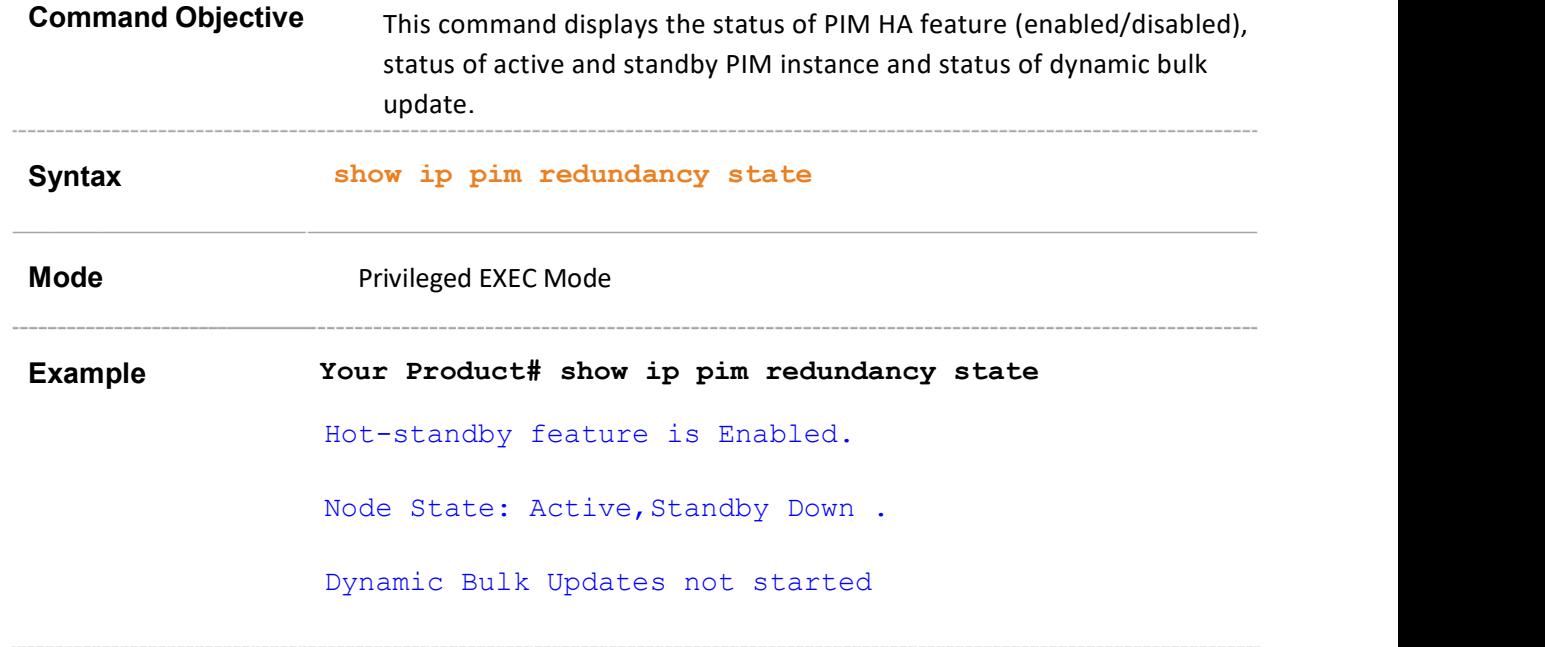

## 39.41 show ip pim redundancy shadow-table

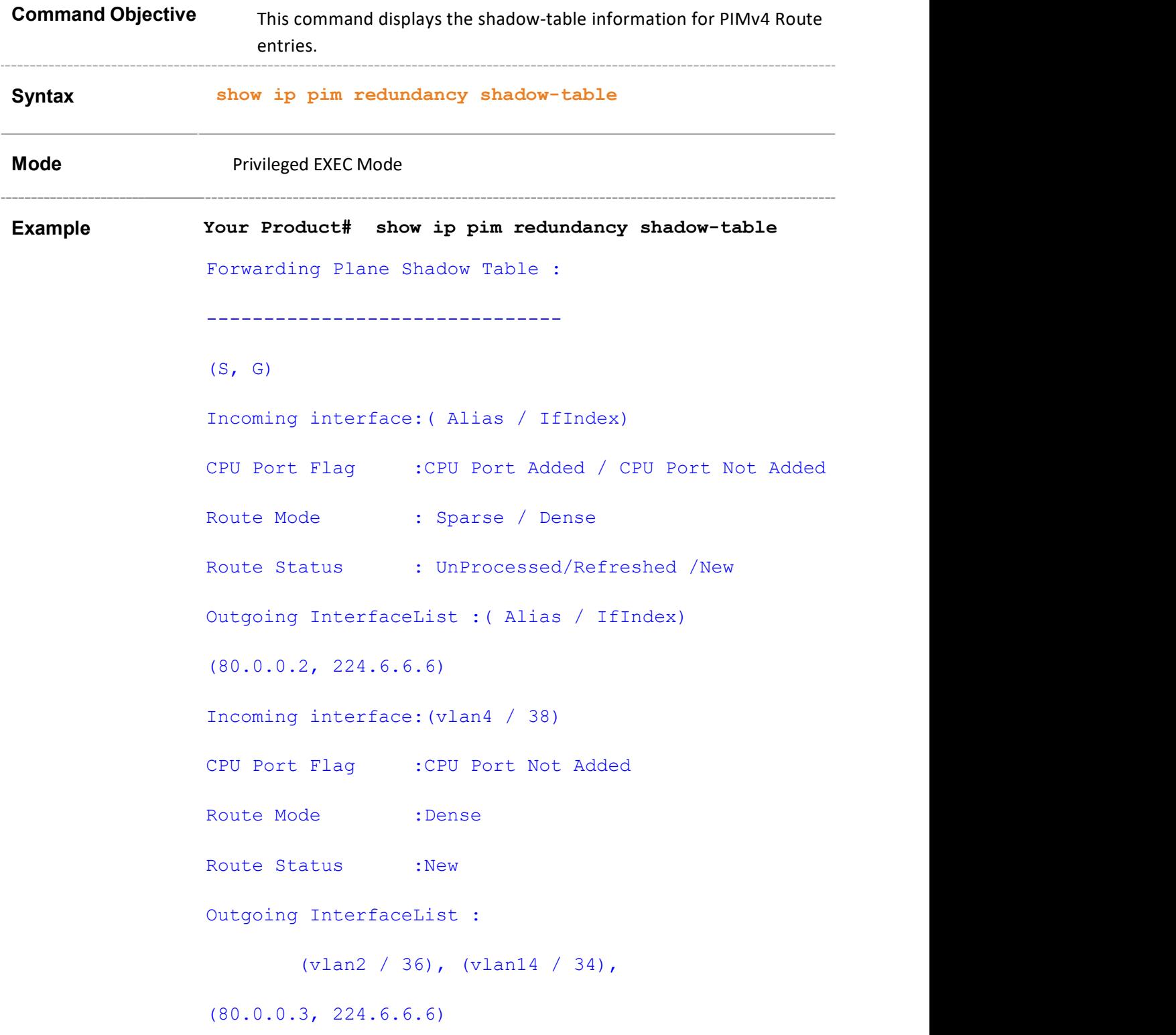

Incoming interface:(vlan4 / 38) CPU Port Flag :CPU Port Not Added Route Mode : Dense Route Status :New Outgoing InterfaceList : (vlan2 / 36), (vlan14 / 34), Number of Entries : 2

# 39.42 ip pim bsr-border

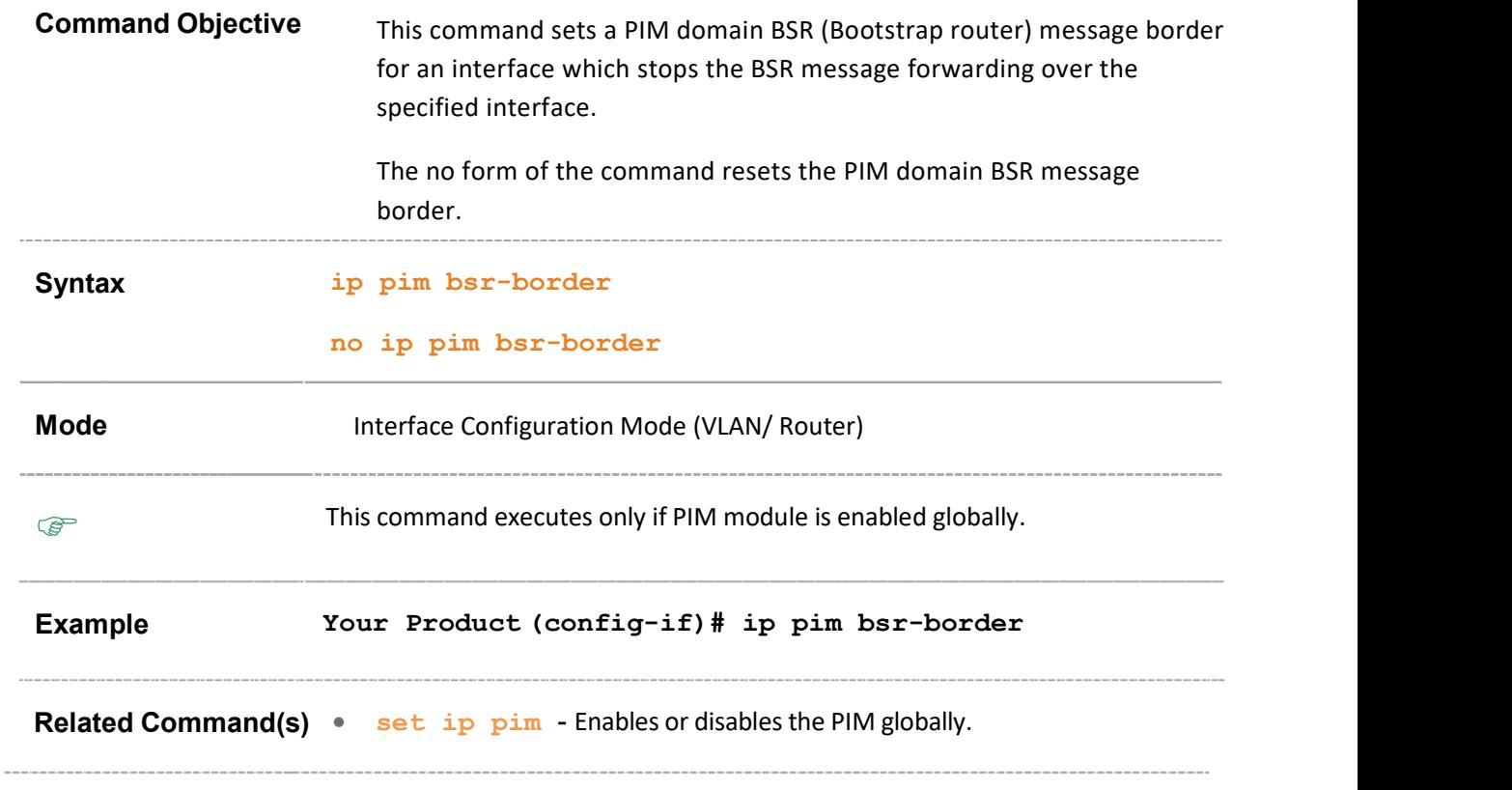

# 39.43 set ip pim rpf vector

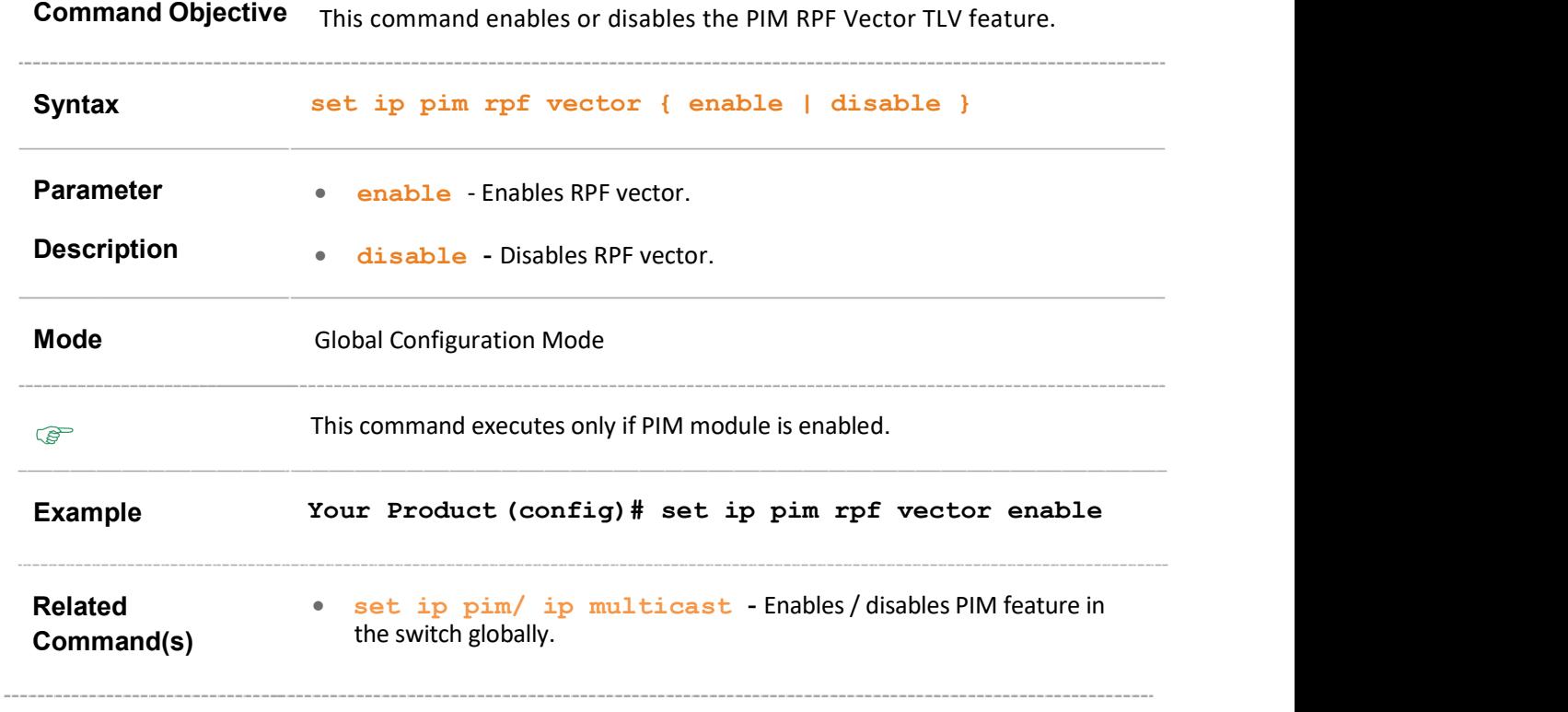

## 39.44 show ip pim rp-hash

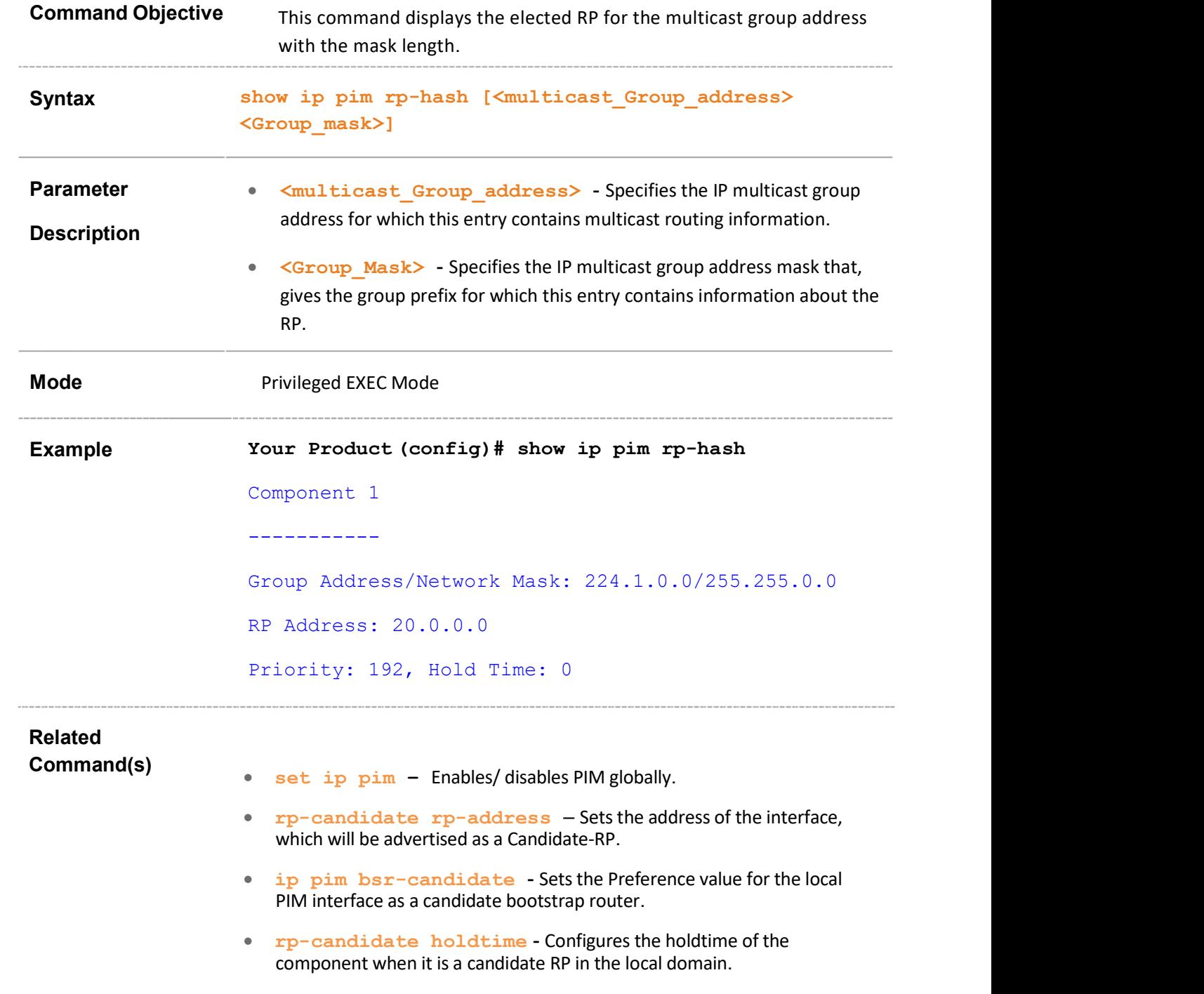

# Contacting Supermicro

#### Headquarters

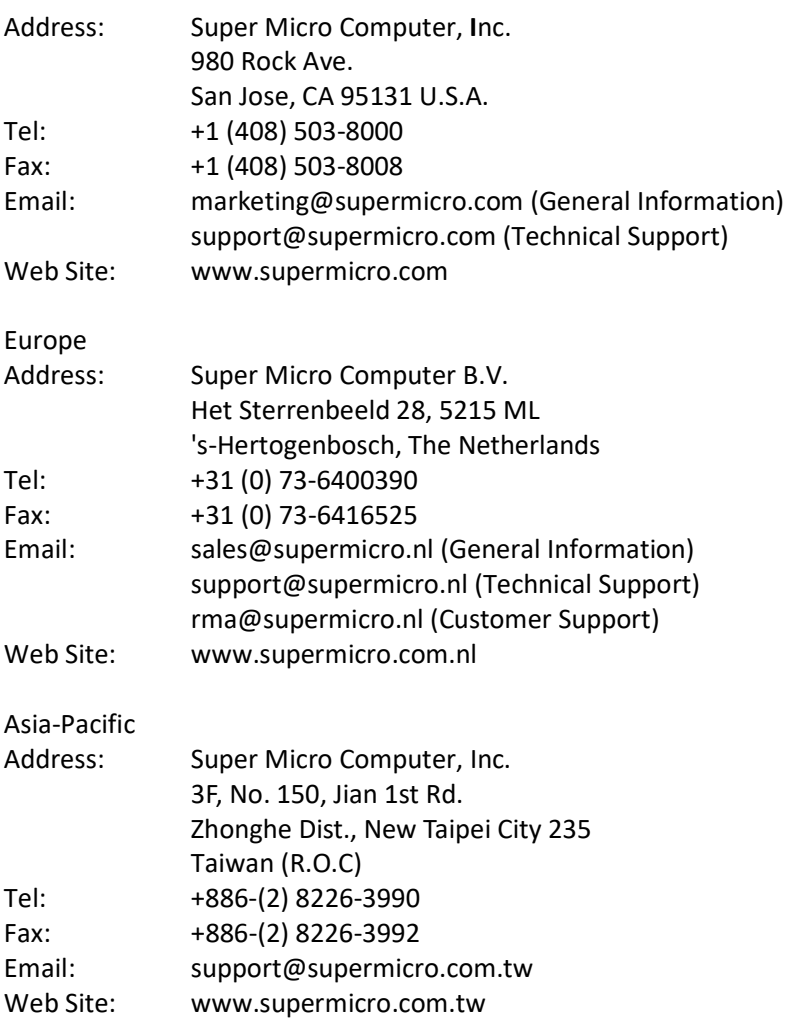